# **THALES**

# **Cinterion**® **EXS82-W**

**AT Command Set**

Version: 01.100 DocId: EXS82-W\_ATC\_V01.100

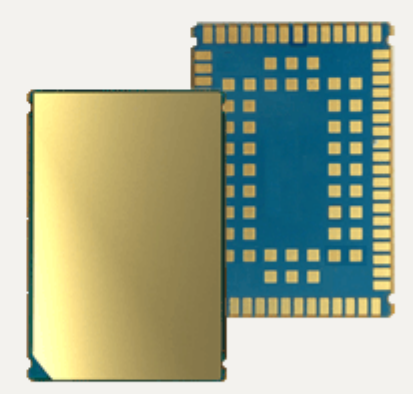

# Document Name: **Cinterion**® **EXS82-W AT Command Set**

Version: **01.100**

Date: **September 16, 2020**

DocId: **EXS82-W\_ATC\_V01.100**

Status **Public / Released**

#### **GENERAL NOTE**

THIS DOCUMENT CONTAINS INFORMATION ON THALES DIS AIS DEUTSCHLAND GMBH ("THALES") PRODUCTS. THALES RESERVES THE RIGHT TO MAKE CHANGES TO THE PRODUCTS DESCRIBED HEREIN. THE SPECIFICATIONS IN THIS DOCUMENT ARE SUBJECT TO CHANGE AT THE DISCRETION OF THALES. THE PRODUCT AND THIS DOCUMENT ARE PROVIDED ON AN "AS IS" BASIS ONLY AND MAY CONTAIN DEFICIENCIES OR INADEQUACIES. THALES DOES NOT ASSUME ANY LIABILITY FOR INFORMATION PROVIDED IN THE DOCUMENT OR ARISING OUT OF THE APPLICATION OR USE OF ANY PRODUCT DESCRIBED HEREIN.

THALES GRANTS A NON-EXCLUSIVE RIGHT TO USE THE DOCUMENT. THE RECIPIENT SHALL NOT COPY, MODIFY, DISCLOSE OR REPRODUCE THE DOCUMENT EXCEPT AS SPECIFICALLY AUTHORIZED BY THALES.

Copyright © 2020, THALES DIS AIS Deutschland GmbH

#### **Trademark Notice**

Thales, the Thales logo, are trademarks and service marks of Thales and are registered in certain countries.

Microsoft and Windows are either registered trademarks or trademarks of Microsoft Corporation in the United States and/or other countries. All other registered trademarks or trademarks mentioned in this document are property of their respective owners.

# **Contents**

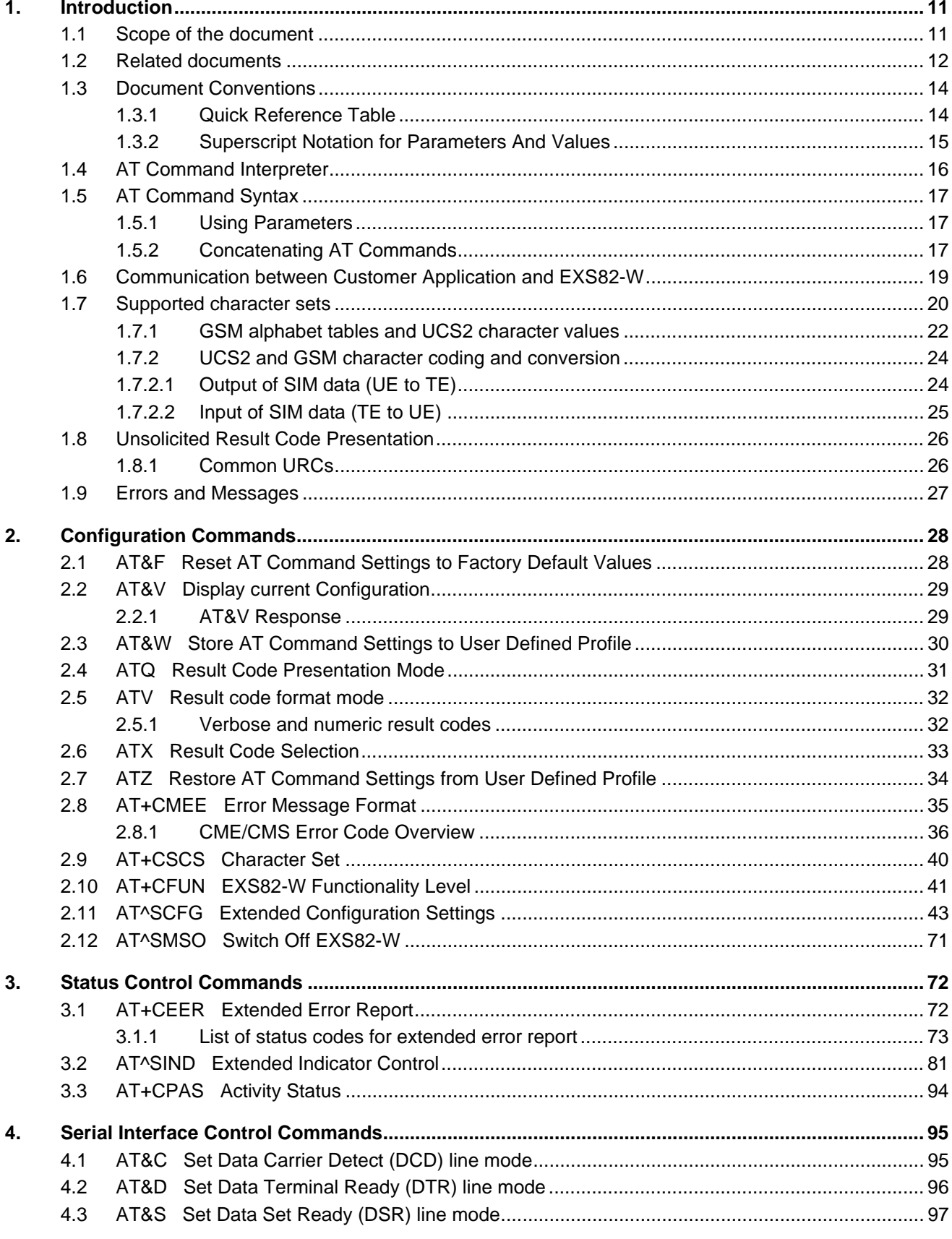

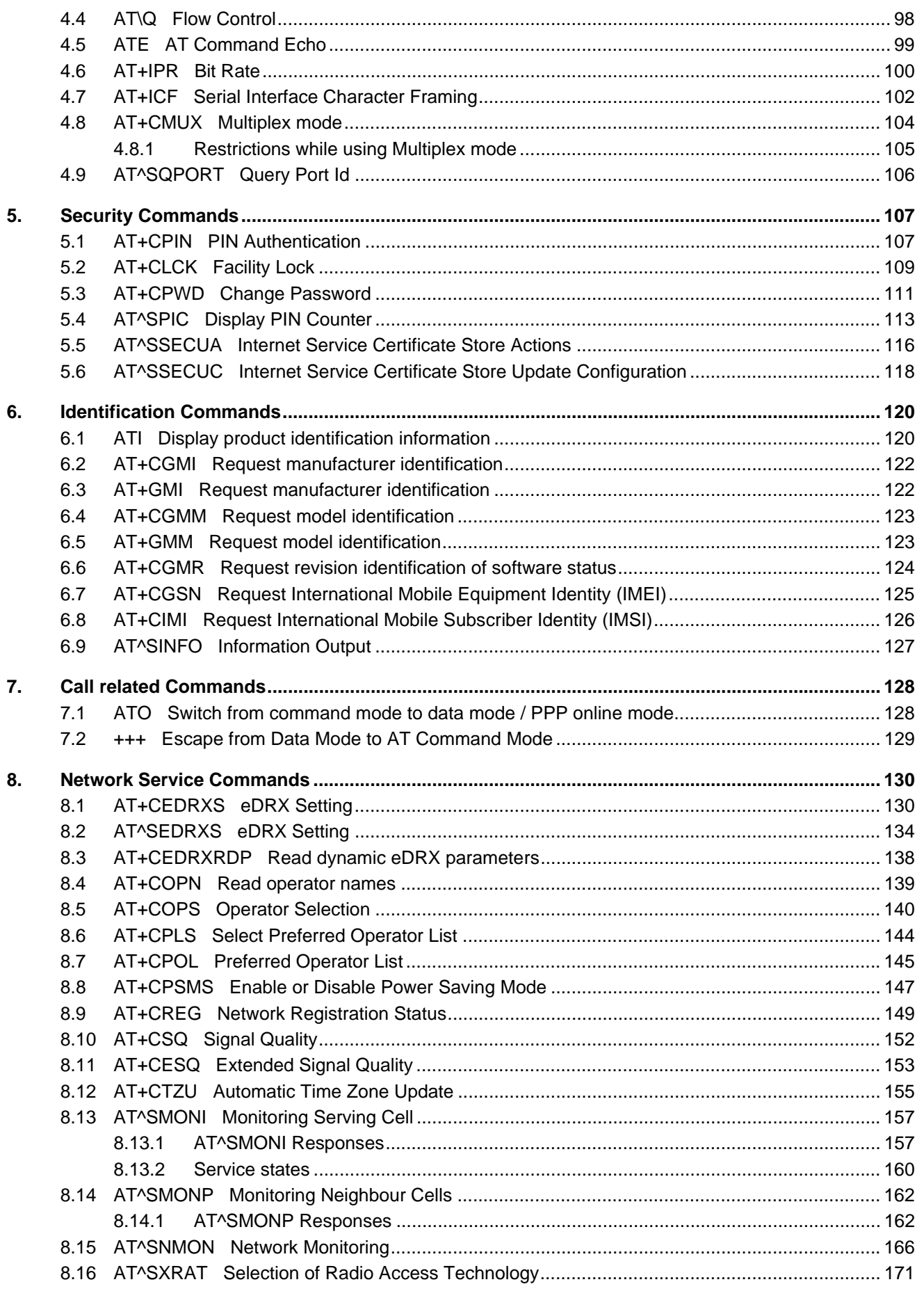

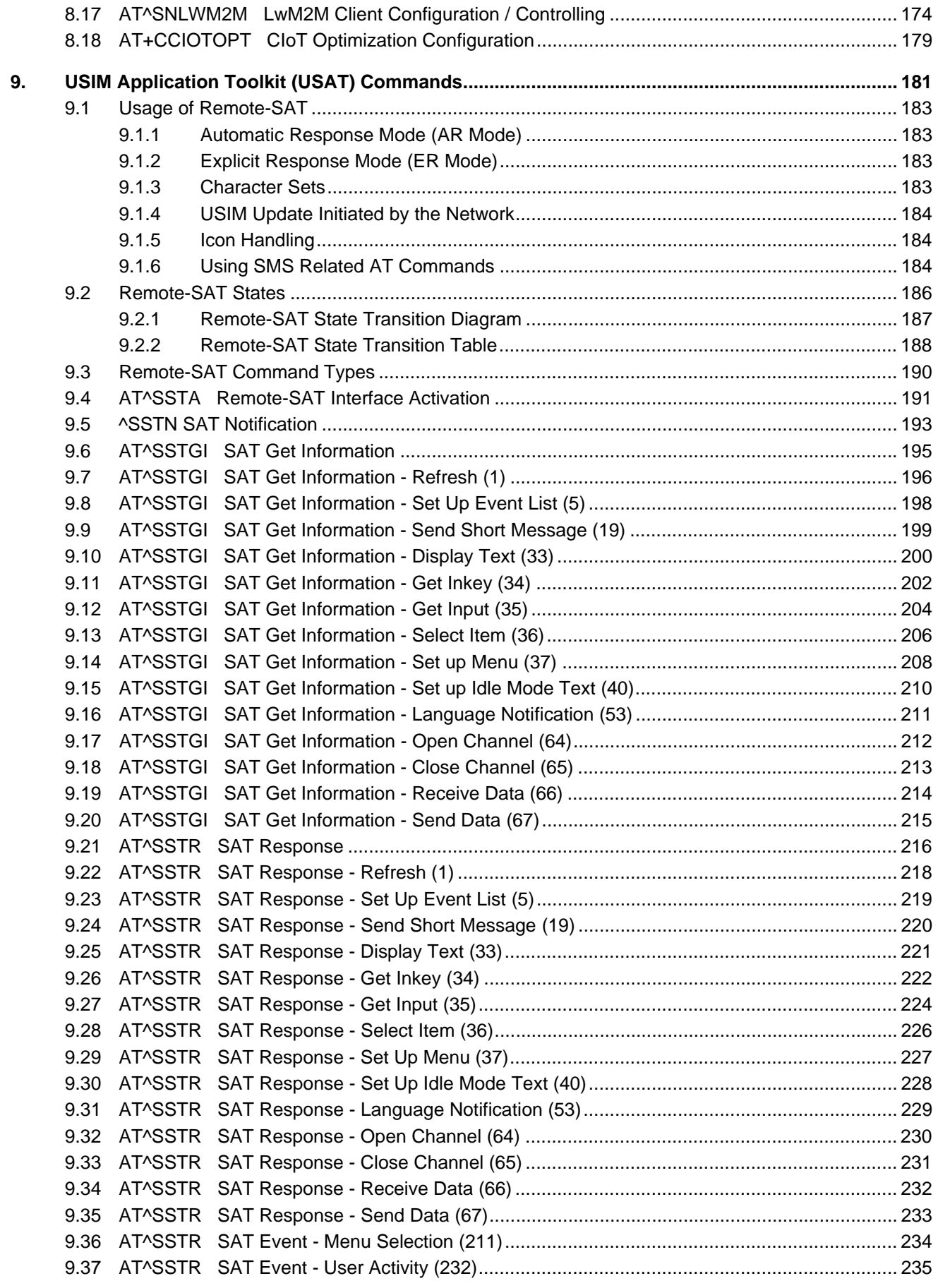

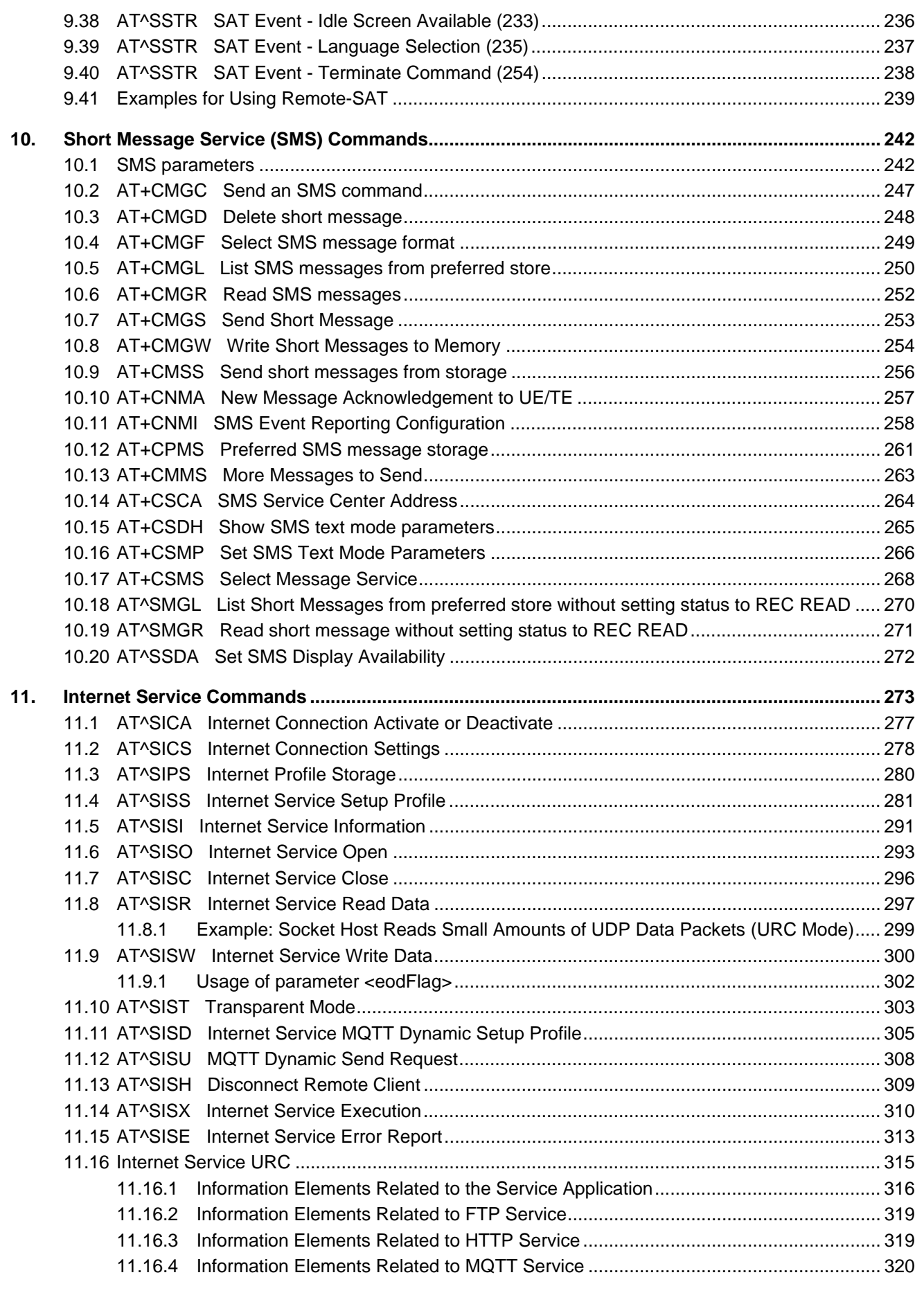

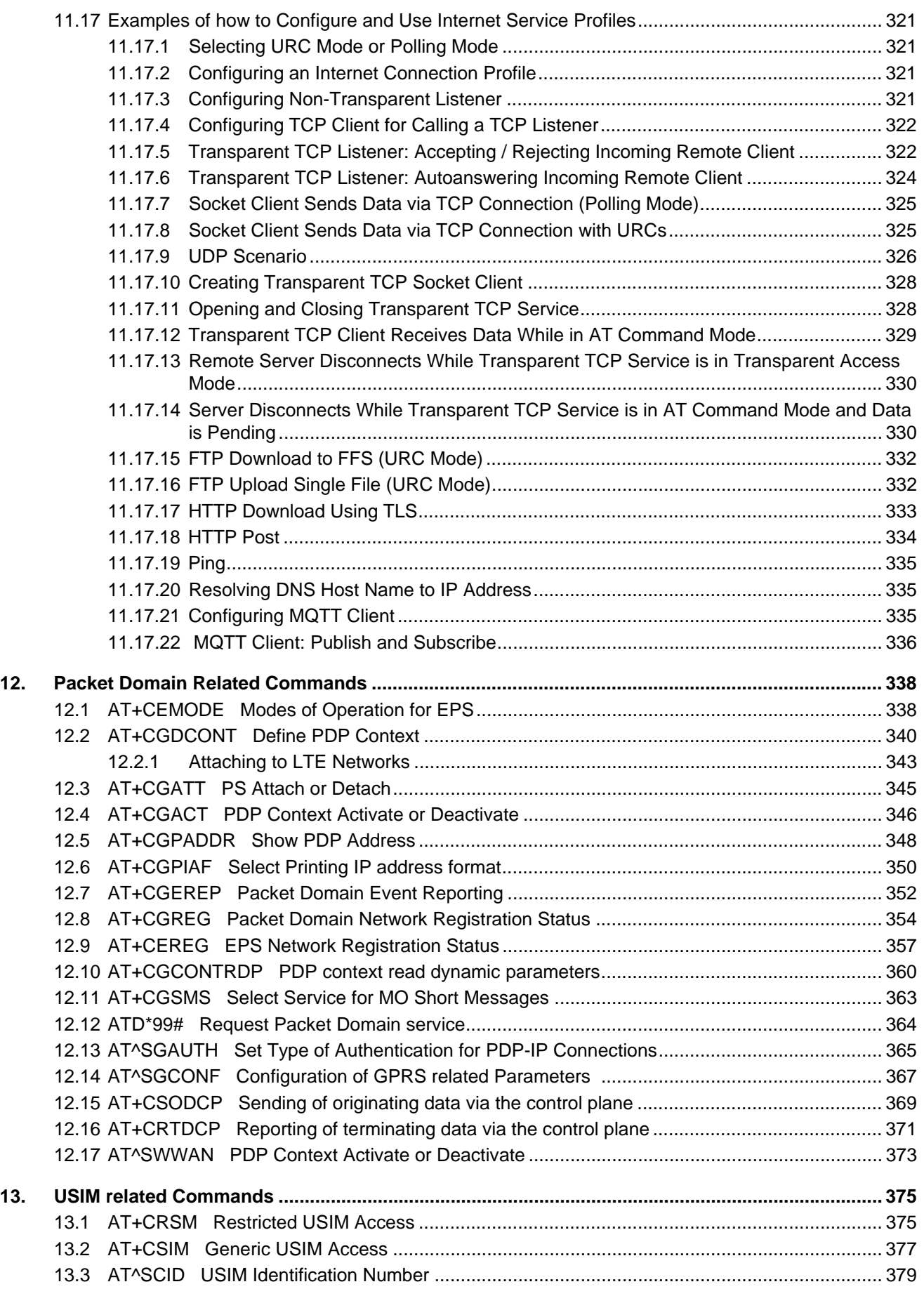

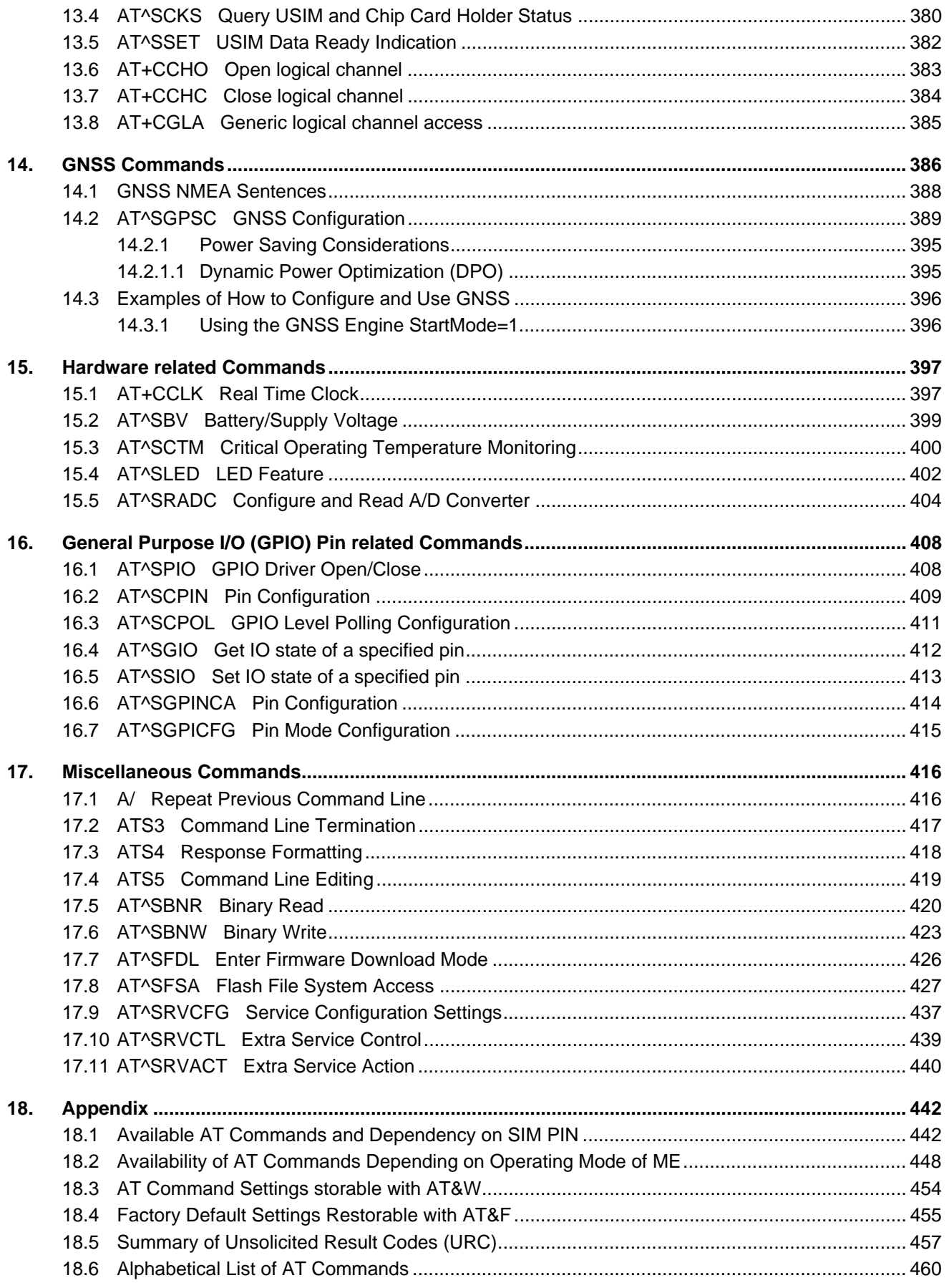

# **List of Tables**

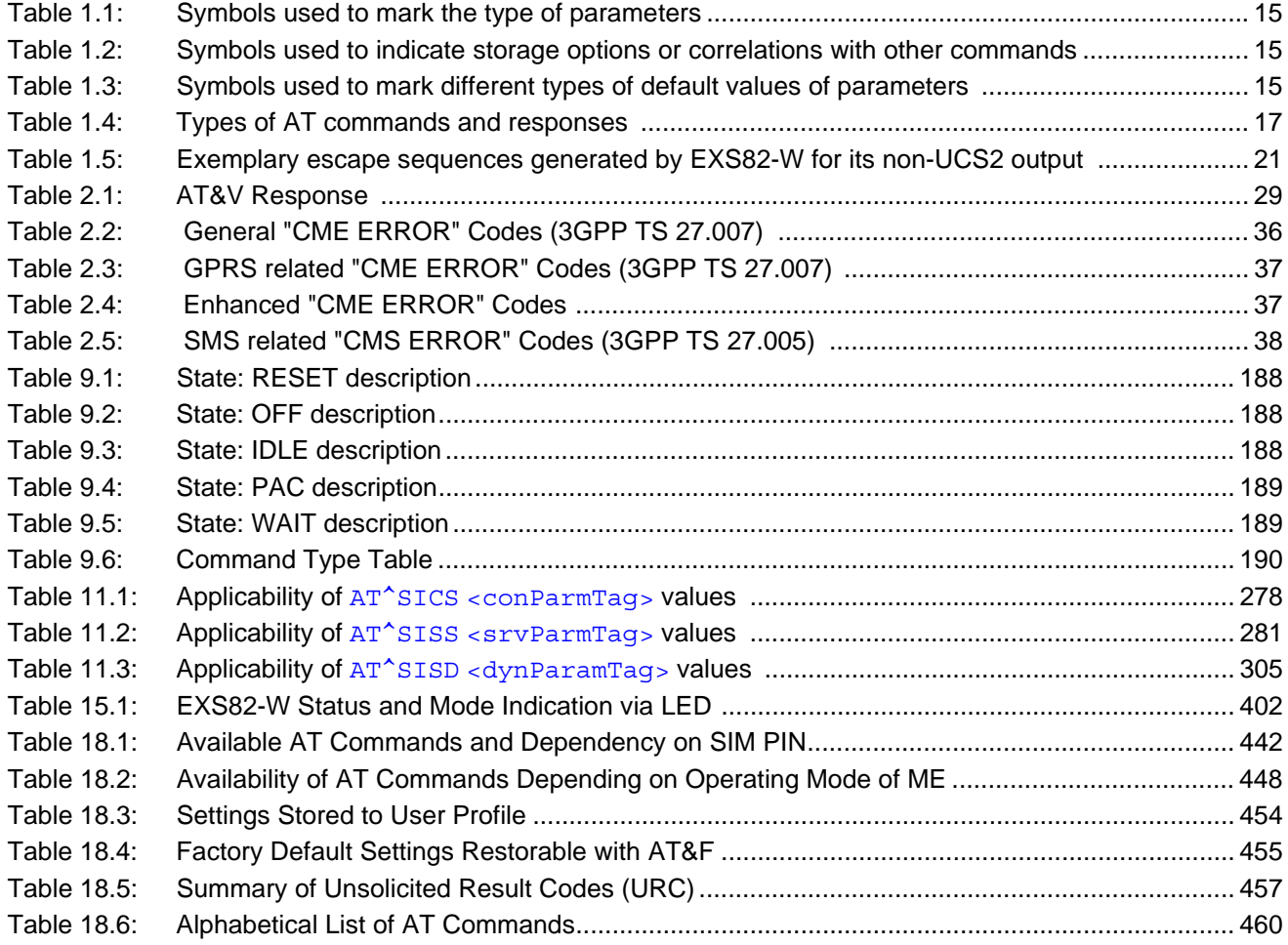

# **List of Figures**

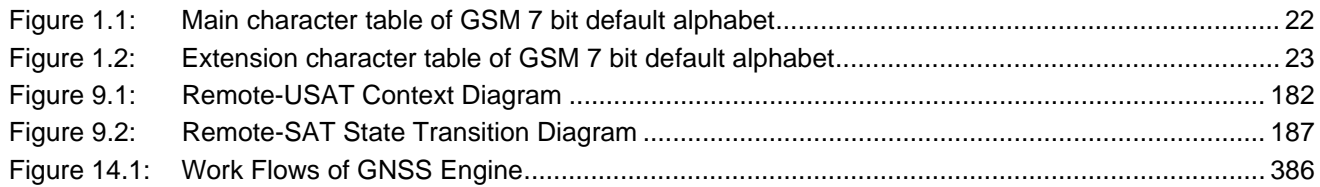

# <span id="page-10-0"></span>**1. Introduction**

### <span id="page-10-1"></span>**1.1 Scope of the document**

This document presents the AT Command Set for *EXS82-W GSM/LTE Cat. M1/Cat. NB1 Engine, Release 01.100*.

Before using the EXS82-W or upgrading to a new firmware version please read the latest product information provided in ["EXS82-W Release Notes, Version 01.100".](#page-11-1)

DISCLAIMER:

AT commands or parameters not documented in this document are subject to change and reserved for future use. THALES DIS AIS Deutschland GmbH reserves the right to modify or even eliminate these options in later releases.

EXS82-W features packet switched (PS) data capability, but does not support circuit switched (CS) data transmission. Hoewever, for reasons of compatibility with other products, and for compliance with 3GPP TS specificatiions, some AT commands imply parameters or values related to CS data capability.

### <span id="page-11-0"></span>**1.2 Related documents**

- <span id="page-11-1"></span>**[1]** EXS82-W Release Notes, Version 01.100
- <span id="page-11-4"></span>**[2]** EXS82-W Hardware Interface Description, Version 01.100
- **[3]** User's Guide: Getting Started with EXS82-W
- **[4]** Application Note 16: Updating EXS82-W Firmware
- **[5]** Application Note 37: GPS Antenna Integration for EXS82-W
- **[6]** Application Note 39: USB Interface Description for EXS82-W
- **[7]** Application Note 62: Transport Layer Security for Client TCP/IP Services
- **[8]** Application Note 90: Controlling Functionality Levels of Cinterion® Modules
- **[9]** MPSS.AT LTE RF Software Overview
- **[10]** Controlling Rx Chains on LTE
- <span id="page-11-2"></span>**[11]** [3GPP TR 21.905](http://www.3gpp.org/ftp/Specs/html-info/21905.htm) (descendant of 3GPP TR 01.04): Vocabulary for 3GPP Specifications
- **[12]** Multiplexer User's Guide
- **[13]** [3GPP TS 27.010](http://www.3gpp.org/ftp/Specs/html-info/27010.htm) (descendant of 3GPP TS 07.10): Terminal Equipment to User Equipment (TE-UE) multiplexer protocol
- **[14]** Multiplex Driver Developer's Guide
- <span id="page-11-5"></span>**[15]** International Organization for Standardization (ISO): [ISO/IEC10646:](http://www.iso.org/iso/iso_catalogue/catalogue_tc/catalogue_detail.htm?csnumber=29819) Universal Multiple-Octet Coded Character Set (UCS) - Part 1: Architecture and Basic Multilingual Plane. This international standard is [closely related](http://unicode.org/versions/Unicode4.0.0/appC.pdf) to the [Unicode Standard](http://www.unicode.org/charts) published by the [Unicode Consortium](http://www.unicode.org)
- <span id="page-11-6"></span>**[16]** The [Unicode Consortium](http://www.unicode.org): [Mapping of ETSI GSM 03.38 7-bit default alphabet characters into Unicode](http://www.unicode.org/Public/MAPPINGS/ETSI/GSM0338.TXT)  [\[.TXT!\]](http://www.unicode.org/Public/MAPPINGS/ETSI/GSM0338.TXT)
- **[17]** [ITU-T V.24](http://www.itu.int/rec/T-REC-V.24/en) List of definitions for interchange circuits between data terminal equipment (DTE) and data circuit-terminating equipment (DCE)
- <span id="page-11-7"></span><span id="page-11-3"></span>**[18]** [ITU-T V.250](http://www.itu.int/rec/T-REC-V.250-200307-I/en) Serial asynchronous automatic dialling and control
- **[19]** [3GPP TS 11.11:](http://www.3gpp.org/ftp/Specs/html-info/1111.htm) Specification of the Subscriber Identity Module Mobile Equipment (SIM ME) interface
- **[20]** [3GPP TS 31.101](http://www.3gpp.org/ftp/Specs/html-info/31101.htm): UICC-terminal interface; Physical and logical characteristics
- **[21]** [3GPP TS 31.102](http://www.3gpp.org/ftp/Specs/html-info/31102.htm): Characteristics of the Universal Subscriber Identity Module (USIM) application
- **[22]** [ETSI TS 102 221](http://www.etsi.eu/deliver/etsi_ts/102200_102299/102221/): Smart Cards; UICC-Terminal interface; Physical and logical characteristics
- **[23]** [3GPP TS 11.14](http://www.3gpp.org/ftp/Specs/html-info/1114.htm): Specification of the SIM Application Toolkit for the Subscriber Identity Module Mobile Equipment (SIM - ME) interface
- **[24]** [3GPP TS 31.111](http://www.3gpp.org/ftp/Specs/html-info/31111.htm): Universal Subscriber Identity Module (USIM) Application Toolkit (USAT)
- **[25]** [ETSI TS 102 223](http://www.etsi.eu/deliver/etsi_ts/102200_102299/102223/): Smart Cards; Card Application Toolkit (CAT)
- **[26]** [3GPP TS 31.124:](http://www.3gpp.org/DynaReport/31124.htm) Mobile Equipment (ME) conformance test specification Universal Subscriber Identity Module Application Toolkit (USAT) conformance test specification
- **[27]** [3GPP TS 22.002](http://www.3gpp.org/ftp/Specs/html-info/22002.htm) (descendant of 3GPP TS 22.02): Circuit Bearer Services (BS) supported by a Public Land Mobile Network (PLMN)
- **[28]** [3GPP TS 22.004](http://www.3gpp.org/ftp/Specs/html-info/22004.htm) (descendant of 3GPP TS 02.04): General on supplementary services
- **[29]** [3GPP TS 22.030](http://www.3gpp.org/ftp/Specs/html-info/22030.htm) (descendant of 3GPP TS 02.30): Man-Machine Interface (MMI) of the Mobile Station (MS)
- **[30]** [3GPP TS 22.060](http://www.3gpp.org/ftp/Specs/html-info/22060.htm) (descendant of 3GPP TS 02.60): General Packet Radio Service (GPRS); Service description; Stage 1
- **[31]** [3GPP TS 23.060](http://www.3gpp.org/ftp/Specs/html-info/23060.htm) (descendant of 3GPP TS 03.60): General Packet Radio Service (GPRS); Service description; Stage 2
- **[32]** [3GPP TS 22.081](http://www.3gpp.org/ftp/Specs/html-info/22081.htm) (descendant of 3GPP TS 02.81): Line Identification Supplementary Services; Stage 1
- **[33]** [3GPP TS 22.082](http://www.3gpp.org/ftp/Specs/html-info/22082.htm) (descendant of 3GPP TS 02.82): Call Forwarding (CF) Supplementary Services; Stage 1
- **[34]** [3GPP TS 22.083](http://www.3gpp.org/ftp/Specs/html-info/22083.htm) (descendant of 3GPP TS 02.83): Call Waiting (CW) and Call Holding (HOLD); Supplementary Services; Stage 1
- **[35]** [3GPP TS 22.085](http://www.3gpp.org/ftp/Specs/html-info/22085.htm) (descendant of 3GPP TS 02.85): Closed User Group (CUG) supplementary services; Stage 1
- **[36]** [3GPP TS 22.088](http://www.3gpp.org/ftp/Specs/html-info/22088.htm) (descendant of 3GPP TS 02.88): Call Barring (CB) supplementary services; Stage 1
- **[37]** [3GPP TS 22.090](http://www.3gpp.org/ftp/Specs/html-info/22090.htm) (descendant of 3GPP TS 02.90): Unstructured Supplementary Service Data (USSD); Stage 1
- <span id="page-12-0"></span>**[38]** [3GPP TS 23.038](http://www.3gpp.org/ftp/Specs/html-info/23038.htm) (descendant of 3GPP TS 03.38): Alphabets and language specific information
- **[39]** [3GPP TS 23.040](http://www.3gpp.org/ftp/Specs/html-info/23040.htm) (descendant of 3GPP TS 03.40): Technical realization of the Short Message Service (SMS)
- **[40]** [3GPP TS 23.041](http://www.3gpp.org/ftp/Specs/html-info/23041.htm) (descendant of 3GPP TS 03.41): Technical realization of Cell Broadcast Service (CBS)
- **[41]** [3GPP TS 23.107](http://www.3gpp.org/ftp/Specs/html-info/23107.htm): Quality of Service (QoS) concept and architecture
- **[42]** [3GPP TS 24.011](http://www.3gpp.org/ftp/Specs/html-info/24011.htm) (descendant of 3GPP TS 04.11): Point-to-Point (PP) Short Message Service (SMS) support on mobile radio interface
- **[43]** [3GPP TS 24.008](http://www.3gpp.org/ftp/Specs/html-info/24008.htm) (descendant of 3GPP TS 04.08): Mobile radio interface Layer 3 specification; Core network protocols; Stage 3
- **[44]** [3GPP TS 24.080](http://www.3gpp.org/ftp/Specs/html-info/24080.htm) (descendant of 3GPP TS 04.80): Mobile radio interface layer 3 supplementary services specification; Formats and coding
- **[45]** [3GPP TS 24.301](http://www.3gpp.org/ftp/Specs/html-info/24301.htm) Non-Access-Stratum (NAS) protocol for Evolved Packet System (EPS)
- **[46]** [3GPP TS 25.133](http://www.3gpp.org/ftp/Specs/html-info/25133.htm) Requirements for support of radio resource management
- **[47]** [3GPP TS 25.304](http://www.3gpp.org/ftp/Specs/html-info/25304.htm) User Equipment (UE) procedures in idle mode and procedures for cell reselection in connected mode
- <span id="page-12-2"></span>**[48]** [3GPP TS 27.005](http://www.3gpp.org/ftp/Specs/html-info/27005.htm) (descendant of 3GPP TS 07.05): Use of Data Terminal Equipment - Data Circuit terminating Equipment (DTE - DCE) interface for Short Message Service (SMS) and Cell Broadcast Service (CBS)
- <span id="page-12-1"></span>**[49]** [3GPP TS 27.007](http://www.3gpp.org/ftp/Specs/html-info/27007.htm) (descendant of 3GPP TS 07.07): AT command set for User Equipment (UE)
- **[50]** [3GPP TS 27.060](http://www.3gpp.org/ftp/Specs/html-info/27060.htm) (descendant of 3GPP TS 07.60): Mobile Station (MS) supporting Packet Switched Services
- **[51]** [3GPP TS 22.101](http://www.3gpp.org/ftp/Specs/html-info/22101.htm) (descendant of 3GPP TS 02.07 and 3GPP TS 02.40): Service principles
- **[52]** [Common PCN Handset Specification \(CPHS\) v4.2 \[.ZIP!\]](http://www.3gpp.org/ftp/tsg_t/WG3_USIM/TSGT3_15/docs/T3-000450.zip)
- **[53]** [3GPP TS 45.008](http://www.3gpp.org/ftp/Specs/html-info/45008.htm) (descendant of GSM 05.08): Radio subsystem link control
- **[54]** [3GPP TS 36.101](http://www.3gpp.org/ftp/Specs/html-info/36101.htm) Evolved Universal Terrestrial Radio Access (E-UTRA)
- **[55]** [3GPP TS 36.133](http://www.3gpp.org/ftp/Specs/html-info/36133.htm) Evolved Universal Terrestrial Radio Access (E-UTRA); Requirements for support of radio resource management
- **[56]** [Documents posted on website of USB Implementers Forum](http://www.usb.org/developers/docs/)
- **[57]** USB Class Definitions for Communication Devices, Version 1.1 January 19, 1999

### <span id="page-13-0"></span>**1.3 Document Conventions**

Throughout this document EXS82-W is also referred to as GSM/LTE Cat. M1/Cat. NB1 Engine or short UE, ME (Mobile Engine), MS (Mobile Station) or Mobile Terminal (MT). In related documents the equivalent term DCE (Data Communication Equipment) may be found.

AT Commands are used to control the EXS82-W. The controlling device is referred to as Customer Application or short TE. Related documents may use the equivalent term DTE (Data Terminal Equipment).

All abbreviations and acronyms used throughout this document are based on GSM or 3GPP specifications. For additional definitions please refer to 3GPP TR 21.905 [\[11\].](#page-11-2)

### <span id="page-13-1"></span>**1.3.1 Quick Reference Table**

Each AT command description includes a table similar to the example shown below. The table is intended as a quick reference to indicate the following functions:

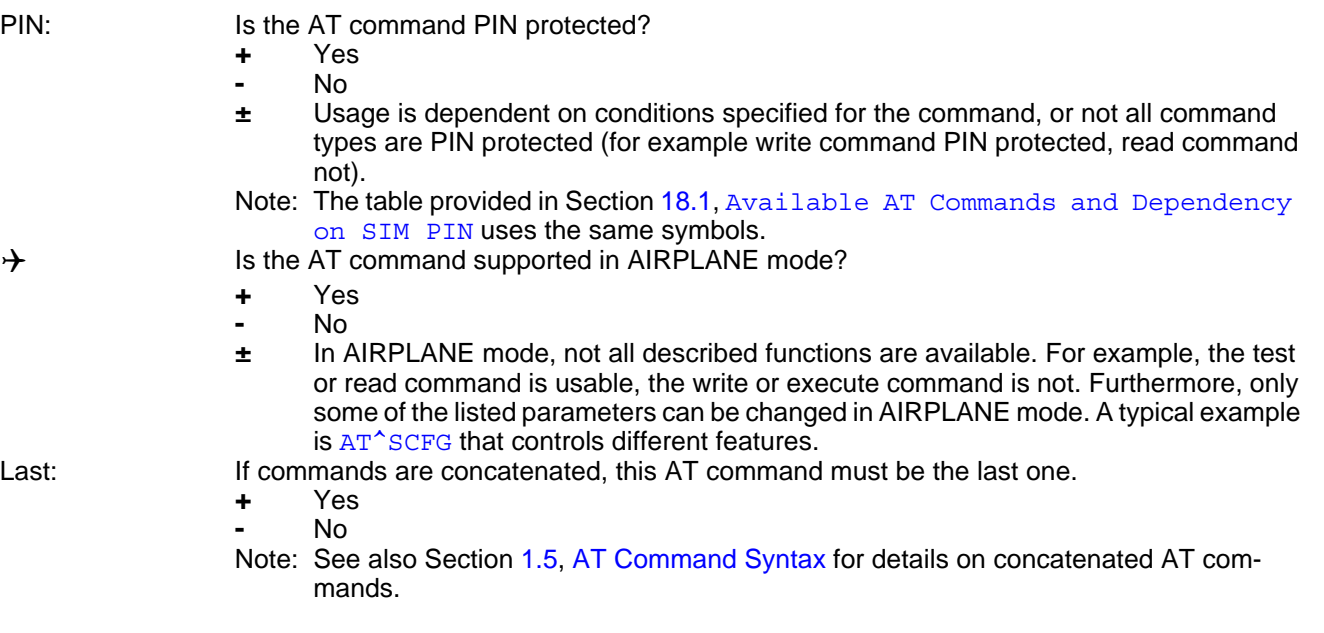

#### Example:

 $\sum_{i=1}^{n}$ 

 $PIN \rightarrow$  Last **- - -**

### <span id="page-14-0"></span>**1.3.2 Superscript Notation for Parameters And Values**

<span id="page-14-1"></span>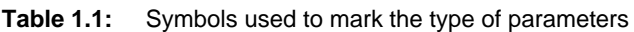

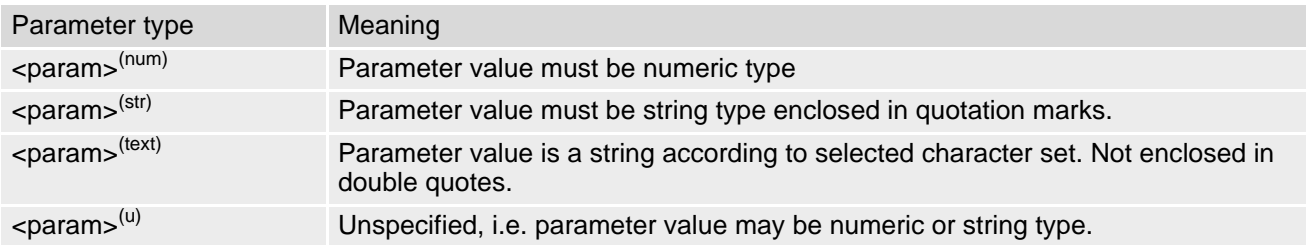

<span id="page-14-2"></span>**Table 1.2:** Symbols used to indicate storage options or correlations with other commands

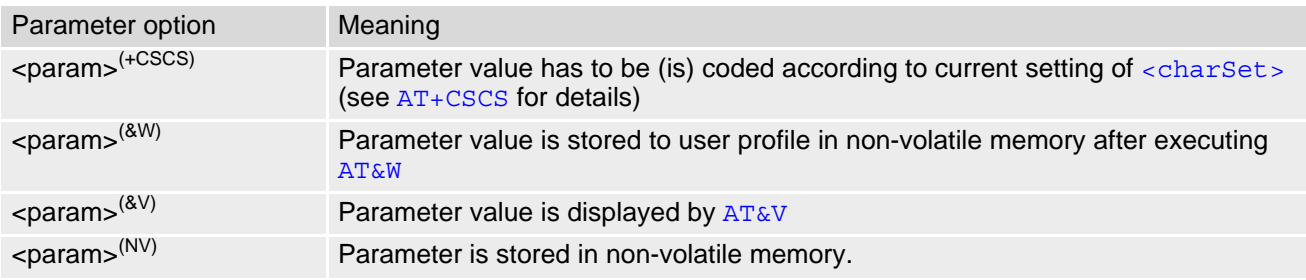

<span id="page-14-3"></span>**Table 1.3:** Symbols used to mark different types of default values of parameters

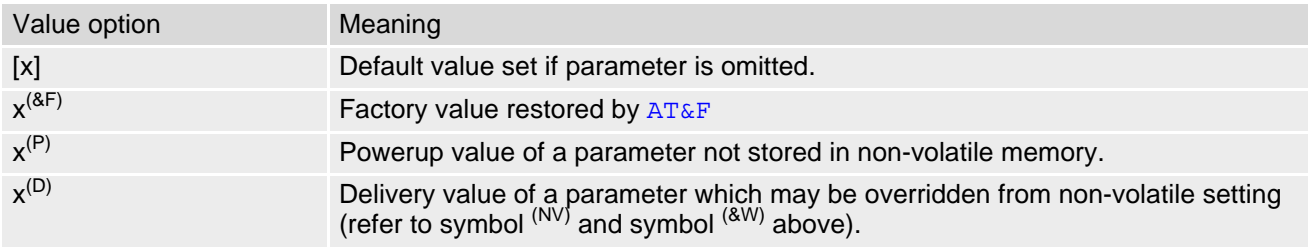

### <span id="page-15-0"></span>**1.4 AT Command Interpreter**

EXS82-W features several AT command ports mapped to

- the serial interface ASC0 (AT command port 1)
- the serial interface ASC1 (AT command port 2)
- the USB serial ports 1 2 (AT command ports 3 4)

If Multiplex mode is started on any AT command port 1 - 4 the number of AT command ports is 1 - 6. For more details see AT^SOPORT and [AT+CMUX](#page-103-1).

All AT command ports are independent and do not share configuration settings if not stated otherwise. The AT command scanner has a 30s timeout. If after AT command input started the scanner does not receive the next character within 30s current AT command input is terminated with "ERROR". This will free the AT command port, and URCs will not be blocked any longer. Any received character will restart the 30s timeout. The timer is stopped when AT command input is finished (command line termination character detected). So to avoid the timeout error just send at least 1 character every 29s until you send the finishing command oline termination character.

If the AT parser detects an unknown AT command it will return "+CME ERROR: unknown".

Please note, that not all of the AT commands, which are described as mandatory in ITU-T V.250 [\[18\]](#page-11-3), are implemented but only the ones described in this specification.

# <span id="page-16-0"></span>**1.5 AT Command Syntax**

The "AT" or "at" prefix must be set at the beginning of each command line. To terminate a command line enter <CR>. Commands are usually followed by a response that includes "<CR><LF><response><CR><LF>". Throughout this document, only the responses are presented, <CR><LF> are omitted intentionally.

<span id="page-16-3"></span>**Table 1.4:** Types of AT commands and responses

| AT command type     | Syntax       | <b>Function</b>                                                                                                    |
|---------------------|--------------|----------------------------------------------------------------------------------------------------|
| Test command        | $AT+CXXX=?$  | The test response returns supported parameters and supported<br>values. Values can be shown as a list of single values or a range,<br>for example, $(1,2,3)$ or $(1-3)$ . |
| Read command        | $AT+CXXX?$   | This command returns the currently set value of the parameter or<br>parameters.                                                                                           |
| Write command       | $AT+CXXX=<>$ | This command sets user-definable parameter values.                                                                                                    |
| Exec(ution) command | AT+CXXX      | The execution command reads non-variable parameters deter-<br>mined by internal processes in the UE.                                                                      |

### <span id="page-16-1"></span>**1.5.1 Using Parameters**

- Parameters are separated by commas. Please note that throughout this document spaces behind commas may be added for better readability.
- Optional parameters are enclosed in square brackets. If optional parameters are omitted and no default value is explicitly specified, then the current settings are used until you change them.
- Optional parameters or subparameters can be omitted unless they are followed by other parameters. If you want to omit a parameter in the middle of a command string it must be replaced by a comma.
- A parameter value enclosed in square brackets represents the value that will be used if an optional parameter is omitted.
- When the parameter is a character string the string must be enclosed in quotation marks. Symbols in quotation marks will be recognized as strings.
- All spaces will be ignored when using strings without quotation marks.
- It is possible to omit the leading zeros of strings which represent numbers.
- If an optional parameter of a ITU-T V.250 command is omitted, its value is assumed to be 0.
- Hexadecimal numeric parameters consist of a sequence of one or more of the characters "0" through "9", inclusive, and "A" through "F" inclusive. The characters "A" through "F" represent the equivalent decimal values 10 through 15. A leading "0x" is not allowed.

# <span id="page-16-2"></span>**1.5.2 Concatenating AT Commands**

Concatenating AT commands on the same line is possible, though not recommended because of restrictions listed below (for more details see ITU-T V.250 [\[18\]\)](#page-11-3).

When concatenating AT commands you need to enter the "AT" or "at" prefix only once at the beginning of a command line. Basic commands (i.e., ITU-T V.250 commands) are concatenated without delimiter. Extended commands (i.e., commands starting with AT+ or AT^) use a semicolon as delimiter.

Disadvantages and restrictions:

- There is no way to control the minimum time to wait between finishing an AT command and sending the next one. Please refer to Section 1.6, [Communication between Customer Application and EXS82-W](#page-18-0) for details about timing.
- The sequence of processing the AT commands may be different from the sequential order of command input.
- Many AT commands cannot be concatenated (see list below). Concatenating these commands might end up

with an error result code, or leads to an unexpected order of responses.

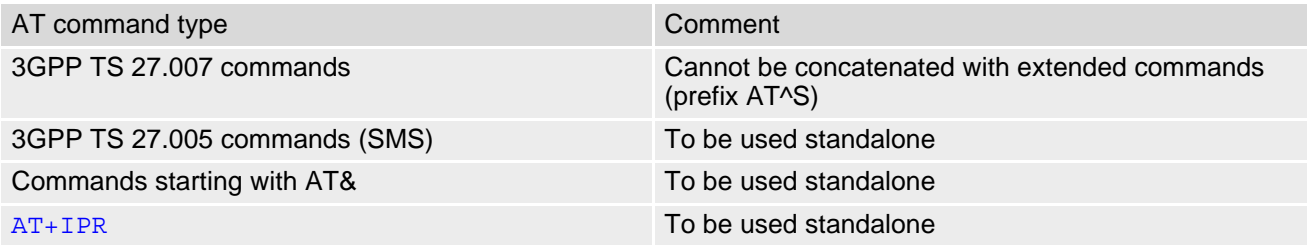

### <span id="page-18-0"></span>**1.6 Communication between Customer Application and EXS82-W**

After power-up or restart ensure that the UE is in ready state before trying to send any AT command or data. For detailed information on timing conditions, signal states and particularly the startup behavior of the EXS82-W's signal lines refer to the Hardware Interface Description [\[2\].](#page-11-4)

Leaving hardware flow control unconsidered the Customer Application (TE) is coupled with the EXS82-W (UE) via a receive and a transmit line.

Since both lines are driven by independent devices collisions may (and will) happen. For example, if the TE issues an AT command and the EXS82-W starts sending a URC. This will probably cause the TE to misinterpret the URC being part of the AT command's response. To avoid this conflict the following measures must be taken:

• If an AT command is finished (with "OK" or "ERROR") the TE shall always wait at least 100 ms before sending the next one.

The pause between two AT commands gives the EXS82-W the opportunity to the transmission of pending URCs and get necessary service.

The TE shall communicate with the EXS82-W using activated echo ([ATE](#page-98-1)1), i.e. the EXS82-W echoes characters received from the TE. Hence, when the TE receives the echo of the first character "A" of the AT command just sent by itself it has control both over the receive and the transmit paths.

Using Backspace at command line:

- As the standard GSM alphabet does not provide a backspace functionality the EXS82-W is designed to use the character "08" (hex 0x08) as backspace for command line input. This allows the user to easily erase the last character when writing an AT command. On the other hand, this solution requires entering the escape sequence \08 for writing the "ò" character in GSM character string parameters.
- If command echo is enabled ([ATE](#page-98-1)1) Backspace may cause 08 32 08 (decimal) character sequence or no echo, depending on serial interface and speed of character input.

Software flow control:

Regardless of the selected alphabet, keep in mind that, when using software flow control ( $AT\q01$ ), character values 17 and 19 (decimal) are interpreted as XON/XOFF control characters.

### <span id="page-19-0"></span>**1.7 Supported character sets**

EXS82-W supports two character sets: *GSM 7 bit*, also referred to as GSM alphabet or SMS alphabet (3GPP TS 23.038 [\[38\]](#page-12-0)) and *UCS216 bit* (ISO-10646 [\[15\]\)](#page-11-5). See [AT+CSCS](#page-39-2) for information about selecting the character set. Character tables can be found below.

Explanation of terms

**Escape Character** 

There are two types of escape sequences which lead to an alternative interpretation on subsequent characters by the UE:

- AT command interface Escape sequences starting with character value 0x5C are used for the UE's non-UCS2 input and output.
- GSM 7 bit default alphabet The escape sequence used within a text coded in the GSM 7 bit default alphabet is starting with character value 0x1B and needs to be correctly interpreted by the TE, both for character input and output. To the EXS82-W, an escape sequence appears like any other byte received or sent.

For SMS user data input after the prompt '>' in text mode  $(AT+CMGF)=1$  $(AT+CMGF)=1$  $(AT+CMGF)=1$  and  $AT+CSCS=''GSM''$  $AT+CSCS=''GSM''$  the character 0x1A is interpreted as 'CTRL-Z'. The character 0x1B (interpreted as 'ESC') as well as the escape character 0x5C (is interpreted as 'Ö'), therefore both escape mechanisms are not supported in this case.

**TE Character Set** 

The character set currently used by the Customer Application is selected with [AT+CSCS](#page-39-2). It is recommended to select UCS2 setting.

- Data Coding Scheme (DCS) DCS is part of a short message and is saved on the SIM. When writing a short message to the SIM in text mode, the DCS stored with [AT+CSMP](#page-265-1) is used and determines the coded character set.
- International Reference Alphabet (IRA) The International Reference Alphabet is equivalent to ASCII (American Standard Code for Information Interchange) and ISO 646, i.e. it defines a 7-bit coded character set. The mapping can be obtained from the character set tables below (UCS2 values 0x0000 to 0x007F).

When you enter characters that are not valid characters of the supported alphabets the behavior is undefined. If GSM alphabet is selected, all characters sent over the serial line (between TE and UE) must be in the range from 0 to 127 (7 bit range).

Note: If the UE is configured for GSM alphabet, but the Customer Application (TE) uses ASCII, bear in mind that some characters have different code values, such as the following:

- "@" character with GSM alphabet value 0 is not displayable by an ASCII terminal program, e.g. Microsoft© Hyperterminal®.
- "@" character with GSM alphabet value 0 will terminate any C string! This is because value 0 is defined as C string end tag. Therefore, the GSM Null character will cause problems on application level when using 'C' functions, e.g. "strlen()". Using an escape sequence as shown in the table below solves the problem. By the way, this may be the reason why even network providers sometimes replace '@' with "@=\*" in their SIM application.
- Some other characters of the GSM alphabet may be misinterpreted by an ASCII terminal program. For example, GSM "ö" (as in "Börse") is assumed to be "|" in ASCII, thus resulting in "B|rse". This is because in both alphabets there are different characters assigned to value 7C (hexadecimal).

If the TE sends characters differently coded or undefined in ASCII or GSM (e.g. Ä, Ö, Ü) it is possible to use escape sequences. The UE's input parser translates the escape sequence to the corresponding GSM character value.

*Note:*

The UE also uses escape sequences for its non-UCS2 output: Quotation mark (") and the escape character itself (\, respectively Ö in GSM alphabet) are converted, as well as all characters with a value below 32 (hexadecimal 0x20).

Hence, the input parser of the Customer Application needs to be able to translate escape sequences back to the corresponding character of the currently used alphabet.

Unsupported characters are shown as a space (hexadecimal 0x20).

| Character<br>Value | ASCII<br>Character | <b>GSM</b><br>Character | UCS <sub>2</sub><br>Character | Escape<br>Sequence | Numeric Escape<br>Sequence |
|--------------------|--------------------|-------------------------|-------------------------------|--------------------|----------------------------|
| 0x5C               |                    |                         | 00D6                          | \5C                | 0x5C 0x35 0x43             |
| 0x22               | $\mathbf{H}$       | $\mathbf{H}$            | 0022                          | \22                | 0x5C 0x32 0x32             |
| 0x00               | NULL               | $^{\textregistered}$    | n/a                           | \00                | 0x5C 0x30 0x30             |

<span id="page-20-0"></span>**Table 1.5:** Exemplary escape sequences generated by EXS82-W for its non-UCS2 output

Usually terminal programs are not able to recognize escape sequences, and thus, handle them as normal characters.

To prevent misinterpretation of control characters or special characters it is recommended to always use UCS2 alphabet and PDU mode.

### <span id="page-21-0"></span>**1.7.1 GSM alphabet tables and UCS2 character values**

This section provides tables for the GSM default alphabet (3GPP TS 23.038 [\[38\]](#page-12-0)) supported by the EXS82-W. Below any GSM character find the corresponding two byte character value of the UCS2 alphabet. For details refer to "ETSI GSM 03.38 mapping into Unicode" [\[16\].](#page-11-6)

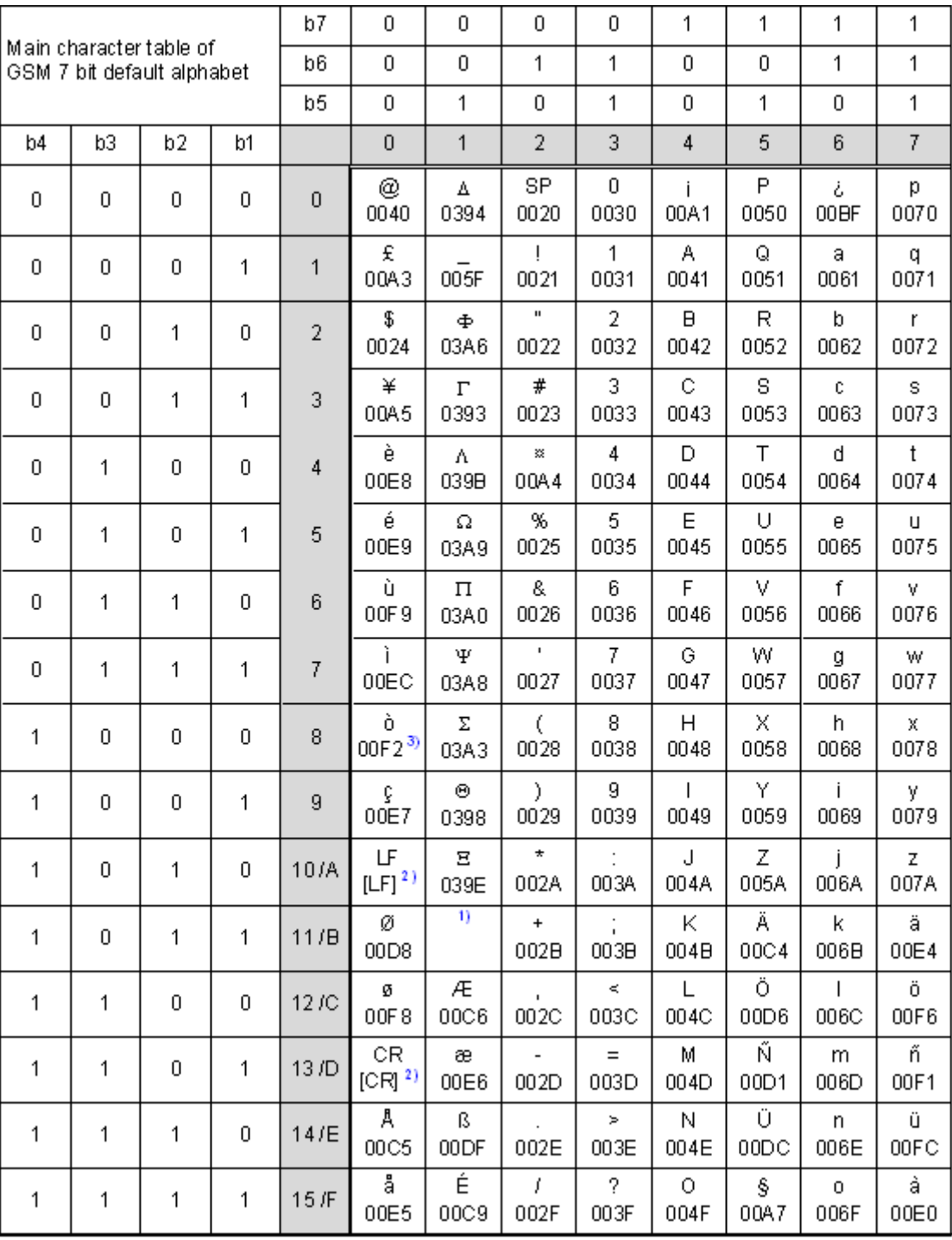

**Figure 1.1:** Main character table of GSM 7 bit default alphabet

<span id="page-21-1"></span>1) This code is an escape to the following extension of the 7 bit default alphabet table.

2) This code is not a printable character and therefore not defined for the UCS2 alphabet. It shall be treated as the accompanying control character.

3) See Section [1.6](#page-18-0) for further details on using backspace and "ò" character.

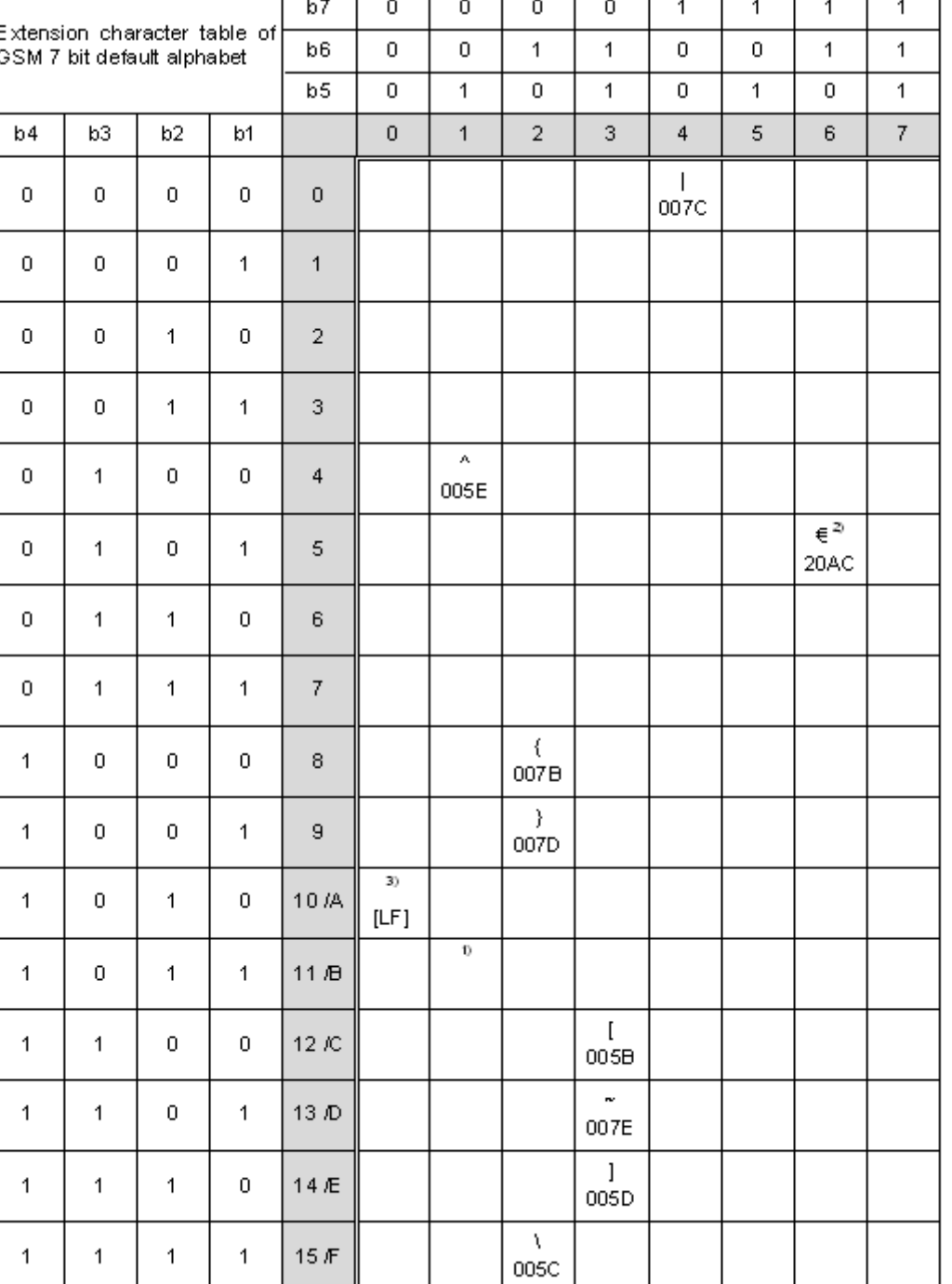

**Figure 1.2:** Extension character table of GSM 7 bit default alphabet

- <span id="page-22-0"></span>1) This code value is reserved for the extension to another extension table. On receipt of this code, a receiving entity shall display a space until another extension table is defined.
- 2) This code represents the EURO currency symbol. The code value is the one used for the character 'e'. Therefore a receiving entity which is incapable of displaying the EURO currency symbol will display the character 'e' instead.
- 3) This code is defined as a Page Break character and may be used for example in compressed CBS messages. Any mobile which does not understand the 7 bit default alphabet table extension mechanism will treat this character as Line Feed.

If the Customer Application receives a code where a symbol is not represented in Figure [1.2, Extension character](#page-22-0)  [table of GSM 7 bit default alphabet](#page-22-0) it shall display the character shown in the main GSM 7 bit default alphabet table (see Figure [1.1, Main character table of GSM 7 bit default alphabet\)](#page-21-1).

### <span id="page-23-0"></span>**1.7.2 UCS2 and GSM character coding and conversion**

This section provides basic information on how to handle input and output character conversion, e.g. for SMS text mode and Remote SAT, if the character representation of UE and Customer Application differ, i.e. if the Data Coding Scheme and the TE character set use different mappings.

# <span id="page-23-1"></span>**1.7.2.1 Output of SIM data (UE to TE)**

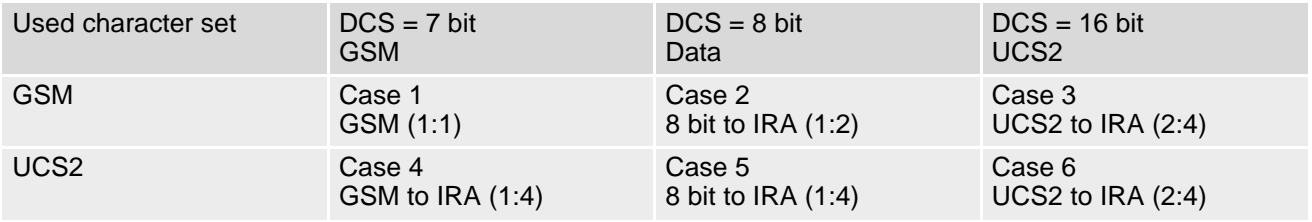

Note: The ratio of SIM bytes to output bytes is given in parentheses.

Case 1

Every GSM character is sent to the TE as it is (8-bit value with highest bit set to zero). Example: 47'H, 53'H, 4D'H  $\rightarrow$  47'H, 53'H, 4D'H, displayed as "GSM"

Case<sub>2</sub>

Every data byte is sent to the TE as 2 IRA characters each representing a halfbyte. Example: B8'H (184 decimal)  $\rightarrow$  42'H, 38'H, displayed as "B8"

Case 3

Every 16-bit UCS2 value is sent to the TE as 4 IRA characters. Example: C4xA7'H (50343 decimal)  $\rightarrow$  43'H, 34'H, 41'H, 37'H, displayed as "C4A7" Problem: An odd number of bytes leads to an error because there are always two bytes needed for each UCS2 character

Case 4

Every GSM character is sent to the TE as 4 IRA characters to show UCS2 in text mode. Example: 41'H ("A")  $\rightarrow$  30'H, 30'H, 34'H, 31'H, displayed as "0041"

Case 5

Every data byte is sent to the TE as IRA representation of UCS2 (similar to case 4). Example: B2'H  $\rightarrow$  30'H, 30'H, 42'H, 32'H, displayed as "00B2"

Case 6

Every 16-bit value is sent to the TE as IRA representation of it. It is assumed that number of bytes is even. Example: C3x46'H  $\rightarrow$  43'H, 33'H, 34'H, 36'H, displayed as "C346"

### <span id="page-24-0"></span>**1.7.2.2 Input of SIM data (TE to UE)**

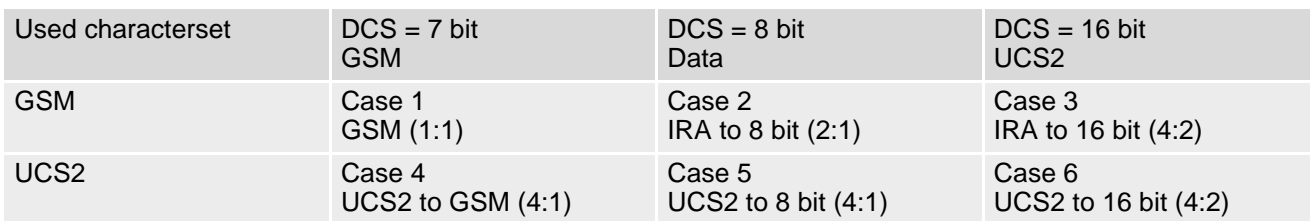

Note: The ratio between the number of input characters and bytes stored on the SIM is given in parentheses.

#### Case 1

Every character is sent from TE to UE as GSM character (or ASCII with standard terminal emulation, e.g. Hyperterminal®).

Character value must be in range from 0 to 127 because of 7-bit GSM alphabet.

To reach maximum SMS text length of 160 characters in 140 bytes space characters will be compressed on SIM. This must be set using the parameter  $\langle \text{dcs} \rangle$  of  $AT + CSMP$  (add 64).

Example: "ABCDEFGH" typed is sent and stored uncompressed as  $\rightarrow$  4142434445464748'H (stored compressed as 41E19058341E91'H)

#### Case 2

Every data byte is sent as 2 IRA characters.

Maximum text length is 280 IRA characters which will be converted into 140 bytes SMS binary user data Example: "C8" typed is sent as 43'H, 38'H  $\rightarrow$  stored as C8'H

#### Case 3

Every 16-bit value is sent as 4 IRA characters.

Maximum text length is 280 IRA characters which will be converted into 70 UCS2 characters (16-bit each) Number of IRA characters must be a multiple of four because always 4 half bytes are needed for a 16-bit value Example: "D2C8" typed is sent as 44'H, 32'H, 43'H, 38'H  $\rightarrow$  stored as D2C8'H

Case 4

Every GSM character is sent as 4 IRA characters representing one UCS2 character.

Example: To store text "ABC" using UCS2 character set you have to type "004100420043".

This is sent as 30'H,30'H,34'H,31'H, 30'H,30'H,34'H,32'H, 30'H,30'H,34'H,33'H → detected as IRA representation of 3 UCS2 characters, converted to GSM character set and stored as 41'H, 42'H, 43'H.

Maximum input is 640 IRA characters representing 160 UCS2 characters when compression is active. These are converted to 160 GSM 7-bit characters.

Without compression only 140 GSM characters can be stored which are put in as 560 IRA characters.

Values of UCS2 characters must be smaller than 80'H (128 decimal) to be valid GSM characters.

Number of IRA characters must be a multiple of four. Problems:

• "41"  $\rightarrow$  Error, there are four IRA characters (two bytes) needed

- "0000" → Error, not an UCS2 character
- "4142"  $\rightarrow$  Error, value of UCS2 character > 7F'H
- "008B"  $\rightarrow$  Error, value of UCS2 character > 7F'H

This affects the maximum input length of a string)

#### Case 5

Every UCS2 character is sent as 4 IRA characters and is converted into two 8-bit values. This means that the first two characters have to be '00'.

Example: UCS2 character 009F'H typed as "009F" is sent as 30'H,30'H,39'H,46'H → converted into 8-bit value 9F'H.

Maximum number of UCS2 characters is 140 which are represented by 560 IRA characters. Number of IRA characters must be a multiple of four.

#### Case 6

Every UCS2 character is sent as 4 IRA characters each and is converted into a 16-bit value again.

Example: UCS2 character 9F3A'H typed as "9F3A" is sent as 39'H,46'H,33'H,41'H → converted into 9F3A'H. Maximum number of UCS2 characters is 70 which are represented by 280 IRA characters. Number of IRA char-

acters must be a multiple of four.

Invalid UCS2 values must be prevented.

### <span id="page-25-0"></span>**1.8 Unsolicited Result Code Presentation**

URC stands for Unsolicited Result Code and is a report message issued by the EXS82-W without being requested by the TE, i.e. a URC is issued automatically when a certain event occurs. Hence, a URC is not issued as part of the response related to an executed AT command.

Typical events leading to URCs are incoming calls ("RING"), waiting calls, received short messages, changes in temperature, network registration etc. For most of these messages, the UE needs to be configured whether or not to send a URC. Such URCs will be sent only on the AT channels for which they were enabled. Descriptions of these URCs are provided with the associated AT command.

Some URCs are not user definable and will be sent on all AT channels. These URCs are described in Section [1.8.1, Common URCs.](#page-25-1)

A summary of all URCs can be found in Section 18.5, [Summary of Unsolicited Result Codes \(URC\)](#page-456-2).

### <span id="page-25-1"></span>**1.8.1 Common URCs**

This section lists URCs that cannot be disabled by the user and appear automatically when the required conditions described below occur.

- "[^SYSSTART](#page-40-1)"
- "[^SYSSTART AIRPLANE MODE](#page-40-2)"
- Voltage Monitoring:

Please refer to [\[2\]](#page-11-4) for specifications regarding the minimum and maximum operating voltage limits. The automatic shutdown procedure is usually equivalent to the Power-down initiated with the  $AT^{\wedge}SMSO$  command, except when the voltage threshold is exceeded very quickly.

- "<sup>^</sup>SBC: Undervoltage Warning"
- "<sup>^</sup>SBC: Undervoltage Shutdown"
- <sup>"^</sup>SBC: Overvoltage Warning"
- "<sup>^</sup>SBC: Overvoltage Shutdown"
- "[^SHUTDOWN](#page-25-6)"

#### <span id="page-25-2"></span>URC 1

^SBC: Undervoltage Warning

Supply voltage is close to the defined undervoltage threshold.

#### <span id="page-25-3"></span>URC 2

^SBC: Undervoltage Shutdown

Undervoltage threshold exceeded. Module switches off within 5 seconds after sending the URC.

#### <span id="page-25-4"></span>URC 3

^SBC: Overvoltage Warning

Supply voltage is close to overvoltage threshold. The URC is sent once.

#### <span id="page-25-5"></span>URC 4

^SBC: Overvoltage Shutdown

Overvoltage threshold exceeded. Module switches off within 5 seconds after sending the URC.

#### <span id="page-25-6"></span>URC 5

#### ^SHUTDOWN

Indicates that the power-off procedure is finished and the module will be switched off in less than 1 second. In case of Fast Shutdown the "[^SHUTDOWN](#page-25-6)" URC will not be issued.

### <span id="page-26-0"></span>**1.9 Errors and Messages**

The command result codes "+CME ERROR: <err>" and "+CMS ERROR: <err>" indicate errors related to mobile equipment or network functionality.

The format of  $\leq$ err $>$  can be either numeric or verbose and is selectable via  $AT + CMEE$ .

A result error code terminates the execution of the command and prevents the execution of all remaining commands that may follow on the same command line.

Using the wrong command syntax may result in errors: For example, using the execute command syntax although the command has no execute format, causes "ERROR" to be returned. Likewise, using the write command syntax although the command has no write format causes "+CME ERROR: <err>" to be returned.

See also:

- Section [2.8.1, CME/CMS Error Code Overview](#page-35-2)
- Section [2.5.1, Verbose and numeric result codes](#page-31-2)
- Section 3.1, [AT+CEER](#page-71-2)

# <span id="page-27-0"></span>**2. Configuration Commands**

The AT Commands described in this chapter allow the external application to determine the EXS82-W's behaviour under various conditions.

### <span id="page-27-2"></span><span id="page-27-1"></span>**2.1 AT&F Reset AT Command Settings to Factory Default Values**

[AT&F](#page-27-1) resets AT command settings to their factory default values. [AT&W](#page-29-0) shall be used to retain these values effective for next power-up.

However, the command does not change the current bit rate of EXS82-W's asynchronous serial interface (UART).

For a list of affected parameters refer to Section 18.4, Factory Default Settings Restorable with [AT&F](#page-454-2).

### *Syntax*

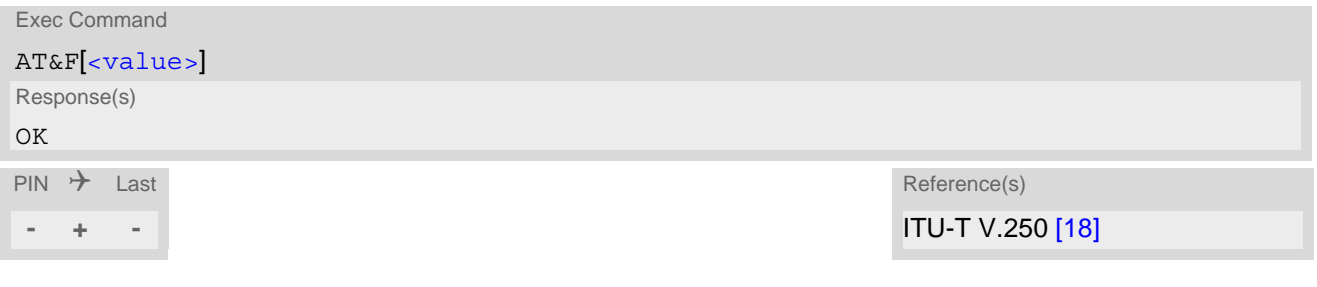

<span id="page-27-3"></span>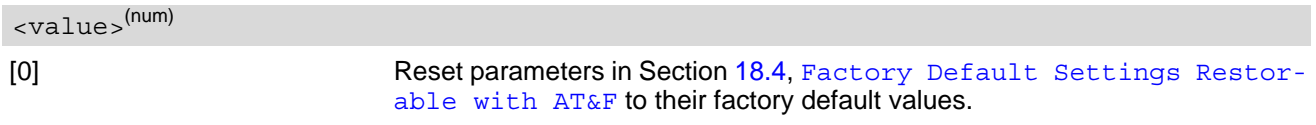

# <span id="page-28-3"></span><span id="page-28-0"></span>**2.2 AT&V Display current Configuration**

[AT&V](#page-28-0) returns the setting of several AT command parameters applicable to the current operating mode, including the single-letter AT command parameters which are not readable otherwise. The response of  $AT&V$  varies depending on whether or not PIN authentication has been done.

### *Syntax*

**- + -**

```
Exec Command
AT&V
Response(s)
ACTIVE PROFILE:
... (see Section 2.2.1, AT&V Response)
OK
PIN \rightarrow Last
```
# <span id="page-28-1"></span>**2.2.1 AT&V Response**

<span id="page-28-2"></span>**Table 2.1:** AT&V Response

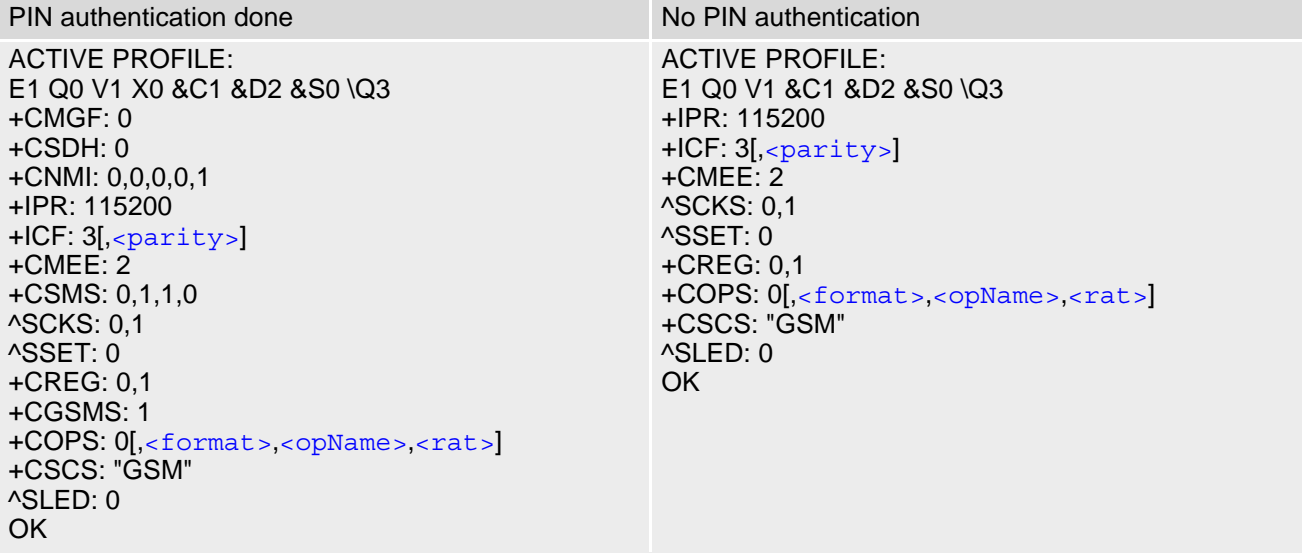

# <span id="page-29-1"></span><span id="page-29-0"></span>**2.3 AT&W Store AT Command Settings to User Defined Profile**

[AT&W](#page-29-0) stores the current AT command settings to a user defined profile in non-volatile memory of EXS82-W. The AT command settings will automatically be restored from the user defined profile during power-up or if [ATZ](#page-33-0) is used. [AT&F](#page-27-1) restores AT command factory default settings. Hence, until first use of [AT&W](#page-29-0), [ATZ](#page-33-0) works as AT&F. A list of parameters stored to the user profile can be found at Section 18.3, AT Command Settings storable [with AT&W](#page-453-2).

### *Syntax*

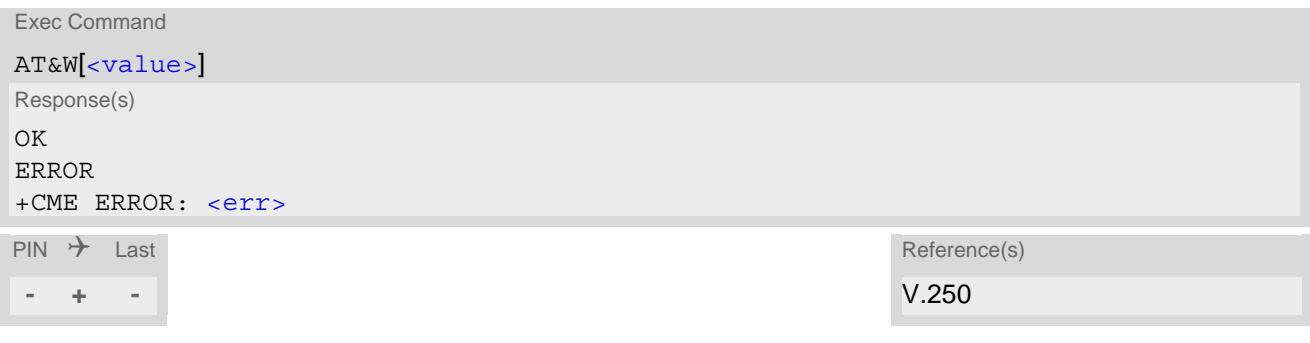

### *Parameter Description*

<span id="page-29-2"></span><value>(num)

[0] User Profile Number

# <span id="page-30-0"></span>**2.4 ATQ Result Code Presentation Mode**

[ATQ](#page-30-0) controls if the EXS82-W transmits any result code to the TE. Other information text transmitted as response is not affected.

### *Syntax*

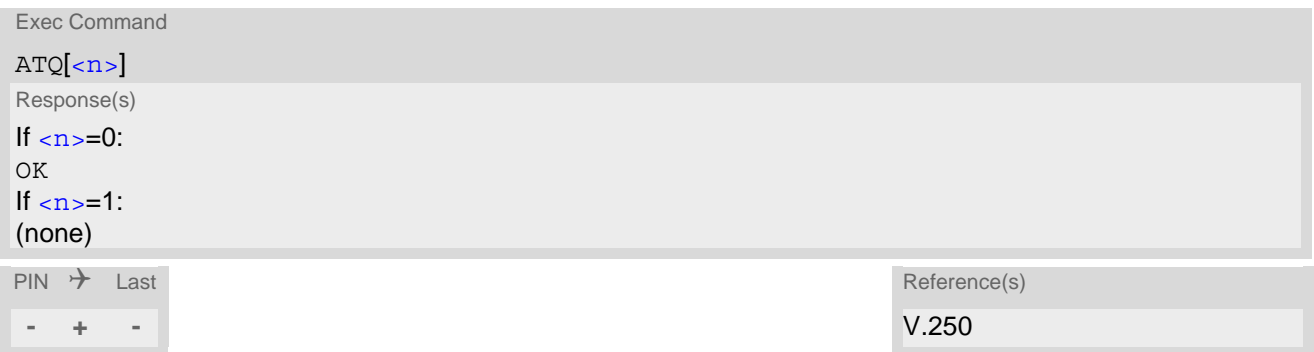

### *Parameter Description*

<span id="page-30-1"></span>Result Code Presentation Mode. It is not recommended to change this value.<br> $[0]^{(8F)(D)}$  UE transmi UE transmits result code. 1 Result codes are suppressed and not transmitted.  $\langle n \rangle^{(num)(\&V)(\&W)}$ 

### <span id="page-31-0"></span>**2.5 ATV Result code format mode**

This command determines the contents of header and trailer transmitted with AT command result codes and information responses. Possible responses are described in Section [2.5.1, Verbose and numeric result codes.](#page-31-1) Please note, that ATV does not affect numeric or verbose +CME ERROR responses. This means that if [AT+CMEE](#page-34-0) parameter [<errMode>](#page-34-2) is set to 1 or 2 and a command returns a CME or CMS error, than it is always printed verbose. A numeric result code is printed only if ATV0 and  $AT+CMEE=0$  $AT+CMEE=0$  is set.

### *Syntax*

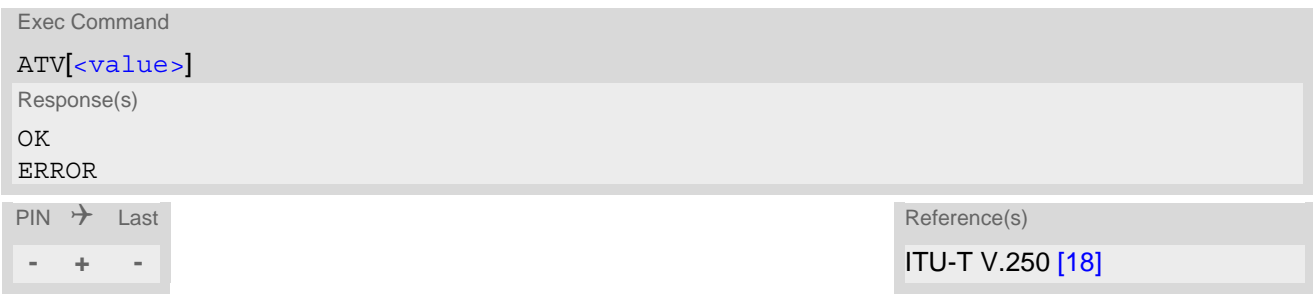

### *Parameter Description*

<span id="page-31-3"></span>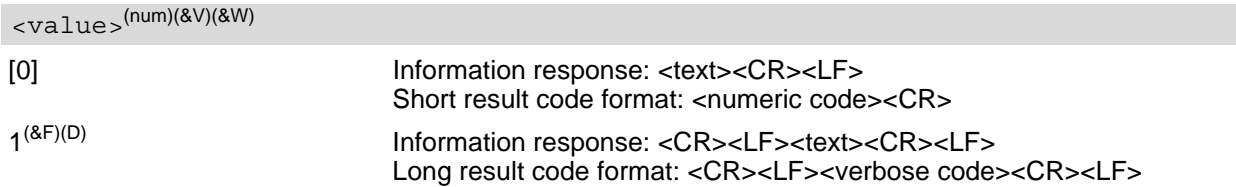

### <span id="page-31-2"></span><span id="page-31-1"></span>**2.5.1 Verbose and numeric result codes**

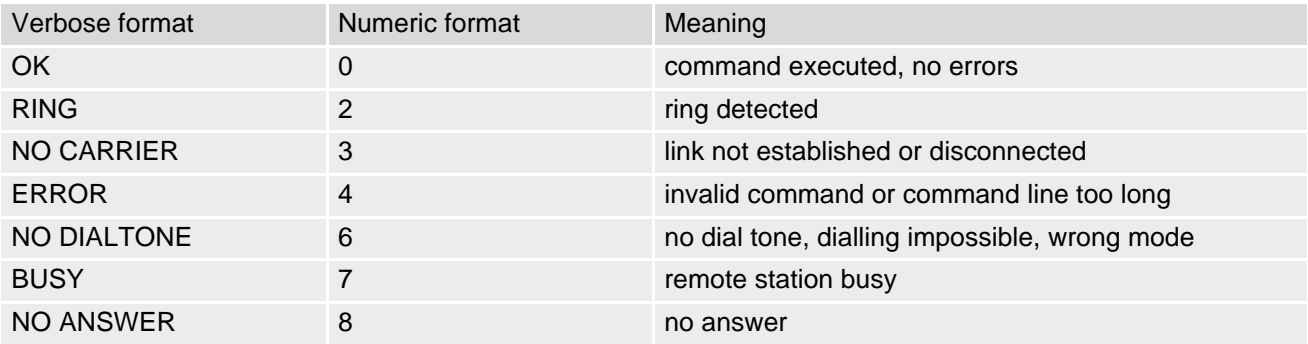

# <span id="page-32-0"></span>**2.6 ATX Result Code Selection**

[ATX](#page-32-0) determines whether or not the EXS82-W transmits particular result codes to the TE. [ATX](#page-32-0) also controls whether or not the UE verifies the presence of a dial tone when it begins dialing, and if engaged tone (busy signal) detection is enabled.

### *Syntax*

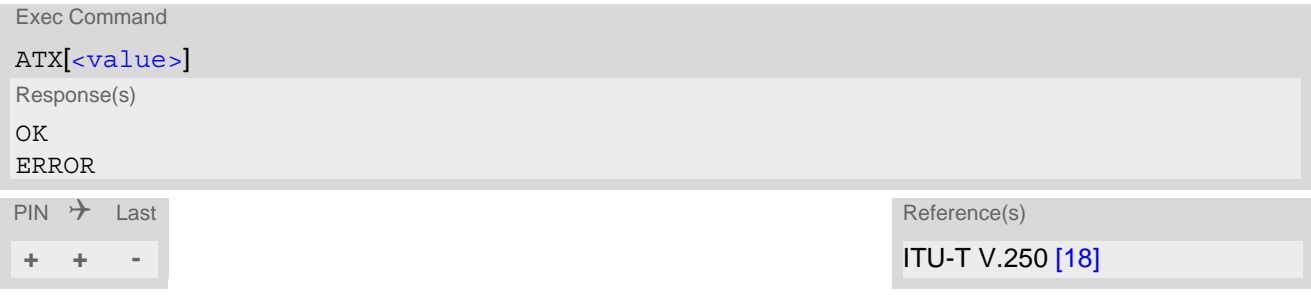

<span id="page-32-1"></span>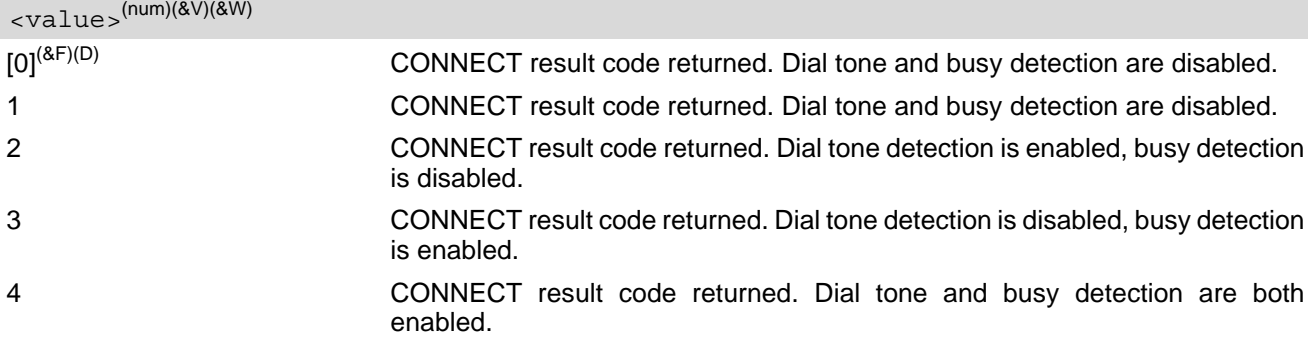

### <span id="page-33-0"></span>**2.7 ATZ Restore AT Command Settings from User Defined Profile**

First  $ATZ$  resets the AT command settings to their factory default values, similar to  $AT\&F$ . Afterwards the AT command settings are restored from a user defined profile in non-volatile memory of EXS82-W, if one was stored with [AT&W](#page-29-0) before. Any additional AT command on the same command line may be ignored. A delay of 300 ms is required before next AT command is sent.

However, [ATZ](#page-33-0) does not change the current bit rate of EXS82-W's asynchronous serial interface (UART). [ATZ](#page-33-0) does not change the PDP context profiles.

### *Syntax*

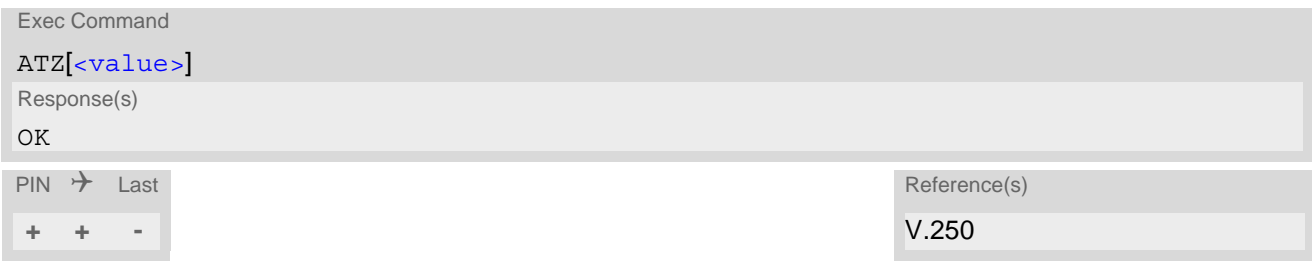

<span id="page-33-1"></span>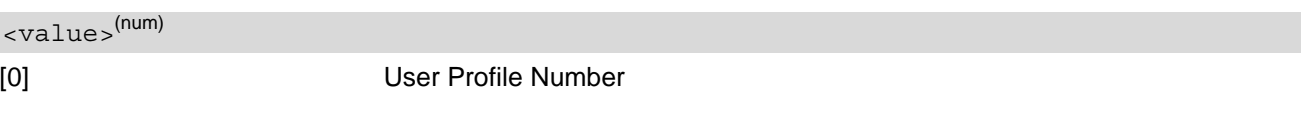

### <span id="page-34-1"></span><span id="page-34-0"></span>**2.8 AT+CMEE Error Message Format**

[AT+CMEE](#page-34-0) controls the format of error result codes that indicates errors related to EXS82-W functionality. Format can be selected between plain "ERROR" output, error numbers or verbose "[+CME ERROR: <err>](#page-35-1)" and "[+CMS](#page-37-0)  [ERROR: <err>](#page-37-0)" messages.

Possible error result codes are listed in Table [2.2, General "CME ERROR" Codes \(3GPP TS 27.007\)](#page-35-1), Table 2.3, [GPRS related "CME ERROR" Codes \(3GPP TS 27.007\)](#page-36-0) and Table [2.5, SMS related "CMS ERROR" Codes](#page-37-0)  [\(3GPP TS 27.005\)](#page-37-0).

The  $AT+CMEE$  exec command performs a write command with factory default parameter setting.

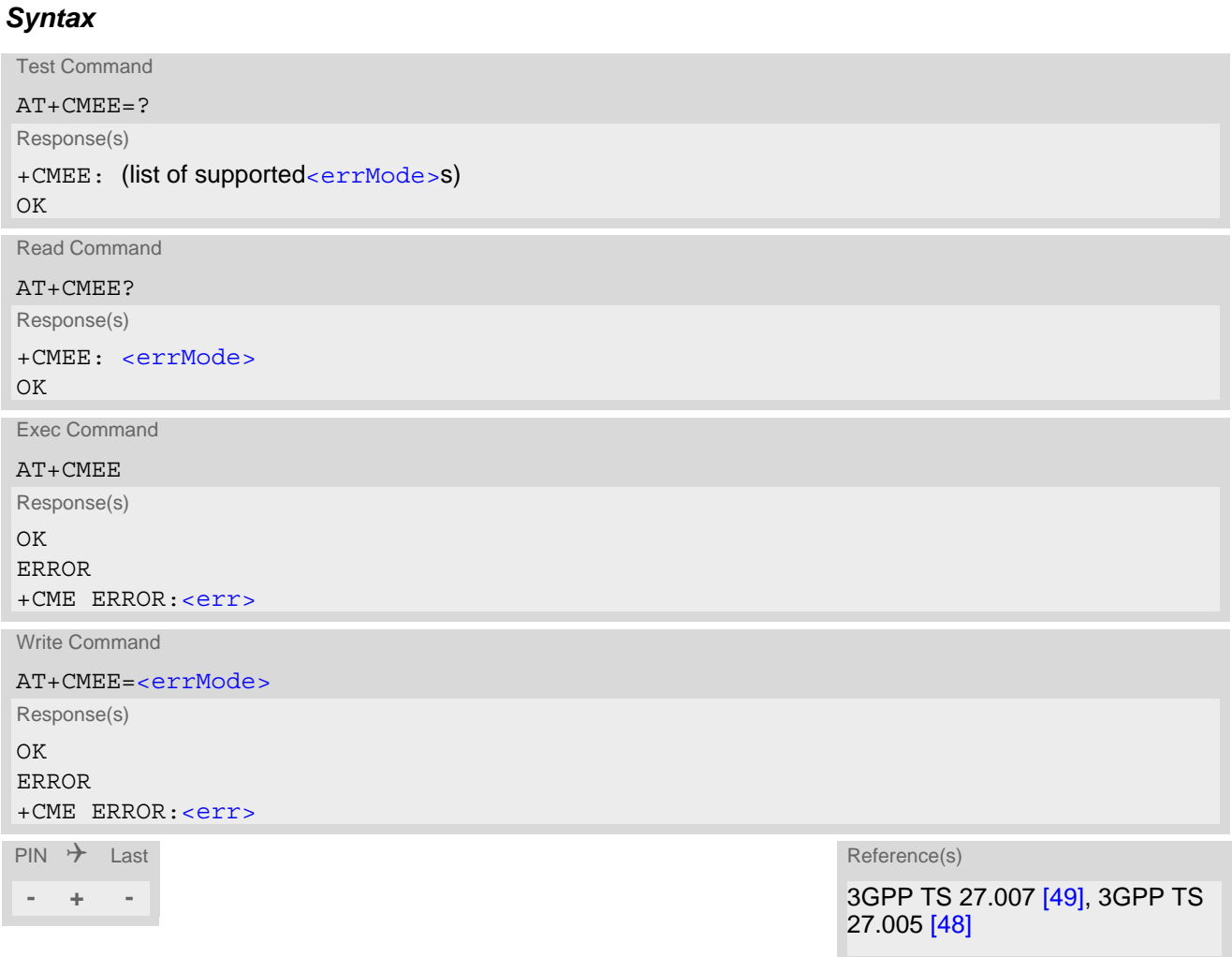

<span id="page-34-2"></span>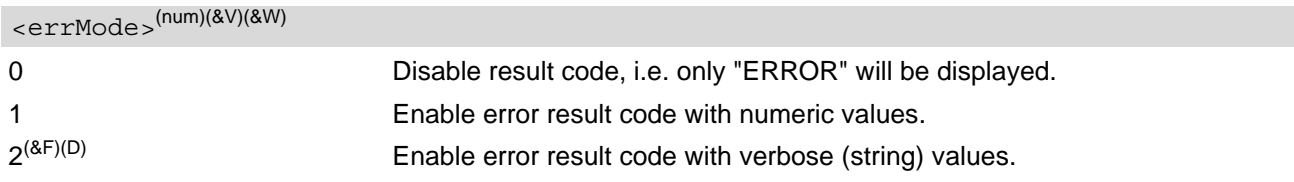

# <span id="page-35-2"></span><span id="page-35-0"></span>**2.8.1 CME/CMS Error Code Overview**

<span id="page-35-1"></span>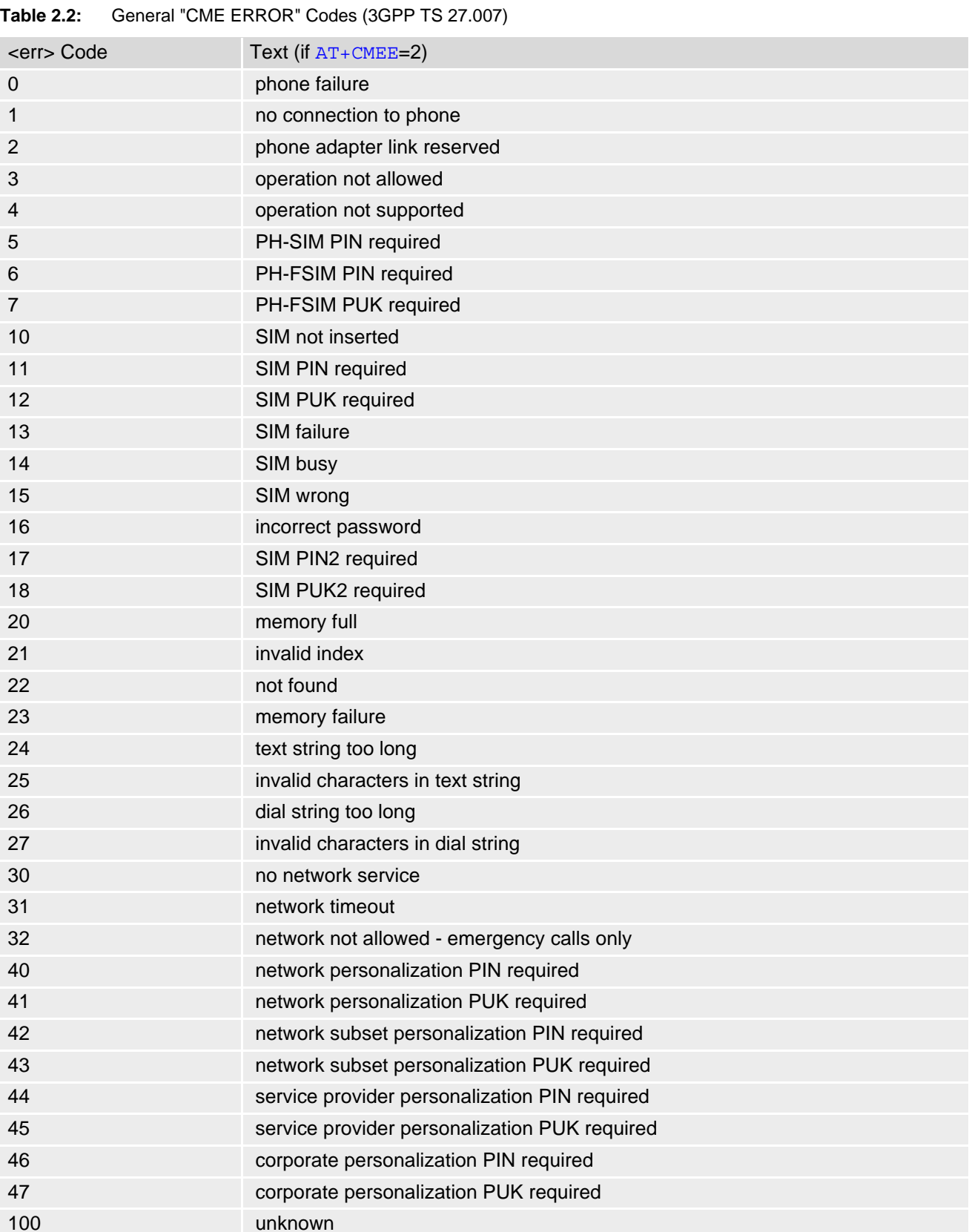
| <err> Code</err> | Text (if $AT+CMEE=2$ )                    |
|------------------|-------------------------------------------|
| 103              | illegal MS                                |
| 106              | illegal ME                                |
| 107              | GPRS services not allowed                 |
| 111              | PLMN not allowed                          |
| 112              | location area not allowed                 |
| 113              | roaming not allowed in this location area |
| 127              | missing or unknown APN                    |
| 132              | service option not supported              |
| 133              | requested service option not subscribed   |
| 134              | service option temporary out of order     |
| 148              | unspecified GPRS error                    |
| 149              | PDP authentication failure                |
| 150              | invalid mobile class                      |
| 273              | minimum TFTs per PDP address violated     |
| 274              | TFT precedence index not unique           |
| 275              | invalid parameter combination             |

**Table 2.3:** GPRS related "CME ERROR" Codes (3GPP TS 27.007)

### **Table 2.4:** Enhanced "CME ERROR" Codes

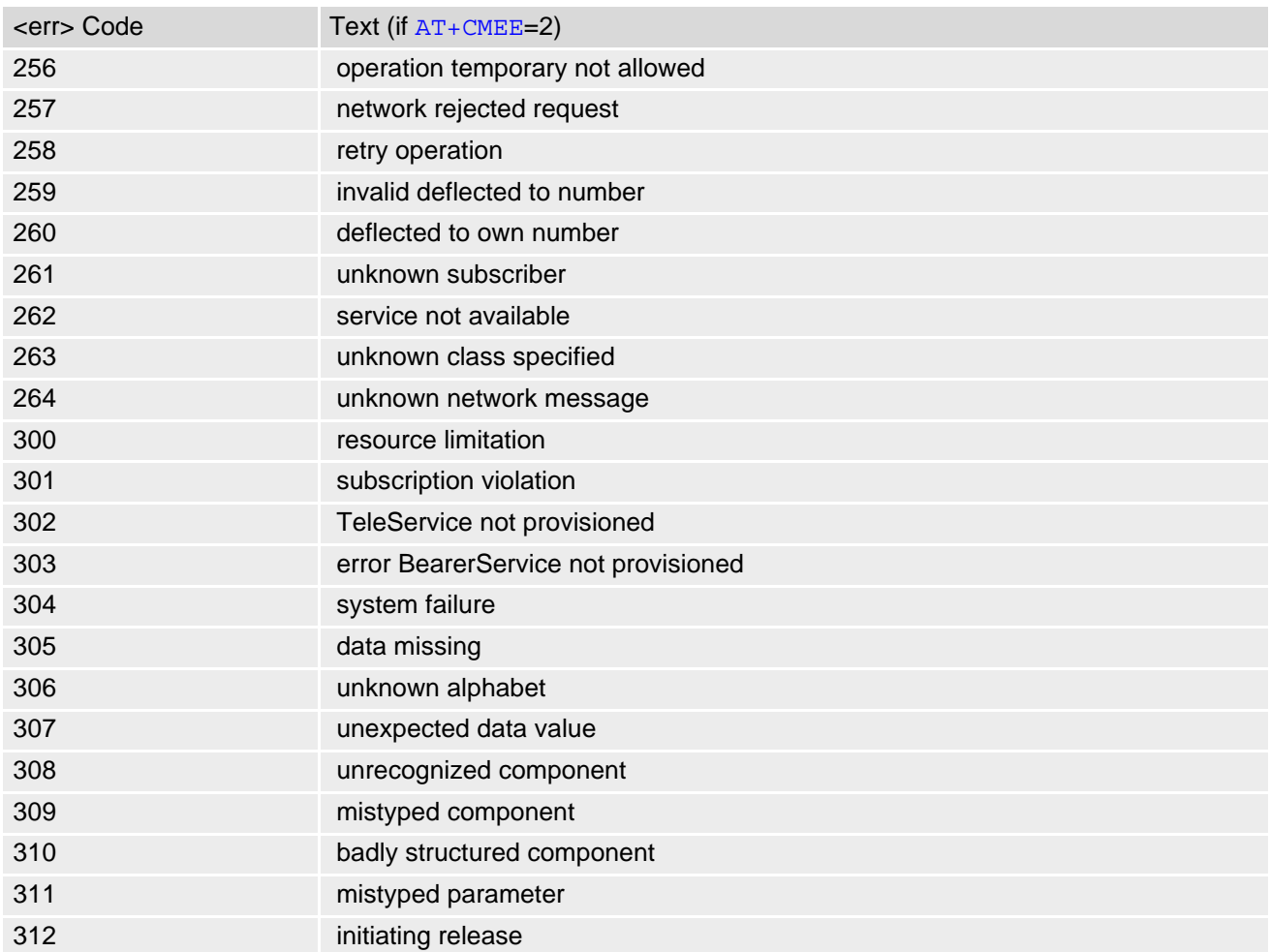

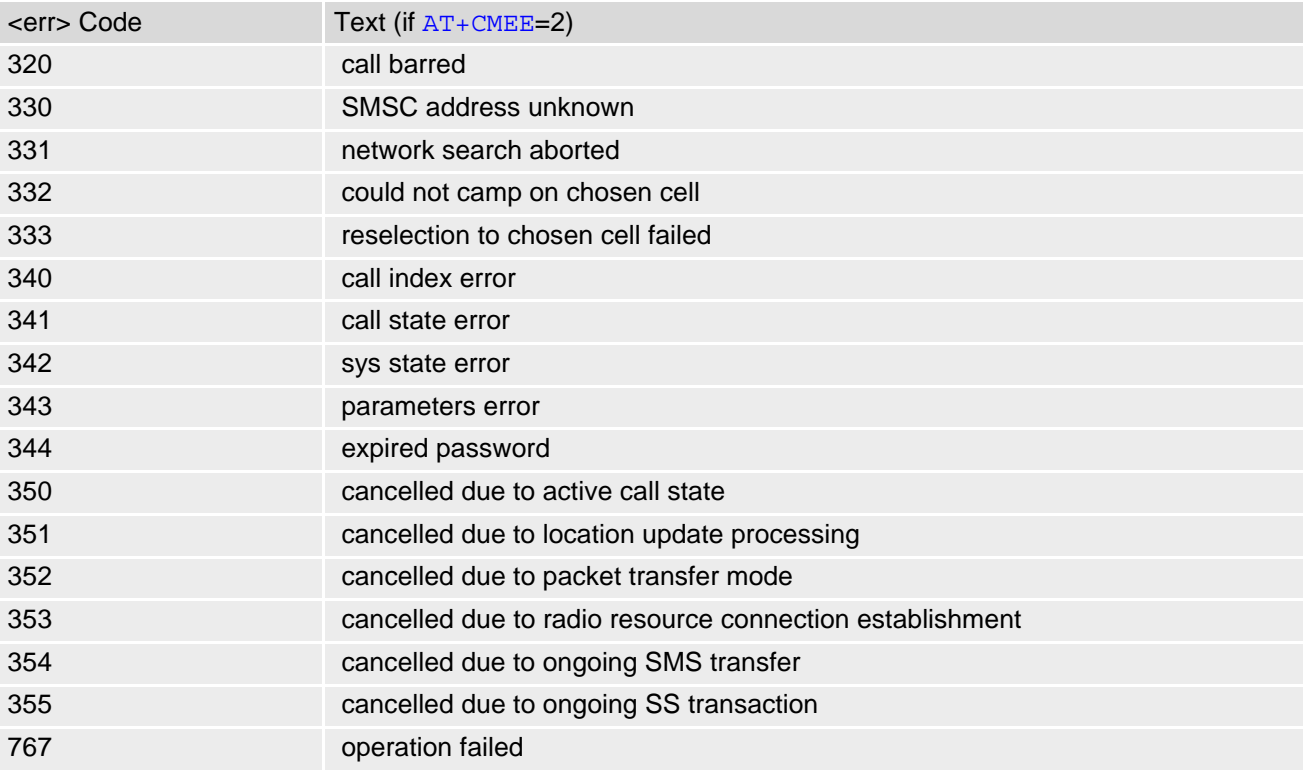

### **Table 2.5:** SMS related "CMS ERROR" Codes (3GPP TS 27.005)

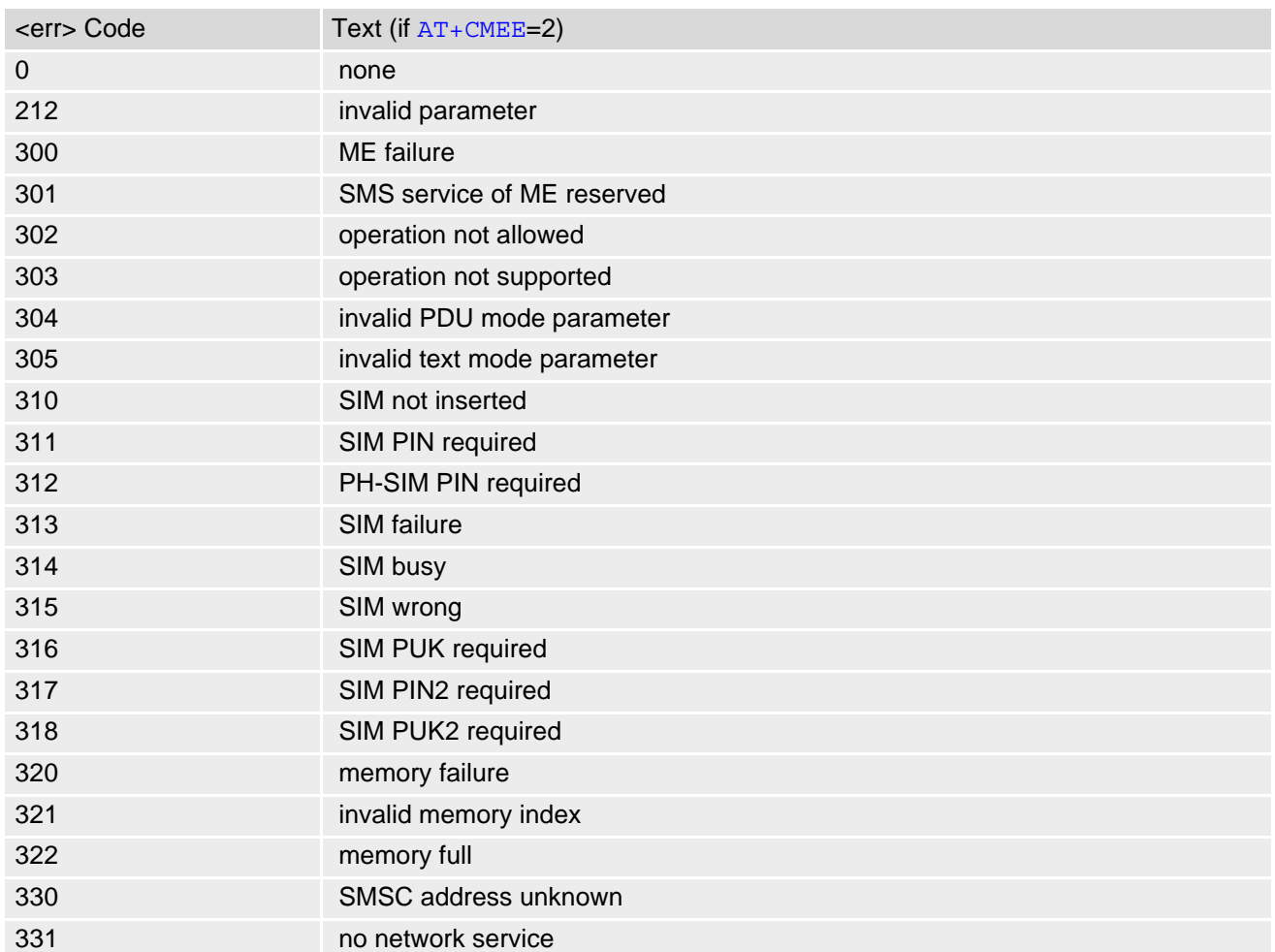

# **Cinterion**® **EXS82-W AT Command Set 2.8 AT+CMEE**

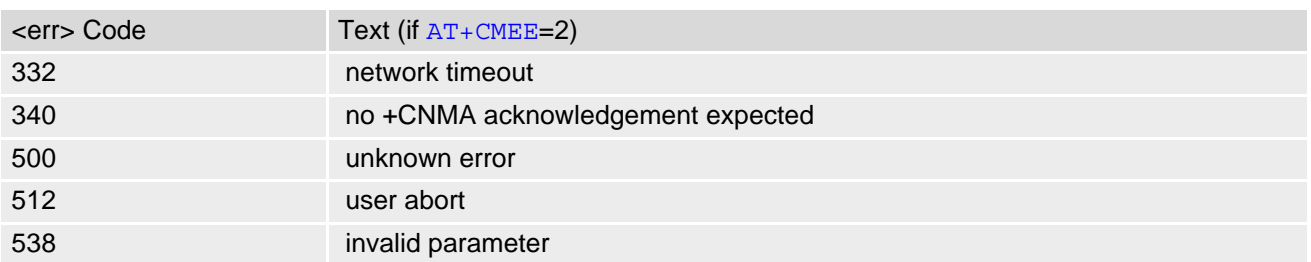

# <span id="page-39-0"></span>**2.9 AT+CSCS Character Set**

[AT+CSCS](#page-39-0) write command informs the EXS82-W which character set is used by the TE. This enables the UE to convert character strings correctly between TE and UE character sets. Please also refer to Section 1.7, [Sup](#page-19-0)[ported character sets](#page-19-0).

Note: If UE-TE interface is set to 8-bit operation  $(AT+ICF)$  $(AT+ICF)$  $(AT+ICF)$  and selected character set is  $\langle$ char $Set$  = "GSM" (7bit ), the highest bit will be set to zero.

### *Syntax*

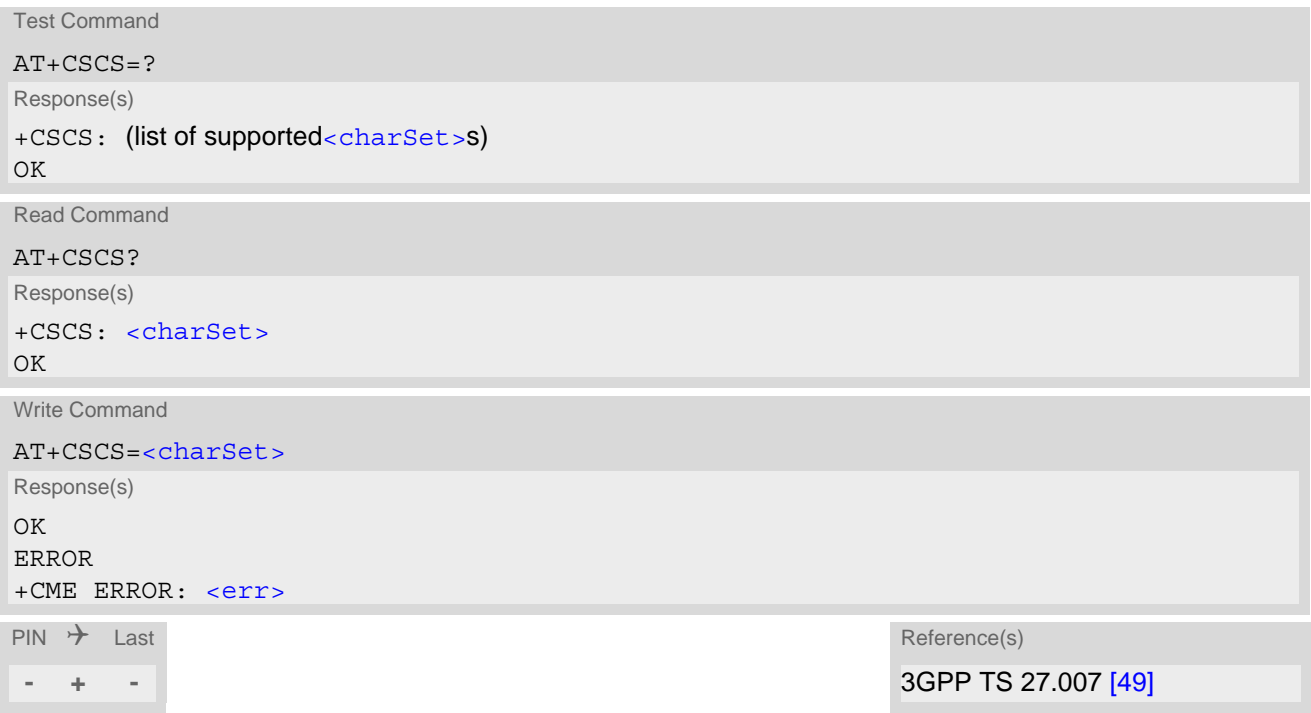

## *Parameter Description*

<span id="page-39-1"></span>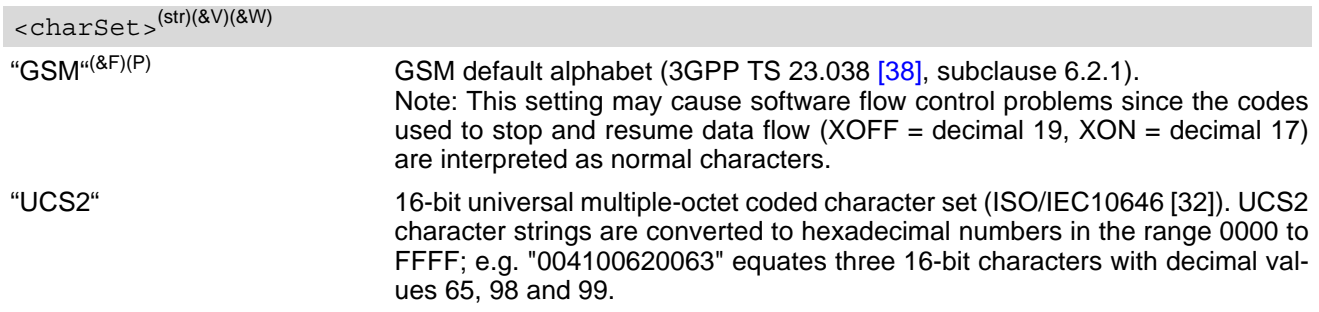

# <span id="page-40-0"></span>**2.10 AT+CFUN EXS82-W Functionality Level**

[AT+CFUN](#page-40-0) controls EXS82-W functionality levels "Normal Functionality Mode" and "Airplane Mode".  $AT+CFUN$  can also be used to reset the UE.

In pure Airplane Mode ( $AT+CFUN$  parameter  $\langle$  fun>=4) the UE shuts down its radio interface (PA and receiver), what causes the UE to log off from network and disables AT commands whose execution requires a radio connection. In extended Airplane Mode ( $\epsilon$ fun $> = 0$ ) the UE shuts down its radio and USIM interfaces. The benefit of using Airplane Modes is that they allow to save power and, at locations where no RF emission is allowed (typically airplanes, hospitals etc.), the subscriber can continue network-independent activities rather than powering off the UE.

### *Syntax*

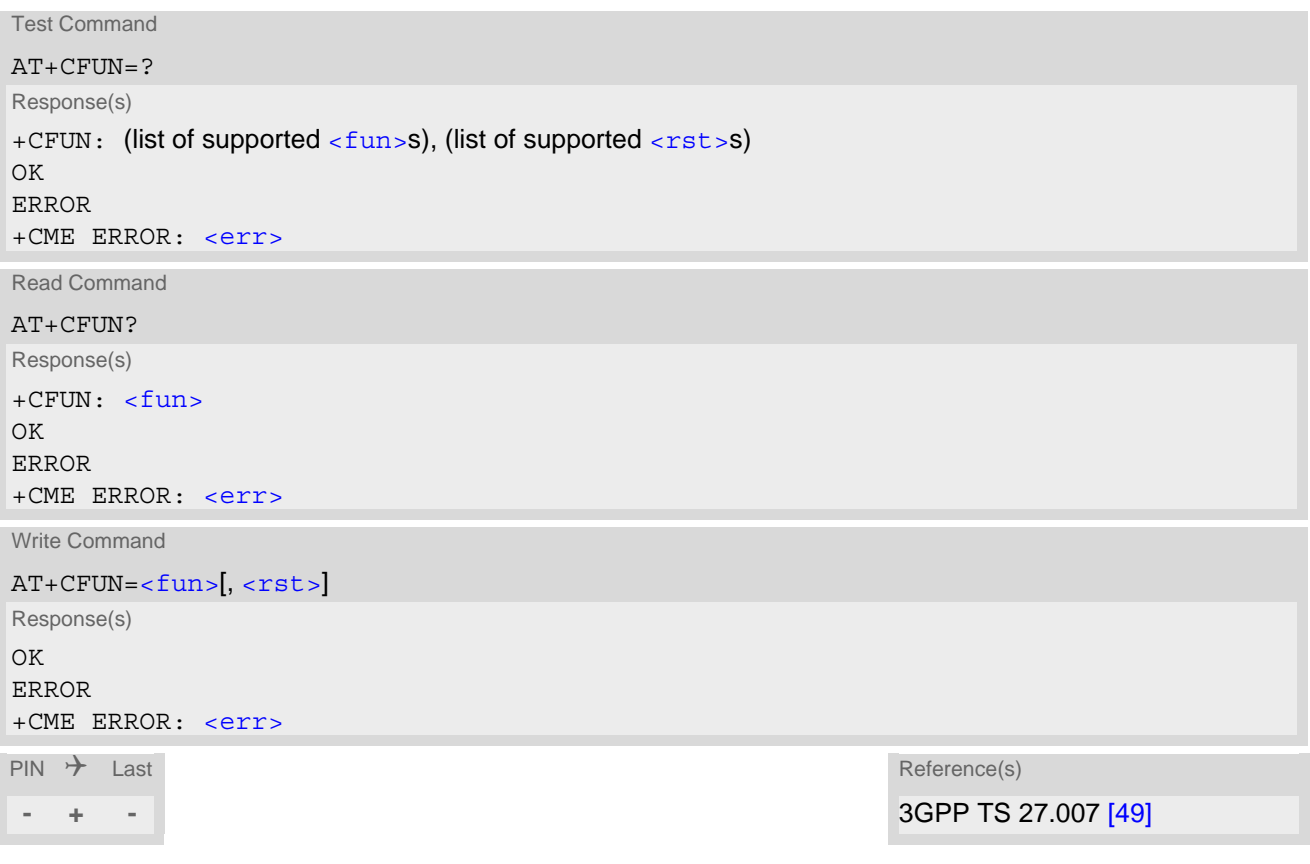

### *Unsolicited Result Codes*

<span id="page-40-2"></span>URC 1

^SYSSTART

URC indicates that the UE is running in Normal Functionality level.

<span id="page-40-1"></span>URC 2

^SYSSTART AIRPLANE MODE

URC indicates that the UE is running in Airplane Mode.

# *Parameter Description*

<span id="page-41-1"></span><span id="page-41-0"></span>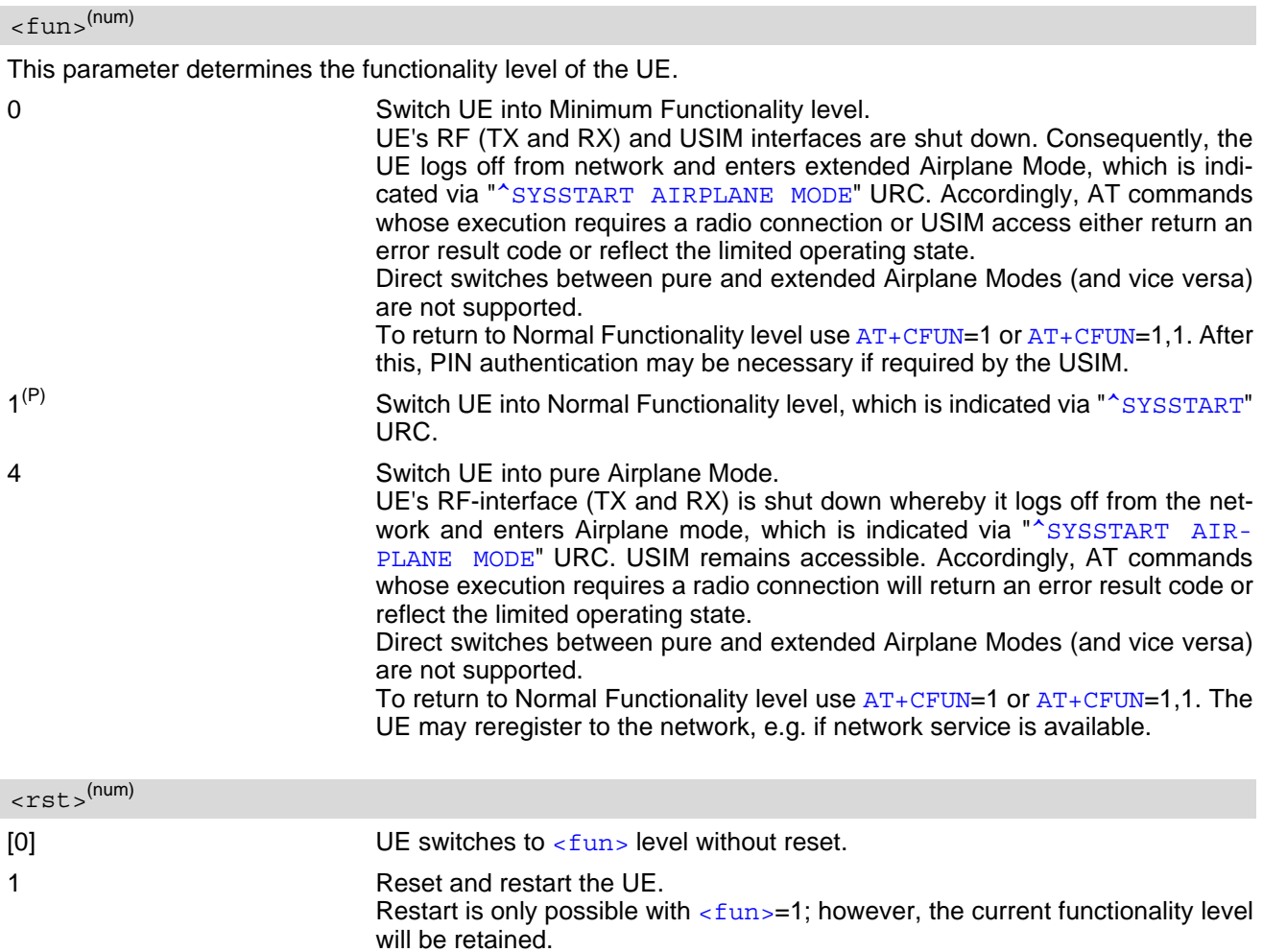

# <span id="page-42-0"></span>**2.11 AT^SCFG Extended Configuration Settings**

[AT^SCFG](#page-42-0) can be used to query and configure various settings of the EXS82-W. AT<sup>^</sup>SCFG read command returns a list of all supported parameters and their current values. [AT^SCFG](#page-42-0) write command queries a configuration parameter (if no value is entered) or sets its value(s).

## *Syntax*

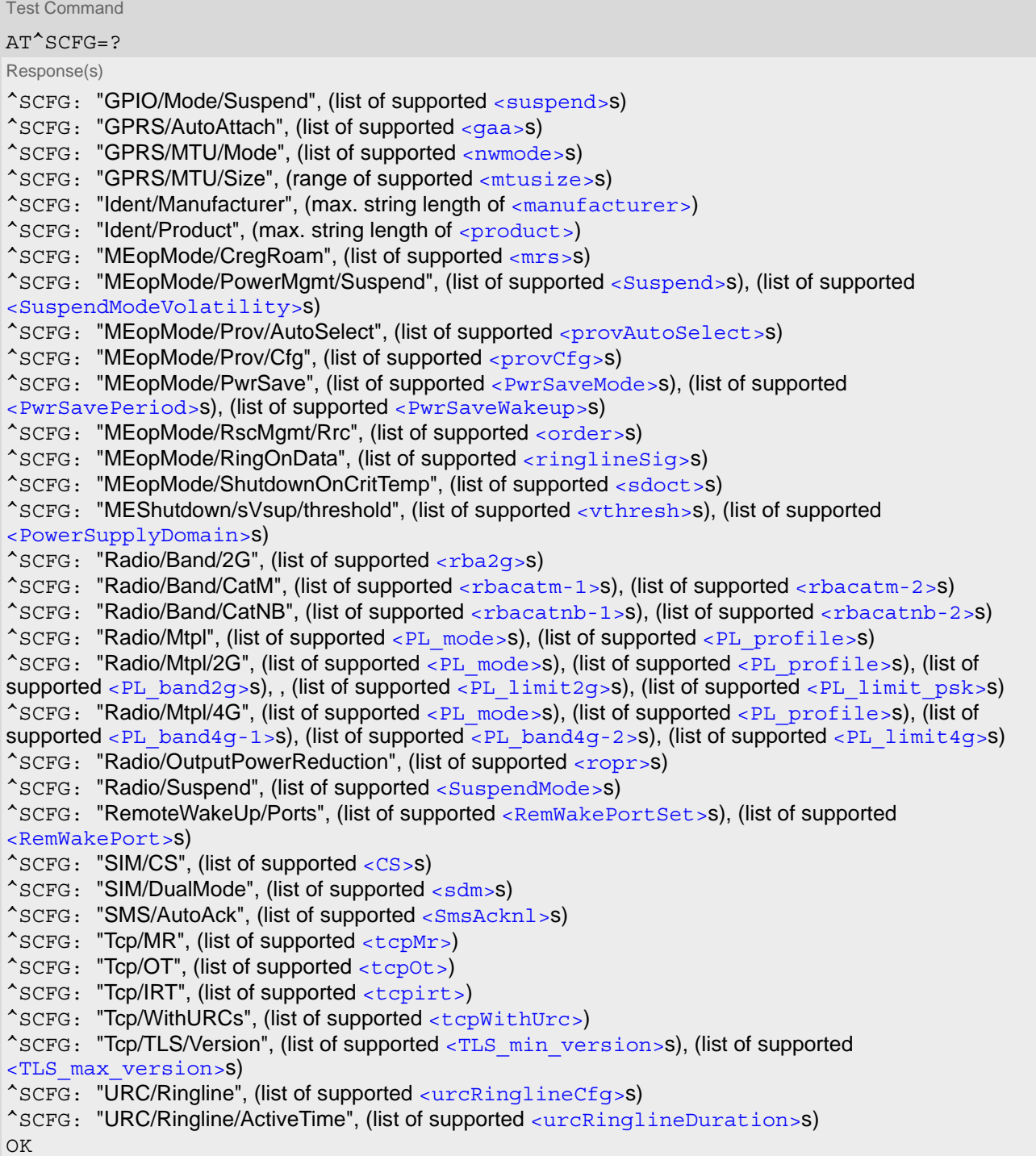

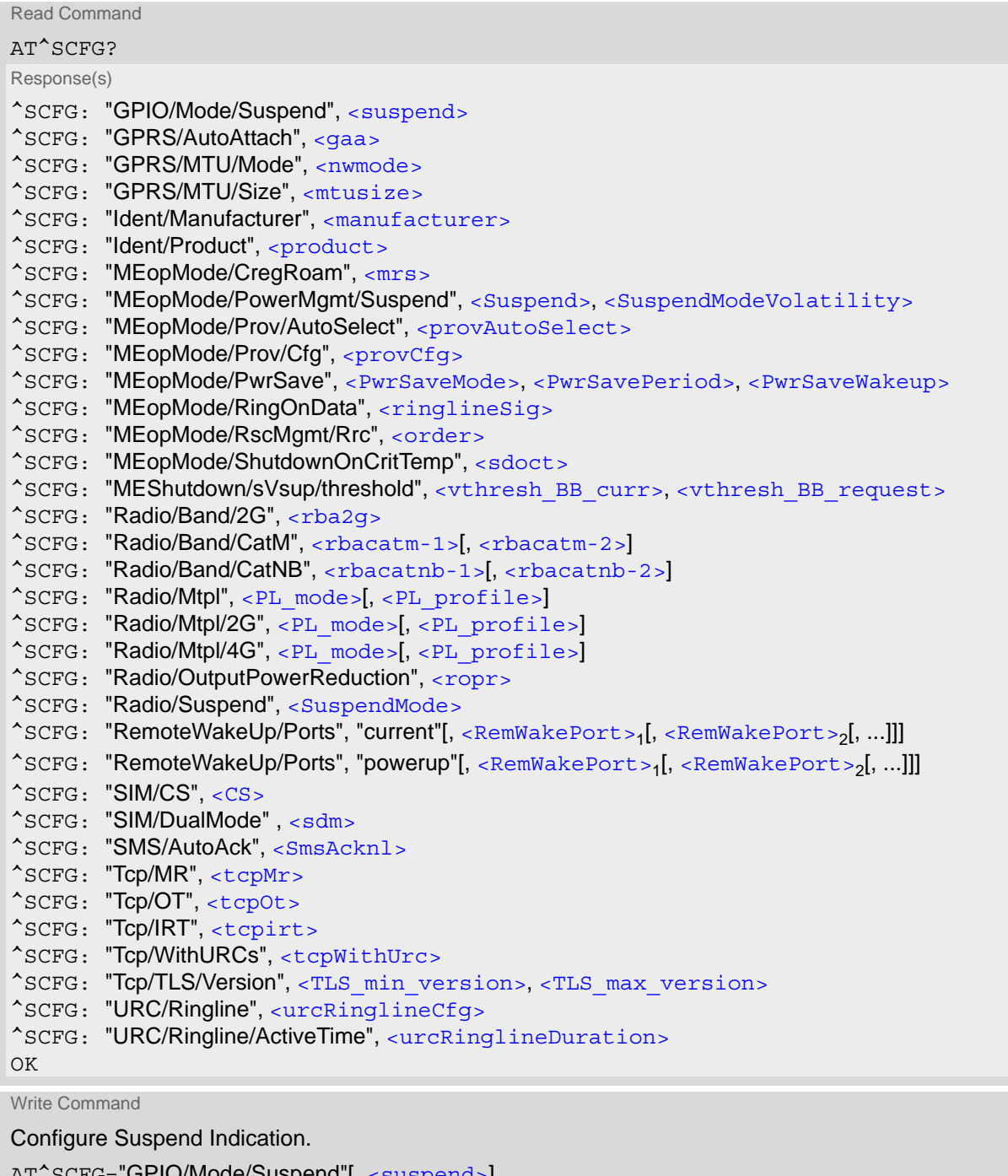

AT^SCFG="GPIO/Mode/Suspend"[, [<suspend>](#page-51-0)] Response(s) ^SCFG: "GPIO/Mode/Suspend", [<suspend>](#page-51-0) OK ERROR +CME ERROR: [<err>](#page-35-0)

Write Command

PS Domain auto attach.

AT^SCFG="GPRS/AutoAttach"[, [<gaa>](#page-51-1)]

Response(s)

^SCFG: "GPRS/AutoAttach", [<gaa>](#page-51-1)

```
OK
```
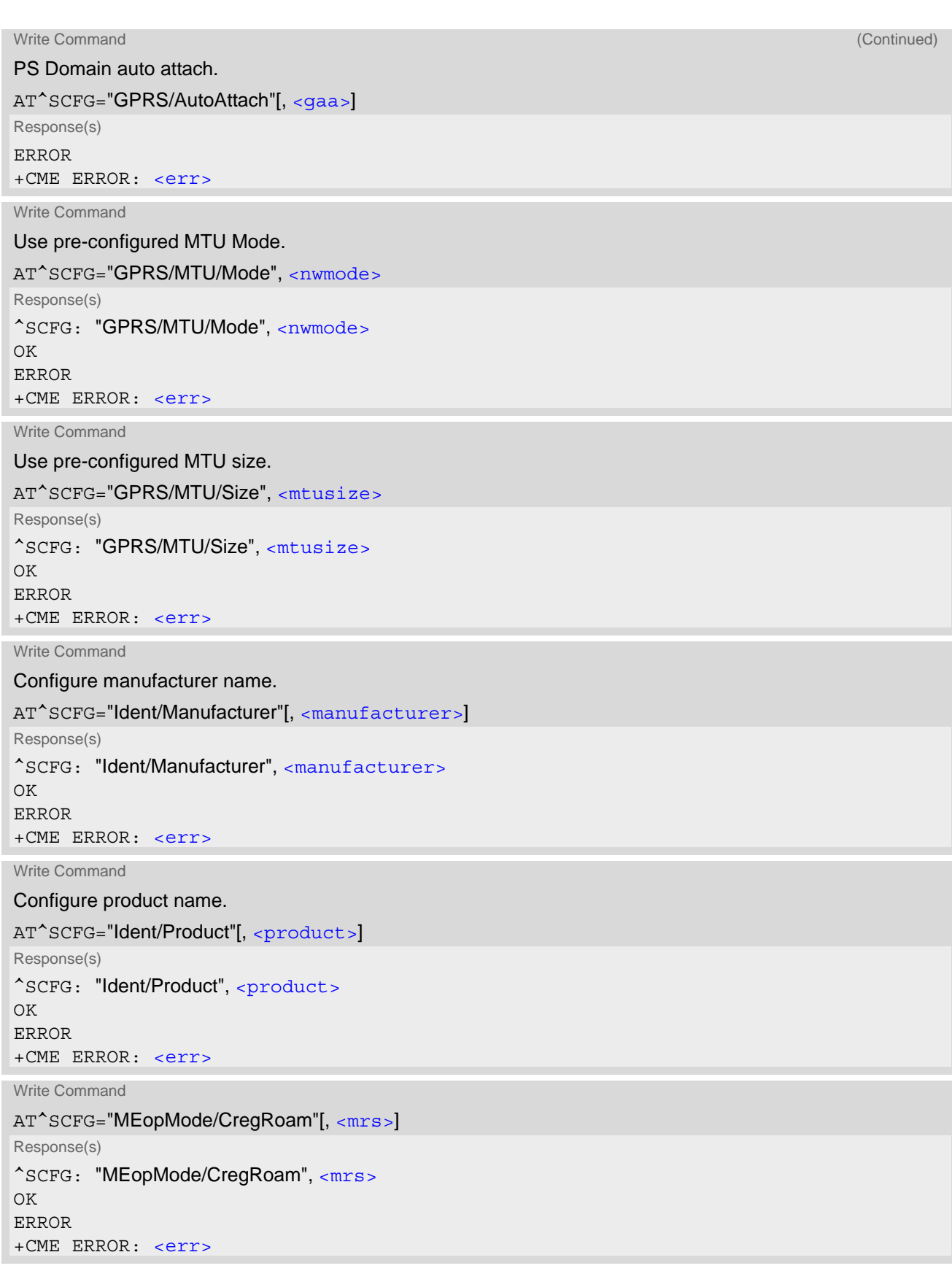

## **Cinterion**® **EXS82-W AT Command Set 2.11 AT^SCFG**

Write Command Enable-disable suspend mode. AT^SCFG="MEopMode/PowerMgmt/Suspend"[, [<Suspend>](#page-52-1)][, [<SuspendModeVolatility>](#page-52-2)] Response(s) ^SCFG: "MEopMode/PowerMgmt/Suspend", [<Suspend>](#page-52-1)[, [<SuspendModeVolatility>](#page-52-2)] OK ERROR +CME ERROR: [<err>](#page-35-0) Write Command Auto select provider profile. AT^SCFG="MEopMode/Prov/AutoSelect"[, [<provAutoSelect>](#page-52-3)] Response(s) ^SCFG: "MEopMode/Prov/AutoSelect", [<provAutoSelect>](#page-52-3) OK ERROR +CME ERROR: [<err>](#page-35-0) Write Command Provider profile configuration. AT^SCFG="MEopMode/Prov/Cfg"[, [<provCfg>](#page-53-0)] Response(s) ^SCFG: "MEopMode/Prov/Cfg", [<provCfg>](#page-53-0) OK ERROR +CME ERROR: [<err>](#page-35-0) Write Command Extended power saving control. AT^SCFG="MEopMode/PwrSave"[, [<PwrSaveMode>](#page-54-0)][, [<PwrSavePeriod>](#page-54-1)][, [<PwrSaveWakeup>](#page-55-0)] Response(s) ^SCFG: "MEopMode/PwrSave", [<PwrSaveMode>](#page-54-0), [<PwrSavePeriod>](#page-54-1), [<PwrSaveWakeup>](#page-55-0) OK ERROR +CME ERROR: [<err>](#page-35-0) Write Command Subcommand controls whether ring line signalization is used by the UE in case it can't output data due to a blocked interface. AT^SCFG="MEopMode/RingOnData"[, [<ringlineSig>](#page-55-2)] Response(s) ^SCFG: "MEopMode/RingOnData", [<ringlineSig>](#page-55-2) OK ERROR +CME ERROR: [<err>](#page-35-0) Write Command Subcommand controls GNSS and LTE Priority AT^SCFG="MEopMode/RscMgmt/Rrc"[, [<order>](#page-55-1)] Response(s) ^SCFG: "MEopMode/RscMgmt/Rrc", [<order>](#page-55-1) OK

+CME ERROR: [<err>](#page-35-0)

ERROR

```
Write Command
^SCTM_B"=2
or -2 is sent). 
AT^SCFG="MEopMode/ShutdownOnCritTemp"[, <sdoct>]
Response(s)
^SCFG: "MEopMode/ShutdownOnCritTemp", <sdoct>
OK
ERROR
+CME ERROR: <err>
Write Command
Query / configure undervoltage threshold 
AT^SCFG="MEShutdown/sVsup/threshold"[, <vthresh>][, <PowerSupplyDomain>]
Response(s)
^SCFG: "MEShutdown/sVsup/threshold", <vthresh_BB_curr>, <vthresh_BB_request>
OK
ERROR
+CME ERROR: <err>
Write Command
Enable/disable 2G radio bands.
<rba2g>]
Response(s)
<rba2g>
OK
ERROR
+CME ERROR: <err>
Write Command
Enable/disable Cat.M radio bands.
AT^SCFG="Radio/Band/CatM"[, <rbacatm-1>][, <rbacatm-2>]
Response(s)
^SCFG: "Radio/Band/CatM", <rbacatm-1>[, <rbacatm-2>]
\bigcap KERROR
+CME ERROR: <err>
Write Command
Enable/disable Cat.NB radio bands.
AT^SCFG="Radio/Band/CatNB"[, <rbacatnb-1>][, <rbacatnb-2>]
Response(s)
^SCFG: "Radio/Band/CatNB", <rbacatnb-1>[, <rbacatnb-2>]
OK
ERROR
+CME ERROR: <err>
```

```
Write Command
To control (deactivate / activate) output power limitation for SAR (Specific Absorption Rate)
\langlePL mode> 2 and 3 (query / configure) are applicable only with:
"Radio/Mtpl/2G"
"Radio/Mtpl/4G"
AT^SCFG="Radio/Mtpl"[, <PL_mode>[, <PL_profile>]]
Response(s)
^SCFG: "Radio/Mtpl", <PL_mode>[, <PL_profile>]
OK
ERROR
+CME ERROR: <err>
Write Command
To control (query / configure) output power limitation for SAR (Specific Absorption Rate).
<PL_mode> 0 and 1 (deactivate / activate) are applicable only with "Radio/Mtpl".
AT^SCFG="Radio/Mtpl/2G"[, <PL_mode>[, <PL_profile>, <PL_band2g>, , <PL_limit2g>, 
<PL_limit_psk>]]
Response(s)
^SCFG: "Radio/Mtpl/2G", <PL_mode>[, <PL_profile>, <PL_band2g>, , <PL_limit2g>, 
<PL_limit_psk>]
In case of \leqPL mode>=2 and \leqPL profile> one profile configuration is printed out
^SCFG: "Radio/Mtpl/2G", <PL_mode>, <PL_profile>, <PL_band2g>, , <PL_limit2g>, 
<PL_limit_psk>
^SCFG: ["Radio/Mtpl/2G", <PL_mode>, <PL_profile>, <PL_band2g>, , <PL_limit2g>, 
<PL_limit_psk>]
^SCFG: ["Radio/Mtpl/2G", ...]
In case of \langle PL \mod p=2 full profile configuration (1-8) is printed out
^SCFG: "Radio/Mtpl/2G", <PL_mode>, <PL_profile>, <PL_band2g>, , <PL_limit2g>, 
<PL_limit_psk>
^SCFG: ["Radio/Mtpl/2G", <PL_mode>, <PL_profile>, <PL_band2g>, , <PL_limit2g>, 
<PL_limit_psk>]
^SCFG: ["Radio/Mtpl/2G", <PL_mode>, <PL_profile>, <PL_band2g>, , <PL_limit2g>, 
<PL_limit_psk>]
^SCFG: ["Radio/Mtpl/2G", ...]
In case of \leqPL mode>=3 and \leqPL profile>, \leqPL band2q>,\leqPL limit2q>,\leqPL limit psk>
^SCFG: "Radio/Mtpl/2G", <PL_mode>[, <PL_profile>]
\bigcapERROR
+CME ERROR: <err>
Write Command
To control (query / configure) output power limitation for SAR (Specific Absorption Rate).
```
 $\leq$ PL mode> 0 and 1 (deactivate / activate) are applicable only with "Radio/Mtpl".

AT^SCFG="Radio/Mtpl/4G"[, [<PL\\_mode>](#page-59-1)[, [<PL\\_profile>](#page-60-0), [<PL\\_band4g-1>](#page-60-2), [<PL\\_band4g-2>](#page-61-2), [<PL\\_limit4g>](#page-61-3)]]

Response(s)

^SCFG: "Radio/Mtpl/4G", [<PL\\_mode>](#page-59-1)[, [<PL\\_profile>](#page-60-0), [<PL\\_band4g-1>](#page-60-2), [<PL\\_band4g-2>](#page-61-2), [<PL\\_limit4g>](#page-61-3)]

In case of  $\leq$ PL mode  $>=$  2 and  $\leq$ PL profile  $\geq$  one profile configuration is printed out ^SCFG: "Radio/Mtpl/4G", [<PL\\_mode>](#page-59-1), [<PL\\_profile>](#page-60-0), [<PL\\_band4g-1>](#page-60-2), [<PL\\_band4g-2>](#page-61-2), [<PL\\_limit4g>](#page-61-3) ^SCFG: ["Radio/Mtpl/4G", [<PL\\_mode>](#page-59-1), [<PL\\_profile>](#page-60-0), [<PL\\_band4g-1>](#page-60-2), [<PL\\_band4g-2>](#page-61-2), [<PL\\_limit4g>](#page-61-3)]

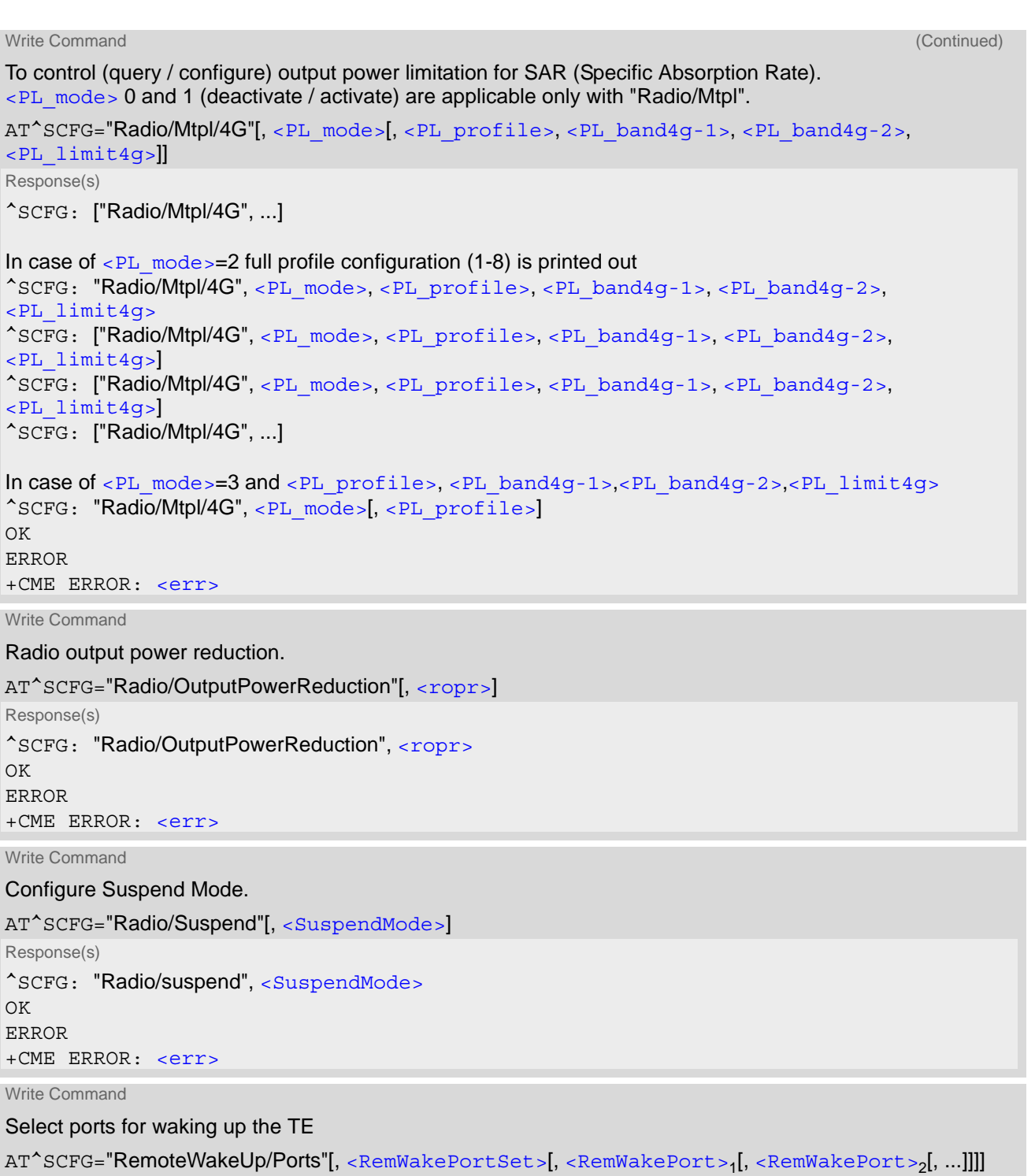

Response(s)

^SCFG: "RemoteWakeUp/Ports", "current"[, [<RemWakePort>](#page-62-2)1[, <RemWakePort>2[, ...]]] ^SCFG: "RemoteWakeUp/Ports", "powerup"[, [<RemWakePort>](#page-62-2)1, <RemWakePort>2[, ...]]] OK ERROR +CME ERROR: [<err>](#page-35-0)

Write Command Select the USIM to be used. AT^SCFG="SIM/CS"[, [<CS>](#page-62-3)] Response(s) ^SCFG: "SIM/CS", [<CS>](#page-62-3) OK ERROR +CME ERROR: [<err>](#page-35-0) Write Command Configure USIM Dual Mode. AT^SCFG="SIM/DualMode"[, [<sdm>](#page-62-4)] Response(s) ^SCFG: "SIM/DualMode", [<sdm>](#page-62-4) OK ERROR +CME ERROR: [<err>](#page-35-0) Write Command Enable / disable automatic acknowledgement of a directly routed incoming SMS without entering [AT+CNMA](#page-256-0). AT^SCFG="SMS/AutoAck"[, [<SmsAcknl>](#page-63-0)] Response(s) ^SCFG: "SMS/AutoAck", [<SmsAcknl>](#page-63-0) OK ERROR +CME ERROR: [<err>](#page-35-0) Write Command Configuration of TCP parameter 'MaxRetransmissions'. AT^SCFG="Tcp/MR"[, [<tcpMr>](#page-63-1)] Response(s) ^SCFG: "Tcp/MR", [<tcpMr>](#page-63-1) OK ERROR +CME ERROR: [<err>](#page-35-0) Write Command Configuration of TCP parameter 'OverallTimeout'. AT^SCFG="Tcp/OT"[, [<tcpOt>](#page-63-2)] Response(s) ^SCFG: "Tcp/OT", [<tcpOt>](#page-63-2) OK ERROR +CME ERROR: [<err>](#page-35-0) Write Command Configuration of TCP parameter 'Initial Retransmission Timeout'. AT^SCFG="Tcp/IRT"[, [<tcpirt>](#page-63-3)] Response(s) ^SCFG: "Tcp/IRT", [<tcpirt>](#page-63-3)

+CME ERROR: [<err>](#page-35-0)

OK ERROR

```
Write Command
Configuration of Internet Service URCs:
AT^SCFG="Tcp/WithURCs"[, <tcpWithUrc>]
Response(s)
^SCFG: "Tcp/WithURCs", <tcpWithUrc>
OK
ERROR
+CME ERROR: <err>
Write Command
Set a range of accepted TLS versions for the IPoverAT services.
AT^SCFG="Tcp/TLS/Version", <TLS_min_version>, <TLS_max_version>
Response(s)
^SCFG: "Tcp/TLS/Version", <TLS_min_version>, <TLS_max_version>
OK
ERROR
+CME ERROR: <err>
Write Command
Subcommand controls the behavior of the RING line if it is selected for URC signalization. 
AT^SCFG="URC/Ringline"[, <urcRinglineCfg>]
Response(s)
^SCFG: "URC/Ringline", <urcRinglineCfg>
\bigcapERROR
+CME ERROR: <err>
Write Command
Subcommand controls duration of active RING line if it is selected for URC signalization. 
AT^SCFG="URC/Ringline/ActiveTime"[, <urcRinglineDuration>]
Response(s)
^SCFG: "URC/Ringline/ActiveTime", <urcRinglineDuration>
OK
ERROR
+CME ERROR: <err>
PIN \rightarrow Last
 - + -
```
### *Unsolicited Result Code*

<span id="page-50-0"></span>^SYSRESUME

If SUSPEND mode is enabled with [AT^SCFG](#page-42-0) "MEopMode/PowerMgmt/Suspend" parameter [<Suspend>](#page-52-1) the "[^SYSRESUME](#page-50-0)" URC indicates that the UE wakes up from SUSPEND mode in following cases:

- The host wakes up the UE using the ON pin.

- The UE temporarily wakes up, triggered by the RING line, when receiving data from the network. In a resume boot sequence, the "[^SYSRESUME](#page-50-0)" URC replaces the "[^SYSSTART](#page-40-2)" URC.

### *Parameter Description*

<span id="page-51-1"></span><span id="page-51-0"></span>Control of Suspend Mode Monitor The module supports a Suspend Mode Monitor signal (SUSPEND\_MON) to indicate the Suspend Mode of the module. Setting takes effect immediately. "std" SUSPEND\_MON will indicate Suspend Mode (Low: entered in Suspend Mode, High: leaved Suspend Mode) "off"<sup>(D)</sup> SUSPEND MON doesn't indicate Suspend Mode PS Domain auto attach Setting can be used to control whether or not the UE will perform a PS Domain attach immediately after powerup during registration to the network or right after registering to the network, depending on network configuration. If the setting is changed to "enabled" and the UE is not attached yet, it will not initiate an attach immediately but after the next restart and registration to the network. For LTE please see more information in Section [12.2.1,](#page-342-0)  [Attaching to LTE Networks](#page-342-0). "disabled" PS Domain auto attach is disabled "enabled"(D) PS Domain auto attach is enabled The setting will take effective after restart. 0 **Ask network for MTU size** 1 Don't ask network for MTU size and use default value Note: The default value for AT&T will be "1" and the default value for other MNOs will be "0". MTU size in bytes.  $1280...1430^{(D)}...1500$ <suspend>(str)(NV) <gaa>(str)(NV) <nwmode>(num)(NV) <mtusize>(num)(NV)

<span id="page-51-3"></span><span id="page-51-2"></span>Notes:

- When UE stays in NB-IoT network, the default value will automatically change to 1358 bytes and the command  $AT^s$ SCFG="GPRS/MTU/Size" will be not applicable.
- The default value of  $<sub>mtusize</sub>$  for AT&T is 1430 bytes and the default value of  $<sub>mtusize</sub>$  for other MNOs</sub></sub> is 1428 bytes.

## <span id="page-51-4"></span><manufacturer>(str)(NV)

### Manufacturer name

Setting can be used to configure the name of the manufacturer which is displayed with the commands [ATI](#page-119-0), [AT+GMI](#page-121-0) and [AT+CGMI](#page-121-1). Maximal length of the Manufacturer name is 25 characters (or less if you use multibyte characters).

"Cinterion"(D)

## <span id="page-51-5"></span><product>(str)(NV)

### Product name

Setting can be used to configure the name of the product which is displayed with the commands  $ATI$ ,  $AT+GMM$ and  $AT+CGMM$ . Maximal length of the product name is 25 characters (or less if you use multibyte characters). "EXS82-W"(D)

# <span id="page-52-0"></span> $<$ m $rs$  $>$ <sup>(str)(NV)</sup>

#### Modified Roaming Status

This parameter enables or disables the modified roaming status displayed by  $AT+CREG$ . If it is enabled, the registration status is "registered to home network" instead of "registered, roaming", when the registered PLMN and the Home PLMN from USIM Elementary File  $EF_{|MS|}$  are mapped to the same network name in the EXS82-W internal operator list.

Please consider this configuration has no influence to the commands  $AT^sSIND="roam"$  and  $AT+CGREG!$  $AT+CGREG!$ 

"0"<sup>(D)</sup> Disable the Modified Roaming Status Display.

"1" Enable the Modified Roaming Status Display.

### <span id="page-52-1"></span><Suspend><sup>(str)</sup>

### SUSPEND mode

The [AT^SCFG](#page-42-0) "MEopMode/PowerMgmt/Suspend" parameter [<Suspend>](#page-52-1) enables or disables the SUSPEND mode. Settings take effect immediately.

For more details refer to ["EXS82-W Hardware Interface Description, Version 01.100"](#page-11-0). See also [AT^SIND](#page-80-0) indicators "^SuspendAvailable", "^SuspendReady".

Wakeup from SUSPEND mode is indicated by the "[^SYSRESUME](#page-50-0)" URC.

"0"<sup>(D)</sup> Disable SUSPEND mode.

"1" Enable SUSPEND mode.

If any of the following services is active, the module will not enter SUSPEND mode:

- TCP based service (e.g. HTTP, FTP, MQTT etc.)
- Transparent mode socket services
- Dial-Up Network (DUN)/Point-to-Point Protocol (PPP) connection
- LwM2M services (ongoing register/update, read/write/execute/discover/observation and FOTA download). Note: "ongoing" means the network connection is not released.
- GNSS service

All volatile parameters of AT commands, which are supported by  $AT\&W$  and  $ATZ$ , will will be saved to non-volatile memory before entering SUSPEND mode and restored upon resume from SUSPEND. A list of parameters stored to the user profile can be found at Section 18.3, [AT Command Settings storable with AT&W](#page-453-0).

#### <span id="page-52-2"></span><SuspendModeVolatility>(str)

### Suspend Mode Volatility

The [AT^SCFG](#page-42-0) "MEopMode/PowerMgmt/Suspend" parameter [<SuspendModeVolatility>](#page-52-2) controls the volatility of the SUSPEND mode settings. Settings take effect immediately.

"0 (or empty)" Configuration is volatile and parameter [<Suspend>](#page-52-1) is reset to 0 (SUSPEND disabled) after the next resume from SUSPEND mode. "1" Configuration of [<Suspend>](#page-52-1) parameter is stored in non-volatile memory and restored after power-up or resume from SUSPEND mode.

# <span id="page-52-3"></span><provAutoSelect>(str)(NV)

### Autoselect provider profile

The  $AT^s$ SCFG "MEopMode/Prov/AutoSelect" parameter [<provAutoSelect>](#page-52-3) enables / disables the autoselection of provider profiles. Setting takes effect after next restart.

The UE comes with two types of preconfigured provider profiles:

• *Dedicated provider profiles distinguished by the IIN field (Issuer Identification Number) of the ICCIDs in the SIM:*

Each provider profile loads a set of non-volatile provider specific settings, such as PDP contexts defined with [AT+CGDCONT](#page-339-0), as well as IMS settings if applicable for the specific provider.

• *One Fallback profile intended for all other providers:*

The fallback profile comes with default PDP contexts. It depends on the provider whether default PDP contexts will do. If not, the TE will be required to define provider specific PDP contexts.

All preconfigured provider profiles are listed by the  $AT^sSCFG=?$  test command The currently selected provider profile is indicated by the [<provCfg>](#page-53-0) parameter of the [AT^SCFG](#page-42-0) "MEopMode/Prov/Cfg" read command response and by the  $\langle$ provCur> parameter of the [AT^SIND](#page-80-0) "prov" indicator. For profile settings refer to: [AT+CGDCONT](#page-339-0).

It is the responsibility of the Customer Application manufacturer to use a desired profile.

"on"(D) Autoselection is on.

The provider profile changes automatically when the inserted SIM card matches one of the provider profiles preconfigured in the UE.

"off" Autoselection is off. The provider profile can be set manually using the  $AT^SSCFG$  "MEopMode/Prov/ Cfa" write command.

If autoselection is "on", provider profile settings are non-volatile as long as the same SIM or a SIM of the same provider is inserted. Otherwise, if a different provider configuration is selected, or a SIM of a different provider is inserted the existing profile will be cleared before the new profile can be loaded. This applies, in particular, to all PDP contexts defined by [AT+CGDCONT](#page-339-0), no matter whether loaded as part of a preconfigured provider profile, or set by the TE.

If the fallback profile is enabled, provider profile settings are non-volatile only as long as exactly the same SIM is inserted. Changing the SIM, even though a SIM of the same issuer, always clears all profile settings.

The provider profile status is reported by the URC +CIEV:  $prox_{\text{S}}$   $prov_{\text{Mm}}$ ,  $prov_{\text{Cur}}$  (see  $AT^{\text{SIND}}$  "prov"). The URC is enabled by powerup default. The URC reports the current provider profile status after UE restart and any change of the provider profile configuration when autoselection is "on".

If the ICCID IIN of the inserted SIM matches one of the dedicated preconfigured provider profiles  $\langle$ provMm> equals 0.

If the ICCID IIN of the inserted SIM does not match any dedicated preconfigured provider profile  $\langle$ provMm> equals 1. For the fallback provider profile  $\langle\text{proxMm}\rangle$  is always 1.

The auto selection procedure includes two steps: first step is to check current image is matching to inserted SIM or not and second step is to check current MBN is matching to inserted SIM or not. If current image does not match, it will start image switch procedure. After reboot the corresponding MBM will be loaded and the module will reboot again.

Note: The whole process of automatic selection might take up to several minutes, and module might reboot twice. Therefore the URC "[^SYSSTART](#page-40-2)" will pop up to two times.

<span id="page-53-0"></span><provCfg>(str)(NV)

Provider configuration

The  $AT^s$ SCFG "MEopMode/Prov/Cfg" parameter [<provCfg>](#page-53-0) controls the provider profiles.

It is not allowed to manually change the provider profile when [<provAutoSelect>](#page-52-3) value is "on". Any attempt to do so will be denied with result code "+CME ERROR: operation temporary not allowed".

"fallb3gpp" This value represents the fallback provider profile. Can be used if the inserted SIM card does not match the provider profiles preconfigured in the UE.

"attus" Provider AT&T

"verizonus" Provider Verizon Wireless

The manual selection procedure include two steps, one step is to switch image, another one step is to switch MBN file.

Note: The whole process of manual selection might take up to several minutes, and module might reboot twice. Therefore the URC "[^SYSSTART](#page-40-2)" will pop up to two times.

# <span id="page-54-0"></span><PwrSaveMode>(str)(NV)

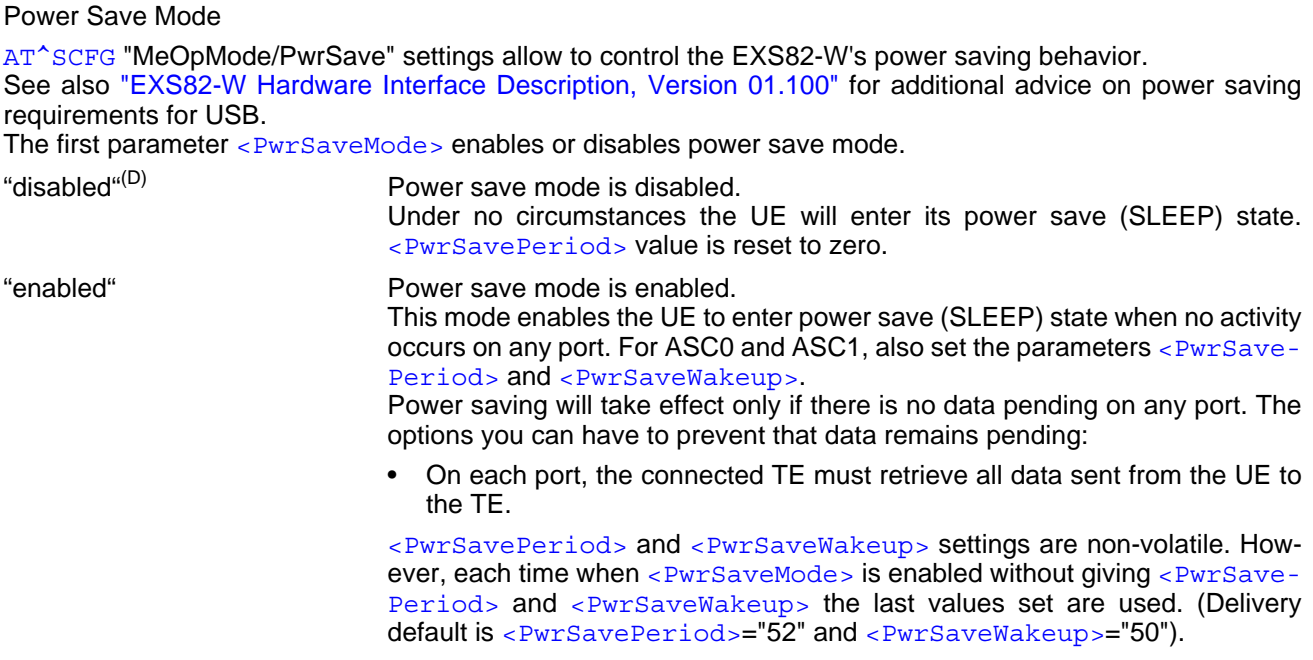

# <span id="page-54-1"></span><PwrSavePeriod>(str)(NV)

### Maximum Power Save Period

This parameter is only effective for the UART, i.e. for the serial interface ASC0 and ASC1.

If [<PwrSaveMode>](#page-54-0) is "enabled" the [<PwrSavePeriod>](#page-54-1) value specifies the maximum duration the UE is allowed to stay in power save (SLEEP) state.

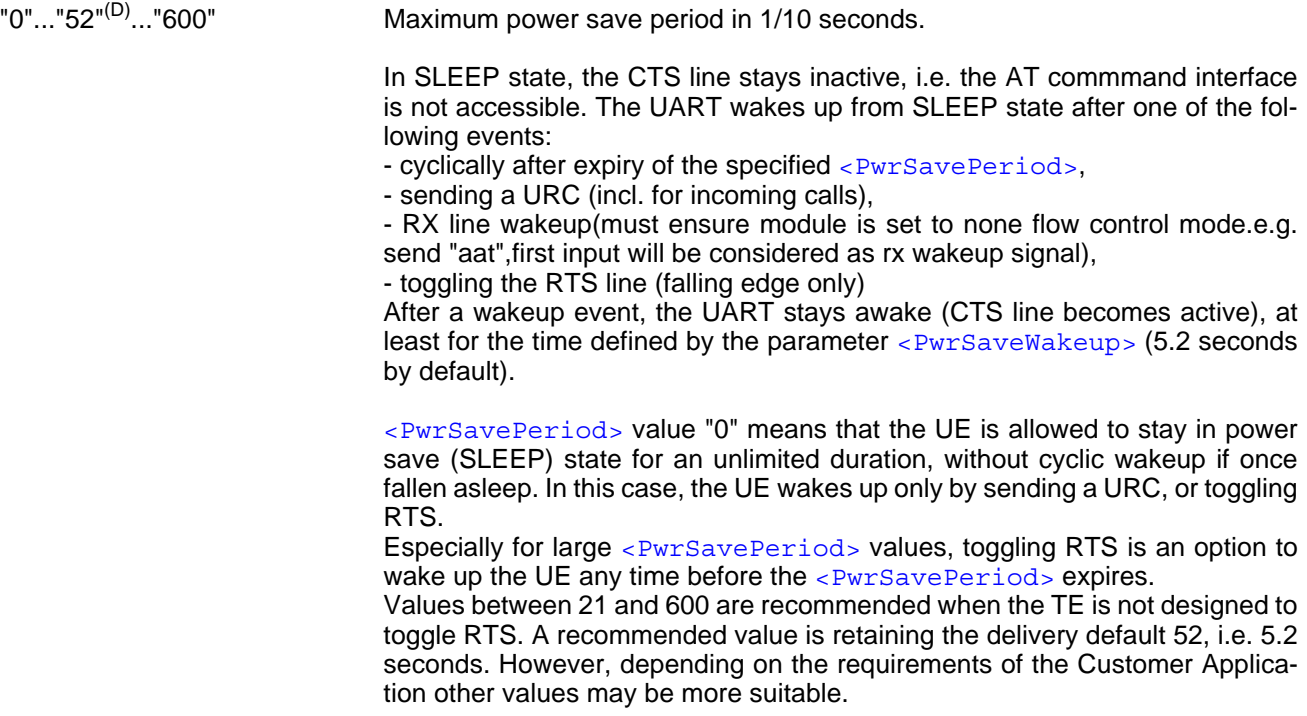

## <span id="page-55-0"></span><PwrSaveWakeup>(str)(NV)

#### Minimum awake time

This parameter is only effective for the UART, i.e. for the serial interface ASC0 and ASC1.

The [<PwrSaveWakeup>](#page-55-0) value determines the minimum period the UART remains awake after the last activity occurred on the UART (e.g. the first character sent or received caused UART wakeup), or wakeup by RTS toggling.

"1"..."50"<sup>(D)</sup>..."36000" Minimum delay in 1/10 seconds before the UE enters power save mode (SLEEP) again after a wakeup event on the UART .

### <span id="page-55-2"></span><ringlineSig>(str)

Parameter determines whether ring line signalization is used by the UE in case it can't output data due to a blocked interface. Interface blocking may be caused by an unplugged USB cable or by an inactive RTS line on ASC0, e.g. if the TE is in power save mode.

For details about URC presentation and related hardware signalization refer to Section 1.8, [Unsolicited](#page-25-0)  [Result Code Presentation](#page-25-0). See also parameters [<urcRinglineCfg>](#page-64-3) and [<urcRinglineDuration>](#page-65-0).

"on" Ring line signalization is enabled if data can't be sent by the UE due to a blocked interface.

"off<sup>"(P)</sup> No Ring line signalization if interface is blocked.

## <span id="page-55-1"></span><order>(num)(NV)

#### GNSS and LTE Priority

Concurrent LTE and GNSS operations are not supported on EXS82-W. When GNSS is higher priority, RRC connection will be locally suspended until completion of the GNSS positioning and paging may be missed during GNSS positioning. When LTE is higher priority, GNSS positioning will be deferred to when the UE goes to idle DRX State. The setting takes effect immediately.

1<sup>(D)</sup> GNSS preferred

2 WWAN (LTE/GPRS) preferred

Notes:

- Low possibility that dynamic switch LTE/GNSS priority during LTE/GNSS on-going activities will cause unexpected result like network detach.
- When configured GNSS preferred, GNSS running engine might still be interrupted or delayed by critical network activities/signaling handling.
- When configured WWAN preferred, before starting GNSS engine, the following conditions are required to ensure GNSS has enough time for location:

1) RRC connection is released;

2) The time duration from starting GNSS engine to the beginning of next eDRX cycle is longer than around 100s (For hot/warm/cold start, the required value is slightly different).

### <span id="page-55-3"></span> $<$ sdoct $>$ <sup>(str)</sup>

Shutdown at critical temperature:

Setting specifies two different function modes of the shutdown at critical temperature limits. This command can be used up to 5 seconds every time after " $^{\circ}$ SCTM\_B"=2 or " $^{\circ}$ SCTM\_B"= -2 is sent from EXS82-W to prevent the shutdown. Each time the EXS82-W leaves and enters the critical operation temperature again, the command has to be sent again to prevent a shutdown. It is strongly recommended that great care be taken when setting the mode to  $\leq$  sdoct  $>=$  off".

Please read carefully the notes of  $AT^s$ SCTM.

"on"<sup>(P)</sup> The EXS82-W will shut down.

"off" The EXS82-W will NOT shut down in case of "[^SCTM\\_B](#page-399-0)"=2 or "^SCTM\_B"= -2.

## <span id="page-56-0"></span><vthresh>(str)(NV)

Undervoltage threshold value

The undervoltage thresholds defined for BB domain are calculated for max. 400 mV voltage drops during transmit burst. Power supply sources for EXS82-W applications shall be designed to tolerate 400 mV voltage drops without crossing the lower limits of 2.8 V (BB domain with power split disabled) / 2.6V (BB domain with power split enabled). For EXS82-W applications operating at the limit of the allowed tolerance the default undervoltage threshold may be adapted by selecting a [<vthresh>](#page-56-0) value.

New settings take effect after restart.

### If power split is enabled:

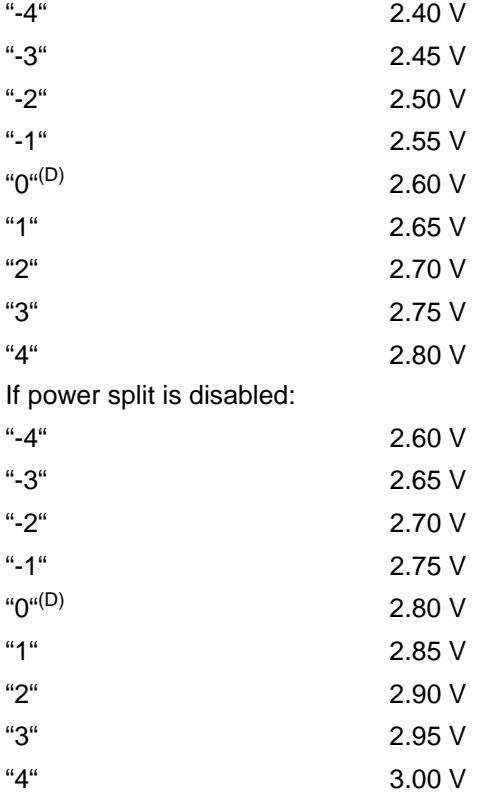

<span id="page-56-1"></span><PowerSupplyDomain>(str)

### Power Supply Domain

"0"  $\vee$   $\vee$   $\vee$   $\vee$   $\vee$   $\vee$   $\vee$   $\vee$   $\vee$   $\vee$  alue applies to BB domain (BATT+<sub>BB</sub> line).

## <span id="page-56-2"></span><vthresh\_BB\_curr>(str)

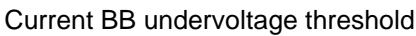

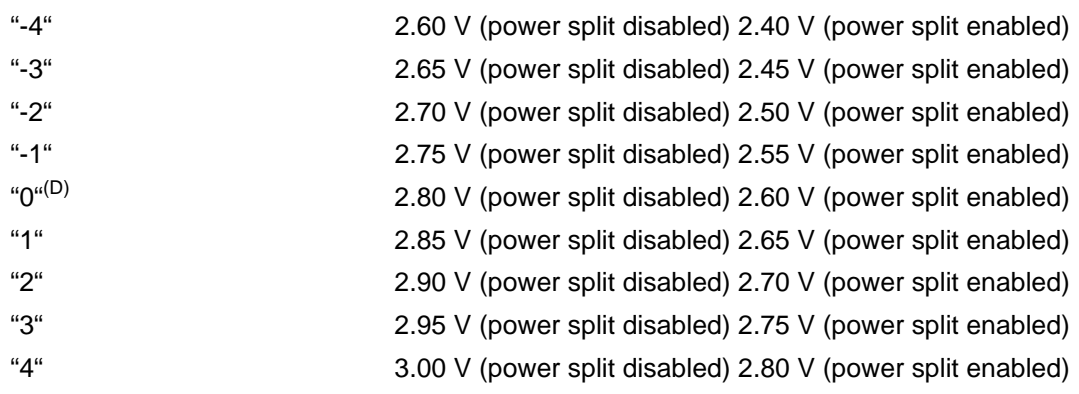

### <span id="page-57-2"></span><vthresh\_BB\_request>(str)

#### BB undervoltage threshold after next restart

For values see [<vthresh\\_BB\\_curr>](#page-56-2).

## <span id="page-57-0"></span> $<$ rba2g> $(str)(NV)$

[<rba2g>](#page-57-0) determines the 2G frequency bands the UE is allowed to use. Values are given in *hexadecimal 32 bit-value order.* Every bit corresponds to a dedicated band number.

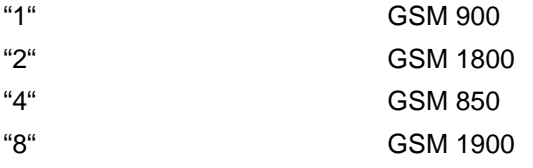

Factory default of  $\langle$ rba2g> is the combination of all available bands meaning that all supported bands are allowed. If  $AT+COPS$  equals "0" (automatic mode) this solution allows the subscriber to take advantage of a fullfeatured automatic network selection when trying to register.

Therefore, changes to the band configuration are recommended only if the subscriber wishes to restrict the allowed bands to a specific band or band combination, in particular to speed up the network search, and thus, to reduce the power consumption. In such case,  $\langle$ rba2q> may be one of the supported single values listed below.

Any change of  $\langle$ rba2q> will take effect immediately and will also be effective after next UE restart. So,  $\langle$ rba2q> is a parameter that may be used to read out the current band combination any time.

Note: The AT<sup>^</sup>SCFG=? test command shows the minimum and maximum band values. Switching off all 2G bands using  $AT^s$ SCFG="Radio/Band/2G","0" is possible. Switching off all bands returns an error. At least one remaining band must be activated.

# <span id="page-57-1"></span><rbacatm-1>(str)(NV)

[<rbacatm-1>](#page-57-1) determines Cat.M frequency bands the UE is allowed to use. Values are given in *hexadecimal 32-bit-value order.* Every bit corresponds to a dedicated band number. The number range of [<rbacatm-1>](#page-57-1) covers band 1 to band 32.

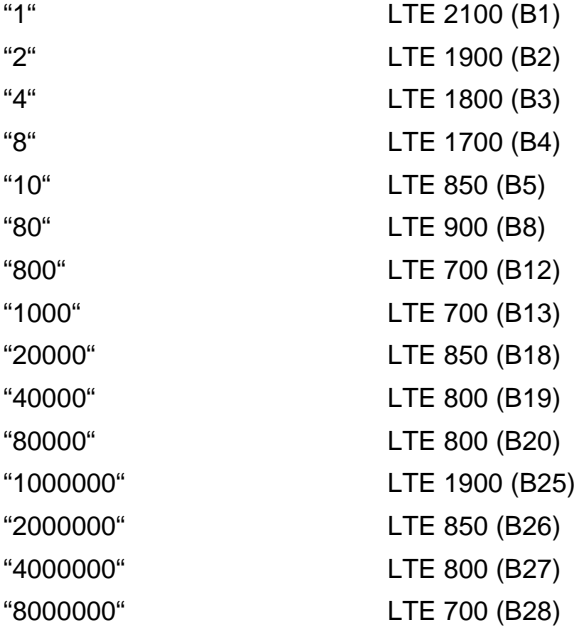

Factory default of  $\leq$ rbacatm-1> is the combination of all available bands meaning that all supported bands are allowed. If [AT+COPS](#page-139-0) equals "0" (automatic mode) this solution allows the subscriber to take advantage of a fullfeatured automatic network selection when trying to register.

Therefore, changes to the band configuration are recommended only if the subscriber wishes to restrict the allowed bands to a specific band or band combination, in particular to speed up the network search, and thus,

to reduce the power consumption. In such case,  $\langle$ rbacatm-1> may be one of the supported single values listed below.

Any change to this parameter will take effect immediately. So,  $\langle$ xbacatm-1> is a parameter that may be used to read out the current band combination any time, but the read value is used for reinitializing the UE after next restart.

Note: The AT<sup>^</sup>SCFG=? test command shows the minimum and maximum band values. Switching off all bands using [AT^SCFG](#page-42-0)="Radio/Band/CatM","0","0" is possible.

# <span id="page-58-0"></span><rbacatm-2>(str)(NV)

[<rbacatm-2>](#page-58-0) determines Cat.M frequency bands the UE is allowed to use. Values are given in *hexadecimal*  bit-value order. Every bit corresponds to a dedicated band number. The number range of  $\langle$ xbacatm-2> covers band 33 to max possible band. If the UE does not support bands higher than 32 the [AT^SCFG](#page-42-0) test command returns the value range  $0 - 0$ , and the  $AT^sSCFG$  read command response does not display  $\langle$ xbacatm-2>.

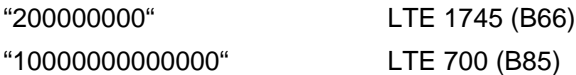

Factory default of  $\langle$ -rbacatm-2> is the combination of all available bands meaning that all supported bands are allowed. If [AT+COPS](#page-139-0) equals "0" (automatic mode) this solution allows the subscriber to take advantage of a fullfeatured automatic network selection when trying to register.

Therefore, changes to the band configuration are recommended only if the subscriber wishes to restrict the allowed bands to a specific band or band combination, in particular to speed up the network search, and thus, to reduce the power consumption. In such case,  $\langle$ rbacatm-2> may be one of the supported single values listed below.

Any change to this parameter will take effect immediately. So,  $\langle$ rbacatm-2> is a parameter that may be used to read out the current band combination any time, but the read value is used for reinitializing the UE after next restart.

Note: The AT<sup>^</sup>SCFG=? test command shows the minimum and maximum band values. Switching off all bands using [AT^SCFG](#page-42-0)="Radio/Band/CatM","0","0" is possible.

# <span id="page-58-1"></span><rbacatnb-1>(str)(NV)

[<rbacatnb-1>](#page-58-1) determines Cat.NB frequency bands the UE is allowed to use. Values are given in *hexadecimal*  32-bit-value order. Every bit corresponds to a dedicated band number. The number range of [<rbacatnb-1>](#page-58-1) covers band 1 to band 32.

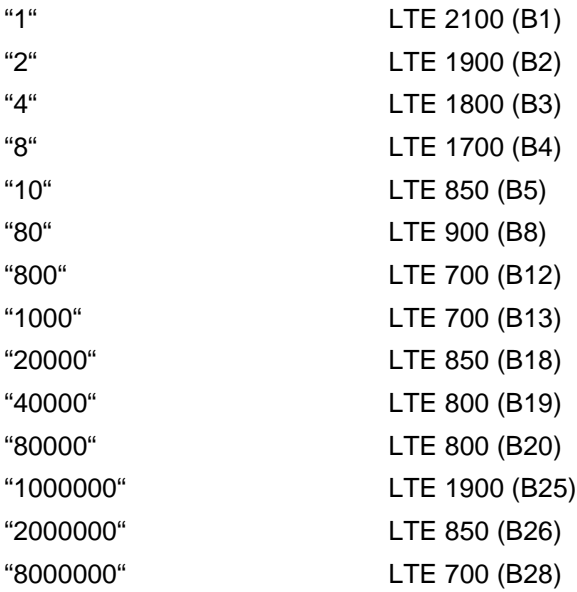

Factory default of [<rbacatnb-1>](#page-58-1) is the combination of all available bands meaning that all supported bands are allowed. If [AT+COPS](#page-139-0) equals "0" (automatic mode) this solution allows the subscriber to take advantage of a full-featured automatic network selection when trying to register.

Therefore, changes to the band configuration are recommended only if the subscriber wishes to restrict the allowed bands to a specific band or band combination, in particular to speed up the network search, and thus, to reduce the power consumption. In such case,  $\langle$ rbacatnb-1> may be one of the supported single values listed below.

Any change to this parameter will take effect immediately. So,  $\langle$ rbacatnb-1> is a parameter that may be used to read out the current band combination any time, but the read value is used for reinitializing the UE after next restart.

Note: The AT<sup>^</sup>SCFG=? test command shows the minimum and maximum band values. Switching off all bands using [AT^SCFG](#page-42-0)="Radio/Band/CatNB","0","0" is possible.

## <span id="page-59-0"></span><rbacatnb-2>(str)(NV)

[<rbacatnb-2>](#page-59-0) determines Cat.NB frequency bands the UE is allowed to use. Values are given in *hexadecimal*  bit-value order. Every bit corresponds to a dedicated band number. The number range of  $\epsilon$ rbacatnb-2> covers band 33 to max possible band. If the UE does not support bands higher than 32 the  $AT^*SCFG$  test command returns the value range  $0 - 0$ , and the  $AT^SCFG$  read command response does not display  $\langle$ xbacatnb-2>.

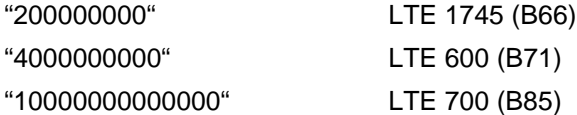

Factory default of  $\langle$ -rbacatnb-2> is the combination of all available bands meaning that all supported bands are allowed. If [AT+COPS](#page-139-0) equals "0" (automatic mode) this solution allows the subscriber to take advantage of a full-featured automatic network selection when trying to register.

Therefore, changes to the band configuration are recommended only if the subscriber wishes to restrict the allowed bands to a specific band or band combination, in particular to speed up the network search, and thus, to reduce the power consumption. In such case, <rbacatrib-2> may be one of the supported single values listed below.

Any change to this parameter will take effect immediately. So,  $\langle$ rbacatnb-2> is a parameter that may be used to read out the current band combination any time, but the read value is used for reinitializing the UE after next restart.

Note: The  $AT^SSCFG=?$  test command shows the minimum and maximum band values. Switching off all bands using [AT^SCFG](#page-42-0)="Radio/Band/CatNB","0","0" is possible.

### <span id="page-59-1"></span> $\langle$ PL mode $\rangle$ <sup>(str)</sup>

Power Limitation Mode

[AT^SCFG](#page-42-0) subcommand "Radio/Mtpl/..." can be used to instantly adapt the module's Specific Absorption Rate (SAR) by reducing its output power for specific or all bands in any operating mode. 8 profiles for instant RF output power limitation can be defined and stored to the NV memory.

 $\epsilon$ PL mode> 0 and 1 (deactivate / activate) are applicable only with "Radio/Mtpl".

Modes 2 and 3 (query / configure) are applicable only with specific subcommands.

- for GSM use "Radio/Mtpl/2G".

- for LTE/Cat.M/Cat.NB use "Radio/Mtpl/4G".

A profile contains all supported bands

- for GSM see [<PL\\_band2g>](#page-60-1),

- for LTE/Cat. M/Cat. NB see  $\leq$ PL band4g-1> and  $\leq$ PL band4g-2>

and, for each single band, a parameter limiting the maximum RF output power

- for GSM see [<PL\\_limit2g>](#page-61-0),

- for LTE/Cat. M/Cat. NB see <PL limit4q>.

For GSM, a second parameter,  $\overline{PL}$  limit psk>, is required to set the RF output power limit for GSM 8 PSK. The RF output power limit for a GSM band is related to one transmit timeslot. If two/three/four timeslots are used for transmission the specified power limit is reduced by another 3 / 4.8 / 6 dB.

Changing limit values of a profile with  $\langle PL_{\text{mol}} \rangle$  3 takes effect after UE restart only. Activating and deactivating power limitation with  $\leq$ PL mode> 1 or 0, takes effect instantly. The  $\leq$ PL mode> is volatile, therefore output power limitaton is deactivated after UE restart.

For an example on how to configure and trigger instant power limitation see below *Example* section.

"0"<sup>(P)</sup> Power limitation deactivated (no further parameters are possible).

"1" Power limitation activated.

 $\leq$ PL profile> parameter is mandatory for activation.

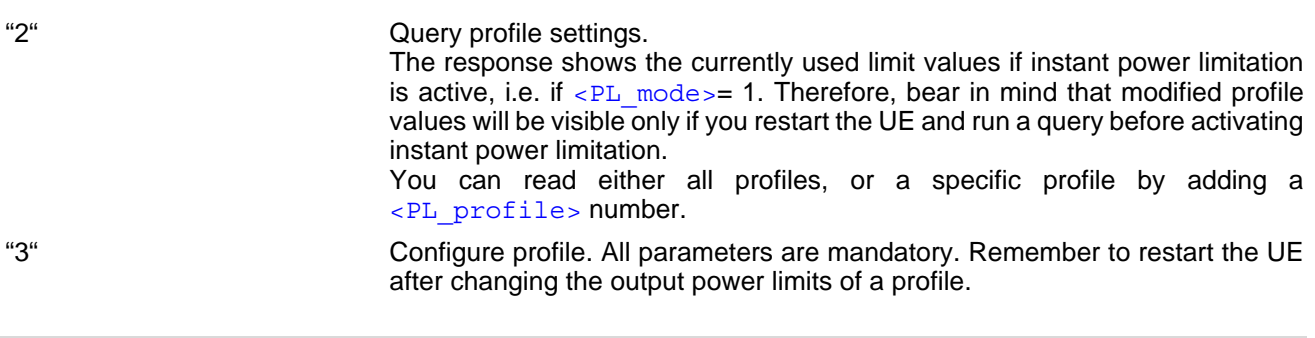

<span id="page-60-0"></span>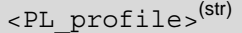

Power Limitation Profile

This parameter identifies a profile.

When no profile is activated [<PL\\_mode>](#page-59-1) "0" is returned and if any profile is activated <PL\_mode> "1" and [<PL\\_profile>](#page-60-0) "1" ... "8" is returned in read command.

"1"..."8" Number of profile.

### <span id="page-60-1"></span> $\langle$ PL band2q> $\langle$ str)

### Radio Band 2G

Parameter specifies the 2G frequency bands of the UE in *hexadecimal 32-bit-value order.* Every bit corresponds to a dedicated band number.

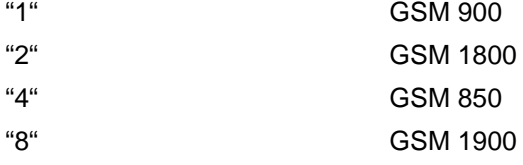

### <span id="page-60-2"></span> $\langle$ PL band4q-1>(str)

### Radio Band 4G First Part

Parameter specifies the 4G frequency bands of the UE in *hexadecimal 32-bit-value order.* Every bit corresponds to a dedicated band number. Value  $\langle PL \rangle$  band4g-1> supports band 1 to band 32.

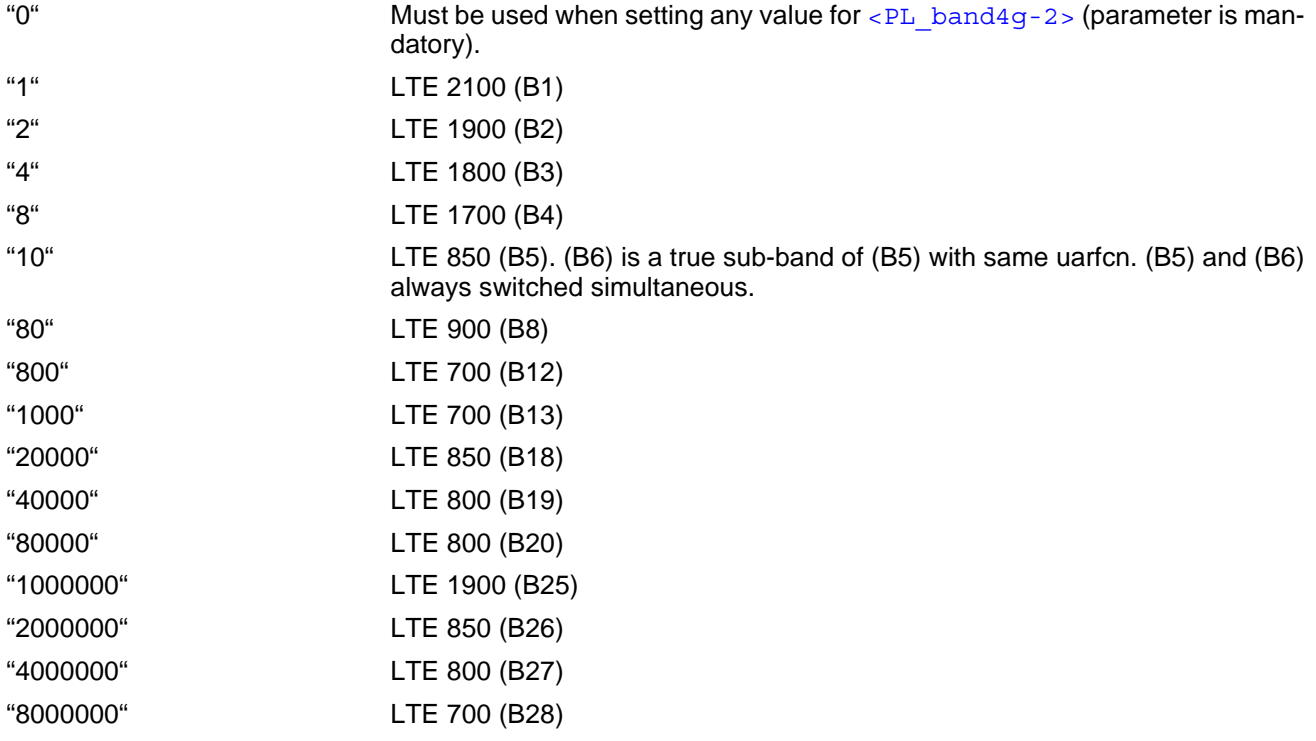

<span id="page-61-2"></span>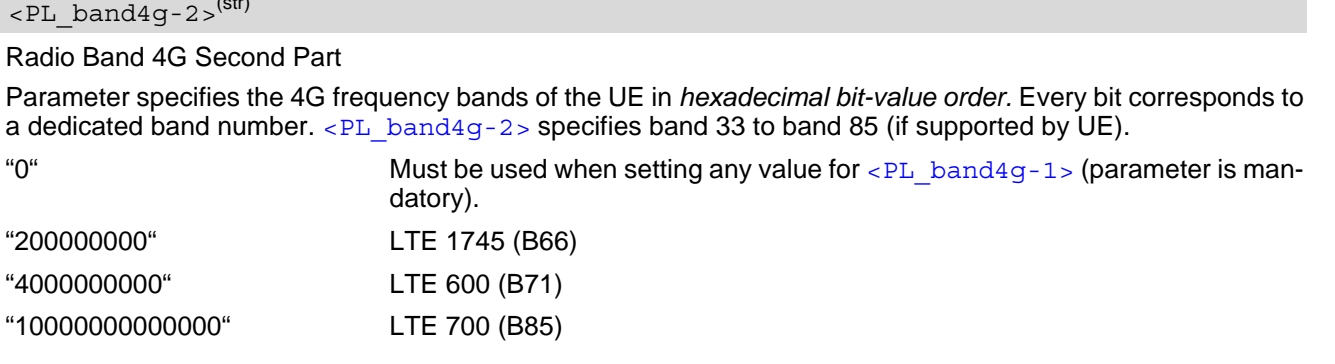

# <span id="page-61-0"></span><PL\_limit2g>(str)(NV)

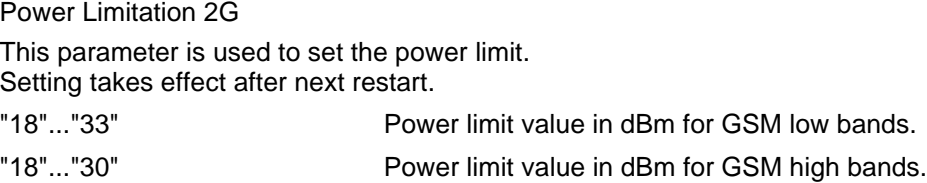

<span id="page-61-3"></span> $\langle$ PL limit4q> $\langle$ <sup>(str)(NV)</sup>

Power Limitation 4G

This parameter is used to set the power limit. Setting takes effect after next restart. "18"..."20" Power limit value in dBm for LTE bands.

<span id="page-61-1"></span><PL\_limit\_psk>(str)(NV)

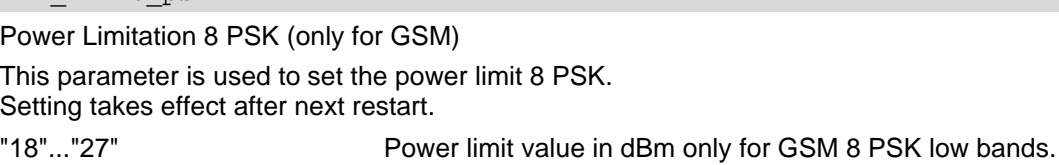

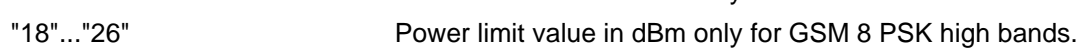

<span id="page-61-4"></span><ropr>(str)(NV)

### Radio Output Power Reduction

According to 3GPP TS 45.005, it is permissible to reduce the the maximum (E)GPRS output power. The amount of the maximum (E)GPRS power reduction is configurable for the case of 2TX. Setting takes effect after next restart.

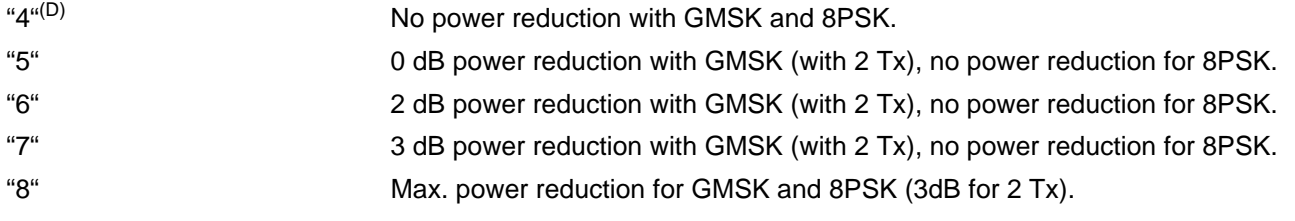

<span id="page-62-1"></span><span id="page-62-0"></span>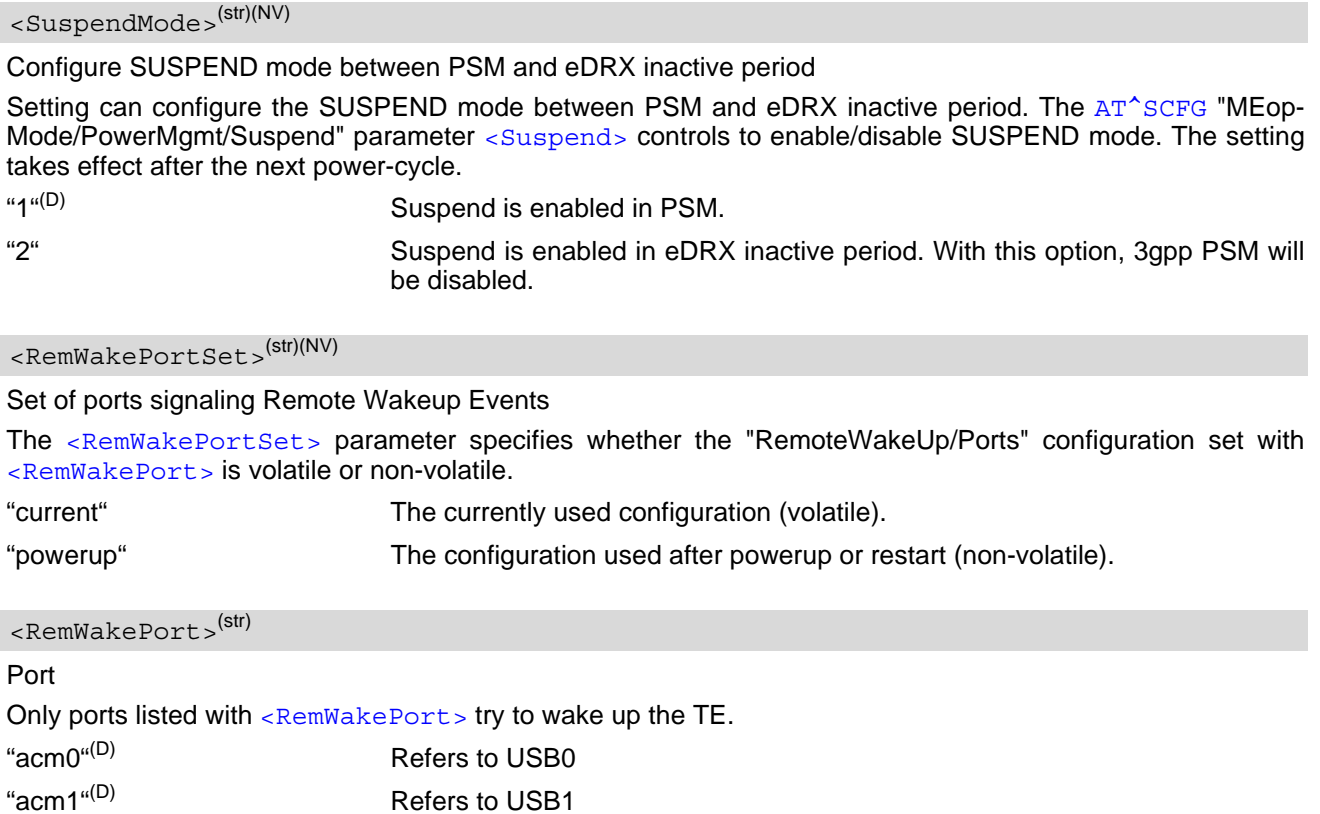

<span id="page-62-3"></span> $<$  CS  $>$   $(str)(+CSCS)(NV)$ 

### Card slot / USIM

The [AT^SCFG](#page-42-0) subcommand "SIM/CS" specifies the (U)SIM interface currently used. Usage of this command depends on whether the host application is designed to include an additional second (U)SIM interface. Only one of the supported (U)SIM interfaces can be used at a time. For details on how to connect the first and the second (U)SIM interface please refer to ["EXS82-W Hardware Interface Description, Version 01.100"](#page-11-0).

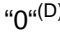

First (U)SIM slot is enabled regardless of whether a (U)SIM card is inserted. Access to another (U)SIM inserted in slot 2 is deactivated.

"3" Second (U)SIM slot is enabled regardless of whether a (U)SIM card is inserted. Access to another (U)SIM inserted in slot 1 is deactivated.

To check the status of the (U)SIM and the (U)SIM interface you can take advantage of several URCs, such as [AT^SIND](#page-80-0) "simstatus", [AT^SCKS](#page-379-0), [AT^SSET](#page-381-0).

When the configuration changes the UE tries to start the selected (U)SIM interface no matter whether a CCIN line is populated.

<span id="page-62-4"></span> $<$ sdm $>$ <sup>(str)(+CSCS)(NV)</sub></sup>

#### USIM Dual Mode

This parameter enables / disables USIM Dual Mode.

<span id="page-62-2"></span>"ecm"(D) Refers to ECM

If USIM Dual Mode is enabled the UE is capable of quickly switching between two networks/subscriptions using the subcommand  $AT^s$ SCFG="SIM/CS",[<CS>](#page-62-3).

Two USIMs can be connected to the UE via multiplexer driven by GPIO8. GPIO8 is dedicated for this purpose and can never be used as general purpose IO line.

Each subscription has its own USIM card. It is possible to connect USIM cards with different voltage classes and

different connection speeds.

<span id="page-63-1"></span><span id="page-63-0"></span>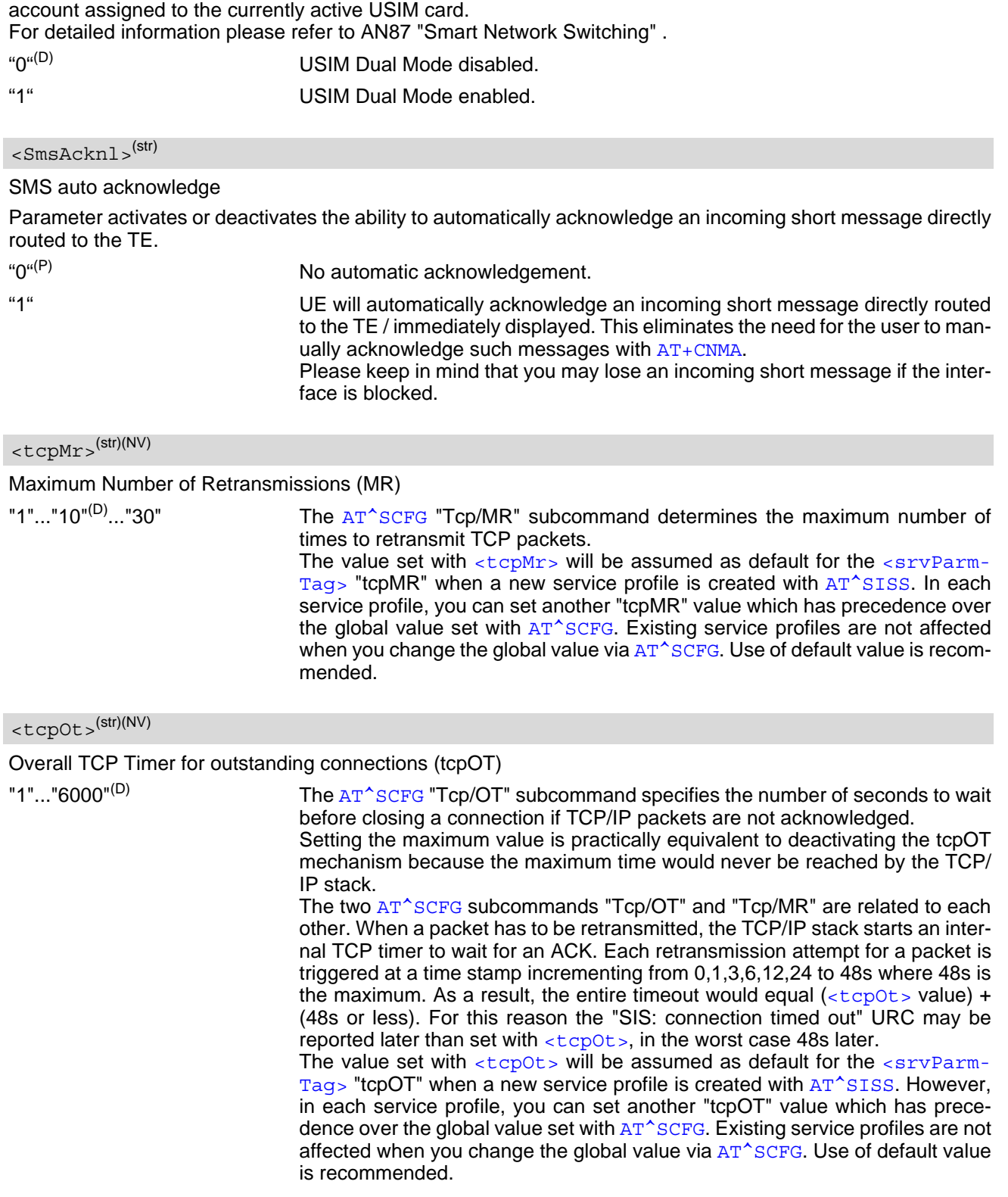

At any given moment only one of the subscriptions is active, i.e. any MO request to the network is done in the

<span id="page-63-3"></span><span id="page-63-2"></span> $<$ tcpirt> $(str)(NV)$ 

Initial Retransmission Timeout

<span id="page-64-0"></span>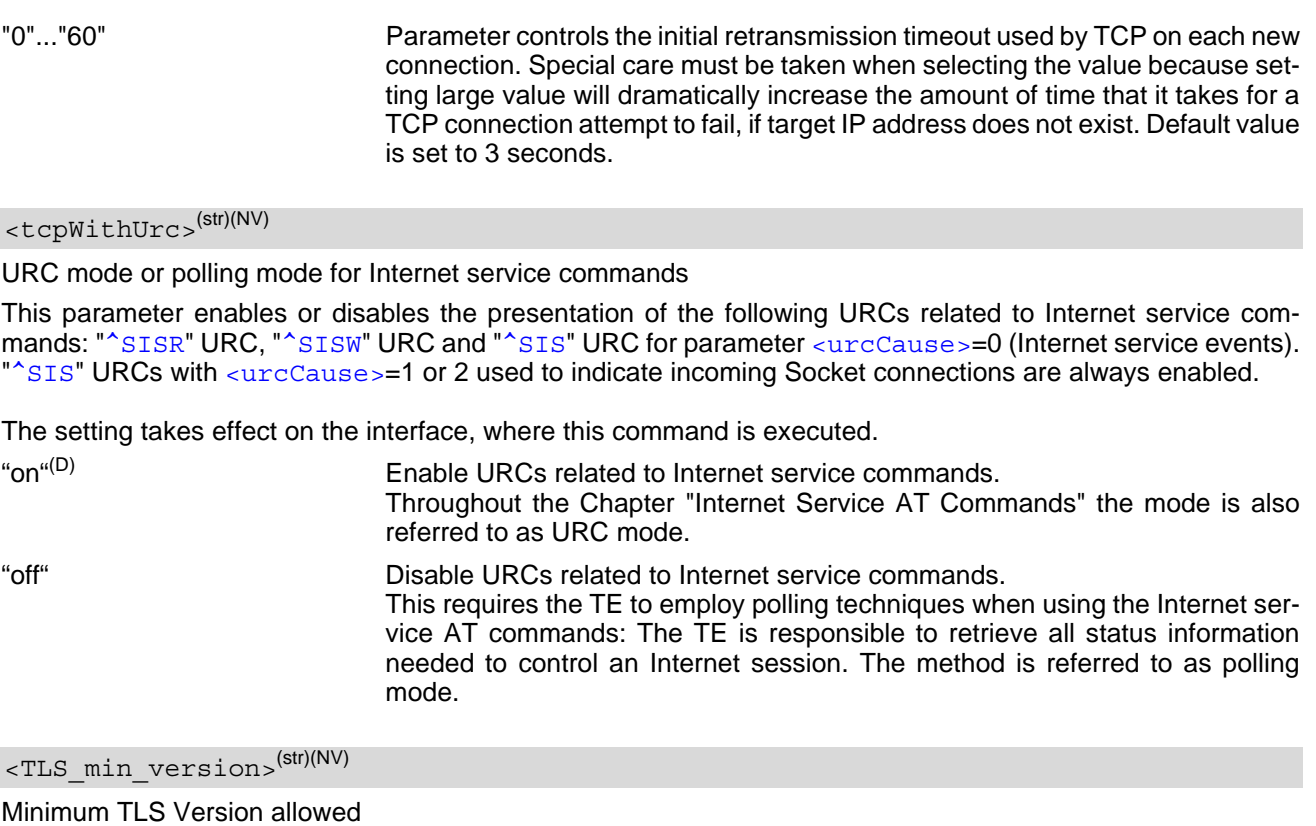

<span id="page-64-1"></span>This parameter sets the accepted minimum TLS version for IPoverAT services.

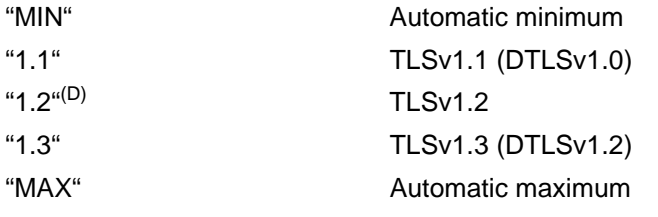

# <span id="page-64-2"></span><TLS\_max\_version>(str)(NV)

### Maximum TLS version allowed

This parameter sets the accepted maximum TLS version for IPoverAT services. Must be equal or greater than [<TLS\\_min\\_version>](#page-64-1).

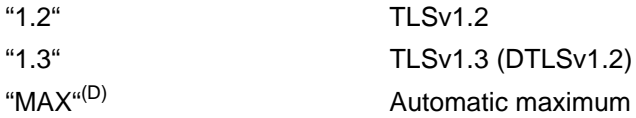

# <span id="page-64-3"></span><urcRinglineCfg>(str)(NV)

Parameter specifies the ring line to be used for signaling URCs both for idle interface and while interface is reserved, i.e. while busy on AT command execution or data transmission. See also parameter [<ringline-](#page-55-2)[Sig>](#page-55-2).

For details about URC presentation and related hardware signalization refer to Section 1.8, [Unsolicited](#page-25-0)  [Result Code Presentation](#page-25-0). For details on using the RING0 line line to wake up the TE refer to ["EXS82-W](#page-11-0)  [Hardware Interface Description, Version 01.100".](#page-11-0)

"off" URCs do not activate a ring line.

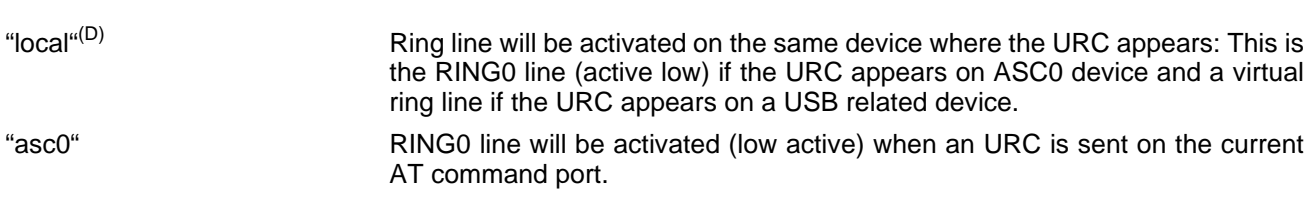

## <span id="page-65-0"></span><urcRinglineDuration>(str)(NV)

Parameter determines how long the ring line shall be activated for URC signalization. The type of ring line depends on parameter [<urcRinglineCfg>](#page-64-3).

For details about URC presentation and related hardware signalization refer to Section 1.8, [Unsolicited](#page-25-0)  [Result Code Presentation](#page-25-0).

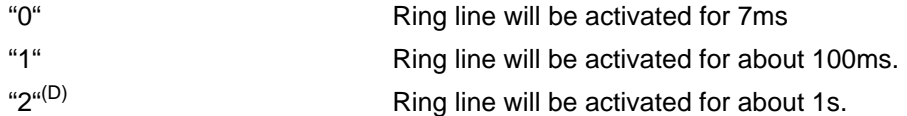

### *Examples*

EXAMPLE 1

The example shows how to activate or deactivate output power limitation using the [AT^SCFG](#page-42-0) "Radio/Mtpl" command.

See parameters [<PL\\_mode>](#page-59-1) and [<PL\\_profile>](#page-60-0).

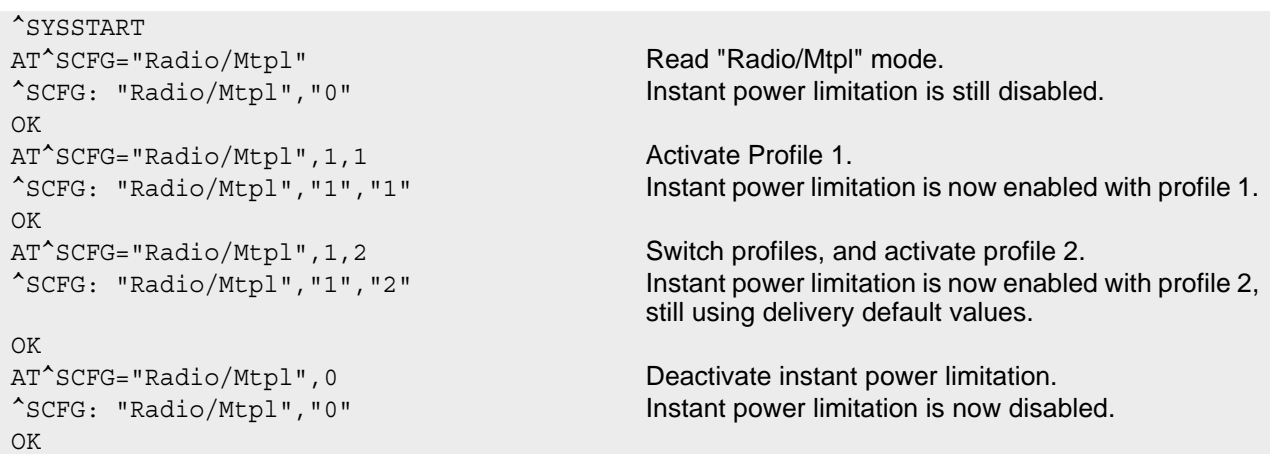

EXAMPLE 2

The example shows how to query or configure output power limitation using the [AT^SCFG](#page-42-0) "Radio/Mtpl/2G" subcommand.

See parameters [<PL\\_mode>](#page-59-1), [<PL\\_profile>](#page-60-0), [<PL\\_band2g>](#page-60-1), [<PL\\_limit2g>](#page-61-0), [<PL\\_limit\\_psk>](#page-61-1).

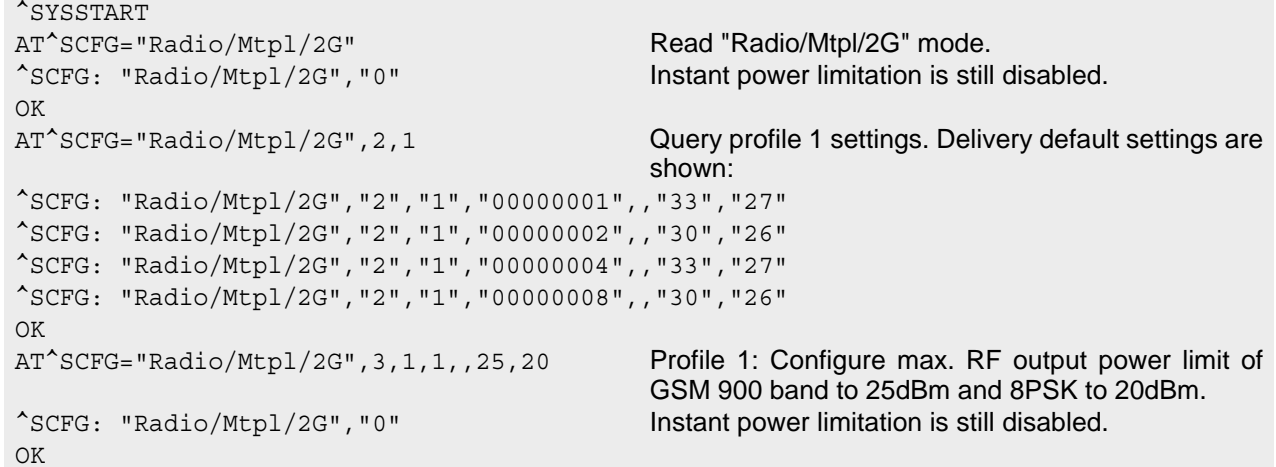

```
AT^SCFG="Radio/Mtpl/2G",3,1,2,,25,20 Profile 1: Configure max. RF output power limit of 
                                         GSM 1800 band to 25dBm and 8PSK to 20dBm.
^SCFG: "Radio/Mtpl/2G","0" Instant power limitation is still disabled.
\bigcap KAT^SCFG="Radio/Mtpl/2G",3,1,4,,25,20 Profile 1: Configure max. RF output power limit of 
                                         GSM 850 band to 25dBm and 8PSK to 20dBm.
^SCFG: "Radio/Mtpl/2G","0" Instant power limitation is still disabled.
\bigcap KAT^SCFG="Radio/Mtpl/2G",3,1,8,,25,20 Profile 1: Configure max. RF output power limit of 
                                         GSM 1900 band to 25dBm and 8PSK to 20dBm.
^SCFG: "Radio/Mtpl/2G","0" Instant power limitation is still disabled.
OK
AT^SCFG="Radio/Mtpl/2G", 2, 1 Query profile 1 settings.
...... The response returns the old values as above (there-
                                         fore omitted in this example).
AT+CFUN=1,1 Restart UE to enable the profile 1 settings configured 
                                         above. 
OK
^SYSSTART
AT^SCFG="Radio/Mtpl" Read "Radio/Mtpl" mode.
^SCFG: "Radio/Mtpl","0" Instant power limitation is still disabled.
OK
AT^SCFG="Radio/Mtpl/2G",2,1 Query profile 1 settings. Changed values are shown 
                                         now.
^SCFG: "Radio/Mtpl/2G","2","1","00000001",,"25","20"
^SCFG: "Radio/Mtpl/2G","2","1","00000002",,"25","20"
^SCFG: "Radio/Mtpl/2G","2","1","00000004",,"25","20"
^SCFG: "Radio/Mtpl/2G","2","1","00000008",,"25","20"
OK
AT<sup>^</sup>SCFG="Radio/Mtpl",1,1 Activate Profile 1.
^SCFG: "Radio/Mtpl", "1", "1" Instant power limitation is now enabled with profile 1
                                         and new limits as changed above.
OK
AT^SCFG="Radio/Mtpl",1,2 Switch profiles, and activate profile 2.
^SCFG: "Radio/Mtpl","1","2" Instant power limitation is now enabled with profile 2, 
                                         still using delivery default values.
OK
AT^SCFG="Radio/Mtpl",0 Deactivate instant power limitation.
^SCFG: "Radio/Mtpl","0" Instant power limitation is now disabled.
OK
```
EXAMPLE 3

The example shows how to query or configure output power limitation using the [AT^SCFG](#page-42-0) "Radio/Mtpl/4G" subcommand.

```
<PL_mode><PL_profile><PL_band4g-1><PL_band4g-2><PL_limit4g>.
^SYSSTART
AT^SCFG="Radio/Mtpl/4G" Read "Radio/Mtpl/4G" mode.
^SCFG: "Radio/Mtpl/4G","0" Instant power limitation is still disabled.
OK
AT^SCFG="Radio/Mtpl/4G",2,1 Query profile 1 settings. Delivery default settings are 
                                         shown:
^SCFG: "Radio/Mtpl/4G","2","1","00000001","00000000","20"
^SCFG: "Radio/Mtpl/4G","2","1","00000002","00000000","20"
^SCFG: "Radio/Mtpl/4G","2","1","00000004","00000000","20"
^SCFG: "Radio/Mtpl/4G","2","1","00000008","00000000","20"
^SCFG: "Radio/Mtpl/4G","2","1","00000010","00000000","20"
^SCFG: "Radio/Mtpl/4G","2","1","00000080","00000000","20"
^SCFG: "Radio/Mtpl/4G","2","1","00000800","00000000","20"
```
^SCFG: "Radio/Mtpl/4G","2","1","00001000","00000000","20" ^SCFG: "Radio/Mtpl/4G","2","1","00020000","00000000","20" ^SCFG: "Radio/Mtpl/4G","2","1","00040000","00000000","20" ^SCFG: "Radio/Mtpl/4G","2","1","00080000","00000000","20" ^SCFG: "Radio/Mtpl/4G","2","1","01000000","00000000","20" ^SCFG: "Radio/Mtpl/4G","2","1","02000000","00000000","20" ^SCFG: "Radio/Mtpl/4G","2","1","04000000","00000000","20" ^SCFG: "Radio/Mtpl/4G","2","1","08000000","00000000","20" ^SCFG: "Radio/Mtpl/4G","2","1","00000000","200000000","20" ^SCFG: "Radio/Mtpl/4G","2","1","00000000","10000000000000","20" OK AT^SCFG="Radio/Mtpl/4G",3,1,1,0,18 Profile 1: Configure max. RF output power limit of LTE B1 band to 18dBm. ^SCFG: "Radio/Mtpl/4G","0" Instant power limitation is still disabled.  $\bigcap K$ AT^SCFG="Radio/Mtpl/4G",3,1,2,0,18 Profile 1: Configure max. RF output power limit of LTE B2 band to 18dBm. ^SCFG: "Radio/Mtpl/4G","0" Instant power limitation is still disabled. OK AT^SCFG="Radio/Mtpl/4G",3,1,4,0,18 Profile 1: Configure max. RF output power limit of LTE B3 band to 18dBm. ^SCFG: "Radio/Mtpl/4G","0" Instant power limitation is still disabled. OK AT^SCFG="Radio/Mtpl/4G",3,1,8,0,18 Profile 1: Configure max. RF output power limit of LTE B4 band to 18dBm. ^SCFG: "Radio/Mtpl/4G","0" Instant power limitation is still disabled.  $\cap$ K AT^SCFG="Radio/Mtpl/4G",3,1,10,0,18 Profile 1: Configure max. RF output power limit of LTE B5 band to 18dBm. ^SCFG: "Radio/Mtpl/4G","0" Instant power limitation is still disabled. OK AT^SCFG="Radio/Mtpl/4G",3,1,80,0,18 Profile 1: Configure max. RF output power limit of LTE B8 band to 18dBm. ^SCFG: "Radio/Mtpl/4G","0" Instant power limitation is still disabled. OK AT^SCFG="Radio/Mtpl/4G",3,1,800,0,18 Profile 1: Configure max. RF output power limit of LTE B12 band to 18dBm. ^SCFG: "Radio/Mtpl/4G","0" Instant power limitation is still disabled. OK AT^SCFG="Radio/Mtpl/4G",3,1,1000,0,18 Profile 1: Configure max. RF output power limit of LTE B13 band to 18dBm. ^SCFG: "Radio/Mtpl/4G","0" Instant power limitation is still disabled. OK AT^SCFG="Radio/Mtpl/4G",3,1,20000,0,18 Profile 1: Configure max. RF output power limit of LTE B18 band to 18dBm. ^SCFG: "Radio/Mtpl/4G","0" Instant power limitation is still disabled. OK AT^SCFG="Radio/Mtpl/4G",3,1,40000,0,18 Profile 1: Configure max. RF output power limit of LTE B19 band to 18dBm. ^SCFG: "Radio/Mtpl/4G","0" Instant power limitation is still disabled. OK AT^SCFG="Radio/Mtpl/4G",3,1,80000,0,18 Profile 1: Configure max. RF output power limit of LTE B20 band to 18dBm. ^SCFG: "Radio/Mtpl/4G","0" Instant power limitation is still disabled.  $\bigcap K$ AT^SCFG="Radio/Mtpl/4G",3,1,1000000,0,18 Profile 1: Configure max. RF output power limit of LTE B25 band to 18dBm. ^SCFG: "Radio/Mtpl/4G","0" Instant power limitation is still disabled.

```
OK
AT^SCFG="Radio/Mtpl/4G",3,1,2000000,0,18 Profile 1: Configure max. RF output power limit of 
                                           LTE B26 band to 18dBm.
^SCFG: "Radio/Mtpl/4G","0" Instant power limitation is still disabled.
OK
AT^SCFG="Radio/Mtpl/4G",3,1,4000000,0,18 Profile 1: Configure max. RF output power limit of 
                                           LTE B27 band to 18dBm.
^SCFG: "Radio/Mtpl/4G","0" Instant power limitation is still disabled.
OK
AT^SCFG="Radio/Mtpl/4G",3,1,8000000,0,18 Profile 1: Configure max. RF output power limit of 
                                           LTE B28 band to 18dBm.
^SCFG: "Radio/Mtpl/4G","0" Instant power limitation is still disabled.
OK
AT^SCFG="Radio/Mtpl/
4G",3,1,0,200000000,18
                                           Profile 1: Configure max. RF output power limit of 
                                           LTE B66 band to 18dBm.
^SCFG: "Radio/Mtpl/4G","0" Instant power limitation is still disabled.
OK
AT^SCFG="Radio/Mtpl/
4G",3,1,0,10000000000000,18
                                           Profile 1: Configure max. RF output power limit of 
                                           LTE B85 band to 18dBm.
^SCFG: "Radio/Mtpl/4G","0" Instant power limitation is still disabled.
OK
AT^SCFG="Radio/Mtpl/4G", 2, 1 Read profile 1 settings.
...... The response returns the old values as above (there-
                                           fore omitted in this example).
AT+CFUN=1,1 Restart UE to enable the profile 1 settings configured 
                                           above. 
\bigcap K^SYSSTART
AT^SCFG="Radio/Mtpl/4G" Read "Radio/Mtpl/4G" mode.
^SCFG: "Radio/Mtpl/4G","0" Instant power limitation is still disabled.
OK
AT^SCFG="Radio/Mtpl/4G",2,1 Read profile 1 settings. Changed values are shown 
                                           now.
^SCFG: "Radio/Mtpl/4G","2","1","00000001","00000000","18"
^SCFG: "Radio/Mtpl/4G","2","1","00000002","00000000","18"
^SCFG: "Radio/Mtpl/4G","2","1","00000004","00000000","18"
^SCFG: "Radio/Mtpl/4G","2","1","00000008","00000000","18"
^SCFG: "Radio/Mtpl/4G","2","1","00000010","00000000","18"
^SCFG: "Radio/Mtpl/4G","2","1","00000080","00000000","18"
^SCFG: "Radio/Mtpl/4G","2","1","00000800","00000000","18"
^SCFG: "Radio/Mtpl/4G","2","1","00001000","00000000","18"
^SCFG: "Radio/Mtpl/4G","2","1","00020000","00000000","18"
^SCFG: "Radio/Mtpl/4G","2","1","00040000","00000000","18"
^SCFG: "Radio/Mtpl/4G","2","1","00080000","00000000","18"
^SCFG: "Radio/Mtpl/4G","2","1","01000000","00000000","18"
^SCFG: "Radio/Mtpl/4G","2","1","02000000","00000000","18"
^SCFG: "Radio/Mtpl/4G","2","1","04000000","00000000","18"
^SCFG: "Radio/Mtpl/4G","2","1","08000000","00000000","18"
^SCFG: "Radio/Mtpl/4G","2","1","00000000","200000000","18"
^SCFG: "Radio/Mtpl/4G","2","1","00000000","10000000000000","18"
OK
AT<sup>^</sup>SCFG="Radio/Mtpl",1,1 Activate Profile 1.
^SCFG: "Radio/Mtpl", "1", "1" Instant power limitation is now enabled with profile 1
                                           and new limits as changed above.
OK
AT^SCFG="Radio/Mtpl",1,2 Switch profiles, and activate profile 2.
^SCFG: "Radio/Mtpl","1","2" Instant power limitation is now enabled with profile 2, 
                                           still using delivery default values.
```
OK OK

AT^SCFG="Radio/Mtpl", 0 Deactivate instant power limitation.<br>^SCFG: "Radio/Mtpl", "0" lnstant power limitation is now disal Instant power limitation is now disabled.

# <span id="page-70-0"></span>**2.12 AT^SMSO Switch Off EXS82-W**

[AT^SMSO](#page-70-0) initiates EXS82-W's power-off procedure.

The AT<sup>^</sup>SMSO exec command always performs the "normal" shutdown procedure indicated by response "OK" and "^SHUTDOWN" URC.

An alternative to the "normal" shutdown procedure is Fast-Shutdown. The Fast-Shutdown procedure will be per-formed if [<fso>](#page-70-1)="fast" in the [AT^SMSO](#page-70-0) write command, there are no responses such as OK, ERROR or "^SHUT-DOWN" URC. Flash access cycles (writing/deleting) will be finalized, but there will no network deregistration, current settings will not be saved and there will be no further output on the interfaces. All other jobs will be deleted and logical data consistence cannot be guaranteed.

Do not send any other AT command after this. For further detail please refer to [\[2\].](#page-11-0)

### *Syntax*

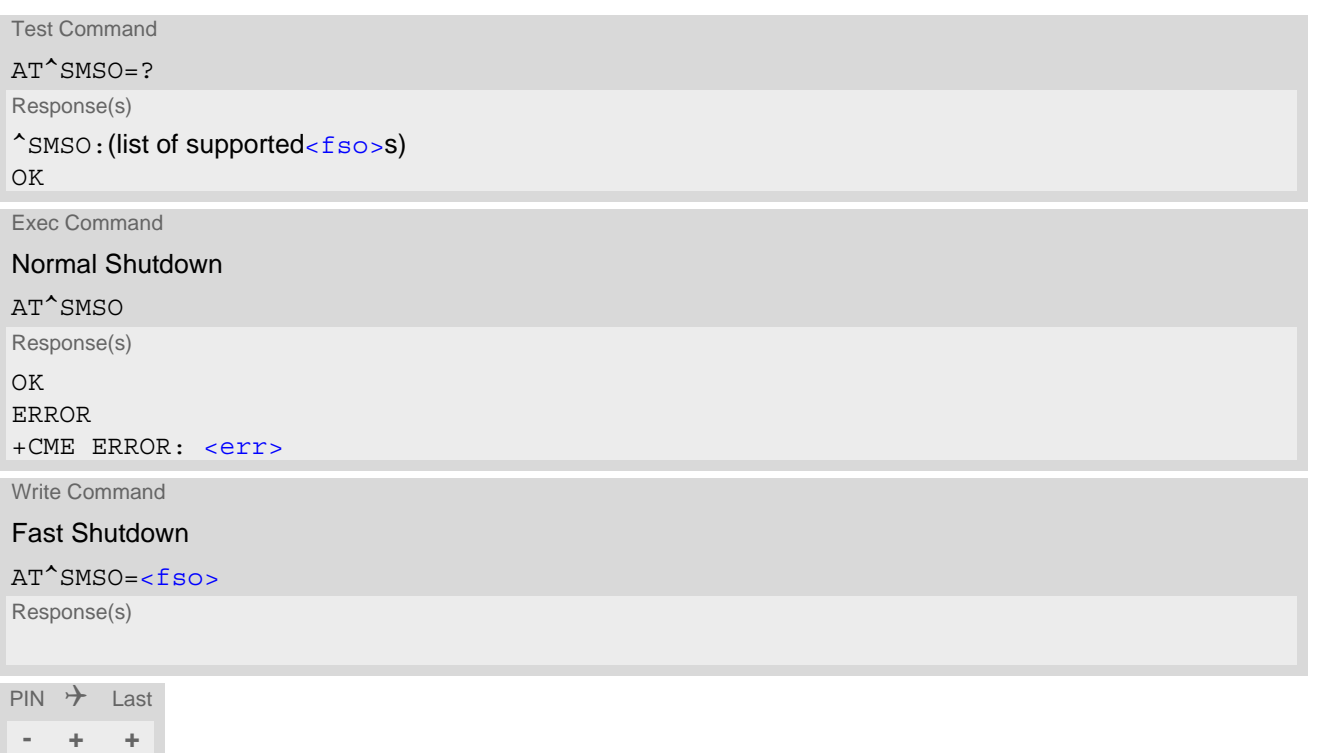

### *Parameter Description*

<span id="page-70-1"></span>Fast Shutdown  $<$ fso $>$ <sup>(str)</sup>

"fast" perform Fast-Shutdown procedure

# **3. Status Control Commands**

The AT Commands described in this chapter allow the external application to obtain various status information from the EXS82-W.

# <span id="page-71-0"></span>**3.1 AT+CEER Extended Error Report**

[AT+CEER](#page-71-0) returns an extended error report regarding the reason of the last

- call release
- failure to set up a call (both mobile originated or terminated)
- failure to modify a call by using Supplementary Services
- failed attempt to activate, register, query, deactivate or deregister a Supplementary Service
- unsuccessful PS attach or unsuccessful PDP context activation
- PS detach or PDP context deactivation

The release cause report [<report>](#page-72-0) is a single line containing the cause information given by the network in textual format.

### *Syntax*

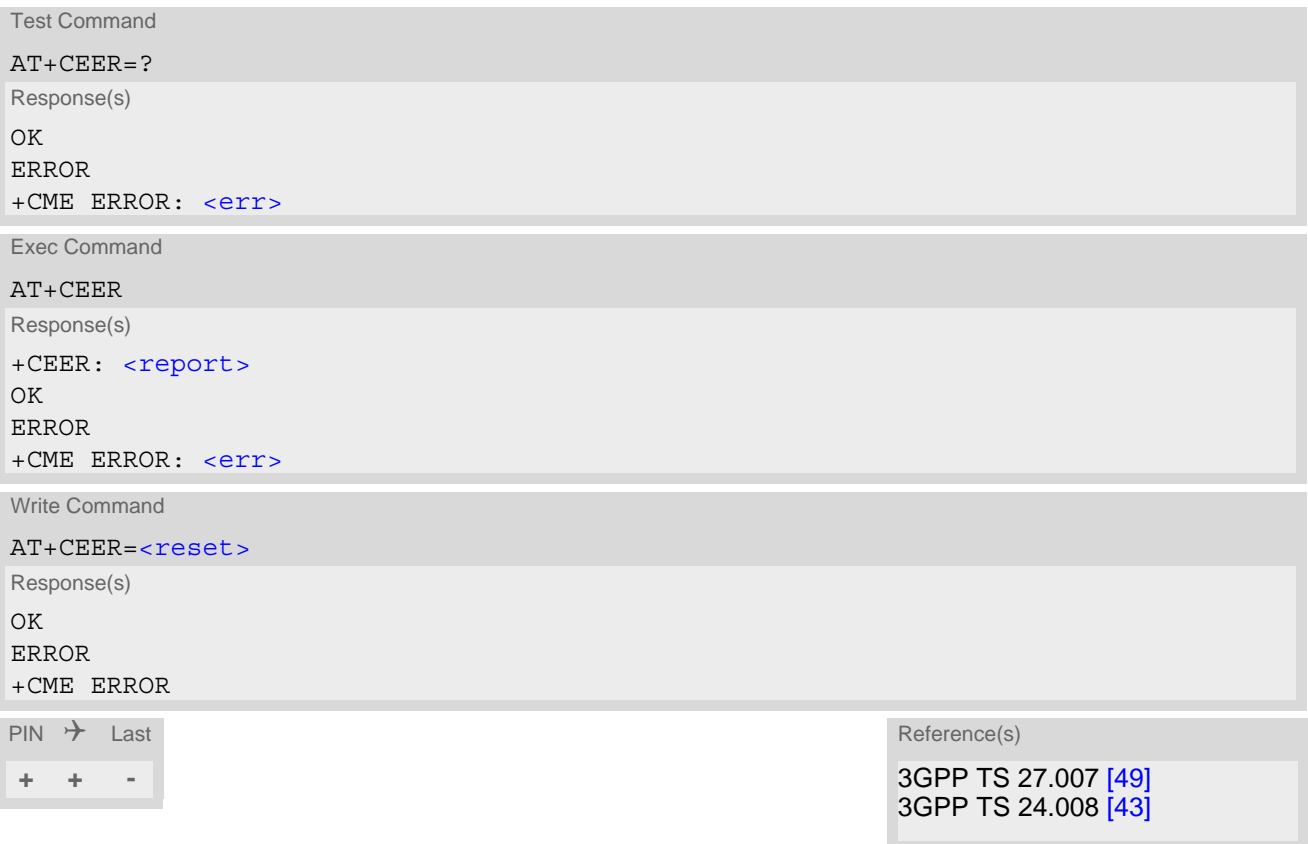
#### *Parameter Description*

<report>(str)

release cause report

Reason for the last call release or call failure. See Section [3.1.1, List of status codes for extended error report](#page-72-0). Both CS and PS domain call types are reported. Cause data is captured from Call Manager events and cached locally to later use by this command.

<reset>(num)

0 Reset the extended error report to initial value.

### <span id="page-72-0"></span>**3.1.1 List of status codes for extended error report**

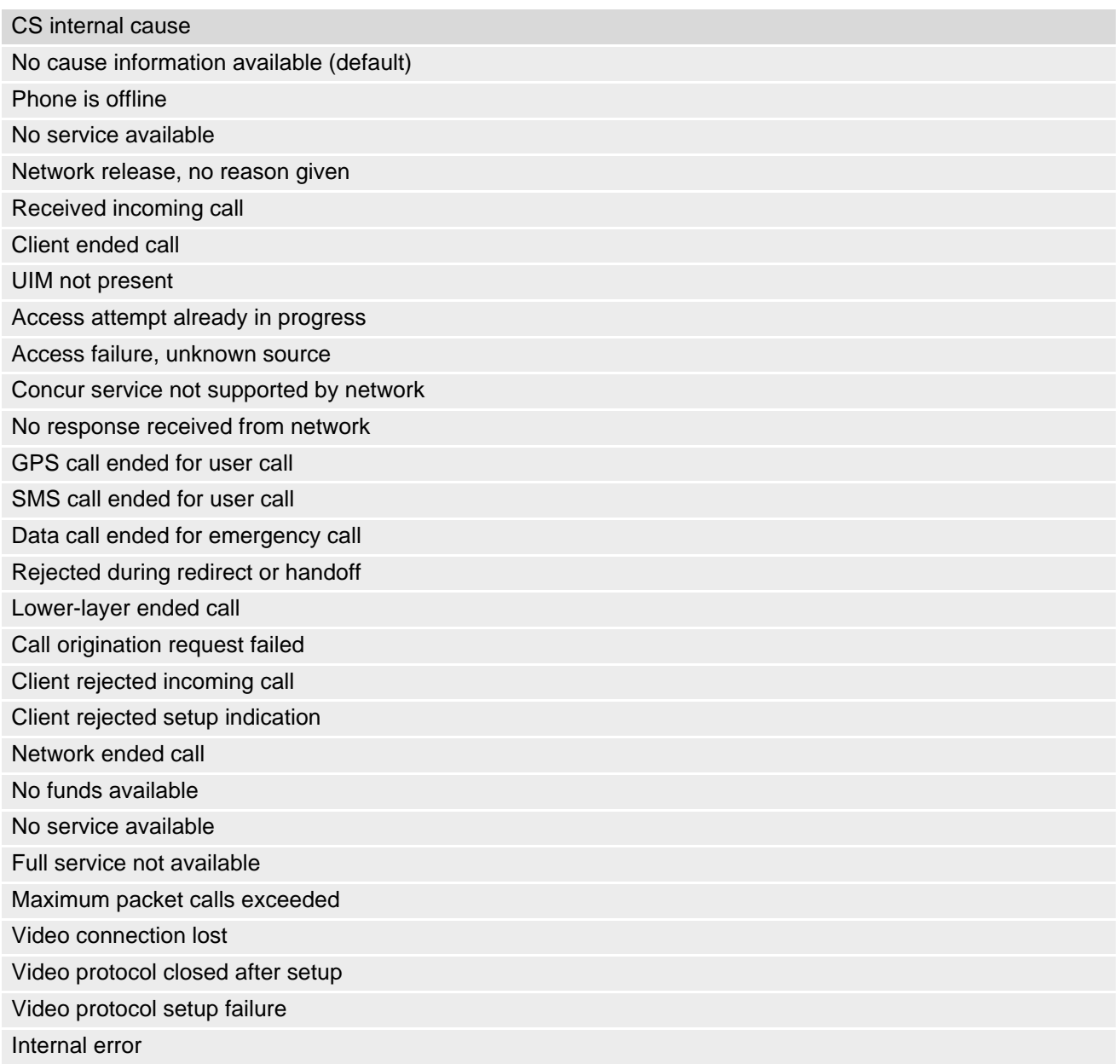

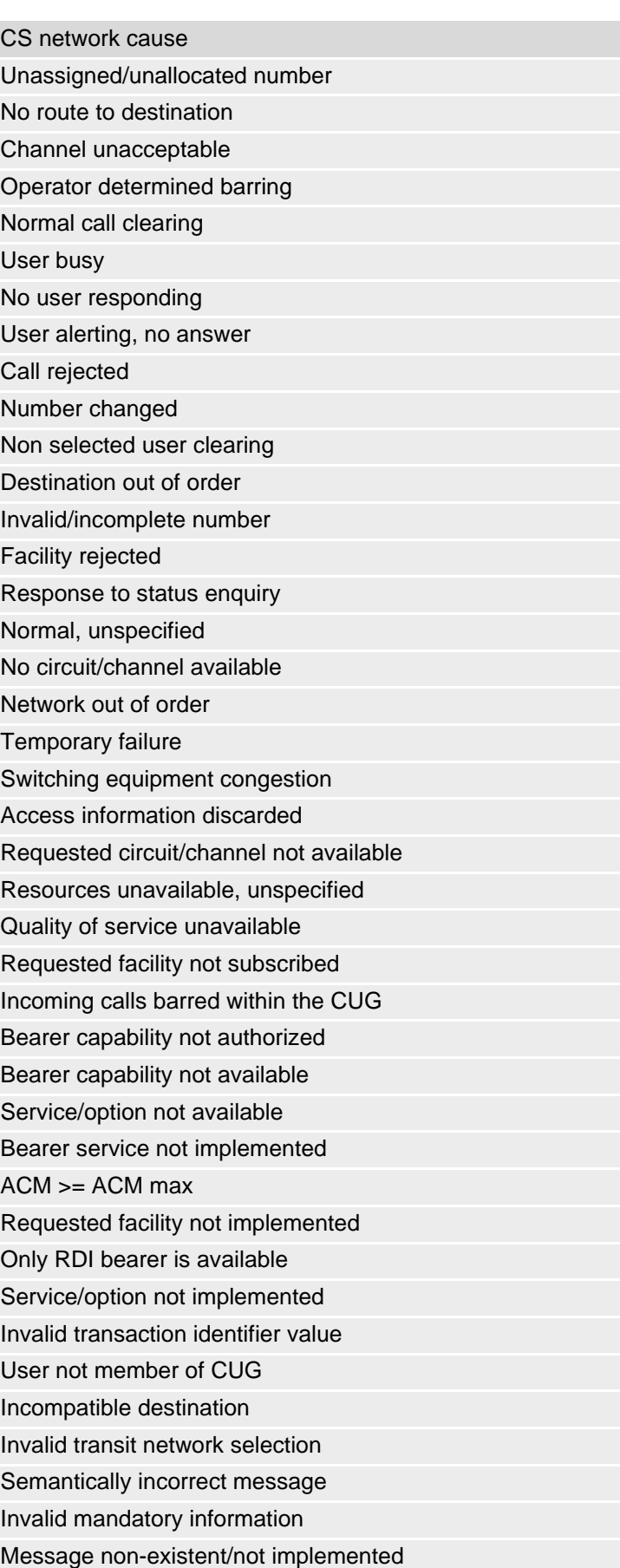

### **Cinterion**® **EXS82-W AT Command Set 3.1 AT+CEER**

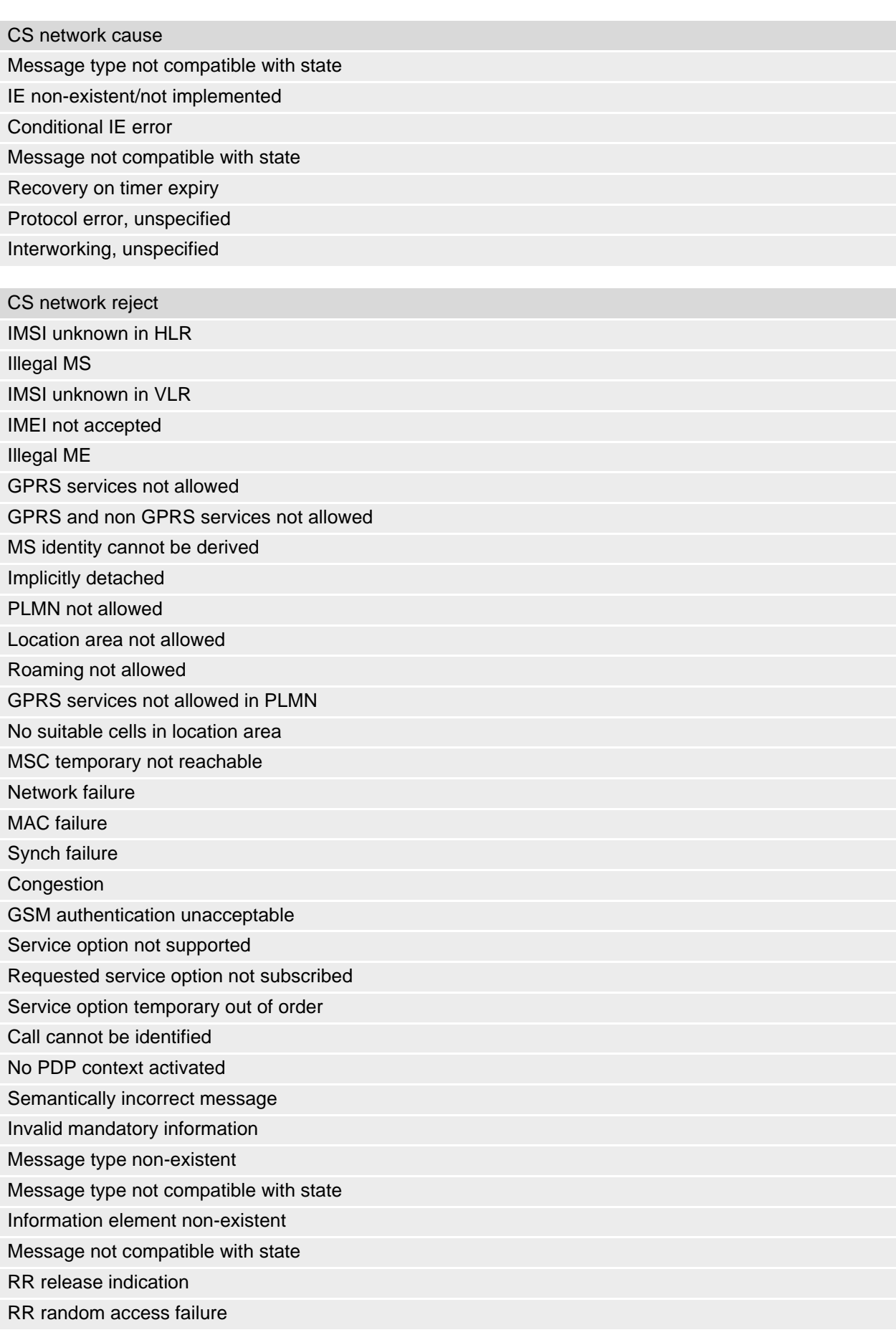

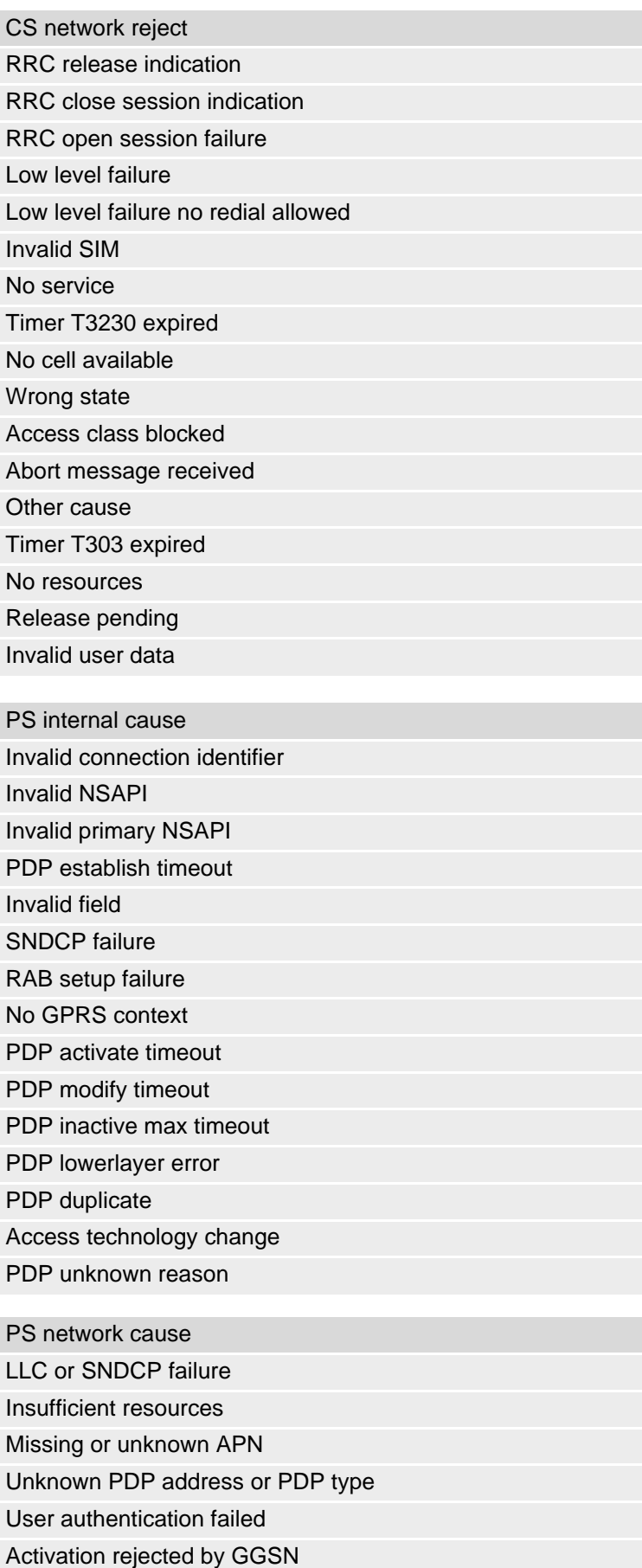

Activation rejected, unspecified Service option not supported Requested service option not subscribed Service option temporary out of order NSAPI already used (not sent) Regular deactivation QoS not accepted Network failure Reactivation required Feature not supported Semantic error in the TFT operation Syntactical error in the TFT operation Unknown PDP context PDP context without TFT already activated Semantic errors in packet filter Syntactical errors in packet filter Invalid transaction identifier Semantically incorrect message Invalid mandatory information Message non-existent/not implemented Message type not compatible with state IE non-existent/not implemented Conditional IE error Message not compatible with state Protocol error, unspecified Other release cause Call barred PS LTE cause Operator Determined Barring Insufficient resources Unknown or missing APN Unknown PDN type User authentication failed Request rejected by Serving GW or PDN GW Request rejected, unspecified Service option not supported PS network cause

- Requested service option not subscribed
- Service option temporarily out of order
- PTI already in use
- Regular deactivation

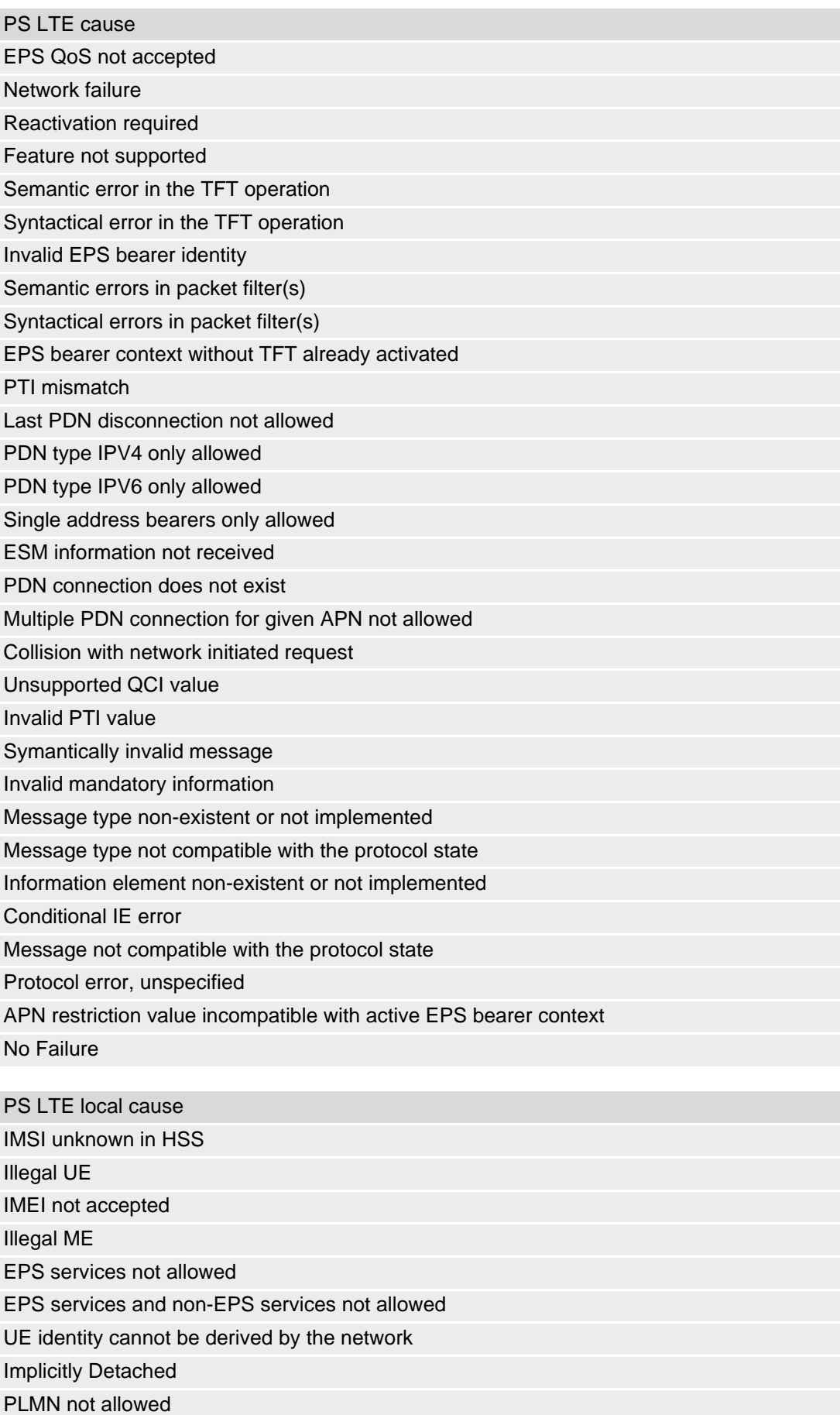

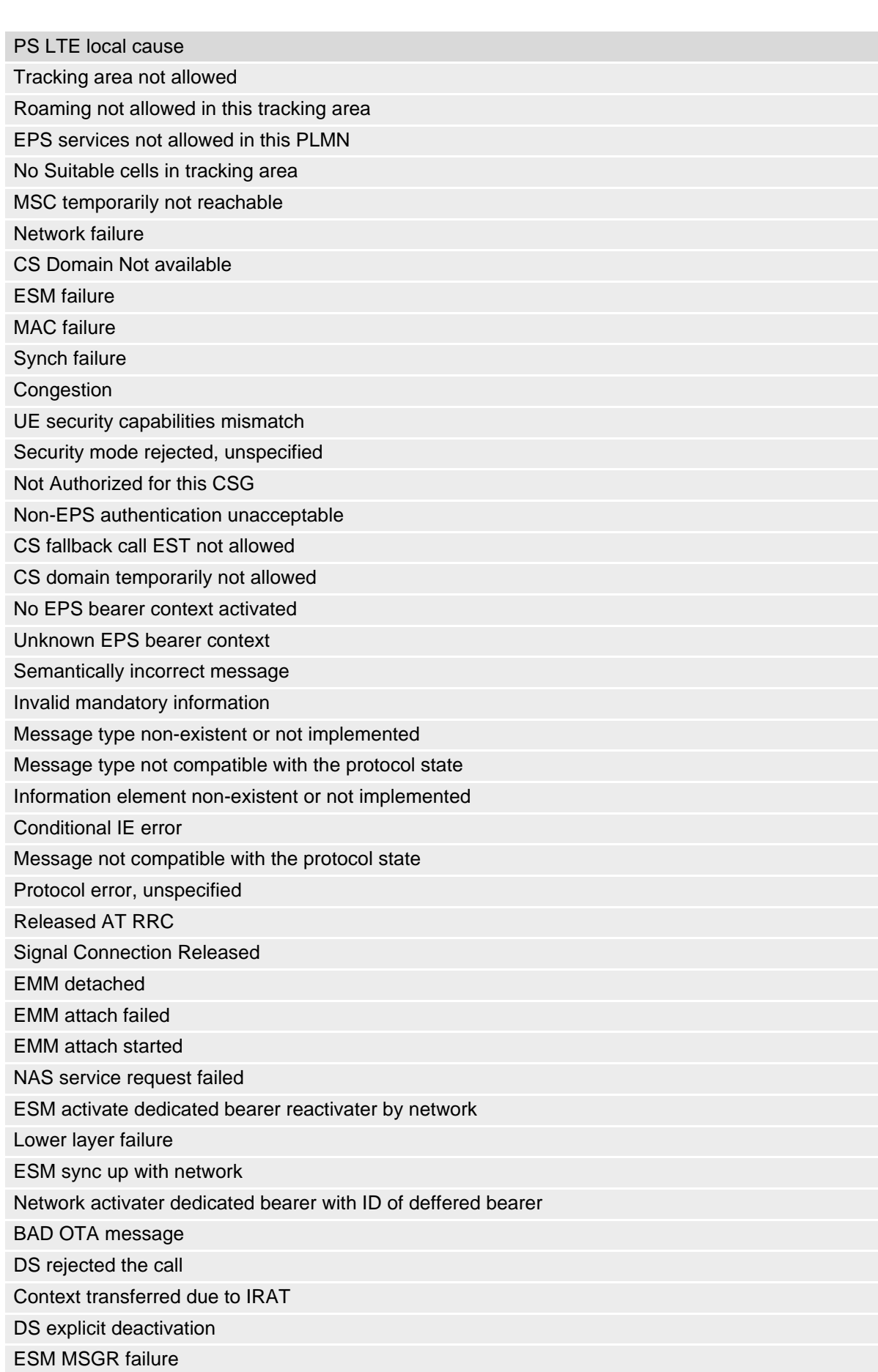

Local Cause not Available Rejected due to connected state Nas Service request failed, no throttle EMM T3417 expired EMM T3417 ext expired Nas LRRC UL data CNF failure TXN Nas LRRC UL data CNF failure HO Nas LRRC UL data CNF failure CONN release Nas LRRC UL data CNF failure RLF Nas LRRC UL data CNF failure control Not CONN NAS LRRC connection EST success NAS LRRC connection EST failure NAS LRRC connection EST failure, aborted NAS LRRC connection EST failure, access barrer NAS LRRC connection EST failure, CELL resel NAS LRRC connection EST failure, config failure NAS LRRC connection EST failure, timer expired NAS LRRC connection EST failure, link failure NAS LRRC connection EST failure, not camped NAS LRRC connection EST failure, SI failure NAS LRRC connection EST failure, CONN reject NAS LRRC connection release normal NAS LRRC connection release RLF NAS LRRC connection release CRE failure NAS LRRC connection release QOS during CRE NAS LRRC connection release aborted NAS LRRC connection release SIB read error NAS LRRC connection release aborted IRAT Success Nas Reject LRRC radio link failure Nas service request failure, LTE network reject Nas detach with reattach, LTE network detach NAS detach without reattach, LTE network detach PS LTE local cause

# <span id="page-80-0"></span>**3.2 AT^SIND Extended Indicator Control**

[AT^SIND](#page-80-0) controls the presentation of indicator event URCs. You can enable or disable URCs to be issued by the EXS82-W each time the value of the related indicator changes, you can request the current status of all indicators, and you can also query the status of a single indicator.

#### *Syntax*

```
Test Command
AT^SIND=?
Response(s)
^SIND: (<indDescr>, (list of supported <indValue>s))[, (<indDescr>, (list of supported 
\langle indValue>s))[, ...]], (list of supported \langle mode>s)
OK
Read Command
AT^SIND?
Response(s)
^SIND: <indDescr>, <mode>[, <indValue>]
[^SIND: <indDescr>, <mode>[, <indValue>]]
...
In case of <indDescr>="eons"
^SIND: eons, <mode>, <indValue>, <eonsOperator>, <servProvider>, <servProviderType>
In case of <indDescr>="nitz"
^SIND: nitz, <mode>, <nitzUT>, <nitzTZ>[, <nitzDST>]
In case of <indDescr>="lsta"
^SIND: lsta, <mode>, <lstaLevel>
In case of <indDescr>="ceer"
\text{'SIMD: } \text{ceer}, \text{{\char'1}\overline{\phantom{\intercal}}}<ceerRelCauseGroup>_1[, <ceerRelCauseGroup>_2[, ...]]
In case of <indDescr>="is_cert"
^SIND: is_cert, <mode>[, <srvProfileId>, <issuer>, <serialNumber>, <subject>, 
<signatureAlgorithm>, <thumbprintAlgorithm>, <thumbprint>]
In case of <indDescr>="prov"
^SIND: prov, <mode>, <provMm>, <provCur>[, <provNext>]
OK
ERROR
+CME ERROR: <err>
Write Command
AT^SIND=<indDescr>, <mode>
Response(s)
^SIND: <indDescr>, <mode>[, <indValue>]
In case of: <indDescr>="eons" and <mode>=2
^SIND: eons, <mode>, <indValue>, <eonsOperator>, <servProvider>, <servProviderType>
<indDescr><mode>=2
^SIND: nitz , <mode>, <nitzUT>, <nitzTZ>[, <nitzDST>]
```

```
<indDescr><mode>=1 or 2:
^SIND: is_cert, <mode>[, <srvProfileId>, <issuer>, <serialNumber>, <subject>, 
<signatureAlgorithm>, <thumbprintAlgorithm>, <thumbprint>]
\bigcap KERROR
+CME ERROR: <err>
Write Command
AT^SIND="lsta", <mode>[, <lstaLevel>]
Response(s)
^SIND: lsta, <mode>[, <lstaLevel>]
OK
ERROR
+CME ERROR: <err>
Write Command
AT^SIND="ceer", <mode>[, <ceerRelCauseGroup>]
Response(s)
<mode><ceerRelCauseGroup><sub>1</sub>[, <ceerRelCauseGroup><sub>2</sub>[, ...]]
OK
ERROR
+CME ERROR: <err>
Write Command
AT^SIND="prov", <mode>
Response(s)
^SIND: prov, <mode>, <provMm>, <provCur>[, <provNext>]
OK
ERROR
+CME ERROR: <err>
Write Command (Continued) Continued Continued Continued Continued Continued Continued Continued Continued
AT^SIND=<indDescr>, <mode>
Response(s)
```

```
PIN \rightarrow Last
 - + -
```
#### *Unsolicited Result Codes*

 $IIPC<sub>1</sub>$ 

Format of the standard indicator:

+CIEV: [<indDescr>](#page-83-0), [<indValue>](#page-88-0)

Value of an indicator has changed.

<span id="page-81-0"></span>URC 2

Formats of the "simdata" indicators:

For every USAT Proactive Command (PAC) tracked by  $AT^sSIND="SimData"$  two different types of URCs are issued.

*The first "[+CIEV](#page-81-0): "simdata"" URC is generated when a PAC is received from the (U)SIM Application.* Its for-mat follows the [AT^SSTGI](#page-194-0) response, therefore showing different parameters for the PAC REFRESH and for the PACs OPEN\_CHANNEL and CLOSE\_CHANNEL.

+CIEV: [<indDescr>](#page-83-0), [<cmdType>](#page-195-0), [<commandDetails>](#page-195-1)[, [<pathLen>](#page-195-2), [<fileNum>](#page-196-0), [<fileList>](#page-196-1), [<aidList>](#page-88-5)]

```
• PAC REFRESH
```
"[+CIEV](#page-81-0): "simdata"" URC is issued, e.g. indicating that the content of one or more Elementary Files has been changed or the USIM performs a warm start (REFRESH type RESET).

<span id="page-82-0"></span>URC 3

+CIEV: [<indDescr>](#page-83-0), [<cmdType>](#page-211-0), [<commandDetails>](#page-211-1), [<text>](#page-211-2), [<iconQualifier>](#page-211-3), [<iconId>](#page-211-4)

• PACs OPEN CHANNEL and CLOSE CHANNEL

"[+CIEV](#page-82-0): "simdata"" URC is issued to indicate ongoing BIP activity.

<span id="page-82-1"></span>URC 4

*The second "[+CIEV](#page-81-0): "simdata"" URC is generated when PAC processing is completed by the UE and the Terminal Response is sent to the (U)SIM Application.* Parameters [<status>](#page-216-0) and [<statAddInfo>](#page-216-1) reflect the content of the Terminal Response, similar to the  $AT^*SSTR$  response. This allows the Customer Application to track problems with these PACs.

+CIEV: [<indDescr>](#page-83-0), [<cmdType>](#page-195-0), [<commandDetails>](#page-195-1), , , , , [<status>](#page-216-0), [<statAddInfo>](#page-216-1)

• PACs REFRESH, OPEN CHANNEL and CLOSE CHANNEL "[+CIEV](#page-82-1): "simdata"" URC is indicated by  $\epsilon$   $\epsilon$   $\sim$   $\epsilon$   $\sim$   $\epsilon$   $\sim$   $\epsilon$  + terminate offset, which is equal to 100, similar to " $\gamma$   $\epsilon$   $\sim$   $\epsilon$   $\epsilon$ ".

URC 5

Format of the "eons" indicator:

+CIEV: [<indDescr>](#page-83-0), [<indValue>](#page-88-0), [<eonsOperator>](#page-88-2), [<servProvider>](#page-88-3), [<servProviderType>](#page-88-4)

One URC is issued for each new LAI (Location Area Information) broadcast by the network.

URC 6

Format of the "nitz" indicator:

+CIEV: [<indDescr>](#page-83-0), [<nitzUT>](#page-89-0), [<nitzTZ>](#page-89-1)[, [<nitzDST>](#page-89-2)]

URC 7

Format of the "lsta" indicator:

In case [<indValue>](#page-88-0) equals "0" or [<indValue>](#page-88-0) equals "2".

+CIEV: [<indDescr>](#page-83-0), [<indValue>](#page-88-0), [<lstaEdvs>](#page-89-4), [<lstaRssi>](#page-89-5)

The URC is issued for every radio link error. It provides the error downcounter value corresponding to number of consecutive errors on downlink and the RSSI of the serving cell.

Error downcounter value of 11 corresponds to first error occurred on downlink, 0 corresponds to last before cell loss.

URC 8

In case [<indValue>](#page-88-0) equals "1".

+CIEV: [<indDescr>](#page-83-0), [<indValue>](#page-88-0), [<lstaNo>](#page-89-6), [<lstaMin>](#page-89-7), [<lstaMax>](#page-89-8), [<lstaMean>](#page-89-9), [<lstaVar>](#page-89-10)

After the error downcounter reaches the value 0 the URC provides some statistic parameters of signal strength distribution across the band.

URC 9

In case [<indValue>](#page-88-0) equals "11" or "21".

+CIEV: [<indDescr>](#page-83-0), [<indValue>](#page-88-0), [<lstaFrRep>](#page-89-11), [<lstaBandScnd>](#page-90-1), [<lstaFrMin>](#page-90-2), [<lstaFrMax>](#page-90-3), [<lstaMin>](#page-89-7), [<lstaMax>](#page-89-8), [<lstaMean>](#page-89-9), [<lstaGrade>](#page-90-4)

After radio link loss the URC provides some statistic parameters of signal strength distribution across the band.

URC 10

Format of the "ceer" indicator:

+CIEV: [<indDescr>](#page-83-0), [<ceerRelCauseGroup>](#page-90-0), [<ceerReport>](#page-91-9)

#### URC 11

Format of the "is\_cert" indicator:

```
+CIEV: <indDescr>, <srvProfileId>, <issuer>, <serialNumber>, <subject>, 
<signatureAlgorithm>, <thumbprintAlgorithm>, <thumbprint>
```
The URC is issued after opening a secure Internet connection with [AT^SISO](#page-292-0).

URC 12

Format of the "prov" indicator:

+CIEV: [<indDescr>](#page-83-0), [<provMm>](#page-91-7), [<provCur>](#page-91-8)[, [<provNext>](#page-92-0)]

#### <span id="page-83-0"></span>*Parameter Description*

<indDescr>(str)

This section describes [<indDescr>](#page-83-0) values and their associated [<indValue>](#page-88-0) ranges.

For command input on the [AT^SIND](#page-80-0) write command line [<indDescr>](#page-83-0) values are handled as string type. In responses and URCs [<indDescr>](#page-83-0) values are output without quotation marks.

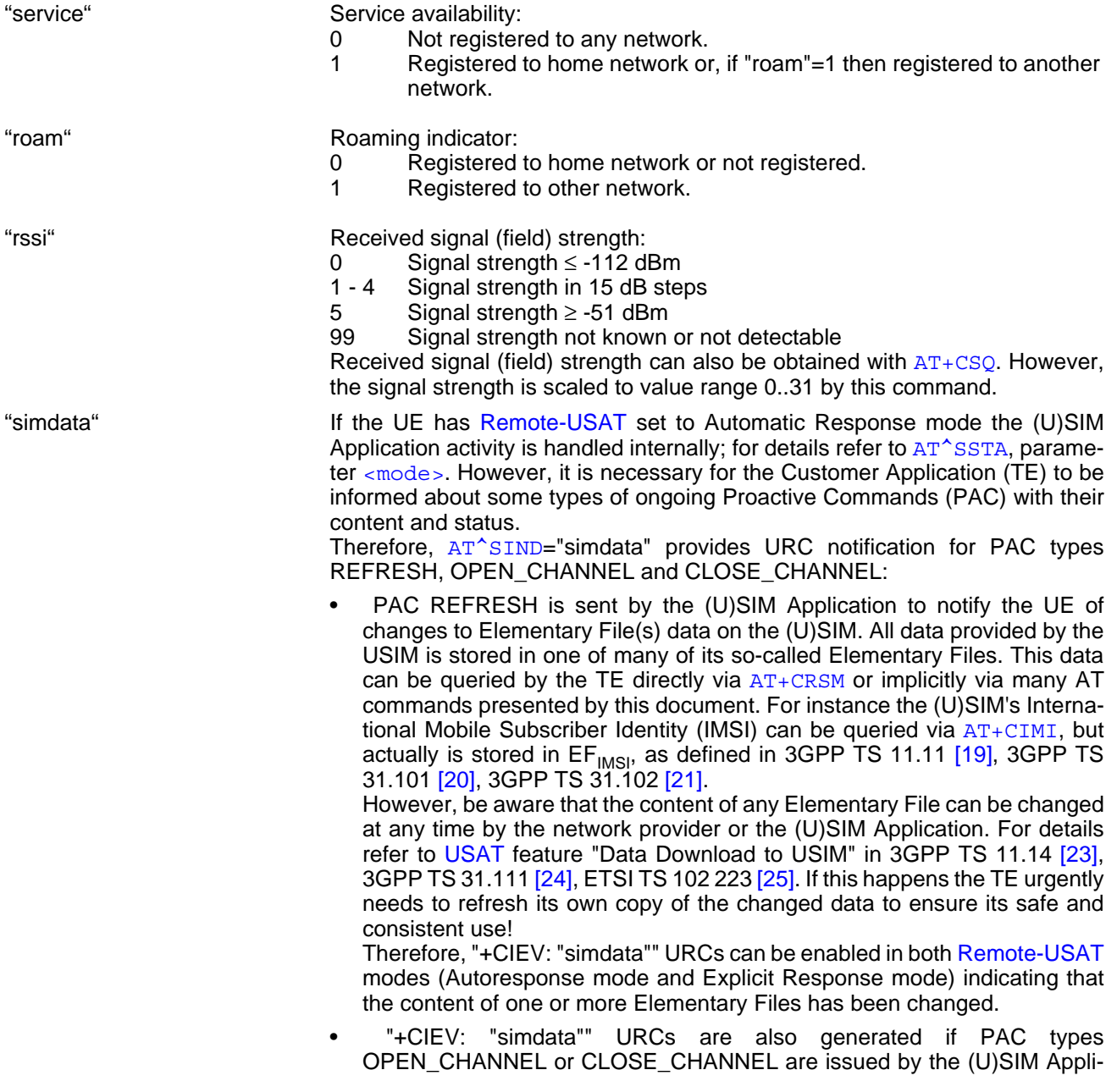

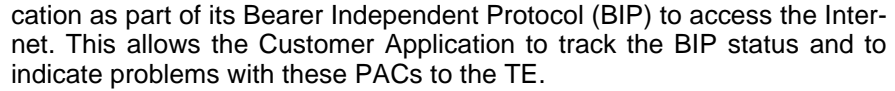

For every PAC tracked by  $AT^sSIND="SimData"$  two different types of URCs are issued:

First "[+CIEV](#page-81-0): "simdata"" URC is generated for the PAC received from the (U)SIM and second " $+CIEV$ : "simdata"" URC containing the processing result of the Terminal Response sent to it.

The UE provides a limited storage to keep numerous "simdata" events received while  $AT^sSIND$  setting was not enabled or UE-TE link was reserved, e.g. in online data mode. In case of storage overflow a special URC "+CIEV: "simdata",1,254" will be issued.

"ciphcall" Ciphering Status Change Indication:

0 Current call or SMS is not ciphered.<br>1 Current call or SMS is ciphered.

Current call or SMS is ciphered.

As stated in GSM specifications 02.07 and 02.09 the ciphering indicator feature allows the EXS82-W to detect that ciphering is not switched on and to indicate this to the user.

The ciphering indicator feature may be disabled by the home network operator setting data in the "administrative data" field  $(EF_{AD})$  on the USIM, as defined in 3GPP TS 11.11 [\[19\]](#page-11-0), 3GPP TS 31.101 [\[20\],](#page-11-1) 3GPP TS 31.102 [\[21\]](#page-11-2).

If this feature is not disabled by the USIM, then whenever a connection is in place, which is, or becomes unenciphered, an indication shall be given to the user. This enables the user's decision how to proceed.

Read command returns valid ciphering status only if a call is in progress or active.

If  $EF_{AD}$  setting disables the ciphering indicator feature read command always indicates a ciphered link and no URC presentaion will take place.

The following restrictions apply if the same serial channel is used for  $AT^sSIND$ "ciphcall" indication and for the action triggering this URC. In general, the recommended solution is to use a dedicated channel for all status signalling via URCs.

- If an unciphered mobile originated SMS is performed, AT<sup>^</sup>SIND "ciphcall" URCs on the same serial channel will be issued after the related "OK" and indicate the ciphering state at *this* time. Because the SMS is already sent at this time, two URCs will be issued on this channel, but both are indicating that ciphering is enabled.
- If an unciphered mobile originated data call is performed,  $AT^sSIND$  "ciphcall" URCs on the same serial channel will be issued after the interface is not longer blocked by the call (call is released or temporarily stopped) and indicate the ciphering state at *this* time.

"eons" Enhanced Operator Name String (EONS):

The Enhanced Operator Name String indicator feature allows the EXS82-W to output various operator names for different PLMN identities. It also allows the output of a different operator name based on a subset of the registered network by using a range of Location Area Codes (LACs) or a single LAC. See also 3GPP TS 22.101 [\[51\].](#page-12-0)

The EONS tables are stored in the USIM and will be read after SIM PIN authentication.

Following USIM Elementary Files are affected by the EONS feature:

 $EF_{\text{SST}}$  (USIM Service Table) - describes which features are active.

 $EF_{\text{OPI}}$  (Operator PLMN List) - contains the PLMN identification and location ID together with the index of the corresponding PNN record

 $E\tilde{F}_{PNN}$  (PLMN Network Name) - contains the full and short form version of the network name for the registered PLMN

The name displayed by the  $\leq$ eonsOperator > parameter depends on various sources of information prioritized in the list below. The highest priority has option 1. If an option is not available the next lower option from the list determines the displayed name. The priority is indicated by the  $\langle$ indValue> parameter.

Prioritized sources determining the name displayed by [<eonsOperator>](#page-88-2): [<indValue>](#page-88-0) 0 Not registered.

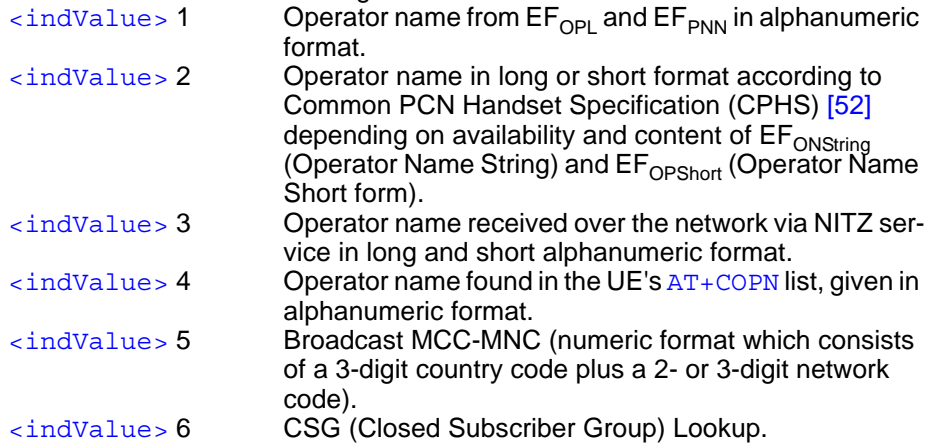

"nitz" Network Identity and Time Zone:

This indicator shows the time relevant information elements of an MM Information (MMI) or GMM Information (GMMI) message received from the network (see 3GPP TS 24.008 [\[43\]](#page-12-1), ch. 9.2.15a and 9.4.19).

The  $AT^sSIND$  test command indicates the maximum length of the "nitz"  $\langle$ ind-Value >. The network usually sends a NITZ indicator when the mobile attaches to the network, when it enters a location area with different time zone or when a daylight change occurs.

A NITZ indicator may consist of the following parameters: Universal Time (UT), local Time Zone (TZ), Daylight Saving Time (DST). All information elements of MMI/GMMI are optional and therefore, the presentation of the parameters  $\langle \texttt{initzUT}\rangle$ ,  $\langle \texttt{nitzTZ}\rangle$ ,  $\langle \texttt{nitzDST}\rangle$  varies with the network. For example, the network may send all three parameters UT, TZ, DST, or only UT and TZ or only TZ.

UT is indicated in usual date/time format and represents the current world time (GMT) at the moment when sent.

TZ is given as a positive (east) or negative (west) offset from UT in units of 15 minutes.

DST shows the number of hours added to the local TZ because of daylight saving time (summertime) adjustment. Usually DST is 1 hour but it can be also 2 hours in certain locations.

Example for time and time zone with DST:

+CIEV: nitz,"04/07/23,13:39:20",-28,1

In this example TZ is -28, showing a time offset of -7 hours (west) to Universal Time/GMT (which never changes for DST). DST is 1 which indicates that one hour was added to TZ because of Daylight Saving Time. If a network does not send the DST parameter the TZ value would be -32 (8 hours west) as would be done in winter:

+CIEV: nitz,"04/11/23,13:39:20",-32

Please be aware that although the last NITZ value can be looked up again via "AT^SIND=nitz,2" the returned values may be out of date. Especially the UT value is obsolete because there is no internal NITZ clock and therefore no continuation of UT.

NITZ values are lost when the UE detaches from network. Also when a manual network selection fails and the UE automatically falls back to the previous network the NITZ values cannot be recalled. Nevertheless an indicated time zone is valid until a new MMI/GMMI will trigger another NITZ indication.

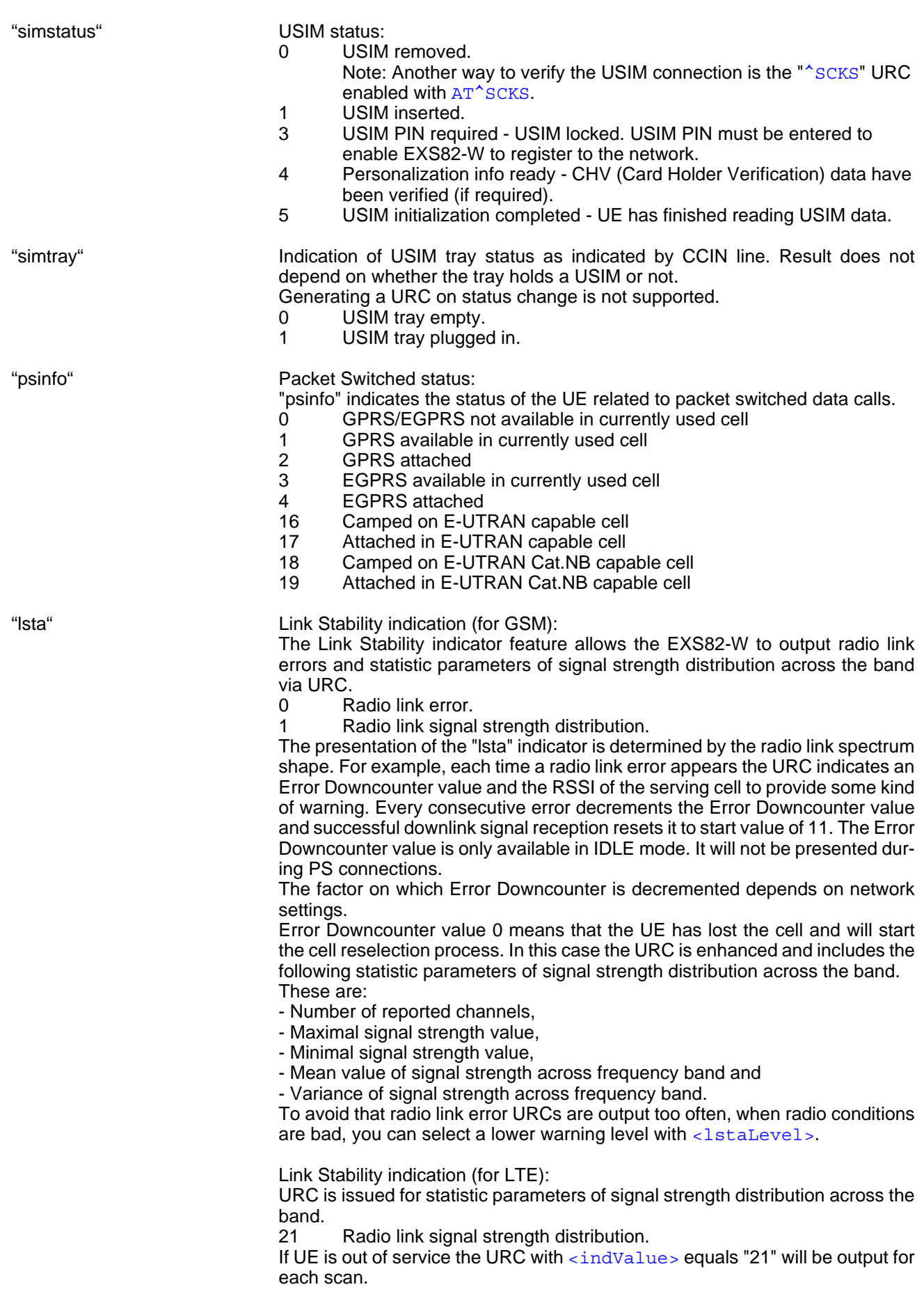

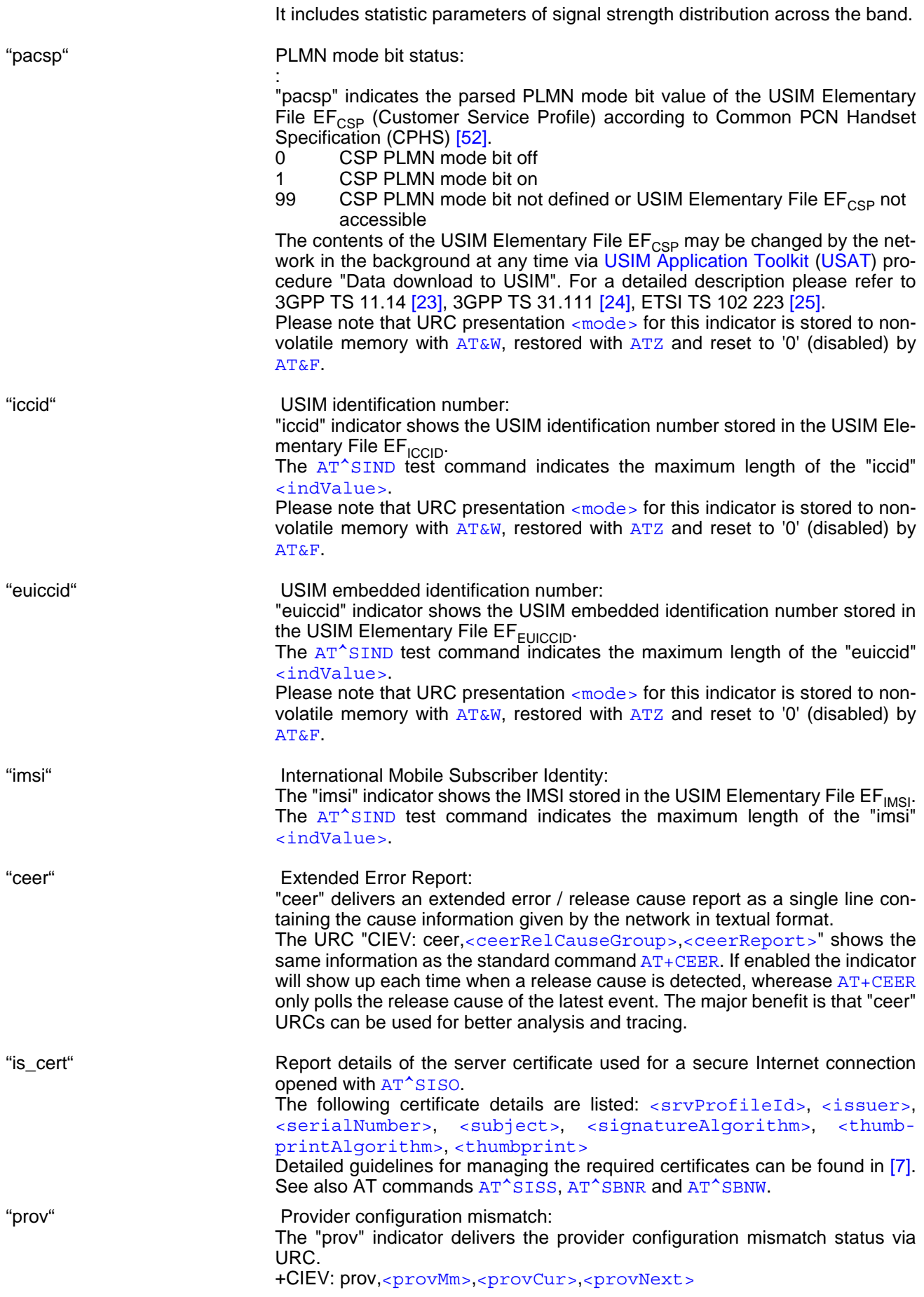

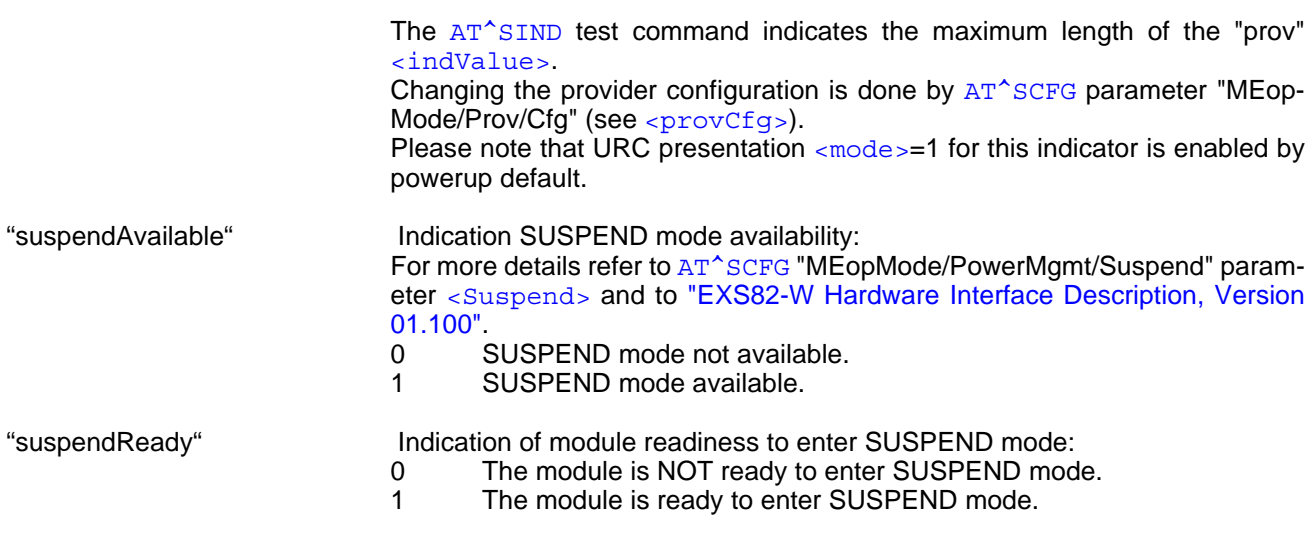

### <span id="page-88-0"></span><indValue>(num)

Integer type value as specified above for the corresponding [<indDescr>](#page-83-0).

<span id="page-88-1"></span>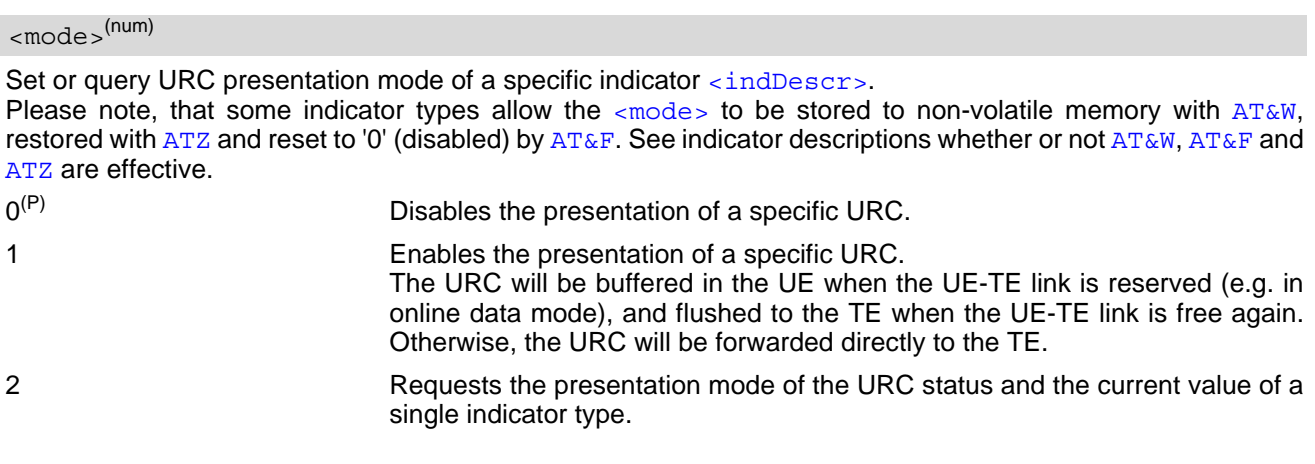

#### <span id="page-88-5"></span> $\langle$ aidList $\rangle$ <sup>(str)</sup>

String containing a list of USIM Application Ids on which the ongoing PAC Refresh will be performed. If the list is empty PAC Refresh will be performed on the current USIM Application.

# <span id="page-88-2"></span><eonsOperator>(str)(+CSCS)

Operator name determined by the source of information. The source is indicated as  $\langle$  indValue>. All possible sources  $\left\langle \text{indValue} \right\rangle$  are listed in the description of the "eons" indicator.

### <span id="page-88-3"></span><servProvider>(str)(+CSCS)

Service Provider Name according to the status settings (USIM Service No. 17) in the USIM Service Table (SST) of the USIM.

Service Provider Name (SPN) will be read from EF<sub>SPN</sub>. Service Provider Display Information (SPDI) will be read from  $EF_{SPDI}$  list.

#### <span id="page-88-4"></span><servProviderType>(num)

Service Provider Type according to Registered Public Land Mobile Network (RPLMN) and Home Public Land Mobile Network (HPLMN).

0 Service Provider Name will not be displayed (EF<sub>SPN</sub> is empty or not available).

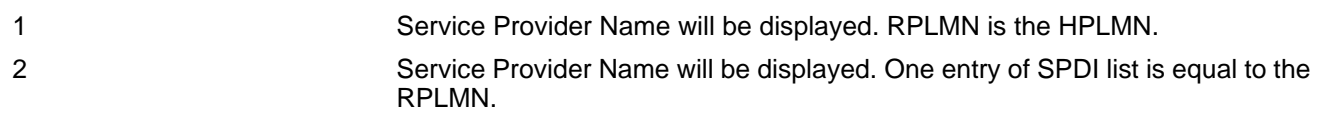

### <span id="page-89-0"></span> $<$ nitzUT> $(str)(+CSCS)$

Universal Time delivered as part of the "nitz" Indicator. Refer to [<indDescr>](#page-83-0).

#### <span id="page-89-1"></span> $<$ nitzTZ> $(num)$

Time Zone delivered as part of the "nitz" Indicator. Refer to [<indDescr>](#page-83-0).

#### <span id="page-89-2"></span><nitzDST>(num)

Adjustment for Daylight Saving Time as part of the "nitz" Indicator. Displayed only when received from network. Refer to [<indDescr>](#page-83-0).

<span id="page-89-3"></span><lstaLevel>(num)

### Warning Level

0-11 User value to limit the indication of radio link errors.

Refer to [<indDescr>](#page-83-0).

<span id="page-89-4"></span><lstaEdvs>(num)

#### EDVS (0-11)

Error Downcounter value scaled. Refer to [<indDescr>](#page-83-0).

<span id="page-89-5"></span><lstaRssi>(num)

Value in dBm Received signal strength indication value. Refer to [<indDescr>](#page-83-0).

<span id="page-89-6"></span><lstaNo>(num)

Number of reported channels. Refer to [<indDescr>](#page-83-0).

<span id="page-89-7"></span><lstaMin>(num)

Value in dBm

Minimal received signal strength value. Refer to [<indDescr>](#page-83-0).

### <span id="page-89-8"></span><lstaMax>(num)

Value in dBm

Maximal received signal strength value. Refer to [<indDescr>](#page-83-0).

#### <span id="page-89-9"></span><lstaMean>(num)

Value in dBm

Mean value of received signal strength across frequency. Refer to [<indDescr>](#page-83-0).

### <span id="page-89-10"></span><lstaVar>(num)

Variance of signal strength across frequency. Refer to [<indDescr>](#page-83-0).

### <span id="page-89-11"></span><lstaFrRep>(num)

Number of reported frequencies. Refer to [<indDescr>](#page-83-0).

#### <span id="page-90-1"></span><lstaBandScnd>(num)

Scanned band. Refer to [<indDescr>](#page-83-0).

<span id="page-90-2"></span><lstaFrMin>(num)

Refer to [<indDescr>](#page-83-0). 4G: Lowest DL EARFCN reported in the scan. Please see 3GPP TS 36.101 [\[54\]](#page-12-3) chapter 5.4.4.

<span id="page-90-3"></span><lstaFrMax>(num)

Refer to [<indDescr>](#page-83-0).

4G: Highest DL EARFCN reported in the scan. Please see 3GPP TS 36.101 [\[54\]](#page-12-3) chapter 5.4.4.

<span id="page-90-4"></span><lstaGrade>(num)

Value in dBm.

Grade derived from the [<lstaMean>](#page-89-9) value of the power scan results. Provides values of received signal strength.

Use the following formula in order to calculate  $\langle$  lstaGrade>:  $(\langle$  lstaMean> + 108 + 6) / 6. Refer to [<indDescr>](#page-83-0) and to the mapping table below:

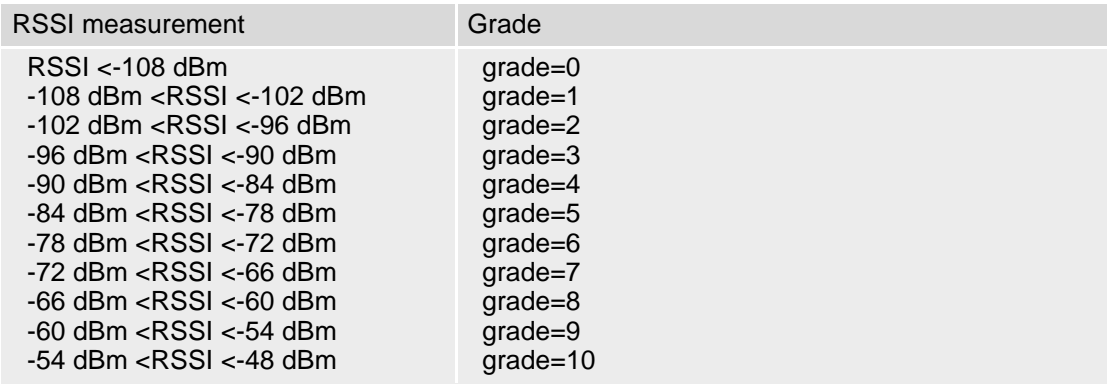

#### <span id="page-90-0"></span><ceerRelCauseGroup>(num)

#### Release Cause Group.

To enable the URC "CIEV: ceer,[<ceerRelCauseGroup>](#page-90-0),[<ceerReport>](#page-91-9)" activate [<mode>](#page-88-1) "1", and either select single [<ceerRelCauseGroup>](#page-90-0) values, or choose value "99" for all release causes.

For each single [<ceerRelCauseGroup>](#page-90-0) value the [AT^SIND](#page-80-0) write command needs to be executed. The responses of the AT<sup>^</sup>SIND write or read command, however, then will list all activated single values. If only one [<ceerRelCauseGroup>](#page-90-0) or value 99 was activated, the [AT^SIND](#page-80-0) write and read command responses contain just this one value. [<ceerRelCauseGroup>](#page-90-0) value "0" can be used to clear all activated values.

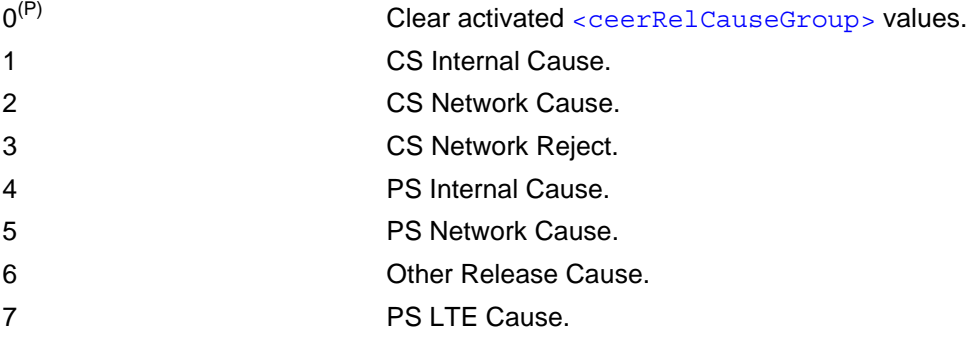

<span id="page-91-9"></span><span id="page-91-8"></span><span id="page-91-7"></span><span id="page-91-6"></span><span id="page-91-5"></span><span id="page-91-4"></span><span id="page-91-3"></span><span id="page-91-2"></span><span id="page-91-1"></span><span id="page-91-0"></span>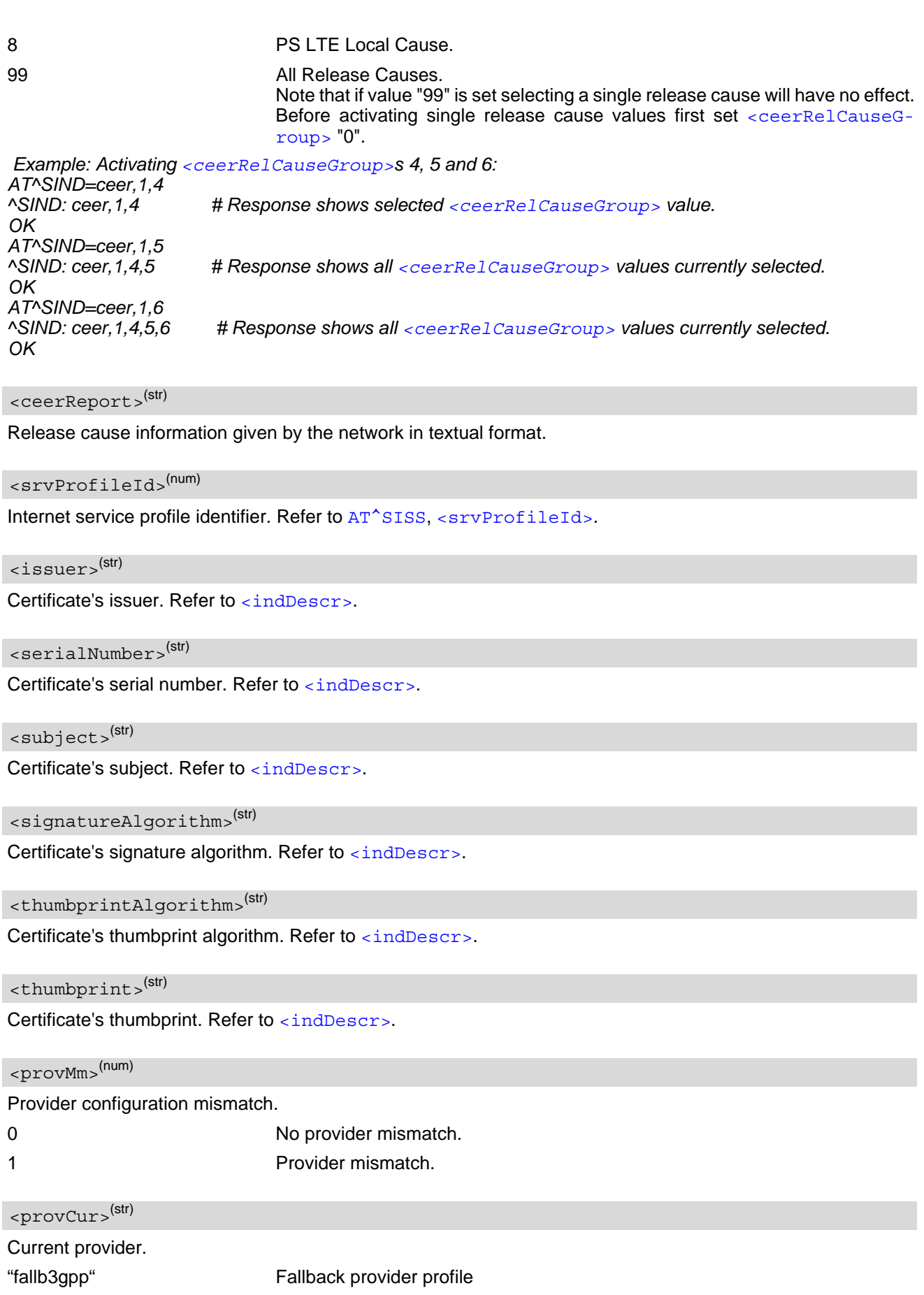

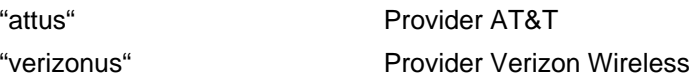

### <span id="page-92-0"></span><provNext>(str)

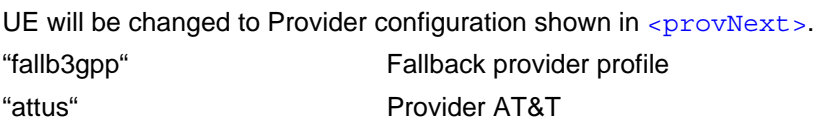

### "verizonus" Provider Verizon Wireless

#### *Notes*

- If the [AT^SIND](#page-80-0) indicator "lsta" URC's [<indValue>](#page-88-0) equals "1" and [<lstaNo>](#page-89-6) is low, the following assumptions are possible:
	- Low [<lstaMean>](#page-89-9) indicates out of coverage
	- High [<lstaVar>](#page-89-10) indicates industrial interference
	- High (or middle depending on distance from jammer) [<lstaMean>](#page-89-9) and low [<lstaVar>](#page-89-10) indicates jamming.
- If the AT<sup>^</sup>SIND indicator "Ista" URC's [<indValue>](#page-88-0) equals "1" and [<lstaNo>](#page-89-6) is high, the following assumption is possible:
	- High [<lstaMean>](#page-89-9) and low [<lstaVar>](#page-89-10) indicates jamming.
- If the  $AT^sSIND$  indicator "lsta" URC's  $\langle$  indValue $\rangle$  equals "11" or "21" and  $\langle$  lstaNo $\rangle$  is low, the following assumption is possible:
- Low [<lstaMean>](#page-89-9) and low [<lstaGrade>](#page-90-4) indicates out of coverage.
- If the  $AT^sSIND$  indicator "lsta" URC's  $\langle$ indValue> equals "11" or "21" and  $\langle$ lstaNo> is high, the following assumption is possible:
	- High [<lstaMean>](#page-89-9) and high [<lstaGrade>](#page-90-4) indicates jamming.

# <span id="page-93-0"></span>**3.3 AT+CPAS Activity Status**

[AT+CPAS](#page-93-0) execute command queries EXS82-W's activity status.

#### *Syntax*

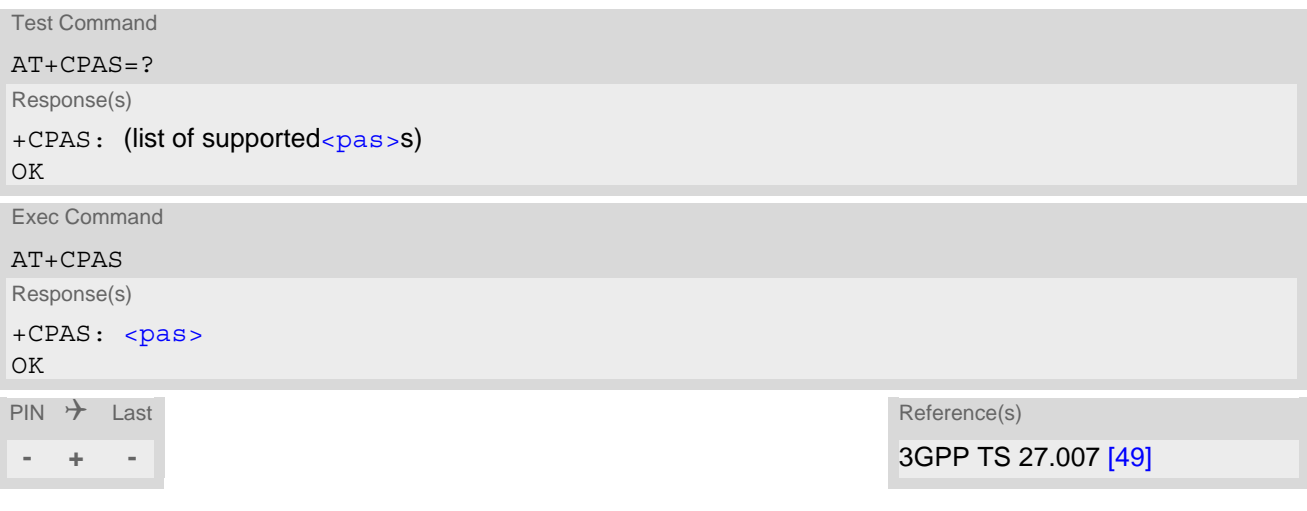

#### *Parameter Description*

<span id="page-93-1"></span> $<$ pas> $($ num $)$ 

0 Ready

# **4. Serial Interface Control Commands**

The AT Commands described in this chapter allow the external application to determine various settings related to the EXS82-W's serial interface.

# <span id="page-94-0"></span>**4.1 AT&C Set Data Carrier Detect (DCD) line mode**

[AT&C](#page-94-0) controls the behavior of the UE's DCD line.

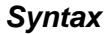

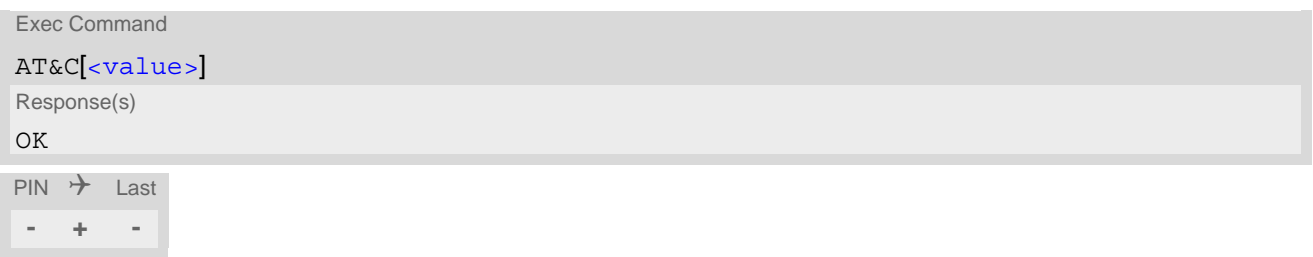

#### *Parameter Description*

<span id="page-94-1"></span>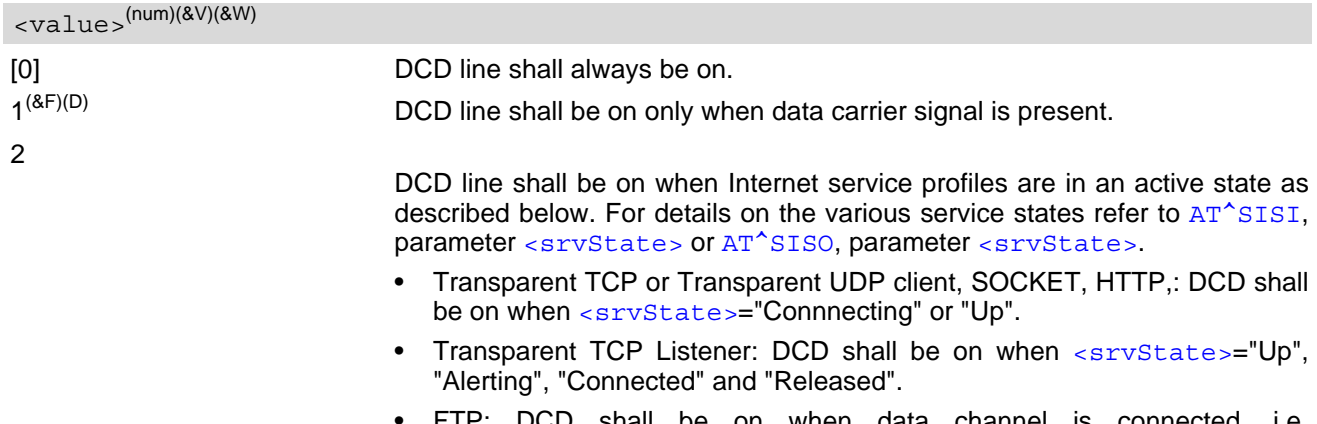

• FTP: DCD shall be on when data channel is connected, i.e. [<srvState>](#page-291-0)="Up".

# <span id="page-95-0"></span>**4.2 AT&D Set Data Terminal Ready (DTR) line mode**

[AT&D](#page-95-0) determines how the UE responds if DTR line is changed from ON to OFF state during data mode.

#### *Syntax*

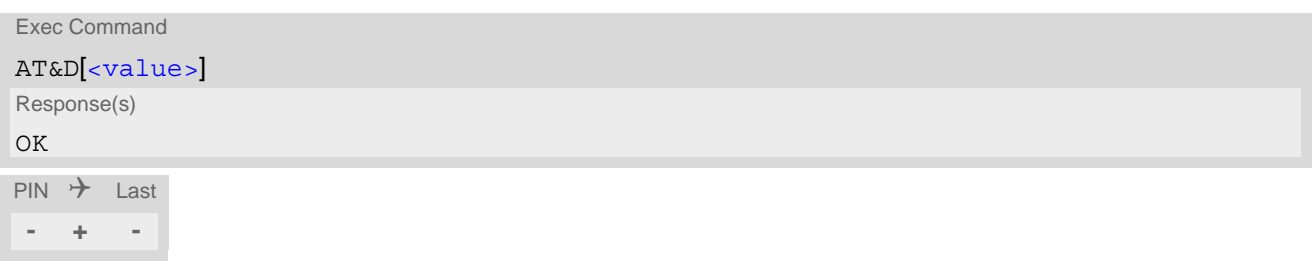

#### *Parameter Description*

<span id="page-95-1"></span>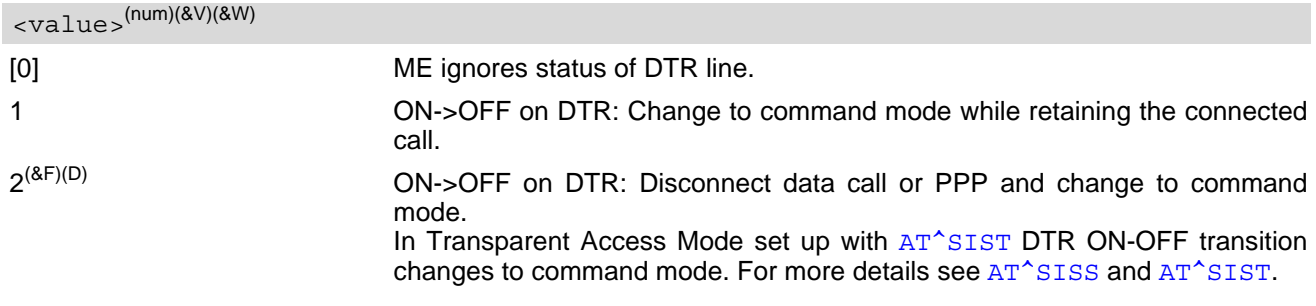

# <span id="page-96-0"></span>**4.3 AT&S Set Data Set Ready (DSR) line mode**

[AT&S](#page-96-0) determines how the UE sets the DSR line depending on its communication state.

#### *Syntax*

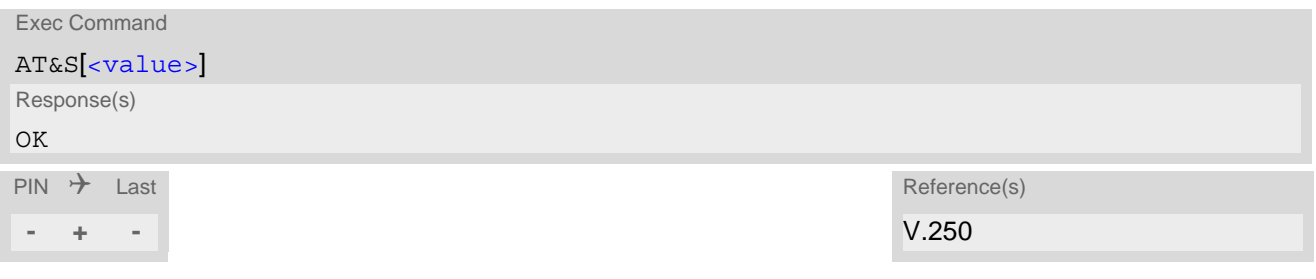

#### *Parameter Description*

<span id="page-96-1"></span>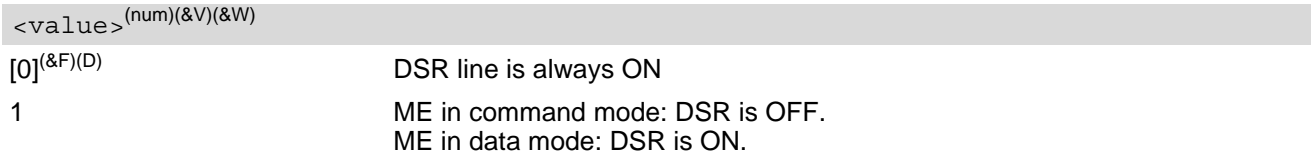

### <span id="page-97-0"></span>**4.4 AT\Q Flow Control**

[AT\Q](#page-97-0) allows to configure flow control on the EXS82-W's asynchronous serial interface ASC0 and ASC1 (UART). It is strongly recommended to always use RTS/CTS hardware flow control.

The  $AT\qedge$  setting is always common for all interfaces and can be changed, for compatibility reasons, on each interface, but is only applicable to the ASC0 interface.  $AT\O$  settings have no effect on the USB ports because the USB protocol integrates a flow control mechanism of its own.

#### *Syntax*

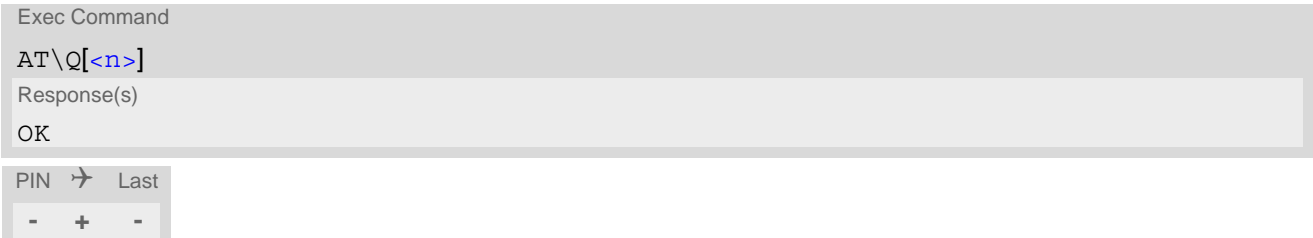

#### *Parameter Description*

<span id="page-97-1"></span>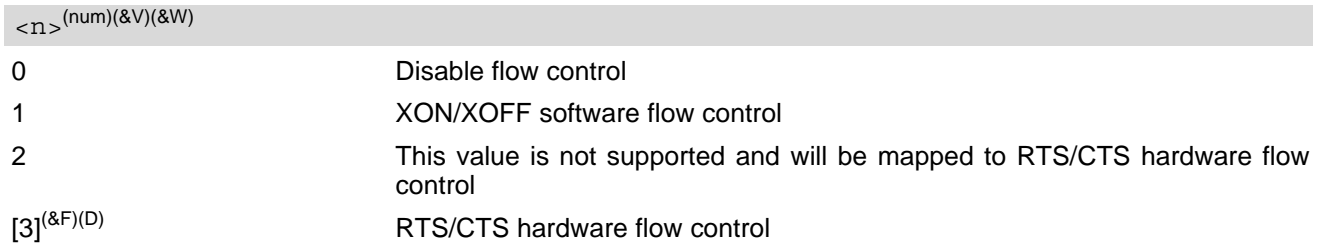

#### *Notes*

- When using XON/XOFF flow control ( $AT\Q1$  $AT\Q1$ ) in online mode,  $++$  should not be used while the data transmission is paused with XOFF. Before entering the command mode with  $+++$  the paused transmission should be resumed using the XON character.
- For compatibility reasons,  $AT\Q$  can be used in Multiplex mode ( $AT+CMUX$ ), though the settings will not take effect. However, be aware that whenever you use the  $AT\Q$  write command in Multiplex mode and then save the current configuration to the user profile with  $AT\&W$ , the changed  $AT\&Q$  setting will become active after restart.

# <span id="page-98-0"></span>**4.5 ATE AT Command Echo**

[ATE](#page-98-0) controls if the EXS82-W echoes characters received from TE during AT command state.

#### *Syntax*

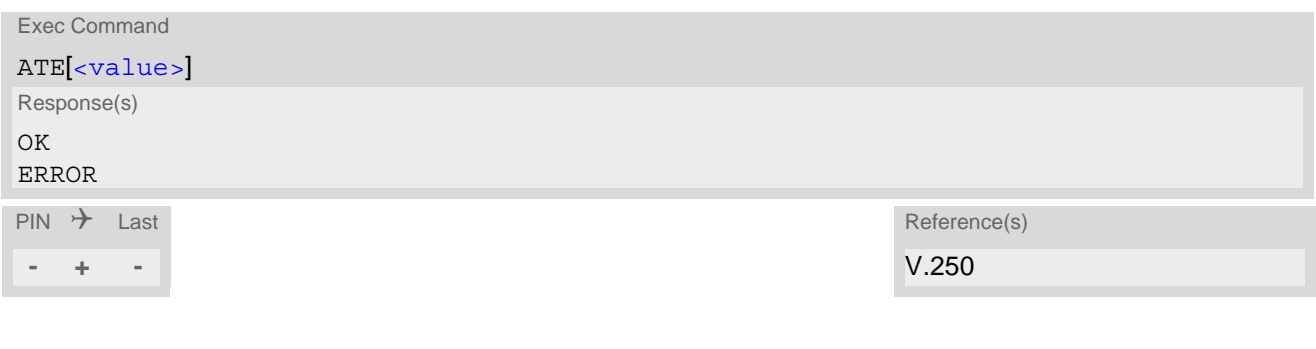

#### *Parameter Description*

<span id="page-98-1"></span>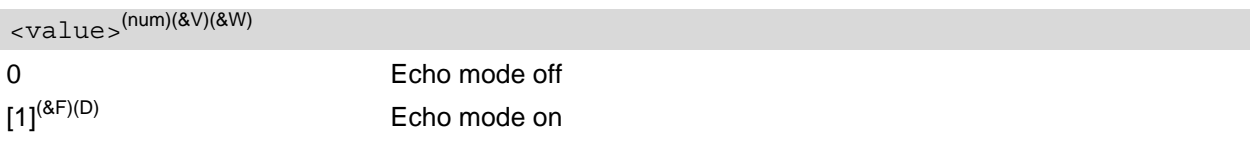

## <span id="page-99-0"></span>**4.6 AT+IPR Bit Rate**

[AT+IPR](#page-99-0) allows to query and set the bit rate of the EXS82-W's asynchronous serial interface (UART).

The test command returns the values of supported fixed bit rates.

The read command returns the currently set  $\frac{1}{x}$   $\frac{1}{x}$  value.

The write command determines the bit rate to be used for the interface.

A selected fixed bit rate takes effect after the write command returns "OK" and is stored in the non-volatile memory. It is not recommended to set bit rates lower than 9600 bps in order to avoid timing problems (see Section 1.6, [Communication between Customer Application and EXS82-W](#page-18-0) for details about timing).

When using  $AT+IPR$  on a USB channel or on a Multiplex mode related channel( $AT+CMUX$ ) the  $AT+IPR$  write command responds with "OK", but will not have any effect. However, the  $AT+IPR$  read command always returns the current setting dedicated to the UART channel.

It is highly recommended to use  $AT+IPR$  as a standalone AT command, i.e. better do not combine with other commands on the same AT command line.

The current setting of  $AT+IPR$  will be preserved after firmware download (i.e. a firmware update does not restore the factory setting) or in the event of power failure.

### *Syntax*

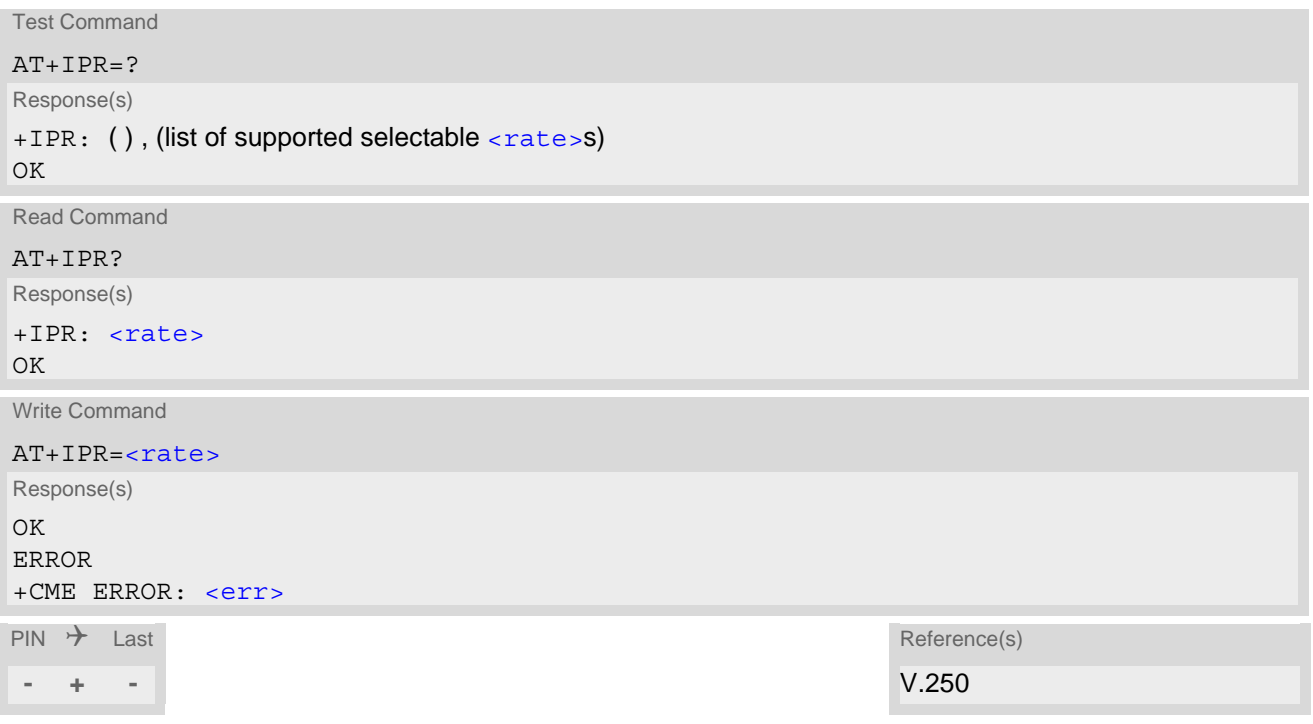

#### *Parameter Description*

<span id="page-99-1"></span>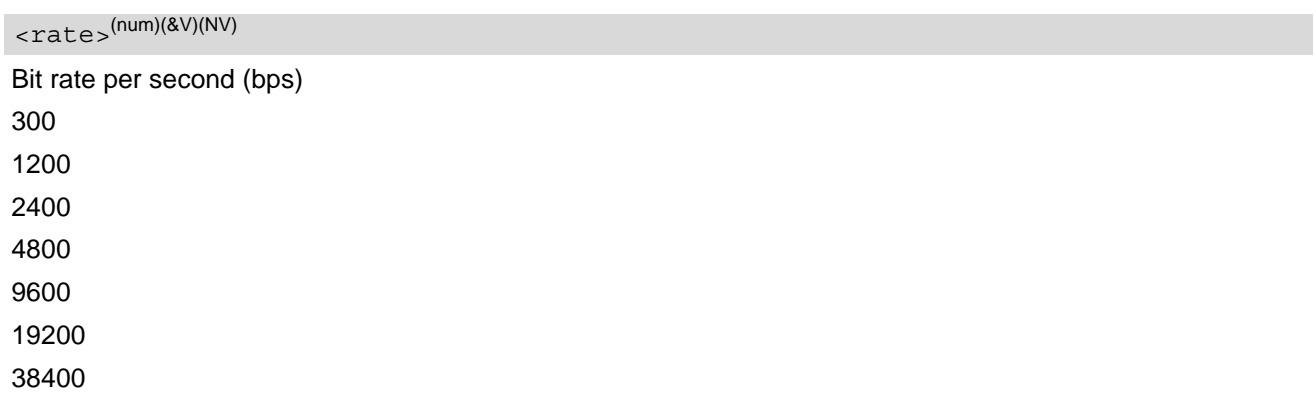

# <span id="page-101-0"></span>**4.7 AT+ICF Serial Interface Character Framing**

The command  $AT+ICF$  controls the serial interface character framing format and parity used for receiving and transmitting.

The following settings are supported:

- 7 bits, even parity, 1 stop bit  $(AT+ICF=5,1)$  $(AT+ICF=5,1)$  $(AT+ICF=5,1)$
- 7 bits, odd parity, 1 stop bit  $(AT+ICF=5,0)$  $(AT+ICF=5,0)$  $(AT+ICF=5,0)$
- 8 bits, even parity, 1 stop bit  $(AT+ICF=2,1)$  $(AT+ICF=2,1)$  $(AT+ICF=2,1)$
- 8 bits, no parity, 1 stop bit  $(AT+ICF=3)$  $(AT+ICF=3)$  $(AT+ICF=3)$
- 8 bits, odd parity, 1 stop bit  $(AT+ICF=2,0)$  $(AT+ICF=2,0)$  $(AT+ICF=2,0)$
- 8 bits, no parity, 2 stop bits  $(AT+ICF=1)$  $(AT+ICF=1)$  $(AT+ICF=1)$

The selected setting is stored in the user defined profile with next  $AT@W$ . It will only be used on next start of the EXS82-W. [AT+ICF](#page-101-0) read command will always show the setting stored in the user defined profile, not the current setting of the character framing.

For compatibility reason AT+ICF can be used in Multiplex mode (refer AT+CMUX), though setting will not take effect. However, settings made on multiplex channel shall be stored in the user defined profile with next  $AT\&W$ , but will not change the setting of the physical serial interface(s).

If  $AT+ICE$  modes  $7E1$  or  $7O1$  are set, the parity bit will not be transmitted over the air!

#### *Syntax*

```
Test Command
AT+ICF=?Response(s)
+ICF: (list of supported \langle format >s), (list of supported \langle parity >s)
OK
Read Command
AT+ICF?
Response(s)
<format><parity>]
\overline{OK}Write Command
AT+ICF=[<format>[, <parity>]]
Response(s)
OK
ERROR
+CME ERROR: <err>
\mathsf{PIN} \quad \mathsf{\mathcal{F}} Last Reference(s)
- + + ITU-T V.250 [18]
```
#### *Parameter Description*

<span id="page-101-1"></span><format>(num)(&V)(&W)

#### Character format

Specifies the character format used for receiving and transmitting.

1 8 data 0 parity 2 stop

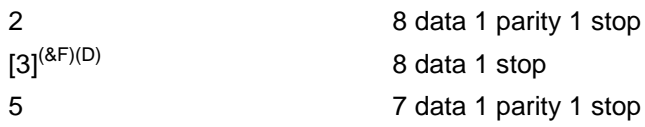

# <span id="page-102-0"></span> $<$ parity> $^{(\text{num})(\&\vee)(\&\vee)}$

#### Parity bit

Specifies the method of calculating the parity bit, if a parity bit is supported by  $\leq$  format  $>$ . If  $\leq$  format  $>$  does not support parity, this parameter has to be omitted.

0 Odd

1 Even

### <span id="page-103-0"></span>**4.8 AT+CMUX Multiplex mode**

Multiplex mode according to 3GPP TS 27.010 [\[13\]](#page-11-9) enables a serial interface to be multiplexed into virtual channels. It can be used on any available AT command port on:

- a USB interface:
- the serial interface ASC0;

In either case the current AT command port will be mapped to the first multiplex channel. New AT command ports will be opened in addition and mapped to the multiplex channels beginning with channel 2. The [AT^SQPORT](#page-105-0) command can be used to print the AT command port ID of the currently used instance. The third multiplex channel is dedicated to GPS and will be used if NMEA output is switched on with [AT^SGPSC](#page-388-0) while Multiplex mode is active.

For the host hardware, customers have to create their own multiplex programs conforming to the multiplexer protocol. To help system integrators save the time and expense of designing multiplexer applications, THALES DIS AIS Deutschland GmbH offers WinMux, a ready-to-use multiplex driver for Windows. Another approach is to develop customized solutions based on the sources of the WinMux driver.

Refer to ["Multiplexer User's Guide"](#page-11-10) which provides a detailed description of the multiplex architecture and stepby-step instructions of how to install and configure the Multiplex mode. The WinMux driver and its source files can be supplied on request. Please contact your local distributor to obtain the latest installation software and user's guide.

[AT+CMUX](#page-103-0) write command is used to enter Multiplex mode. Setup of the logical channels is initiated by the TE, i.e. the TE acts as initiator. This means that the TE shall ensure that logical channels are established before any further actions on the channels can be started. There is a timeout of five seconds, if the multiplexer protocol is enabled but no multiplexer control channel is established. Afterwards EXS82-W returns to AT command mode. The parameter maximum frame size (N1) according to 3GPP TS 27.010 [\[13\]](#page-11-9) is implemented as 98 bytes by default. All other parameters are not available. Refer to ["Multiplexer User's Guide"](#page-11-10) for further details regarding frame size.

#### *Syntax*

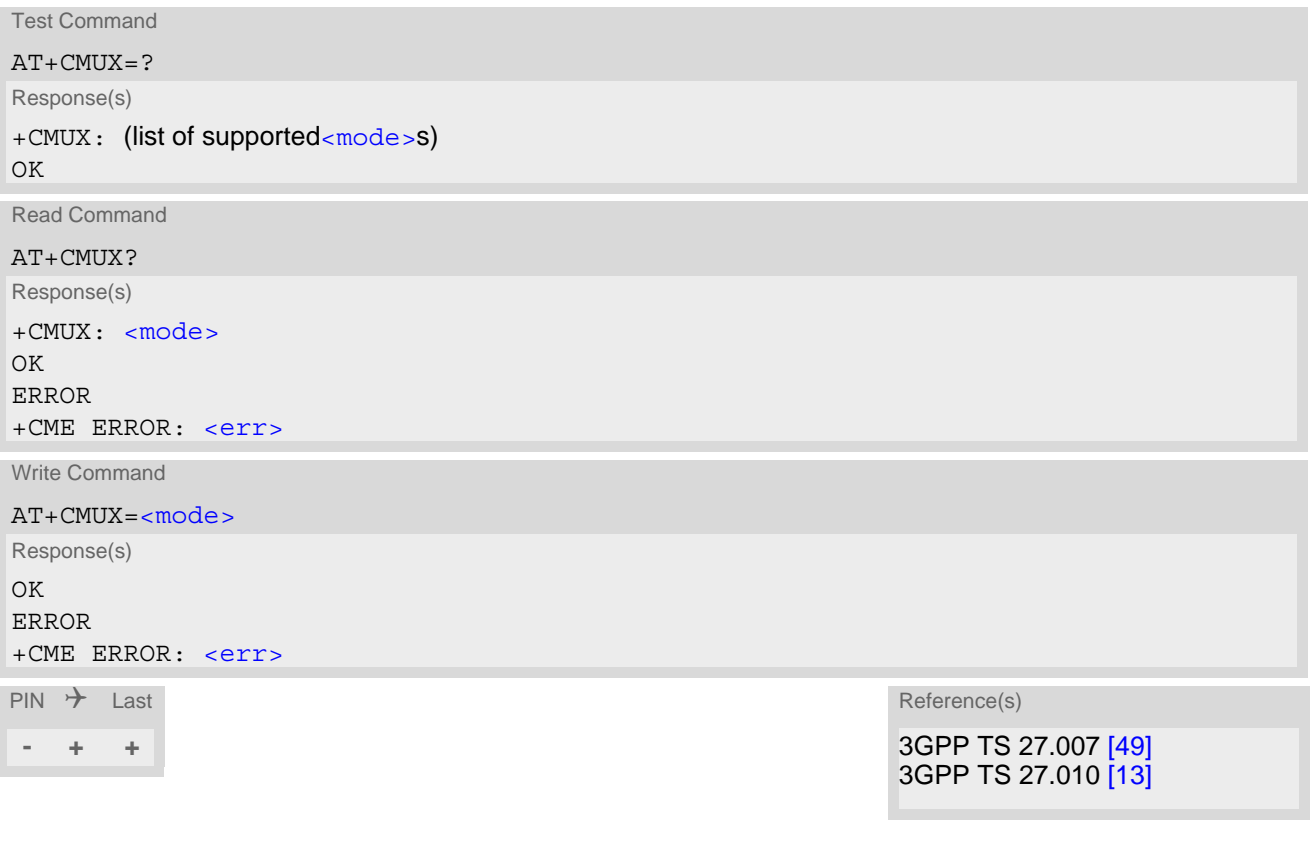

#### *Parameter Description*

<span id="page-104-0"></span>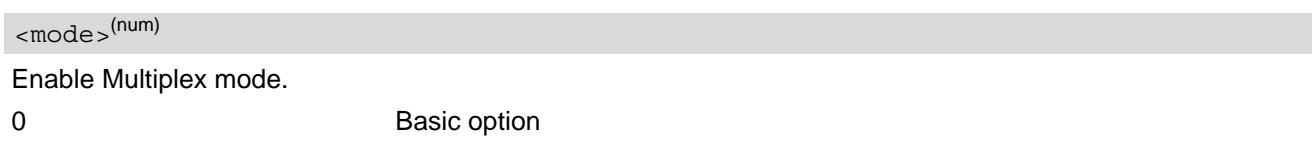

### **4.8.1 Restrictions while using Multiplex mode**

If Multiplex mode is used on ASC0 interface:

- **1.** Before starting Multiplex mode, ensure that the bit rate set with [AT+IPR](#page-99-0) is not lower than 57600 bps. For using data services in Multiplex mode it is recommended to set at least 115200 bps.
- **2.** Using [AT+IPR](#page-99-0) write command on a Multiplex mode related channel command has no effect although "OK" result code will be returned.
- **3.** It is recommended to set hardware flow control ( $AT\Q3$  $AT\Q3$ ) before starting Multiplex mode. XON/XOFF flow control ( $AT\Q1$  $AT\Q1$ ) is not supported in Multiplex mode.

# <span id="page-105-0"></span>**4.9 AT^SQPORT Query Port Id**

[AT^SQPORT](#page-105-0) enables the Customer Application to query the IDs of the AT command ports.

The AT<sup>^</sup>SQPORT test command shows the IDs of the supported AT command ports. The number varies depending on whether Multiplex mode is started.

The [AT^SQPORT](#page-105-0) read command shows the ID of the AT command port the Customer Application it is connected to.

### *Syntax*

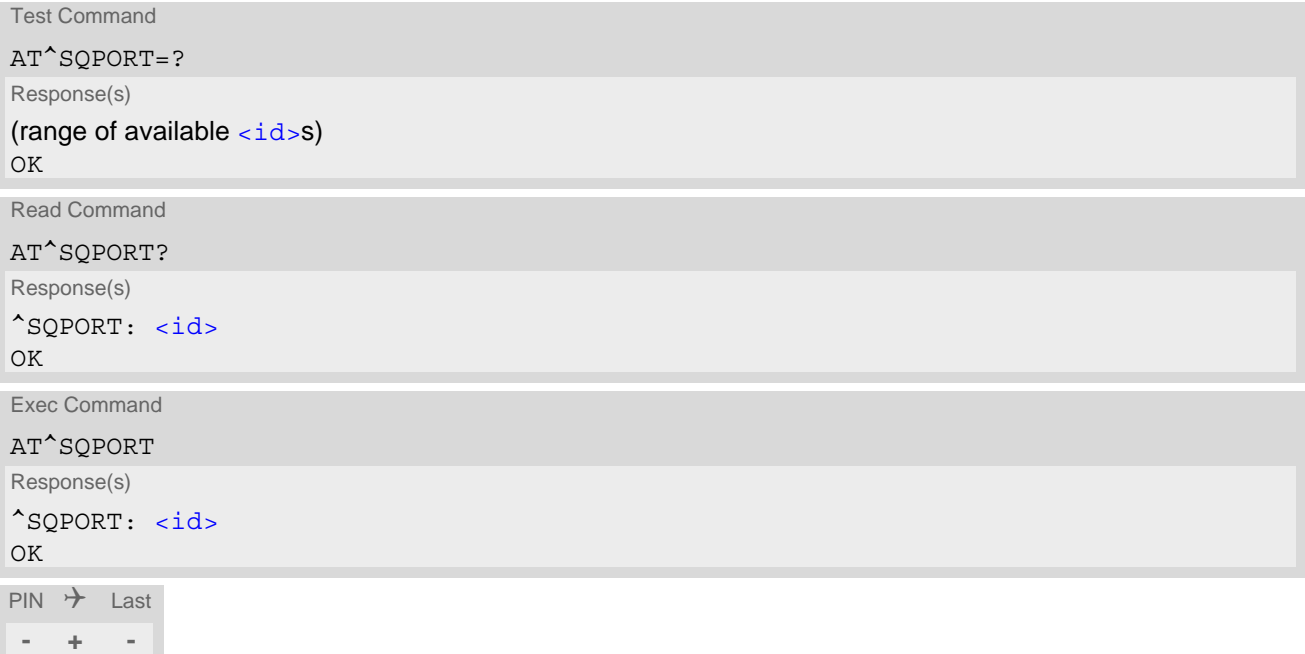

#### *Parameter Description*

<span id="page-105-1"></span>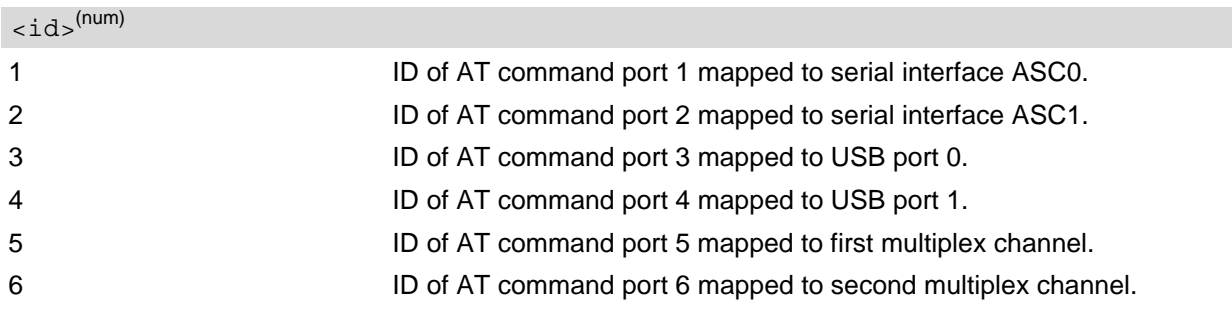

# **5. Security Commands**

The AT Commands described in this chapter allow the external application to determine various security related settings.

# <span id="page-106-0"></span>**5.1 AT+CPIN PIN Authentication**

The [AT+CPIN](#page-106-0) read command returns an alphanumeric string indicating whether or not network authentication is required.

The write [AT+CPIN](#page-106-0) command allows the EXS82-W to store the entered password. This may be for example the SIM PIN1 to register to a GSM/UMTS/LTE network, or the SIM PUK1 to replace a disabled SIM PIN1 with a new one, or the PH-SIM PIN if the client has taken precautions for preventing damage in the event of loss or theft etc.

If SIM PIN1 authentication was successful and no SIM PIN1 request is pending the  $AT+CPIN$ ? read command returns "READY", but the next  $AT+CPIN=$  $AT+CPIN=$  $AT+CPIN=$  write command request refers to SIM PIN2. As a result, whilst SIM PIN2 has not been given, each attempt to enter SIM PIN1 again leads to "+CME ERROR: incorrect password", thus decreasing the SIM PIN2 counter. Therefore, you are advised to check which password is requested by using the read command  $AT^sSPIC$ ? and the execute command  $AT^sSPIC$ .

#### *Syntax*

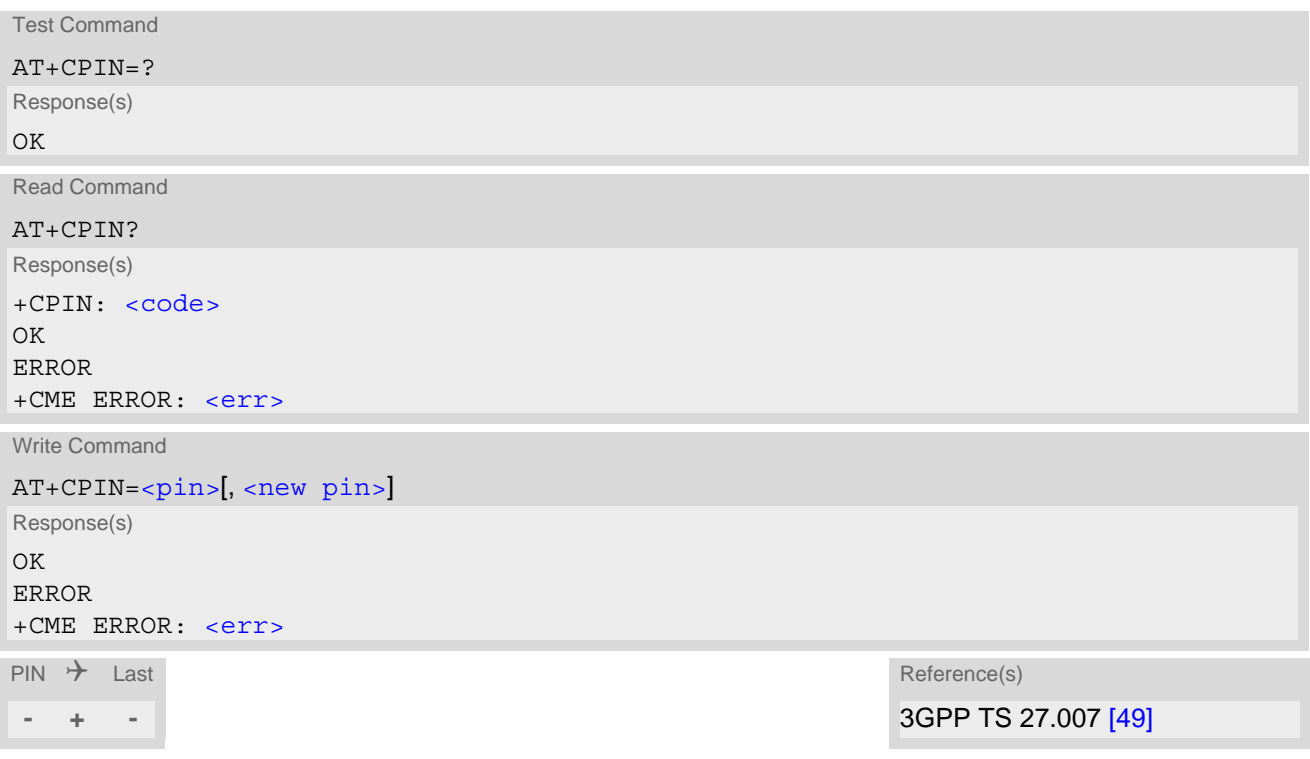

#### *Parameter Description*

#### <span id="page-106-1"></span> $<$ pin $>$ <sup>(str)</sup>

Password (string type).

If the requested password was a PUK, such as SIM PUK1 or PH-FSIM PUK or another password, then  $\langle$ pin> must be followed by  $\leq$ new pin>.

#### <span id="page-107-1"></span><new pin>(str)

If the requested code was a PUK: specify a new password or restore the former disabled password.

<span id="page-107-0"></span>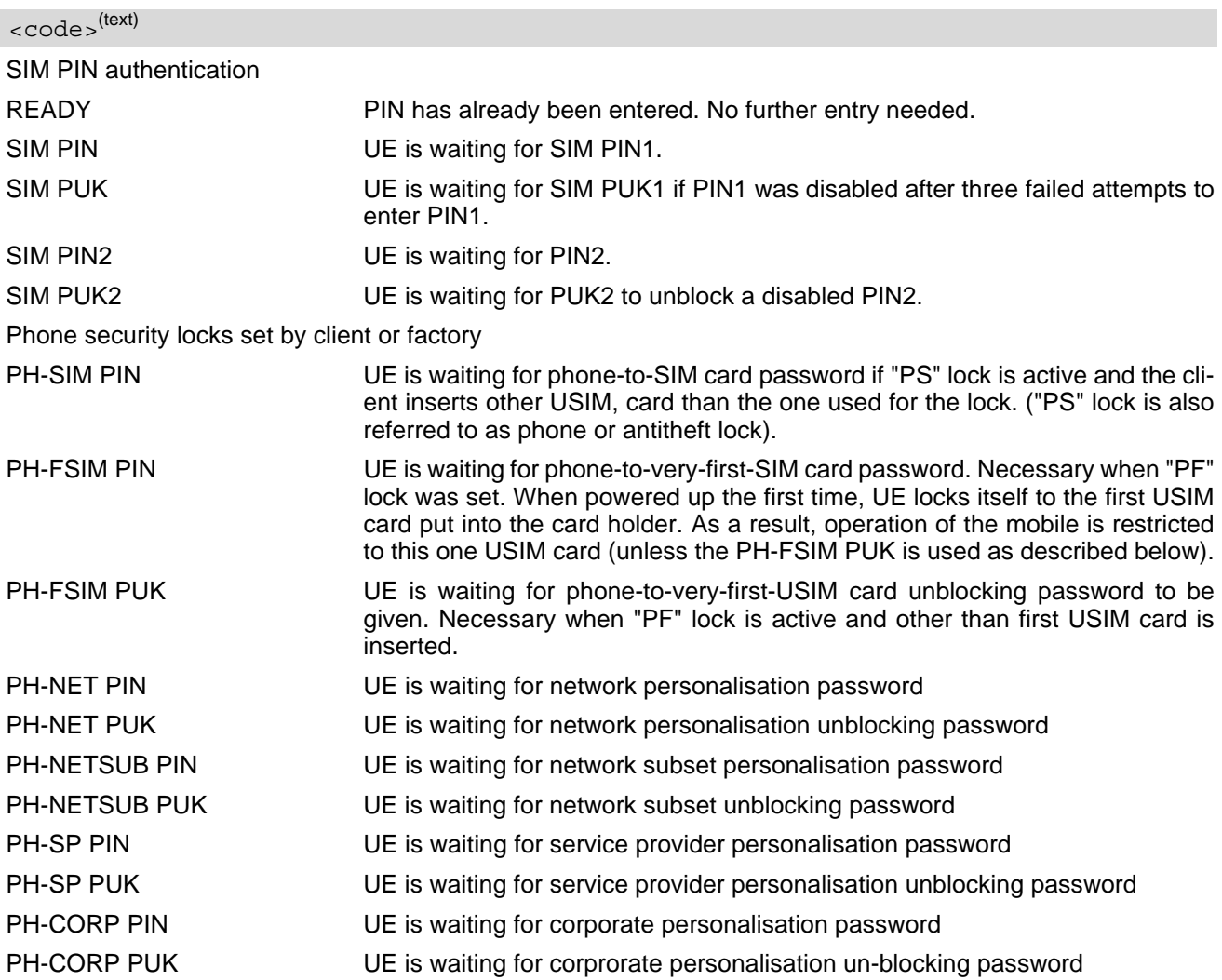

#### *Notes*

• Successful PIN authentication only confirms that the entered PIN was recognized and correct. The output of the result code OK does not necessarily imply that the mobile is registered to the desired network. Typical example: PIN was entered and accepted with OK, but the UE fails to register to the network. This may be due to missing network coverage, denied network access with currently used USIM card, no valid roaming agreement between home network and currently available operators etc. EXS82-W offers various options to verify the present status of network registration: For example, the [AT+COPS](#page-139-0) command indicates the currently used network. With [AT+CREG](#page-148-0) you can also check the current status and activate an unsolicited result code which appears whenever the status of the network registration changes (e.g. when the UE is powered up, or when the network cell changes).

- $\frac{1}{\pi}$  and  $\frac{1}{\pi}$  and  $\frac{1}{\pi}$  pin  $\frac{1}{\pi}$  can also be entered in quotation marks (e.g. "1234").
- See [AT+CPWD](#page-110-0) for information on passwords.
- See  $AT+CLCK$  for information on lock types.
# <span id="page-108-0"></span>**5.2 AT+CLCK Facility Lock**

 $AT+CLCK$  can be used to lock, unlock or interrogate a network or  $UE < facility$ . The command can be aborted when network facilities are being set or interrogated.

## *Syntax*

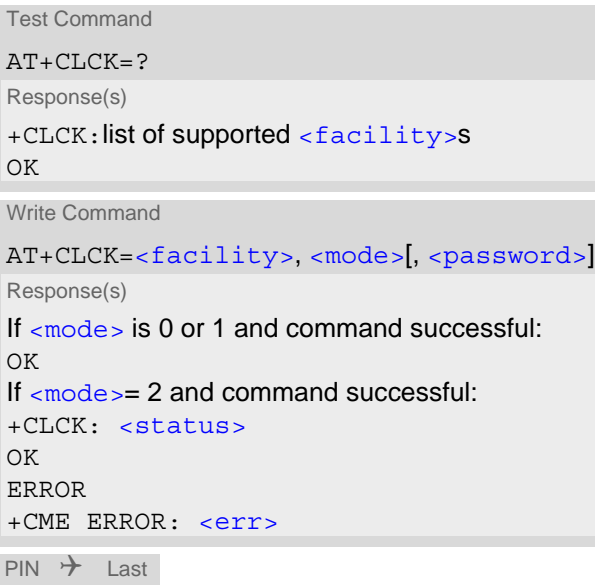

Reference(s)

**+ ± -** 3GPP TS 27.007 [\[49\]](#page-12-0), 3GPP TS 22.004 [\[28\]](#page-11-0), 3GPP TS 22.088 [\[36\]](#page-12-1), 3GPP TS 23.088, 3GPP TS 24.088

#### *Parameter Description*

<span id="page-108-1"></span><facility>(str)

Phone security locks set by client or factory:

Primarily intended for the client to take safety precautions, "SC" can be configured individually.

See examples below for further details.

"SC" SIM (lock SIM card). SIM requests password upon UE power-up and when this lock command is issued. [<password>](#page-109-0): SIM PIN1.

<span id="page-108-3"></span><span id="page-108-2"></span>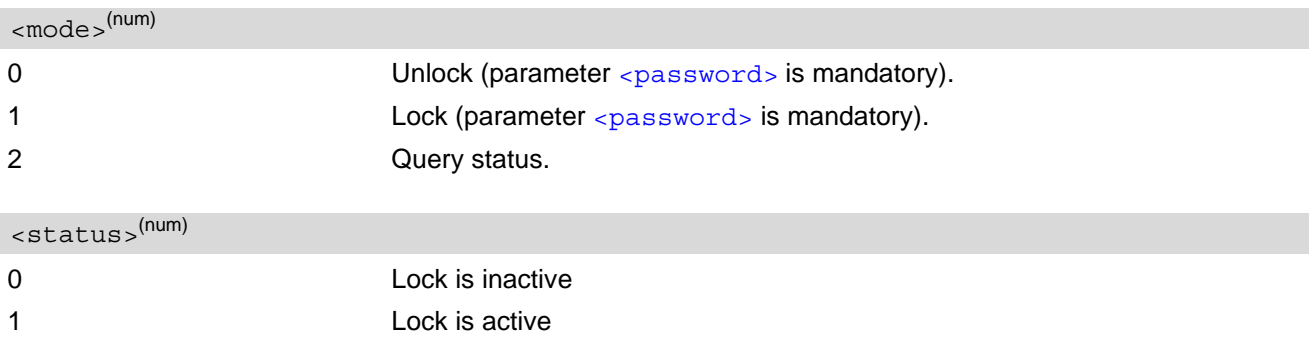

<span id="page-109-0"></span><password>(str)

Password string used to lock and to unlock a  $\epsilon$  facility >. Length and authority for passwords depend on the  $<$ facility> in question and are therefore listed in the section on parameter  $<$ facility>. Passwords which can be modified see [AT+CPWD](#page-110-0).

### *Example*

Lock SIM card ([<facility>](#page-108-1)="SC")

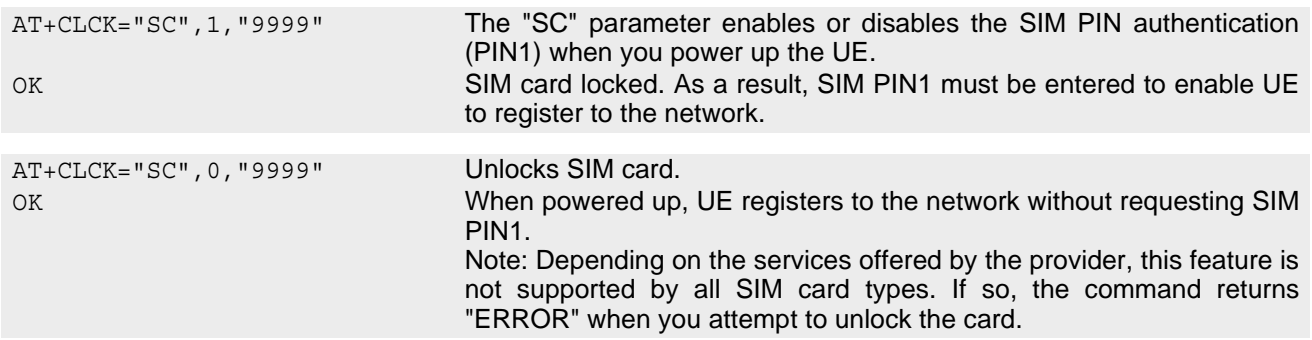

To query the status of the SIM card lock:

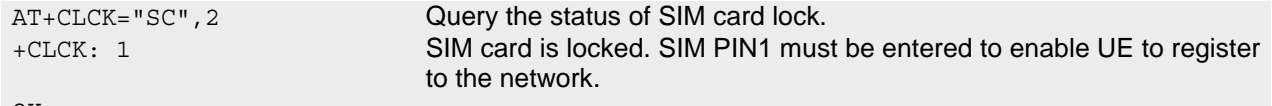

OK

# <span id="page-110-0"></span>**5.3 AT+CPWD Change Password**

[AT+CPWD](#page-110-0) allows to define a new password for a password protected [<facility>](#page-110-1) lock function. Each password is a string of digits, the length of which varies with the associated  $\epsilon$  facility >. The test command returns a list of pairs which represent the available facilities and the maximum length of the associated password. See AT command  $AT+CLCK$  for more information on the various lock features.

### *Syntax*

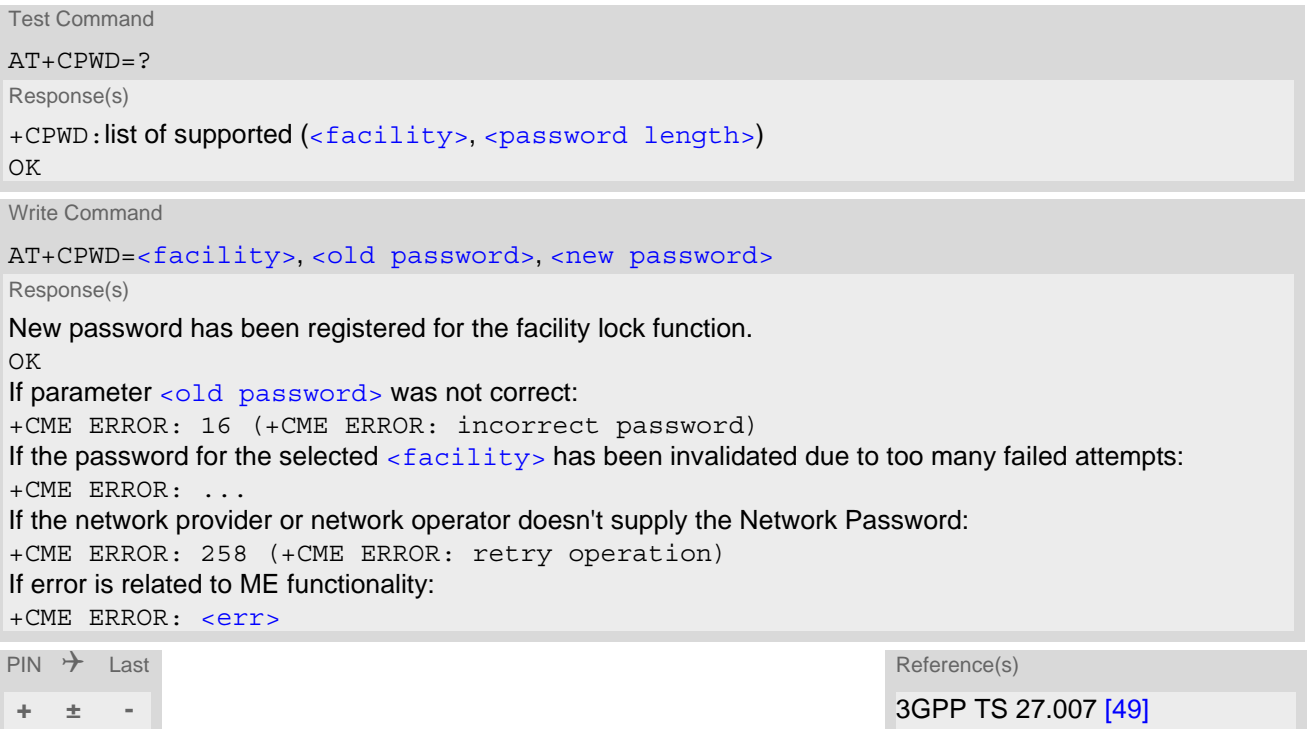

## *Parameter Description*

<span id="page-110-1"></span>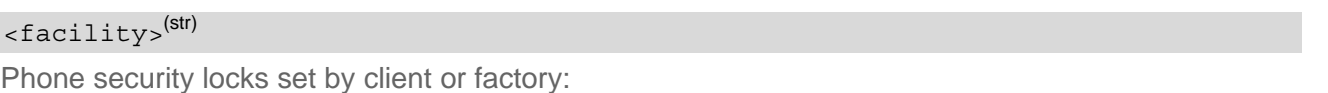

Primarily intended for the client to take safety precautions, password "SC" (SIM PIN) is usually predefined, but can be configured individually.

<span id="page-110-2"></span>"SC" SIM PIN. SIM requests password upon ME power-up and when this lock command is issued. If incorrectly entered three times, the SIM PUK is required to perform authentication. Input of the SIM PUK password is possible only with AT command [AT+CPIN](#page-106-0). [<password length>](#page-110-2): 4 to 8 digits. 4...8 Length of password. The range of permitted length for a password depends on <password length>(num)

the associated  $\langle$  facility>. It is available from the test command response, or in the description of parameter [<facility>](#page-110-1). If the entered password is longer then the maximum password length it will be stripped to the maximum length and the remaining digits will be ignored.

## <span id="page-111-0"></span><old password>(str)

Password specified for the facility.

Take into account that a password may have already been set by factory, or that the service is subject to a password issued by the provider. See notes above or contact provider.

## <span id="page-111-1"></span><new password>(str)

New password, which will be set if correct old password is provided.

#### *Example*

#### To change PIN1

AT+CPWD="SC","1111","2222" (where "1111" = old PIN1 and "2222" = new PIN1) OK PIN1 password has been changed to "2222"

# <span id="page-112-0"></span>**5.4 AT^SPIC Display PIN Counter**

The  $AT^S$ SPIC command can be used to find out whether the ME is waiting for a password and, if so, how many attempts are left to enter the password.

The execute command returns the number of attempts still available for entering the currently required password, for example the SIM PIN, SIM PUK.

The read command  $AT^SSTE$ ? indicates which password the number of attempts stated by the execute command actually refers to. Also, the write command may be used to query the counter for a specific password. It indicates the number of attempts still available for entering the password identified by  $\epsilon$  facility>, for example the SIM PIN, SIM PUK.

To check whether or not you need to enter a password use the read commands  $AT+CPIN?$  $AT+CPIN?$  or  $AT*SPIC?$ If no USIM card is inserted the AT<sup>^</sup>SPIC read, execute and write commands return "+CME ERROR: SIM not inserted".

#### *Syntax*

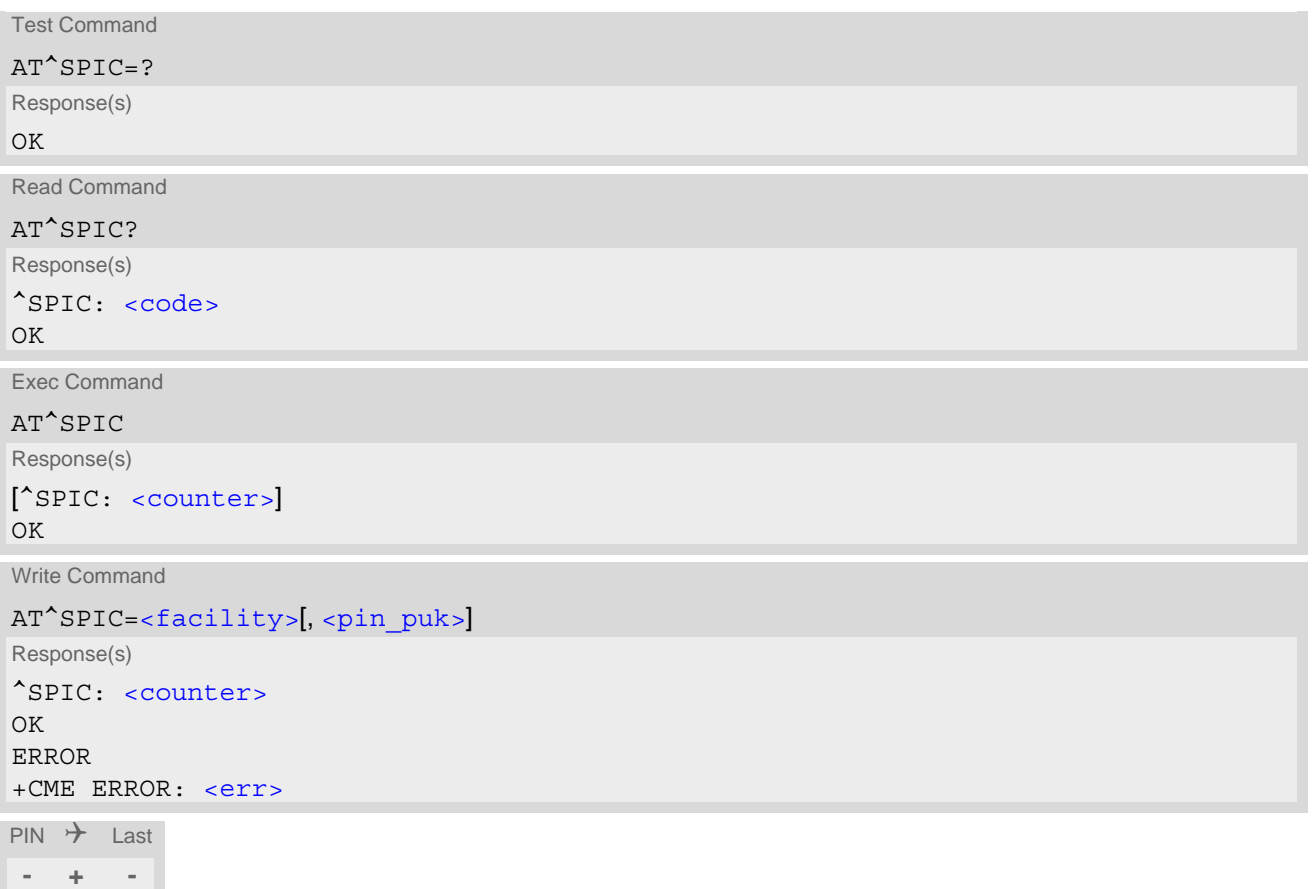

#### *Parameter Description*

### <span id="page-112-1"></span><counter>(num)

Number of attempts left to enter the currently required password. This number will be counted down after each failure.

## <span id="page-113-0"></span><facility>(str)

<span id="page-113-1"></span>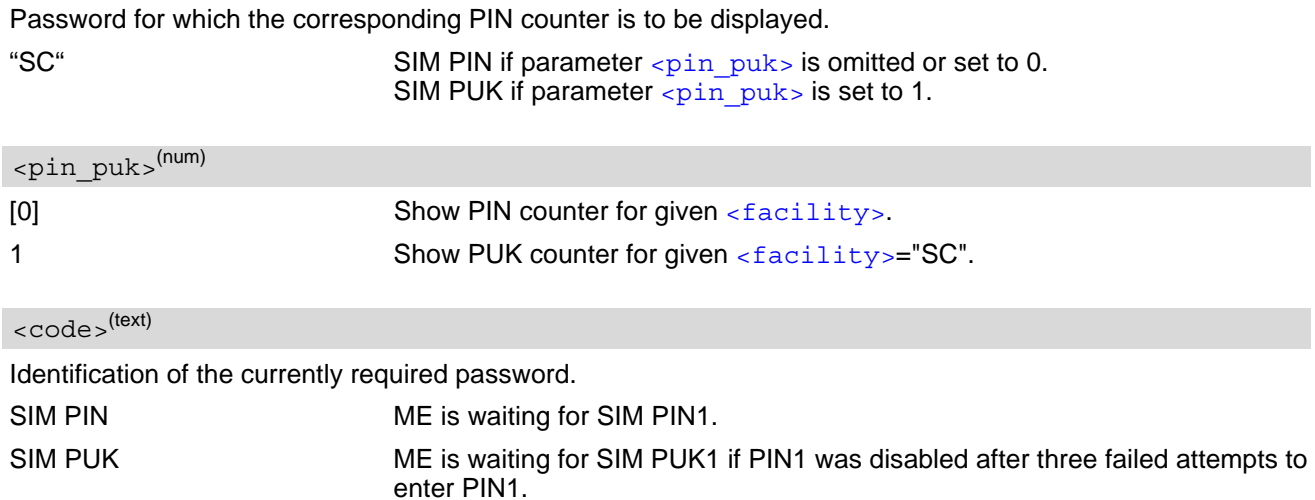

#### <span id="page-113-2"></span>*Notes*

- Whenever the required password changes, [<counter>](#page-112-1) changes to reflect that change. Please refer to the examples below.
- See also chapters  $AT+CLCK$ ,  $AT+CPIN$  and  $AT+CPWD$  for further information on locks and passwords.

#### *Example*

The user fails to provide a correct SIM PIN three times. The counter decreases each time. After the counter reaches zero, the SIM PUK is required. After each failure to enter a correct SIM PUK, the counter decreases.

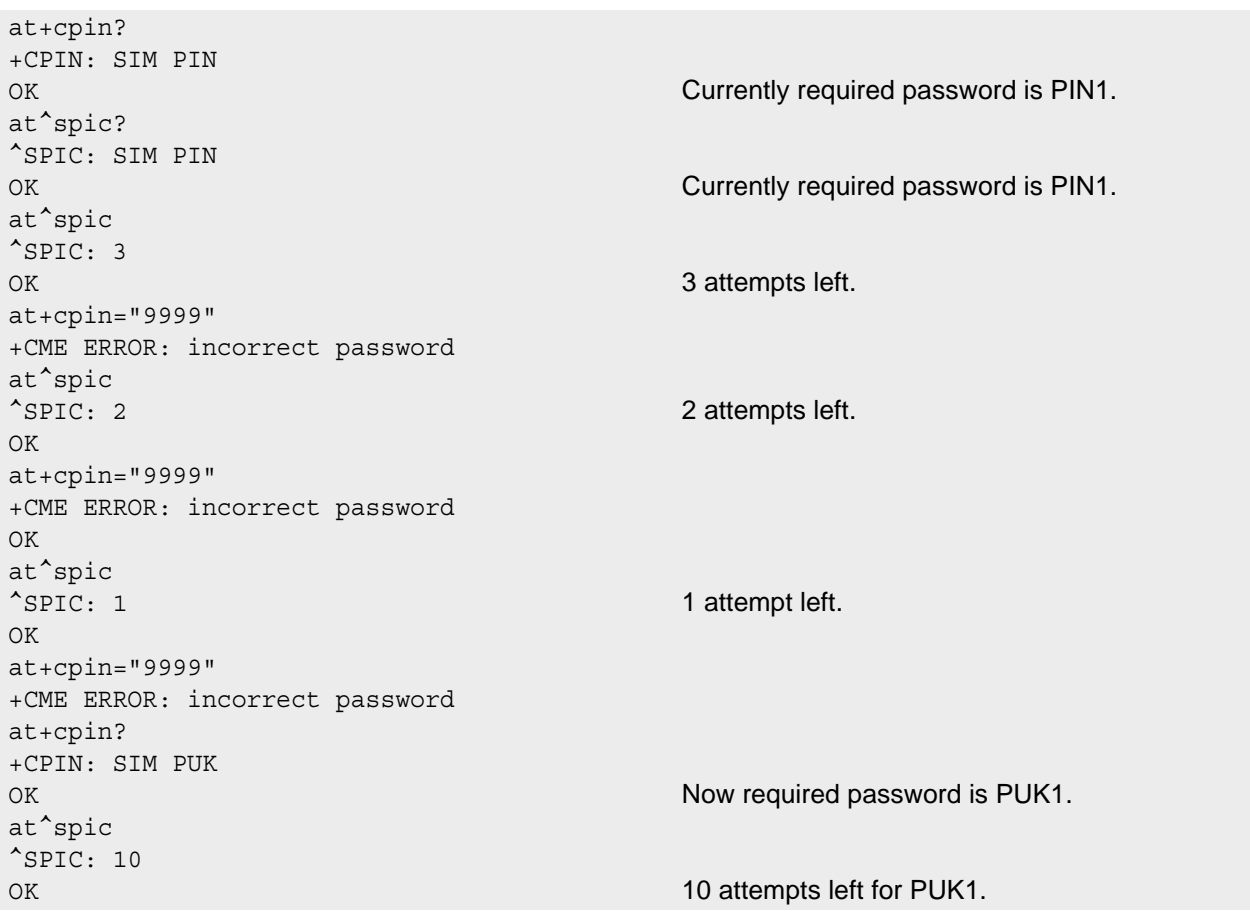

at+cpin="01234567","1234" +CME ERROR: incorrect password at^spic ^SPIC: 9 OK 9 attempts left for PUK1.

# <span id="page-115-0"></span>**5.5 AT^SSECUA Internet Service Certificate Store Actions**

[AT^SSECUA](#page-115-0) can be used to initialize and update the Internet Services Certificate Store of the EXS82-W by preconfigured certificates. Also certificates of the pre-configured and Internet Service certification store can be deleted.

The initialization is possible only in case the Internet Service certificate store is empty, otherwise ERROR is returned. In case the client certificate with key was not pre-configured at the factory, the command returns ERROR and no certificate is copied.

It is possible to update only the server certificates in the Internet Service certificate store. Additionally after firmware update procedure it is possible to update the list of server certificates in the Internet Service certificate store in case it has changed with the latest firmware update procedure. The server certificates that are not currently configured in the active Internet Service certificate store but are in the pre-configured list are added. Firmware update procedure can also introduce list of certificates to be revoked. Those server certificates for which thumbprint is included in the revocation list are removed from the Internet Service certificate store.

#### *Syntax*

Test Command AT^SSECUA=? Response(s) +SSECUA:"CertStore/TLS/PreconfigureCerts" +SSECUA:"CertStore/TLS/PreconfigureCert" +SSECUA:"CertStore/TLS/UpdateServerCerts" OK Write Command Initialize Internet Service Certificate Store with preconfigured server certificates and a pair of private certificate and key. AT^SSECUA="CertStore/TLS/PreconfigureCerts"[, [<signature>](#page-116-0)] Response(s) ^SSECUA: "CertStore/TLS/PreconfigureCerts", [<index>](#page-116-1) [... ] OK If error is related to ME functionality: ERROR +CME ERROR: <err> Write Command Initialize Internet Service Certificate Store with only selected certificate. AT^SSECUA="CertStore/TLS/PreconfigureCert"[, [<signature>](#page-116-0)], [<preloaded-index>](#page-116-2) Response(s) ^SSECUA: "CertStore/TLS/PreconfigureCerts", [<index>](#page-116-1) OK If error is related to ME functionality: ERROR +CME ERROR: <err> Write Command Internet Service Certificate Store Update for server certificates. AT^SSECUA="CertStore/TLS/UpdateServerCerts"[, [<signature>](#page-116-0)] Response(s) ^SSECUA: "CertStore/TLS/UpdateServerCerts", [<index>](#page-116-1), [<action>](#page-116-3) [... ] OK

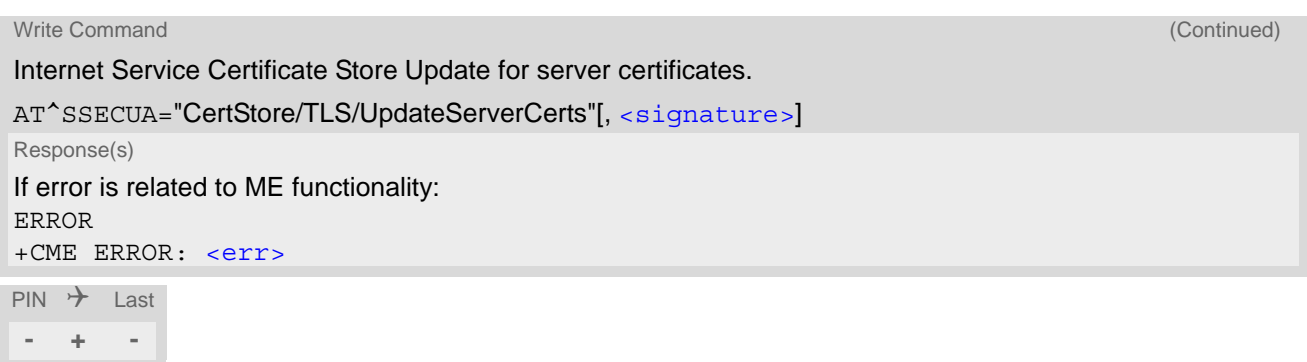

## *Unsolicited Result Code*

Format of the certification update indicator:

```
^SSECUA: "CertStore/TLS/UpdateServerCerts", <index>, <action>
[... ]
```
When [<certUpdateMode>](#page-117-0)" is set to automatic mode, the module will generate URCs messages during boot after changing firmware and successful certificates update. The URCs messages are sent for each certificate, which is changed.

## *Parameter Description*

<span id="page-116-2"></span><span id="page-116-1"></span><span id="page-116-0"></span>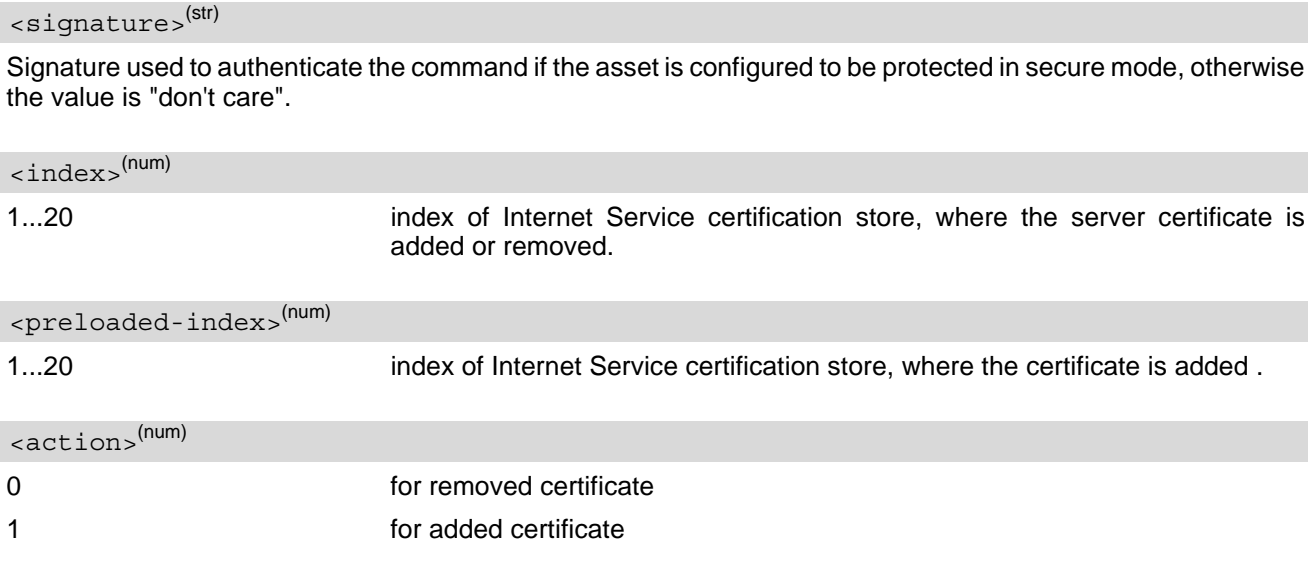

#### <span id="page-116-3"></span>*Notes*

- In case there is not enough space currently to store all added certificates then only part of the certificates are added and ERROR returned.
- The client certificate at index 0 of Internet Service certificate store cannot be updated. The command returns ERROR in case the certificate at index 0 is empty in Internet Service certificate store.
- After successful manual/automatic Internet Service store update the preconfigured certificates set is not removed.

# <span id="page-117-1"></span>**5.6 AT^SSECUC Internet Service Certificate Store Update Configuration**

[AT^SSECUC](#page-117-1)="CertStore/TLS/UpdateServerCerts/Mode" can be used to configure and query the update mode for the Internet Services Certificate Store of the EXS82-W.

[AT^SSECUC](#page-117-1)="SEC/MODE" can be used to configure and query the Secure Mode of the EXS82-W.

## *Syntax*

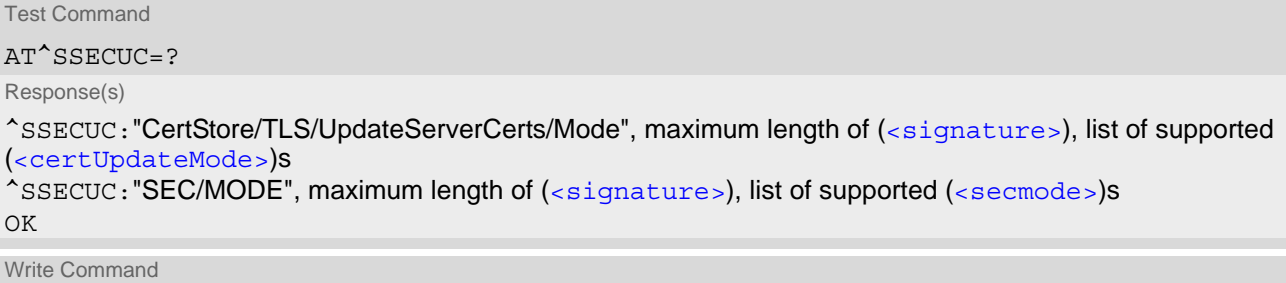

Internet Service Certification Store update configuration and query update mode

AT^SSECUC="CertStore/TLS/UpdateServerCerts/Mode"[, [<signature>](#page-117-2), [<certUpdateMode>](#page-117-0)]

Response(s) ^SSECUC: "CertStore/TLS/UpdateServerCerts/Mode", [<certUpdateMode>](#page-117-0) OK If error is related to ME functionality: ERROR

+CME ERROR: <err>

Write Command

Secure Mode Control - Protect Asset Modification on Module

```
AT^SSECUC="SEC/MODE"[, <signature>, <secmode>]
Response(s)
^SSECUC: "SEC/MODE", <secmode>
OK
If error is related to ME functionality:
ERROR
+CME ERROR: <err>
PIN \rightarrow Last
```
*Parameter Description*

# <span id="page-117-2"></span><signature>(str)

**- + -**

Signature used to authenticate the command if the asset is configured to be protected in secure mode, otherwise the value "don't care" has to be used.

<span id="page-117-0"></span>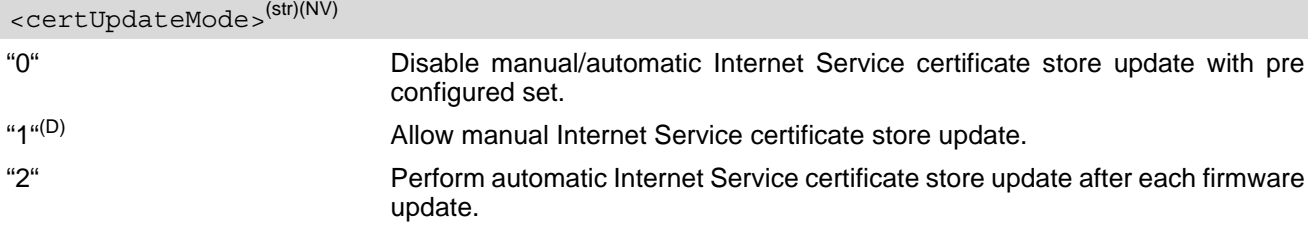

<span id="page-118-0"></span>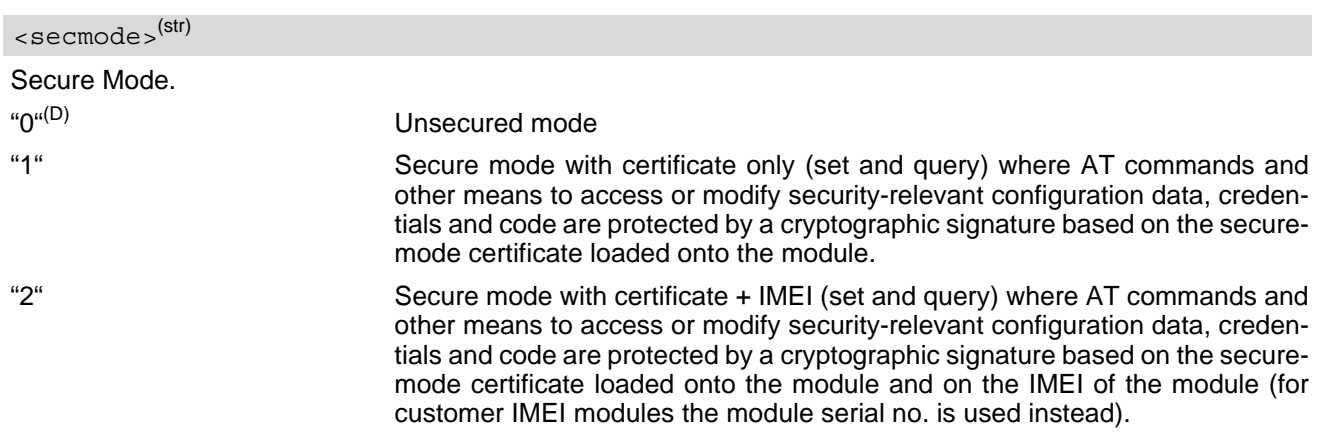

#### *Note*

• [AT^SSECUC](#page-117-1)="CertStore/TLS/UpdateServerCerts/Mode" without any parameters queries current [<certUp](#page-117-0)[dateMode>](#page-117-0) value.

[AT^SSECUC](#page-117-1)="SEC/MODE" without any parameters queries current [<secmode>](#page-118-0) value.

# **6. Identification Commands**

The AT Commands described in this chapter allow the external application to obtain various identification information related to the EXS82-W and linked entities.

# <span id="page-119-0"></span>**6.1 ATI Display product identification information**

The [ATI](#page-119-0) execute command delivers a product information text.

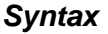

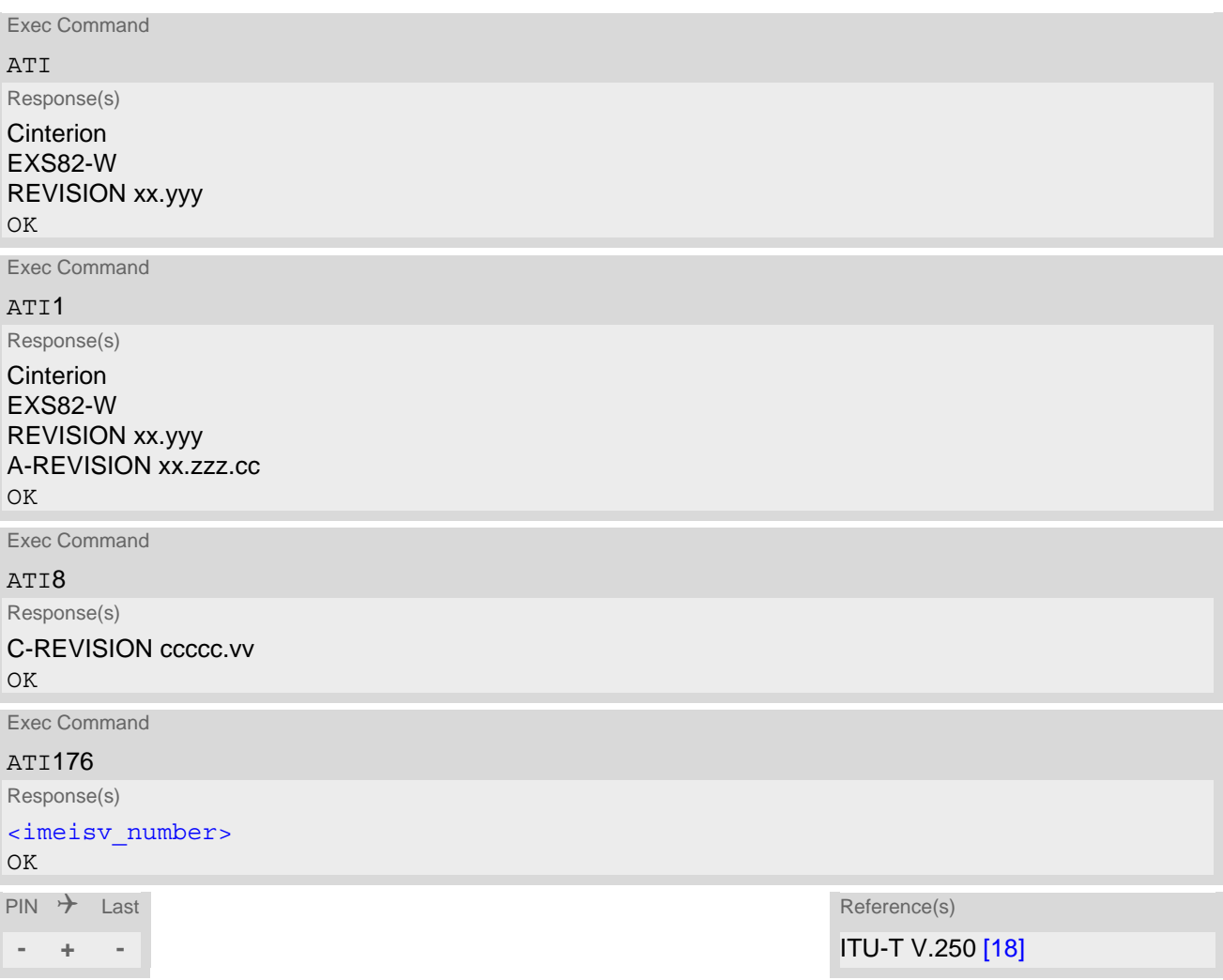

## *Parameter Description*

<span id="page-119-1"></span><imeisv\_number>(num)

IMEISV (International Mobile station Equipment Identity and Software Version number) conforming to the for-mat: <IMEI>.<SVN>. For information on IMEISV refer to 3GPP TS 23.003 and 3GPP TS 27.007 [\[49\].](#page-12-0)

## *Notes*

- The "Revision" information consists of the following parts: Version xx and variant yyy of software release.
- "A-REVISION xx.zzz.cc" information consists of the following parts: Application Revision Number 'xx' as an assignment to customer application. '01' indicates no customer application. Application Revision Version 'zzz' as an assignment to changes in customer application.

'cc' as an additional number, e.g. defined by customer.

- If the user changed the setting of the  $AT^*SCFG$  parameter "Ident/Manufacturer", then instead of "Cinterion" the changed value will be returned (for details please refer to description of parameter [<manufacturer>](#page-51-0)).
- If the user changed the setting of the [AT^SCFG](#page-42-0) parameter "Ident/Product", then instead of "EXS82-W" the changed value will be returned (for details please refer to description of parameter [<product>](#page-51-1)).

# <span id="page-121-0"></span>**6.2 AT+CGMI Request manufacturer identification**

[AT+CGMI](#page-121-0) returns a manufacturer identification text. See also: [AT+GMI](#page-121-1).

#### *Syntax*

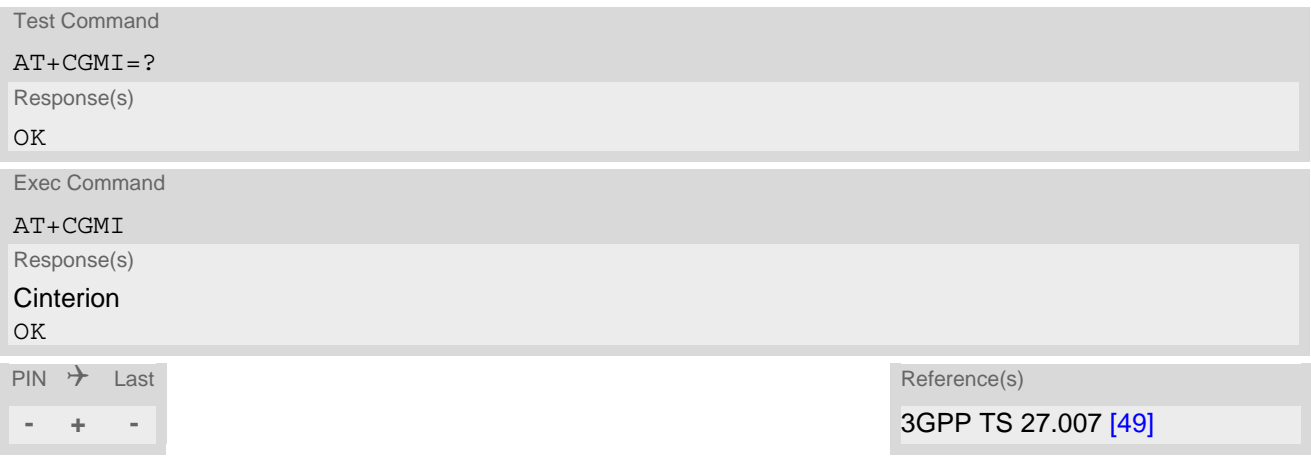

#### *Note*

• If the user changed the setting of the AT<sup>^</sup>SCFG parameter "Ident/Manufacturer", then instead of "Cinterion" the changed value will be returned (for details please refer to description of parameter [<manufacturer>](#page-51-0)).

# <span id="page-121-1"></span>**6.3 AT+GMI Request manufacturer identification**

[AT+GMI](#page-121-1) returns a manufacturer identification text. See also: [AT+CGMI](#page-121-0).

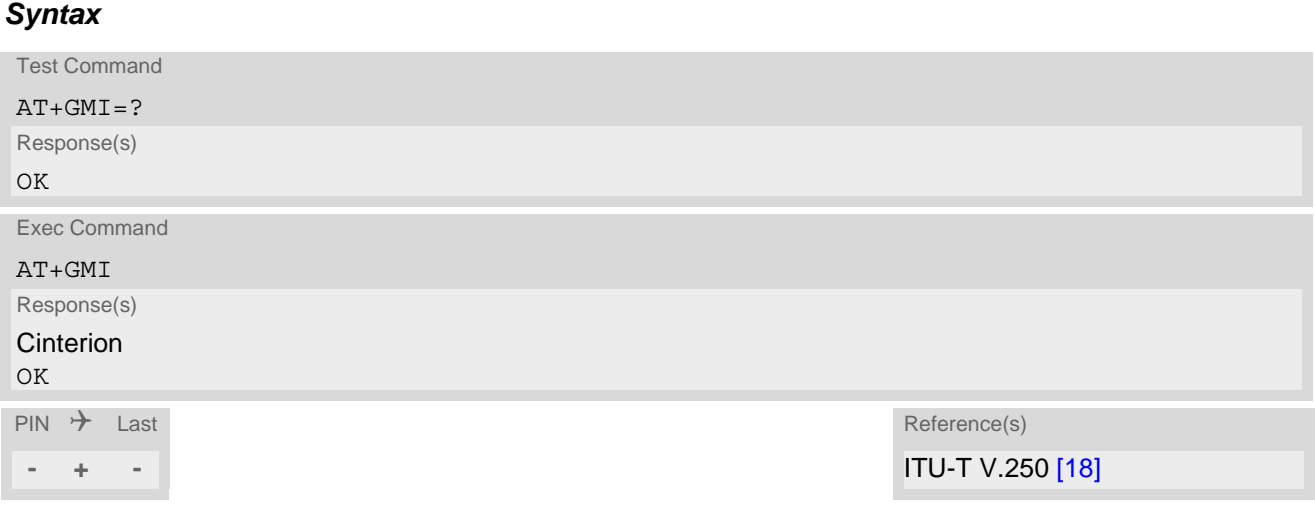

## *Note*

If the user changed the setting of the AT<sup>^</sup>SCFG parameter "Ident/Manufacturer", then instead of "Cinterion" the changed value will be returned (for details please refer to description of parameter [<manufacturer>](#page-51-0)).

# <span id="page-122-0"></span>**6.4 AT+CGMM Request model identification**

[AT+CGMM](#page-122-0) returns a product model identification text. Command is identical with [AT+GMM](#page-122-1).

#### *Syntax*

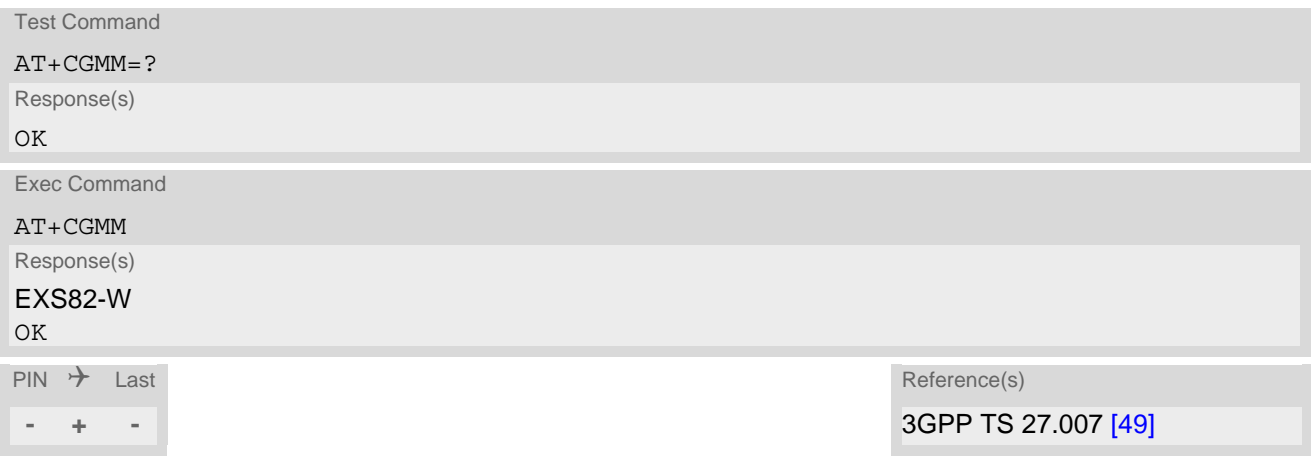

#### *Note*

• If the user changed the setting of the  $AT^sCFG$  parameter "Ident/Product", then instead of "EXS82-W" the changed value will be returned (for details please refer to description of parameter  $\langle$  product  $\rangle$ ).

# <span id="page-122-1"></span>**6.5 AT+GMM Request model identification**

[AT+GMM](#page-122-1) returns a product model identification text. Command is identical with [AT+CGMM](#page-122-0).

# *Syntax* Test Command  $AT+GMM=?$ Response(s) OK Exec Command AT+GMM Response(s) EXS82-W OK  $\mathsf{PIN}$   $\rightarrow$  Last Reference(s) **- + -** ITU-T V.250 [\[18\]](#page-11-1)

#### *Note*

If the user changed the setting of the AT<sup>^</sup>SCFG parameter "Ident/Product", then instead of "EXS82-W" the changed value will be returned (for details please refer to description of parameter [<product>](#page-51-1)).

# <span id="page-123-0"></span>**6.6 AT+CGMR Request revision identification of software status**

[AT+CGMR](#page-123-0) delivers a product firmware version identification.

#### *Syntax*

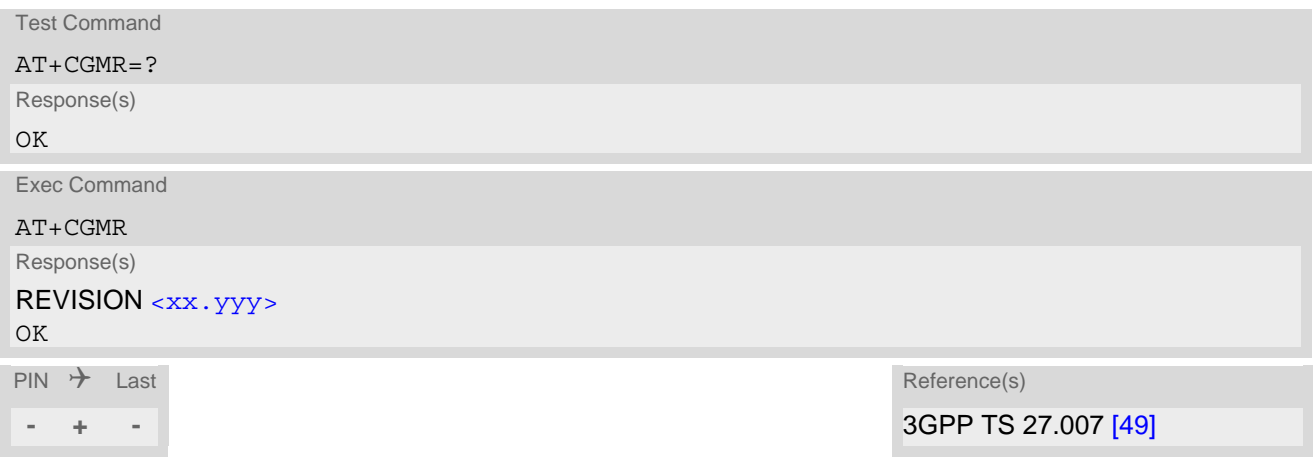

## *Parameter Description*

<span id="page-123-1"></span><xx.yyy>(text)

Version xx and variant yyy of software release.

# <span id="page-124-0"></span>**6.7 AT+CGSN Request International Mobile Equipment Identity (IMEI)**

[AT+CGSN](#page-124-0) returns the International Mobile Equipment Identity (IMEI).

# *Syntax*

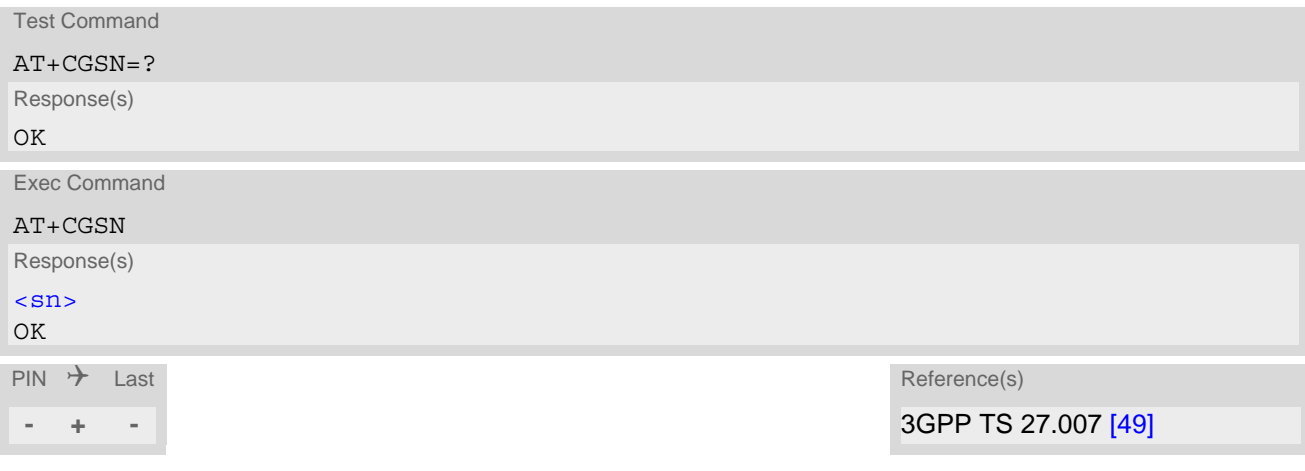

## *Parameter Description*

<span id="page-124-1"></span> $\langle$ sn $>$ <sup>(text)</sup>

IMEI used to identify mobile equipment when used on a mobile network.

# <span id="page-125-0"></span>**6.8 AT+CIMI Request International Mobile Subscriber Identity (IMSI)**

[AT+CIMI](#page-125-0) delivers the International Mobile Subscriber Identity (IMSI). The IMSI permits the TE to identify the individual SIM attached to the UE.

## *Syntax*

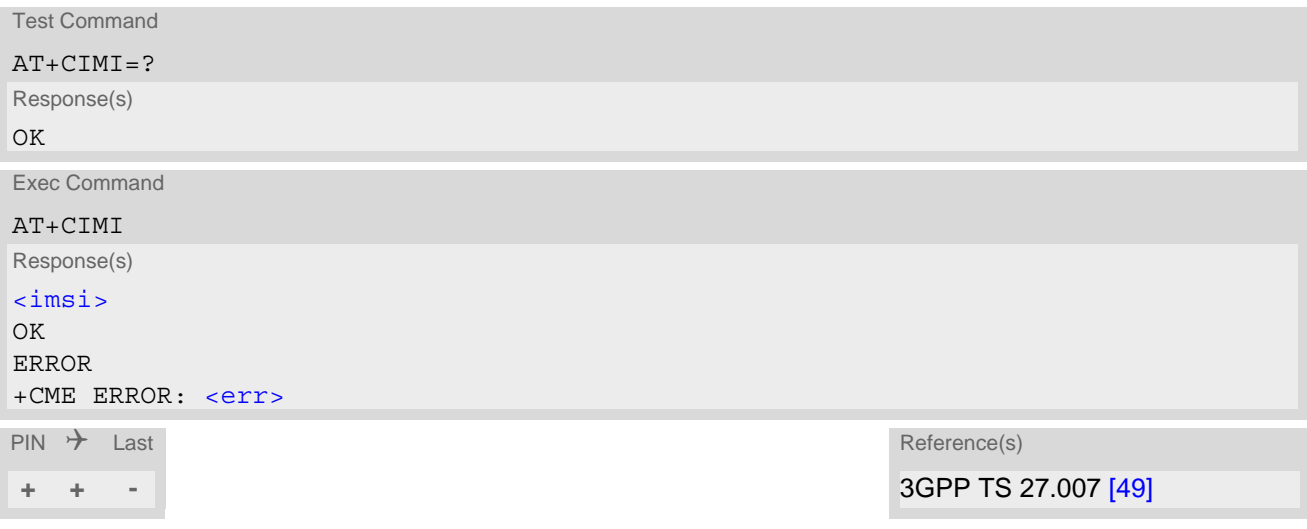

## *Parameter Description*

<span id="page-125-1"></span> $\langle$ imsi $>$ <sup>(text)</sup>

International Mobile Subscriber Identity

# <span id="page-126-0"></span>**6.9 AT^SINFO Information Output**

The AT<sup>^</sup>SINFO command delivers general product information text.

#### *Syntax*

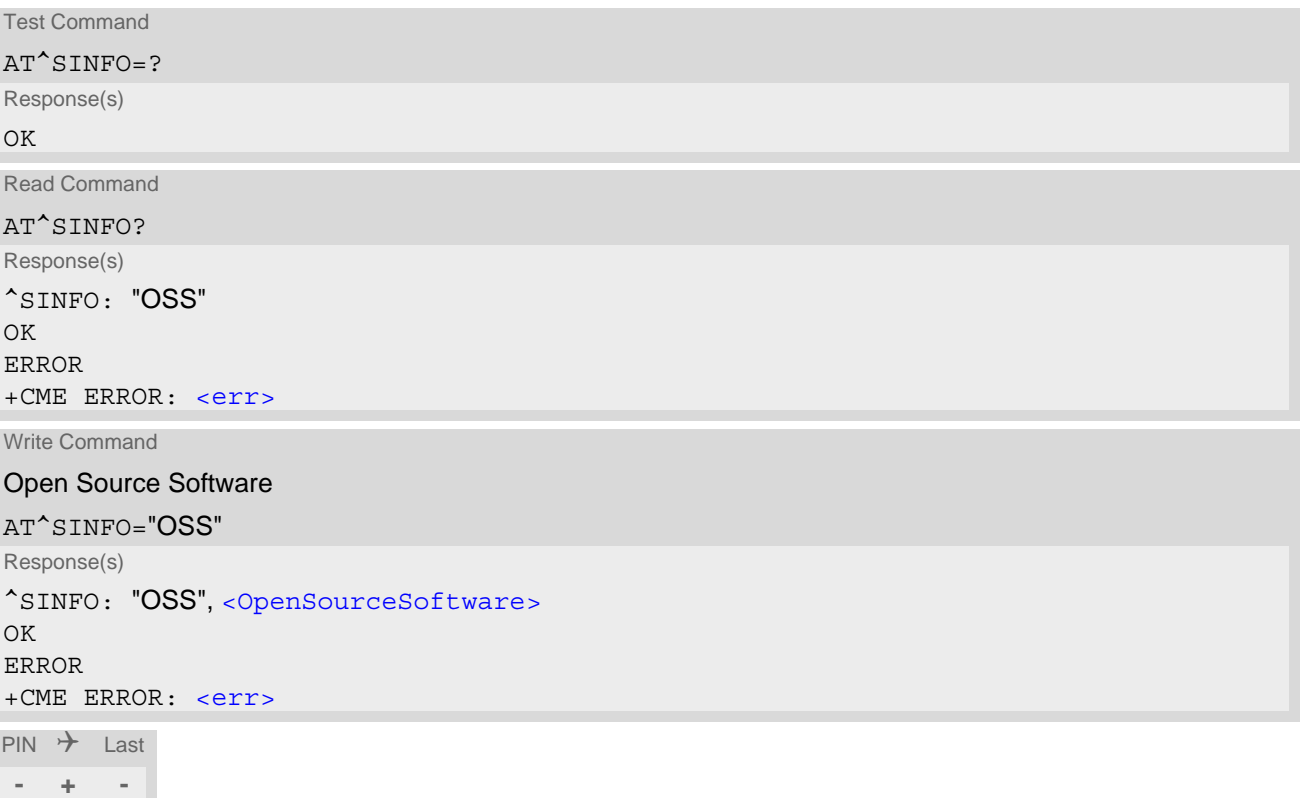

## *Parameter Description*

## <span id="page-126-1"></span><OpenSourceSoftware>(str)

Open Source Software (OSS).

AT read command prints out in plain text all information about free and open source software used in module firmware. The text being printed out includes following information:

- List of product variants the information printed out applies to.

- For each addressed software package the package name, copyright information, used licenses and text of associated licenses.

- Other instructions and information resulting from licensing of used free or open source software packages.

The text being printed out might be huge in number of lines of text. It is on UE to be able to deal with text output of this dimension.

# **7. Call related Commands**

The AT Commands described in this chapter are related to data connections.

# <span id="page-127-0"></span>**7.1 ATO Switch from command mode to data mode / PPP online mode**

[ATO](#page-127-0) is the corresponding command to the  $+++$  escape sequence: If the UE is in command mode during a data connection [ATO](#page-127-0) causes the UE to return to data mode.

## *Syntax*

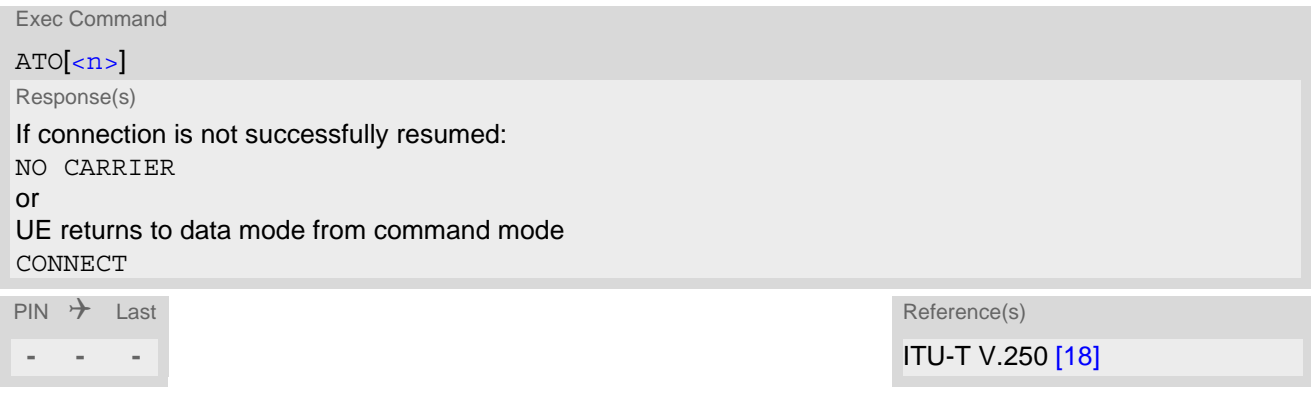

## *Parameter Description*

<span id="page-127-1"></span> $\langle n \rangle^{(num)}$ 

[0] Switch from command mode to data mode

# <span id="page-128-0"></span>**7.2 +++ Escape from Data Mode to AT Command Mode**

+++ escape sequence is only available in a data connection. The +++ character sequence causes the EXS82- W to pause data mode and return to AT command mode. This allows to enter AT commands while maintaining the data connection to the remote device. By the way the same task can be performed by toggling the DTR line if  $AT&D$  is set to 1. [ATO](#page-127-0) is used to resume data or PPP online mode.

To prevent the +++ character sequence from being misinterpreted as data, it must be preceded and followed by a pause of 1000 ms. The +++ characters must be entered in quick succession, all within 1000 ms.

## *Syntax*

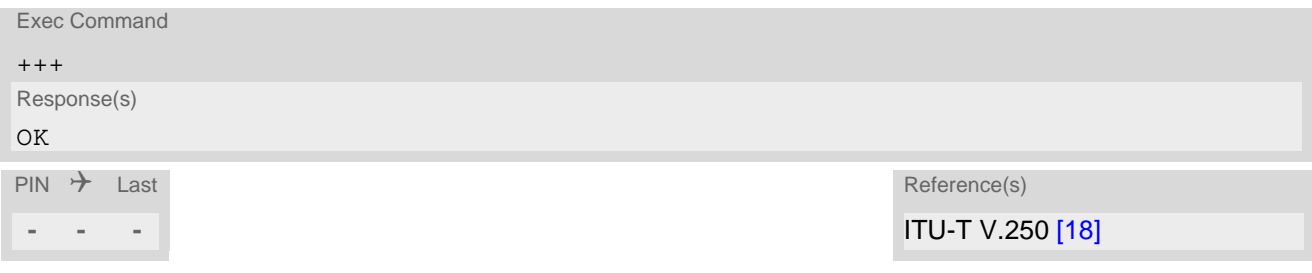

## *Note*

When using XON/XOFF flow control  $(AT\Q1)$  $(AT\Q1)$  $(AT\Q1)$  in online mode,  $+++$  should not be used while the data transmission is paused with XOFF. Before entering the command mode with [+++](#page-128-0) the paused transmission should be resumed using the XON character.

# **8. Network Service Commands**

The AT Commands described in this chapter are related to various network services.

# <span id="page-129-0"></span>**8.1 AT+CEDRXS eDRX Setting**

The [AT+CEDRXS](#page-129-0) command controls the settings of eDRX parameters of the UE. The command controls whether the UE wants to apply eDRX or not, as well as the requested eDRX value for each specified type of access technology.

The  $AT+CEDRXS$  test command displays the supported  $<sub>mode</sub>$ s and the value ranges for the access technology</sub> and the requested eDRX value as compound values.

The  $AT+CEDRXS$  read command displays current settings for each defined value of  $$ .

The  $AT+CEDRXS$  and  $AT^SSEDRXS$  commands share the same configuration store, including the URC settings, and the same "[+CEDRXP](#page-130-3)" URC.

#### *Syntax*

```
Test Command
AT+CEDRXS=?
Response(s)
+CEDRXS:(list of supported <mode>s), (list of supported <AcT-type>s), (list of supported 
<Requested_eDRX_value>s)
\bigcap KRead Command
AT+CEDRXS?
Response(s)
[+CEDRXS:<AcT-type>, <Requested_eDRX_value>]
[+CEDRXS:<AcT-type>, <Requested_eDRX_value>]
[+CEDRXS:...]
OK
ERROR
+CME ERROR: <err>
Write Command
AT+CEDRXS=[<mode>[, <AcT-type>[, <Requested_eDRX_value>]]]
Response(s)
\bigcap KERROR
+CME ERROR: <err>
\mathsf{PIN} \rightarrow Last \mathsf{Reference(s)}+ + - 3GPP TS 27.007 [49]
```
## *Unsolicited Result Code*

#### <span id="page-130-3"></span>When [<mode>](#page-130-0)=2:

```
+CEDRXP:<AcT-type>[, <Requested_eDRX_value>[, <NW_provided_eDRX_value>[, 
<Paging_time_window>]]]
```
eDRX and URC are enabled when the eDRX values provided by network has changed.

#### *Parameter Description*

<span id="page-130-0"></span>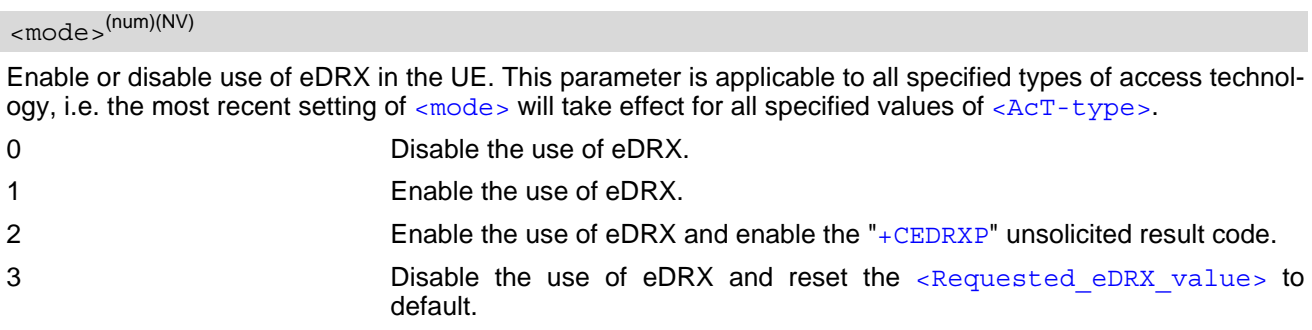

<span id="page-130-1"></span>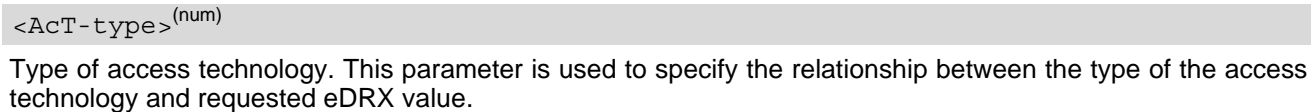

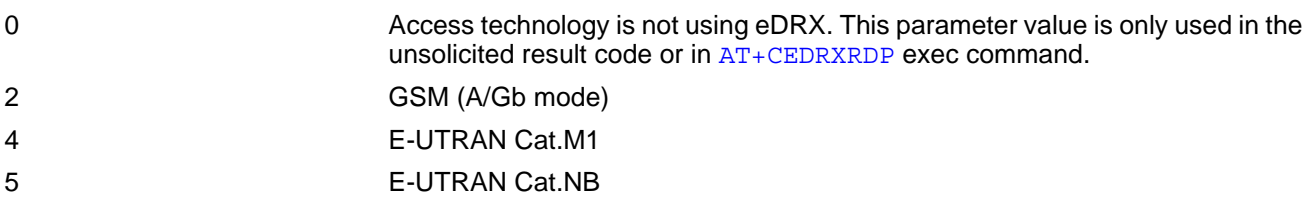

<span id="page-130-2"></span><Requested eDRX value>(str)(NV)

Half a byte in a 4 bit format. The values are coded as follows:

Values for GSM (A/Gb mode):

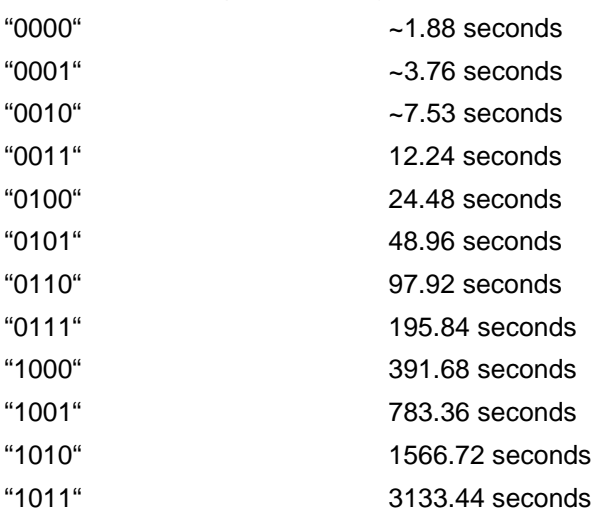

Values for LTE Cat.M1 and Cat.NB:

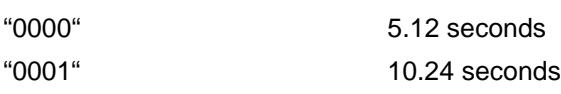

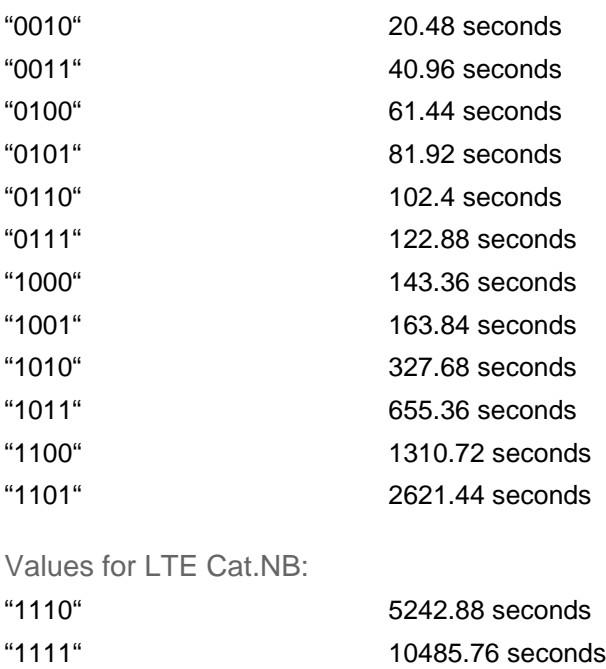

#### <span id="page-131-0"></span><NW\_provided\_eDRX\_value>(str)

Half a byte in a 4 bit format. The values are coded in the same way as for [<Requested\\_eDRX\\_value>](#page-130-2)

# <span id="page-131-1"></span><Paging\_time\_window>(str)

Half a byte in a 4 bit format. The requested values are applied immediately and are stored non-volatile. In case the module is attached to the network the change of the values will trigger tracking area update. The stored configuration is used during the network attach after restart in case the auto-attach is enabled. Parameter is not applied in GSM.

The values are coded as follows:

Values for LTE Cat.M1:

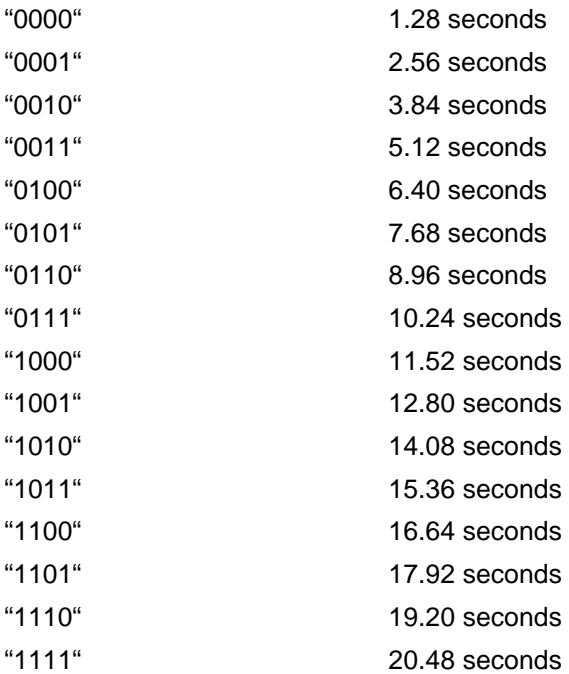

Values for LTE Cat.NB:

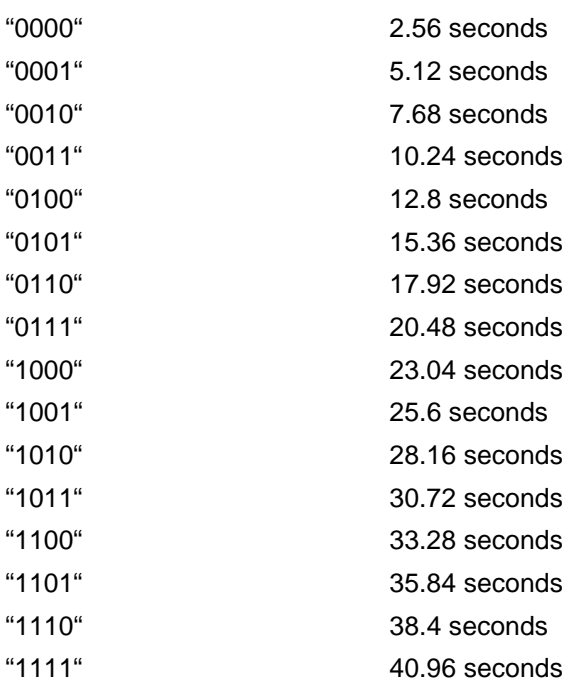

#### *Note*

• Default setting: use of eDRX for LTE Cat.NB enabled,  $\scriptstyle{<}$ Requested eDRX value> is "1101" (2621.44 seconds) and  $<$  <code>Paging time window</code>  $\scriptstyle\rm b$  is "0100" (12.8 seconds), while use of eDRX for LTE Cat.M1 and GSM is disabled.

# <span id="page-133-0"></span>**8.2 AT^SEDRXS eDRX Setting**

The [AT^SEDRXS](#page-133-0) command controls the settings of eDRX parameters of the UE. The command controls whether the UE wants to apply eDRX or not, as well as the requested eDRX value for each specified type of access technology. The  $AT^{\text{~}}$ SEDRXS command allows compared to  $AT+CEDRXS$  the control of the Paging Time Window.

The  $AT^SSEDRXS$  test command displays the supported  $<sub>6</sub> mode > S$  and the value ranges for the access technol-</sub> ogy, the requested eDRX value and the requested paging time window as compound values.

The  $AT^s$ SEDRXS read command displays current settings for each defined value of  $\langle ACT-type \rangle$ .

The AT<sup>^</sup>SEDRXS and [AT+CEDRXS](#page-129-0) commands share the same configuration store, including the URC settings, and the same "[+CEDRXP](#page-133-1)" URC.

#### *Syntax*

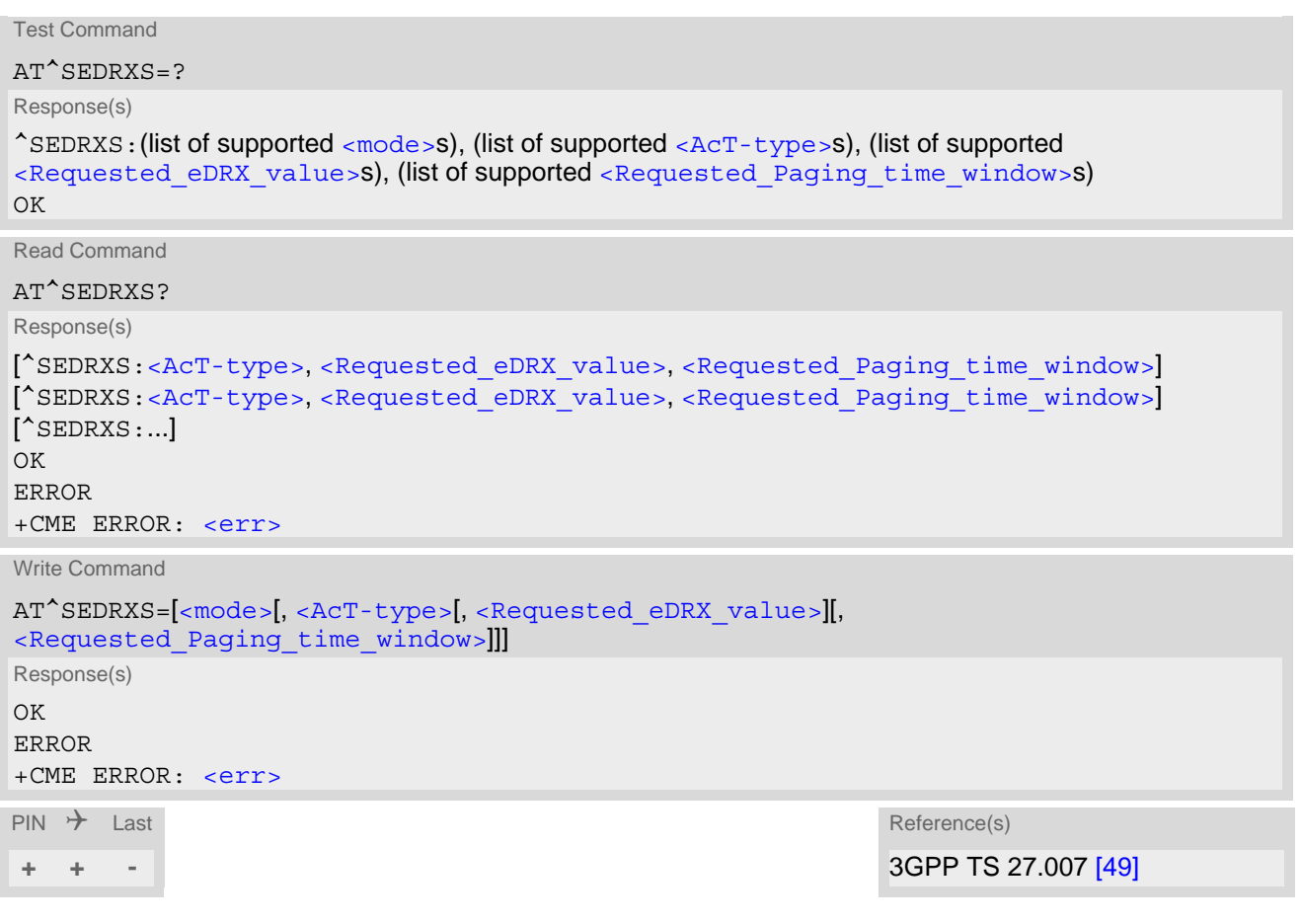

## *Unsolicited Result Code*

<span id="page-133-1"></span>When  $\leq$  mode  $\geq$ =2:

+CEDRXP:[<AcT-type>\[](#page-134-1), [<Requested\\_eDRX\\_value>\[](#page-134-2), [<NW\\_provided\\_eDRX\\_value>\[](#page-135-1), <NW provided Paging time window>]]]

eDRX and URC are enabled when the eDRX values provided by network has changed.

#### <span id="page-134-0"></span>*Parameter Description*

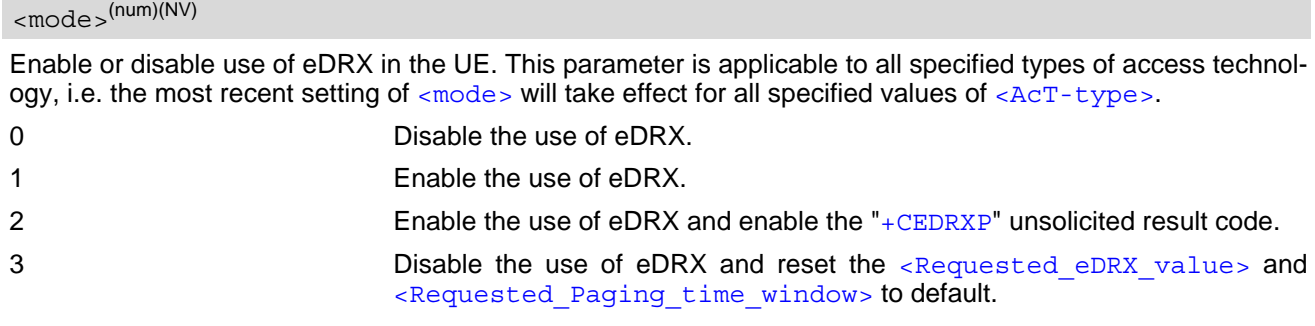

<span id="page-134-1"></span>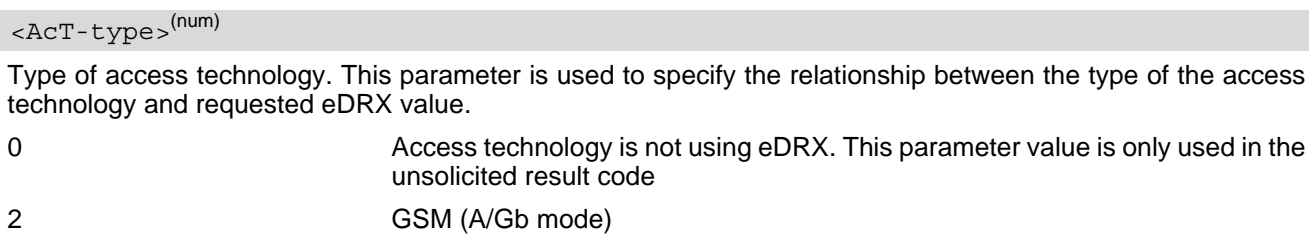

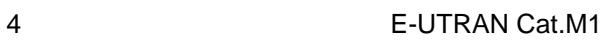

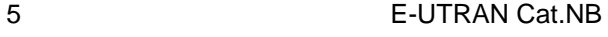

# <span id="page-134-2"></span><Requested\_eDRX\_value>(str)(NV)

Half a byte in a 4 bit format. The values are coded as follows:

Values for GSM (A/Gb mode):

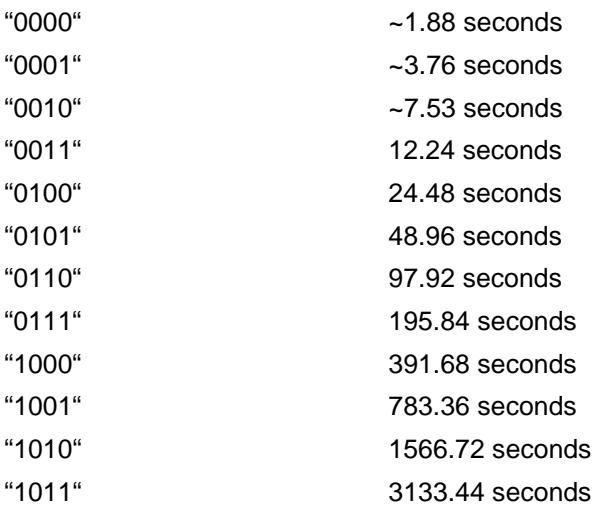

Values for LTE Cat.M1 and Cat.NB:

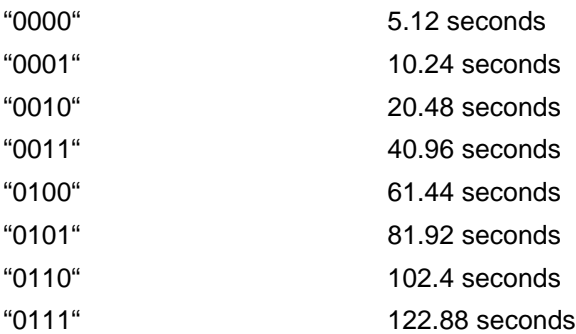

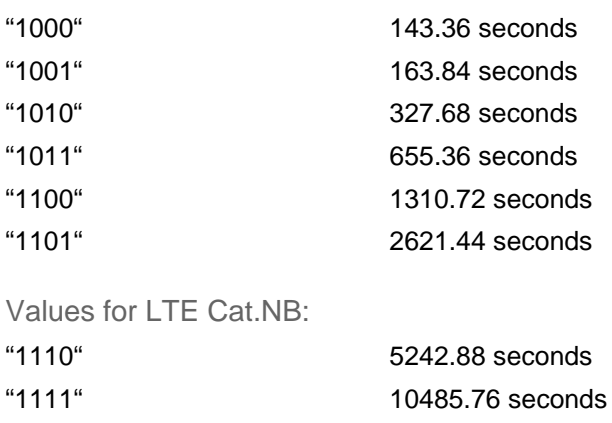

## <span id="page-135-1"></span><NW\_provided\_eDRX\_value>(str)

Half a byte in a 4 bit format. The values are coded in the same way as for [<Requested\\_eDRX\\_value>](#page-134-2)

# <span id="page-135-0"></span><Requested\_Paging\_time\_window>(str)(NV)

Half a byte in a 4 bit format. The requested values are applied immediately and are stored non-volatile. In case the module is attached to the network the change of the values will trigger tracking area update. The stored configuration is used during the network attach after restart in case the auto-attach is enabled. Parameter is not applied in GSM.

The values are coded as follows:

Values for LTE Cat.M1:

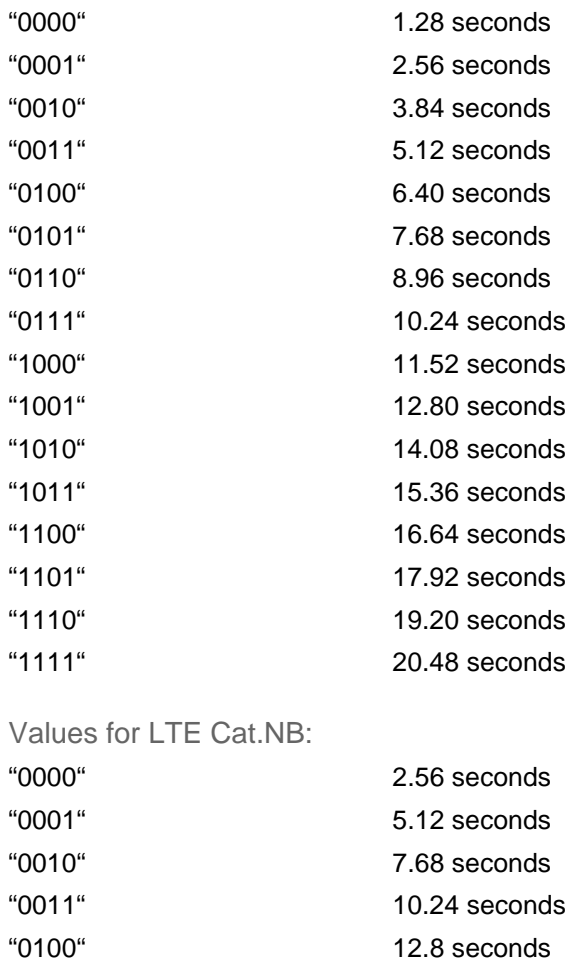

<span id="page-136-0"></span>[<Requested\\_Paging\\_time\\_window>](#page-135-0)

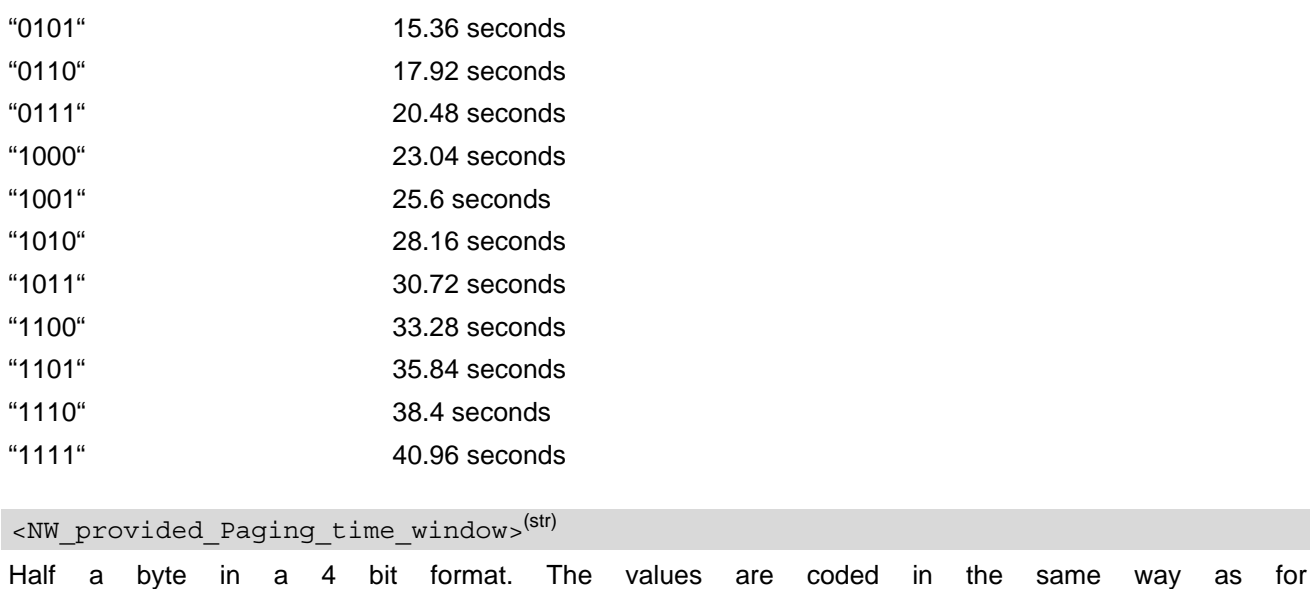

#### *Note*

• Default setting: use of eDRX for LTE Cat.NB enabled,  $\scriptstyle{<}$ Requested eDRX value> is "1101" (2621.44 seconds) and  $\leq$ Requested Paging time window> is "0100" (12.8 seconds), while use of eDRX for LTE Cat.M1 and GSM is disabled.

# <span id="page-137-0"></span>**8.3 AT+CEDRXRDP Read dynamic eDRX parameters**

The  $AT+CEDRXRDP$  command reads the current dynamic eDRX parameters applied in the cell. The command returns  $\lt$  acT-type> and  $\lt$ Requested eDRX value>,  $\lt$ NW provided eDRX value> and returns [<AcT-type>](#page-130-1) and [<Requested\\_eDRX\\_value>](#page-130-2), [<NW\\_provided\\_eDRX\\_value>](#page-131-0) and <Paging time window> if eDRX is used for the cell that the MS is currently registered to. If the cell that the MS is currently registered to is not using eDRX, the  $<$ AcT-type $>=0$  is returned.

## *Syntax*

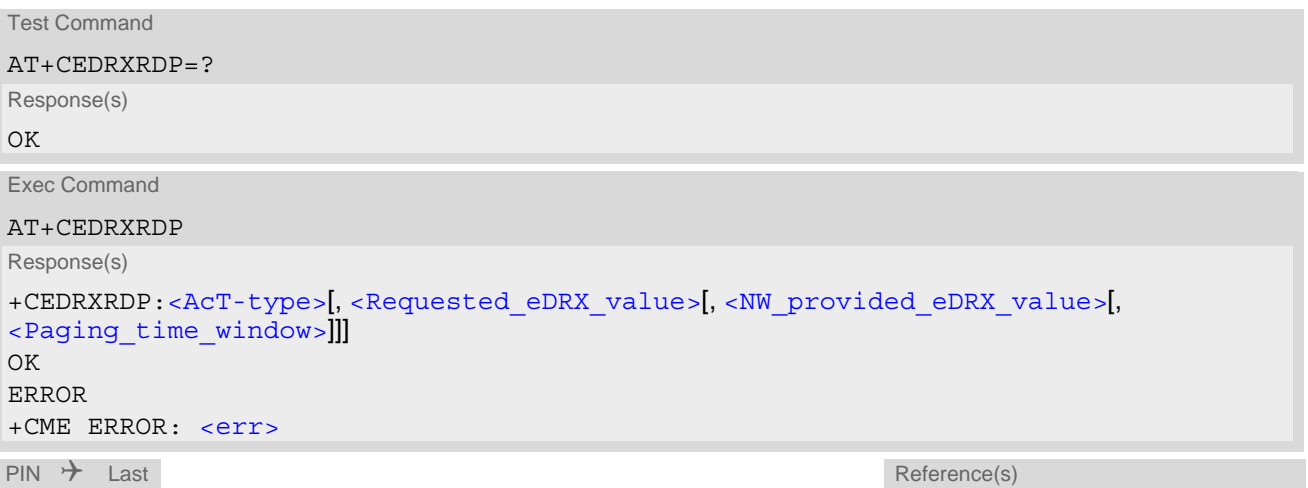

**- + -** 3GPP TS 27.007 [\[49\]](#page-12-0)

# <span id="page-138-0"></span>**8.4 AT+COPN Read operator names**

The [AT+COPN](#page-138-0) command returns the list of operator names from the UE. Each operator code [<numericn>](#page-138-1) that has an alphanumeric equivalent  $\langle$  alphan $>$  in the UE memory is returned.

## *Syntax*

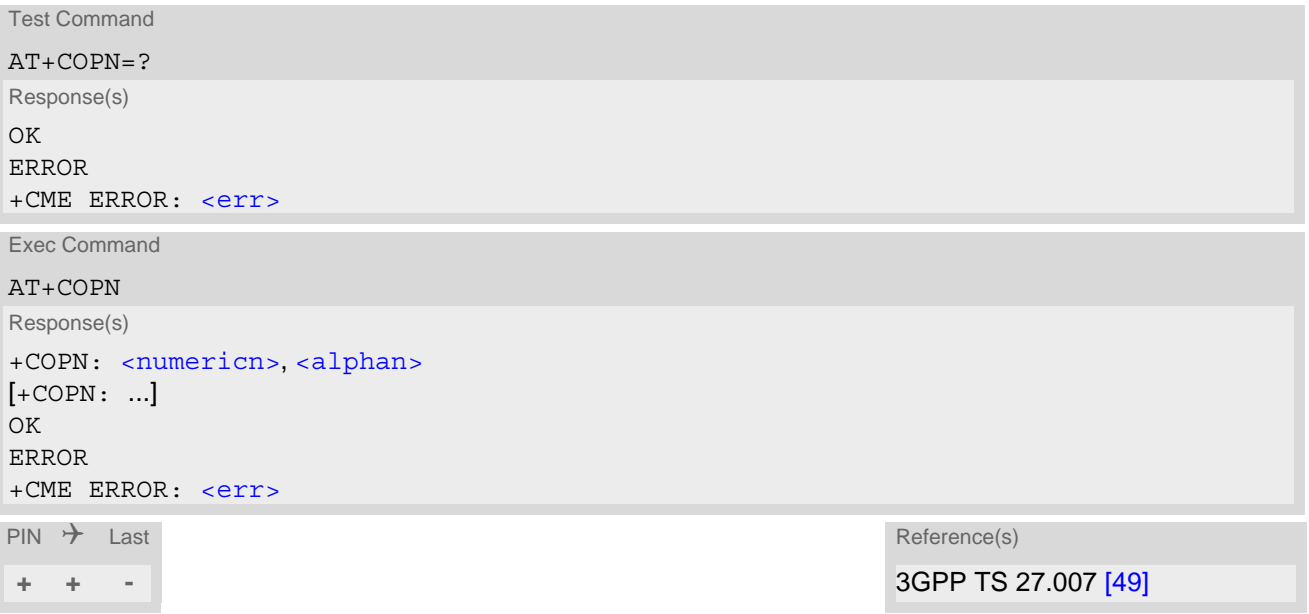

## *Parameter Description*

<span id="page-138-1"></span><numericn>(str)

Operator in numeric format

<span id="page-138-2"></span><alphan>(str)(+CSCS)

Operator in long alphanumeric format

# <span id="page-139-0"></span>**8.5 AT+COPS Operator Selection**

[AT+COPS](#page-139-0) queries the present status of the EXS82-W's network registration and allows to determine whether automatic or manual network selection shall be used.

Three operator selection modes are available with  $AT+COPS$ :

• Automatic

EXS82-W searches for the home operator automatically. If successful the EXS82-W registers to the home network. If the home network is not found, EXS82-W goes on searching. If a permitted operator is found, EXS82-W registers to this operator.

If no operator is found the EXS82-W remains unregistered.

**Manual** 

Desired operator can be determined using the [AT+COPS](#page-139-0) write command. If the operator is found, EXS82-W registers to it immediately. If the selected operator is forbidden, the EXS82-W remains unregistered.

• Manual/automatic The UE first tries to find the operator determined via  $AT+COPS$  write command. If the UE fails to register to this operator, then it starts to select another (permitted) operator automatically.

The [AT+COPS](#page-139-0) test command lists sets of five parameters, each representing an operator present in the network. A set consists of

- an integer indicating the availability of the operator,
- long alphanumeric format of the operator's name,
- short alphanumeric format of the operator's name,
- numeric format representation of the operator and
- an integer indicating the access technology of the operator.

Any of the parameters may be unavailable and will then be an empty field (,,). The list of operators comes in the following order: Home network, networks referenced in SIM and other networks.

The operator list is followed by a list of the supported  $\langle$ mode>s and  $\langle$ format>s. These lists are delimited from the operator list by two commas.

The response to the  $AT+COPS$  test command is independent of the settings made with  $\langle$ mode>. and  $\langle$ rat>. The [AT+COPS](#page-139-0) test command will return a list of operators with the supported [<rat>](#page-141-1)s.

Under certain conditions the UE has not enough resources to perform a network scan in the background. In such case, the [AT+COPS](#page-139-0) test command is denied with error, for example during location update, data traffic in PS connections etc.

The response to the [AT+COPS](#page-139-0) read command depends on the registration status. If the UE is not registered, the read command returns only the current [<mode>](#page-141-0). If the UE is registered the response returns the currently selected operator and the currently set format. and the currently used  $\langle$ rat>.

The  $AT+COPS$  write command forces an attempt to select and register to a network operator. If the selected operator is not available, no other operator will be selected (except  $\epsilon_{\text{model}} = -4$ ). The selected operator name  $\epsilon$  for[mat>](#page-142-0) will apply to further read commands, too.

#### *Syntax*

Test Command AT+COPS=? Response(s) +COPS: [list of supported ([<opStatus>](#page-141-2), long alphanumeric [<opName>](#page-141-3), short alphanumeric [<opName>](#page-141-3), numeric [<opName>](#page-141-3), [<rat>](#page-141-1))s], , (list of supported [<mode>](#page-141-0)s), (list of supported [<format>](#page-142-0)s) OK ERROR +CME ERROR:<err>

# **Cinterion**® **EXS82-W AT Command Set 8.5 AT+COPS**

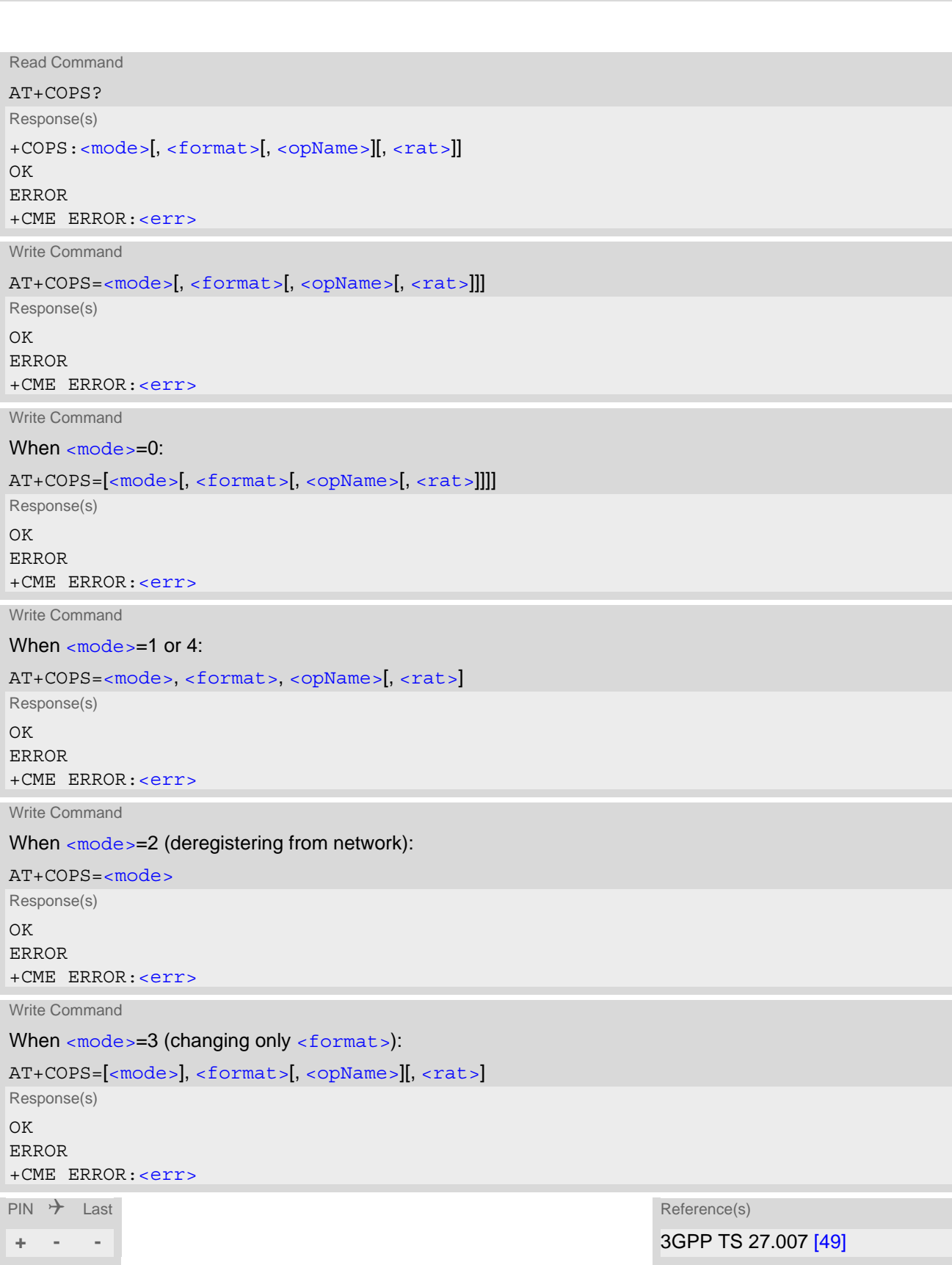

#### *Parameter Description*

<span id="page-141-2"></span>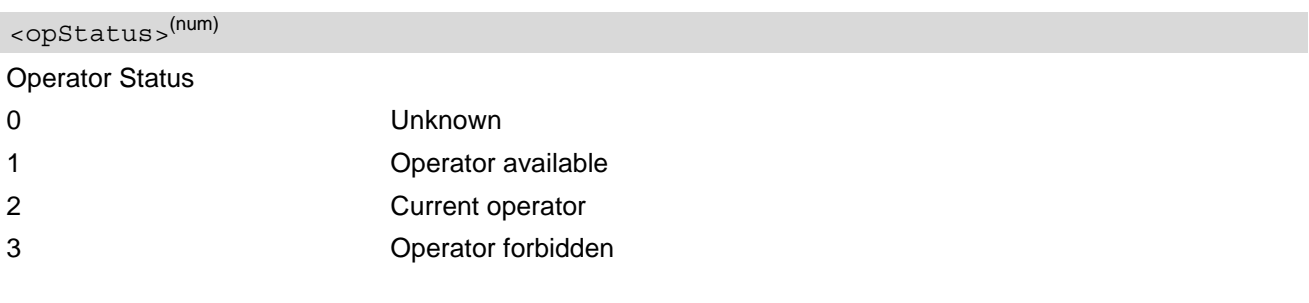

# <span id="page-141-3"></span>Operator Name <opName>(str)(+CSCS)(&V)

If test command: Operator name in long alphanumeric format, short alphanumeric format and numeric format. If read command: Operator name as per [<format>](#page-142-0).

If write command: Operator name in numeric format.

## <span id="page-141-0"></span><mode>(num)(&V)(NV)

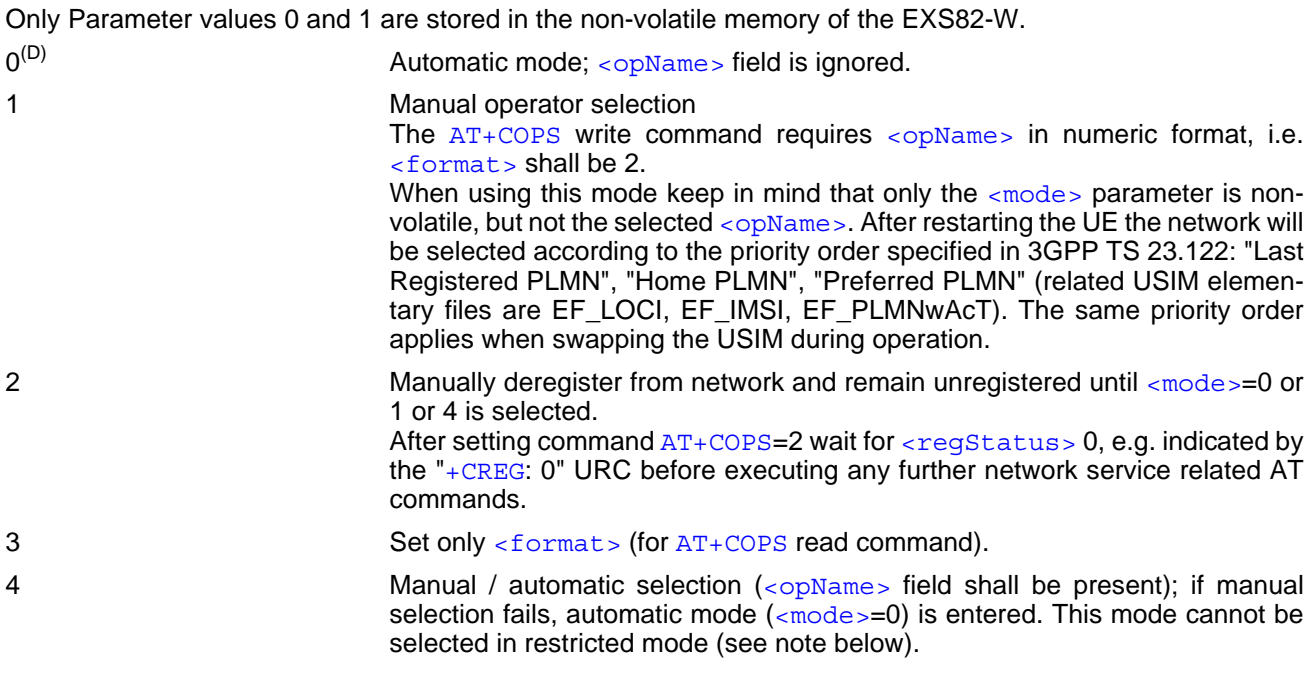

<span id="page-141-1"></span> $<$ rat> $(num)(&V)(NV)$ 

#### Radio Access Technology (RAT)

By delivery default, the  $\langle$ rat $\rangle$  parameter is set to an automatic selection mode which enables the UE to select GSM or E-UTRAN or E-UTRAN Cat.NB1, depending on the network coverage. This automatic mode for select-ing [<rat>](#page-141-1) remains enabled until you explicitly set either 0 for GSM or 7 for E-UTRAN or 9 for E-UTRAN Cat.NB1 This means, setting the  $\langle \text{rate} \rangle$  parameter is a restriction, i.e. it forces the UE to select GSM only or E-UTRAN only or E-UTRAN Cat.NB1 only. The selected [<rat>](#page-141-1) value will be stored in the non-volatile memory. If the selected  $\langle \text{rat} \rangle$  is not available, the UE cannot register to a network.

The automatic  $\langle \text{rate} \rangle$  selection mode can be restored any time by executing the  $AT+COPS$  write command without choosing a specific  $\langle \text{rat} \rangle$ , i.e. simply by omitting the  $\langle \text{rat} \rangle$  value. When you do so, it does not matter, which value(s) you select for other  $AT+COPS$  parameters. For example, an easy way is setting  $AT+COPS=0$ , which means both PLMN and RAT are automatically selected. Another way is giving the  $AT+COPS$  write com-mand with any [<mode>](#page-141-0), [<format>](#page-142-0), or [<opName>](#page-141-3), but [<rat>](#page-141-1) omitted.

Please consider that the  $AT+COPS$ ? read command does not reflect whether  $\langle \text{rat} \rangle$  was omitted or explicitly set. This is because the response to the  $AT+COPS$ ? read command will always indicate the currently used [<rat>](#page-141-1).

0 GSM

<span id="page-142-0"></span>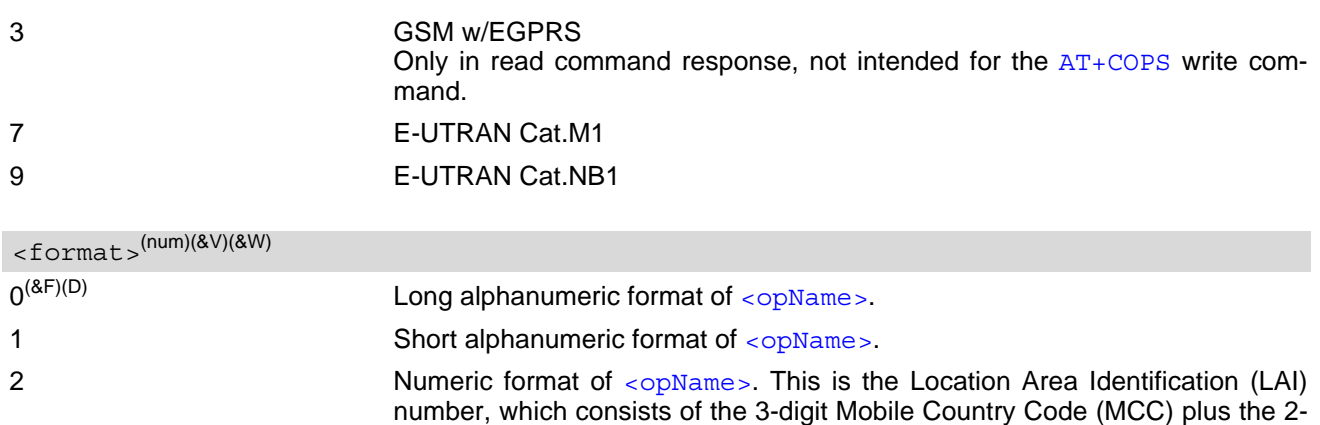

#### *Note*

•  $AT+COPS=?$  $AT+COPS=?$  shows PLMNs as available (< $\circ$ p $Status>=1)$  as long as a location update was not rejected and the PLMNs are not written to the forbidden PLMN list (SIM EF-FPLMN).

or 3-digit Mobile Network Code (MNC).

# <span id="page-143-0"></span>**8.6 AT+CPLS Select Preferred Operator List**

[AT+CPLS](#page-143-0) is used to select a preferred PLMN list defined in Elementary Files of the SIM card or active application of the USIM. The setting takes effect for the [AT+CPOL](#page-144-0) command.

## *Syntax*

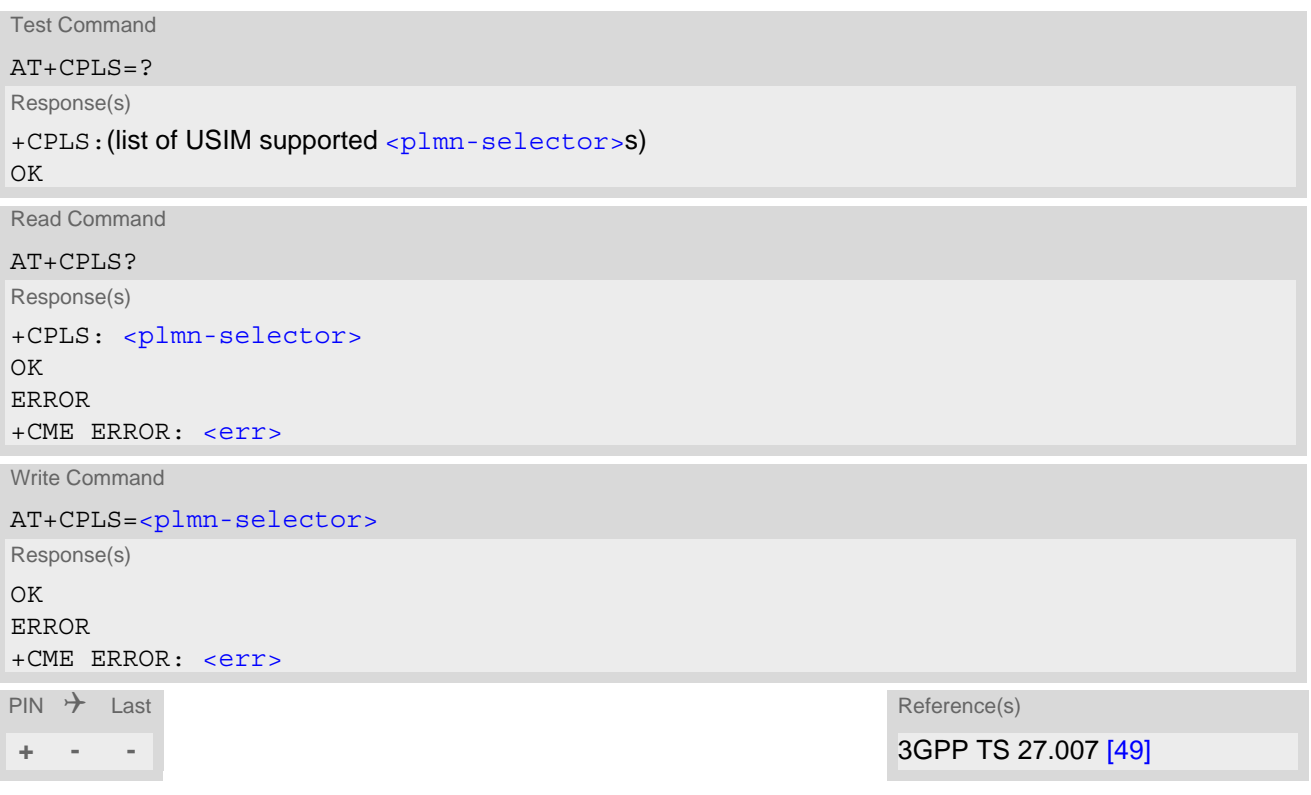

## *Parameter Description*

<span id="page-143-1"></span>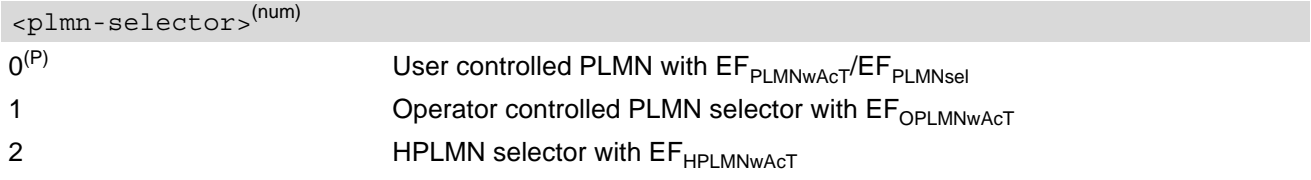
## <span id="page-144-0"></span>**8.7 AT+CPOL Preferred Operator List**

[AT+CPOL](#page-144-0) read command queries the list of the preferred operators. [AT+CPOL](#page-144-0) write command allows to edit the list of the preferred operators. The response of  $AT+CPOL$  read command also depends on the setting of  $AT+CPLS$ . If  $\langle$  index> is given but  $\langle$  operator> is left out, the entry is deleted.

### *Syntax*

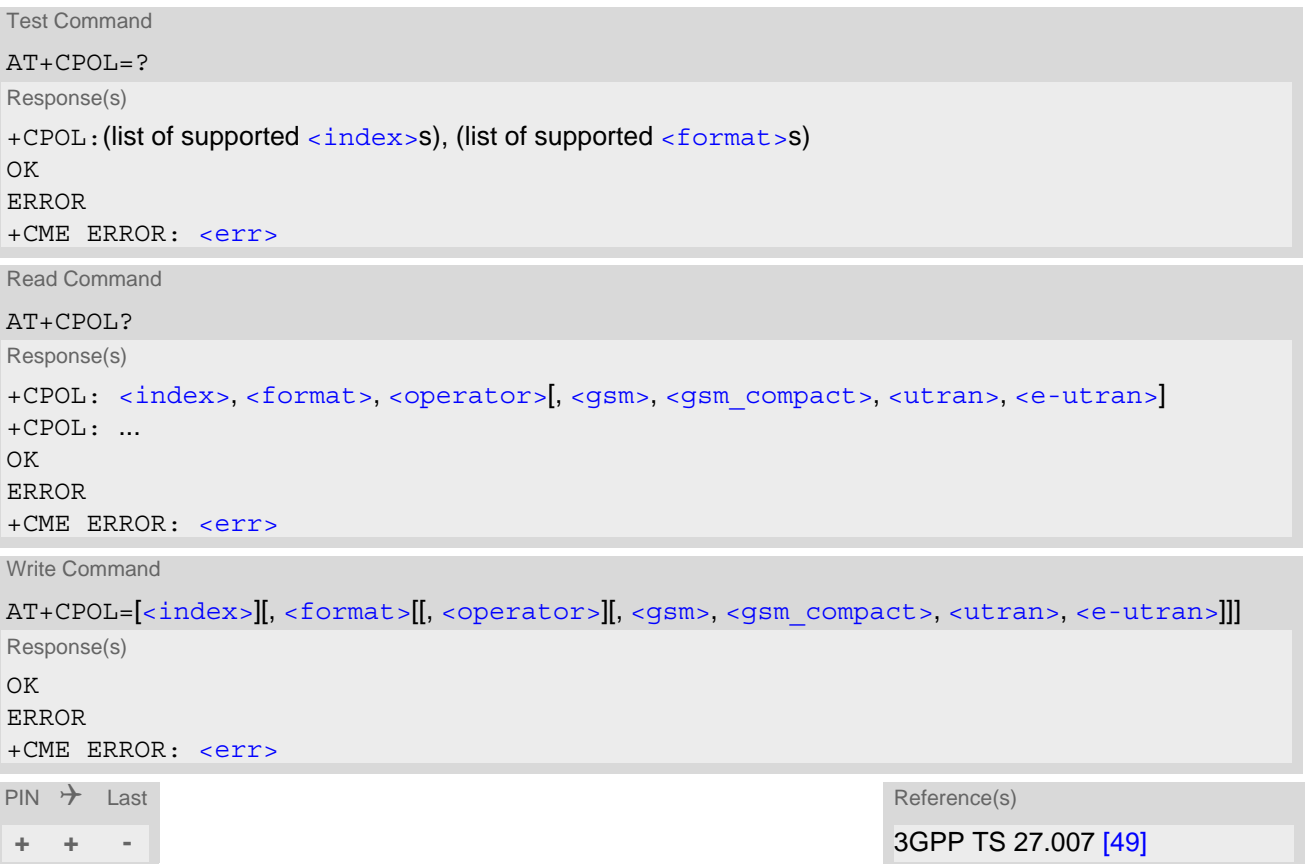

### *Parameter Description*

```
<index>(num)
```
The order number of the operator in the SIM preferred operator list.

<span id="page-144-3"></span>0 **Long alphanumeric format** [<operator>](#page-144-2) 1 Short alphanumeric format [<operator>](#page-144-2) 2 Numeric format [<operator>](#page-144-2) <format>(num)

<span id="page-144-2"></span><operator>(str)

The operator in the format specified in  $\leq$  format >.

<span id="page-145-2"></span><span id="page-145-1"></span><span id="page-145-0"></span>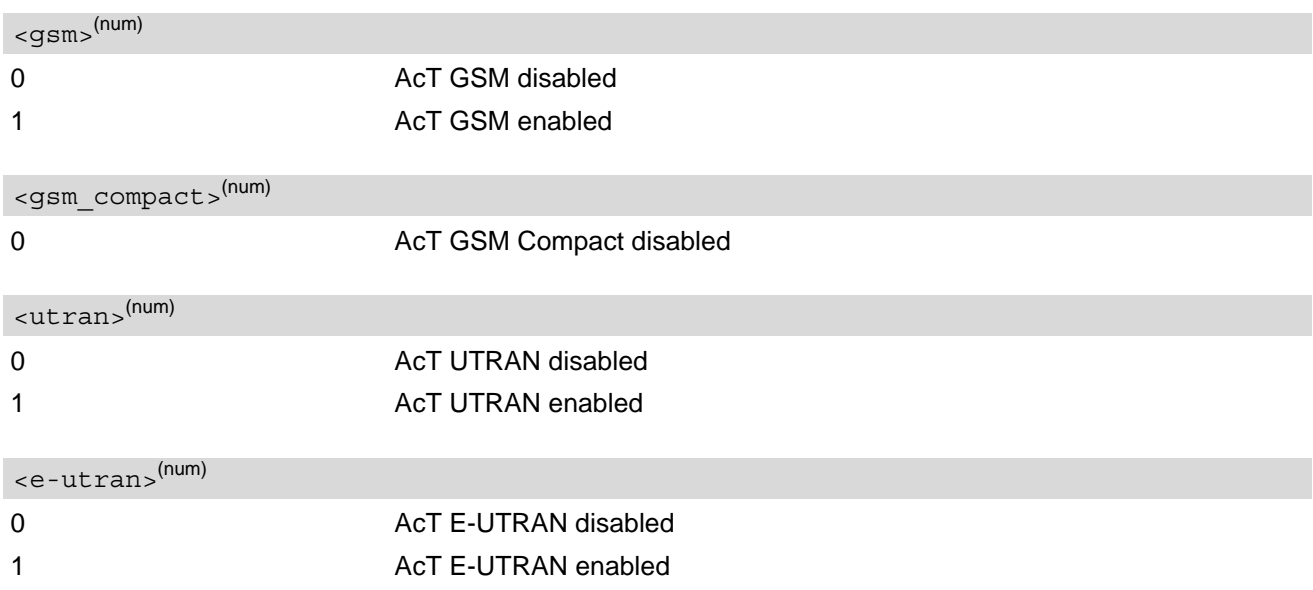

### <span id="page-145-3"></span>*Note*

• The Access Technology selection parameters  $<$ gsm $>$ ,  $<$ gsm  $\,$ compact $>$ ,  $<$ utran $>$ ,  $<$ e-utran $>$  are required for SIM cards or UICCs containing PLMN selector with Access Technology.

## <span id="page-146-0"></span>**8.8 AT+CPSMS Enable or Disable Power Saving Mode**

[AT+CPSMS](#page-146-0) controls settings of the UE's power saving mode (PSM) parameters. It controls whether the UE wants to apply PSM or not, as well as the requested extended periodic RAU value and the requested GPRS READY timer value in GERAN, the requested extended periodic TAU value in E-UTRAN and the requested Active Time value.

If no parameters are specified, the command has the same effect as when set to  $\epsilon$ mode  $>=$  2.

### *Syntax*

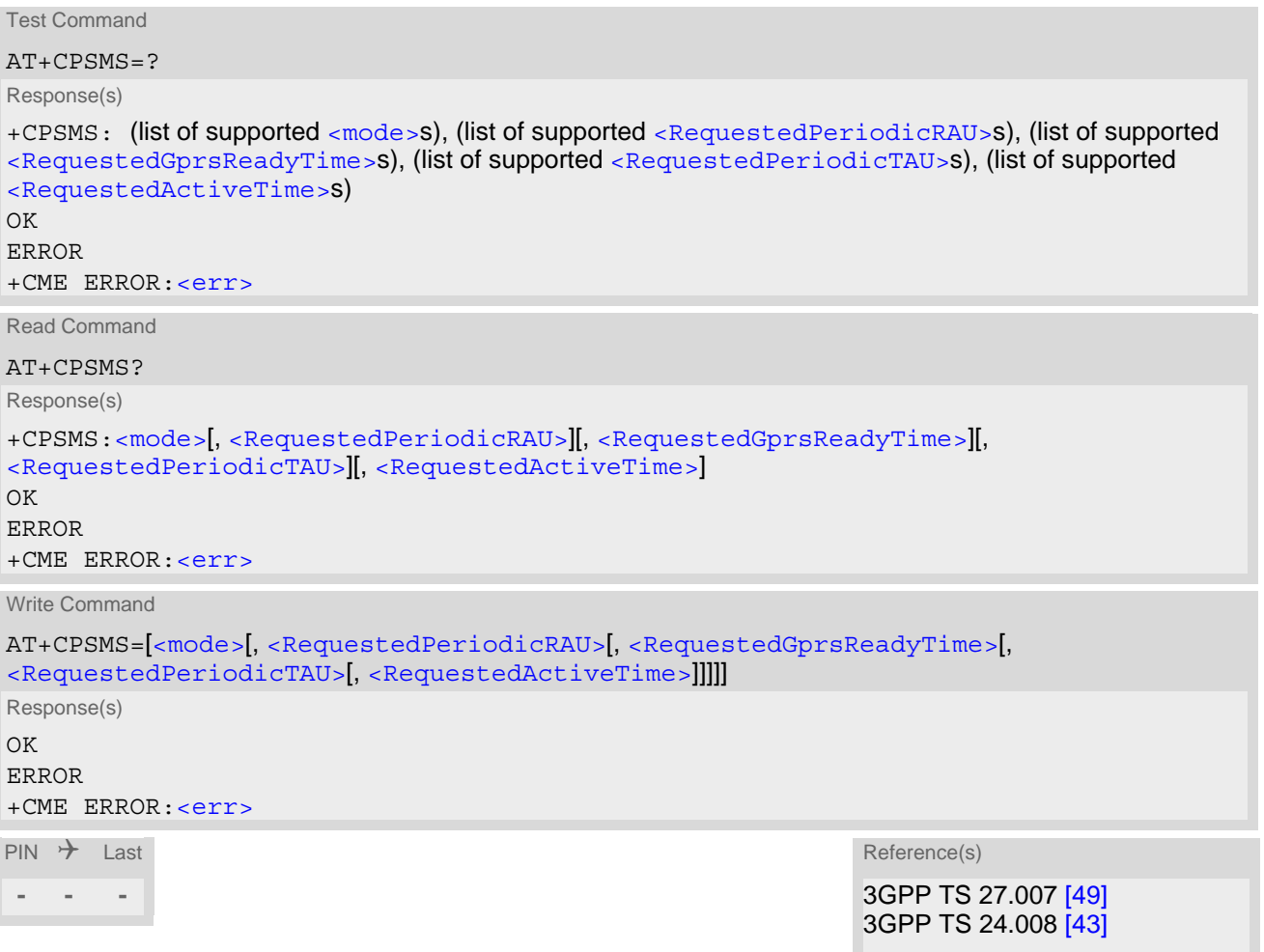

### *Parameter Description*

<span id="page-146-1"></span>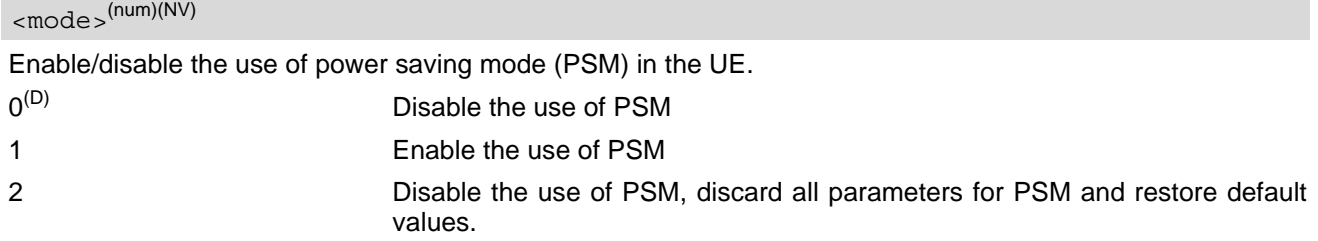

## <span id="page-147-0"></span><RequestedPeriodicRAU>(str)(NV)

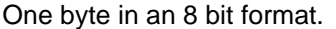

Requested extended periodic RAU value (T3312) to be allocated to the UE in GSM. The requested extended periodic RAU value is coded as one byte (octet 3) of the GPRS Timer 3 information element coded as bit format (e.g. "01000111" equals 70 hours). For more information on coding and value range, see 3GPP TS 24.008 [\[43\],](#page-12-1) table 10.5.163a).

Bits 5 to 1 represent the binary coded timer value. Bits 6 to 8 define the timer value unit as follows:

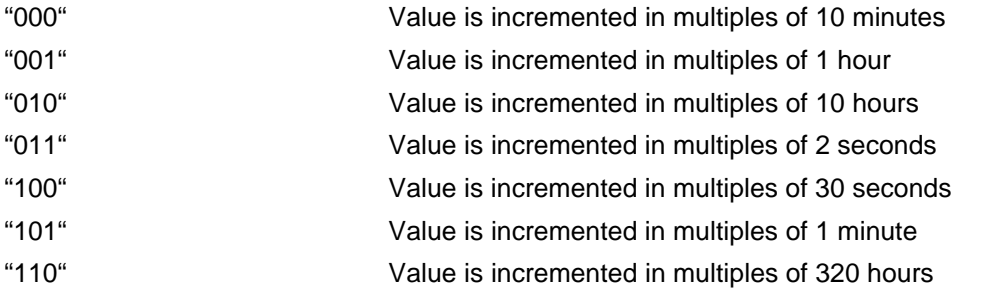

## <span id="page-147-1"></span><RequestedGprsReadyTime>(str)(NV)

#### One byte in an 8 bit format.

Requested GPRS READY timer value (T3314) to be allocated to the UE in GSM. The requested GPRS READY timer value is coded as one byte (octet 2) of the GPRS Timer information element coded as bit format (e.g. "01000011" equals 3 decihours or 18 minutes). For more information on coding and value range, see 3GPP TS 24.008 [\[43\],](#page-12-1) table 10.5.172).

Bits 5 to 1 represent the binary coded timer value. Bits 6 to 8 define the timer value unit as follows:

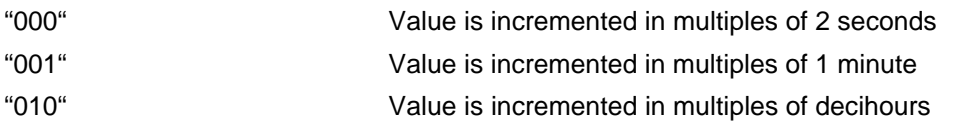

## <span id="page-147-2"></span><RequestedPeriodicTAU>(str)(NV)

#### One byte in an 8 bit format.

Requested extended periodic TAU value to be allocated to the UE in E-UTRAN. The requested extended periodic TAU value is coded as one byte (octet 3) of the GPRS Timer 3 information element coded as bit format (e.g. "01000111" equals 70 hours). For more information on coding and value range, see 3GPP TS 24.008 [\[43\],](#page-12-1) table 10.5.163a).

Bits 5 to 1 represent the binary coded timer value. Bits 6 to 8 define the timer value unit as follows:

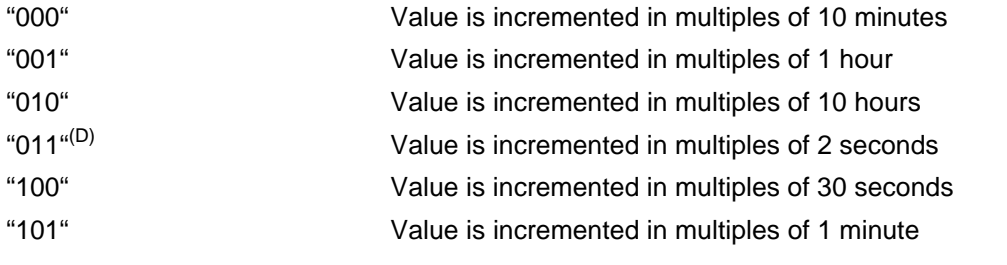

<span id="page-147-3"></span><RequestedActiveTime>(str)(NV)

#### One byte in an 8 bit format.

Requested Active time value to be allocated to the UE. The requested Active Time value is coded as one byte (octet 3) of the GPRS Timer 2 information element coded as bit format (e.g. "00100100" equals 4 minutes). For more information on coding and value range, see 3GPP TS 24.008 [\[43\],](#page-12-1) table 10.5.163). Bits 5 to 1 represent the binary coded timer value. Bits 6 to 8 define the timer value unit as follows:

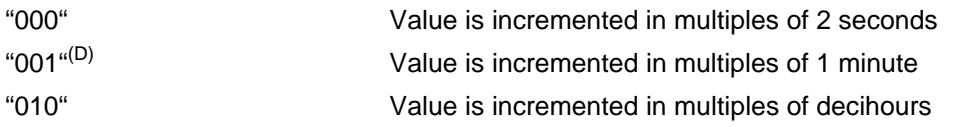

## <span id="page-148-0"></span>**8.9 AT+CREG Network Registration Status**

[AT+CREG](#page-148-0) serves to monitor the EXS82-W's circuit mode network registration status. Information can be reported by the [AT+CREG](#page-148-0)? read command and by +CREG: URCs.

For packet switched service the  $AT+CGREG$  command and response apply to the registration ( $\lt$ stat>) and location information  $\left($  < l ac > and < ci >  $\right)$  for packet switched service.

For EPS service the  $AT+CEREG$  command and response apply to the registration ( $\langle \text{stat} \rangle$ ) and location infor-mation ([<tac>](#page-357-1) and [<ci>](#page-357-2)) for EPS service.

### *Syntax*

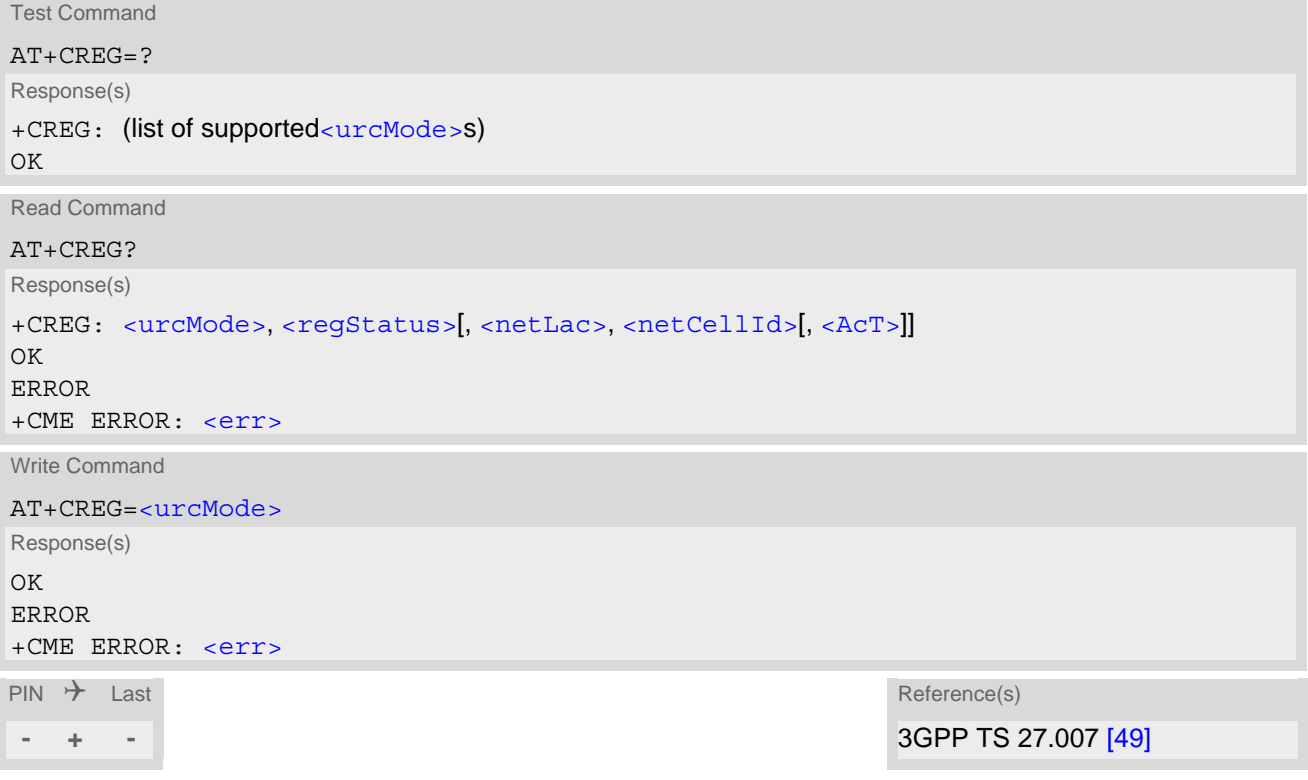

### *Unsolicited Result Codes*

URC 1

If [<urcMode>](#page-148-1)=1 and there is a change in the UE's network registration status:

```
+CREG: <regStatus>
```
URC 2

If [<urcMode>](#page-148-1)=2 and there is a change of the UE's network registration status or at least one of the additional network information elements:

+CREG: [<regStatus>](#page-149-0)[, [<netLac>](#page-150-0), [<netCellId>](#page-150-1)[, [<AcT>](#page-150-2)]]

### *Parameter Description*

<span id="page-148-1"></span>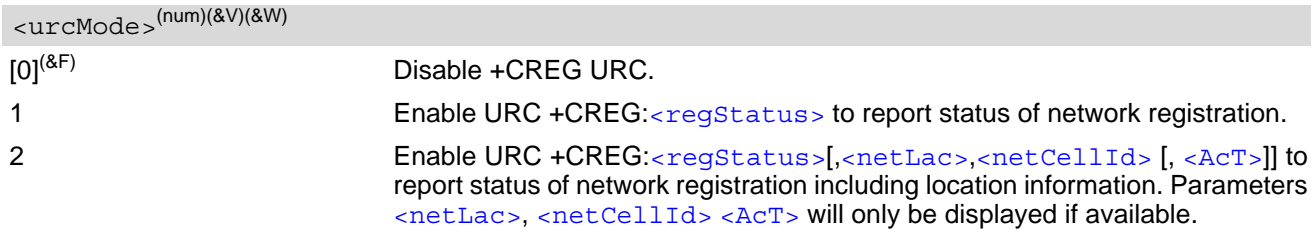

<span id="page-149-0"></span>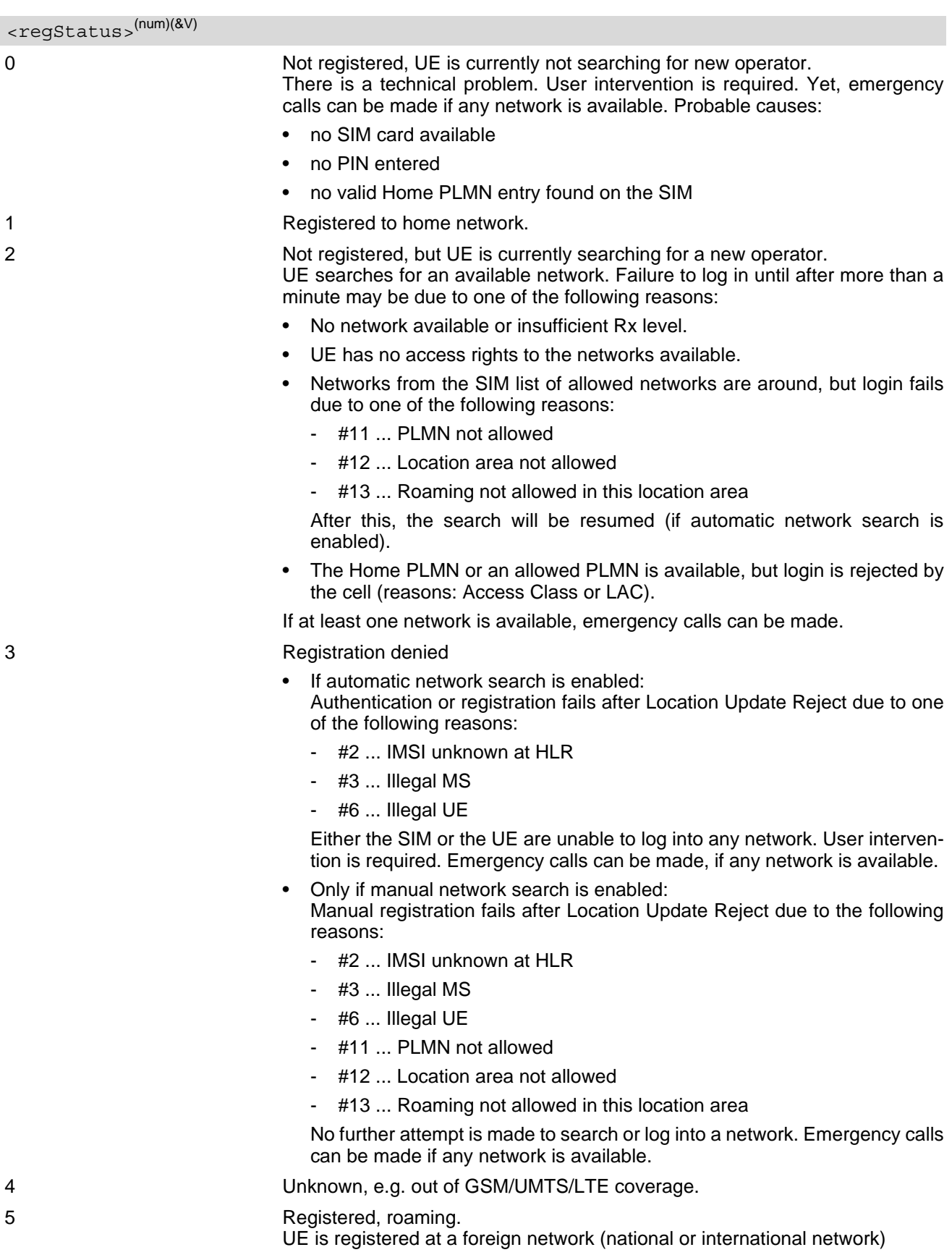

### <span id="page-150-0"></span><netLac>(str)

Two byte location area code in hexadecimal format (e.g. "00C1" equals 193 in decimal).

## <span id="page-150-1"></span><netCellId>(str)

Cell ID in hexadecimal format: - 16 bit for 2G - 28 bit for 4G

<span id="page-150-2"></span> $<$ AcT> $<sup>(num)</sup>$ </sup>

Radio access technology

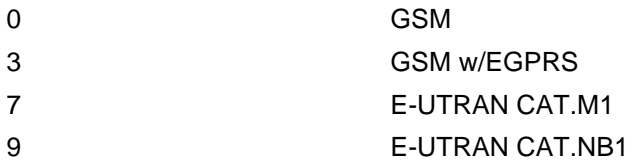

### *Example*

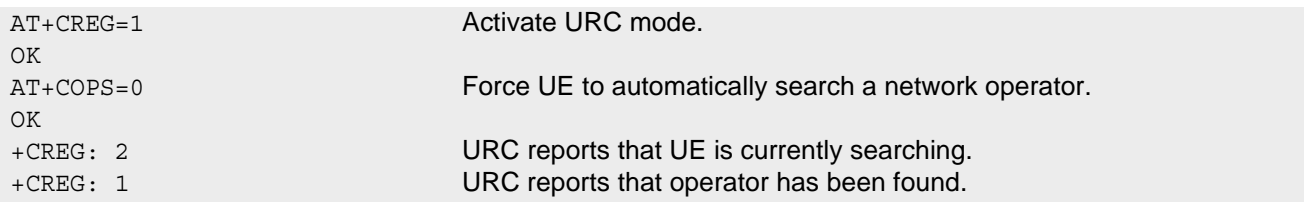

# <span id="page-151-0"></span>**8.10 AT+CSQ Signal Quality**

The  $AT+CSQ$  execute command indicates the received signal strength  $\langle$ rssi $\rangle$  and the channel bit error rate [<ber>](#page-151-2).

### *Syntax*

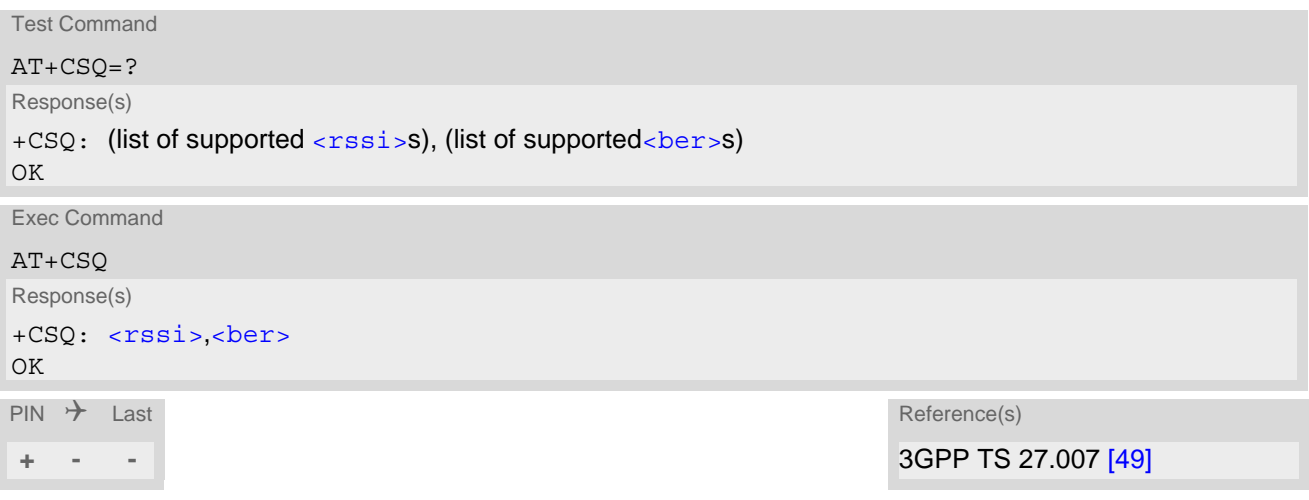

### *Parameter Description*

<span id="page-151-1"></span>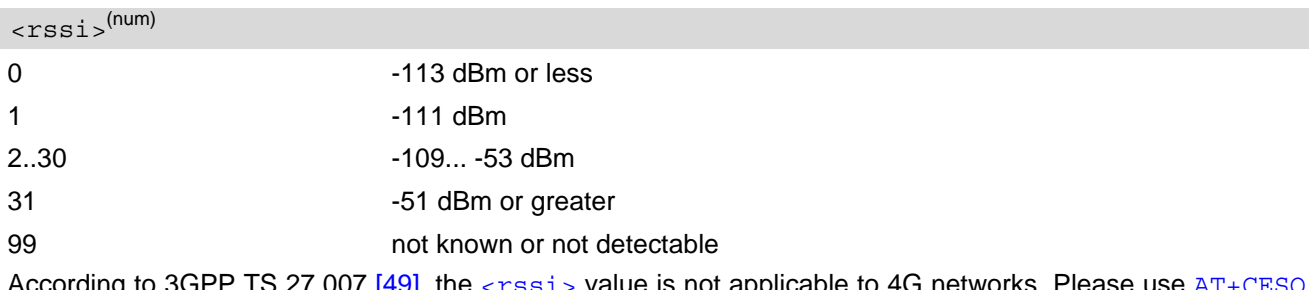

<code>According</code> to 3GPP TS 27.007 [\[49\]](#page-12-0), the <code>[<rssi>](#page-151-1)</code> value is not applicable to 4G networks. Please use <code>[AT+CESQ](#page-152-0)</code> instead, or [AT^SMONI](#page-156-0).

<span id="page-151-2"></span>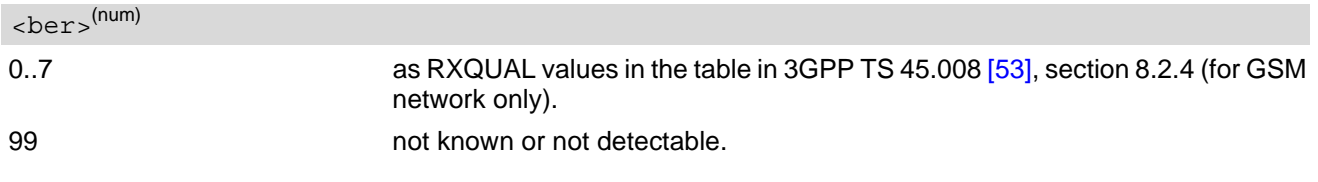

# <span id="page-152-0"></span>**8.11 AT+CESQ Extended Signal Quality**

The [AT+CESQ](#page-152-0) command returns received signal quality parameters. If the current serving cell is not a GERAN cell,  $\langle$ rxlev> and  $\langle$ ber> are set to value 99. If the current serving cell is not a UTRA FDD or UTRA TDD cell, [<rscp>](#page-152-3) is set to 255. If the current serving cell is not a UTRA FDD cell, [<ecno>](#page-153-0) is set to 255. If the current serving cell is not an E-UTRA cell,  $\langle$ rsrq> and  $\langle$ rsrp> are set to 255.

### *Syntax*

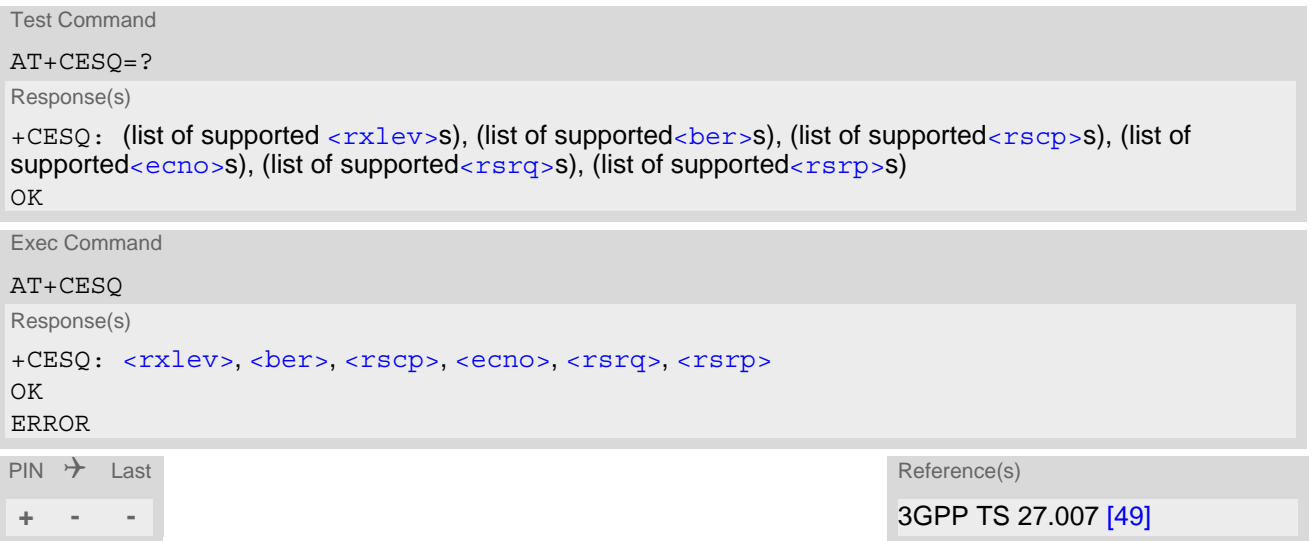

#### *Parameter Description*

<span id="page-152-1"></span>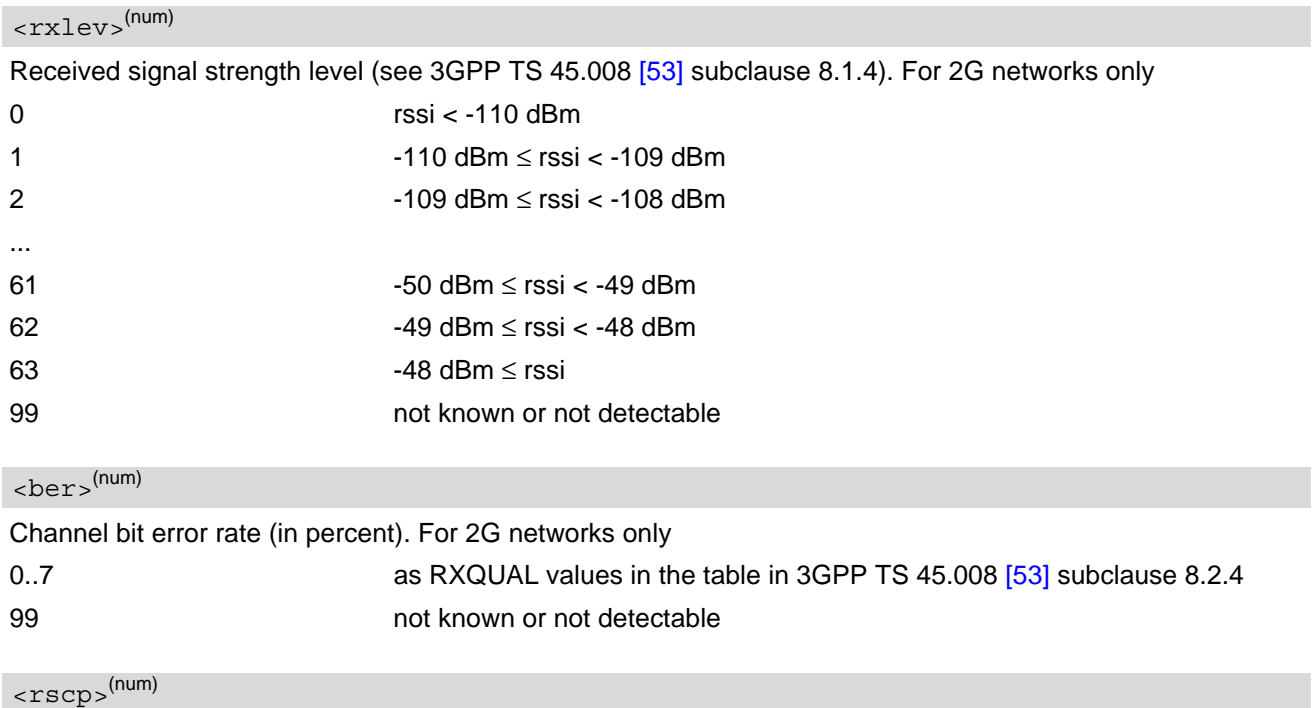

<span id="page-152-3"></span><span id="page-152-2"></span>Received signal code power (see 3GPP TS 25.133 [\[46\]](#page-12-3) subclauses 9.1.1.3 and 9.1.1.1.3) For 3G networks only 255 not known or not detectable

<span id="page-153-1"></span><span id="page-153-0"></span>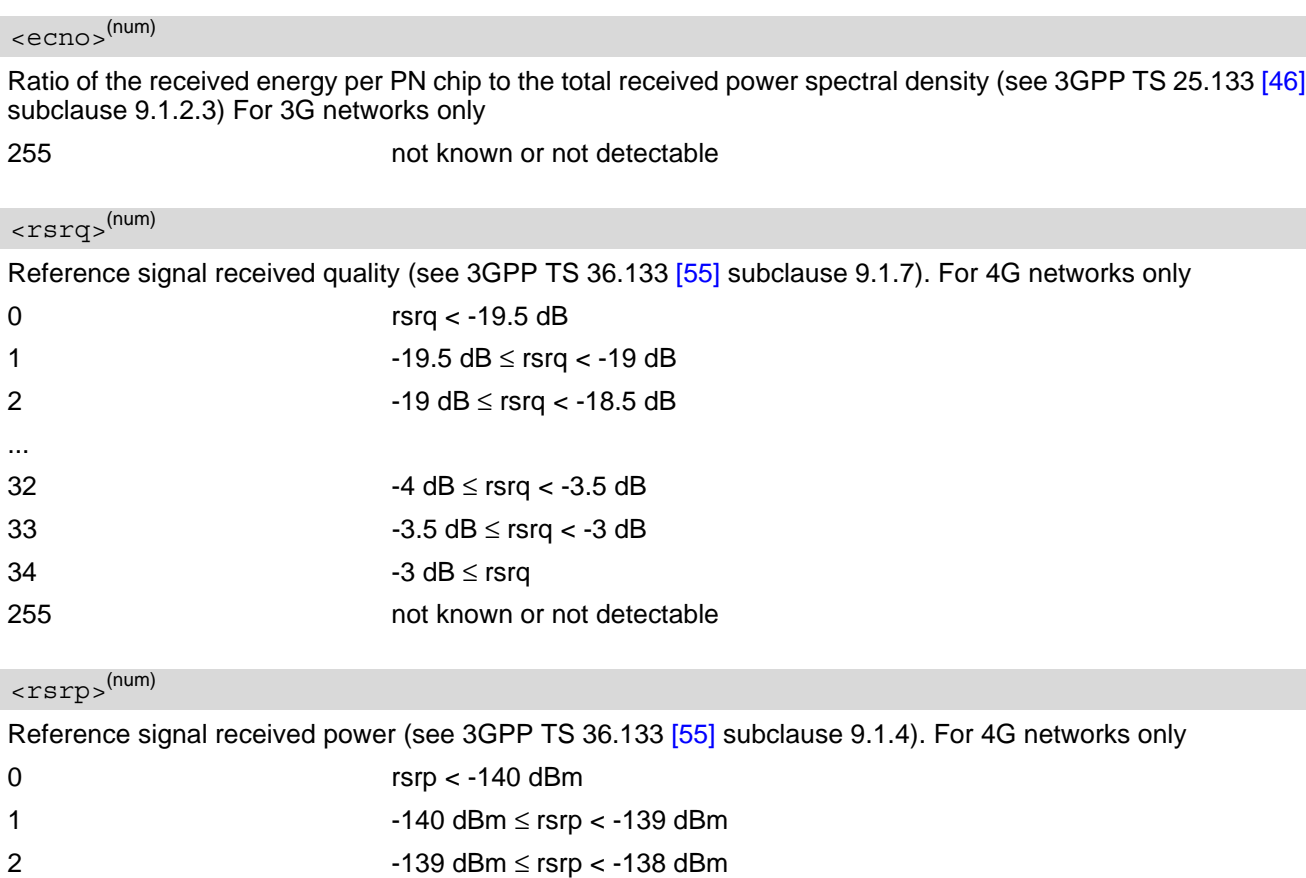

<span id="page-153-2"></span>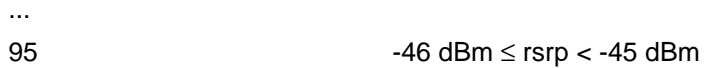

- 96 -45 dBm ≤ rsrp < -44 dBm
- $97$  -44 dBm  $\leq$  rsrp
- 255 not known or not detectable

## <span id="page-154-0"></span>**8.12 AT+CTZU Automatic Time Zone Update**

The [AT+CTZU](#page-154-0) command enables and disables automatic time zone update via NITZ (if supported by the network).

When  $AT+CTZU$  is set to 1, the Real Time Clock (RTC) on the UE is updated with the network time every time when the UE receives a NITZ message. Any changes to the RTC using the command  $AT+CCLK$  will be wiped out by the network time.

When  $AT+CTZU$  is set to 0,  $AT+CCLK$  can be used to set the RTC. The newly set time will not be overwritten by the network time.

The [AT^SIND](#page-80-0) command can also be used to get NITZ information, for details see "nitz" indicator. Unlike [AT+CTZU](#page-154-0), [AT^SIND](#page-80-0) settings have no effect for the RTC. See [AT+CCLK](#page-396-0) for examples.

### *Syntax*

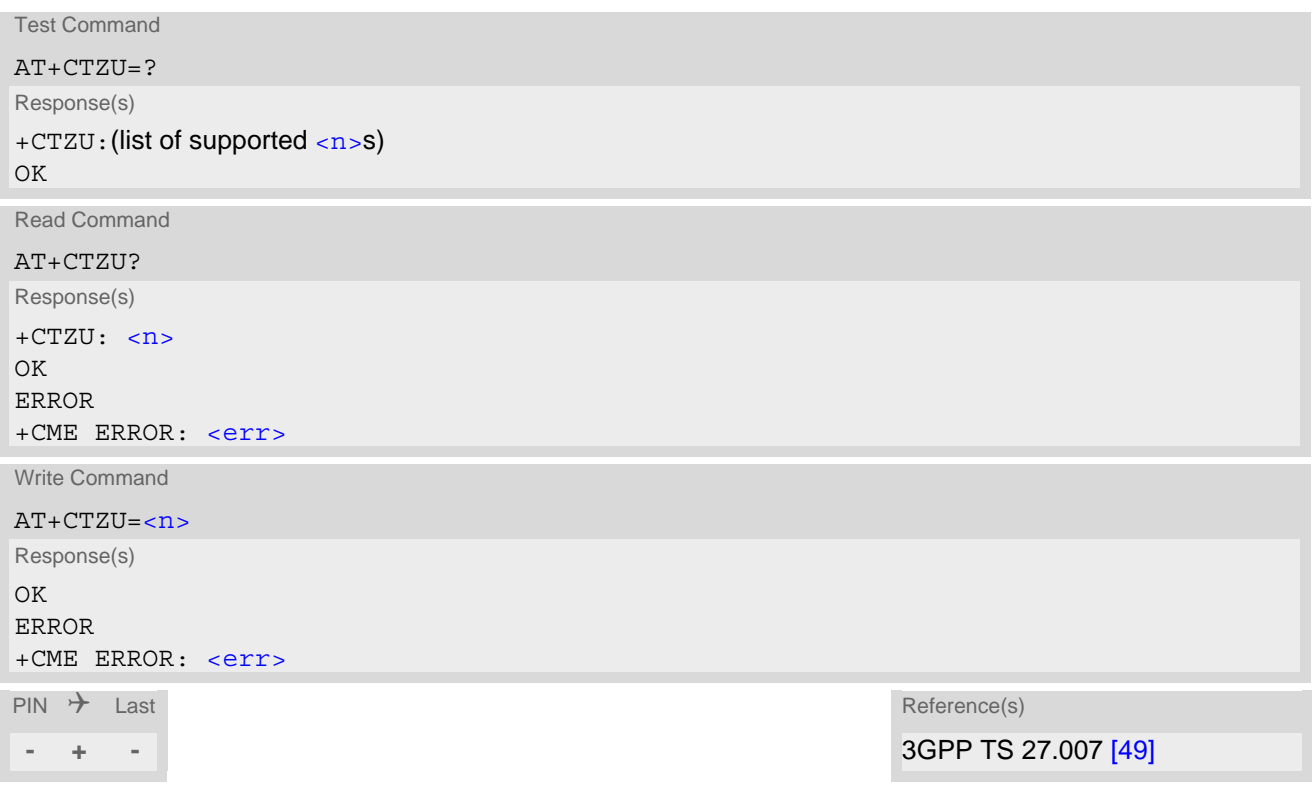

### *Unsolicited Result Code*

Format of the unsolicited result code:

#### +CTZU:[<nitzUT>,](#page-155-0) [<nitzTZ>\[](#page-155-1), [<nitzDST>\]](#page-155-2)

The URC indicates the RTC update from network time, and contains the time relevant information elements of the NITZ message.

### *Parameter Description*

<span id="page-154-1"></span>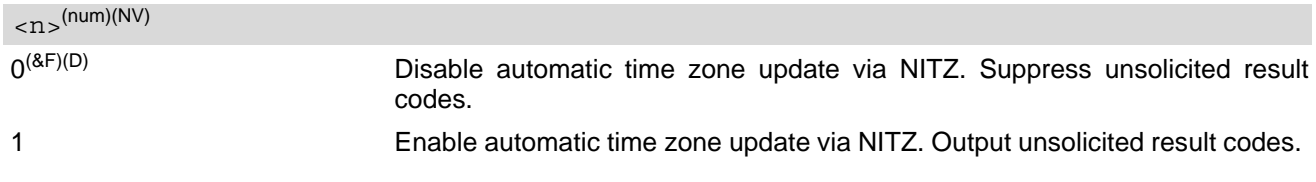

### <span id="page-155-0"></span> $\langle$ nitzUT> $\langle$ <sup>(str)</sup>

Universal Time delivered as part of the NITZ message.

### <span id="page-155-1"></span> $<sub>nitzTZ></sub>$ <sup>(num)</sup></sub>

Time Zone delivered as part of the NITZ message. Positive (east) or negative (west) offset from the UTC in units of 15 minutes.

### <span id="page-155-2"></span><nitzDST>(num)

Adjustment for Daylight Saving Time as part of the NITZ message. Displayed only when received from network. Indicates whether  $\langle \texttt{nitzTZ} \rangle$  includes daylight savings adjustment.

- 
- 0 No daylight savings adjustment included.
- 1  $+1$  hour (equals 4 quarters in  $\langle$ nitzTZ>) adjustment for daylight saving time included.
- 2  $+2$  hours (equals 8 quarters in  $\langle \text{nitzTZ}\rangle$ ) adjustment for daylight saving time included.

## <span id="page-156-0"></span>**8.13 AT^SMONI Monitoring Serving Cell**

The  $AT^s$ SMONI command supplies information of the serving cell.

### *Syntax*

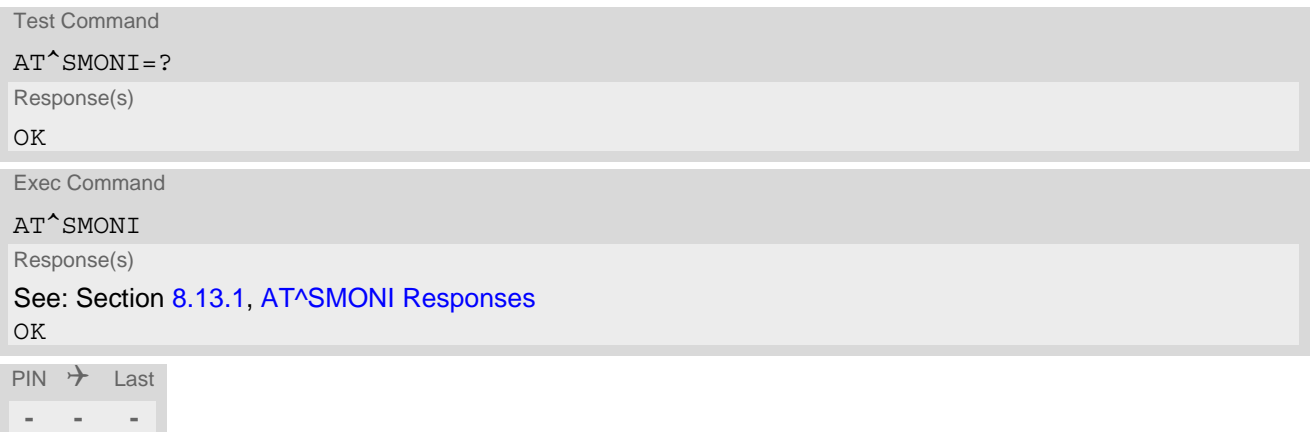

## <span id="page-156-1"></span>**8.13.1 AT^SMONI Responses**

 *UE is not connected:*

• UE is camping on a GSM (2G) cell and registered to the network:

```
Syntax:
^SMONI: 
ACT,ARFCN,BCCH,MCC,MNC,LAC,cell,C1,C2,NCC,BCC,GPRS,PWR,RXLev,ARFCN,TS,timAdv,dBm,Q,ChM
od
Example:
^SMONI: 2G,990,-75,262,03,0139,02C9,28,28,3,0,G,0,-104,NOCONN
```
• UE is camping on a LTE Cat.M1 cell and registered to the network:

```
Syntax:
^SMONI: ACT,EARFCN,Band,CE level,Mode,MCC,MNC,TAC,Global Cell ID,Physical Cell ID,Srx-
lev, RSRP, RSRQ, Conn state, RS-SINR
Example:
^SMONI: Cat.M1,6300,20,0,FDD,262,02,BF75,0345103,350,33,-94,-7,NOCONN,25
```
• UE is camping on a LTE Cat.NB cell and registered to the network:

```
Syntax:
^SMONI: ACT,EARFCN,Band,CE level,Mode,MCC,MNC,TAC,Global Cell ID,Physical Cell ID,Srx-
lev, RSRP, RSRQ, Conn state, NRS-SINR
Example:
^SMONI: Cat.NB,6300,20,0,FDD,262,02,BF75,0345103,350,33,-94,-7,NOCONN,21
```
• UE is searching and could not (yet) find a suitable GSM (2G) cell:

```
Syntax:
^SMONI: ACT,ARFCN,BCCH,MCC,MNC,LAC,cell,C1,C2,NCC,BCC,GPRS,ARFCN,TS,timAdv,dBm,Q,ChMod
Example:
^SMONI: 2G,SEARCH,SEARCH
```
• UE is searching and could not (yet) find a suitable LTE Cat.M1 cell:

*Syntax*:

^SMONI: ACT,EARFCN,Band,CE level,Mode,MCC,MNC,TAC,Global Cell ID,Physical Cell ID,Srxlev,RSRP,RSRQ,Conn\_state,RS-SINR *Example*: ^SMONI: Cat.M1,SEARCH

• UE is searching and could not (yet) find a suitable LTE Cat.NB cell:

```
Syntax:
^SMONI: ACT,EARFCN,Band,CE level,Mode,MCC,MNC,TAC,Global Cell ID,Physical Cell ID,Srx-
lev, RSRP, RSRQ, Conn state, NRS-SINR
Example:
^SMONI: Cat.NB,SEARCH
```
• UE is searching and could not (yet) find a suitable cell:

```
Example:
^SMONI: Searching
```
• UE is camping on a GSM cell but not registered to the network:

```
Syntax:
^SMONI: 
ACT,ARFCN,BCCH,MCC,MNC,LAC,cell,C1,C2,NCC,BCC,GPRS,PWR,RXLev,ARFCN,TS,timAdv,dBm,Q,ChM
od
Example:
^SMONI: 2G,673,-89,262,07,4EED,A500,16,16,7,4,G,5,-107,LIMSRV
```
• UE is camping on a LTE Cat.M1 cell but not registered to the network:

```
Syntax:
^SMONI: ACT,EARFCN,Band,CE level,Mode,MCC,MNC,TAC,Global Cell ID,Physical Cell ID,Srx-
lev,RSRP,RSRQ,Conn_state,RS-SINR
Example:
^SMONI: Cat.M1,6300,20,0,FDD,262,02,BF75,0345103,350,33,-94,-7,LIMSRV,25
```
• UE is camping on a LTE Cat.NB cell but not registered to the network:

```
Syntax:
^SMONI: ACT,EARFCN,Band,CE level,Mode,MCC,MNC,TAC,Global Cell ID,Physical Cell ID,Srx-
lev,RSRP,RSRQ,Conn_state,NRS-SINR
Example:
^SMONI: Cat.NB,6300,20,0,FDD,262,02,BF75,0345103,350,33,-94,-7,LIMSRV,21
```
*UE has a dedicated channel (for example call in progress):*

• GSM (2G) cell:

```
Syntax:
^SMONI: 
ACT,ARFCN,BCCH,MCC,MNC,LAC,cell,C1,C2,NCC,BCC,GPRS,PWR,RXLev,ARFCN,TS,timAdv,dBm,Q,ChM
od
Example:
^SMONI: 2G,852,-80,262,03,4E2D,6C2D,28,32,3,5,E,0,-104,816,1,3,-71,0,A_FR
```
• LTE Cat.M1 cell:

```
Syntax:
^SMONI: ACT,EARFCN,Band,CE level,Mode,MCC,MNC,TAC,Global Cell ID,Physical Cell 
ID,TX_power,RSRP,RSRQ,Conn_state,RS-SINR
Example:
^SMONI: Cat.M1,6300,20,0,FDD,262,02,BF75,0345103,350,33,-94,-7,NOCONN,25
```
• LTE Cat.NB cell:

*Syntax*: ^SMONI: ACT,EARFCN,Band,CE level,Mode,MCC,MNC,TAC,Global Cell ID,Physical Cell ID,TX\_power,RSRP,RSRQ,Conn\_state,NRS-SINR *Example*: ^SMONI: Cat.NB,6300,20,0,FDD,262,02,BF75,0345103,350,33,-94,-7,NOCONN,21

*Columns for GSM (2G) Serving Cell parameters:*

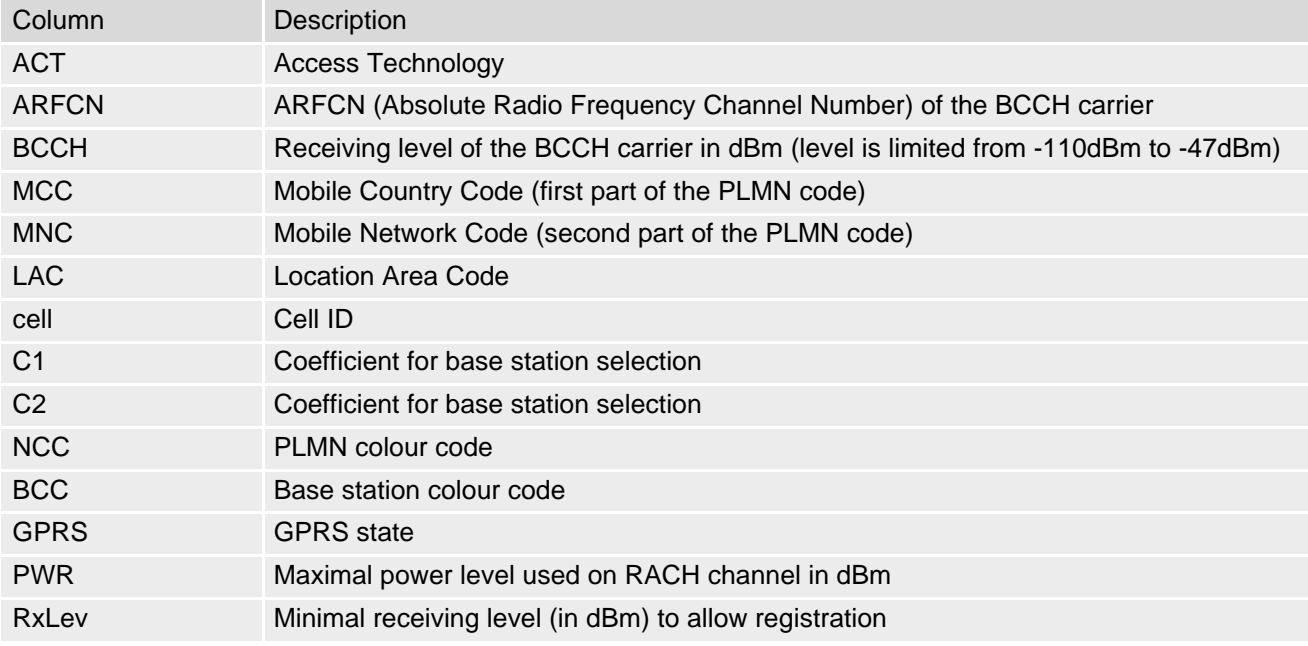

#### *Columns for GSM (2G) Dedicated Channel parameters:*

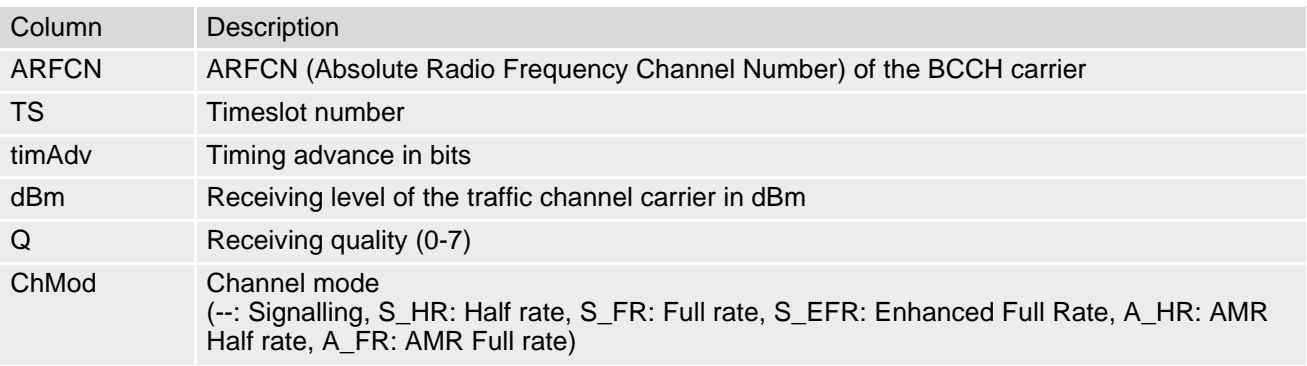

*Columns for LTE Cat.M1 Serving Channel parameters:*

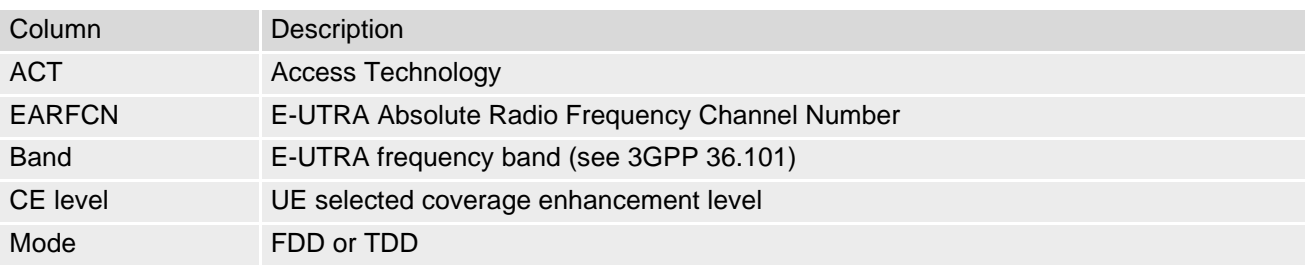

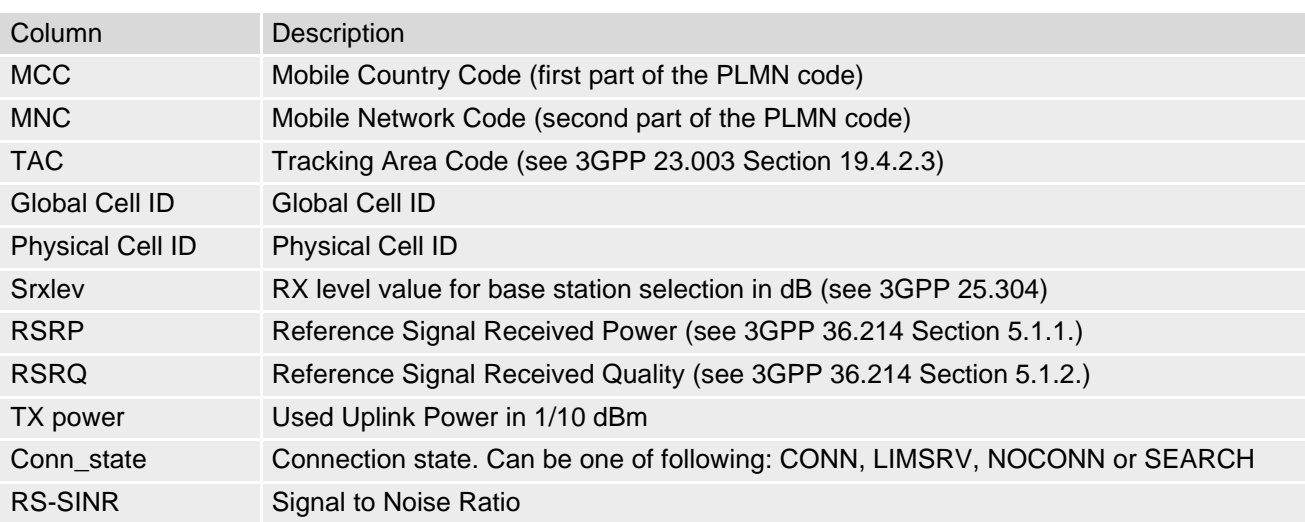

*Columns for LTE Cat.NB Serving Channel parameters:*

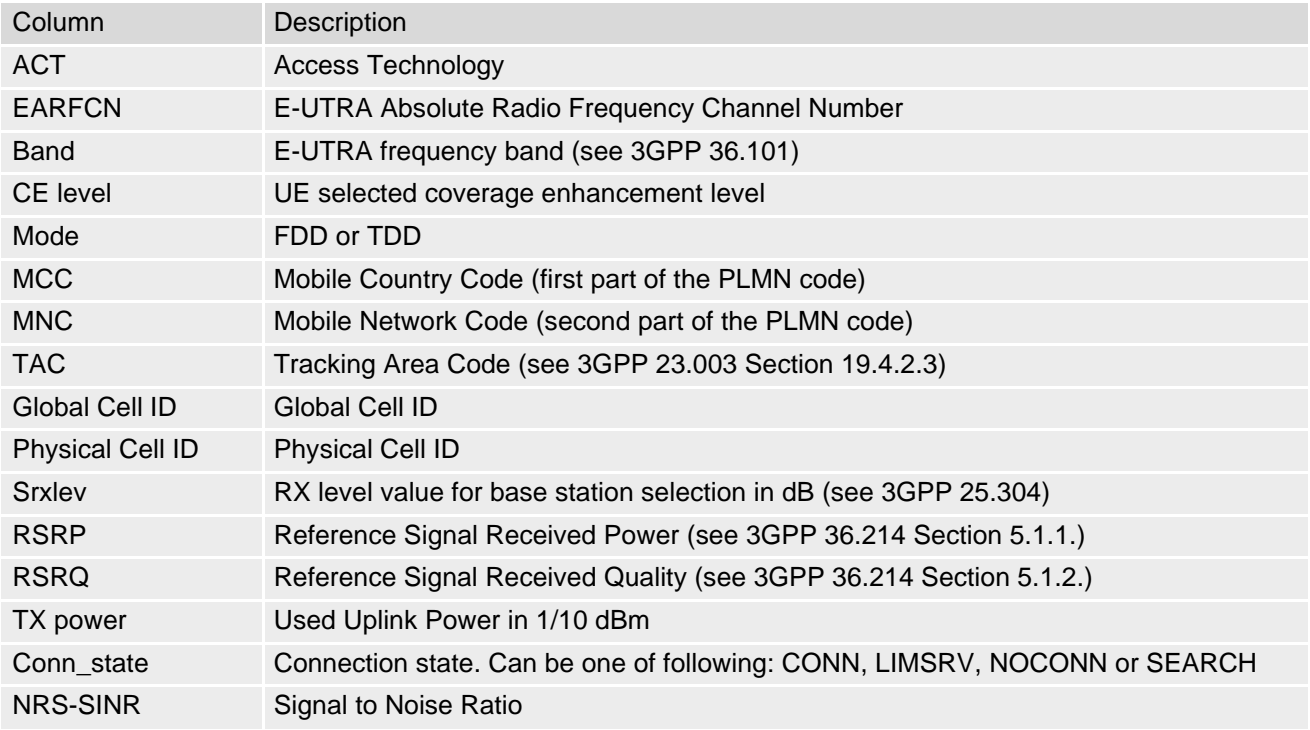

## **8.13.2 Service states**

Depending on the service state, an additional textual output is generated (refer also to the response examples):

- "SEARCH" (Searching) The MS is searching, but could not (yet) find a suitable cell. This output appears after restart of the MS or after loss of coverage.
- "NOCONN" (No connection) The MS is camping on a cell and registered to the network. The service state is 'idle', i.e. there is no connection established or a dedicated channel in use.
- "LIMSRV" (Limited Service) The MS is camping on a cell but not registered to the network. The MS enters this state, for example, when
	- no SIM card is inserted, or PIN has not been given,
	- neither Home PLMN nor any other allowed PLMN are found,
- registration request was not answered or denied by the network (use command  $AT+CREG$  to query the registration status),
- authentication failed.

## <span id="page-161-0"></span>**8.14 AT^SMONP Monitoring Neighbour Cells**

The [AT^SMONP](#page-161-0) supplies information of active cells and all neighbour cells. The active cell information will be delivered additively because an UE can be situated in Soft Handover or Softer Handover.

### *Syntax*

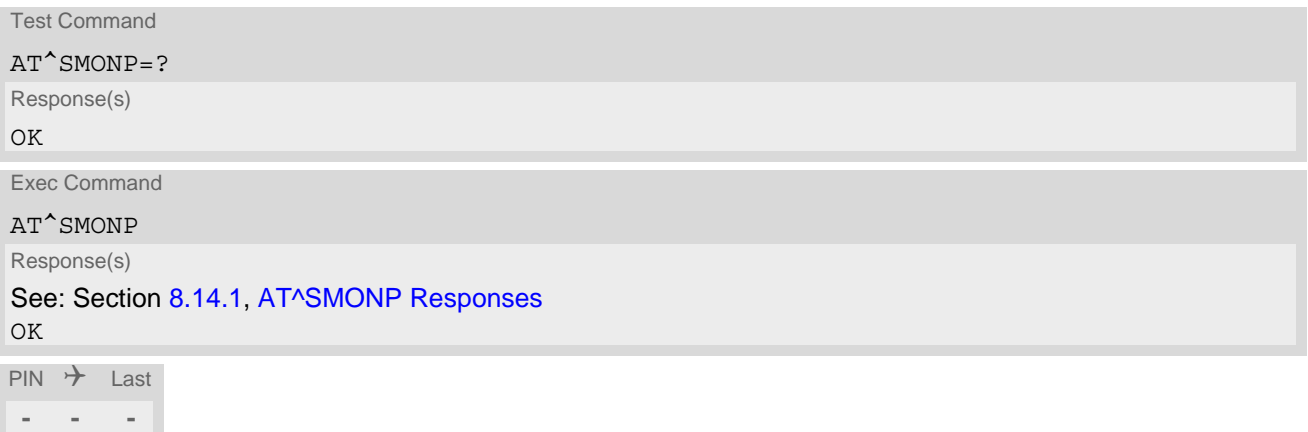

#### *Notes*

- Due to the fact that not all necessary information of the neighbour cells can be decoded during a connection, there are several constraints to be considered:
	- Only neighbour cells that have already been visible in IDLE mode will be further updated, as long as they are still included in the list.
	- Though new neighbour cells can be added to the list (e.g. due to handover), their C1 and C2 parameters cannot be displayed until the connection is released. In this case "-" is presented for C1 and C2.
- The neighbour cells have the same PLMN as the serving cell. In case of searching for a network the serving cell can change and the UE shows different sets of neighbour cells depending on the PLMN of the serving cell.
- Parameters for which no values are available are shown as "-".

## <span id="page-161-1"></span>**8.14.1 AT^SMONP Responses**

• *In case of a GSM (2G) serving cell:*

```
Syntax:
2G:
ARFCN<sub>1</sub>, TS<sub>1</sub>, dBm<sub>1</sub>, MCC<sub>1</sub>, MNC<sub>1</sub>, NCC<sub>1</sub>, BCC<sub>1</sub>, C1<sub>1</sub>, C2<sub>1</sub>, LAC<sub>1</sub>, cell<sub>1</sub>, C31<sub>1</sub>, C32<sub>1</sub>ARFCN<sub>2</sub>,rs<sub>2</sub>,dBm<sub>2</sub>,MCC<sub>2</sub>,MNC<sub>2</sub>,NCC<sub>2</sub>,BCC<sub>2</sub>,C1<sub>2</sub>,C2<sub>2</sub>,LAC<sub>2</sub>,cell<sub>2</sub>,C31<sub>2</sub>,C32<sub>2</sub>...
ARFCN_n, rs_n, dBm_n, MCC_n, MNC_n, NCC_n, BCC_n, CL_n, C2_n, LAC_n, cell_n, C31_n, C32_n4G:
EARFCN<sub>1</sub>, RSRQ<sub>1</sub>, RSRP<sub>1</sub>, PCI<sub>1</sub>
EARFCN<sub>2</sub>, RSRQ<sub>2</sub>, RSRP<sub>2</sub>, PCI<sub>2</sub>
...
EARFCN_n, RSRQ_n, RSRP_n, PCI_nExample:
2G658,51,-60,262,07,7,4,46,46,4EED,08B8,0,0
666,47,-64,262,07,7,1,42,42,4EED,A500,0,0
```

```
1006,37,-74,262,07,7,4,32,32,4EED,----,0,0
1021,36,-75,262,07,7,1,31,21,4EED,08B2,0,0
702,33,-78,262,07,7,3,28,28,4EED,A4F0,0,0
654,32,-79,262,07,7,5,27,27,4EED,1C3A,0,0
4G:
-----,-----,----,---
OK
```
• *In case of a 4G Cat.M1 serving cell:*

```
• In case of a 4G Cat.NB serving cell:
Syntax:
Cat.M1:
EARFCN<sub>1</sub>, RSRQ<sub>1</sub>, RSRP<sub>1</sub>, Srxlev<sub>1</sub>, PCI<sub>1</sub>, RSSI<sub>1</sub>, Cell ID<sub>1</sub>, MCC<sub>1</sub>, MNC<sub>1</sub>, TAC<sub>1</sub>
EARFCN<sub>2</sub>, RSRQ<sub>2</sub>, RSRP<sub>2</sub>, Srxlev<sub>2</sub>, PCI<sub>2</sub>, RSSI<sub>2</sub>, Cell ID<sub>2</sub>, MCC<sub>2</sub>, MNC<sub>2</sub>, TAC<sub>2</sub>
 ...
EARFCN_n,RSRQ_n,RSRP_n,STxlev_n,PCI_n,RSSI_n,Cell ID_n,MCC_n, MNC_n, TAC_nExample 1:
Cat.M1:
1830,-12.6,-91,38,368,-60,368,262,03,C463
1830,-11.7,-93,36,262,-72,368,262,03,C463
1830,-10.9,-93,36,329,-73,368,262,03,C463
1830,-15.1,-96,33,261,-72,368,262,03,C463
2527,-9.5,-83,--,1,-57,----,---,---,----
OK
Example 2:
Cat.M1:
1830,-12.6,-91,38,368,-60,368,262,03,C463
1830,-11.7,-93,36,262,-72,368,262,03,C463
1830,-10.9,-93,36,329,-73,368,262,03,C463
1830,-15.1,-96,33,261,-72,368,262,03,C463
2527,-9.5,-83,--,1,-57,----,---,---,----
OK
Syntax:
Cat.NB:
EARFCN<sub>1</sub>, NRSRQ<sub>1</sub>, NRSRP<sub>1</sub>, Srxlev<sub>1</sub>, PCI<sub>1</sub>, NRSSI<sub>1</sub>, Cell ID<sub>1</sub>, MCC<sub>1</sub>, MNC<sub>1</sub>, TAC<sub>1</sub>
EARFCN<sub>2</sub>, NRSRQ<sub>2</sub>, NRSRP<sub>2</sub>, Srxlev<sub>2</sub>, PCI<sub>2</sub>, NRSSI<sub>2</sub>, Cell ID<sub>2</sub>, MCC<sub>2</sub>, MNC<sub>2</sub>, TAC<sub>2</sub>
 ...
EARFCN_n, NRSRQ_n, NRSRP_n, Srxlev_n, PCI_n, NRSSI_n, Cell ID_n, MCC_n, MNC_n, TAC_nExample 1:
Cat.NB:
1830,-12.6,-91,38,368,-60,368,262,03,C463
1830,-11.7,-93,36,262,-72,368,262,03,C463
1830,-10.9,-93,36,329,-73,368,262,03,C463
1830,-15.1,-96,33,261,-72,368,262,03,C463
2527,-9.5,-83,--,1,-57,----,---,---,----
OK
Example 2:
Cat.NB:
1830,-12.6,-91,38,368,-60,368,262,03,C463
1830,-11.7,-93,36,262,-72,368,262,03,C463
1830,-10.9,-93,36,329,-73,368,262,03,C463
1830,-15.1,-96,33,261,-72,368,262,03,C463
```
2527,-9.5,-83,--,1,-57,----,---,---,---- OK

 *Columns for GSM (2G) parameters:*

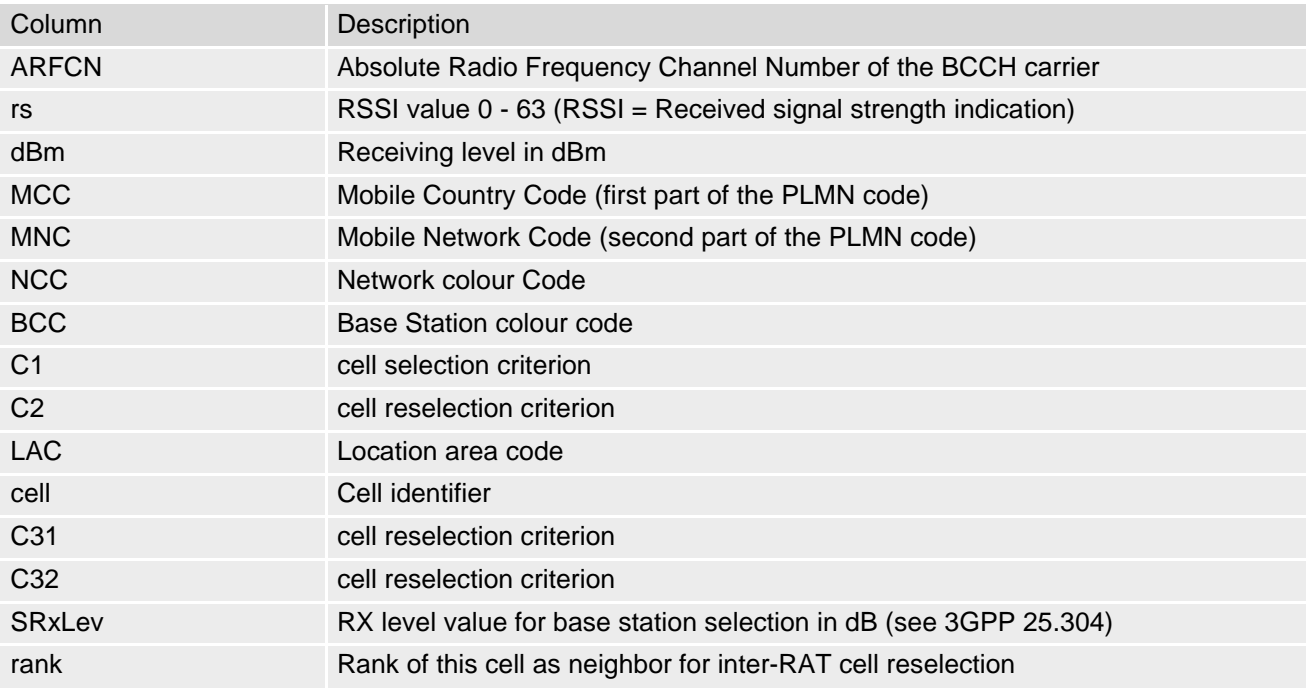

#### *Columns for LTE Cat.M1 parameters:*

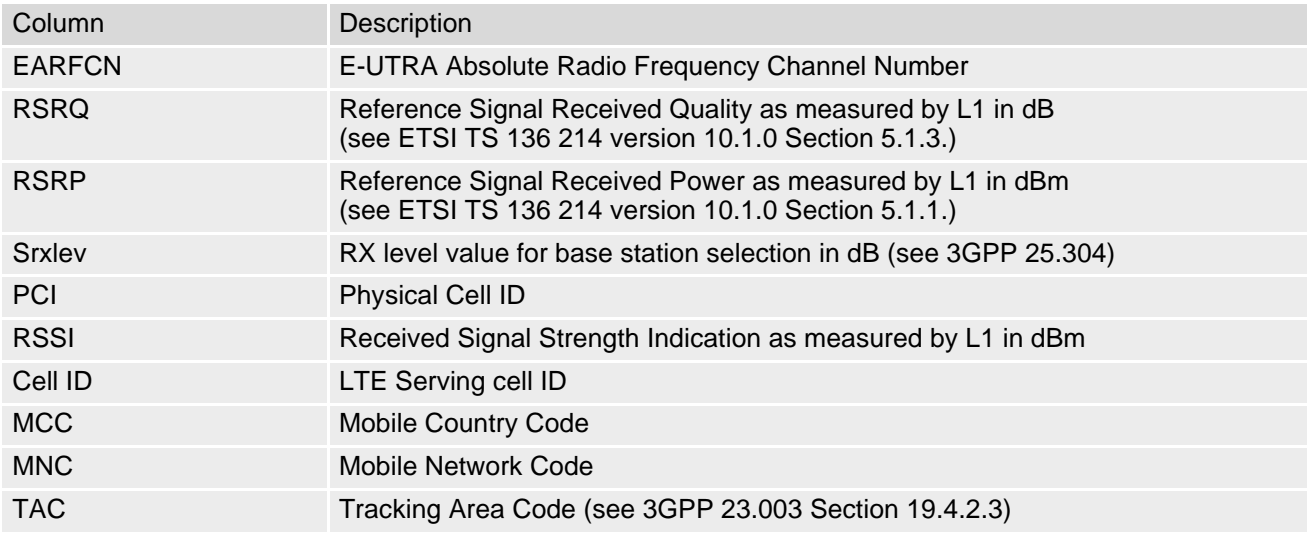

### *Columns for LTE Cat.NB parameters:*

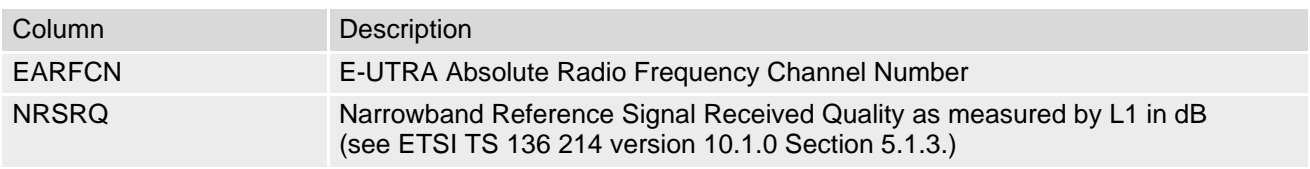

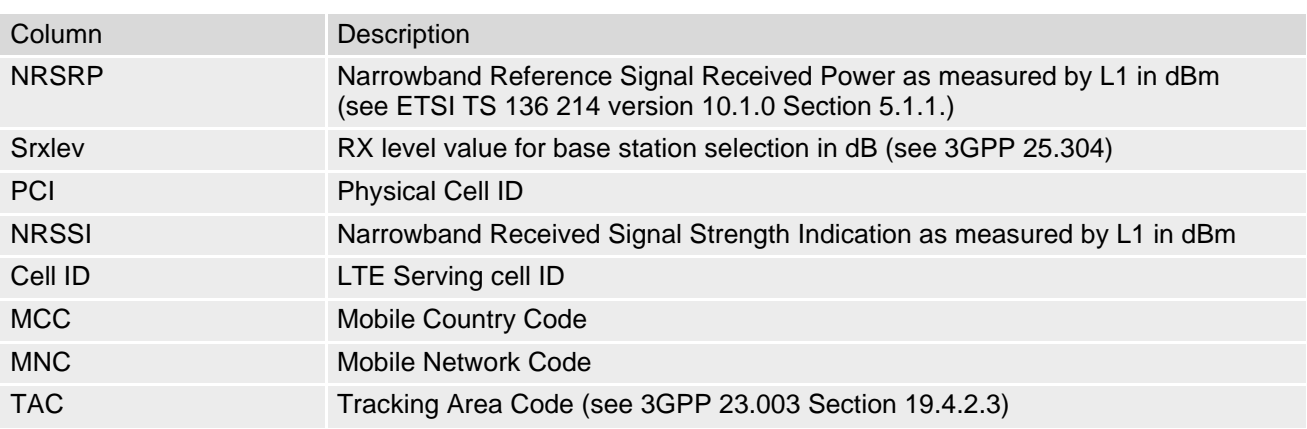

## <span id="page-165-0"></span>**8.15 AT^SNMON Network Monitoring**

The  $AT^{\wedge}$ SNMON command can be used to monitor various network information.

#### *Syntax*

```
Test Command
AT^SNMON=?
Response(s)
\gammaSNMON: "INS2G", (list of supported \langle \arctan \rangles), (list of supported \langle \arctan \rangles)
^SNMON: "INSCatM", (list of supported <action>s), (list of supported <rba4g-1>s), (list of supported 
<rba4q-2>s)
^SNMON: "INSCatNB", (list of supported <action>s), (list of supported <rbacatnb-1>s), (list of supported 
<rbacatnb-2>s)
OK
ERROR
+CME ERROR: <err>
Write Command
Start informal network scan for 2G bands. Parameter <action> shall be 2. 
AT^SNMON="INS2G", <action>[, <rba2g>]
Response(s)
^SNMON: "INS2G", <reserved>, <rba2g>, <cell_ID>, <lac>, <plmn>, <arfcn>, <rssi>, <dbm>
In case of no cell found for specific band then all values will be omitted.
OK
ERROR
+CME ERROR: <err>
Write Command
<action> shall be 2.
AT^SNMON="INSCatM", <action>[, [<rba4g-1>][, <rba4g-2>]]
Response(s)
^SNMON: "INSCatM", <reserved>, <rba4g-1>, <rba4g-2>, <cell_ID>, <tac>, <plmn>, <earfcn>, 
<pcid>, <bwdl>, <bwup>, <rsrp>, <rsrq>, <cellbarred>
In case of no cell found for specific band then all values will be omitted.
OK
ERROR
+CME ERROR: <err>
Write Command
Start informal network scan for LTE Cat.NB bands. Parameter <action> shall be 2. 
AT^SNMON="INSCatNB", <action>[, [<rbacatnb-1>][, <rbacatnb-2>]]
Response(s)
^SNMON: "INSCatNB", <reserved>, <rbacatnb-1>, <rbacatnb-2>, <cell_ID>, <tac>, <plmn>, 
<earfcn><pcid><nrsrp><nrsrq><cellbarred>
In case of no cell found for specific band then all values will be omitted.
OK
ERROR
```
+CME ERROR: <err>

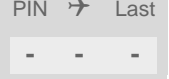

Reference(s)

**- - -** 3GPP TS 45.008 [\[53\]](#page-12-2)

### *Parameter Description*

<span id="page-166-3"></span><span id="page-166-1"></span><span id="page-166-0"></span>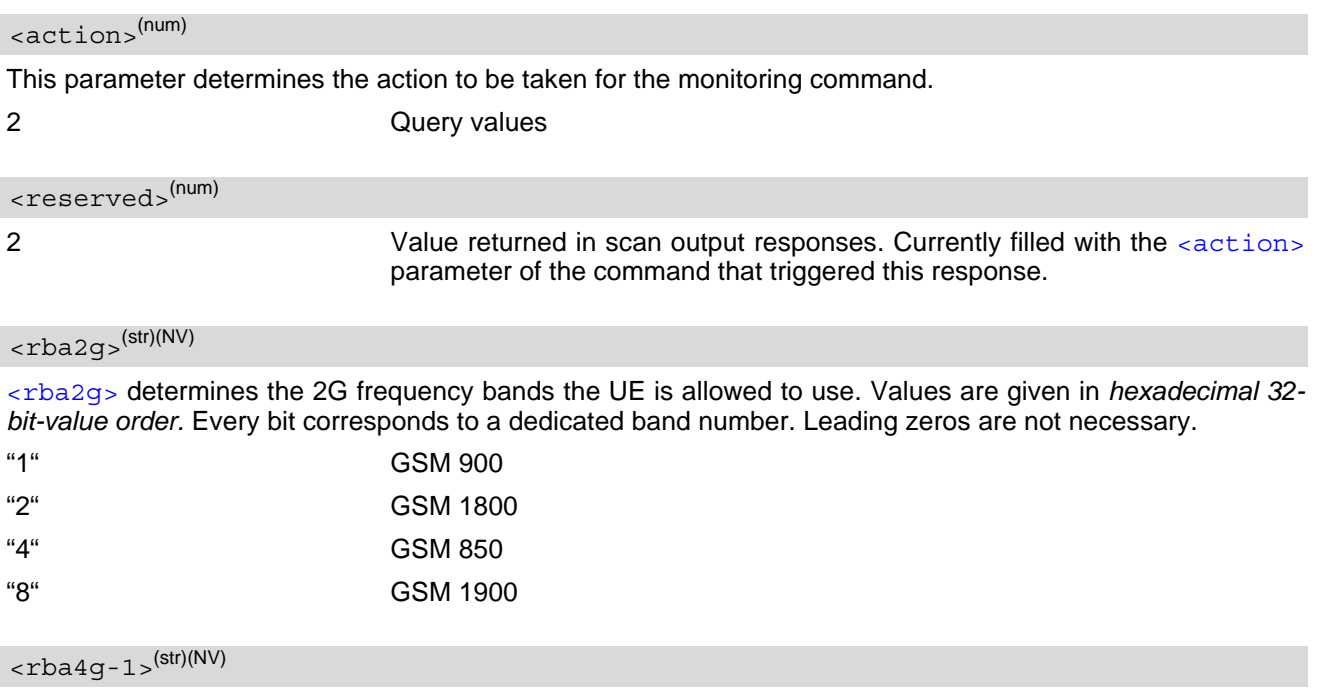

<span id="page-166-2"></span>[<rba4g-1>](#page-166-2) determines 4G frequency bands the UE is allowed to use. Values are given in *hexadecimal 32-bitvalue order.* Every bit corresponds to a dedicated band number. Leading zeros are not necessary. The number range of  $\langle$  rba4g-1> covers band 1 to band 32.

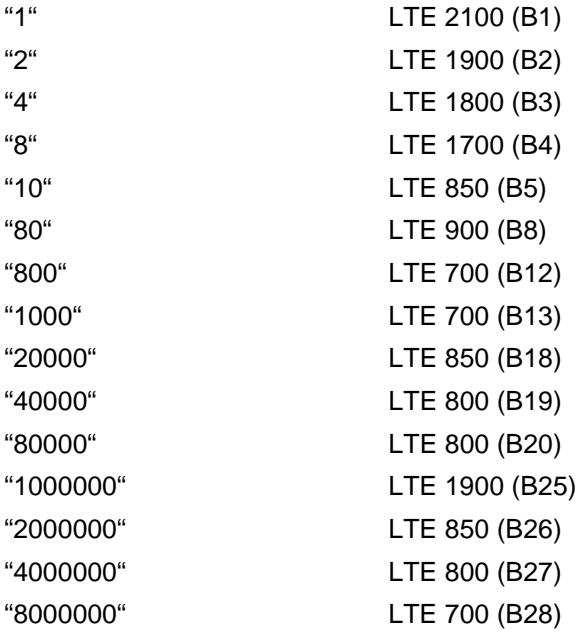

<span id="page-167-0"></span> $<$ rba4q-2><sup>(str)(NV)</sup>

[<rba4g-2>](#page-167-0) determines 4G frequency bands the UE is allowed to use. Values are given in *hexadecimal 32-bitvalue order.* Every bit corresponds to a dedicated band number. The number range of  $\langle \text{rba4q-2} \rangle$  covers band 33 to max possible band. If the UE does not support bands higher than 32 the [AT^SNMON](#page-165-0) test command returns the value range 0 - 0.

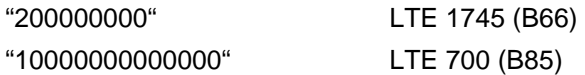

## <span id="page-167-1"></span><rbacatnb-1>(str)(NV)

[<rbacatnb-1>](#page-167-1) determines Cat.NB frequency bands the UE is allowed to use. Values are given in *hexadecimal*  32-bit-value order. Every bit corresponds to a dedicated band number. The number range of [<rbacatnb-1>](#page-167-1) covers band 1 to band 32.

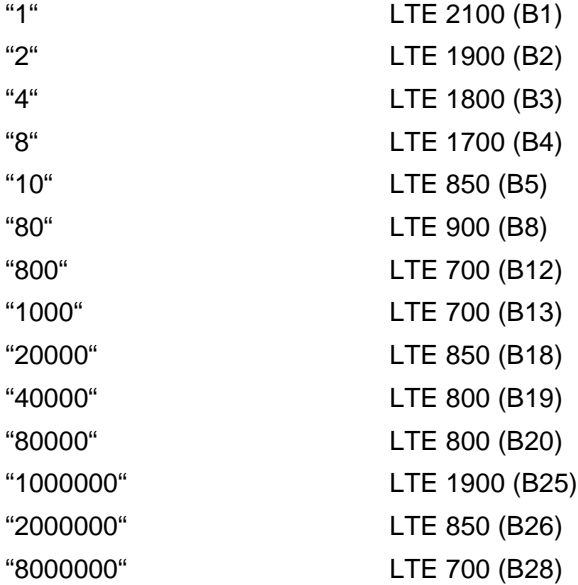

## <span id="page-167-2"></span><rbacatnb-2>(str)(NV)

[<rbacatnb-2>](#page-167-2) determines Cat.NB frequency bands the UE is allowed to use. Values are given in *hexadecimal bit-value order.* Every bit corresponds to a dedicated band number. The number range of  $\epsilon$ rbacatnb-2> covers band 33 to max possible band. If the UE does not support Cat.NB bands higher than 32 the  $AT^{\text{A}}SNNON$  test command returns the value range 0 - 0

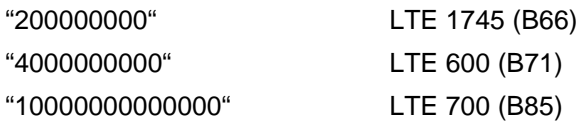

## <span id="page-167-3"></span><cell\_ID>(str)

Cell ID 16 bit length for GSM 28 bit length for LTE

### <span id="page-167-4"></span> $\langle$ lac $>$ <sup>(str)</sup>

#### Location Area Code

Two byte location area code in hexadecimal format (e.g. "00C1" equals 193 in decimal) of the cell that was scanned.

## <span id="page-168-4"></span><tac>(num)

Tracking Area Code (see 3GPP 23.003 Section 19.4.2.3)

## <span id="page-168-0"></span><plmn>(str)

PLMN code Public Land Mobile Network Code

<span id="page-168-1"></span><arfcn>(num)

Absolute Radio Frequency Channel Number of the BCCH carrier.

<span id="page-168-5"></span><earfcn>(num)

E-UTRA Absolute Radio Frequency Channel Number

#### <span id="page-168-2"></span> $<$ rssi> $(num)$

Received signal level of the BCCH carrier. The indicated value is composed of the measured value in dBm plus an offset. This is in accordance with a formula specified in 3GPP TS 45.008 [\[53\]](#page-12-2)

<span id="page-168-3"></span> $<$ dbm $>$ <sup>(str)</sup>

Signal Strength signal strength in dBm

<span id="page-168-6"></span><pcid>(num)

Physical Cell ID

<span id="page-168-7"></span> $**4**$  $**6**$  $**4**$  $**5**$  $**6**$  $**6**$  $**1**$  $**5**$  $**6**$  $**1**$ 

bandwidth in download direction, "-" is shown for Cat.NB.

<span id="page-168-8"></span><bwup>(num)

bandwidth in upload direction, "-" is shown for Cat.NB.

<span id="page-168-9"></span><rsrp>(num)

Reference Signal Received Power as measured by L1 in dBm (see ETSI TS 136 214 version 10.1.0 Section 5.1.1.)

## <span id="page-168-10"></span><rsrq>(num)

Reference Signal Received Quality as measured by L1 in dB (see ETSI TS 136 214 version 10.1.0 Section 5.1.3.)

<span id="page-168-11"></span><nrsrp>(num)

Narrowband Reference Signal Received Power as measured by L1 in dBm (see ETSI TS 136 214 version 13.5.0 Section 5.1.26.)

## <span id="page-168-12"></span><nrsrq>(num)

Narrowband Reference Signal Received Quality as measured by L1 in dB (see ETSI TS 136 214 version 13.5.0 Section 5.1.27.)

#### <span id="page-169-0"></span><cellbarred>(str)

Indicates if the cell is barred, as defined in ETSI TS 36 304 version 15.2.0 Section 5.3.1. "0" Cell is not barred "1" Cell is barred

### <tac>(num)

Tracking Area Code (see 3GPP 23.003 Section 19.4.2.3)

#### *Notes*

- Informal Network Scan can be used even if no SIM is present or no SIM-PIN was entered.
- Informal Network Scan can not be aborted by AT command.
- Informal Network Scan does not influence the actual network registration status of the UE.
- The Informal Network Scan will work without network registration or with network registration but in idle mode (no ongoing call, no PDP context activated).
- The Informal Network Scan may be aborted internally by any other network related activity that interferes with the network scan (e.g. incoming call, GPRS Attach, data transfer, outgoing call). In this case the write command responds with "+CME ERROR: operation temporary not allowed".
- If band(s) used for Informal Network Scan is not supported by the device or the band(s) has been disabled by AT<sup>^</sup>SCFG="Radio/Band/xyz" command, "+CME ERROR: operation not allowed" will return.

## <span id="page-170-0"></span>**8.16 AT^SXRAT Selection of Radio Access Technology**

The [AT^SXRAT](#page-170-0) command specifies the Radio Access Technologies (RAT) to be used for network selection and registration. See also [AT+COPS](#page-139-0).

The  $AT^s$ SXRAT write command allows to set the RAT and preferred RATs:

- When the UE is registered, setting only  $=0$ , 7 or 8 can be used to change the RAT instantly.
- When the UE is not registered and the SIM card is locked,  $\langle ACT \rangle = 0$ , 7 or 8 can be set prior to entering SIM PIN1 in order to determine the RAT before registering.
- When  $\leq$ AcT>=9, 10 or 11 is set and the  $\leq$ AcT\_pref1> setting is changed then the newly selected preferred RAT will be used first for the next registration attempt. In Dual Mode the parameter  $\leq A \subset T$  pref2> can be set too, but has no influence to the RAT selection. However, depending on network capability, it is possible that the UE changes to the non-preferred RAT if this more suitable.
- When  $=12$  is set, both  $<ACT$  prefix and  $<ACT$  prefix > can be set. $\leq$  AcT\_pref2> can only be set when  $\leq$  AcT>=12 and  $\leq$  AcT\_pref1> is explicitly set. But  $\leq$  AcT\_pref2> cannot be set same as  $pref1>.$
- When  $\leq$  AcT  $>$  is changed by [AT+COPS](#page-139-0) in latter step, the value of  $\leq$  AcT  $>$  will be set accordingly. For example, if  $\langle$ AcT> is set by AT<sup> $\bar{\land}$ </sup>SXRAT=0, the radio access technology will change to GSM, then if [AT+COPS](#page-139-0)=0 is set in following step, the automatic  $\langle ACT \rangle$  selection mode will be restored.
- If [<AcT\\_pref1>](#page-171-1) or [<AcT\\_pref2>](#page-171-2) is vacant, <AcT\_pref1> or <AcT\_pref2> will be auto selected by UE, the rule is as below: LTE  $Cat.M1 > LTE$  Cat.NB1  $>$  GSM.

In Airplane mode  $(AT+CFUN=4)$  $(AT+CFUN=4)$  $(AT+CFUN=4)$  the  $AT^*SXRAT$  read and test command can be used, but not the write command.

### *Syntax*

```
Test Command
AT^SXRAT=?
Response(s)
\texttt{SXRAT:}<AcT>, list of present operator(<AcT pref1>, list of present
operator(<AcT_pref2>]
\bigcap KERROR
+CME ERROR: <err>
Read Command
AT^SXRAT?
Response(s)
^SXRAT:<AcT>, <AcT_pref1>[, <AcT_pref2>]
\capK
ERROR
+CME ERROR:<err>
Write Command
AT^SXRAT=<AcT>[, <AcT_pref1>[, <AcT_pref2>]]
Response(s)
OK
ERROR
+CME ERROR:<err>
PIN \rightarrow Last
- ± -
```
### *Parameter Description*

<span id="page-171-0"></span>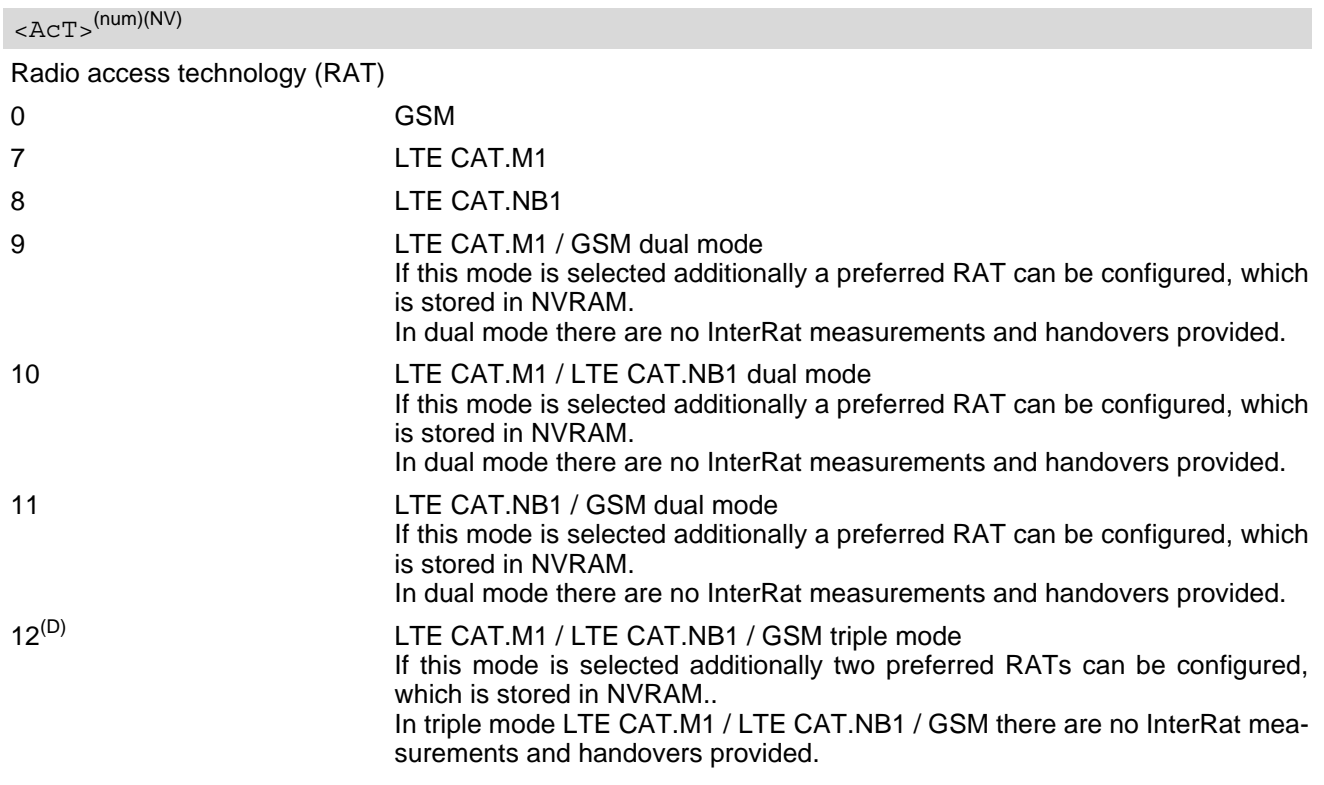

## <span id="page-171-1"></span><AcT\_pref1>(num)(NV)

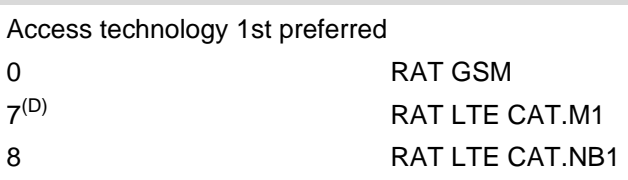

# <span id="page-171-2"></span> $<$ AcT\_pref2><sup>(num)(NV)</sup>

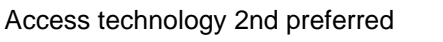

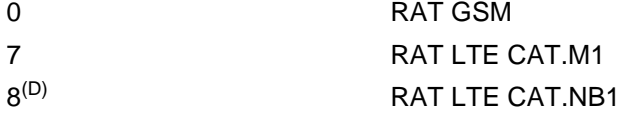

### *Examples*

EXAMPLE 1

If  $AT+COPS=0$  $AT+COPS=0$  is excuted, even though network mode is changed to single mode or dual mode by  $AT^S_XRRAT$ , it will change to triple mode. But the priority setting will keep the same with [AT^SXRAT](#page-170-0).

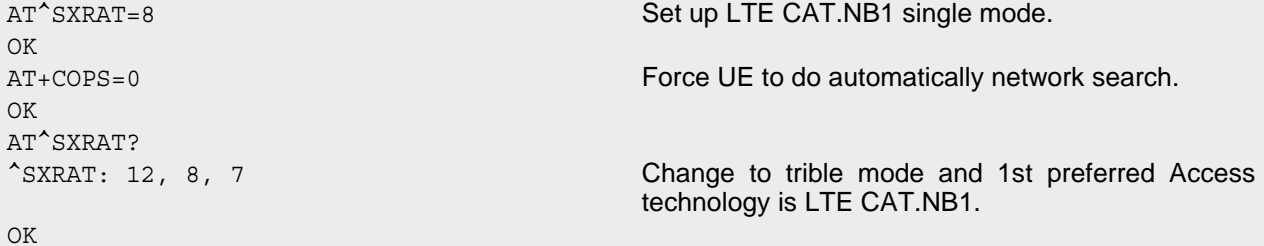

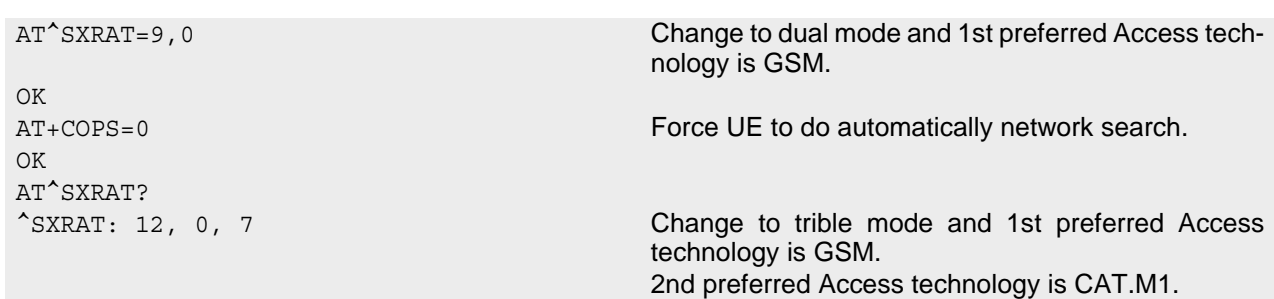

OK

EXAMPLE 2

If [AT+COPS](#page-139-0)=1 is excuted and RAT is specified, even though network mode is changed to dual or triple mode by AT<sup>^</sup>SXRAT, it will change to single mode.

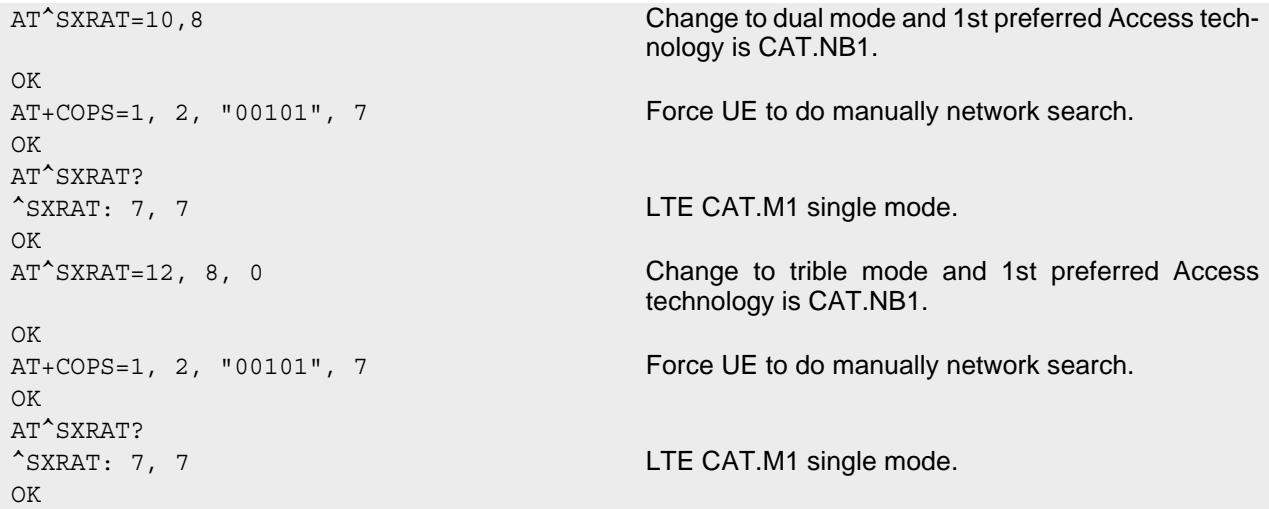

## <span id="page-173-0"></span>**8.17 AT^SNLWM2M LwM2M Client Configuration / Controlling**

[AT^SNLWM2M](#page-173-0) is used to configure and control LWM2M Client.

### *Syntax*

```
Test Command
AT^SNLWM2M=?
Response(s)
^SNLWM2M: "act", <stack_id_str>, (list of supported <action>s)
^SNLWM2M: "cfg", <stack_id_str>, <mgmt_rsc>[<rsc_value>]
^SNLWM2M: "cfg/ext", <stack_id_str>, <mgmt_rsc>, <ext_param>, <ext_value>
^SNLWM2M: "cfg/object", <stack_id_str>, <mgmt_rsc>, (list of supported <rsc_operation>s)
^SNLWM2M: "cfg/rsc", <stack_id_str>, <mgmt_rsc>, <value>
^SNLWM2M: "cfg/stack", <stack_id_str>, autostart , (list of supported <autostart>s)
^SNLWM2M: "del/ext", <stack_id_str>, <mgmt_rsc>, <ext_param>
^SNLWM2M: "status/srv", <stack_id_str>, <srvID>
^SNLWM2M: "status/stack", <stack_id_str>
OK
```
Read Command

AT^SNLWM2M?

Response(s)

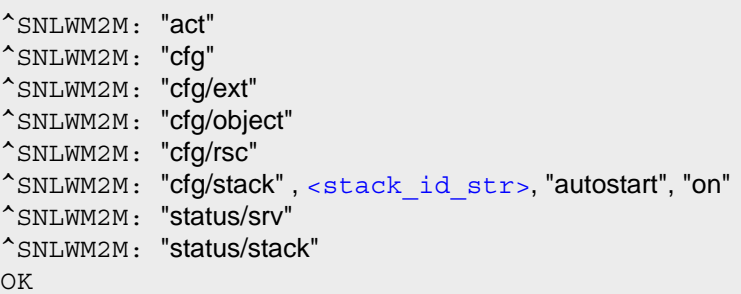

Write Command

The following command shall be used to control LwM2M Client:

```
<stack_id_str><action>
Response(s)
^SNLWM2M: "act" , <action>, <action_status>
OK
ERROR
+CME ERROR: <err>
```
Write Command

The following command shall be used to configure LwM2M Client bootstrap:

```
<stack_id_str><rsc_value>]]
Response(s)
^SNLWM2M: "cfg" , <stack_id_str>, <mgmt_rsc>,[<rsc_value>]
OK
ERROR
+CME ERROR: <err>
```
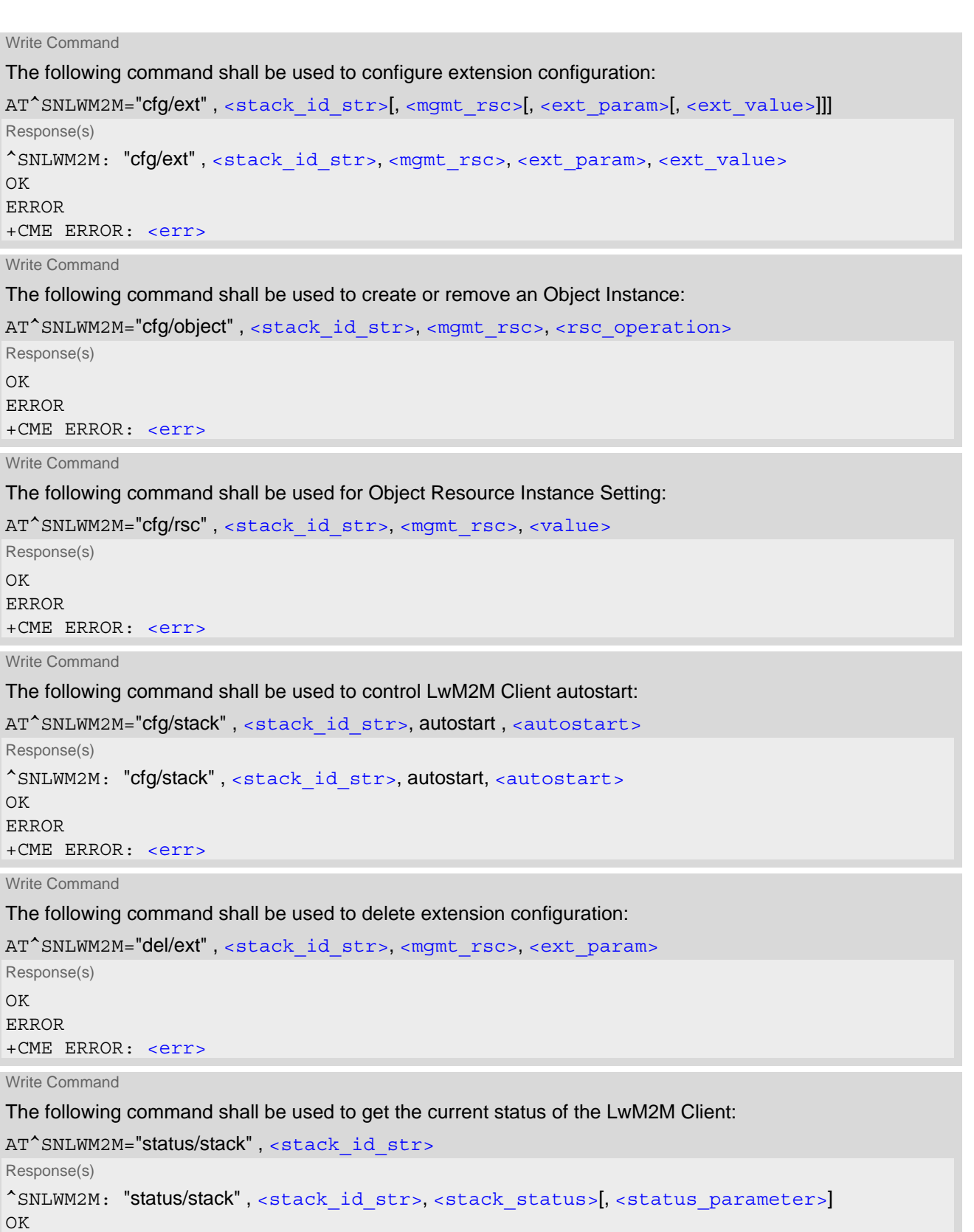

ERROR +CME ERROR: <err> Write Command

The following command shall be used to get the current status of the LwM2M Server:

```
<stack_id_str><srvID>]
Response(s)
^SNLWM2M: "status/srv" , <stack_id_str>, <srvID>, <server_status>[, 
<server status parameter>]
OK
ERROR
+CME ERROR: <err>
PIN \rightarrow Last
```
**- + -**

### *Unsolicited Result Code*

^SNLWM2M, "procedure", [<stack\\_id\\_str>,](#page-175-0) [[<srvID>\]](#page-176-3), [<procedure>,](#page-177-1) [<procedure\\_status>\[](#page-177-2), [<procedure\\_status\\_parameter>\]](#page-177-3)

URCs indicate execution status of LwM2M action procedure.

### *Parameter Description*

<span id="page-175-0"></span>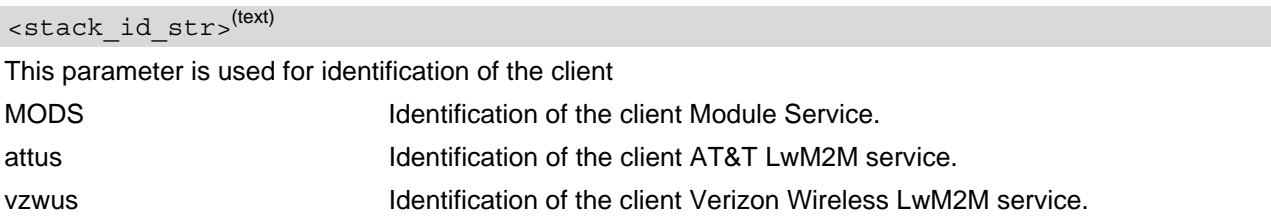

Example: To start the AT&T LwM2M service execute following command: [AT^SNLWM2M](#page-173-0)="act", "attus", "start".

#### <span id="page-175-1"></span><mgmt\_rsc>(str)

This parameter is used for identification of the management object in the format of /object/object instance or for identification of resource in the format of /object/object instance/resource[/resource instance]. "/" to configure default value.

<span id="page-175-2"></span><rsc value>(str)

This parameter represent the value of resource and is omitted when the management object has the status uninitialized, not printable or Secure Read.

<span id="page-175-4"></span><rsc\_operation>(str)

This parameter determines if a management object will be created or deleted.

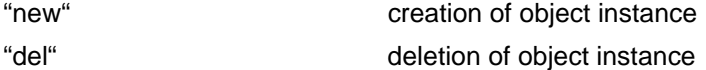

### <span id="page-175-5"></span><value>(str)

This parameter is used to set the object resource instance.

#### <span id="page-175-3"></span><ext\_param>(str)

This parameter is used for identification of the management object parameter.

"conID" for context ID

### <span id="page-176-1"></span><ext\_value>(str)

This parameter is used for identification of the management object value, eg. parameter [<cid>](#page-340-0) of [AT+CGDCONT](#page-339-0).

<span id="page-176-4"></span><span id="page-176-2"></span><span id="page-176-0"></span>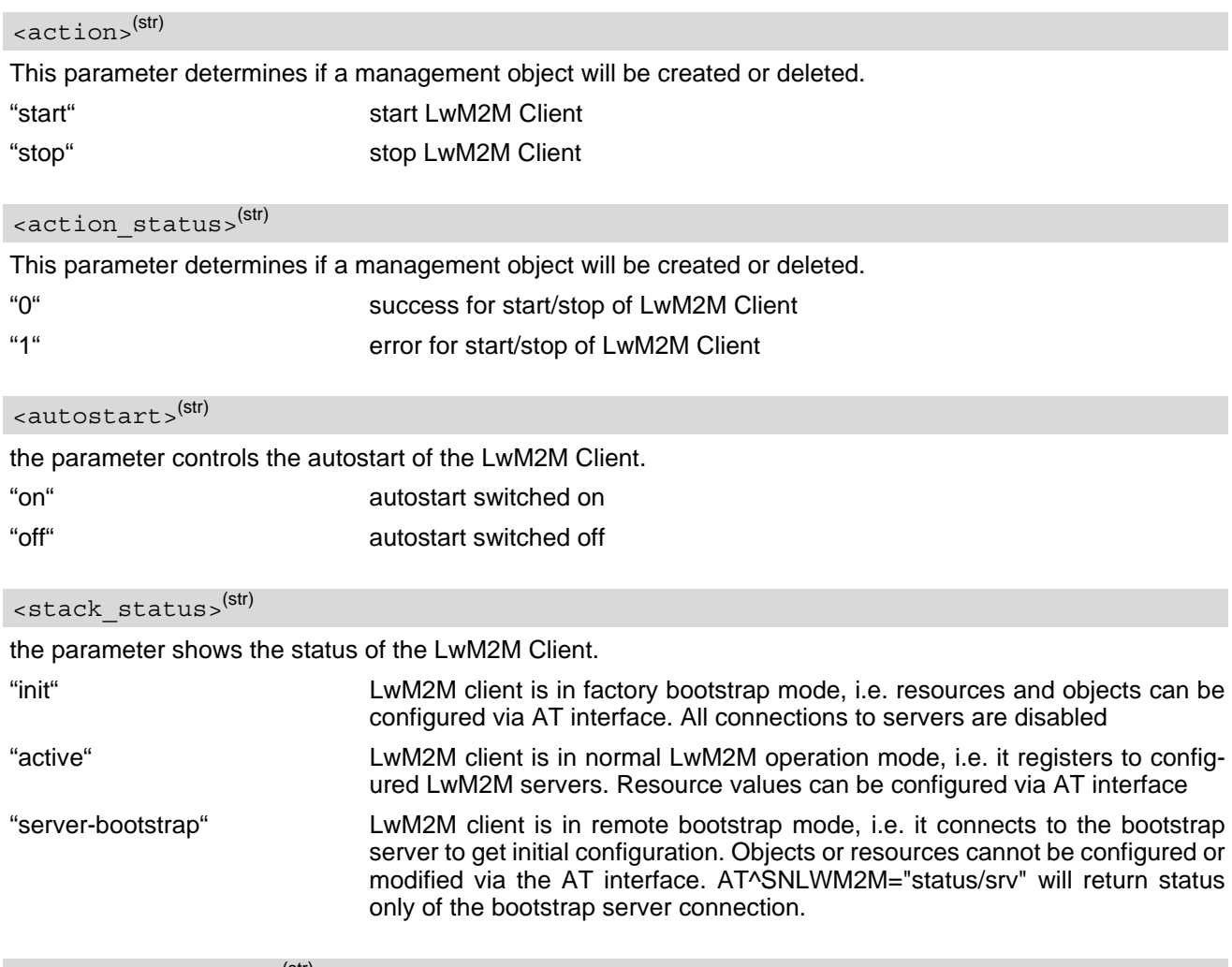

<span id="page-176-6"></span><span id="page-176-5"></span><status parameter>(str)

the parameter shows additional status information of the LwM2M Client.

#### <span id="page-176-3"></span> $<$ S $r$ vID $>$ <sup>(str)</sup>

LwM2M Server Identification is integer value of short server id or empty for bootstrap server

## <span id="page-176-7"></span><server status>(str)

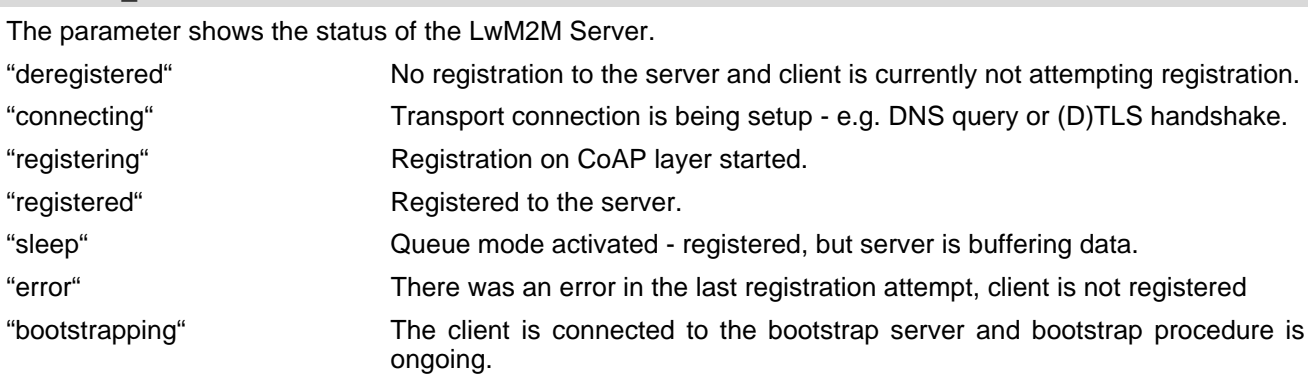

### <span id="page-177-0"></span><server status parameter>(str)

The parameter shows additional status information of the LwM2M Server. In case of "error" state it shall contain error code and description of the error.

<span id="page-177-2"></span><span id="page-177-1"></span>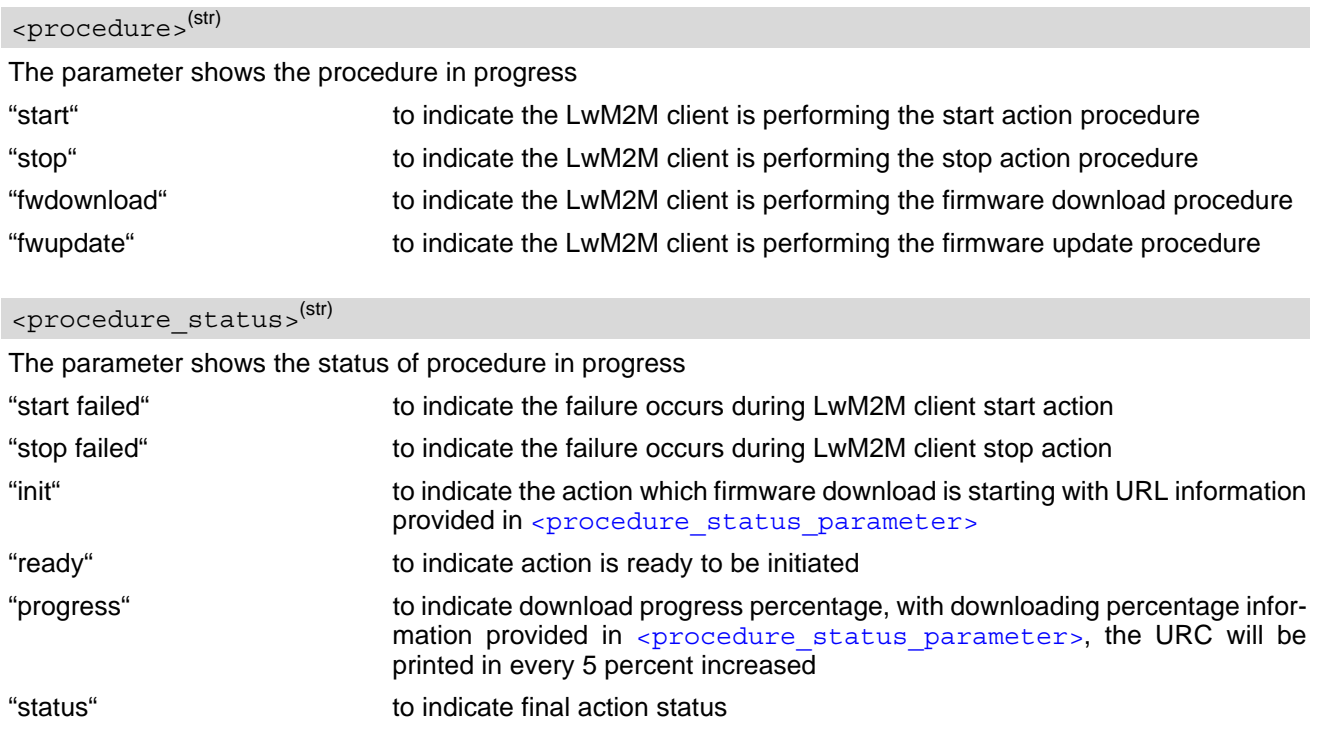

<span id="page-177-3"></span><procedure status parameter>(str)

The parameter shows additional status information of the procedure in progress.

# <span id="page-178-0"></span>**8.18 AT+CCIOTOPT CIoT Optimization Configuration**

The [AT+CCIOTOPT](#page-178-0) write command controls which CIoT EPS optimizations the UE indicates as supported and preferred in the ATTACH REQUEST and TRACKING AREA UPDATE REQUEST messages.

The [AT+CCIOTOPT](#page-178-0) write command is also used to control the URC "[+CCIOTOPTI](#page-178-2)". The URC "[+CCIOTOPTI](#page-178-2)" is used to indicate the supported CIoT EPS optimizations by the network.

The read command returns the current settings for supported and preferred CIoT EPS optimizations and the current status of the URC "[+CCIOTOPTI](#page-178-2)".

The current supported network status of the URC "[+CCIOTOPTI](#page-178-2)" is indicated after registration.

### *Syntax*

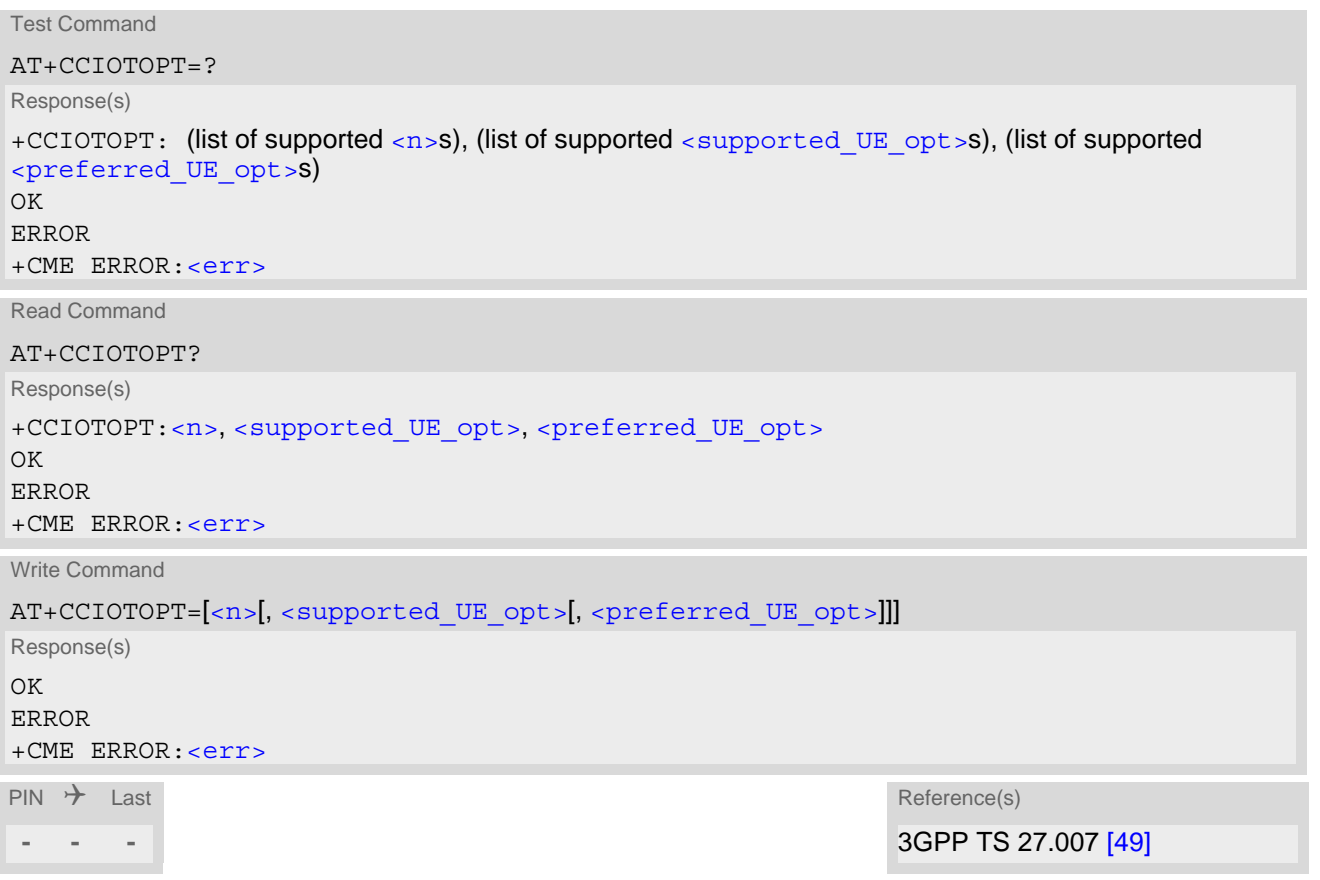

### *Unsolicited Result Code*

<span id="page-178-2"></span>+CCIOTOPTI: [<supported\\_Network\\_opt>](#page-179-2) Indicate the supported CIoT EPS optimizations by the network

### *Parameter Description*

<span id="page-178-1"></span>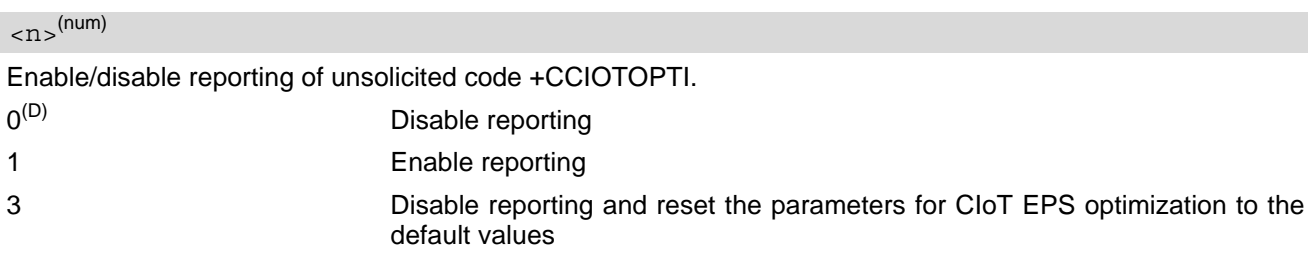

<span id="page-179-1"></span><span id="page-179-0"></span>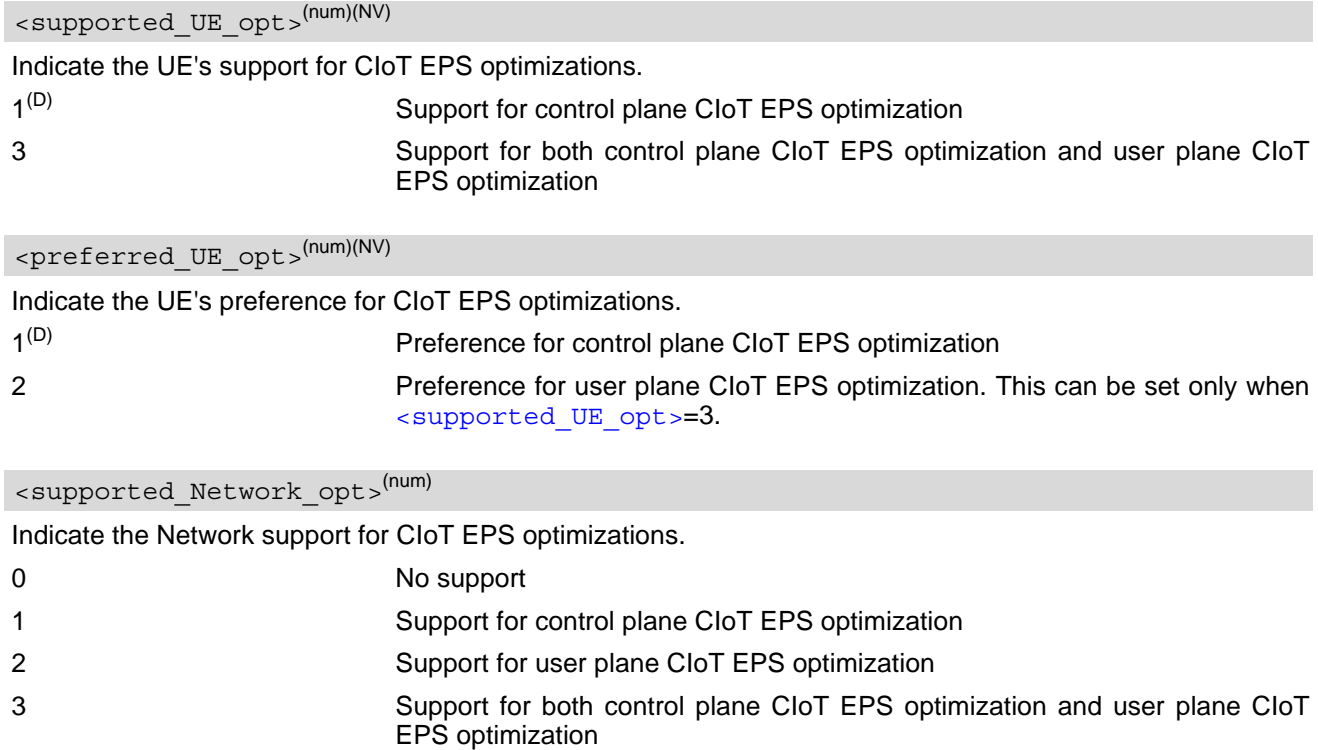

## <span id="page-179-2"></span>*Note*

• AT command [AT+CCIOTOPT](#page-178-0) is only valid for Cat.NB.
# <span id="page-180-0"></span>**9. USIM Application Toolkit (USAT) Commands**

This chapter describes AT commands and responses related to the EXS82-W's [USIM Application Toolkit](#page-180-0) ([USAT](#page-180-0)) implementation.

[USAT](#page-180-0) is a technology that allows an application running on the USIM to control the GSM/LTE Cat. M1/Cat. NB1 Engine (UE); it is specified in 3GPP TS 11.14 [\[23\],](#page-11-0) 3GPP TS 31.111 [\[24\],](#page-11-1) ETSI TS 102 223 [\[25\]](#page-11-2). [Remote USIM Application Toolkit,](#page-180-0) or short [Remote-USAT,](#page-180-0) provides a link between an application running on the USIM and the Customer Application (TE). The purpose of [Remote-USAT](#page-180-0) is to allow the TE to send AT commands to the [USAT](#page-180-0) interface and to display dedicated [USAT](#page-180-0) activity on the user interface of the TE. The overall scenario is illustrated in the context diagram below.

Following types of data are exchanged between the EXS82-W and the application running on the USIM:

- Proactive commands (PACs) are sent from the USIM application to the UE. Some PAC types are executed by the UE itself, comparable with AT commands. Other PAC types are immediately forwarded to the TE, e.g. "DISPLAY TEXT".
- Terminal Response is the UE's answer to the last PAC, sometimes to be provided by the TE.
- Envelope commands are sent from the UE or TE to the USIM Application, such as "MENU SELECTION".

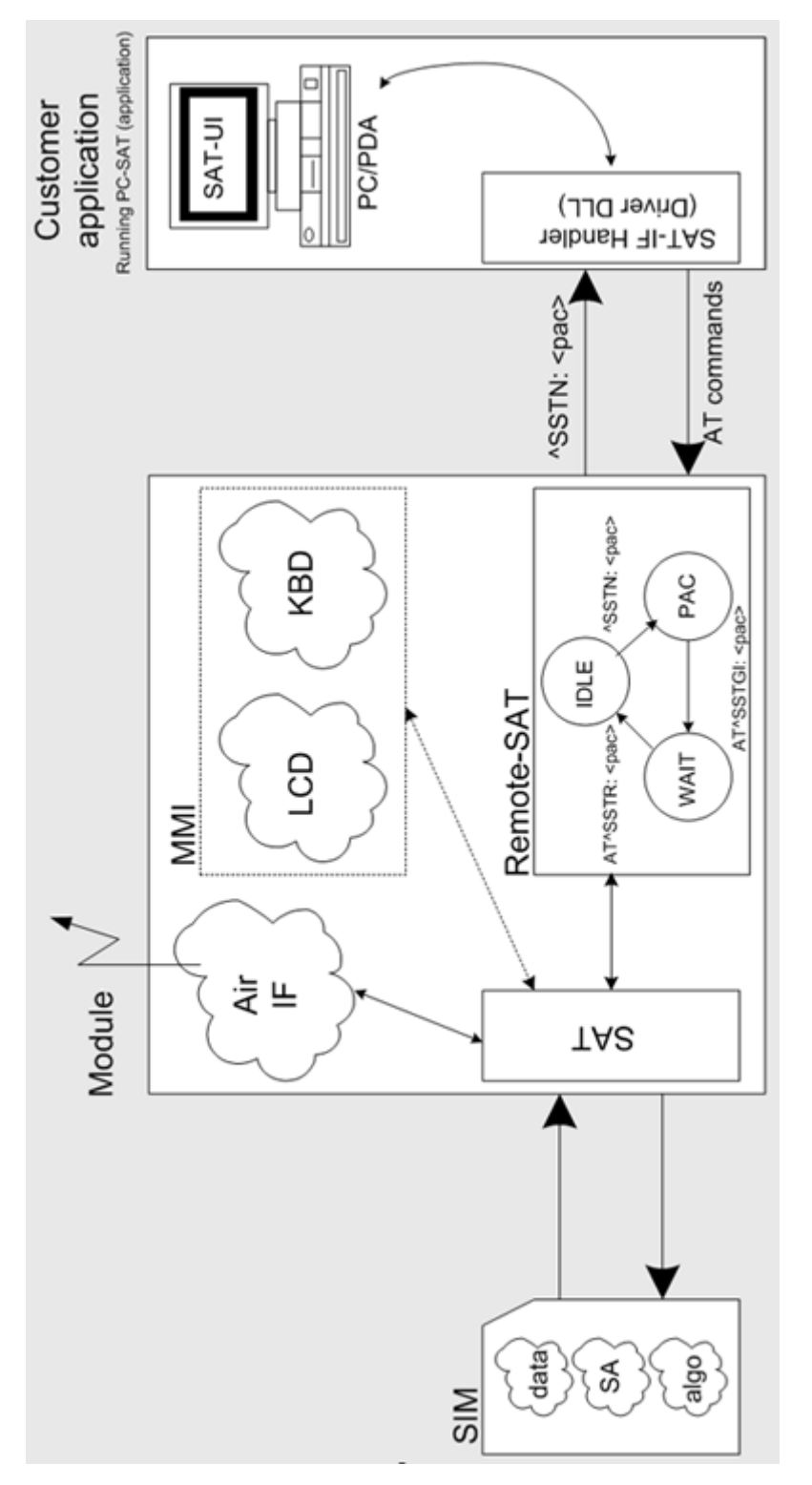

**Figure 9.1:** Remote-USAT Context Diagram

## **9.1 Usage of Remote-SAT**

If USAT functionality is delivered by the USIM provider, the related USAT commands have to be handled. Otherwise other USIM functionality may not working correctly (e.g. SMS-PP downloads). Therefore two possible modes are available.

## **9.1.1 Automatic Response Mode (AR Mode)**

If the UE operates in this (default) mode, usage of any Remote-USAT AT commands is not necessary. In this case, all commands and responses are exchanged automatically between the UE and the USIM application. The type of Terminal Response (TR) to a USAT Proactive Command issued by the USIM application used in AR mode is listed at Table [9.6, Command Type Table](#page-189-0), column "Auto Terminal Response". However, even while using AR Mode it is crucial to react on USAT REFRESH Proactive Commands, indicating that data read from the USIM has been changed!

Additionally a "[+CIEV](#page-81-0): "simdata"" URC is issued if a Refresh is rejected ([<status>](#page-216-0) and [<statAddInfo>](#page-216-1) are visible).

This URC is independent from [Remote-USAT](#page-180-0) modes (Autoresponse mode and Explicit Response mode). This can happen if it is not possible to refresh an EF (e.g. EF\_IMSI during a call). In this case the customer have to cancel all Calls as soon as possible and wait for the next Refresh command from the SIM card.

If the Refresh will not occour again, please restart the module to complete the Refresh request.

Therefore, enable handling of [AT^SIND](#page-80-0), using parameter [<indDescr>](#page-83-0)="simdata" to get informed about USAT REFRESH events.

Furthermore it is recommended to activate the [AT^SCKS](#page-379-0) URC, because for USAT REFRESH Type SIM RESET the same internally functionality as for physical remove and insertion of the USIM is done.

To take full advantage of Remote-USAT the ER mode has to be enabled using  $AT^sSSTA=1$ . This setting is stored in the non-volatile memory and takes effect after next switch-on of the UE.

# **9.1.2 Explicit Response Mode (ER Mode)**

As a Wireless Modem does not have an MMI, Remote-USAT differs from a phone implementation of USAT. It uses a special set of AT commands to pass data, e.g. a list of menu items, to the TE and to receive responses, e.g. a selected menu item.

The TE is required to monitor the status of an ongoing USAT Proactive Command (PAC) and, if required, sends appropriate AT commands, depending upon users input.

The "[+CIEV](#page-81-0): "simdata"" URC is issued if a Refresh is rejected ([<status>](#page-216-0) and [<statAddInfo>](#page-216-1) are visible). This can happen if it is not possible to refresh an EF (e.g. EF\_IMSI during a call). In this case the customer have to cancel all Calls as soon as possible and wait for the next Refresh command from the SIM card. If the Refresh will not occour again, please restart the module to complete the Refresh request.

# **9.1.3 Character Sets**

Strings are passed as UCS2 characters, but using the GSM alphabet is also possible. Use of GSM alphabet is not recommended since a USIM can contain text which might be not displayable, e.g. Greek characters. Use the [AT^SSTA](#page-190-0) command to select the type of alphabet both for input and output. UCS is specified in ISO/IEC 10646. There are 2 and 4 octet versions available, of which only the 2-octet variant is used, known as UCS2. The 65536 positions in the 2-octet form of UCS are divided into 256 rows, each with 256 cells. The first octet of a character representation gives the row number, the second the cell number. The first row, row 0, contains exactly the same characters as ISO/IEC 8859-1. The first 128 characters are thus the ASCII characters. The octet representing an ISO/IEC 8859-1 character is easily transformed to the representation in UCS by putting a 0 octet in front of it. UCS includes the same control characters as ISO/IEC 8859 which are located in row 0.

## **9.1.4 USIM Update Initiated by the Network**

If a Customer Application (TE) uses data of the USIM card please consider that the contents of all elementary files are subject to change at any time. This happens because the network can change the USIM data in the background via the [USIM Application Toolkit](#page-180-0) (USAT) procedure "Data download to USIM". For a detailed description refer to 3GPP TS 11.14 [\[23\],](#page-11-0) 3GPP TS 31.111 [\[24\]](#page-11-1), ETSI TS 102 223 [\[25\]](#page-11-2). In order to receive the information that an elementary file has been changed the TE has to activate Remote-USAT and needs to look for the USAT Proactive Command "REFRESH", Section 9.7, [AT^SSTGI](#page-195-0).

## **9.1.5 Icon Handling**

Several USAT Proactive commands may provide an icon identifier. Icons are intended to enhance the MMI by providing graphical information to the user. The display of icons is optional for the UE. The USIM indicates to the UE whether the icon replaces an alpha identifier or text string, or whether it accompanies it (icon qualifier).

If both an alpha identifier or text string, and an icon are provided with a proactive command, and both are requested to be displayed, but the UE is not able to display both together on the screen, then the alpha identifier or text string takes precedence over the icon.

If the USIM provides an icon identifier with a proactive command, then the UE shall inform the USIM if the icon could not be displayed by sending the response "Command performed successfully, but requested icon could not be displayed" (via AT^SSTR).

Icon data can be fetched directly from the USIM using the [AT+CRSM](#page-374-0) command, for details please refer to 3GPP TS 11.11 [\[19\]](#page-11-3), 3GPP TS 31.101 [\[20\],](#page-11-4) 3GPP TS 31.102 [\[21\]](#page-11-5). Icon data can be read from the USIM on system start then cached.

# **9.1.6 Using SMS Related AT Commands**

UE activities triggered by USAT often end in sending or receiving short messages. Usually, a short message containing a service request is sent to the network, for example a request to send the latest news. Subsequently, the network returns a short message containing the requested information. This short message needs to be read by the Customer Application.

Set SMS text mode [AT+CMGF](#page-248-0)=1

Activate the display of a URC on every received SMS [AT+CNMI](#page-257-0)=1,1

If needed activate extended SMS text mode parameter output

[AT+CSDH](#page-264-0)=1

This is useful in order to obtain more detailed header information along with the incoming SMS (e.g. SMS class). Please refer to 3GPP TS 23.038 [\[38\]](#page-12-0) for details.

As a result, a URC will be output each time a short message is received

"[+CMTI](#page-257-1)": "MT", 1 where

• the first parameter "MT" specifies the storage type of the SMS

• the second parameter contains a unique location number.

In the given example, the short message was stored to the memory type "MT" at location number 1.

The short message storage "MT" is a logical storage. For more detailed information please refer to [AT+CPMS](#page-260-0).

To read the SMS data use [AT+CMGR](#page-251-0)=<location> where <location> is the location number of the received SMS, e.g. 1 in the example above. To list all stored short messages use [AT+CMGL](#page-249-0)="ALL"

To delete a certain SMS after reading use [AT+CMGD](#page-247-0)=<location>

## **9.2 Remote-SAT States**

In order to communicate with the SIM Application Toolkit it is necessary to use AT commands which are explained in detail in the following chapters. In general, the type of AT command which should be issued depends on the current state of the Remote-SAT interface.

The current state of Remote-SAT is determined by

- **1.** the Remote-SAT operating mode (AR or ER mode),
- **2.** the application running on the SIM,
- **3.** the Customer Application (in case of ER mode only), and
- **4.** internal actions of the UE (especially SAT and Call Control).

# **9.2.1 Remote-SAT State Transition Diagram**

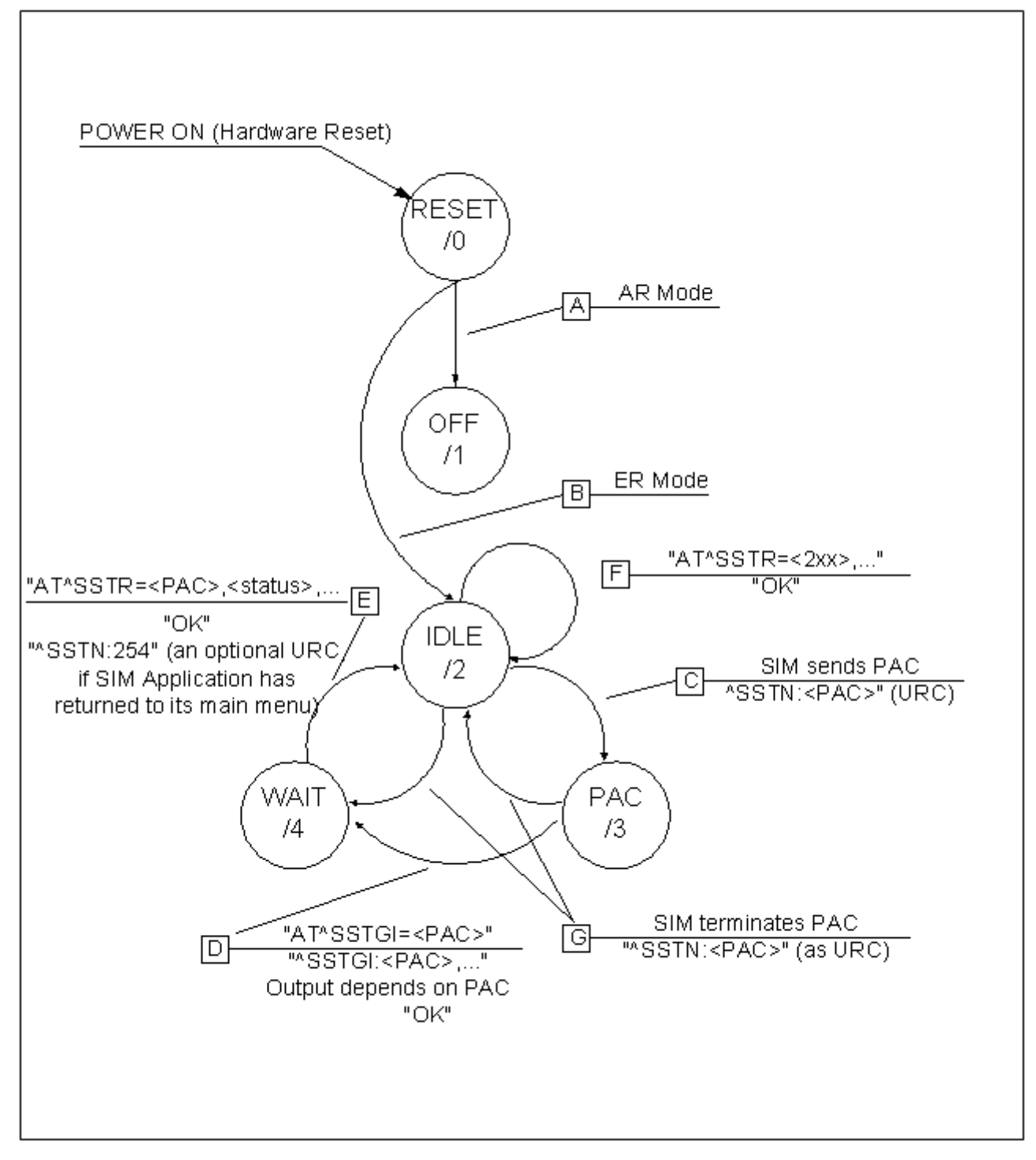

**Figure 9.2:** Remote-SAT State Transition Diagram

## **9.2.2 Remote-SAT State Transition Table**

The following table outlines which AT commands can be issued during certain states. However, the test and read AT commands are available at any time. This way it is possible to determine the current state of the interface via [AT^SSTA](#page-190-0)?.

Meaning of options usable in column "M/O/X" of the following tables:

M: The TE has to issue the AT command to get Remote-SAT service (mandatory).

O: Usage of AT command is optional.

X: Usage of AT command is not allowed or not useful at this time and may cause an error message.

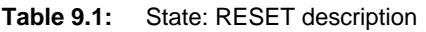

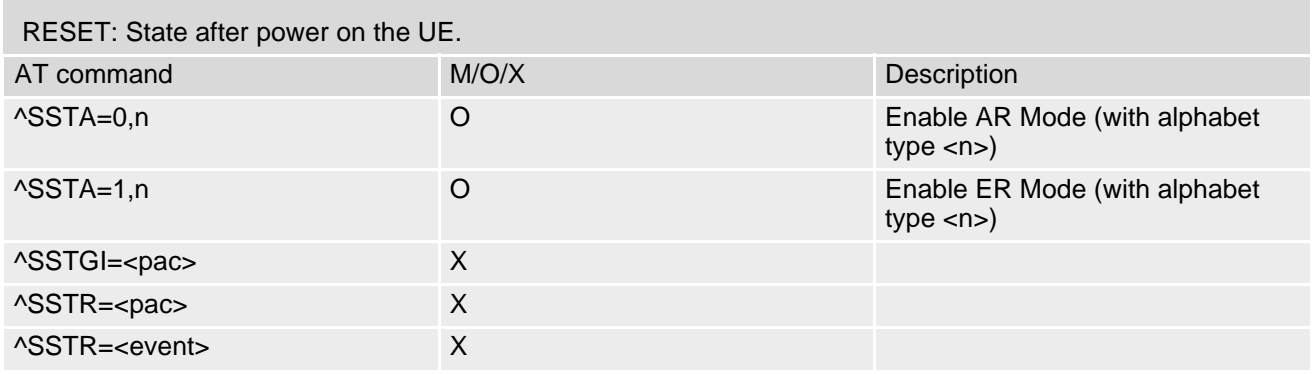

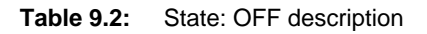

 $\sim$ 

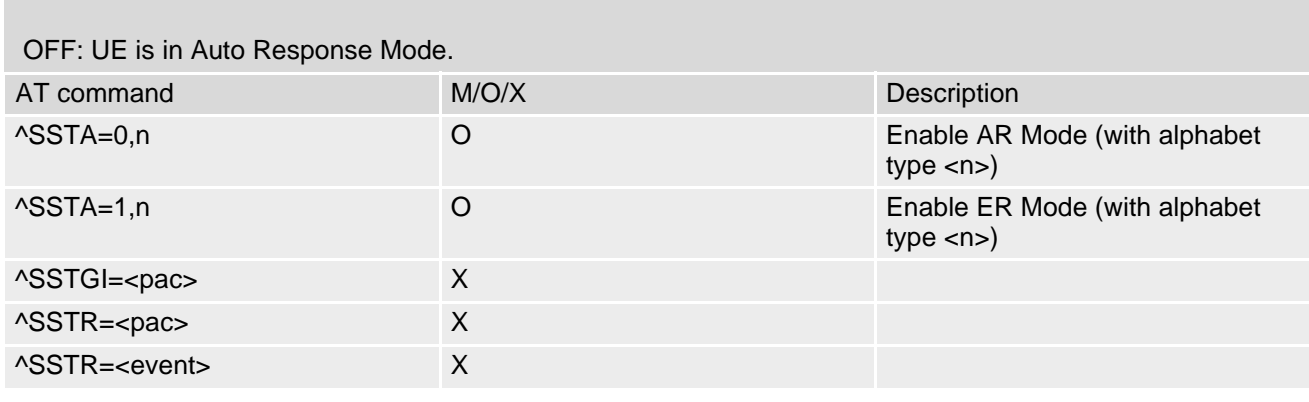

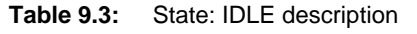

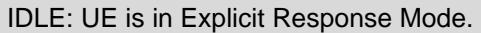

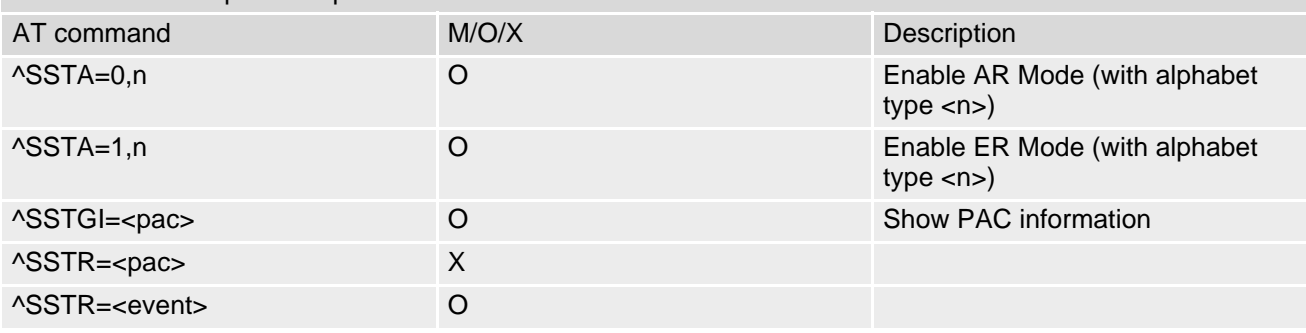

#### **Table 9.4:** State: PAC description

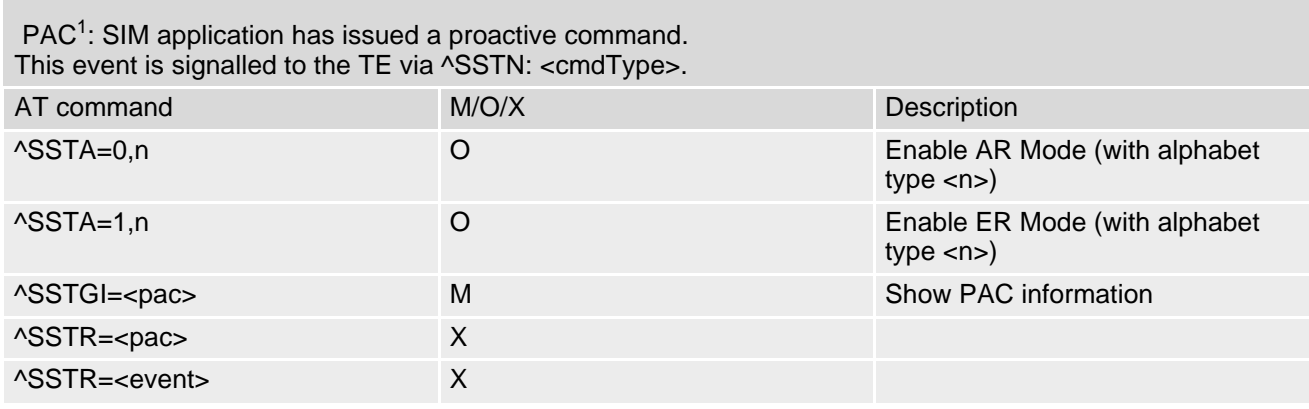

#### **Table 9.5:** State: WAIT description

#### WAIT<sup>1</sup>: SIM application is waiting for the response to the ongoing proactive command.

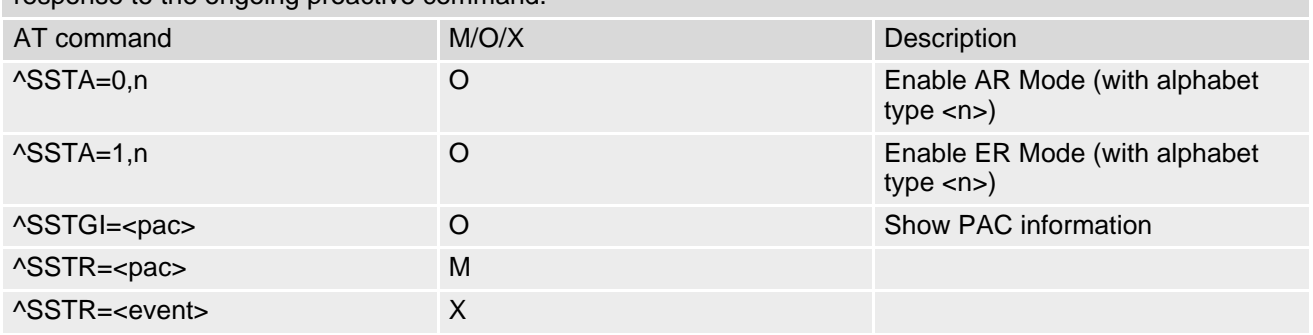

1) To limit the time Remote-SAT is kept in states PAC or WAIT, any ongoing (but unanswered) PAC will be aborted after 5 minutes automatically. For details refer to  $AT^*SSTA$ , parameter [<userTOut>](#page-191-0).

# <span id="page-189-1"></span>**9.3 Remote-SAT Command Types**

The Command Type value (cmdType) identifies the type of command or associated response passed between the TE and the UE.

cmdType is the parameter that comes first in AT commands, in responses to [AT^SSTGI](#page-194-0) and [AT^SSTR](#page-215-0) com-mands, and in the "[^SSTN](#page-192-0)" URC. Also, the cmdType values may be used as Next Action Indicator for the SETUP MENU and for SELECT ITEM.

[USAT](#page-180-0) implementation supports SAT class 3 (as specified by 3GPP TS 11.14 [\[23\],](#page-11-0) 3GPP TS 31.111 [\[24\],](#page-11-1) ETSI TS 102 223 [\[25\]](#page-11-2) Release 99, letter class "c").

<span id="page-189-0"></span>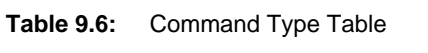

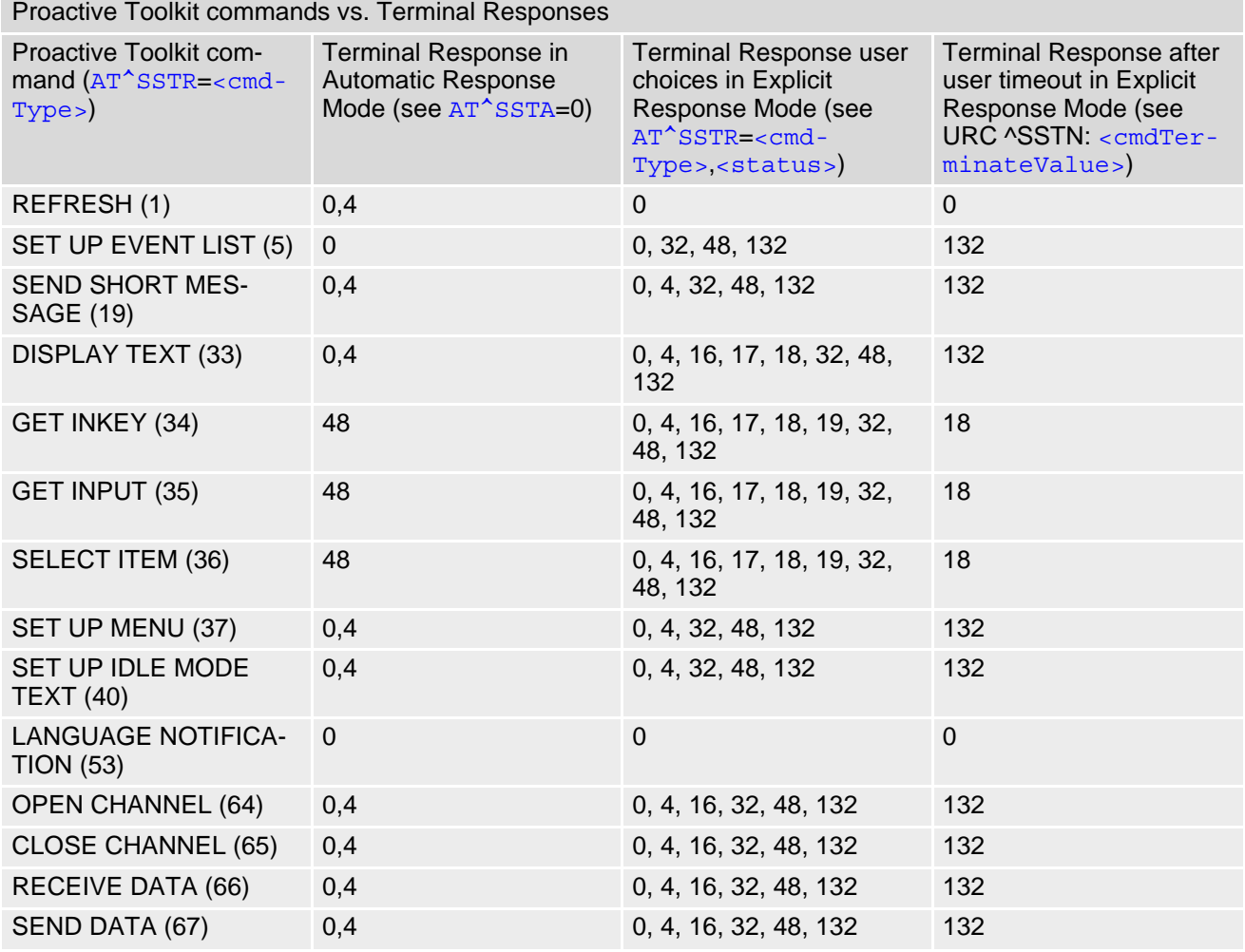

## <span id="page-190-0"></span>**9.4 AT^SSTA Remote-SAT Interface Activation**

AT<sup>^</sup>SSTA write command can be used to determine the Remote-SAT activation mode [<mode>](#page-191-1) and, if Explicit Response mode is enabled, to activate the Remote-SAT interface. Removing and inserting the SIM does not affect the activation status.

SAT commands which are not using the AT interface (non-MMI related SAT commands, e.g. PROVIDE LOCAL INFORMATION) are executed without activating Remote-SAT.

The read command can be used to request the current operating status and the used alphabet of the Remote-SAT interface.

## *Syntax*

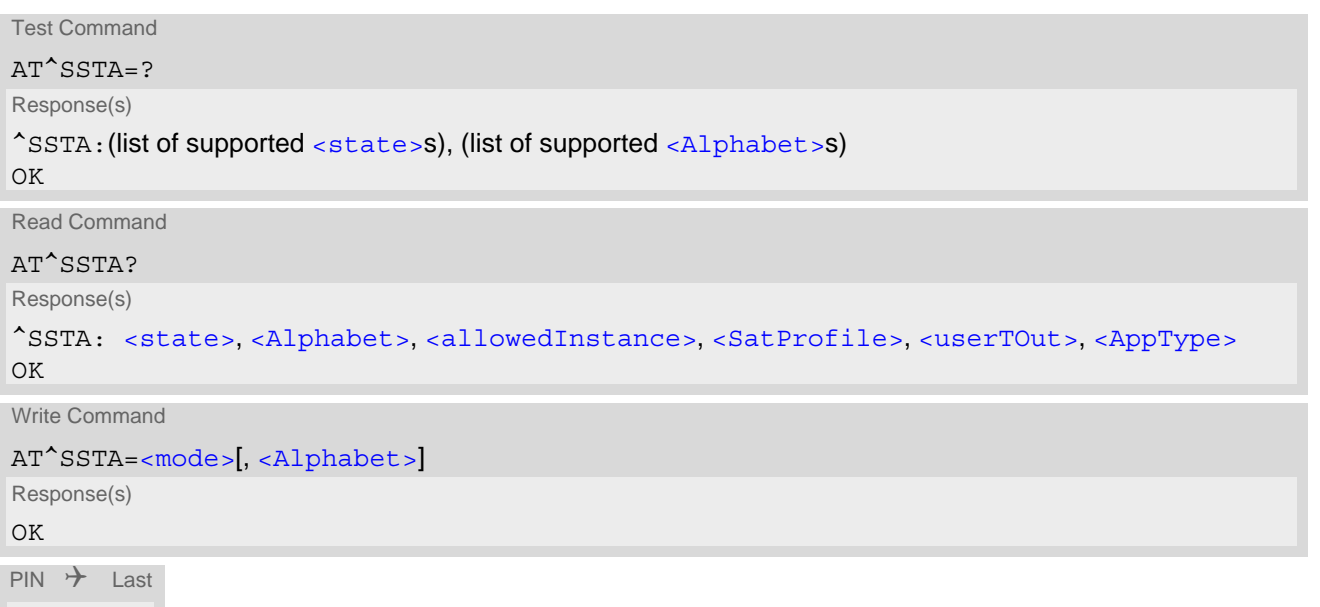

**- + -**

#### *Parameter Description*

<span id="page-190-2"></span><span id="page-190-1"></span>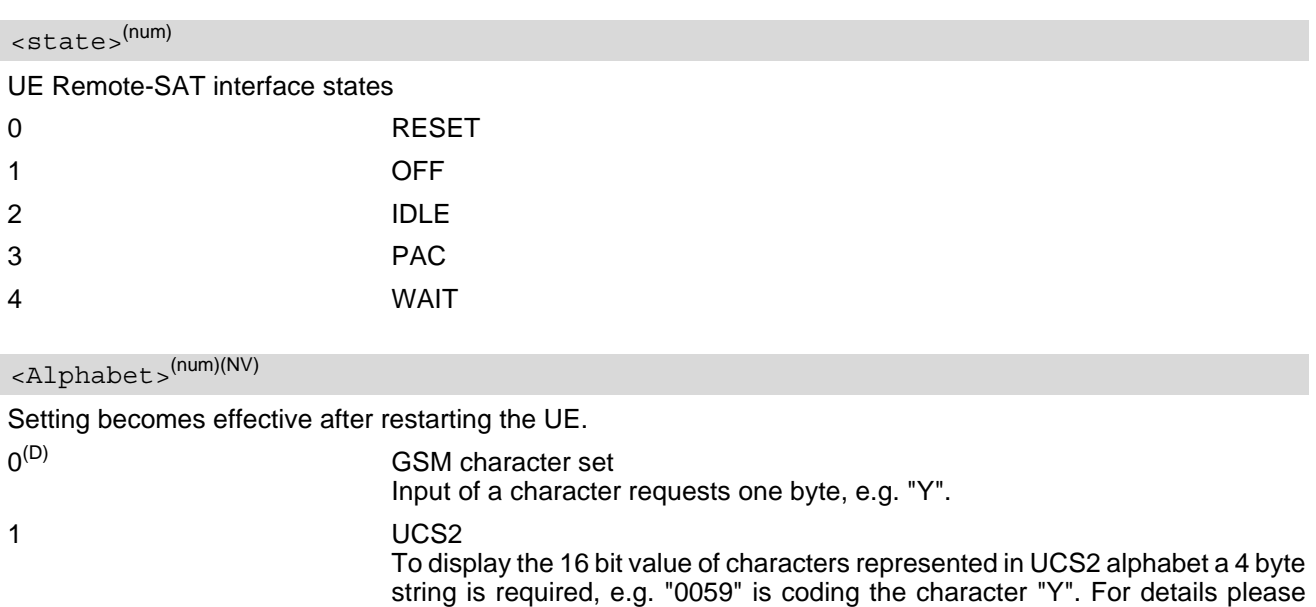

refer to ISO/IEC 10646.

#### <span id="page-191-2"></span><allowedInstance>(num)

Remote-SAT handling (i.e. "[^SSTN](#page-192-0)" URC, [AT^SSTGI](#page-194-0) and [AT^SSTR](#page-215-0) sequence) is only usable via the serial channel on which the Explicit Response (ER) mode was activated.

To change the serial channel execute  $AT^s$ SSTA=1 on the desired channel and perform a restart.

0 Not applicable

1 SAT may be started on this instance via the write version of this command.

<span id="page-191-3"></span><SatProfile>(str)

SAT or USAT Terminal Profile according to 3GPP TS 11.14 [\[23\],](#page-11-0) 3GPP TS 31.111 [\[24\]](#page-11-1), ETSI TS 102 223 [\[25\]](#page-11-2). UE supports different profiles for 2G SIM and 3G USIM applications. The type of profile issued by [AT^SSTA](#page-190-0) read command depends on the inserted SIM or USIM.

In case of no SIM is inserted the SAT Terminal Profile will be issued.

The profile tells the SIM Application which features (e.g. Proactive Commands) are supported by the SIM Application Toolkit implementation of the UE.

<span id="page-191-0"></span><userTOut>(num)

PAC user timeout in seconds.

To limit the time Remote-SAT is kept in states PAC or WAIT, any ongoing (but unanswered) proactive command will be aborted automatically after 5 minutes. In this case, the terminal response is either "ME currently unable to process command", or if applicable, "No response from user". In addition a URC "Terminate Proactive Command" will be sent to the external application.

<span id="page-191-4"></span><AppType>(num)

SIM Application type.

This parameter shows the type of SIM application currently running.

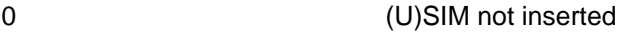

1 2G Application (SAT)

2 3G Application (USAT)

## <span id="page-191-1"></span><mode>(num)(NV)

Select Remote-SAT activation mode.

Setting becomes effective after restarting the UE. Removing and inserting the SIM does not affect the activation status.

0<sup>(D)</sup> Automatic Response (AR) mode.

All commands and responses are exchanged automatically between the UE and the SIM application. This eliminates the need to enter any Remote-SAT commands including the [AT^SSTA](#page-190-0) command.

If AR mode is enabled the UE enters the OFF state  $\langle$  state  $>=1$ ) after restart.

1 Explicit Response (ER) mode.

This mode is intended for use with an MMI. If ER mode is enabled the MMI is required to handle, via UE's Remote-SAT interface, all commands and responses transmitted to or from the SIM or USIM.

If ER mode is enabled the UE enters the IDLE state  $\langle$  state  $>=$  2) after reboot.

## <span id="page-192-4"></span>**9.5 ^SSTN SAT Notification**

#### *Unsolicited Result Codes*

#### <span id="page-192-0"></span>URC 1

Proactive command notification

^SSTN: [<cmdType>](#page-192-1)

Every time the SIM Application issues an MMI relevant proactive command, via the UE, the TE will receive a notification. This indicates the type of proactive command issued.

[AT^SSTGI](#page-194-0) must then be used by the TE to request the parameters of the proactive command from the UE. Upon receiving the  $\triangle SSTGI$  response from the UE, the TE must send  $AT \triangle SSTR$  to confirm the execution of the proactive command and provide any required user response, e.g. a selected menu item.

#### <span id="page-192-2"></span>URC 2

Terminate proactive command notification

^SSTN: [<cmdTerminateValue>](#page-193-0)

When the SIM Application has issued a proactive command to the UE, it is possible that this command will be terminated later. URC "[^SSTN](#page-192-2)" is sent with a different proactive command type number (added terminate offset 100) to indicate the termination of the specified command.

The state changes to idle. Therefore the TE should avoid sending any further commands related to the terminated proactive command, e.g. [AT^SSTGI](#page-194-0) or [AT^SSTR](#page-215-0).

#### <span id="page-192-3"></span>URC 3

Notification to the TE when the SIM Application has finished a command cycle and does not issue a subsequent proactive command.

 $^{\wedge}$ SSTN: 254

The TE does not need to respond directly, i.e. [AT^SSTR](#page-215-0) is not required. The next action is left as an implementation decision to the manufacturer of the Customer Application (TE). Examples:

- If a Toolkit menu "[^SSTN](#page-192-0): 37" (SET UP MENU) proactive command was received at startup, the customer application can return to this Toolkit menu again after receiving the "[^SSTN](#page-192-3): 254" URC.
- In a Windows Mobile environment, the ToolkitUI application can be closed after receiving this URC.

Important notes:

- The Idle Mode text transferred with the SET UP IDLE MODE TEXT proactive command should not be removed as a result of this URC.
- If the text transferred with the DISPLAY TEXT proactive command is coded with an immediate response object set to "1" (see parameter  $\langle$ immediateResponse> of the [AT^SSTGI](#page-199-1)=33 command), the text should not be removed as a result of this URC.

<span id="page-192-5"></span>URC 4

SIM reset notification

#### ^SSTN: 255

Notification to the TE indicating that the SIM is lost, e.g. if a proactive command "REFRESH - SIM Reset" has been issued by the SIM Application, please refer to  $AT^sSTGI=1$ .

This URC should be used to set the Customer Application to its initial state since the SIM Application will start from the beginning, too.

The TE does not need to respond directly, i.e. related [AT^SSTGI](#page-194-0) and [AT^SSTR](#page-215-0) are neither required nor allowed.

After reset SIM PIN authentication is required.

#### <span id="page-192-1"></span>*Parameter Description*

<cmdType>(num)

Proactive Command number

<span id="page-193-0"></span><cmdTerminateValue>(num)

Defined as  $\langle \text{cmdType}\rangle$  + terminate offset. The terminate offset equals 100.

# <span id="page-194-0"></span>**9.6 AT^SSTGI SAT Get Information**

This command shall be used upon receipt of a URC "[^SSTN](#page-192-0)" to request the parameters of the Proactive Command.

Then the TE is expected to acknowledge the [AT^SSTGI](#page-194-0) response with [AT^SSTR](#page-215-0) to confirm that the Proactive Command has been executed. [AT^SSTR](#page-215-0) will also provide some user information, e.g. a selected menu item. The Proactive Command type value specifies to which "[^SSTN](#page-192-0)" the command is related.

### *Syntax*

```
Test Command
AT^SSTGI=?
Response(s)
^SSTGI:(list of supported <state>s), (list of supported <cmdType>s)
OK
Read Command
AT^SSTGI?
Response(s)
^SSTGI: <state>, <cmdType>
OK
Write Command
AT^SSTGI=<cmdType>
Response(s)
OK
ERROR
+CME ERROR: <err>
```
 $PIN$   $\rightarrow$  Last **- + -**

#### *Parameter Description*

<span id="page-194-1"></span>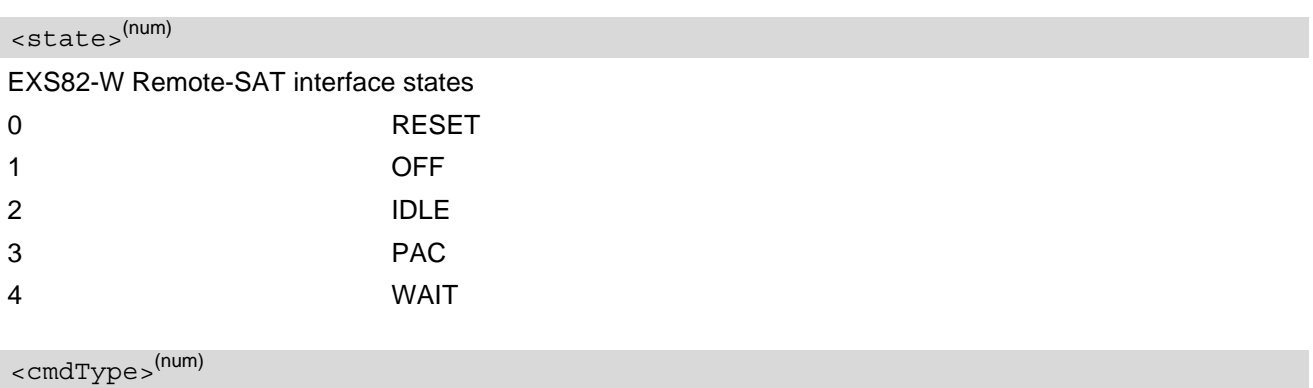

<span id="page-194-2"></span>Related Proactive Command

# <span id="page-195-0"></span>**9.7 AT^SSTGI SAT Get Information - Refresh (1)**

The AT<sup>^</sup>SSTGI=1 command shall be used after receiving the URC "[^SSTN](#page-192-0): 1". This URC notifies the TE that one or more Elementary Files on the USIM have been changed as a result of a USIM application activity, usually caused by the network provider. The response to the AT<sup> $\lambda$ </sup>SSTGI=1 command indicates what type of USIM refresh has occurred. The change requires that the Elementary Files of the USIM be synchronized with the equivalent information (if any) stored inside the TE. Depending on the type of USIM refresh the TE may need to use the [AT+CRSM](#page-374-0) command to read out the Elementary Files and store the refreshed information.

The response parameters  $\langle$  pathLen>,  $\langle$ fileNum> and  $\langle$ fileList> are mandatory if  $\langle$  commandDetails> equals 1 or 2. In all other cases they are optional and can be ignored.

#### *Syntax*

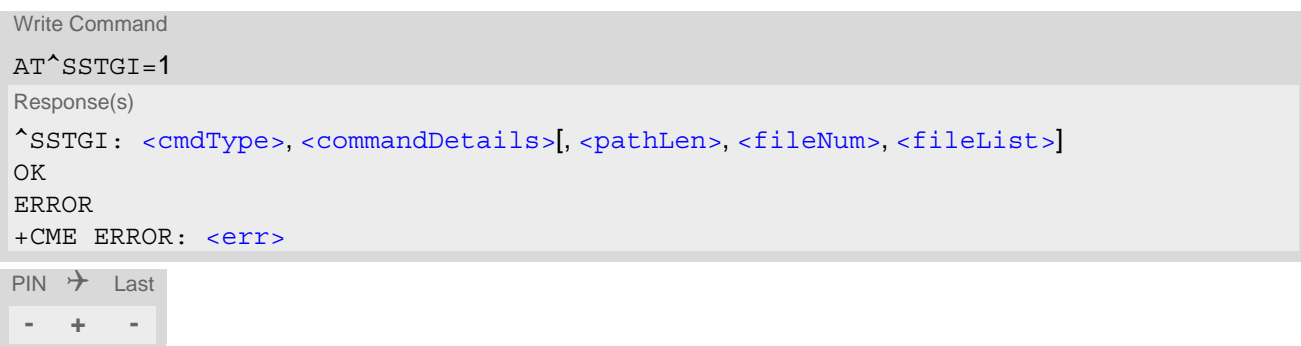

### *Parameter Description*

<span id="page-195-3"></span><span id="page-195-2"></span>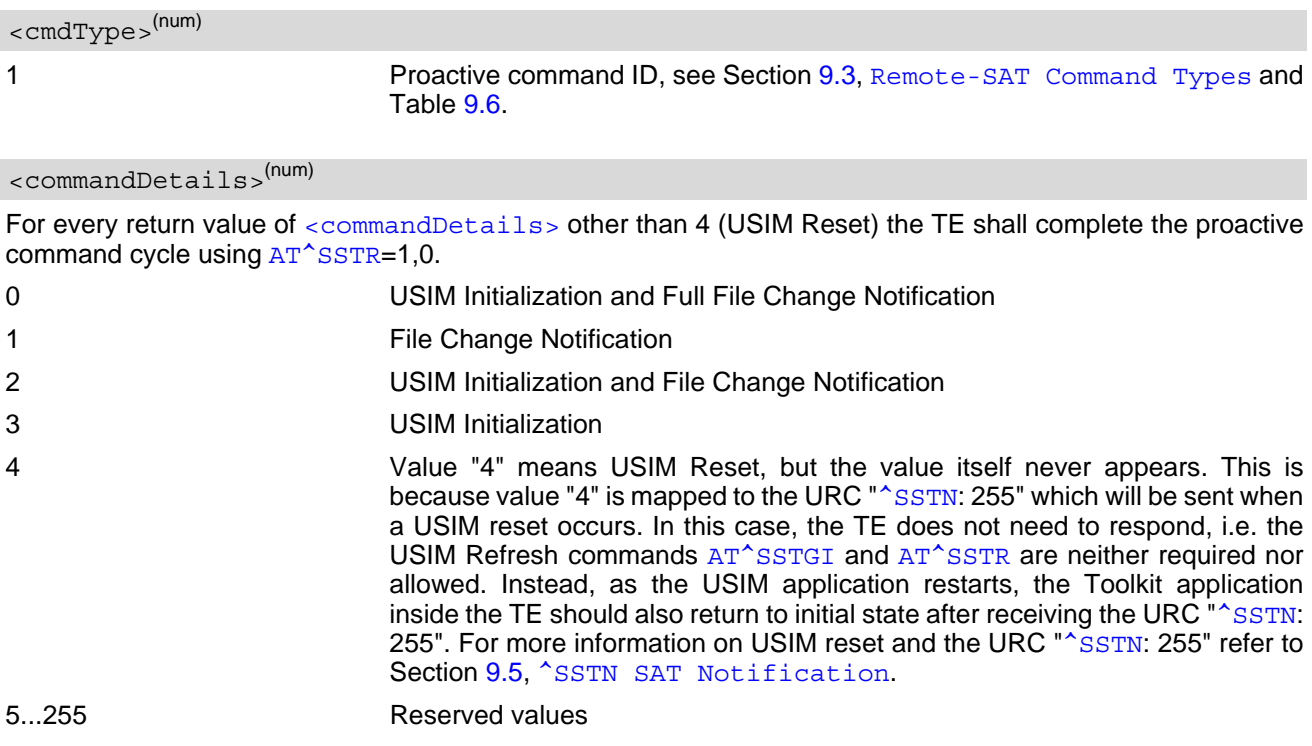

<span id="page-195-1"></span><pathLen>(num)

Number of bytes coded in [<fileList>](#page-196-1)

<span id="page-196-0"></span><fileNum>(num)

Number of updated Elementary Files (EF) with path given in [<fileList>](#page-196-1)

### <span id="page-196-1"></span><fileList>(str)

String containing Elementary File paths. Each path contains at least two file entries; each file entry (MF, EF or DF) consists of two bytes, e.g. '3F002FE2' or '3F007F206FAD'. Every path in the file description begins with the Master File (MF). There can be any number of Dedicated File (DF) entries between Master File and Elementary File.

## **9.8 AT^SSTGI SAT Get Information - Set Up Event List (5)**

This command shall be used after receiving the URC ^SSTN: 5.

However, please refer to the note below.

The response informs the TE of the events that it must monitor within itself. If any of these events occur the TE must report them to the UE.

#### *Syntax*

```
Write Command
AT^SSTGI=5
Response(s)
^SSTGI: <cmdType>, <commandDetails>, <eventList>
OK
ERROR
+CME ERROR: <err>
PIN \rightarrow Last
- + -
```
#### <span id="page-197-0"></span>*Parameter Description*

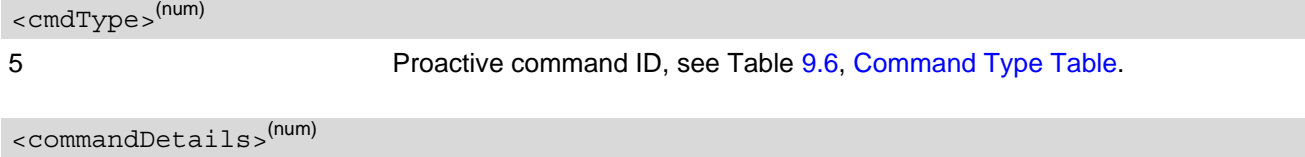

<span id="page-197-1"></span>This byte is RFU.

<span id="page-197-2"></span>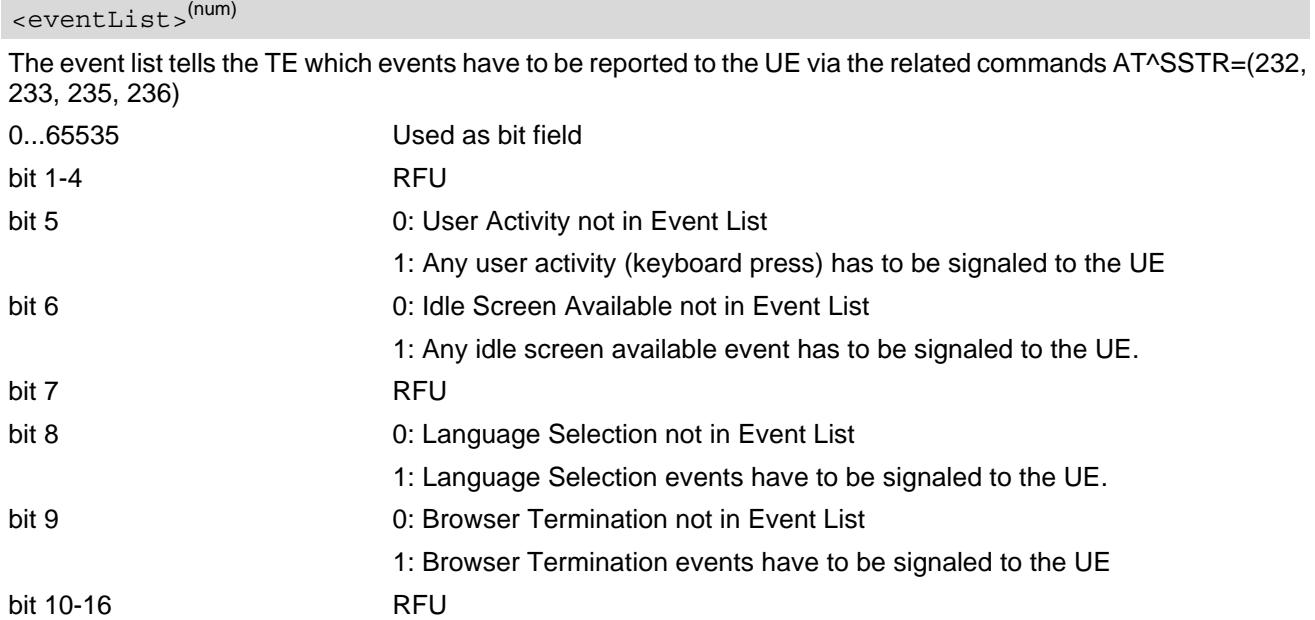

#### *Note*

• It is possible to issue AT^SSTGI during states IDLE, PAC and WAIT for this proactive command without pre-viously receiving a URC ^SSTN:[<cmdType>](#page-197-0), see [AT^SSTGI](#page-194-0).

## **9.9 AT^SSTGI SAT Get Information - Send Short Message (19)**

This command shall be used after receiving the URC ^SSTN: 19 The SIM Application is sending a Short Message and the TE is informed of this. The user can be passed a string containing information to display.

#### *Syntax*

Write Command AT^SSTGI=19 Response(s) ^SSTGI: [<cmdType>](#page-198-0), [<commandDetails>](#page-198-1), [<textInfo>](#page-198-2), [<iconQualifier>](#page-198-3), [<iconId>](#page-198-4) OK ERROR +CME ERROR: <err>  $PIN$   $\rightarrow$  Last **- + -**

### *Parameter Description*

<span id="page-198-0"></span><cmdType>(num)

19 Proactive command ID, see Table [9.6, Command Type Table](#page-189-0).

<span id="page-198-1"></span><commandDetails>(num)

This byte is RFU.

<span id="page-198-2"></span><textInfo>(str)

String to provide the user with information.

If the string is provided by the SIM, the TE shall use it to inform the user. This is also an indication that the TE should not give any other information to the user on the fact that the UE is sending a short message. If the alpha identifier is not provided by the SIM, the UE may give information to the user concerning what is happening.

<span id="page-198-4"></span><span id="page-198-3"></span>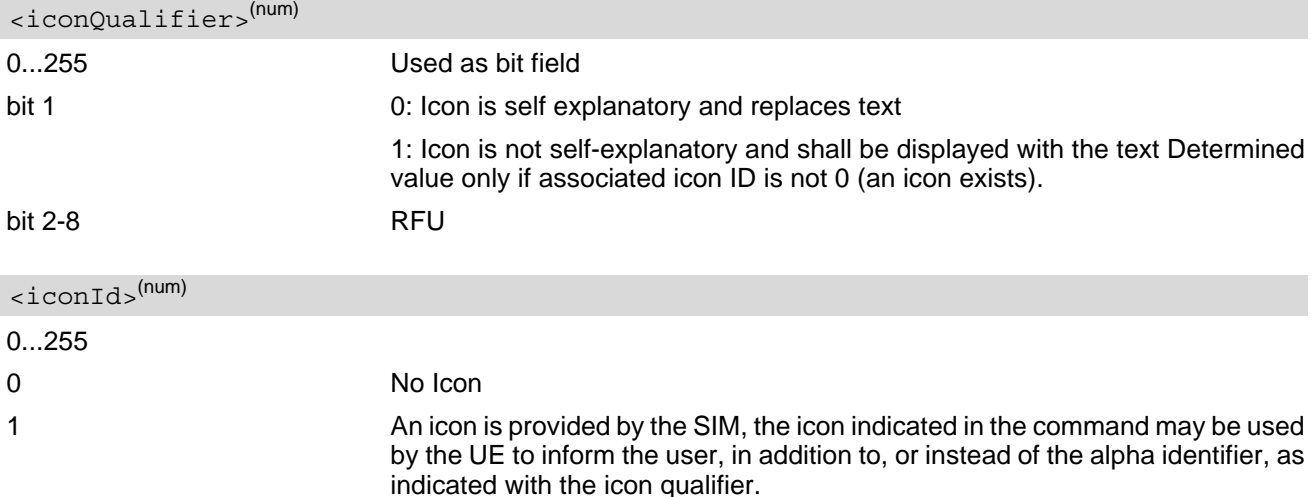

# <span id="page-199-1"></span>**9.10 AT^SSTGI SAT Get Information - Display Text (33)**

This command shall be used after receiving the URC ^SSTN: 33. The TE gets a message to be displayed to the user. The message can have different display characteristics.

### *Syntax*

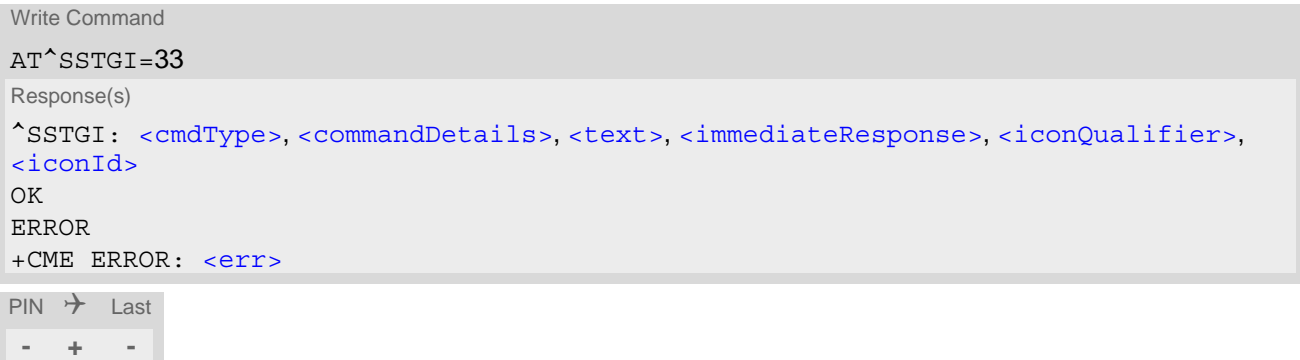

### *Parameter Description*

<span id="page-199-3"></span><span id="page-199-2"></span>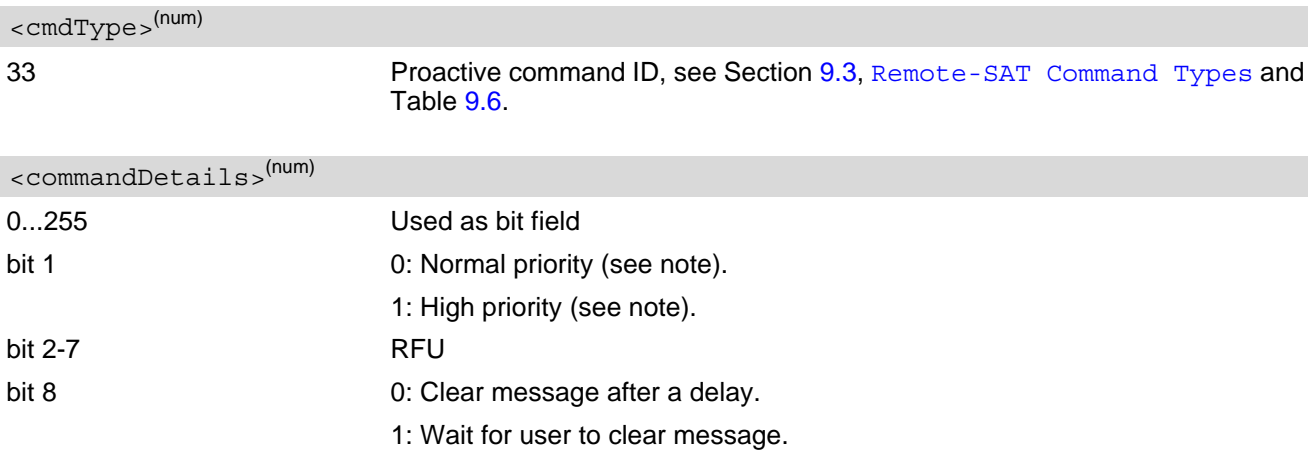

<span id="page-199-4"></span><text>(str)

String to be displayed

#### <span id="page-199-0"></span><immediateResponse>(num)

This parameter indicates whether the UE should sustain the display beyond sending the TERMINAL RESPONSE.

```
0 Send TERMINAL RESPONSE when text is cleared from screen.
```
1 Send TERMINAL RESPONSE immediately and continue to display the text until one of the following events occurs:

- A subsequent proactive command is received, containing display data.
- A short delay notified with [<commandDetails>](#page-199-3) has expired.
- User intervention.

<span id="page-200-0"></span>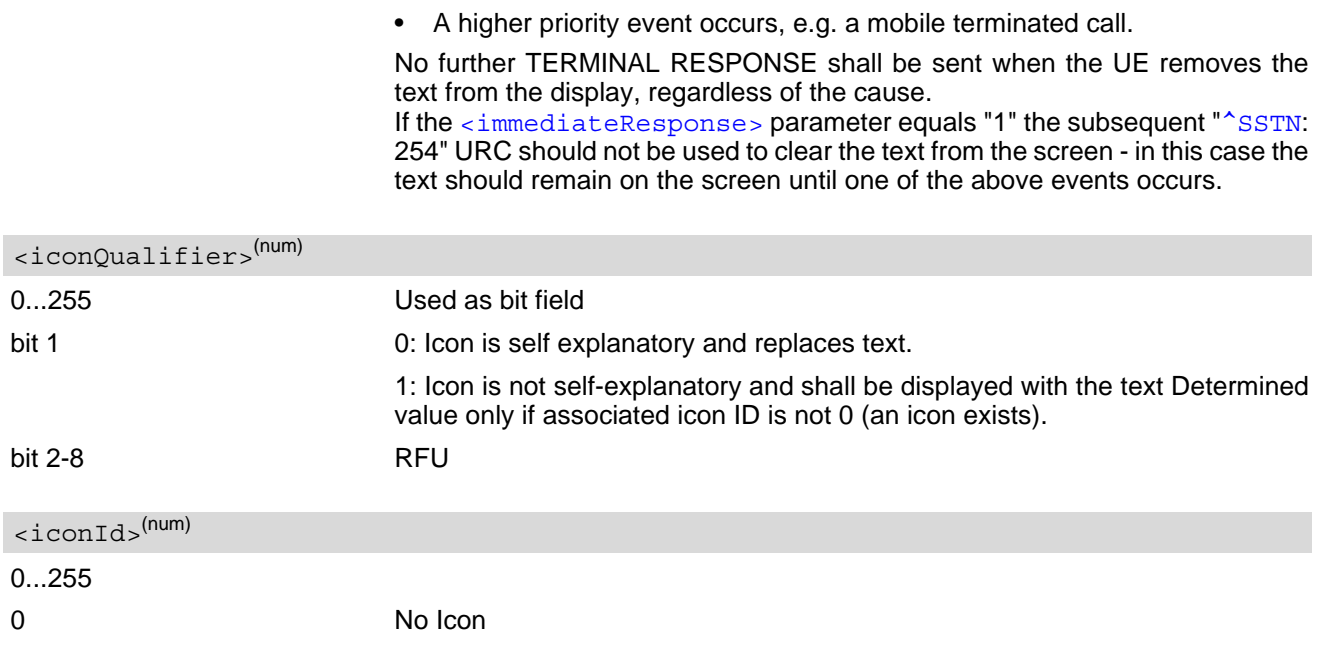

#### <span id="page-200-1"></span>*Notes*

- The MMI shall reject normal priority text commands if the screen is currently used for more than its normal standby display, e.g. if the MMI is in sub-menu. If the command is rejected, the MMI sends the TERMINAL RESPONSE message to the SIM (UE currently unable to process command - screen busy).
- High priority text shall be displayed on the screen immediately, except if a priority conflict of the alerting events occurs, e.g. incoming call or a URC if the battery needs to be charged, see 3GPP TS 11.14 [\[23\]](#page-11-0), 3GPP TS 31.111 [\[24\],](#page-11-1) ETSI TS 102 223 [\[25\].](#page-11-2)

# **9.11 AT^SSTGI SAT Get Information - Get Inkey (34)**

This command shall be used after receiving the URC ^SSTN: 34. The TE is asked to prompt the user for an input, which is a single character. Help can be requested by the user, if available.

### *Syntax*

```
Write Command
AT^SSTGI=34
Response(s)
^SSTGI: <cmdType>, <commandDetails>, <text>, <iconQualifier>, <iconId>
OK
ERROR
+CME ERROR: <err>
PIN \rightarrow Last
- + -
```
## *Parameter Description*

<span id="page-201-3"></span><span id="page-201-2"></span><span id="page-201-1"></span><span id="page-201-0"></span>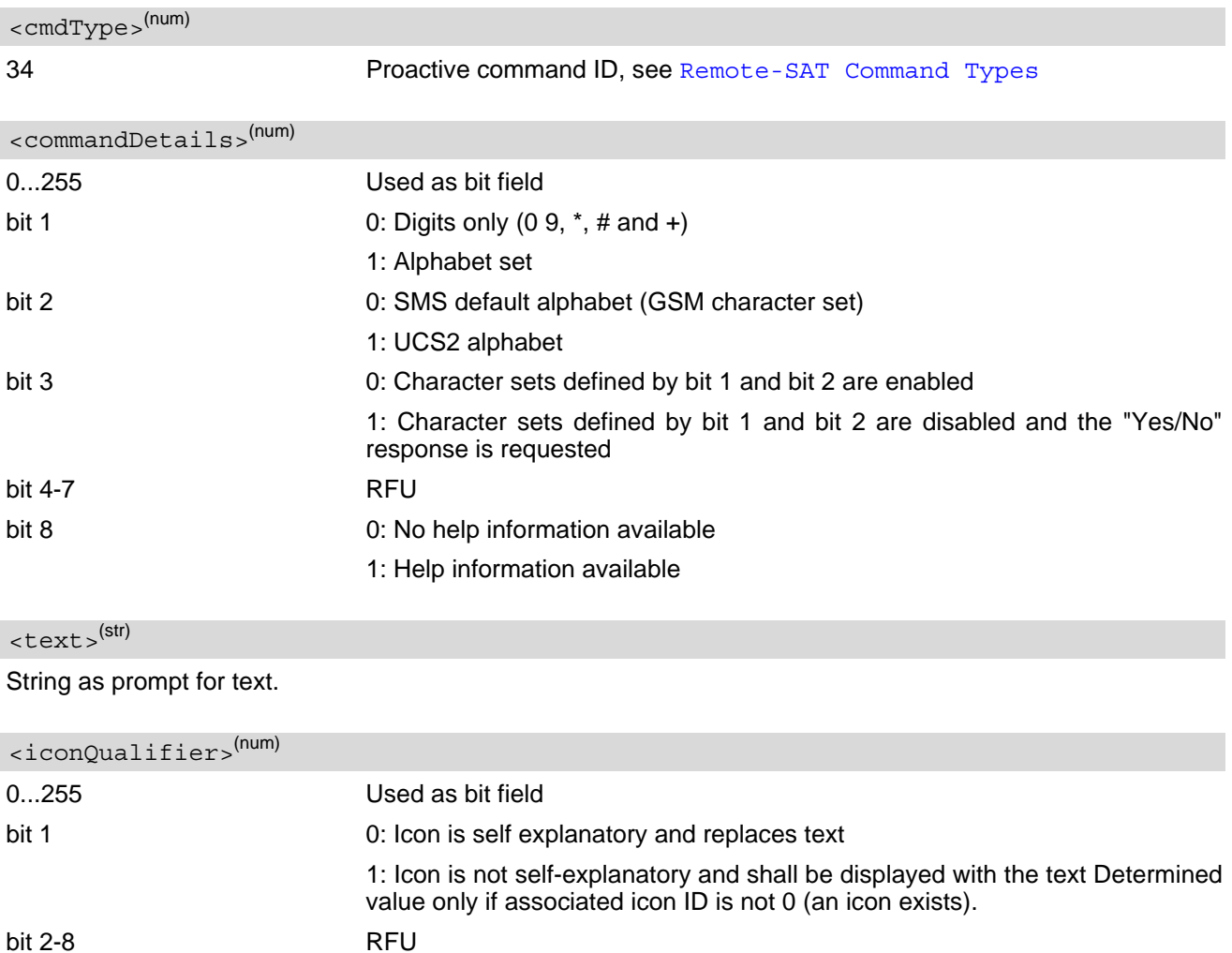

<span id="page-202-0"></span><iconId>(num)

0...255

0 No Icon

# **9.12 AT^SSTGI SAT Get Information - Get Input (35)**

This command shall be used after receiving the URC ^SSTN: 35. The TE is asked to prompt the user for an input, of a specified length and type, e.g. digits only. Help can be requested by the user, if available.

### *Syntax*

```
Write Command
AT^SSTGI=35
Response(s)
^SSTGI: <cmdType>, <commandDetails>, <text>, <responseMin>, <responseMax>[, 
<defaultText>], <iconQualifier>, <iconId>
OK
ERROR
+CME ERROR: <err>
PIN \rightarrow Last
- + -
```
### *Parameter Description*

<span id="page-203-4"></span><span id="page-203-3"></span><span id="page-203-2"></span><span id="page-203-1"></span><span id="page-203-0"></span>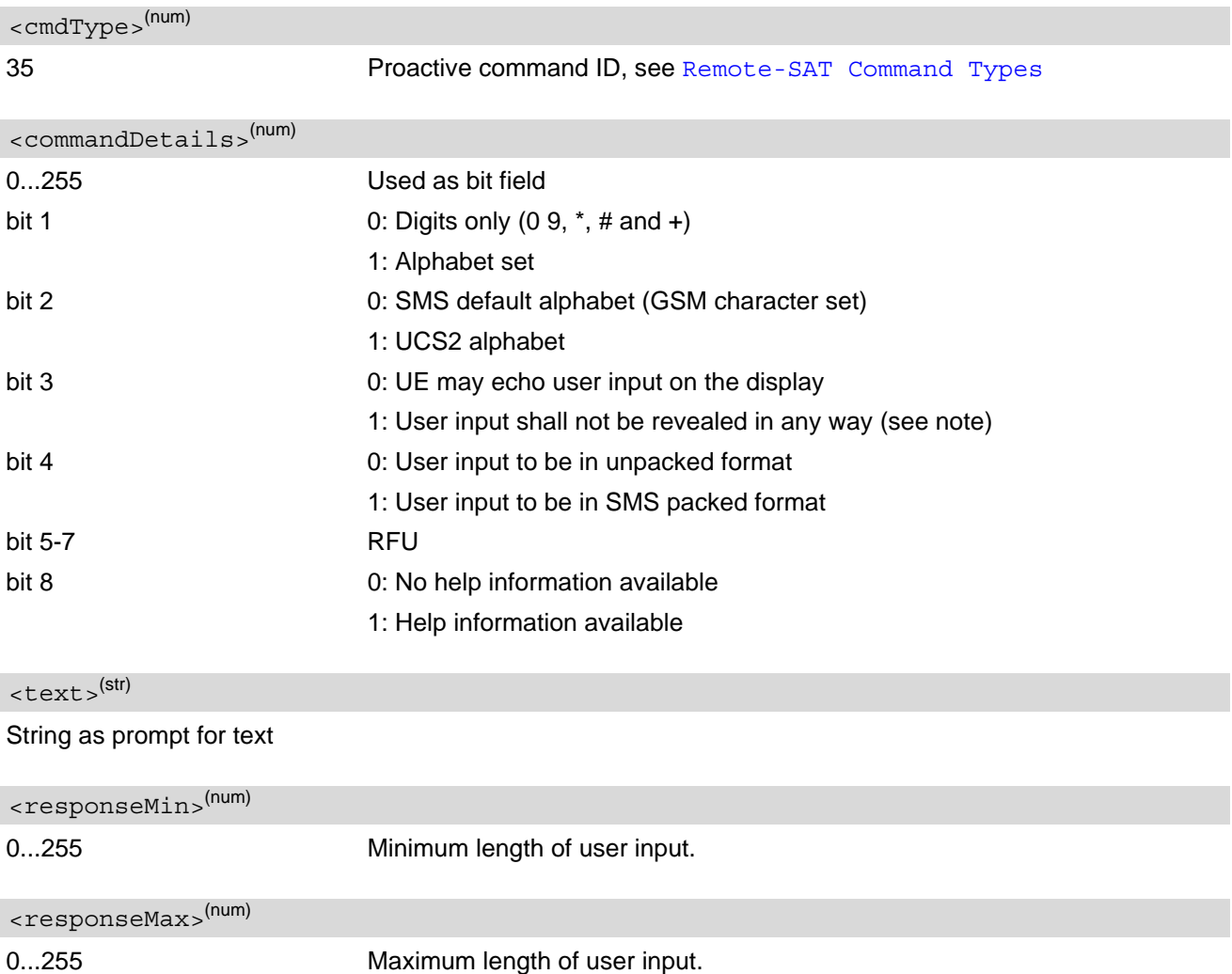

## <span id="page-204-0"></span><defaultText>(str)

String supplied as default response text

<span id="page-204-1"></span>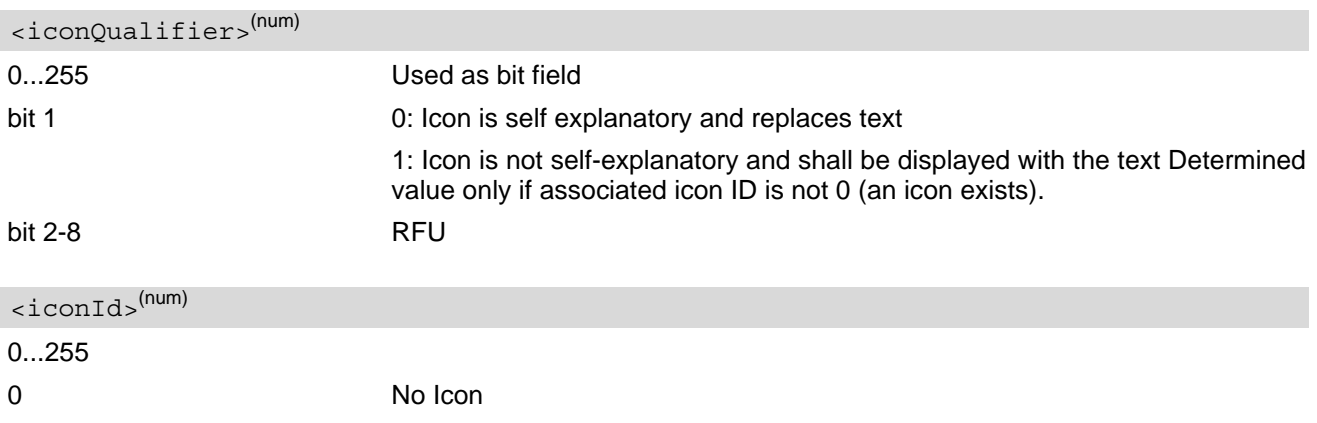

#### <span id="page-204-2"></span>*Note*

• Hidden entry mode (see 3GPP TS 11.14 [\[23\]](#page-11-0), 3GPP TS 31.111 [\[24\]](#page-11-1), ETSI TS 102 223 [\[25\]\)](#page-11-2) is only available when using digit input. In hidden entry mode only characters ('0', '9', '\*' and '#') are allowed.

# **9.13 AT^SSTGI SAT Get Information - Select Item (36)**

This command shall be used after receiving the URC ^SSTN: 36.

The TE is supplied with a list of items allowing the user to select one. Help can be requested by the user, if available and the presentation style is specified. In addition to text strings and icon identifiers, a next action indicator informs the user of the likely result of selecting a chosen item.

#### *Syntax*

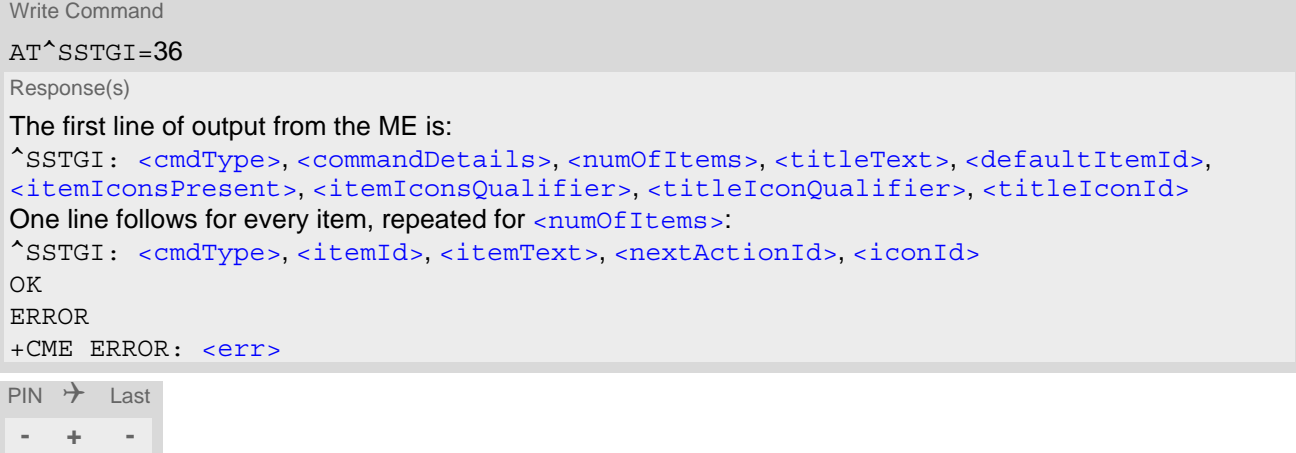

### *Parameter Description*

<span id="page-205-1"></span><span id="page-205-0"></span>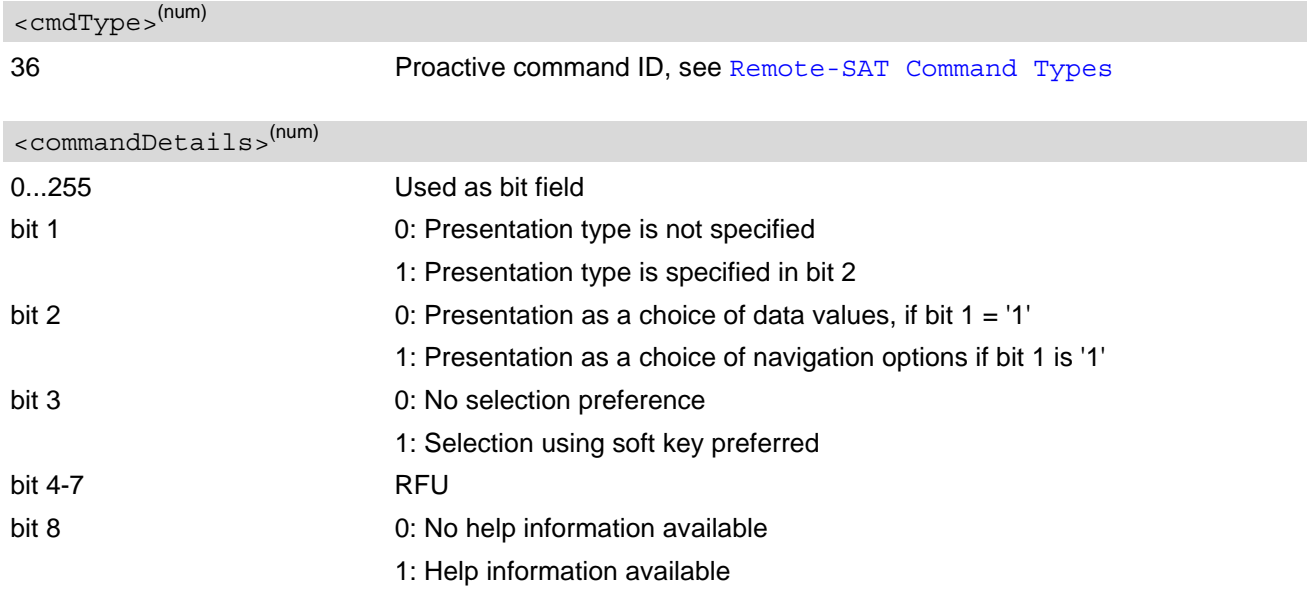

<span id="page-205-2"></span><numOfItems>(num)

Number of items in the list

## <span id="page-205-3"></span><titleText>(str)

String giving menu title

<span id="page-206-8"></span><span id="page-206-7"></span><span id="page-206-6"></span><span id="page-206-5"></span><span id="page-206-4"></span><span id="page-206-3"></span><span id="page-206-2"></span><span id="page-206-1"></span><span id="page-206-0"></span>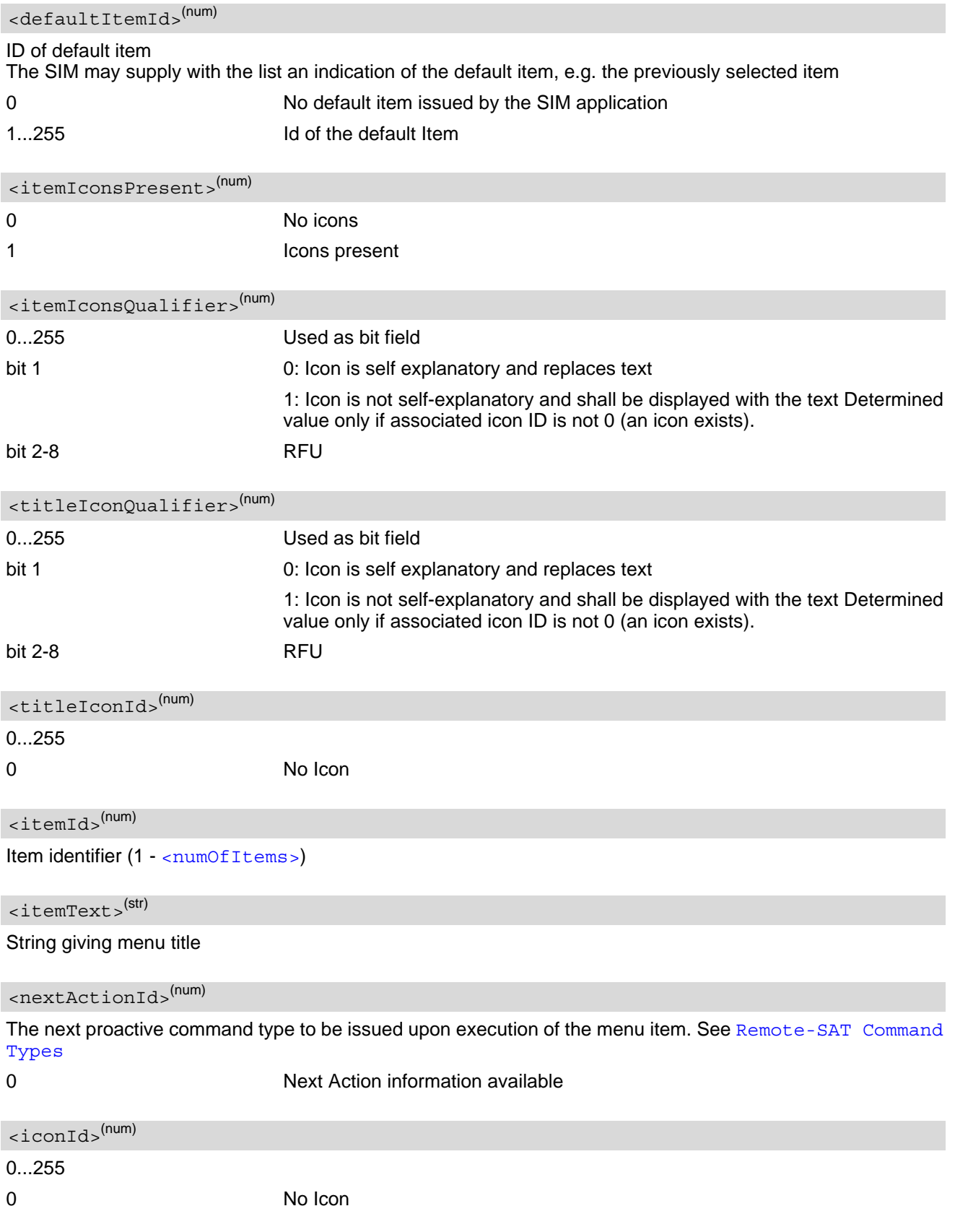

# **9.14 AT^SSTGI SAT Get Information - Set up Menu (37)**

This command shall be used after receiving the URC ^SSTN: 37. The response provides the main menu of the SIM Application to the TE. It needs to be stored by the TE so that it can be displayed without invoking a proactive session.

As with every proactive command the TE is expected to acknowledge the ^SSTGI response with AT^SSTR to confirm that the proactive command has been executed.

Terminal Response via AT^SSTR will not provide any user information in case of this proactive command. Refer to [AT^SSTR](#page-233-0).

AT^SSTGI can be issued during states IDLE, PAC and WAIT for this proactive command without previously receiving a URC ^SSTN:[<cmdType>](#page-207-0), see [AT^SSTGI](#page-194-0).

#### *Syntax*

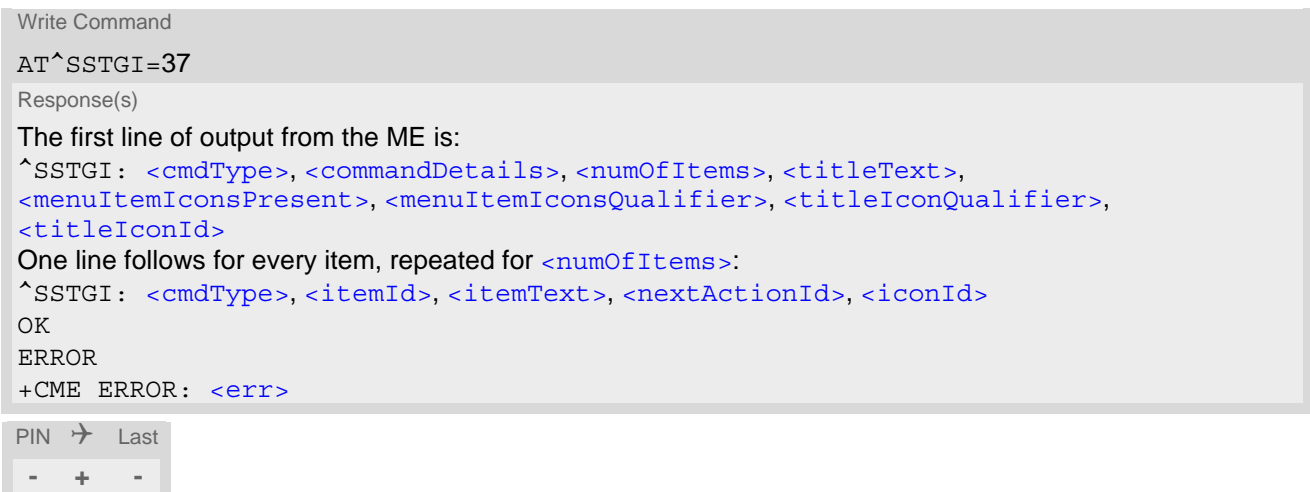

## *Parameter Description*

<span id="page-207-1"></span><span id="page-207-0"></span>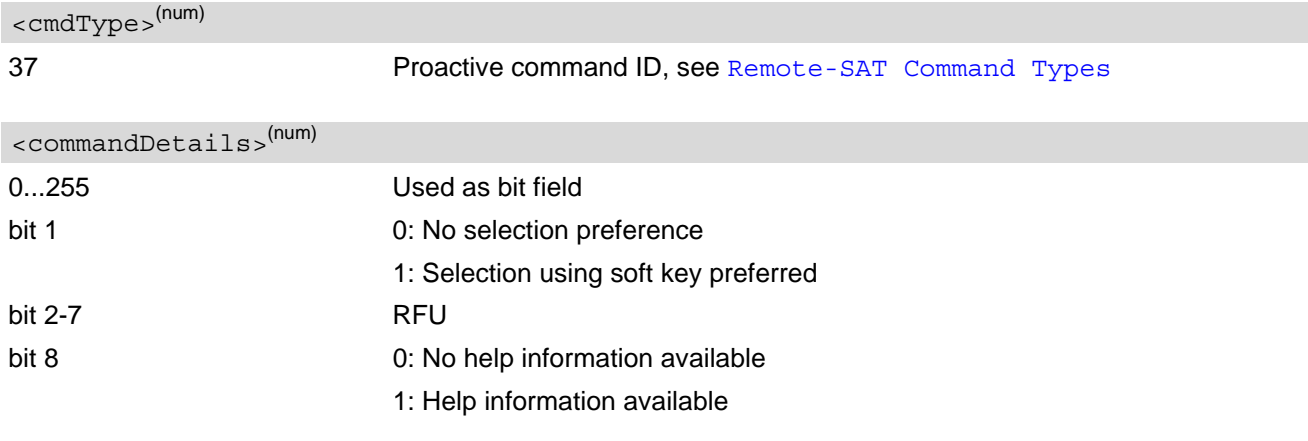

<span id="page-207-2"></span><numOfItems>(num)

Number of menu items in the list

<span id="page-207-3"></span><titleText>(str)

String displaying menu title

<span id="page-208-7"></span><span id="page-208-6"></span><span id="page-208-5"></span><span id="page-208-4"></span><span id="page-208-3"></span><span id="page-208-2"></span><span id="page-208-1"></span><span id="page-208-0"></span>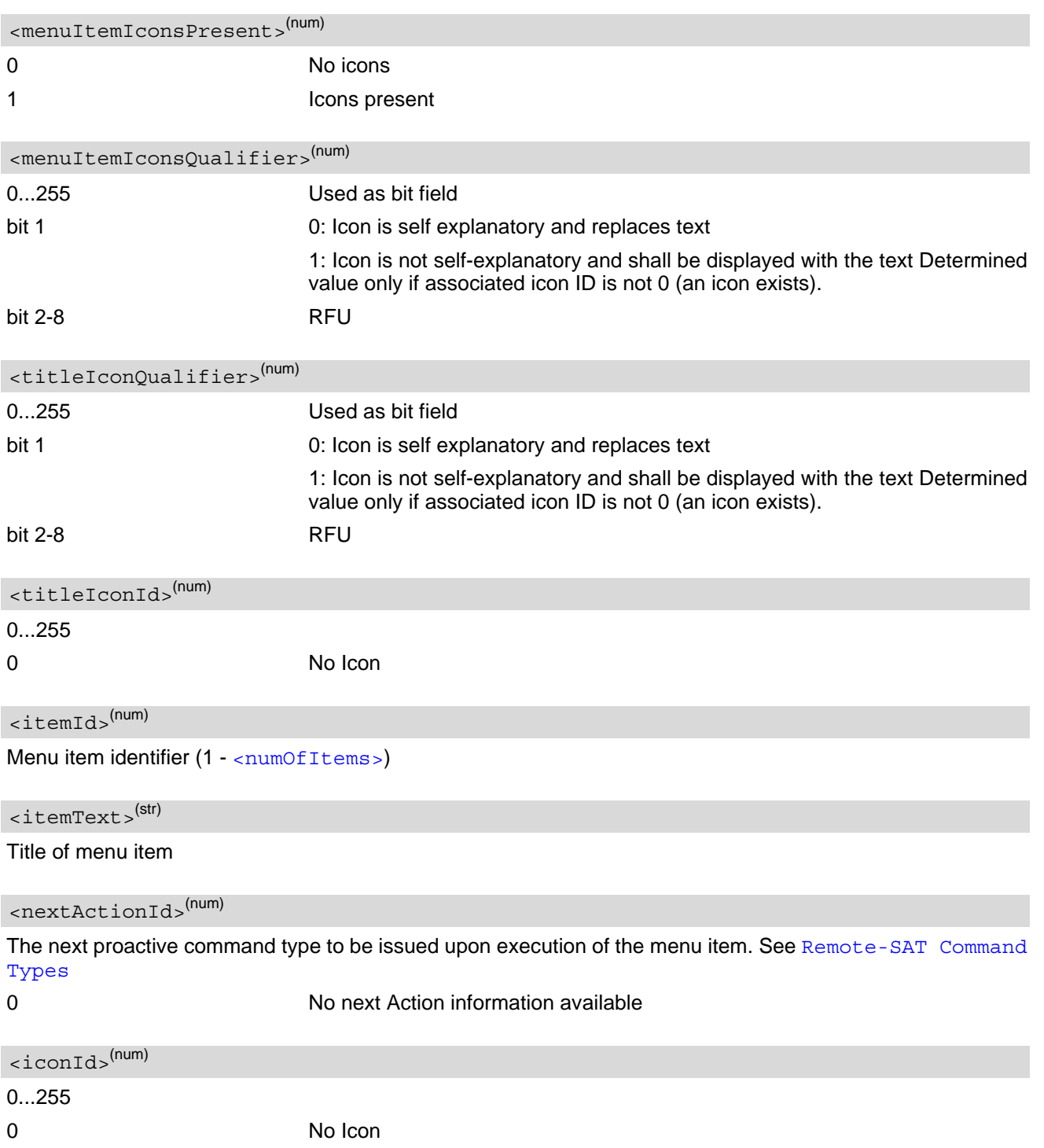

# **9.15 AT^SSTGI SAT Get Information - Set up Idle Mode Text (40)**

This command shall be used after receiving the URC ^SSTN: 40. It provides text and optionally an icon to be displayed by the TE when the display is Idle.

### *Syntax*

```
Write Command
AT^SSTGI=40
Response(s)
^SSTGI: <cmdType>, <commandDetails>, <text>, <iconQualifier>, <iconId>
OK
ERROR
+CME ERROR: <err>
PIN \rightarrow Last
- + -
```
### *Parameter Description*

<span id="page-209-0"></span>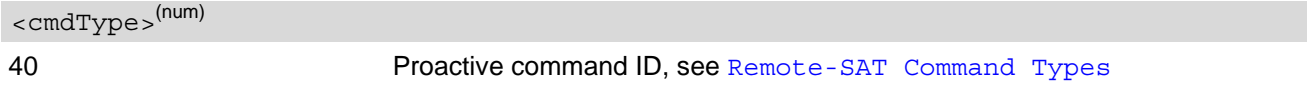

<span id="page-209-1"></span><commandDetails>(num)

This byte is RFU.

<span id="page-209-2"></span> $<$ text $>$ <sup>(str)</sup>

Text to be displayed when TE in IDLE mode

<span id="page-209-3"></span>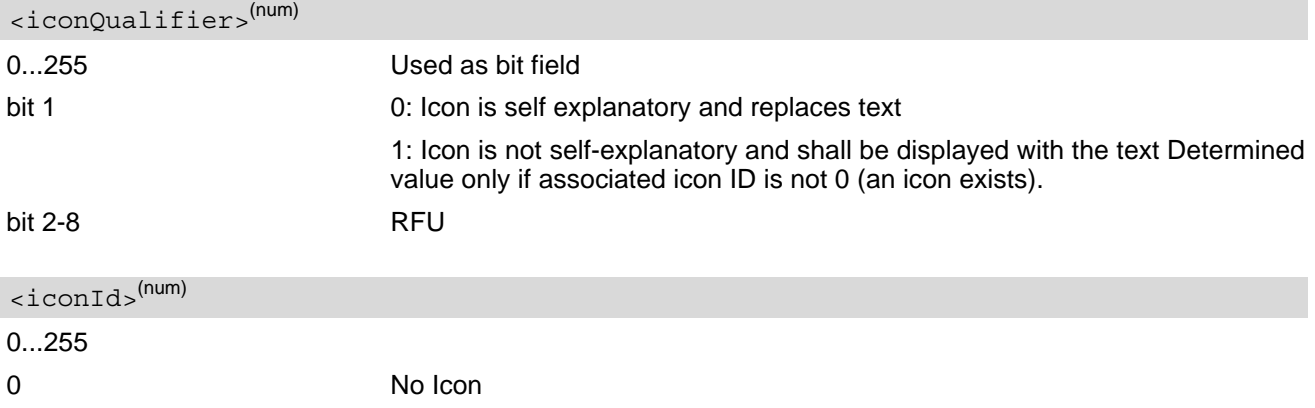

#### <span id="page-209-4"></span>*Note*

• AT^SSTGI can be issued during states IDLE, PAC and WAIT for this proactive command without previously receiving a URC ^SSTN:[<cmdType>](#page-209-0), see [AT^SSTGI](#page-194-0).

# **9.16 AT^SSTGI SAT Get Information - Language Notification (53)**

This command shall be used after receiving the URC ^SSTN: 53.

It provides text to inform the TE about the language currently used for any text string within proactive commands or envelope command responses.

The notified language remains valid until the end of the card session or upon executing another LANGUAGE NOTIFICATION command.

If the Toolkit application is not aware of the currently selected language, no specific language or several languages will be used. The SIM may notify non-specific language. All LANGUAGE NOTIFICATION previously made will be cancelled.

Two types of language notification are defined:

• specific, where a two-character language notification is issued in  $\alpha$  and  $Text$ ,

• non-specific, where no language notification is issued, i.e.  $\langle$  langText  $>$  is an empty string.

The TE may use the language included in LANGUAGE NOTIFICATION as appropriate. For instance, this could be done to avoid a mix of languages in screen displays combining UE MMI and SIM Toolkit originating text strings.

#### *Syntax*

Write Command  $AT^s$ SSTGI=53 Response(s) ^SSTGI: [<cmdType>](#page-210-1), [<commandDetails>](#page-210-2), [<langText>](#page-210-0) OK ERROR +CME ERROR: <err>  $PIN \rightarrow$  Last

**- + -**

#### *Parameter Description*

<span id="page-210-2"></span><span id="page-210-1"></span>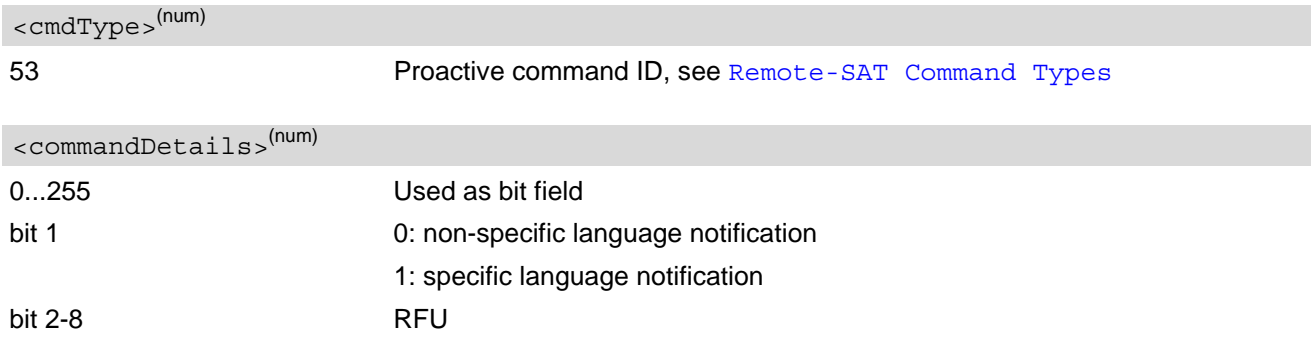

#### <span id="page-210-0"></span><langText>(str)

Language code string provided as a pair of alpha-numeric characters, defined in ISO 639. Each alphanumeric character is coded on one byte using the SMS default 7-bit coded alphabet as defined in 3GPP TS 23.038[\[38\]](#page-12-0).

#### *Note*

• AT^SSTGI can be issued during states IDLE, PAC and WAIT for this proactive command without previously receiving a URC ^SSTN:[<cmdType>](#page-210-1), see [AT^SSTGI](#page-194-0).

# **9.17 AT^SSTGI SAT Get Information - Open Channel (64)**

The SIM Application is opening a data session for the Bearer Independent Protocol, and can provide the TE with some information about this.

Text and an icon identifier can be passed to the TE for display to the user.

### *Syntax*

```
Write Command
AT^SSTGI=64
Response(s)
^SSTGI: <cmdType>, <commandDetails>, <text>, <iconQualifier>, <iconId>
OK
ERROR
+CME ERROR: <err>
PIN \rightarrow Last
- + -
```
### *Parameter Description*

<span id="page-211-0"></span><cmdType>(num)

64 Proactive command ID, see Table [9.6, Command Type Table](#page-189-0).

```
<commandDetails>(num)
```
This byte is RFU.

<span id="page-211-2"></span><text>(str)

String to provide the user with information.

If the string is provided by the SIM, the TE shall use it to inform the user. This is also an indication that the TE should not give any other information to the user on the fact that the UE is performing an Open Channel command.

<span id="page-211-4"></span><span id="page-211-3"></span>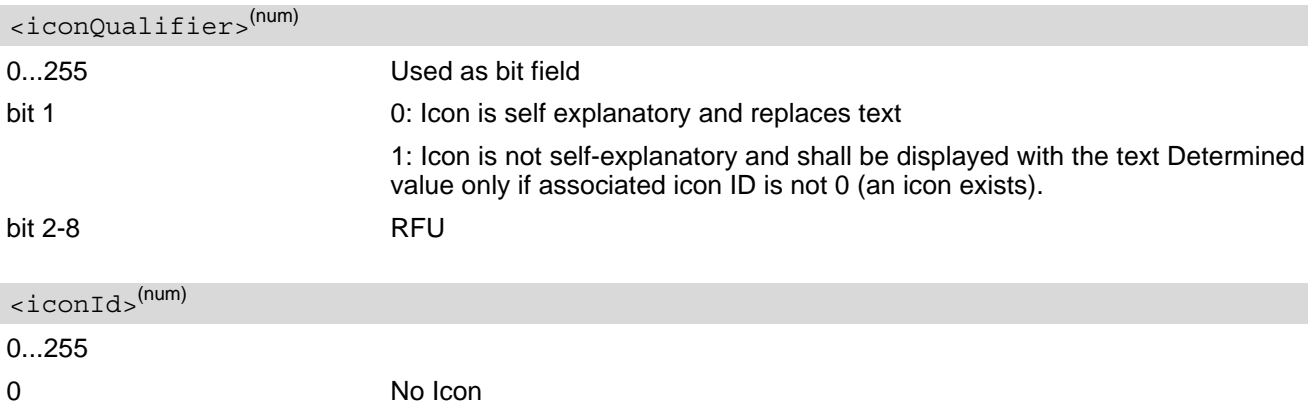

# **9.18 AT^SSTGI SAT Get Information - Close Channel (65)**

The SIM Application is closing a data session for the Bearer Independent Protocol, and can provide the TE with some information about this.

Text and an icon identifier can be passed to the TE for display to the user.

### *Syntax*

```
Write Command
AT^SSTGI=65
Response(s)
^SSTGI: <cmdType>, <commandDetails>, <text>, <iconQualifier>, <iconId>
OK
ERROR
+CME ERROR: <err>
PIN \rightarrow Last
- + -
```
### *Parameter Description*

<span id="page-212-0"></span><cmdType>(num)

65 Proactive command ID, see Table [9.6, Command Type Table](#page-189-0).

```
<commandDetails>(num)
```
This byte is RFU.

<span id="page-212-2"></span><text>(str)

String to provide the user with information.

If the string is provided by the SIM, the TE shall use it to inform the user. This is also an indication that the TE should not give any other information to the user on the fact that the UE is performing a Close Channel command.

<span id="page-212-4"></span><span id="page-212-3"></span>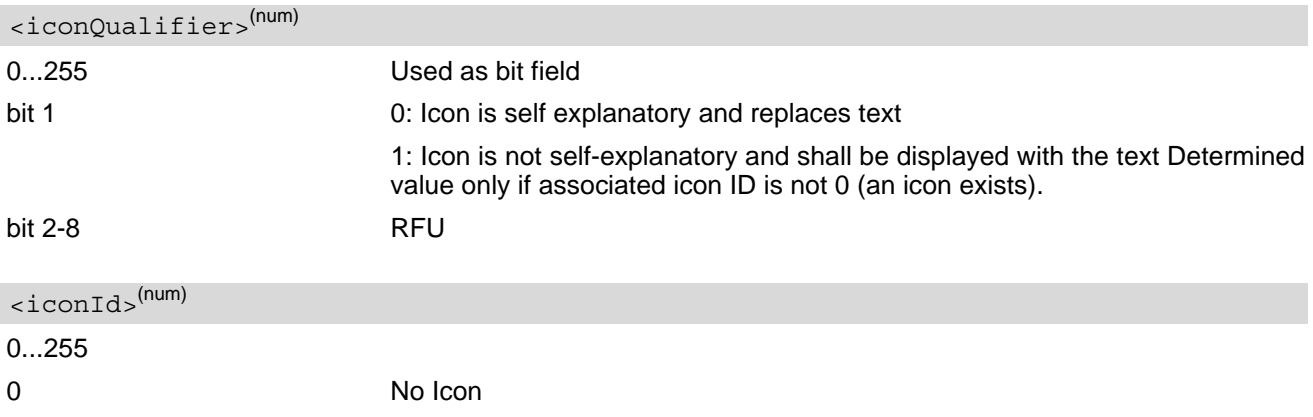

## **9.19 AT^SSTGI SAT Get Information - Receive Data (66)**

The SIM Application receives data in an open session for the Bearer Independent Protocol, and can provide the TE with some information about this.

Text and an icon identifier can be passed to the TE for display to the user.

#### *Syntax*

```
Write Command
AT^SSTGI=66
Response(s)
^SSTGI: <cmdType>, <commandDetails>, <text>, <iconQualifier>, <iconId>
OK
ERROR
+CME ERROR: <err>
PIN \rightarrow Last
- + -
```
### *Parameter Description*

<span id="page-213-0"></span><cmdType>(num)

66 Proactive command ID, see Table [9.6, Command Type Table](#page-189-0).

```
<commandDetails>(num)
```
This byte is RFU.

<span id="page-213-2"></span><text>(str)

String to provide the user with information.

If the string is provided by the SIM, the TE shall use it to inform the user. This is also an indication that the TE should not give any other information to the user on the fact that the UE is performing an Open Channel command.

<span id="page-213-4"></span><span id="page-213-3"></span>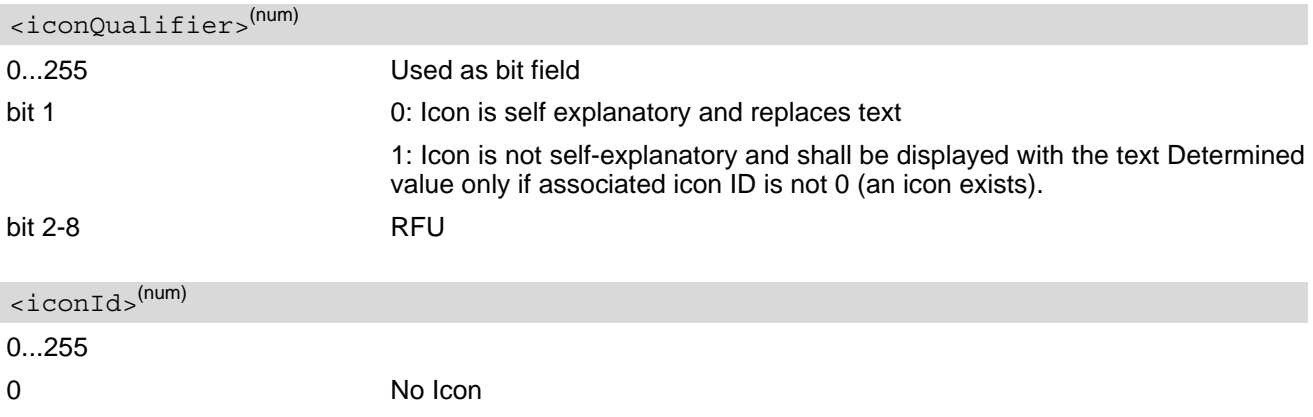

## **9.20 AT^SSTGI SAT Get Information - Send Data (67)**

The SIM Application sends data in an open session for the Bearer Independent Protocol, and can provide the TE with some information about this.

Text and an icon identifier can be passed to the TE for display to the user.

### *Syntax*

```
Write Command
AT^SSTGI=67
Response(s)
^SSTGI: <cmdType>, <commandDetails>, <text>, <iconQualifier>, <iconId>
OK
ERROR
+CME ERROR: <err>
PIN \rightarrow Last
- + -
```
### *Parameter Description*

<span id="page-214-0"></span><cmdType>(num)

67 Proactive command ID, see Table [9.6, Command Type Table](#page-189-0).

```
<commandDetails>(num)
```
This byte is RFU.

<span id="page-214-2"></span><text>(str)

String to provide the user with information.

If the string is provided by the SIM, the TE shall use it to inform the user. This is also an indication that the TE should not give any other information to the user on the fact that the UE is performing an Open Channel command.

<span id="page-214-4"></span><span id="page-214-3"></span>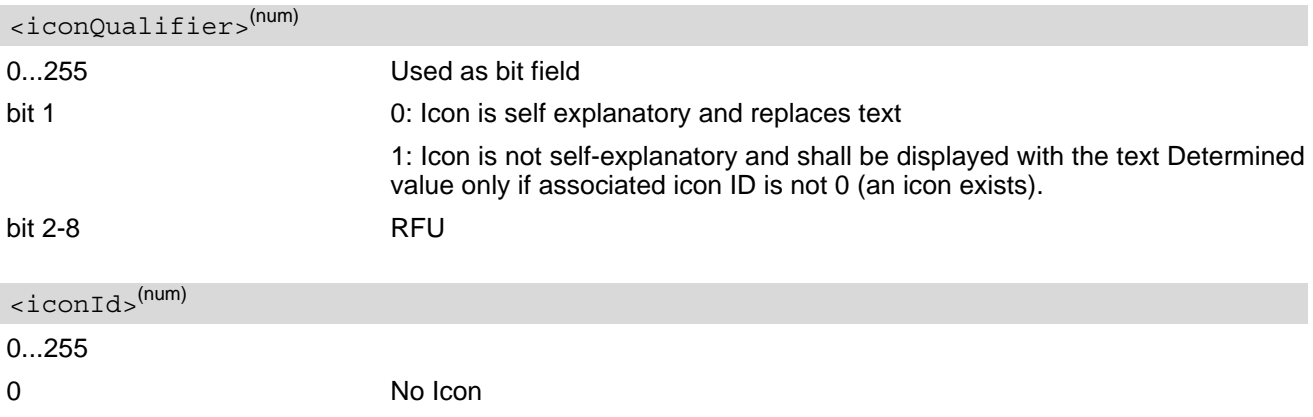

# <span id="page-215-0"></span>**9.21 AT^SSTR SAT Response**

The TE is expected to acknowledge the [AT^SSTGI](#page-194-0) response with [AT^SSTR](#page-215-0) to confirm that the Proactive Command has been executed. AT<sup>^</sup>SSTR will also provide any user information, e.g. a selected menu item.

### *Syntax*

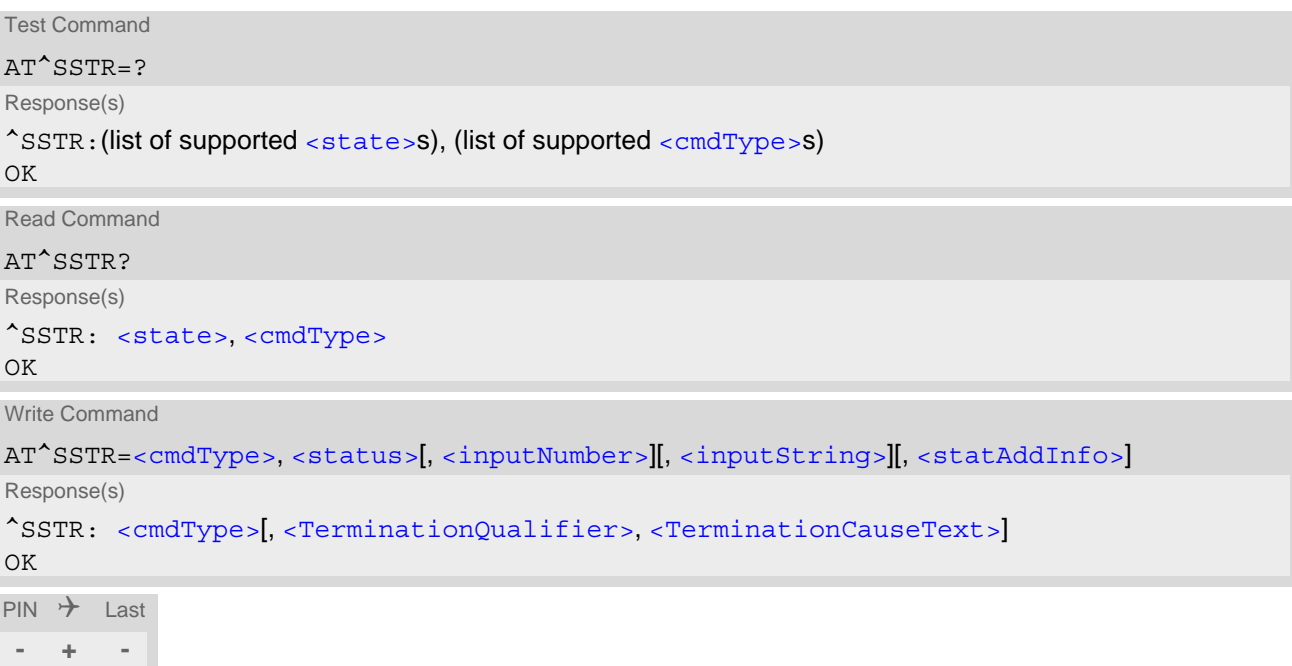

#### *Parameter Description*

<span id="page-215-2"></span>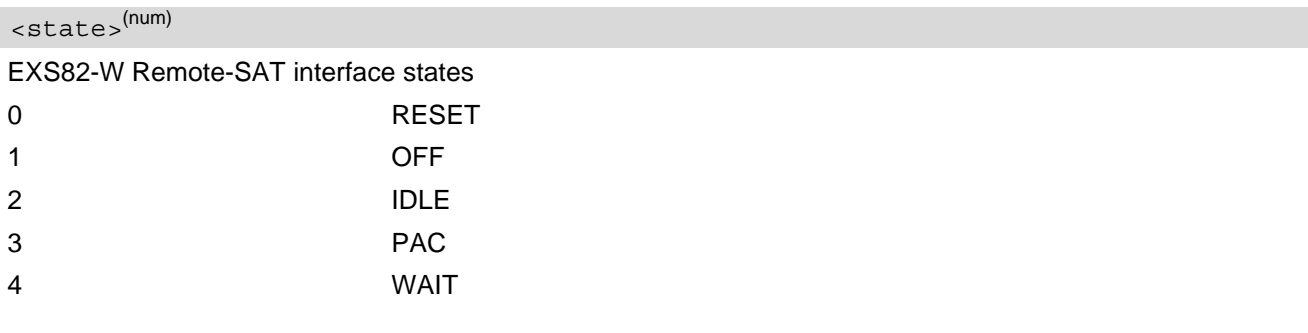

<span id="page-215-1"></span><cmdType>(num)

Number related to Proactive Command or event type according to 3GPP TS 11.14 [\[23\]](#page-11-0), 3GPP TS 31.111 [\[24\],](#page-11-1) ETSI TS 102 223 [\[25\].](#page-11-2)

<span id="page-215-3"></span>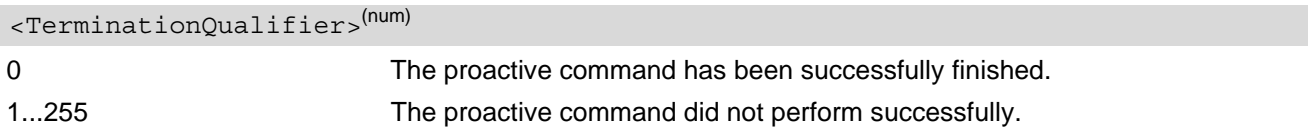
#### <span id="page-216-0"></span><TerminationCauseText>(str)

This text has to be shown to the user for an appropriate time, e.g. 2 seconds. The text contains information regarding the termination cause, e.g. in case of a failed dialing process call barring through Call Control by SIM mechanism may be indicated.

If [<TerminationCauseText>](#page-216-0) is an empty string and [<TerminationQualifier>](#page-215-0) is not equal to 0, the TE may give an own indication to the user.

# <status>(num)

Command status return regarding the type of action that has taken place, e.g. action performed by the user. Values are in accordance with 3GPP TS 11.14 [\[23\]](#page-11-0), 3GPP TS 31.111 [\[24\],](#page-11-1) ETSI TS 102 223 [\[25\].](#page-11-2)

<inputNumber>(num)

Response number entered by user

<inputString>(str)

Response string entered by user

<statAddInfo>(num)

Optional additional command status; for possible values refer to 3GPP TS 11.14 [\[23\],](#page-11-0) 3GPP TS 31.111 [\[24\],](#page-11-1) ETSI TS 102 223 [\[25\].](#page-11-2)

# <span id="page-217-0"></span>**9.22 AT^SSTR SAT Response - Refresh (1)**

The TE is expected to acknowledge the [AT^SSTGI](#page-195-0) response with [AT^SSTR](#page-217-0) to confirm that the Proactive Command has been executed.

# *Syntax*

```
Write Command
AT^SSTR=1, <status>, , [, <statAddInfo>]
Response(s)
OK
PIN \rightarrow Last
- + -
```
## *Parameter Description*

<span id="page-217-1"></span><status>(num)

0...255

0 Command performed successfully

<span id="page-217-2"></span><statAddInfo>(num)

Optional additional command status; for possible values refer to 3GPP TS 11.14 [\[23\],](#page-11-0) 3GPP TS 31.111 [\[24\],](#page-11-1) ETSI TS 102 223 [\[25\].](#page-11-2)

0...255

### *Note*

The refresh action (SIM data cache update) will be performed in any case, i.e.  $\lt$ status> values other than 0 will be ignored.

# <span id="page-218-0"></span>**9.23 AT^SSTR SAT Response - Set Up Event List (5)**

The TE is expected to acknowledge the [AT^SSTGI](#page-197-0) response with [AT^SSTR](#page-218-0) to confirm that the Proactive Command has been executed. The TE acknowledges that the event list has been set up correctly.

# *Syntax*

```
Write Command
AT^SSTR=5, <status>, , [, <statAddInfo>]
Response(s)
OK
PIN \rightarrow Last
- + -
```
## *Parameter Description*

<span id="page-218-1"></span>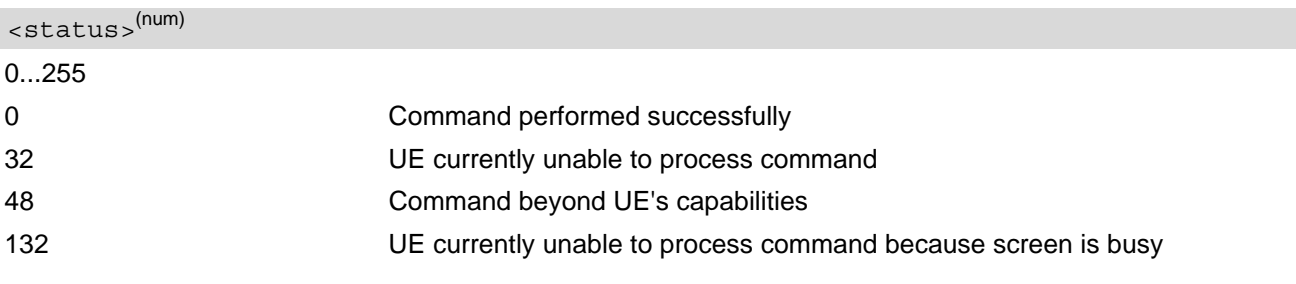

# <span id="page-218-2"></span><statAddInfo>(num)

Optional additional command status; for possible values refer to 3GPP TS 11.14 [\[23\],](#page-11-0) 3GPP TS 31.111 [\[24\],](#page-11-1) ETSI TS 102 223 [\[25\].](#page-11-2)

# <span id="page-219-0"></span>**9.24 AT^SSTR SAT Response - Send Short Message (19)**

The TE is expected to acknowledge the [AT^SSTGI](#page-198-0) response with [AT^SSTR](#page-219-0) to confirm that the Proactive Command has been executed.

# *Syntax*

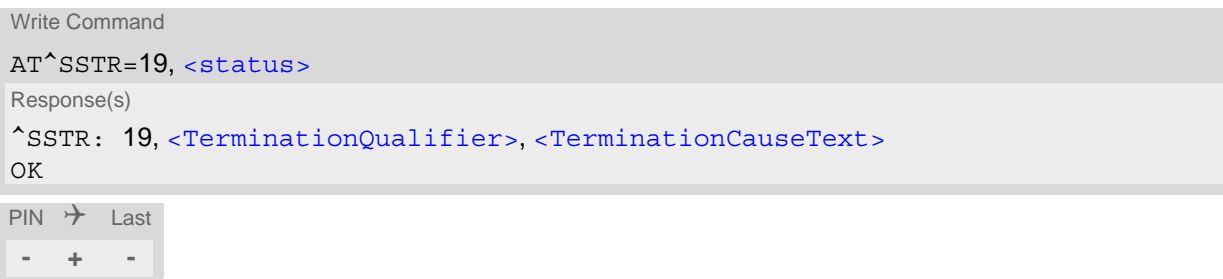

# *Parameter Description*

<span id="page-219-1"></span>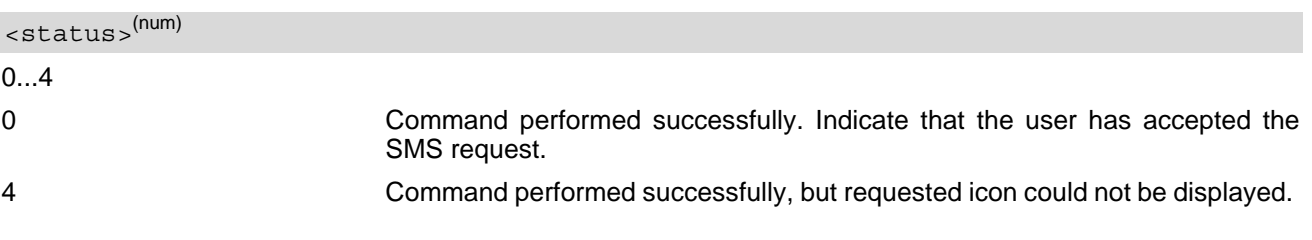

# <span id="page-220-0"></span>**9.25 AT^SSTR SAT Response - Display Text (33)**

The TE is expected to acknowledge the [AT^SSTGI](#page-199-0) response with [AT^SSTR](#page-220-0) to confirm that the Proactive Command has been executed.

# *Syntax*

```
Write Command
AT^SSTR=33, <status>, , [, <statAddInfo>]
Response(s)
OK
PIN \rightarrow Last
- + -
```
# *Parameter Description*

<span id="page-220-1"></span>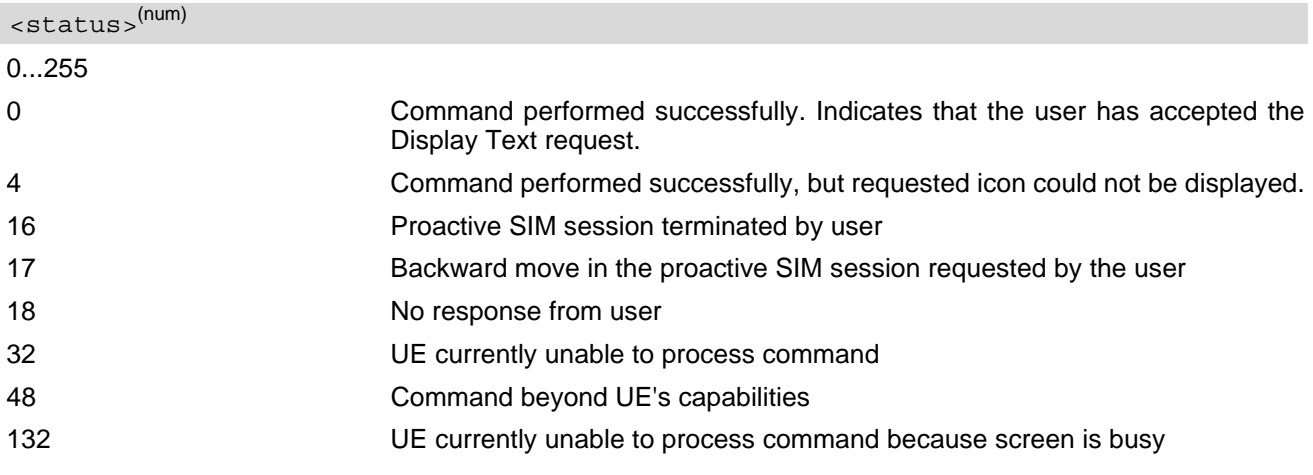

# <span id="page-220-2"></span><statAddInfo>(num)

Optional additional command status; for possible values refer to 3GPP TS 11.14 [\[23\],](#page-11-0) 3GPP TS 31.111 [\[24\],](#page-11-1) ETSI TS 102 223 [\[25\].](#page-11-2)

# <span id="page-221-0"></span>**9.26 AT^SSTR SAT Response - Get Inkey (34)**

The TE is expected to acknowledge the  $AT^*SSTGI$  response with  $AT^*SSTR$  to confirm that the Proactive Command has been executed.

# *Syntax*

Write Command AT^SSTR=34, [<status>](#page-221-1), , [<inputString>](#page-221-2)[, [<statAddInfo>](#page-220-2)] Response(s) OK  $PIN$   $\rightarrow$  Last **- + -**

## *Parameter Description*

<span id="page-221-1"></span>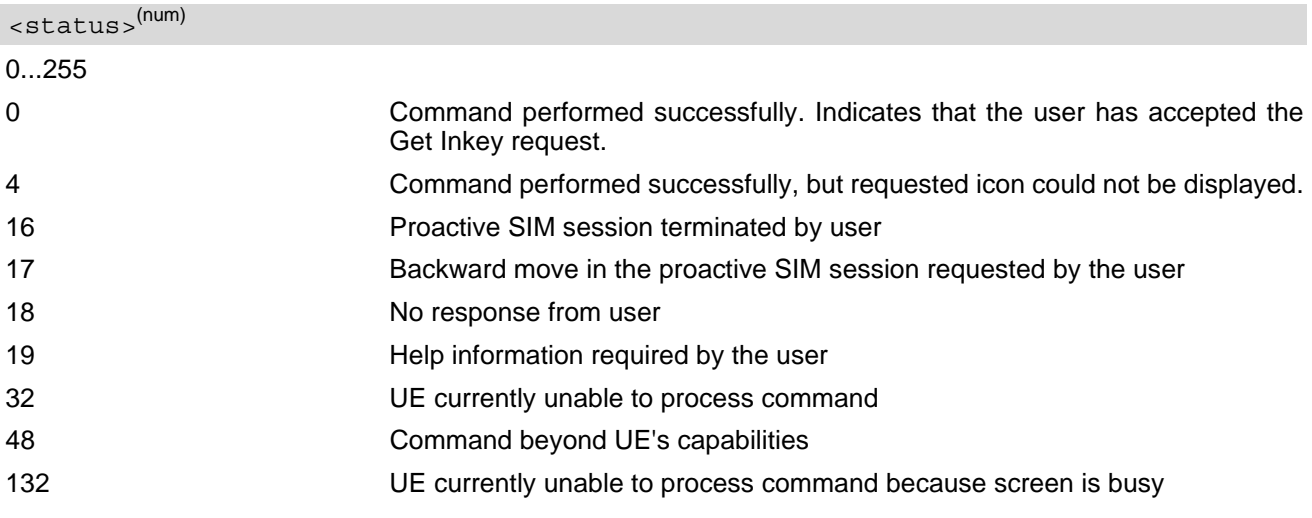

#### <span id="page-221-2"></span><inputString>(str)

User response entered as a string parameter

#### <statAddInfo>(num)

Optional additional command status; for possible values refer to 3GPP TS 11.14 [\[23\],](#page-11-0) 3GPP TS 31.111 [\[24\],](#page-11-1) ETSI TS 102 223 [\[25\].](#page-11-2)

0.255

#### *Notes*

- Coding of any input character is related to the selected alphabet:
	- Input of a character in case of GSM character set requests one byte, e.g. "Y".
	- Input of any characters in UCS2 alphabet requests a 4 byte set, e.g. "0059" is coding the same character "Y".
	- If, as a user response, a binary choice (Yes/No) is requested by the SIM application using bit 3 of the  $\sim$  commandDetails> parameter the valid content of the  $\sim$ inputString> is: a) GSM alphabet: "Y" or "y" (positive answer) and "N" or "n" (negative answer). b) UCS2 alphabet "0079" or "0059" (positive answer) and "006E" or "004E" (negative answer). For more detailed information refer to [AT^SSTGI](#page-201-0).
	- Coding of an empty string is done as a "\1b" string with every alphabet.

The  $\langle$ Alphabet > parameter of AT $\hat{}$ SSTA determines the alphabet used on the AT command interface, while the value reported by the [<commandDetails>](#page-201-1) bit 2 of the [AT^SSTGI](#page-201-0)=34 command determines the set of characters allowed. If these alphabet settings are different, the following applies: Example: If UCS2 alphabet is selected with  $AT^sSSTA$  and the  $\leq$ commandDetails> bit 2 of the [AT^SSTGI](#page-201-0)=34 command is reported as "SMS default alphabet (GSM character set)" any input has to be done

in UCS2 alphabet. However, take care to enter only UCS2 characters for which equivalent characters are defined in the SMS (GSM) default alphabet. In this case, the ME will correctly translate the given UCS2 data into a TERMINAL RESPONSE coded in SMS (GSM) default alphabet. See also Section 1.7.2, UCS2 and [GSM character coding and conversion](#page-23-0).

# <span id="page-223-0"></span>**9.27 AT^SSTR SAT Response - Get Input (35)**

The TE is expected to acknowledge the  $AT^*SSTGI$  response with  $AT^*SSTR$  to confirm that the Proactive Command has been executed.

# *Syntax*

Write Command AT^SSTR=35, [<status>](#page-223-1), , [<inputString>](#page-223-2)[, [<statAddInfo>](#page-223-3)] Response(s) OK  $PIN$   $\rightarrow$  Last **- + -**

## *Parameter Description*

<span id="page-223-1"></span>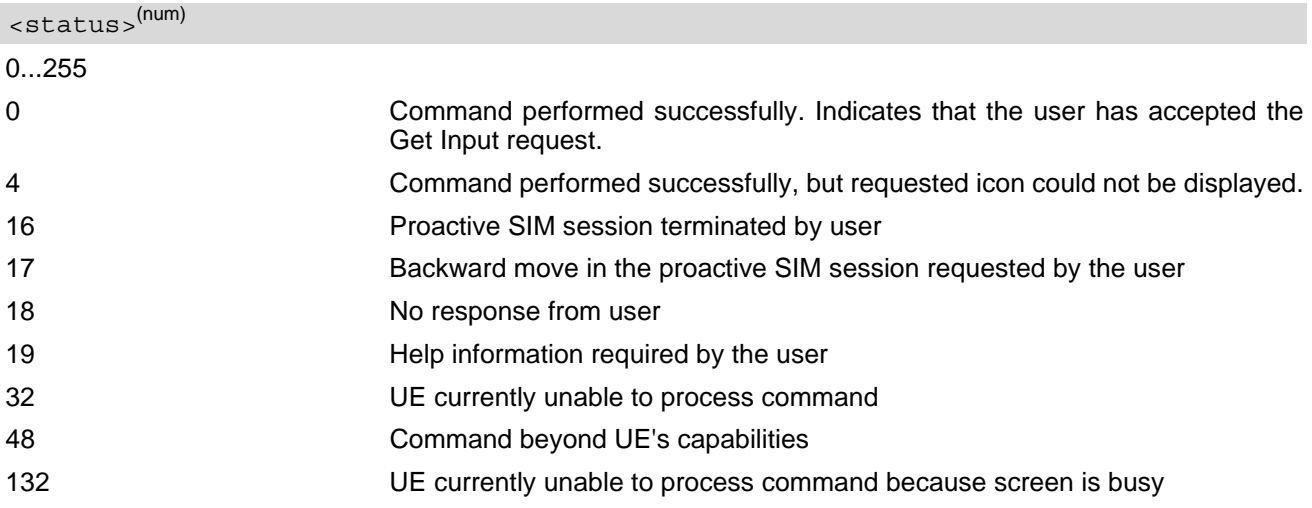

#### <span id="page-223-2"></span><inputString>(str)

User response entered as a string, length depends on the  $\langle$ responseMin> and  $\langle$ responseMax> values returned by the related  $AT*SSTGI=35$  command.

### <span id="page-223-3"></span><statAddInfo>(num)

Optional additional command status; for possible values refer to 3GPP TS 11.14 [\[23\],](#page-11-0) 3GPP TS 31.111 [\[24\],](#page-11-1) ETSI TS 102 223 [\[25\].](#page-11-2)

0...255

#### *Notes*

- Coding of any input character is related to the selected alphabet:
	- Input of a character in case of GSM character set requests one byte, e.g. "Y".
	- Input of any characters in UCS2 alphabet requests a 4 byte set, e.g. "0059" is coding the same character "Y".
	- Coding of an empty string is done as a "\1b" string with every alphabet.

The  $\langle$ Alphabet > parameter of AT $\hat{}$ SSTA determines the alphabet used on the AT command interface, while the value reported by the [<commandDetails>](#page-203-3) bit 2 of the [AT^SSTGI](#page-203-0)=35 command determines the set of characters allowed. If these alphabet settings are different, the following applies: Example: If UCS2 alphabet is selected with [AT^SSTA](#page-190-1) and the [<commandDetails>](#page-203-3) bit 2 of the [AT^SSTGI](#page-203-0)=35 command is reported as "SMS default alphabet (GSM character set)" any input has to be done in UCS2 alphabet. However, take care to enter only UCS2 characters for which equivalent characters are defined in the SMS (GSM) default alphabet. In this case, the UE will correctly translate the given UCS2 data into a TERMINAL RESPONSE coded in SMS (GSM) default alphabet. See also Section 1.7.2, UCS2 and [GSM character coding and conversion](#page-23-0).

# <span id="page-225-0"></span>**9.28 AT^SSTR SAT Response - Select Item (36)**

The TE is expected to acknowledge the [AT^SSTGI](#page-205-0) response with [AT^SSTR](#page-225-0) to confirm that the Proactive Command has been executed. The TE sends a response that can indicate the user's intentions, e.g. when the user is requesting help or selecting a menu item.

For compatibility reasons  $\langle$ itemId> is optional in case of  $\langle$ status>=19 ("Help information required by the user"). In this case  $\times$ itemId $> = 0$  is sent to the USIM.

## *Syntax*

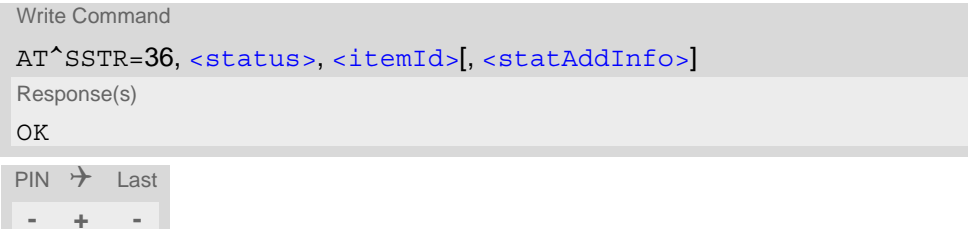

# *Parameter Description*

<span id="page-225-2"></span>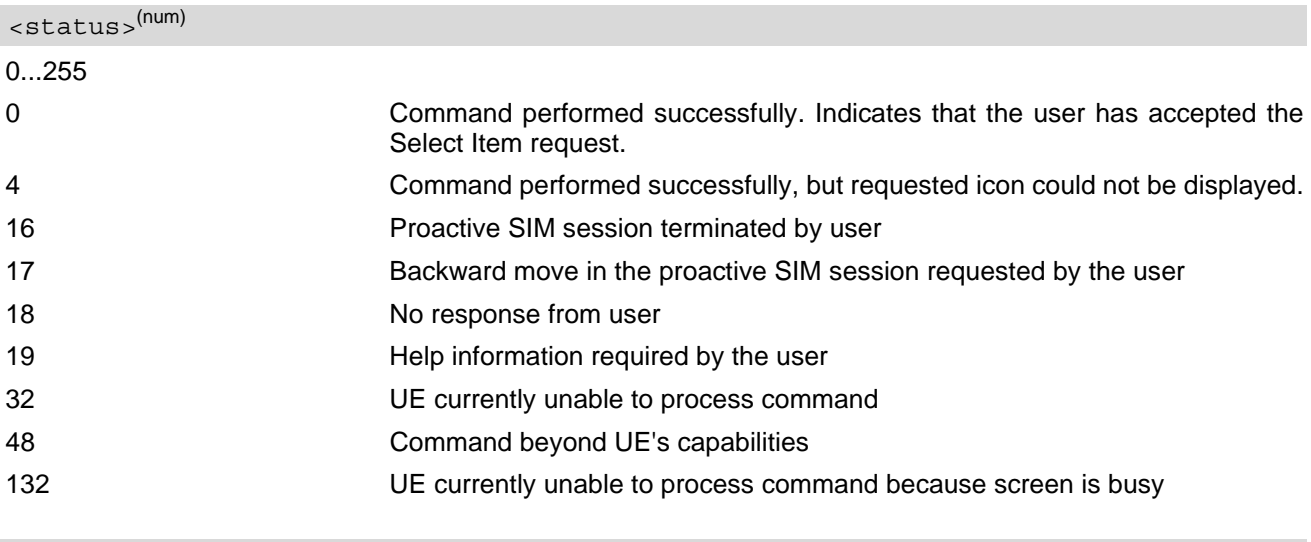

<span id="page-225-1"></span><itemId>(num)

Item IDs are supplied by the SIM Application

1...255 ID of selected item can be issued if a [<status>](#page-225-2) value of 0 is returned

## <span id="page-225-3"></span><statAddInfo>(num)

Optional additional command status; for possible values refer to 3GPP TS 11.14 [\[23\],](#page-11-0) 3GPP TS 31.111 [\[24\],](#page-11-1) ETSI TS 102 223 [\[25\].](#page-11-2)

# <span id="page-226-0"></span>**9.29 AT^SSTR SAT Response - Set Up Menu (37)**

The TE is expected to acknowledge the [AT^SSTGI](#page-207-0) response with [AT^SSTR](#page-226-0) to confirm that the Proactive Command has been executed.

# *Syntax*

```
Write Command
AT^SSTR=37, <status>, , [, <statAddInfo>]
Response(s)
OK
PIN \rightarrow Last
- + -
```
## *Parameter Description*

<span id="page-226-1"></span>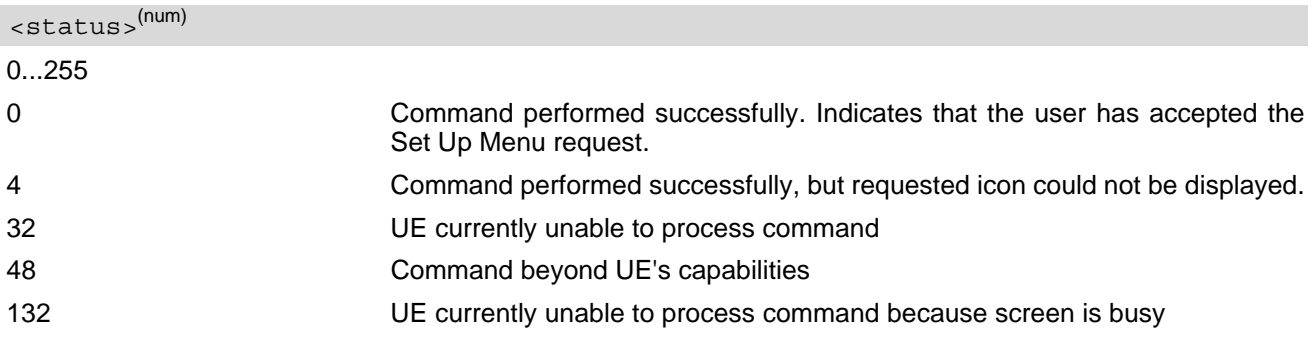

#### <span id="page-226-2"></span><statAddInfo>(num)

Optional additional command status; for possible values refer to 3GPP TS 11.14 [\[23\],](#page-11-0) 3GPP TS 31.111 [\[24\],](#page-11-1) ETSI TS 102 223 [\[25\].](#page-11-2)

0...255

#### *Note*

The response simply conveys, to the SAT, the information that the main menu was received and set up on the user interface. It does not transmit any information about a selected item, like in the case of [AT^SSTR](#page-225-0).

Once this command was executed the user can proceed as described in the [AT^SSTR](#page-233-0) SAT Response - Setup Menu (37).

# <span id="page-227-0"></span>**9.30 AT^SSTR SAT Response - Set Up Idle Mode Text (40)**

The TE is expected to acknowledge the [AT^SSTGI](#page-209-0) response with [AT^SSTR](#page-227-0) to confirm that the Proactive Command has been executed.

# *Syntax*

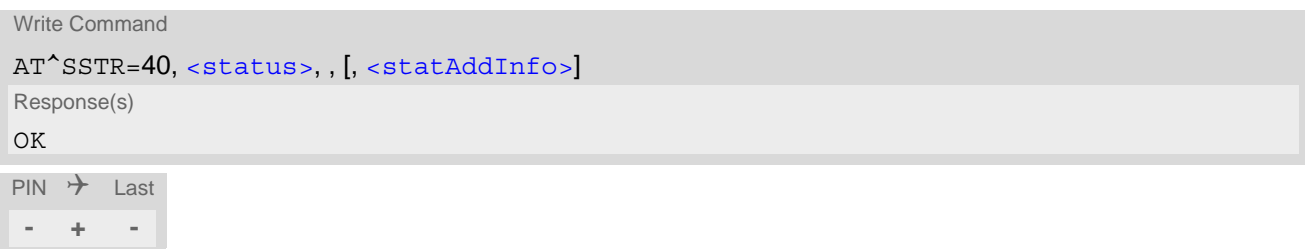

## *Parameter Description*

<span id="page-227-1"></span>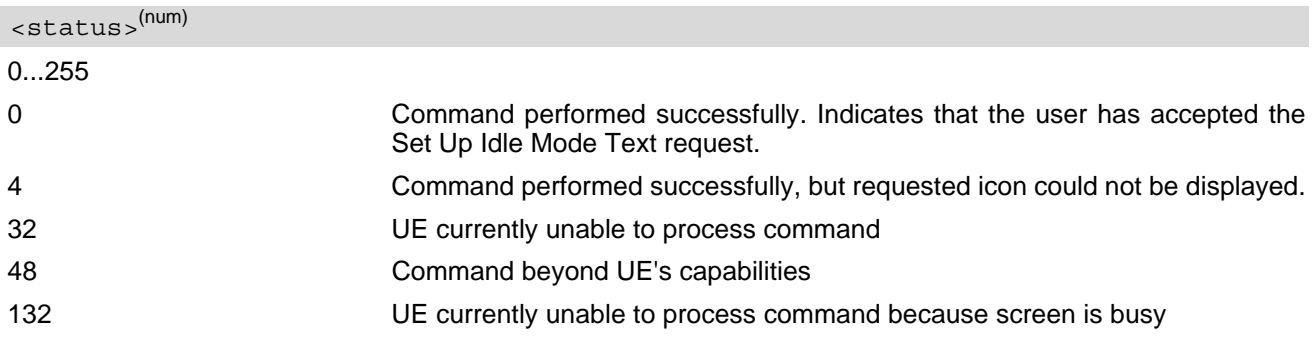

## <span id="page-227-2"></span><statAddInfo>(num)

Optional additional command status; for possible values refer to 3GPP TS 11.14 [\[23\],](#page-11-0) 3GPP TS 31.111 [\[24\],](#page-11-1)  $ETSI$  TS 102 223  $[25]$ .

# <span id="page-228-0"></span>**9.31 AT^SSTR SAT Response - Language Notification (53)**

The TE is expected to acknowledge the [AT^SSTGI](#page-210-0) response with [AT^SSTR](#page-228-0) to confirm that the Proactive Command has been executed. The TE indicates whether the Language Notification command was correctly executed.

# *Syntax*

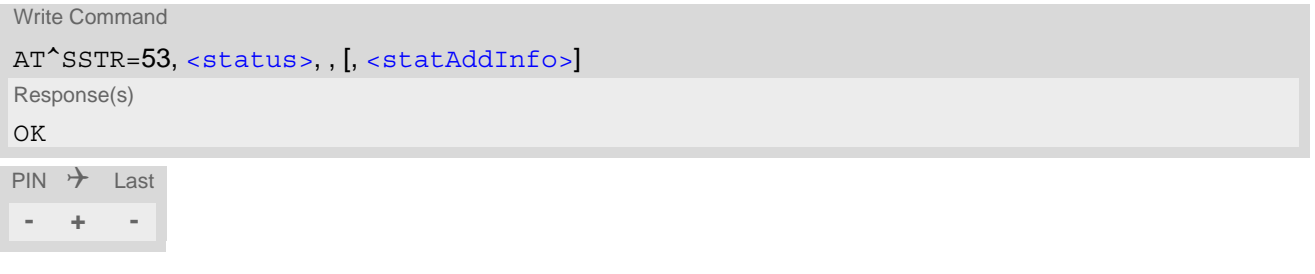

# *Parameter Description*

<span id="page-228-1"></span><status>(num)

0...255

0 Command performed successfully. Indicates that the user has accepted the Language Notification request.

## <span id="page-228-2"></span><statAddInfo>(num)

Optional additional command status; for possible values refer to 3GPP TS 11.14 [\[23\],](#page-11-0) 3GPP TS 31.111 [\[24\],](#page-11-1) ETSI TS 102 223 [\[25\].](#page-11-2)

# <span id="page-229-0"></span>**9.32 AT^SSTR SAT Response - Open Channel (64)**

The TE is expected to acknowledge the [AT^SSTGI](#page-211-0) response with [AT^SSTR](#page-229-0) to confirm that the Proactive Command has been executed.

# *Syntax*

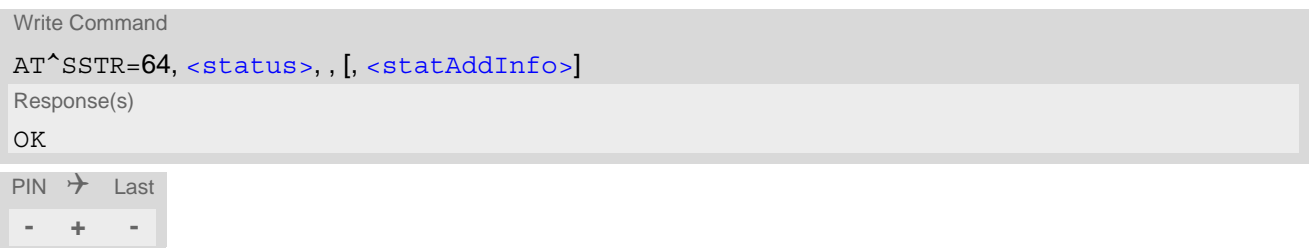

## *Parameter Description*

<span id="page-229-1"></span>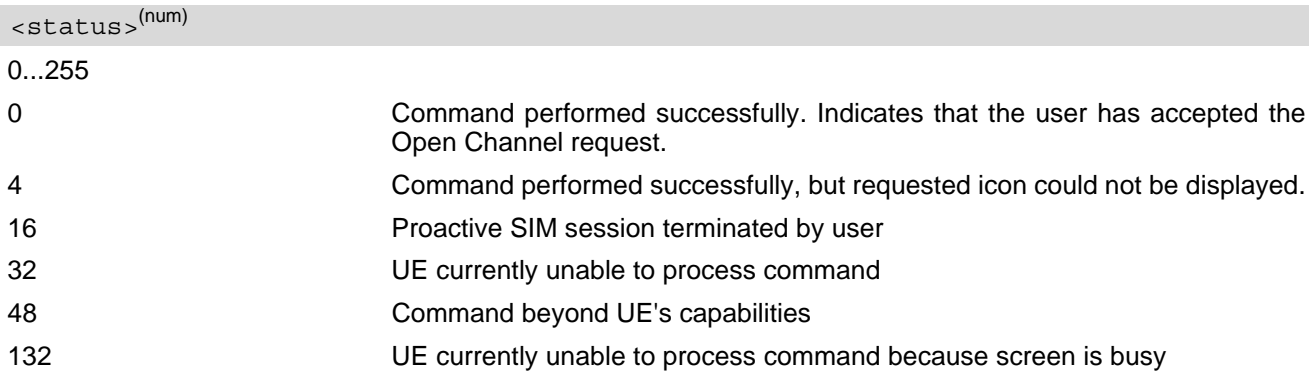

# <span id="page-229-2"></span><statAddInfo>(num)

Optional additional command status; for possible values refer to 3GPP TS 11.14 [\[23\],](#page-11-0) 3GPP TS 31.111 [\[24\],](#page-11-1) ETSI TS 102 223 [\[25\].](#page-11-2)

# <span id="page-230-0"></span>**9.33 AT^SSTR SAT Response - Close Channel (65)**

The TE is expected to acknowledge the [AT^SSTGI](#page-212-0) response with [AT^SSTR](#page-230-0) to confirm that the Proactive Command has been executed.

# *Syntax*

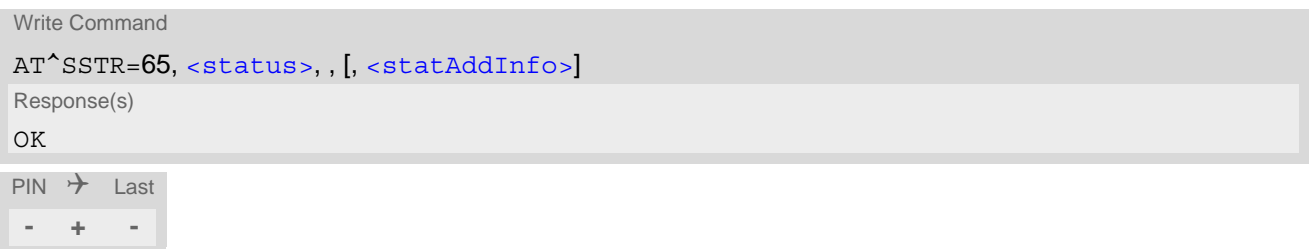

# *Parameter Description*

<span id="page-230-1"></span>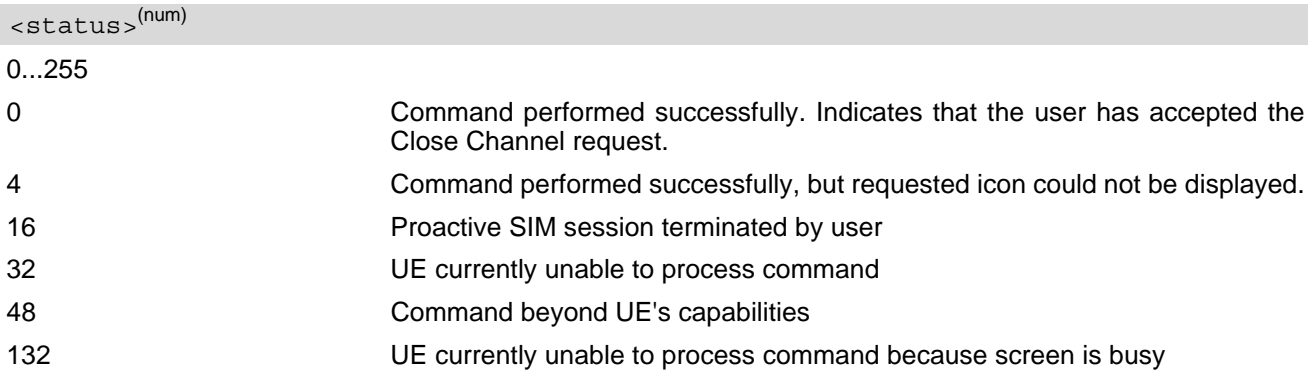

# <span id="page-230-2"></span><statAddInfo>(num)

Optional additional command status; for possible values refer to 3GPP TS 11.14 [\[23\],](#page-11-0) 3GPP TS 31.111 [\[24\],](#page-11-1) ETSI TS 102 223 [\[25\].](#page-11-2)

# <span id="page-231-0"></span>**9.34 AT^SSTR SAT Response - Receive Data (66)**

The TE is expected to acknowledge the [AT^SSTGI](#page-213-0) response with [AT^SSTR](#page-231-0) to confirm that the Proactive Command has been executed.

# *Syntax*

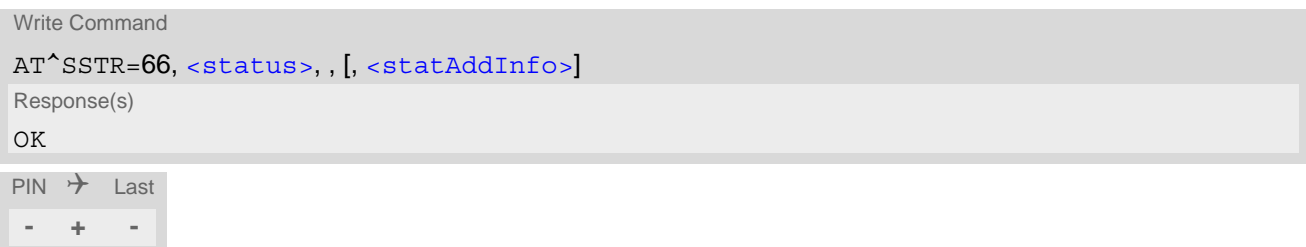

# *Parameter Description*

<span id="page-231-1"></span>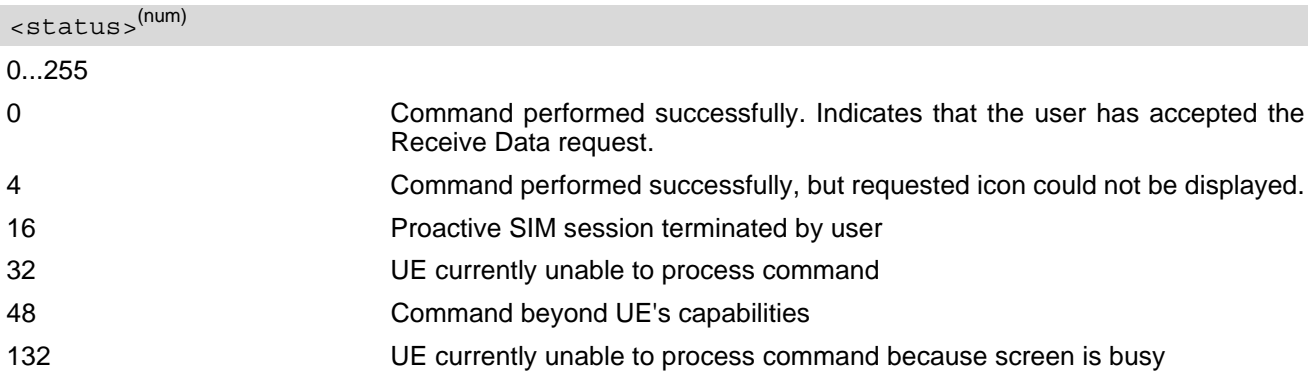

# <span id="page-231-2"></span><statAddInfo>(num)

Optional additional command status; for possible values refer to 3GPP TS 11.14 [\[23\],](#page-11-0) 3GPP TS 31.111 [\[24\],](#page-11-1) ETSI TS 102 223 [\[25\].](#page-11-2)

# <span id="page-232-0"></span>**9.35 AT^SSTR SAT Response - Send Data (67)**

The TE is expected to acknowledge the [AT^SSTGI](#page-214-0) response with [AT^SSTR](#page-232-0) to confirm that the Proactive Command has been executed.

# *Syntax*

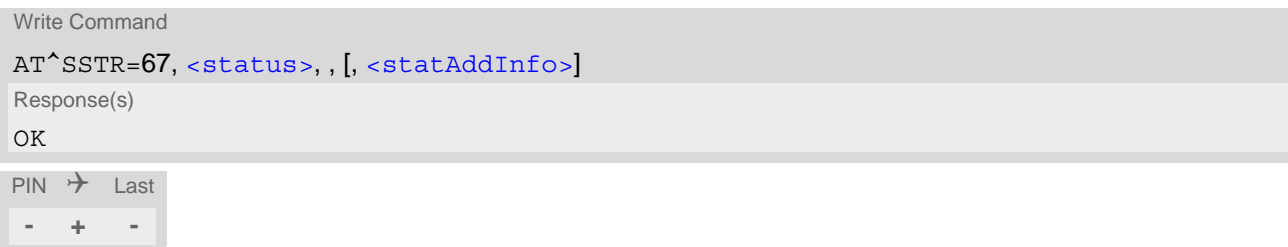

# *Parameter Description*

<span id="page-232-1"></span>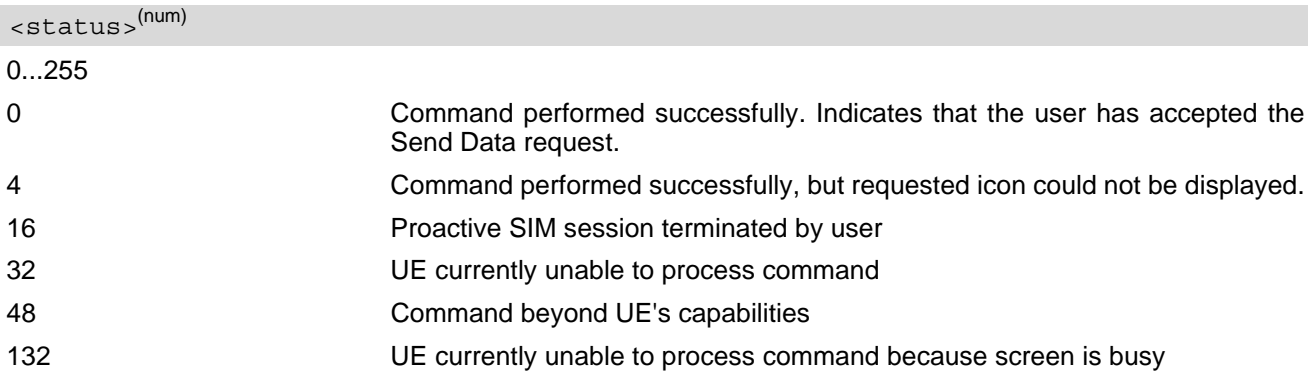

# <span id="page-232-2"></span><statAddInfo>(num)

Optional additional command status; for possible values refer to 3GPP TS 11.14 [\[23\],](#page-11-0) 3GPP TS 31.111 [\[24\],](#page-11-1) ETSI TS 102 223 [\[25\].](#page-11-2)

# <span id="page-233-0"></span>**9.36 AT^SSTR SAT Event - Menu Selection (211)**

The TE specifies the user's selection of an item from the main menu, which was set up using SETUP MENU command. Alternatively help can be requested.

# *Syntax*

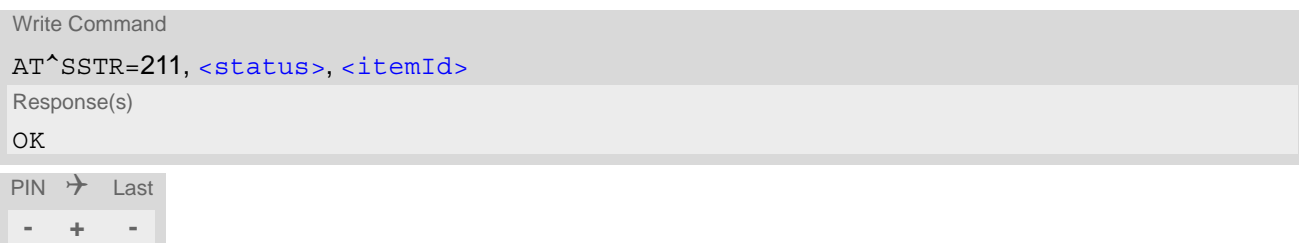

## *Parameter Description*

<span id="page-233-1"></span>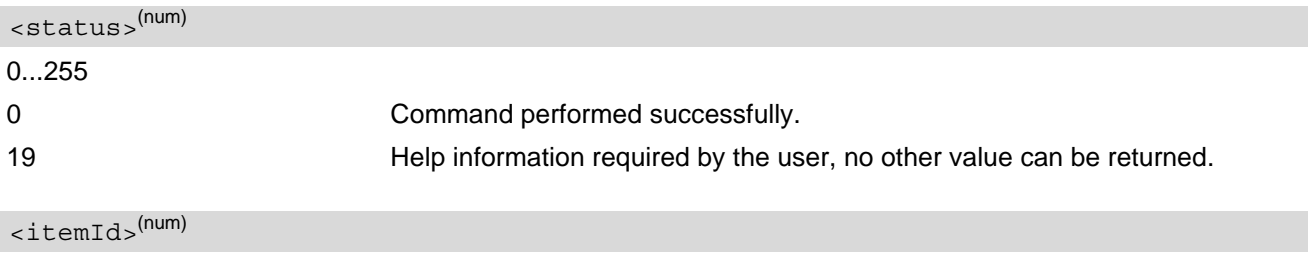

<span id="page-233-2"></span>ID of selected item 0...255

# **9.37 AT^SSTR SAT Event - User Activity (232)**

Sent by the customer application to indicate that a key has been pressed.

## *Syntax*

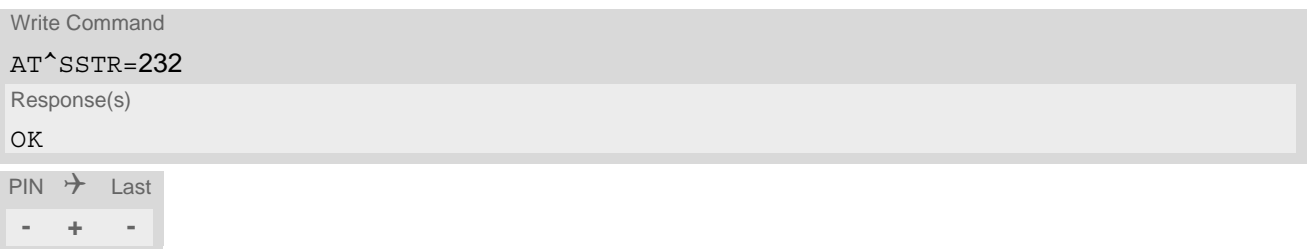

# **9.38 AT^SSTR SAT Event - Idle Screen Available (233)**

Sent by the customer application to indicate that the screen has become idle.

## *Syntax*

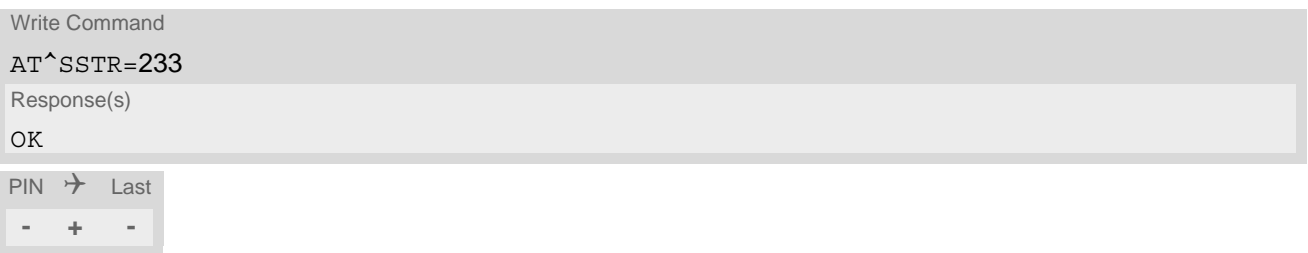

# **9.39 AT^SSTR SAT Event - Language Selection (235)**

Sent by the customer application to indicate that the customer application has changed the language. The last value given via this command is also provided to the SIM as response to the proactive command "Provide Local Information (Language Setting)".

## *Syntax*

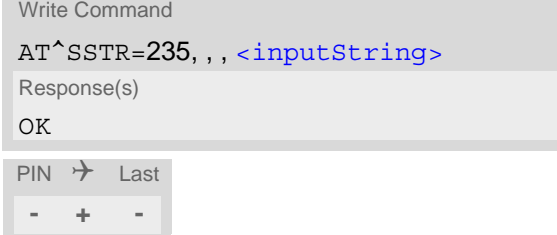

# *Parameter Description*

```
<inputString>(str)
```
Two character language tag, e.g. "en" for English or "de" for German. Default value is "en".

# **9.40 AT^SSTR SAT Event - Terminate Command (254)**

This command allows the TE to finish an ongoing proactive command session. As a result, the UE will attempt to return to IDLE mode. This is done by sending repeatedly a Terminal Response ("ME currently unable to pro-cess command") to the SIM (see 3GPP TS 11.14 [\[23\]](#page-11-0), 3GPP TS 31.111 [\[24\],](#page-11-1) ETSI TS 102 223 [\[25\]\)](#page-11-2), if issued in states PAC or WAIT. No action is performed if the interface is already in IDLE state, however, the command returns "OK".

The reaction to the Terminal Response depends on the SIM application: The UE may either be kept in IDLE state or requested to perform another action.

# *Syntax*

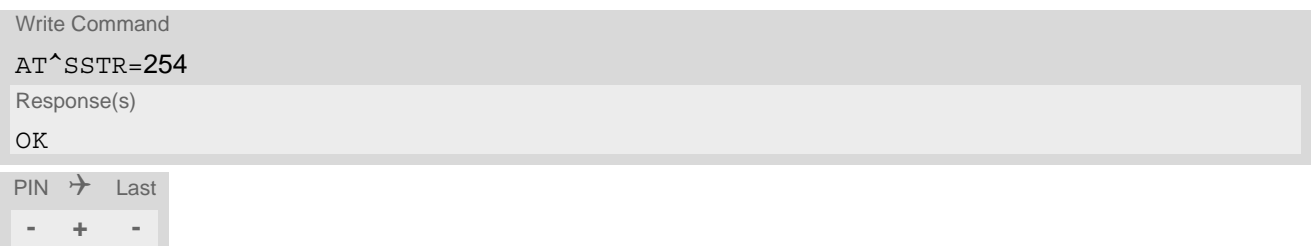

# **9.41 Examples for Using Remote-SAT**

To give you an idea of how to start and use Remote-SAT, you may follow the steps described below:

// Start after switch on the module at **OK** 

// Switch on verbose error messages at+cmee=2 OK

// Enter the PIN code (if necessary due to SIM configuration) at+cpin=1234 OK

// Query the Remote-SAT activation status at^ssta?

OK

// First '1' indicates that the interface is in OFF state, i.e. the Automatic Response (AR) mode is enabled. During this mode all SAT Proactive Commands are handled internally by the UE.

// Tell the module that the TE is interested in handling SAT, i.e. switch to Explicit Response (ER) mode. at^ssta=1,0 OK

// This setting takes effect after next start of the UE only, so switch off first AT^SMSO **OK** 

// Switch on UE again

// Switch on verbose error messages at+cmee=2 OK

// Enter the PIN code (if necessary due to SIM configuration) at+cpin=1234 **OK** 

// Receiving the first proactive command (if the mounted SIM carries a SIM Application) ^SSTN:37

// Requesting parameter details at^sstgi=37

// These are the details: ^SSTGI: 37,0,3,"SAT Special Menu",0,1,1,0 ^SSTGI: 37,1,"News",0,0 ^SSTGI: 37,2,"EMail",0,0 ^SSTGI: 37,3,"Banking",0,0

**OK** 

// To query the status of the proactive command at^sstr=37,0

**OK** 

// SAT indicates that the proactive session has ended and enters its main menu (which should then be opened

on the screen by an MMI): ^SSTN:254

// Selecting item number 1 of the menu sent before: at^sstr=211,0,1

**OK** 

// Receiving the next proactive command: ^SSTN:36

// Requesting more information... at^sstgi=36

```
// ... and get it:
^SSTGI: 36,0,12,"Rubriken >",0,0,1,1,0
^SSTGI: 36,1,"News >",0,0
^SSTGI: 36,2,"Stock Infos>",0,0
^SSTGI: 36,3,"Aktien D >",0,0
^SSTGI: 36,4,"Aktien INT >",0,0
^SSTGI: 36,5,"Sports >",0,0
^SSTGI: 36,6,"1.BL-Clubs >",0,0
^SSTGI: 36,7,"Unterhaltung>",0,0
^SSTGI: 36,8,"Horoskop >",0,0
^SSTGI: 36,9,"Wetter D >",0,0
^SSTGI: 36,10,"Wetter INT >",0,0
^SSTGI: 36,11,"Wetter spez>",0,0
^SSTGI: 36,63,"Extras >",0,0
```

```
OK
```
// Remember to acknowledge: at^sstr=36,0,63

# **OK**

// And again: Receiving the next proactive command: ^SSTN:36  $\mathcal{U}$  ...

## *Examples*

EXAMPLE 1

// Switch on verbose error messages at+cmee=2 **OK** 

EXAMPLE 2

// Enter the PIN code at+cpin=1234 **OK** 

EXAMPLE 3

// Start Remote-SAT at^ssta=1,0 **OK** 

EXAMPLE 4

// Proactive command "GET INKEY" is issued by the SIM ^SSTN: 34

EXAMPLE 5

// Get complete data

at^sstgi=34 ^SSTGI: 34,0,"<COLOUR-ICON>",1,2 **OK** EXAMPLE 6 // Use GET RESPONSE command (192) to analyze SIM file EF-IMG (hex. 4F20) at+crsm=192,20256,0,0,15 +CRSM: 144,0,000000644F20040014F04401020114 **OK** EXAMPLE 7 // Use READ RECORD command (178) to get its content at+crsm=178,20256,2,4,20 +CRSM: 144,0,010808214F0200000016FFFFFFFFFFFFFFFFFFFF **OK** EXAMPLE 8 // Use READ BINARY command (176) to get content of image instance data file (e.g. hex 4F02) at+crsm=176,20226,0,0,22 +CRSM: 144,0,080802030016AAAA800285428142814281528002AAAA OK at+crsm=176,20226,0,22,9 +CRSM: 144,0,FF000000FF000000FF **OK** EXAMPLE 9 // Finalize Proactive Command session at^sstr=34,0,,"+" OK EXAMPLE 10 // Session end indication, i.e. display SAT main menu ^SSTN: 254

# **10. Short Message Service (SMS) Commands**

The AT Commands described in this chapter allow an external application to use the Short Message Service with the EXS82-W.

# **10.1 SMS parameters**

This section provides an overview of parameters included in SMS related AT commands and lists references to 3GPP TS specifications.

#### *Parameter Description*

<span id="page-241-3"></span><ackpdu>(num)

Format is same for  $\lt pdu$  in case of SMS, but without 3GPP TS 24.011 [\[42\]](#page-12-0) SC address field and parameter shall be bounded by double quote characters like a normal string type parameter.

### <span id="page-241-2"></span> $<$ ct >  $(num)$

Command Type

3GPP TS 23.040 [\[39\]](#page-12-1) TP-Command-Type in integer format

[0]...255

<span id="page-241-1"></span> $<$ da $>$ <sup>(str)(+CSCS)</sup>

#### Destination Address

3GPP TS 23.040 [\[39\]](#page-12-1) TP-Destination-Address Address-Value field in string format; BCD numbers (or GSM default alphabet characters) are converted into characters; type of address given by [<toda>](#page-244-0)

<span id="page-241-4"></span><data>(num)(+CSCS)

User Data (in text mode)

In case of SMS: 3GPP TS 23.040 [\[39\]](#page-12-1) TP-User-Data in text mode responses; format:

- If  $<\text{dcs}>$  indicates that 3GPP TS 23.038 [\[38\]](#page-12-2) default alphabet is used and  $<\text{fo}>$  indicates that 3GPP TS 23.040 [\[39\]](#page-12-1) TP-User-Data-Header-Indication is not set: UE converts GSM alphabet into current TE character set according to rules covered in Annex A.
- If  $<\text{dcs}>$  indicates that 8-bit or UCS2 data coding scheme is used, or  $<\text{fc}>$  indicates that 3GPP TS 23.040 [\[39\]](#page-12-1) TP-User-Data-Header-Indication is set: UE converts each 8-bit octet into hexadecimal numbers con-taining two IRA characters (e.g. octet with integer value 42 is presented to TE as two characters 2A (IRA 50 and 65).

In case of CBS: 3GPP TS 23.041 [\[40\]](#page-12-3) CBM Content of Message in text mode responses; format:

- If [<dcs>](#page-266-0) indicates that 3GPP TS 23.038 [\[38\]](#page-12-2) default alphabet is used: UE converts GSM alphabet into current TE character set according to rules covered in Annex A.
- If [<dcs>](#page-266-0) indicates that 8-bit or UCS2 data coding scheme is used: UE converts each 8-bit octet into hexadecimal numbers containing two IRA characters.

#### <span id="page-241-0"></span> $<$ dt  $>$ <sup>(num)</sup>

#### Discharge Time

Parameter for Status Reports: 3GPP TS 23.040 [\[39\]](#page-12-1) TP-Discharge-Time in time-string format: "yy/MM/ dd,hh:mm:ss+zz", where characters indicate year (two last digits), month, day, hour, minutes, seconds and time zone. For example, 6th of May 1994, 22:10:00 GMT+2 hours equals "94/05/06,22:10:00+08"

# <span id="page-242-1"></span><ieia>(num)

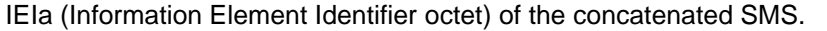

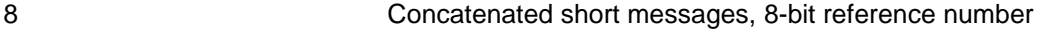

16 Concatenated short messages, 16-bit reference number

### <span id="page-242-4"></span><index>(num)

Integer type; value in the range of location numbers supported by the associated memory.

### <span id="page-242-0"></span><length>(num)

#### Message Length

For PDU mode ([<mode>](#page-248-0)=0):

Integer type value indicating in PDU mode  $(AT+CMGF=0)$  $(AT+CMGF=0)$  $(AT+CMGF=0)$ , the length of the actual TP data unit in octets (i.e. the RP layer SMSC address octets are not counted in the length).

#### For Text mode ([<mode>](#page-248-0)=1):

In Text mode the value of the  $\langle$ length> parameter depends on the  $\langle$ dcs>parameter in following way:

- If [<dcs>](#page-266-0) indicates that GSM 7 bit default alphabet is used: every character counts as 1, i.e. for "ABC" [<length>](#page-242-0)= 3.
- If [<dcs>](#page-266-0) indicates that 8-bit data coding scheme is used: every coded character (2 IRA characters) counts as 1, i.e. for "414243" (= "ABC")  $\langle$  length $>=$  3.
- If [<dcs>](#page-266-0) indicates that UCS2 data coding scheme is used: every coded character (4 IRA characters) counts as 1, i.e. for "004100420043" (= "ABC")  $\frac{1}{2}$  ength = 3.

For concatenated SMS messages the maximum length will be reduced by the length of the user data header with respect to  $\le$ ieia> (6 bytes for  $\le$ ieia>=8 and 7 bytes for  $\le$ ieia>=16). In the case of 8-bit data, the maximum length of the short message field is: 140 octets - (6 or 7) = 134 or 133. In the case of GSM 7 bit default alphabet data, the maximum length of the short message is (140 - (6 or 7))\*8/7 = 153 or 152 characters. In the case of 16 bit UCS2 data, the maximum length of the short message is: (140 - (6 or 7))/2)= 67 or 66 characters.

# <span id="page-242-2"></span> $<$ max $>$ <sup>(num)</sup>

Maximum number of all segments to be concatenated into one SMS, beginning with 1.  $\frac{1}{2}$   $\frac{1}{2}$  means: ignore the value. This will result in a non-concatenated SMS.

#### 0...255

<span id="page-242-3"></span>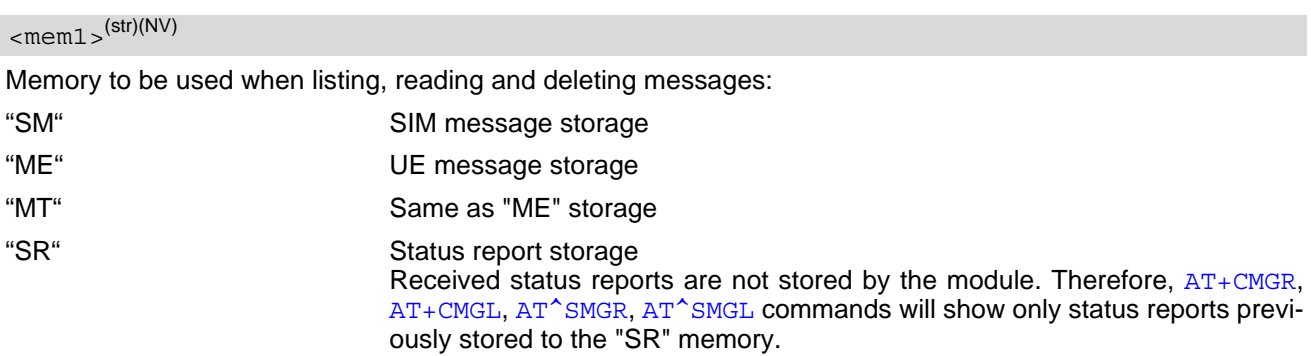

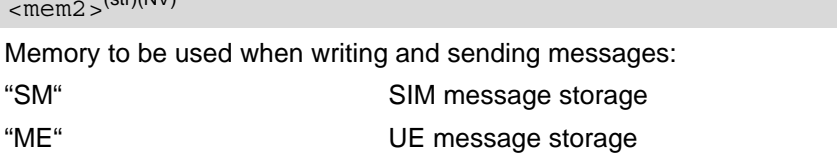

 $(a+n)$ (NV)

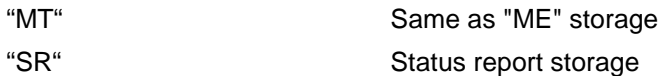

# $<$ mem3 $>$ <sup>(str)(NV)</sup>

Received messages will be placed in this memory storage if routing to TE is not set. See command  $AT+CNMI$ with parameter  $\langle m t \rangle = 2$ .

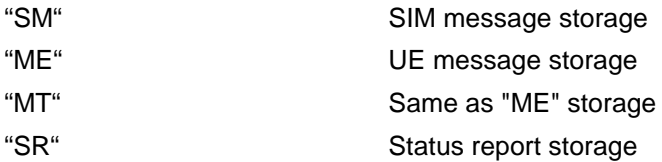

 $<$ mid $>$ <sup>(num)</sup>

#### Message Identifier

3GPP TS 23.041 [\[40\]](#page-12-3) CBM Message Identifier in integer format

<span id="page-243-2"></span> $<$ mn $>$ <sup>(num)</sup>

Message Number 3GPP TS 23.040 [\[39\]](#page-12-1) TP-Message-Number in integer format

## <span id="page-243-3"></span> $<$ m $r$  $>$ <sup>(num)</sup>

#### Message Reference

3GPP TS 23.040 [\[39\]](#page-12-1) TP-Message-Reference in integer format

# <span id="page-243-4"></span> $<$ Oa $>$ <sup>(str)(+CSCS)</sup>

#### Originating Address

3GPP TS 23.040 [\[39\]](#page-12-1) TP-Originating-Address Address-Value field in string format; BCD numbers (or GSM default alphabet characters) are converted into characters; type of address given by [<tooa>](#page-244-1)

## <span id="page-243-0"></span><pdu>(num)

In the case of SMS: 3GPP TS 24.011 [\[42\]](#page-12-0) SC address followed by 3GPP TS 23.040 [\[39\]](#page-12-1) TPDU in hexadecimal format: UE converts each octet of TP data unit into hexadecimal numbers containing two IRA characters (e.g. octet with integer value 42 is presented to TE as two characters 2A (IRA 50 and 65)). In the case of CBS:  $\langle$ ra> 3GPP TS 23.040 [\[39\]](#page-12-1) TP-Recipient-Address Ad-dress-Value field in string format; BCD numbers (or GSM default alphabet characters) are converted into characters; type of address given by [<tora>](#page-245-0)

<span id="page-243-1"></span> $<$ ra > (str)(+CSCS)

#### Recipient Address

3GPP TS 23.040 [\[39\]](#page-12-1) TP-Recipient-Address Address-Value field in string format; BCD numbers (or GSM default alphabet characters) are converted to characters of the currently selected TE character set (refer to command [AT+CSCS](#page-39-0).); type of address given by [<tora>](#page-245-0)

# <ref>(num)

Reference number to identify all segments of the concatenated SMS (i.e. the number needs to be the same for each segment).

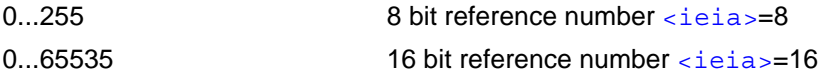

# <span id="page-244-5"></span> $<$ sca $>$ <sup>(str)</sup>(+CSCS)(NV)

#### Service Center Address

3GPP TS 24.011 [\[42\]](#page-12-0) RP SC address Address-Value field in string format; BCD numbers (or GSM default alphabet characters) are converted to characters of the currently selected TE character set (refer to command [AT+CSCS](#page-39-0)); type of address given by [<tosca>](#page-245-1)

#### <span id="page-244-3"></span> $<$ scts $>$ <sup>(num)</sup>

Service Centre Time Stamp

3GPP TS 23.040 [\[39\]](#page-12-1) TP-Service-Centre-Time-Stamp in time-string format (refer [<dt>](#page-241-0))

#### <span id="page-244-2"></span> $<$ seq> $(num)$

Sequence number of the concatenated SMS beginning with 1. The number must be incremented by one for each segment of the concatenated short message.

[<seq>](#page-244-2)=0 means: ignore the value. This will result in a non-concatenated SMS.

0...255

### $<$ st> $^{(num)}$

# **Status**

3GPP TS 23.040 [\[39\]](#page-12-1) TP-Status in integer format for Status Report

0...255

#### <span id="page-244-4"></span> $\text{stat}\text{>}^{(\text{str})}$

#### Message status

3GPP 27.005 Interface of SMS and CB. Indicates the status of message in memory.

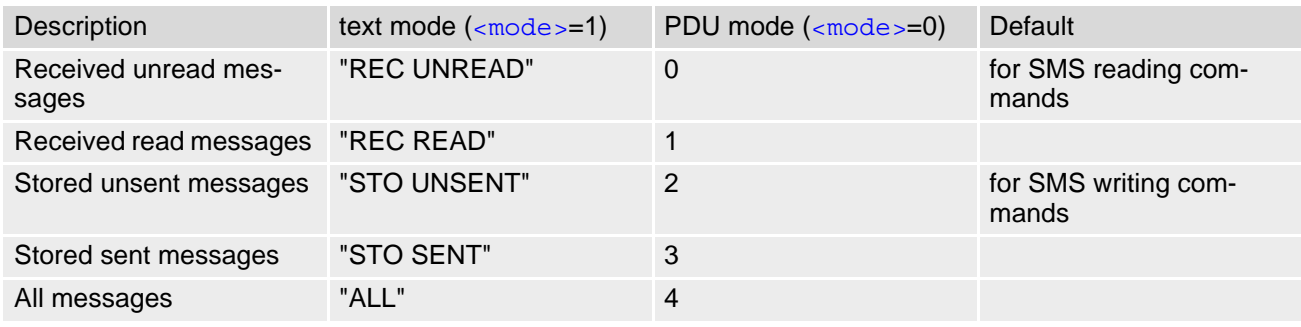

<span id="page-244-0"></span><toda>(num)

## Type of Destination Address

3GPP TS 24.011 [\[42\]](#page-12-0) TP-Destination-Address Type-of-Address octet in integer format (when first character of  $\langle$  da> is + (IRA 43) default is 145, otherwise default is 129)

0...255

# <span id="page-244-1"></span><tooa>(num)

Type of Originating Address

3GPP TS 24.011 [\[42\]](#page-12-0) TP-Originating-Address Type-of-Address octet in integer format (default refer [<toda>](#page-244-0))

# <span id="page-245-0"></span><tora>(num)

Type of Recipient Address

3GPP TS 24.011 [\[42\]](#page-12-0) TP-Recipient-Address Type-of-Address octet in integer format (default refer [<toda>](#page-244-0))

<span id="page-245-1"></span><tosca>(num)

Type of Service Center Address

3GPP TS 24.011 [\[42\]](#page-12-0) RP SC address Type-of-Address octet in integer format (default refer [<toda>](#page-244-0))

# <span id="page-246-0"></span>**10.2 AT+CMGC Send an SMS command**

# *Syntax*

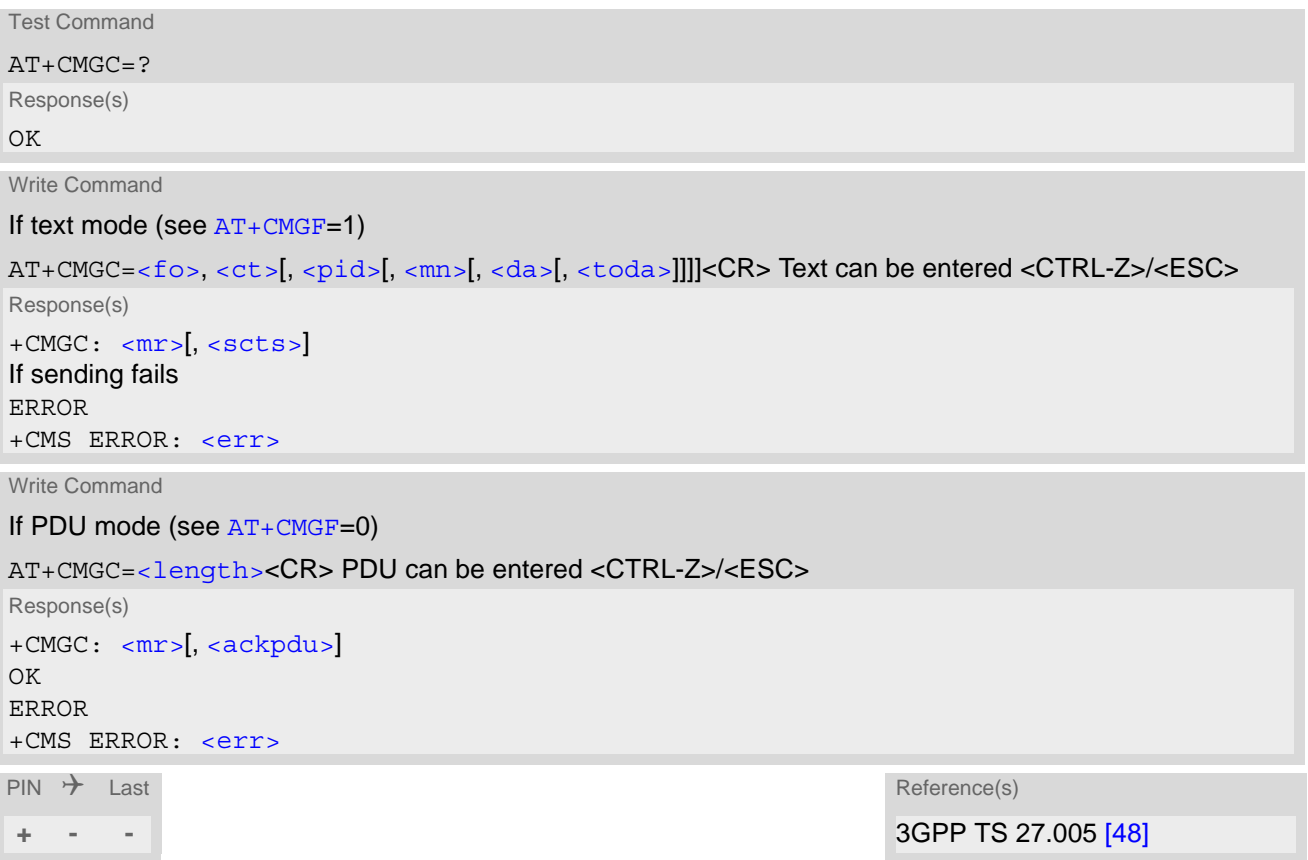

# *Note*

• After invoking the commands  $AT+CMGW$ ,  $AT+CMGS$  or  $AT+CMGC$  it is necessary to wait for the prompt ">" before entering text or PDU.

# <span id="page-247-0"></span>**10.3 AT+CMGD Delete short message**

The  $AT+CMGD$  write command deletes a short message from the preferred message storage  $\langle mem1\rangle$  location [<index>](#page-242-4).

# *Syntax*

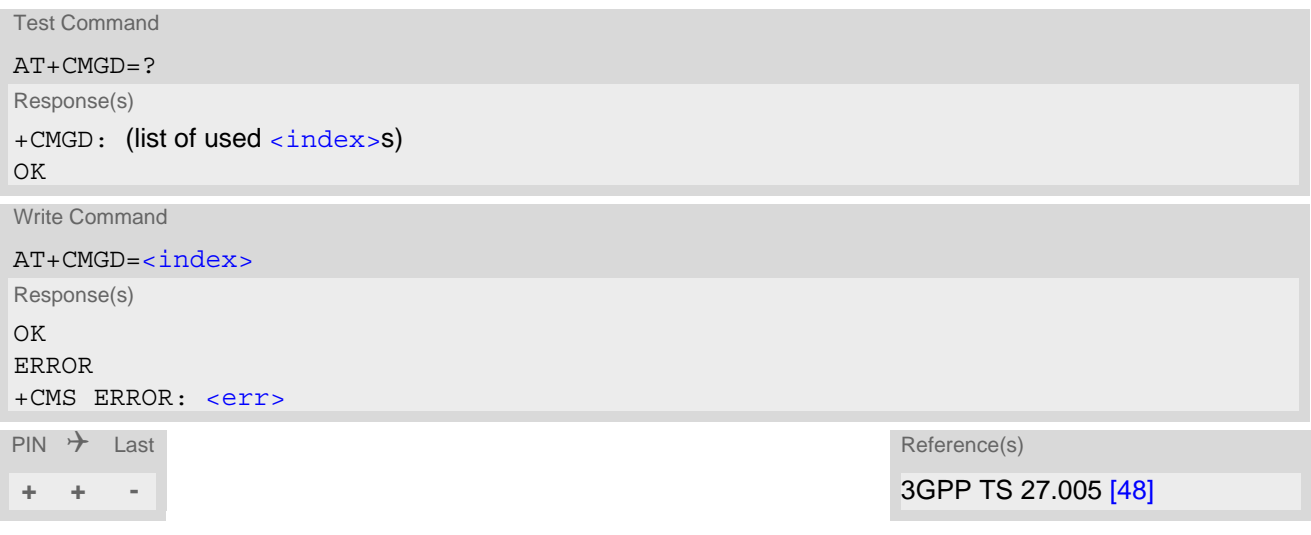

## *Notes*

- To delete multiple SMS please use concatenated  $AT+CMGD = commands$  $AT+CMGD = commands$  $AT+CMGD = commands$  $AT+CMGD = commands$ , for example AT+CMGD=1;+CMGD=17;+CMGD=55. Note that a single concatenated command line supports max. 1000 characters.
- If there is no short message stored at the selected index, the response is OK too.
- Users should be aware that error will occur when using this AT command quickly after SIM PIN authentication due to the fact the SIM data may not yet be accessible.

# <span id="page-248-1"></span>**10.4 AT+CMGF Select SMS message format**

The [AT+CMGF](#page-248-1) command specifies the input and output format of the short messages.

### *Syntax*

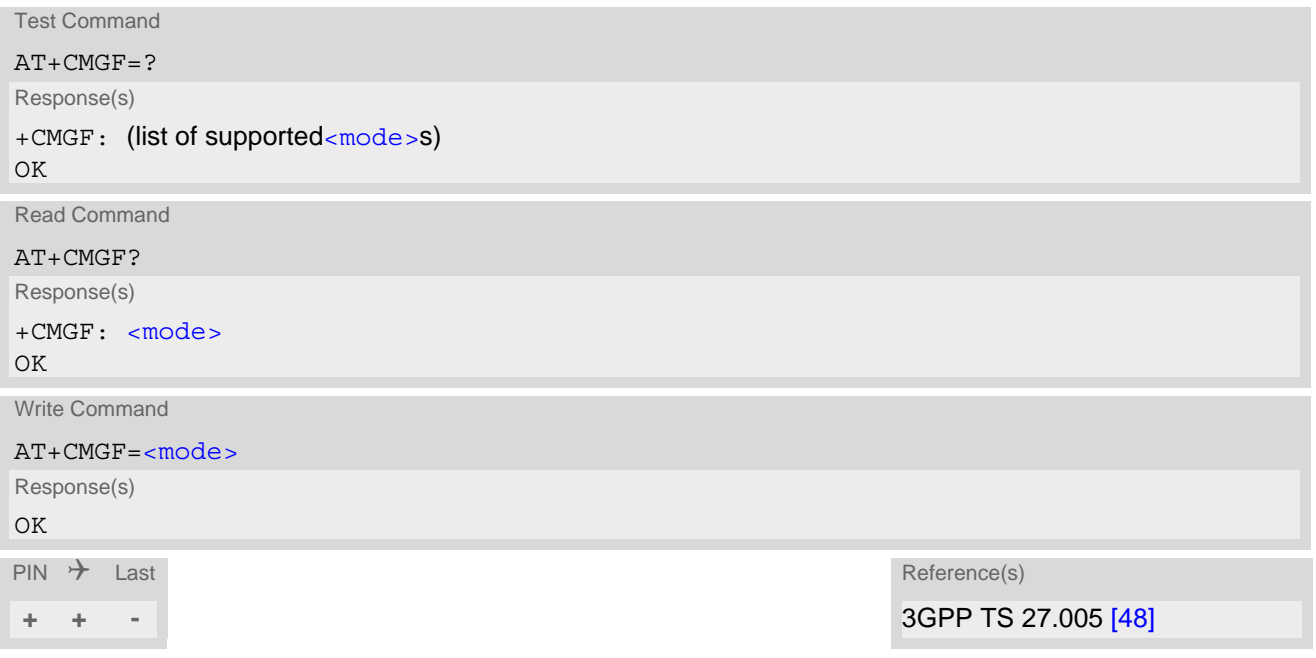

# *Parameter Description*

<span id="page-248-0"></span>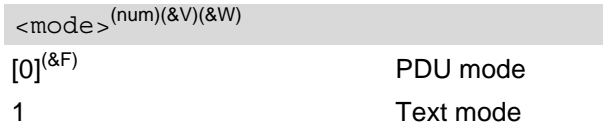

# <span id="page-249-0"></span>**10.5 AT+CMGL List SMS messages from preferred store**

The write command returns messages with status value  $\lt$ stat  $>$  from message storage  $\lt$ mem1 $>$  to the TE. If the status of the message is 'received unread', the status in the storage changes to 'received read'. The execute command is the same as the write command with the given default for  $\langle$ stat $\rangle$ .

## *Syntax*

```
Test Command
AT+CMGL=?
Response(s)
<stat>s)
OK
Exec Command
AT+CMGL
Response(s)
+CMGL: (see write command for default of <stat>)
OK
Write Command
AT+CMGL=<stat>
Response(s)
Output if text mode AT+CMGF=1) and command successful:
For SMS- SUBMITs and/or SMS-DELIVERs 
+CMGL: <index>, <stat>, <oa>/<da>, , [<scts>][, <tooa>/<toda>, <length>]
<data>
[... ]
OK
For SMS-Commands 
+CMGL: <index>, <stat>, <fo>, <ct>
[... ]
OK
Output if PDU mode AT+CMGF=0 and command successful: 
For SMS-SUBMITs and/or SMS-DELIVERs 
+CMGL: <index>, <stat>, , <length>
<pdu>
[... ]
OK
If error is related to ME functionality
ERROR
+CMS ERROR: <err>
\mathsf{PIN} \rightarrow Last Reference(s)
+ + - 3GPP TS 27.005 [48]
```
### *Notes*

- The selected [<mem1>](#page-242-3) can contain different types of SMs (e.g. SMS-DELIVERs, SMS-SUBMITs and SMS-COMMANDs), the response may be a mix of the responses of different SM types. TE application can recognize the response format by examining the third response parameter.
- Users should be aware that error will occur when using this AT command quickly after SIM PIN authentication due to the fact the SIM data may not yet be accessible.
- Status reports are not stored by the module and therefore are not displayed by  $AT+CMGR$  and  $AT+CMGL$  commands.

# <span id="page-251-0"></span>**10.6 AT+CMGR Read SMS messages**

The write command returns SMS message with location value [<index>](#page-242-4) from message storage [<mem1>](#page-242-3) to the TE. If status of the message is 'received unread', status in the storage changes to 'received read'.

## *Syntax*

```
Test Command
AT+CMGR=?
Response(s)
OK
Write Command
AT+CMGR=<index>
Response(s)
Output if text mode AT+CMGF=1) and command successful:
For SMS-DELIVER 
+CMGR: <stat>, <oa>, , <scts>[, <tooa>, <fo>, <pid>, <dcs>, <sca>, <tosca>, <length>]
<data>
[... ]
OK
For SMS-SUBMIT 
+CMGR: <stat>, <da>, [, <toda>, <fo>, <pid>, <dcs>, [<vp>], <sca>, <tosca>, <length>]
<data>
[... ]
OK
For SMS-Commands 
+CMGR: <stat>, <fo>, <ct>[, <pid>[<mn>], [<da>], [<toda>], <length>
<data>] 
[... ]
OK
Output if PDU mode (AT+CMGF=0) and command successful: 
For SMS-SUBMITs and/or SMS-DELIVERs 
+CMGR: <stat>, , <length>
<pdu>
[... ]
OK
ERROR
+CMS ERROR: <err>
\mathsf{PIN} \rightarrow Last Reference(s)
+ + - 3GPP TS 27.005 [48]
```
## *Notes*

- If  $AT+CMGR$  is used to read an empty record the response is: OK.
- If  $AT+CMGR$  is used to read a non-existent record index the response is: "+CMS ERROR: 321" (invalid memory index).
- Users should be aware that error will occur when using this AT command quickly after SIM PIN authentication due to the fact the SIM data may not yet be accessible.
- Status reports are not stored by the module and therefore are not displayed by  $AT+CMGR$  and  $AT+CMGL$  commands.
## <span id="page-252-0"></span>**10.7 AT+CMGS Send Short Message**

The write command transmits a short message from TE to network (SMS-SUBMIT).

After invoking the write command wait for the prompt ">" and then start to write the message. To send the message simply enter <CTRL-Z>.

To abort sending use <ESC>. Abortion is acknowledged with "OK", though the message will not be sent.

The message reference  $\langle mx \rangle$  is returned to the TE on successful message delivery. The value can be used to identify the message in a delivery status report provided as an unsolicited result code.

## *Syntax*

Test Command AT+CMGS=? Response(s)  $\bigcap$ Write Command If text mode (see [AT+CMGF](#page-248-0)=1) AT+CMGS=[<da>](#page-241-0)[, [<toda>](#page-244-0)]<CR> Text can be entered. <CTRL-Z>/<ESC> Response(s)  $+$ CMGS:  $\langle mr \rangle$   $\sim$  scts>] OK ERROR +CMS ERROR: <err> Write Command If PDU mode (see  $AT+CMGF=0$  $AT+CMGF=0$ ) AT+CMGS=[<length>](#page-242-0)<CR> PDU can be entered. <CTRL-Z>/<ESC> Response(s) +CMGS: [<mr>](#page-243-0)[, [<ackpdu>](#page-241-1)] OK ERROR +CMS ERROR: <err>  $\mathsf{PIN}$   $\rightarrow$  Last  $\mathsf{Reference}(\mathsf{s})$ **+ - -** 3GPP TS 27.005 [\[48\]](#page-12-0)

- Note that some providers do not recognize an @ symbol used in a short message. A widely used alternative is typing "\*" as defined in 3GPP TS 23.040 [\[39\]](#page-12-1).
- Message Length in Text Mode: The maximum length of a short message depends on the used coding scheme: It is 160 characters if the 7 bit GSM coding scheme is used, and 140 characters according to the 8 bit GSM coding scheme.

## <span id="page-253-0"></span>**10.8 AT+CMGW Write Short Messages to Memory**

The execute and write commands transmit a short message (either SMS-DELIVER or SMS-SUBMIT) from TE to memory storage [<mem2>](#page-242-1). Memory location [<index>](#page-242-2) of the stored message is returned. Message status will be set to 'stored unsent' unless otherwise given in parameter [<stat>](#page-244-2).

After invoking the execute or write command wait for the prompt ">" and then start to write the message. To save the message simply enter <CTRL-Z>.

To abort writing use <ESC>. Abortion is acknowledged with "OK", though the message will not be saved.

### *Syntax*

Test Command AT+CMGW=? Response(s)  $\bigcap$ Exec Command If text mode (see [AT+CMGF](#page-248-0)=1): AT+CMGW Response(s) <CR> Text can be entered. <CTRL-Z>/<ESC> +CMGW: [<index>](#page-242-2) OK ERROR +CMS ERROR: <err>

Write Command

If text mode (see [AT+CMGF](#page-248-0)=1):

```
AT+CMGW=<oa>/<da>[, [<tooa>/<toda>][, <stat>]]<CR> Text can be entered. <CTRL-Z>/<ESC>
```
Response(s) +CMGW: [<index>](#page-242-2) OK ERROR

+CMS ERROR: <err>

Write Command

If PDU mode (see [AT+CMGF](#page-248-0)=0):

```
AT+CMGW=<length>[, <stat>]<CR> PDU can be entered. <CTRL-Z>/<ESC>
```

```
Response(s)
+CMGW: <index>
OK
```
If writing fails see notes below.

```
\mathsf{PIN} \rightarrow Last \mathsf{Reference}(\mathsf{s})
```
**+ + -** 3GPP TS 27.005 [\[48\]](#page-12-0)

- Note that some providers do not recognize an @ symbol used in a short message. A widely used alternative is typing "\*" as defined in 3GPP TS 23.040 [\[39\]](#page-12-1).
- Message Length in Text Mode: The maximum length of a short message depends on the used coding scheme: It is 160 characters if the 7 bit GSM coding scheme is used, and 140 characters according to the 8 bit GSM coding scheme.
- PDU Mode:
	- Writing message without [<stat>](#page-244-2) as type SMS-SUBMIT will be saved with <stat>=2 ("STO UNSENT") if proper PDU content is given.
	- Writing message without [<stat>](#page-244-2) as type SMS-DELIVER will be saved with <stat>=0 ("REC UNREAD") if proper PDU content is given.

## <span id="page-255-0"></span>**10.9 AT+CMSS Send short messages from storage**

The write command sends message with location value  $\langle$  index> from message storage  $\langle$  mem2> to the network (SMS-SUBMIT or SMS-COMMAND).

If new recipient address  $<$ da> is given for SMS-SUBMIT, it shall be used instead of the one stored with the mes-sage. Reference value [<mr>](#page-243-0) is returned to the TE on successful message delivery. Value can be used to identify message upon unsolicited delivery status report result code.

If the optional parameter  $<$ da> is given, the old status of the short message at  $<$ index> remains unchanged  $(see <  $\leftarrow$ )$ .

## *Syntax*

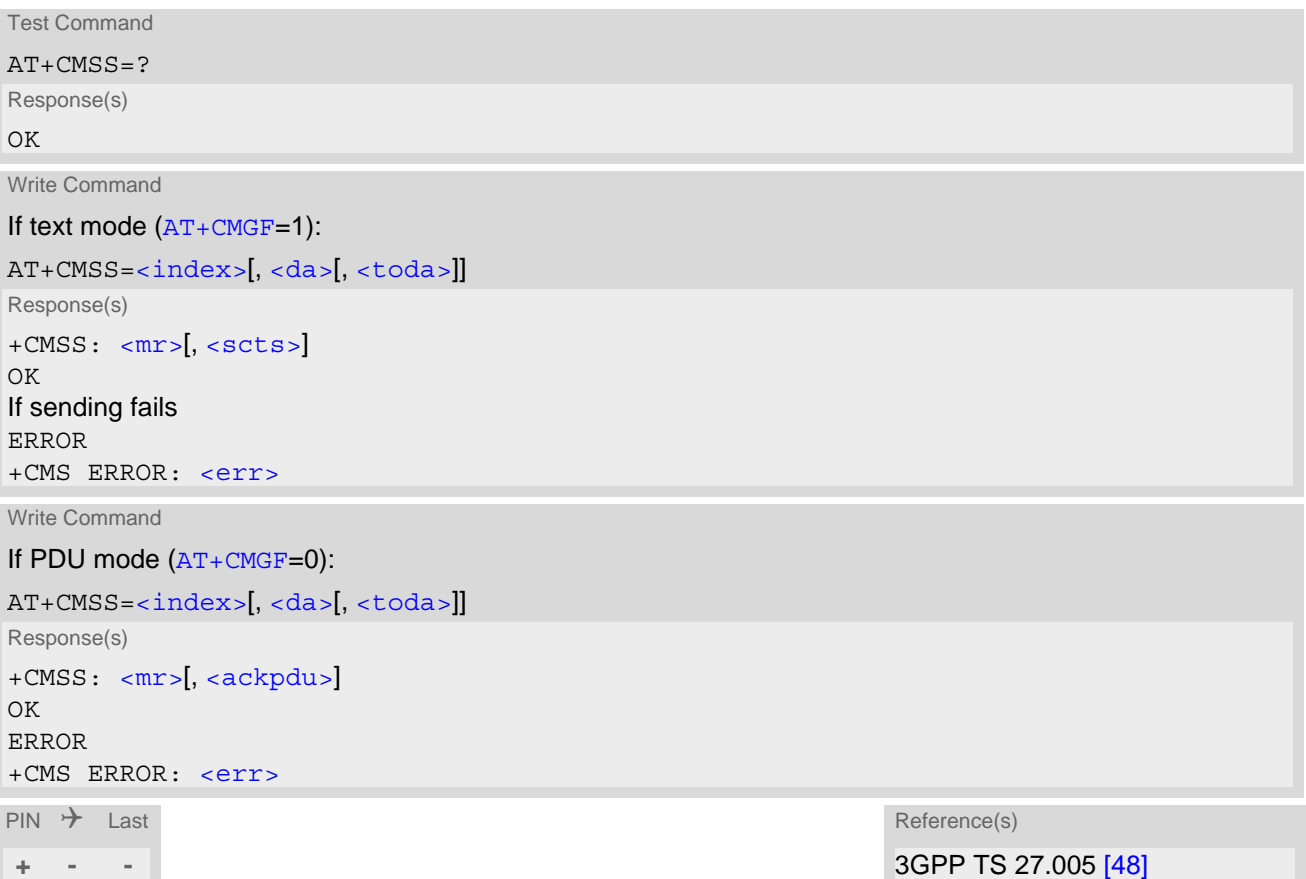

## <span id="page-256-0"></span>**10.10 AT+CNMA New Message Acknowledgement to UE/TE**

The [AT+CNMA](#page-256-0) write and execute commands confirm successful receipt of a new message (SMS-DELIVER or SMS-STATUS-REPORT) routed directly to the TE. If the EXS82-W does not receive acknowledgement within required time (network timeout), it sends an "RP-ERROR" message to the network. The UE will automatically disable routing to the TE by setting both  $\langle m \tau \rangle$  and  $\langle ds \rangle$  values of  $AT + CNMT$  to zero.

Please see AT<sup>^</sup>SCFG subcommand "Sms/AutoAck", parameter [<SmsAcknl>](#page-63-0), for options of automatically acknowledging incoming short messages rather than using [AT+CNMA](#page-256-0).

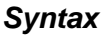

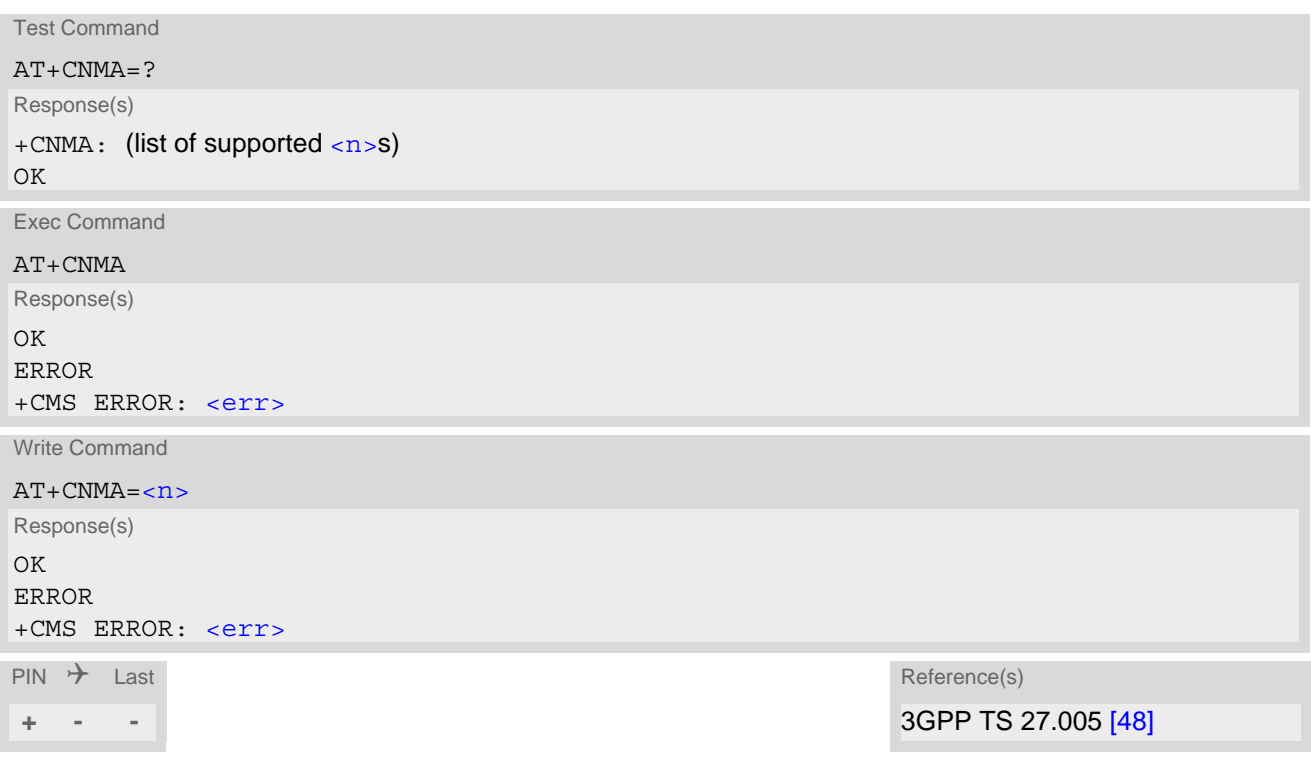

## *Parameter Description*

<span id="page-256-1"></span>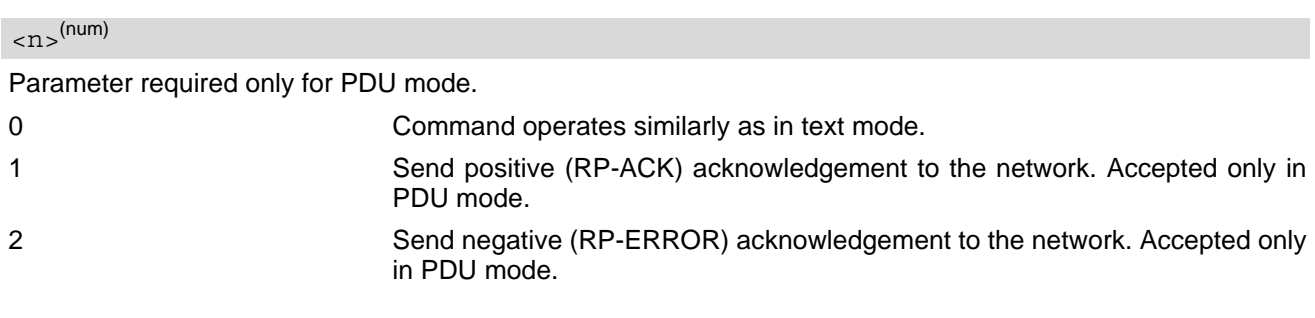

## *Note*

- Execute and write command shall only be used when  $AT+CSMS$  parameter  $\leq$ service> equals 1 (= phase 2+) and an appropriate URC has been issued by the module, i.e.: " $+$ CMT" for  $<sub>m</sub>$  $=$  2 incoming message classes 0,1,3 and none;</sub>
	- "[+CMT](#page-257-1)" for  $\langle m_{\text{t}} \rangle$ =3 incoming message classes 0 and 3;
	-

" $+CDS$ " for  $<\text{ds}>=1$ .

# <span id="page-257-0"></span>**10.11 AT+CNMI SMS Event Reporting Configuration**

[AT+CNMI](#page-257-0) controls details of the SMS related URC presentation. It selects the procedure how the receipt of a new SMS from the network is indicated to the TE when TE is active.

The rules  $<sub>m</sub>t>=2$  and  $<sub>m</sub>t>=3$  for storing received messages are possible only if phase 2+ compatibility is acti-</sub></sub> vated with  $AT+CSMS=1$  $AT+CSMS=1$ . The parameter  $<$ d $s$ >=1 is also only available in phase 2+.

### *Syntax*

Test Command

AT+CNMI=?

Response(s)

 $+$ CNMI: (list of supported $<$ mode>s), (list of supported  $<$ mt>s), (list of supported  $<$ bm>s), (list of supported  $\langle ds \rangle$ s), (list of supported  $\langle bfr \rangle$ s)

 $\bigcap K$ 

Read Command

AT+CNMI?

Response(s)

+CNMI: [<mode>](#page-258-3), [<mt>](#page-258-0), <br/> <br/> <br/> <br/> <br/> <br/> <br/> <br/> <br/> <br/> <br/> <br/> <br/> <br/> <br/> <br/> <br/> <br/> <br/> <br/> <br/> <br/> <br/> <br/> <br/> <br/> <br/> <br/> <br/> <br/> <br/> <br/> <br/> <br OK

Write Command

```
AT+CNMI=[[<mode>][[, <mt>][[, <bm>][[, <ds>][[, <bfr>]]]]]]
Response(s)
OK
ERROR
+CMS ERROR: <err>
\mathsf{PIN} \rightarrow Last Reference(s)
```
**+ + -** 3GPP TS 27.005 [\[48\]](#page-12-0)

## *Unsolicited Result Codes*

```
 URC 1
  <sub>cmt</sub>>=1,2 or 3 - indication only (text and PDU mode):</sub>
  +CMTI: <mem3>, <index>
  Indicates that new message has been received 
 URC 2
  <mt>=1,2 or 3 - directly routed message (PDU mode enabled): 
   <length>><pdu>
  Indicates that new message has been received 
 URC 3
```
<span id="page-257-1"></span>[<mt>](#page-258-0)=1,2 or 3 - directly routed message (text mode enabled):

+CMT: [<oa>](#page-243-1), , [<scts>](#page-244-1)[, [<tooa>](#page-244-3), [<fo>](#page-265-0), [<pid>](#page-265-1), [<dcs>](#page-266-0), [<sca>](#page-244-4), [<tosca>](#page-245-0), [<length>](#page-242-0)]<CR><LF[><data>](#page-241-2)

Indicates that new message has been received

URC 4

[<ds>](#page-258-1)=1 (PDU mode enabled):

+CDS: [<length>](#page-242-0)<CR><LF[><pdu>](#page-243-3)

Indicates that new SMS status report has been received

<span id="page-258-2"></span>URC 5

[<ds>](#page-258-1)=1 (text mode enabled):

+CDS: [<fo>](#page-265-0), [<mr>](#page-243-0)[, [<ra>](#page-243-4)][, [<tora>](#page-245-1)], [<scts>](#page-244-1), [<dt>](#page-241-3), [<st>](#page-244-5)

Indicates that new SMS status report has been received

## *Parameter Description*

<span id="page-258-3"></span><span id="page-258-0"></span>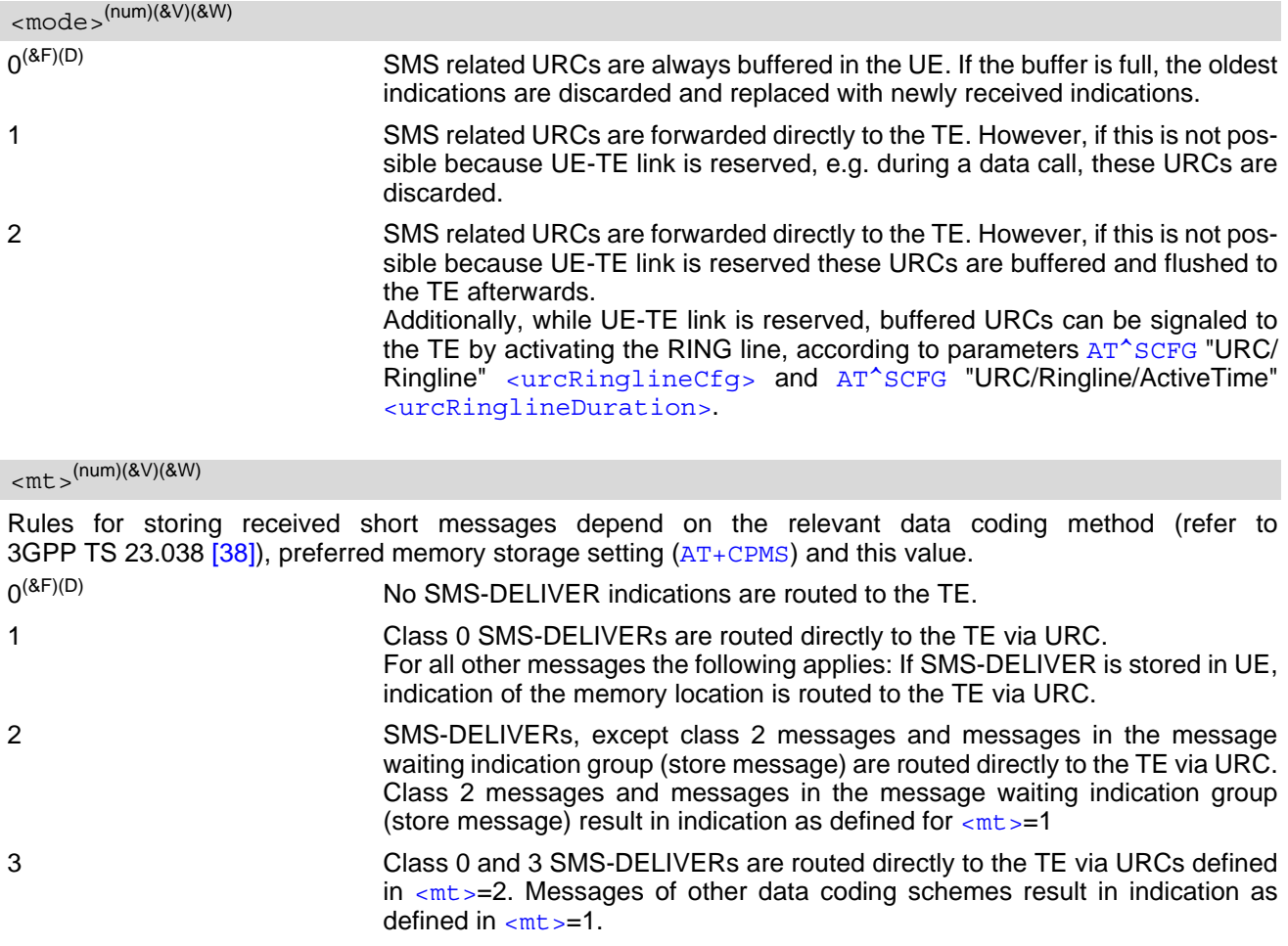

<span id="page-258-4"></span><span id="page-258-1"></span>Cell Broadcast settings. Not supported by EXS82-W.  $0^{(8F)(D)}$  No CBM indications are routed to the TE.  $0^{(8F)(D)}$  No SMS-STATUS-REPORTs are routed to the TE. Also see notes. 1 SMS-STATUS-REPORTs are routed to the TE via URC.  $$\rm  
(num)(\&V)(\&W)$  $<$ d $\text{s}$ > $^{(\text{num})(\text{&V})(\text{&W})}$ 

<span id="page-259-0"></span>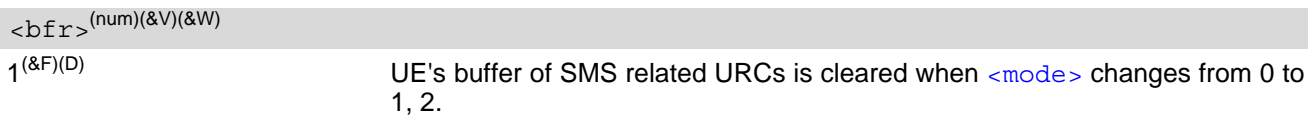

<span id="page-259-1"></span><index>(num)

Integer type; value in the range of location numbers supported by the associated memory

- It is not possible to route messages to more than one AT command port (have none zero settings for  $\langle m \rangle$ and  $\langle ds \rangle$  on more than one AT command port). Any attempt to activate settings that conflict with existing settings on another interface, will result in "+CMS ERROR: operation not allowed".
- With  $\text{cm}z = 2.3$  and  $\text{ds}$  = 1 messages routed directly to the TE (either short messages or status reports) have to be acknowledged with  $AT+CMMA$ . To do this, GSM Phase 2+ has to be enabled (see  $AT+CSMS$ ).
- If Phase 2+ is enabled and either a short message or a status report is not acknowledged within the required time, then  $\langle m \rangle$  and  $\langle ds \rangle$  will be set to zero. See  $AT + CNMA$  for further detail.
- Received status reports are not stored by the module. Therefore, [AT+CMGR](#page-251-0), [AT+CMGL](#page-249-0), [AT^SMGR](#page-270-0), [AT^SMGL](#page-269-0) commands will show only status reports previously stored to the "SR" memory.

## <span id="page-260-0"></span>**10.12 AT+CPMS Preferred SMS message storage**

The [AT+CPMS](#page-260-0) write command selects memory storages [<mem1>](#page-242-3),[<mem2>](#page-242-1), [<mem3>](#page-243-2) to be used for reading, writing, etc.

The [AT+CPMS](#page-260-0) test command lists the supported memory storages.

The [AT+CPMS](#page-260-0) read command indicates the currently selected memory storages incl. the numbers of used and total entries.

## *Syntax*

```
Test Command
AT+CPMS=?
Response(s)
+CPMS: (list of supported <mem1>s), (list of supported <mem2>s), (list of supported <mem3>s)
\bigcap KRead Command
AT+CPMS?
Response(s)
+CPMS: <mem1>, <used1>, <total1>, <mem2>, <used2>, <total2>, <mem3>, <used3>, <total3>
OK
ERROR
+CMS ERROR: <err>
Write Command
AT+CPMS=<mem1>[, <mem2>[, <mem3>]]
Response(s)
+CPMS: <used1>, <total1>, <used2>, <total2>, <used3>, <total3>
OK
ERROR
+CMS ERROR: <err>
\mathsf{PIN} \rightarrow Last Reference(s)
+ + - 3GPP TS 27.005 [48]
```
## *Parameter Description*

<span id="page-260-1"></span><used1>(num)

Number of messages currently in  $\leq m \leq n$ 

<span id="page-260-3"></span><used2>(num)

Number of messages currently in  $\leq$ mem2>

<span id="page-260-5"></span><used3>(num)

Number of messages currently in  $\leq$ mem3>

<span id="page-260-2"></span><total1>(num)

Number of messages storable in  $\leq m \leq n$ 

<span id="page-260-4"></span><total2>(num)

Number of messages storable in  $\leq m \leq n \leq n$ 

<span id="page-261-0"></span><total3>(num)

Number of messages storable in [<mem3>](#page-243-2)

- The Mobile Equipment storage "ME" offers space for 255 short messages, see [<mem1>](#page-242-3).
- Incoming Class 1 short messages (ME specific) will be preferably stored to ''ME'' and may be transferred to the ''SM'' storage if ''ME'' is used up. Incoming Class 2 messages (SIM specific) will be stored to the SIM card only, no matter whether or not there
- is free ''ME'' space. For more information regarding SIM and ME specific message classes refer to parameter [<dcs>](#page-266-0) and the following specification: 3GPP TS 23.038 [\[38\]](#page-12-2).
- While  $\epsilon$ mem3 > equals "SM" and  $\epsilon$ mem1 > equals "ME" it is possible that, after deleting short messages from ''ME'', the freed space on ''ME'' is reclaimed for new incoming short messages, when there is no space left on the ''SM'' storage. As it is often the clients concern to have received short messages stored only to the SIM card, inconsistent settings should be generally avoided. This can be achieved simply by using the same memory for all parameters.
- Users should be aware that error will occur when using this AT command quickly after SIM PIN authentication due to the fact the SIM data may not yet be accessible.

# <span id="page-262-0"></span>**10.13 AT+CMMS More Messages to Send**

[AT+CMMS](#page-262-0) controls the continuity of the SMS relay protocol link. If the feature is enabled (and supported by the currently used network) multiple messages can be sent faster as the link is kept open.

## *Syntax*

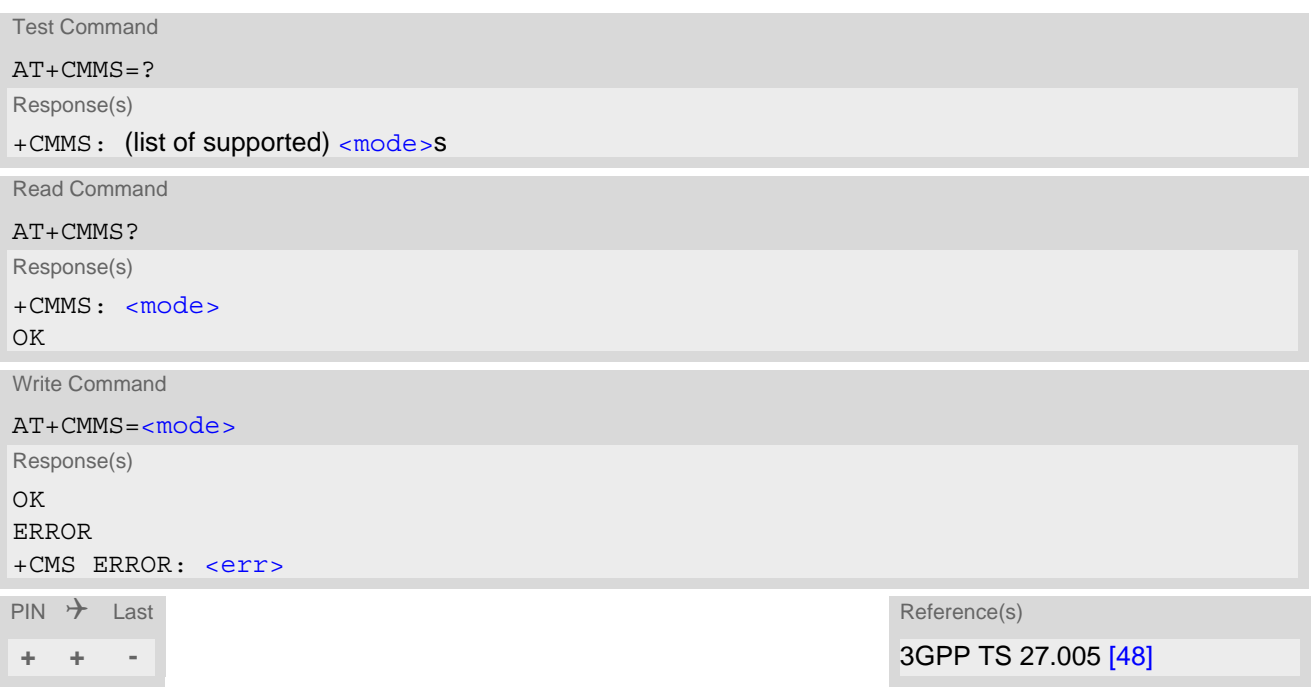

## *Parameter Description*

<span id="page-262-1"></span>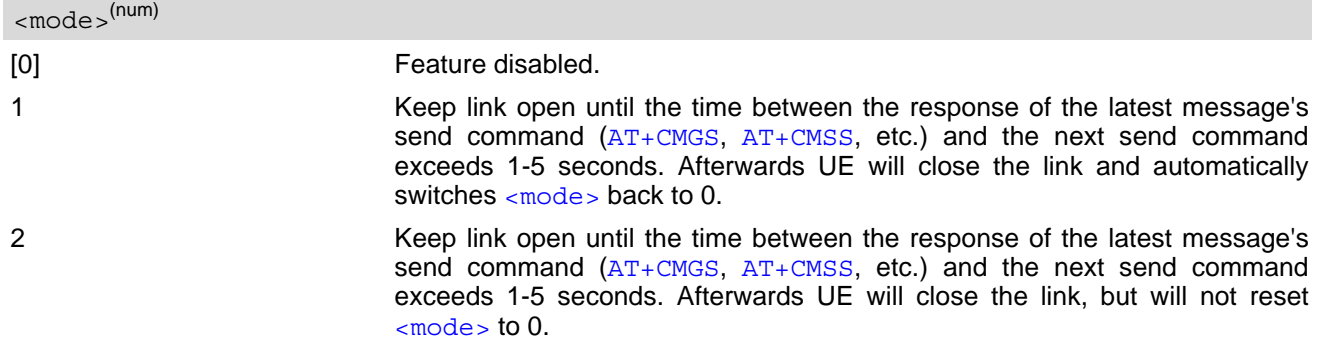

- After read command usage a delay of 5-10 seconds is required before issuing the write command, otherwise the "+CMS ERROR: 500" may appear.
- CMMS mode changes directly from 2 to 1 is not possible. To change it, first disable CMMS mode (0) and then enable (1 or 2).

# <span id="page-263-0"></span>**10.14 AT+CSCA SMS Service Center Address**

Write command updates the SMSC address, through which mobile originated SMs are transmitted. In text mode, setting is used by send and write commands. In PDU mode, setting is used by the same commands, but only when the length of the SMSC address coded into the  $\langle$ pdu> parameter equals zero.

## *Syntax*

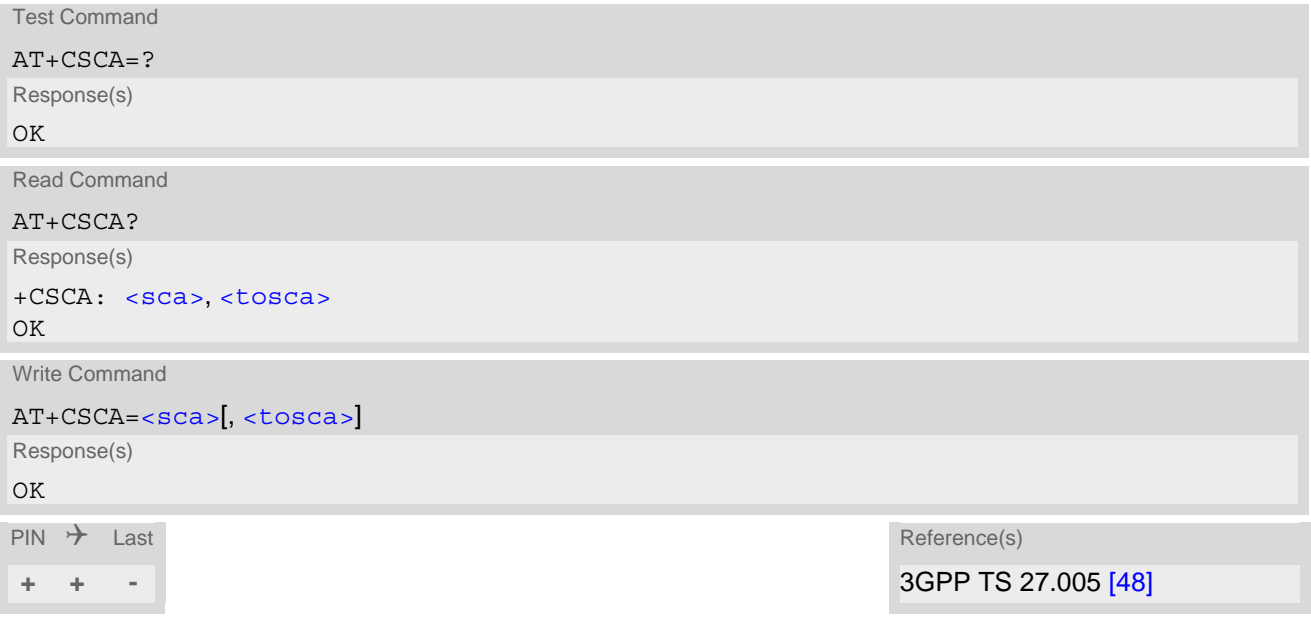

- The SMS service center address should be entered as specified by the service provider.
- An empty string ("") for  $\langle$  sca $\rangle$  is not accepted and denied with error.

# **10.15 AT+CSDH Show SMS text mode parameters**

The write command sets whether or not detailed header information is shown in text mode result codes.

### *Syntax*

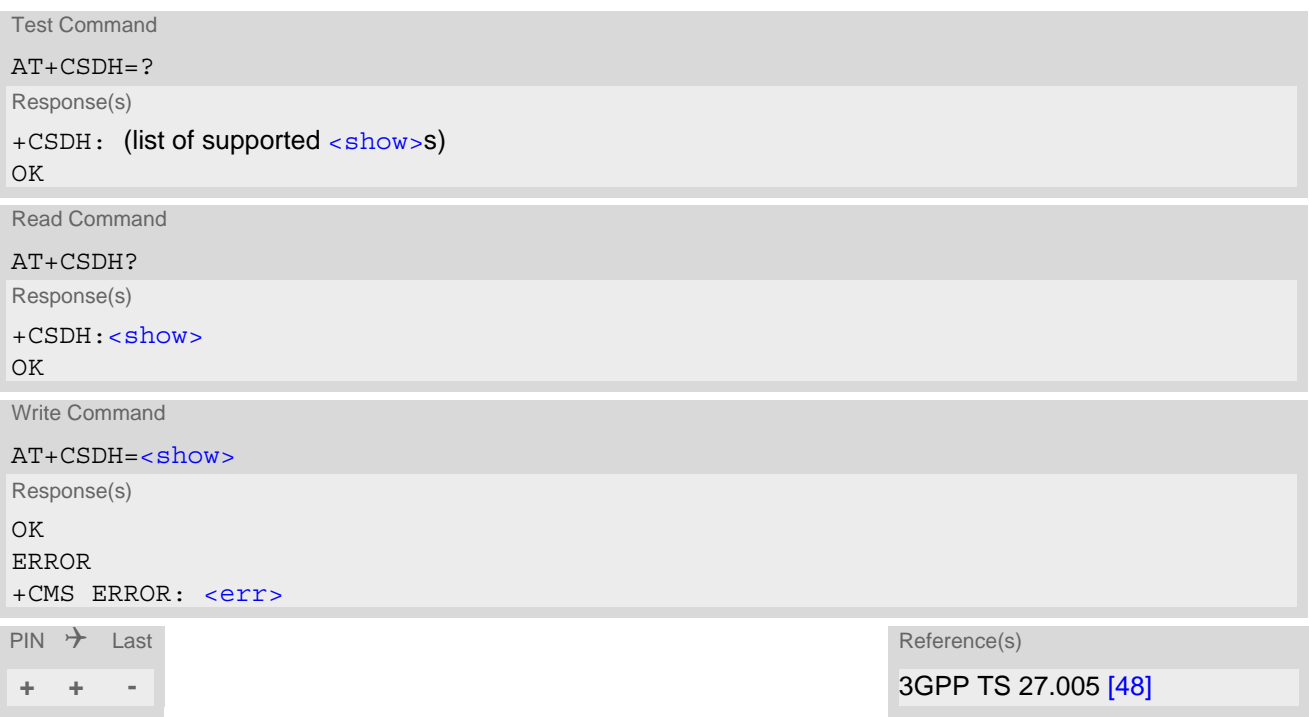

## *Parameter Description*

<span id="page-264-0"></span>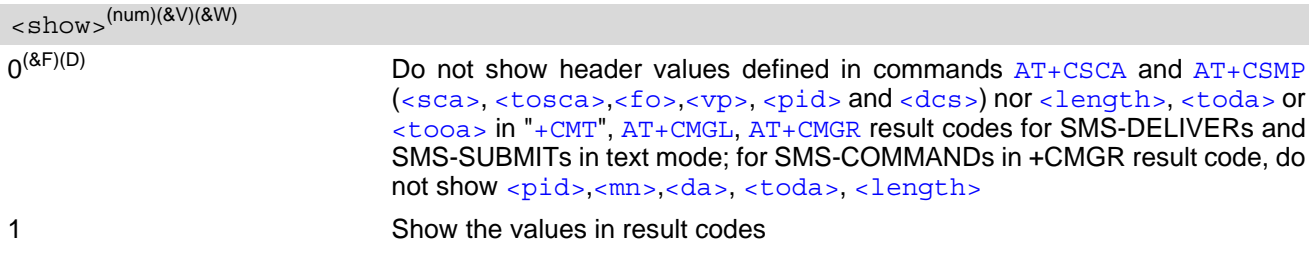

## <span id="page-265-2"></span>**10.16 AT+CSMP Set SMS Text Mode Parameters**

[AT+CSMP](#page-265-2) controls additional parameters needed when an SMS is sent to the network or placed in a storage if text format message mode is selected.

It is possible to set the validity period starting from the time when the short message is received by the SMSC  $\frac{1}{\sqrt{2}}$  is in the range 0... 255) or define an absolute time for validity period termination  $\frac{1}{\sqrt{2}}$  is a string). The format of  $\langle v \rangle$  is given by  $\langle f \rangle$ .

## *Syntax*

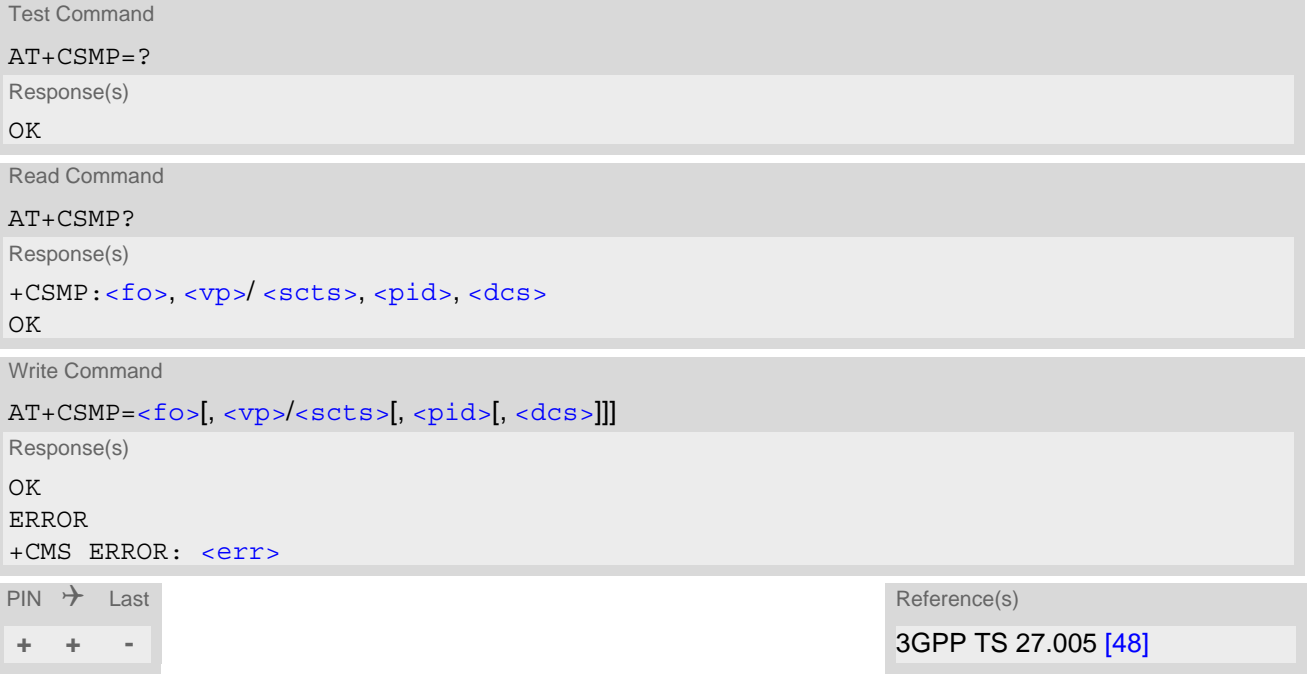

## *Parameter Description*

<span id="page-265-0"></span> $\langle$ fo> $(num)$ 

First Octet

Depending on the command or result code: First octet of 3GPP TS 23.040 [\[39\]](#page-12-1) SMS-DELIVER, SMS-SUBMIT, SMS-STATUS-REPORT, or SMS-COMMAND in integer format.

 $0...17^{(8F)(P)}...255$ 

<span id="page-265-3"></span> $<$ v $p$  $>$ <sup>(num)</sup>

Validity Period

Depending on SMS-SUBMIT [<fo>](#page-265-0) setting: 3GPP TS 23.040 [\[39\]](#page-12-1) TP-Validity-Period either in integer format or in time-string format (refer  $<\text{dt}>$ ).

 $0...167^{(8F)(P)}...255$ 

<span id="page-265-1"></span> $<$ pid> $($ <sup>num $)($ NV $)$ </sup>

Protocol Identifier 3GPP TS 23.040 [\[39\]](#page-12-1) TP-Protocol-Identifier in integer format.  $0^{(8F)}$ ...255

<span id="page-266-0"></span> $<$ dcs> $(num)(NV)$ 

Data Coding Scheme

3GPP TS 23.038 [\[38\]](#page-12-2) SMS Data Coding Scheme, or Cell Broadcast Data Coding Scheme in integer format.  $0^{(8F)}$ ...247 Compressed SMS are network dependent and may not be supported properly.

### *Note*

• When storing a SMS DELIVER from the TE to the preferred memory storage in text mode (using the  $AT + CMGW$ write command),  $< v<sub>P</sub>$  field can be used for  $< s<sub>C</sub>$ ts =

# <span id="page-267-0"></span>**10.17 AT+CSMS Select Message Service**

## *Syntax*

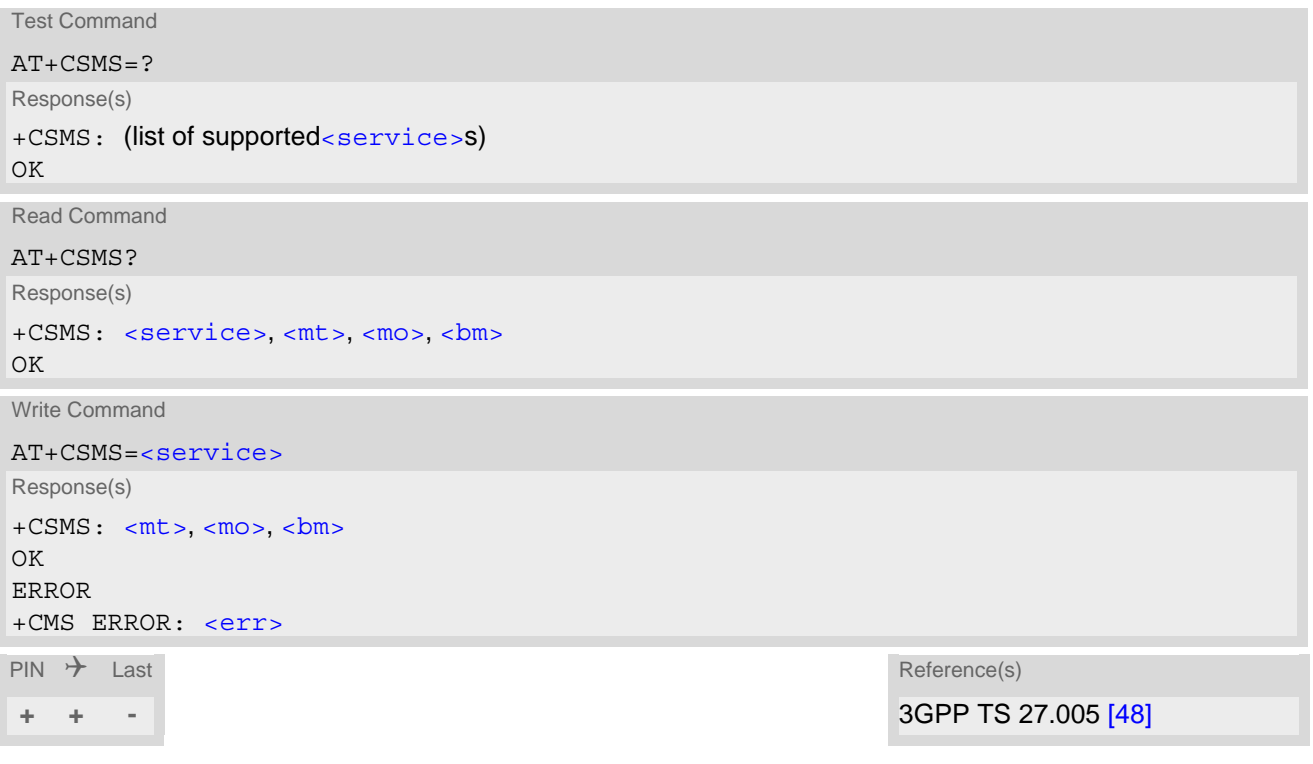

## *Parameter Description*

<span id="page-267-3"></span><span id="page-267-2"></span><span id="page-267-1"></span>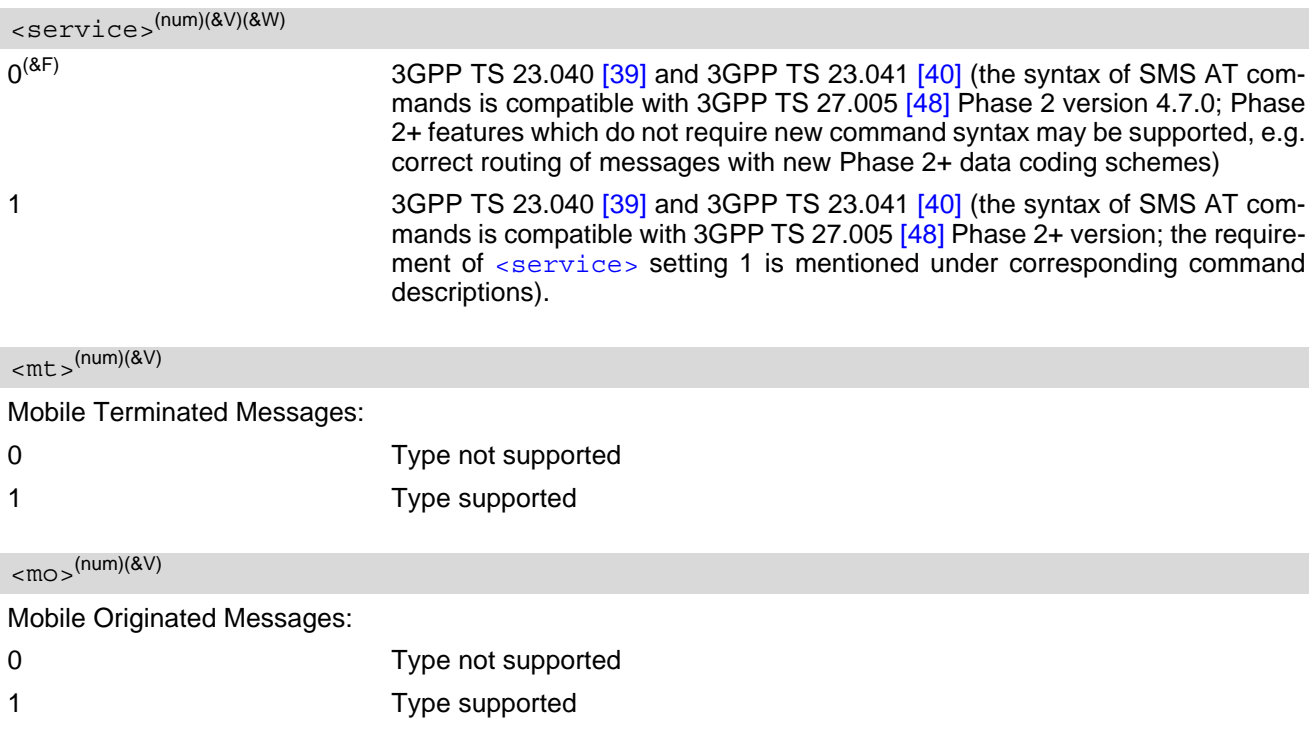

<span id="page-268-0"></span> $$\rm  
mm$^{(num)(\&V)}$$ 

Broadcast Type Messages:

0 Type not supported

## *Note*

Phase 2+ ([<service>](#page-267-1)=1) must be set before acknowledging incoming short messages with [AT+CNMA](#page-256-0) is possible. Acknowledgements are required for directly routed messages delivered using "[+CMT](#page-257-2)" and "+CDS" URCs. Direct routing is used for certain message classes when  $\langle m\tau \rangle = 2$ ,  $\langle m\tau \rangle = 3$  or  $\langle ds \rangle = 1$ .

## <span id="page-269-0"></span>**10.18 AT^SMGL List Short Messages from preferred store without setting status to REC READ**

The write command allows to select a status type and lists, from the message storage  $\langle$ mem1>, all messages that currently have the specified  $\lt$ stat >. The major difference over the standard command  $AT+CMGL$  is that the status of the listed messages remains u n c h a n g e d (unread remains unread). The execute command is the same as the write command, but uses the given default of  $\langle$ stat>.

## *Syntax*

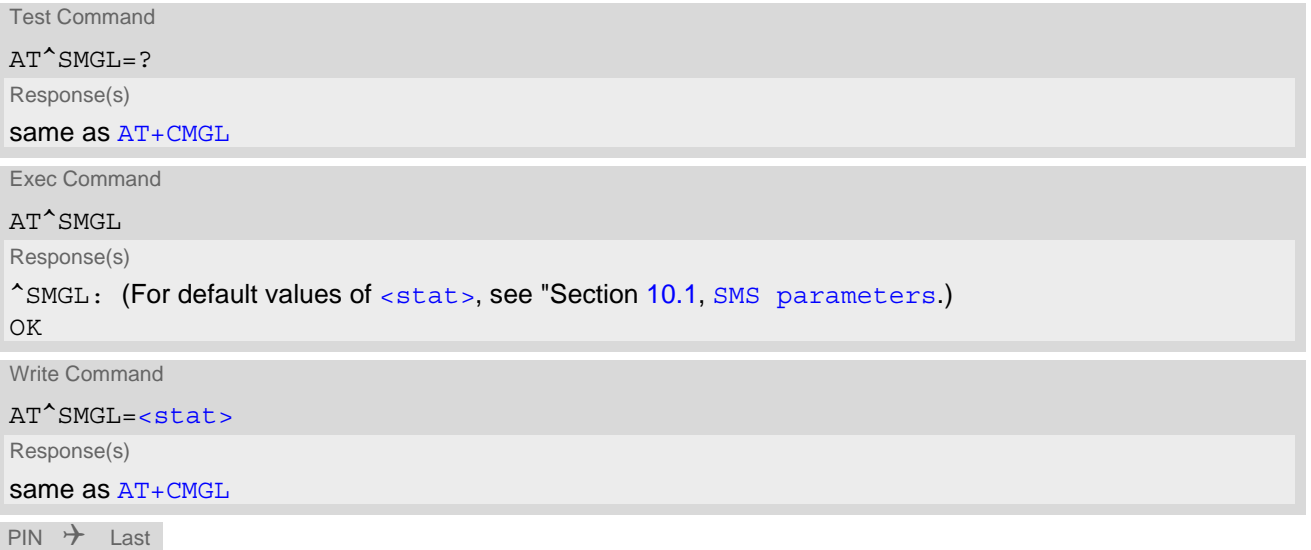

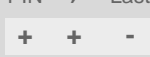

- The selected [<mem1>](#page-242-3) can contain different types of SMs (e.g. SMS-DELIVERs, SMS-SUBMITs and SMS-COMMANDs), the response may be a mix of the responses of different SM types. TE application can recognize the response format by examining the third response parameter.
- Users should be aware that when using this AT command quickly after SIM PIN authentication the SIM data may not yet be accessible, resulting in an error or a short delay before the requested AT command response is returned.

## <span id="page-270-0"></span>**10.19 AT^SMGR Read short message without setting status to REC READ**

The  $AT^{\wedge}SMGR$  command is a proprietary command which has the same syntax as  $AT+CMGR$ . The only functional difference is that the status "REC UNREAD" of a short message is not overwritten to "REC READ".

## *Syntax*

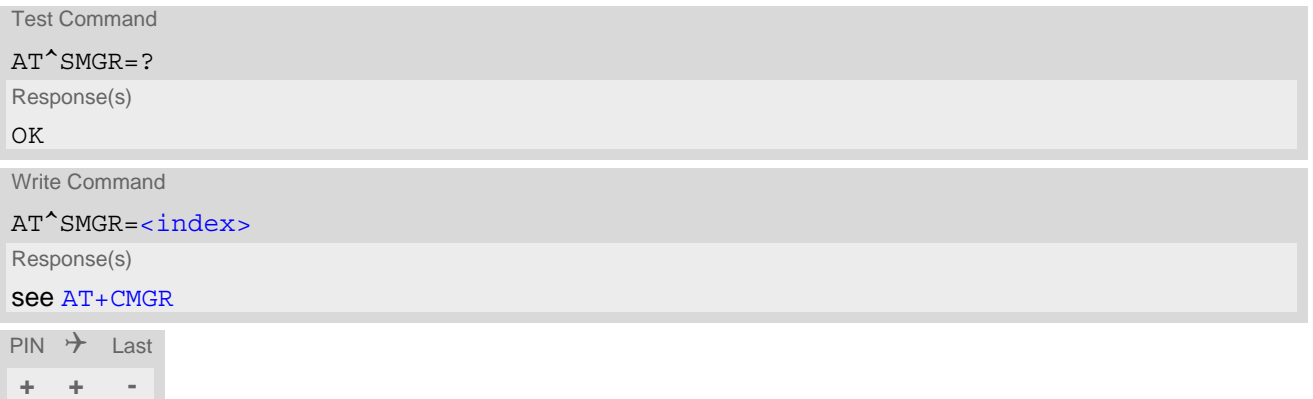

### *Note*

• Users should be aware that when using this AT command quickly after SIM PIN authentication the SIM data may not yet be accessible, resulting in a short delay before the requested AT command response is returned.

# <span id="page-271-0"></span>**10.20 AT^SSDA Set SMS Display Availability**

[AT^SSDA](#page-271-0) determines whether to display an incoming Class 0 short message directly to the user or to store it automatically in the SMS memory. This means, for Class 0 short messages,  $AT^SSDA$  overrides the  $AT+CMMI$  $<sub>m</sub>t$  settings.</sub>

For all other short message classes  $AT^{\wedge}SSDA$  is not effective, i.e. they will be indicated as specified with [AT+CNMI](#page-257-0).

In case of Class 0 SMS, the  $<$ da> setting modifies the  $AT+CNMI$  functionality for  $<sub>m</sub>$  as follows:</sub>

• If [AT^SSDA](#page-271-0)=0:

The UE handles Class 0 short messages as though there was no message class: SMS-DELIVER is stored in the UE and indication of the memory location is routed to the TE via URC. This approach is compliant with 3GPP TS 23.038 [\[38\]](#page-12-2).

• If [AT^SSDA](#page-271-0)=1: Class 0 SMS-DELIVERs are routed directly to the TE via URC.

#### *Syntax*

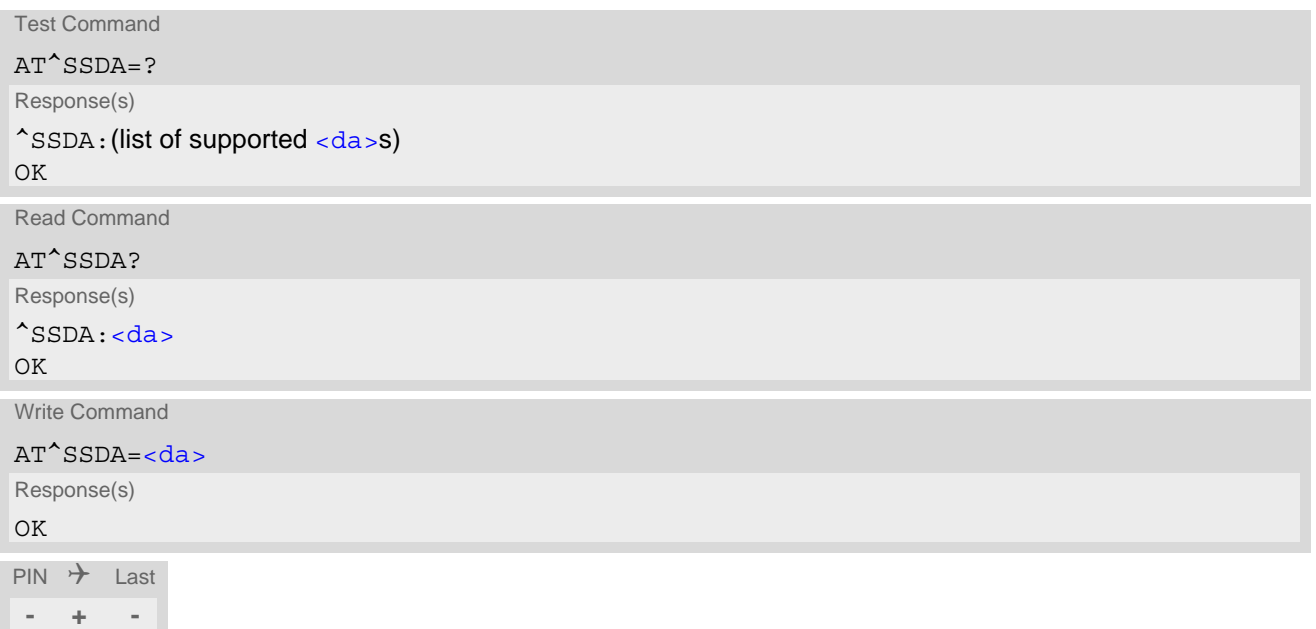

#### *Parameter Description*

<span id="page-271-1"></span>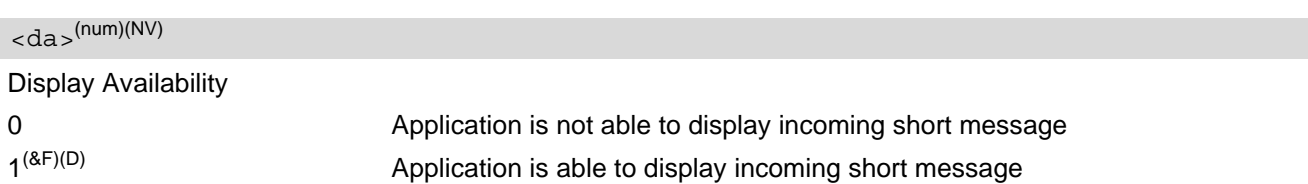

#### *Note*

• If the ME operates on different instances () avoid different settings for routing and indicating short messages. For example, if messages shall be routed directly to one instance of the TE (set with  $AT+CNMI$ ,  $AT^*SSDA$ ), it is not possible to activate the presentation of URCs with  $AT+CNMI$  on another instance. Any attempt to activate settings that conflict with existing settings on another interface, will result in "+CME ERROR", or accordingly "+CMS ERROR".

# **11. Internet Service Commands**

EXS82-W has an embedded TCP/IP stack that is driven by AT commands and enables the host application to easily access the Internet. The advantage of this solution is that it eliminates the need for the application manufacturer to implement own TCP/IP and PPP stacks, thus minimizing cost and time to integrate Internet connectivity into a new or existing host application. This chapter is a reference guide to all the AT commands and responses defined for use with the TCP/IP stack.

*The embedded TCP/IP stack provides the following services:*

- **1.** Socket Services:
	- TCP Client in Non-Transparent or Transparent Mode
	- UDP Client in Non-Transparent or Transparent Mode
	- **Transparent TCP Listener**
	- Standard TCP Listener in Non-Transparent or Transparent Mode
- Non-Transparent UDP Endpoint
- **2.** FTP Client
- **3.** HTTP Client
- **4.** MQTT Client

*Step-by-step overview of how to configure and use TCP/IP communications with EXS82-W:*

- Use  $AT+CGDCONT$  to create an Internet connection profile (= bearer). The PDP context IDs set with  $$ will later be used as "conId" parameter when creating a service profile with [AT^SISS](#page-280-0). Optionally, you can specify DNS preferences using  $AT^sSICS$ . To activate or deactivate the bearer use the AT<sup>A</sup>SICA command.
- Use [AT^SISS](#page-280-0) to create service profile(s), each identified by the [<srvProfileId>](#page-281-0). The service profile specifies the type of Internet service to use, e.g., Socket, FTP, HTTP.
- Once the bearer has been established with [AT^SICA](#page-276-0), and the service profile is created with [AT^SISS](#page-280-0), an Internet session can be opened by entering the [AT^SISO](#page-292-0) write command and the desired [<srvProfileId>](#page-281-0). A URC indicates how to proceed. The "[^SIS](#page-314-1)" URC with [<urcCause>](#page-314-0) "5" shows that an opened listener or endpoint is ready. The "[^SISW](#page-299-1)" URC means that data can be sent. The "[^SISR](#page-296-1)" URC means that received data are available for reading. Error or event information is reported by the "[^SIS](#page-314-1)" URC with [<urcCause>](#page-314-0) "0".
- The next steps differ depending on the service type and the transfer mode (Non-Transparent or Transparent).
- Once a service is opened, the  $AT^*SISI$  command shall be used to monitor the progress of the session. The command reports the service state of the used service profile and indicates the number of bytes sent and received, and, in the case of sending, the number of bytes acknowledged or unacknowledged at TCP layer.
- If an error occurs during a session you can enter the  $AT^sSISE$  command and the  $\leq$ srvProfileId> to identify the reason. This is especially important in polling mode.
- Finally, to close an opened service, enter the  $AT^sSISC$  write command and the  $\langle$ srvProfileId>. Then you can deactivate the bearer using [AT^SICA](#page-276-0). [AT^SISH](#page-308-0) disconnects a remote client from a Transparent TCP Listener without closing the listener (see also below).

#### *Transparent Mode or Non-Transparent Mode:*

- *Transparent Mode* is stream-oriented, i.e. a single data stream can be sent, and another single data stream can be received. Packetizing of data is done automatically by the embedded TCP/IP stack. Transparent Mode is activated with [AT^SIST](#page-302-0) and then indicated by the "CONNECT" result code. The mode eliminates the need for  $AT^s$ SISW and  $AT^s$ SISR read and write sequences. Keep in mind that the used AT command port will be blocked for any other AT commands as long as Transparent Mode is active.
- *Non-Transparent Mode* is packet oriented, i.e. data is transferred in separate packets. Maximum packet size is 1500 bytes for TCP, 1460 bytes for UDP. To read and write data  $AT^{\wedge}SISW$  and  $AT^{\wedge}SISR$  sequences shall be used. FTP, HTTP employ Non-Transparent Mode, for Socket services it is optional. To send or receive more than 1500 bytes, the read or write action shall be repeated until the data transfer has

completed. Each read or write action requires that the command response (of [AT^SISR](#page-296-0) or [AT^SISW](#page-299-0)) confirms that the service is ready to send or receive data. The read/write cycles can be controlled by URCs or polling. For details see below, section "URC mode and polling mode".

To end an upload data stream set the  $\leq$ eodFlag> in the last [AT^SISW](#page-299-0) command.

• FTP, HTTP, and UDP Endpoint employ Non-Transparent Mode. TCP Client, UDP client and Standard TCP Listener can employ both modes, and may even mix both modes in the same connection.

#### *Listener services:*

A listener is waiting for incoming remote client requests. EXS82-W supports two listener types: Transparent TCP Listener and Standard TCP Listener.

After opening a listener with AT<sup>^</sup>SISO no "[^SISW](#page-299-1)" URC appears. Instead, the "[^SIS](#page-314-1)" URC with [<urcCause>](#page-314-0) "5" shows that the opened listener is ready and starts listening. Additionally, the states can be verified with [AT^SISI](#page-290-0) which shows state "4" (Up - listening).

An incoming remote client request is indicated by the "[^SIS](#page-314-1)" URC. For details please refer to Section 11.16, [Internet Service URC](#page-314-2), escpecially parameters [<urcCause>](#page-314-0) and [<urcInfoId>](#page-315-0).

- *Transparent TCP Listener:*
	- The Transparent TCP Listener can accept 1 remote client. The connection to the remote client does not need an additional service profile, as it uses the Transparent TCP Listener instance.
	- To define a listener service profile as Transparent TCP Listener the "etx" parameter is mandatory in the address. See [AT^SISS](#page-280-0).
	- AT<sup>^</sup>SISS allows some specific options for the Transparent TCP Listener service, such as "autoconnect", "connecttimeout", "addrfilter";
	- If autoconnect is enabled an incoming remote client is indicated by the "[^SIS](#page-314-1)" URC with [<urcCause>](#page-314-0) "3" (Transparent) and [<urcInfoId>](#page-315-0) "1" (= autoconnect enabled). The request is automatically accepted. The Listener profile instantly changes to Server mode ([AT^SISO](#page-292-0) [<socketState>](#page-293-0) to 4 = SERVER) and opens transparent data mode (indicated by "CONNECT" result code).
	- If autoconnect is disabled, the remote client connection request is indicated by the "[^SIS](#page-314-1)" URC with [<urcCause>](#page-314-0) "3" (Transparent) and [<urcInfoId>](#page-315-0) "0" (= autoconnect disabled). The request can be accepted with  $AT^s$ SISO or rejected with  $AT^s$ SISH. In all cases the same  $\langle$ srvProfileId> shall be used. After accepting the client the Listener profile instantly changes to Server mode ([AT^SISO](#page-292-0) [<sock](#page-293-0) $etstate > to 4 = SERVER$ ).

If a remote client connection request is not accepted within the configured 'connecttimeout', it will be rejected automatically, and the URC "[^SIS](#page-314-1)" is sent with [<urcCause>](#page-314-0) set to '4'.

- As long as one remote client is connected all other remote client requests are rejected automatically with-out displaying the "[^SIS](#page-314-1)" URC. The [<rejCounter>](#page-294-0) in the response of the [AT^SISO](#page-292-0) read command indicates such hidden rejects.
- AT<sup>^</sup>SISH disconnects a remote client, without closing the service, allowing the Transparent TCP Listener to wait for the next remote client.
	- [AT^SISC](#page-295-0) both disconnects the remote client and shuts down the Transparent TCP Listener.
- An example can be found in Section 11.16, [Internet Service URC](#page-314-2) and Section [11.17.5, Transparent](#page-321-0)  [TCP Listener: Accepting / Rejecting Incoming Remote Client](#page-321-0)
- *Standard TCP Listener:*
	- The Standard Listener can accept several remote clients. Each incoming remote client connection request is dynamically assigned to the next free service profile indicated as [<srvProfileId>](#page-281-0) within the "[^SIS](#page-314-1)" URC.  $\langle$ urcCause> in the " $\hat{}$ SIS" URC equals "1" (Non-Transparent). The dynamically assigned profile acts as Server  $(AT^sSISO <, socketState > equals 4 = SERVER)$ . Its  $\langle srvPeriodi =Id \rangle$  shall be used to accept the remote client with  $AT^sSISO$ , or to reject it with  $AT^sSISC$ . The number of acceptable remote clients depends on the number of free service profiles.
	- To transfer data it is possible to proceed with Transparent Mode using  $AT^sSIST$ , or Non-Transparent Mode using  $AT^sSISR$  and  $AT^sSISW$  read / write sequences.
	- An example can be found in Section 11.16, [Internet Service URC](#page-314-2) and Section 11.17.3, Configuring [Non-Transparent Listener](#page-320-0)

*Socket service used with UDP protocol*

The significant differences between the TCP and UDP protocols imply that UDP sometimes requires particular procedures or even specific parameters. Details on how to handle UDP services can be found in extra notes or are included in the general parameter descriptions.

The EXS82-W offers two kinds of Socket service with UDP protocol.

- *UDP Client:* Intended for connections to a given remote host. In this case the IP address and the UDP port of the remote host are set as a fixed parameter in the service profile. The UDP Client can use Transparent Mode and Non-Transparent Mode.
- *Non-Transparent UDP Endpoint:* IP address and UDP port of the remote hosts are handled in each read ([AT^SISR](#page-296-0)) and write ([AT^SISW](#page-299-0)) request. This enables the host application to communicate with different remote hosts.

See example in Section [11.17.9, UDP Scenario](#page-325-0).

#### *MQTT client service*

The MQTT client provides basic MQTT functionality according to specification OASIS MQTT Version 3.1.1. Supported transport protocols are:

- TCP/IP defined in URI as "mqtt://"
- TLS defined in URI as "mqtts://"

The MQTT client support sending MQTT control packets CONNECT, DISCONNECT, PUBLISH, SUBSCRIBE and UNSUBSCRIBE.

The MQTT client handle automatically MQTT control packets CONNACK, PUBACK, PUBREC, PUBCOMP, SUBACK, UNSUBACK, PINGREQ and PINGRESP.

#### *MQTT client Control*

*Setup*: there are 3 types how to setup and handle MQTT connection by AT commands interface from host device:

- Static parameters request parameters are setup together with connection parameters by command AT<sup>^</sup>SISS before opening a connection with AT<sup>^</sup>SISO and [<optParam>](#page-294-1)=0 or omitted. Only one request is possible to be sent during active connection which is triggered by [AT^SISO](#page-292-0).
- Dynamic parameters request parameters are setup by  $AT^sSISD$  only after opening connection by  $AT^sSISO$ and  $\leq$ optParam>=2. Multiple request are allowed to be send during active connection. Trigger for sending request is done by  $AT^sSISU$ .
- Dynamic request request parameters are setup and request itself is triggered by one  $AT^s$ SISU only after opening connection by  $AT^sSISO$  and  $\langle optParam \rangle = 2$ . Multiple requests are allowed to send during active connection.

*Triggers*: the host can trigger sending request to server by:

- $AT^s$ SISO command request will be send automatically after successful connection. Request parameters needs to be defined statically by  $AT^sSISS$ . Payload could be defined by hcContent parameter or by [AT^SISW](#page-299-0).
- AT<sup>^</sup>SISU command request will be send during already active connection. Request parameters need to be defined dynamically by  $AT^sSISD$  or  $AT^sSISU$ . Payload could be defined by hcContent parameter or by [AT^SISW](#page-299-0).
- [AT^SISC](#page-295-0) command used for sending DISCONNECT control packet for correct end of connection with server.

Return of OK response from module signal accepting data for sending by MQTT client but not acknowledgement from MQTT server.

Getting information about the current status of the MQTT client is possible by URCs OR by polling from the host device.

#### *Secure connection (TLS)*

All services except Listener services support server and client authentication for Transport Layer Security (TLS).

To set TLS add "s" to the address type, such as socktcps, sockudps, ftps, https. For details see [AT^SISS](#page-280-0) [<srvParmTag>](#page-282-0) parameter "address".

- To create, load, delete and read customized TLS certificates use the commands  $AT^{\wedge}SBNN$  and  $AT^{\wedge}SBNR$ .
- The AT<sup>^</sup>SISS session profile parameter "secopt" specifies whether or not to check certificates received from the server against the local certificate store (if at least one local certificate is set).
- The AT<sup>^</sup>SCFG subcommand "Tcp/TLS/Version" specifies the security level.
- The used certificates can be shown in text format (issuer, serial, subject, signatureAlg, thumbprint). For this purpose it is recommended to enable the "+CIEV: "is cert" URC, see AT<sup>^</sup>SIND.

#### *URC mode or polling mode (for non-Transparent Mode only)*

The EXS82-W offers two modes of controlling a Non-Transparent Mode session opened with [AT^SISO](#page-292-0). To select the mode use the [AT^SCFG](#page-42-0) command, parameter "Tcp/WithURCs" (refer to [<tcpWithUrc>](#page-64-1)).

URC mode (delivery default): The progress of a Non-Transparent Mode session is URC driven. The URCs notify the host whether data can be sent or received, whether data transfer has completed, whether the service can be closed or whether an error has occurred. This mechanism eliminates the need to poll the service until the necessary progress information is received.

To enable the URC mode select: [AT^SCFG](#page-42-0)="Tcp/WithURCs",on.

• Polling mode:

In polling mode, the presentation of URCs related to the Internet Services is disabled. The host is responsible to retrieve all the status information needed for controlling the Internet session. This is done by polling, where the host application keeps sending the commands  $AT^sSISR$ ,  $AT^sSISW$ ,  $AT^sSISI$ .

To enable the polling mode select:  $AT$ <sup>^</sup>SCFG="Tcp/WithURCs",off.

The disabled URCs are the following: "[^SISR](#page-296-1)" URC, "[^SISW](#page-299-1)" URC and "[^SIS](#page-314-1)" URC for parameter < $\textrm{urc-}$ [Cause>](#page-314-0)=0 (Internet service events), but not for all other [<urcCause>](#page-314-0)s (needed for listener or endpoint and therefore always enabled).

#### *Address notation*

Server addresses shall be provided as IPv4 addresses in standard dot format, e.g. "192.168.1.2", or as IPv6 addresses in standard colon format enclosed in square brackets, e.g. "[FE80::2]", or as server address names resolvable by a DNS server.

#### *Timeouts*

Timeouts are not part of the Internet AT command functionality implemented in EXS82-W and, if desired, are the responsibility of the host application. It is recommended that the host application validates URCs and AT command responses and reacts adequately, for example by sending a close message or starting a timer.

#### *Using the DCD line to detect the connection status of Internet services*

With  $AT&C$  you can configure the DCD line of the used serial interface to indicate whether an Internet service is active. For Socket, HTTP the states "Up" or "Connecting" are indicated, for FTP and transparent TCP only the state "Up", for the Transparent TCP Listener service the states "Up", "Alerting", "Connected" and "Released".

#### *Suspend Mode*

If any of the following internet services is active, the module will not enter SUSPEND mode:

- TCP based service (e.g. HTTP, FTP, MQTT etc.)
- Transparent mode socket services

Open UDP IP service will not prevent the module from entering SUSPEND mode. After the module resumes from SUSPEND, it will restore UDP Socket services including both UDP client and UDP endpoint that were active before entering SUSPEND mode.

The UDP services will be restored immediately once LTE or GSM cell is re-acquired.

## <span id="page-276-0"></span>**11.1 AT^SICA Internet Connection Activate or Deactivate**

The [AT^SICA](#page-276-0) write command can be used to activate or deactivate an Internet service connection using a PDP context defined with [AT+CGDCONT](#page-339-0). To track activation errors the [AT^SIND](#page-80-0) indicator "ceer" should be used.

The [AT^SICA](#page-276-0) read command shows whether a connection for Internet services is active and which PDP context is used for it. If no connection is active, then the read command just returns OK.

## *Syntax*

```
Test Command
AT^SICA=?
Response(s)
\text{``SICA:}<state><cid>s)
OK
ERROR
+CME ERROR: <err>
Read Command
AT^SICA?
Response(s)
[^SICA: <cid>, <state>]
[^SICA: ...]
OK
ERROR
+CME ERROR: <err>
Write Command
AT^SICA=<state>, <cid>
Response(s)
OK
ERROR
+CME ERROR: <err>
PIN \rightarrow Last
+ - -
```
## *Parameter Description*

<span id="page-276-1"></span>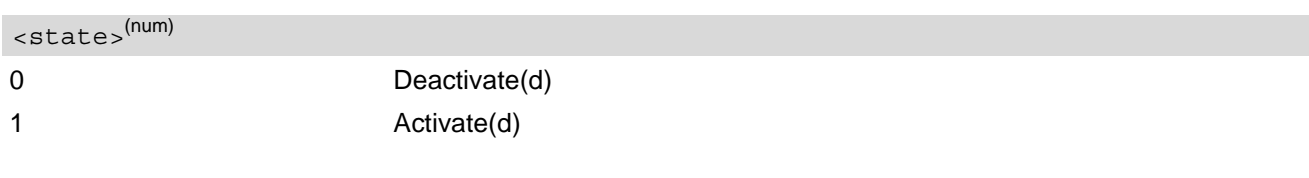

## <span id="page-276-2"></span> $<$ cid> $<sup>(num)</sup>$ </sup>

Parameter specifies a particular PDP context definition (see [AT+CGDCONT](#page-339-0) parameter [<cid>](#page-340-0)).

# <span id="page-277-0"></span>**11.2 AT^SICS Internet Connection Settings**

[AT^SICS](#page-277-0) serves to specify additional settings for Internet connection specified with the [AT+CGDCONT](#page-339-0) command. Currently only setup and query of DNS server addresses is supported. Keep in mind changes will be used upon next restart of the module and PDP context activation.

#### Table 11.1: Applicability of AT<sup>^</sup>SICS [<conParmTag>](#page-277-1) values

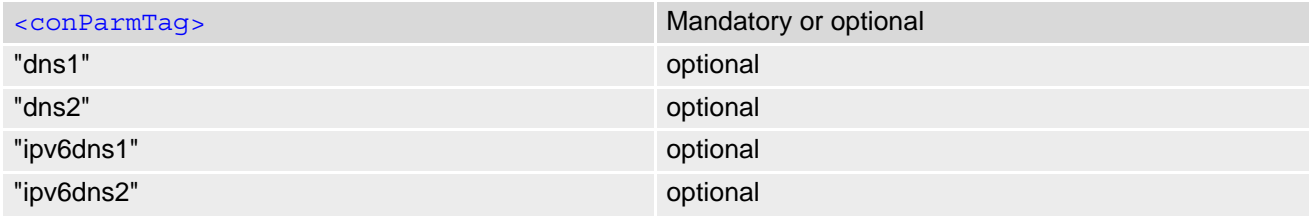

### *Syntax*

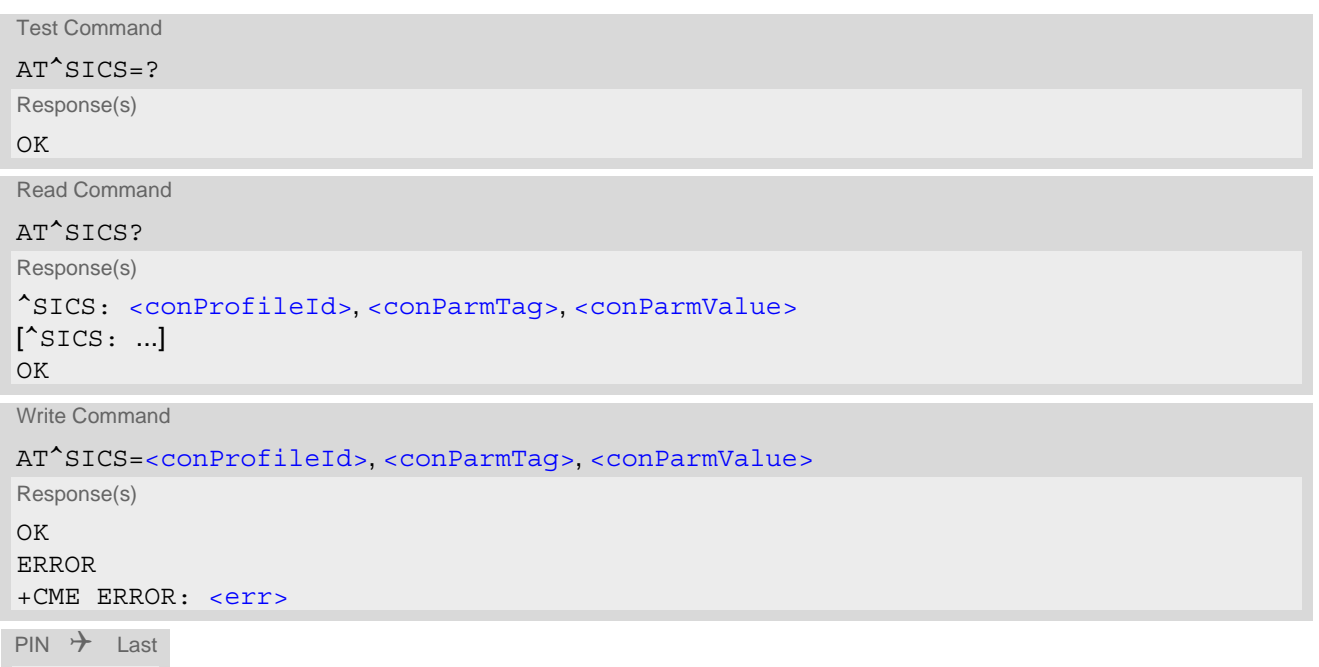

**- + -**

## *Parameter Description*

<span id="page-277-2"></span><conProfileId>(num)(NV)

Internet connection profile as specified with  $AT+CGDCONT$  parameter  $$ .

<span id="page-277-1"></span><conParmTag>(str)(NV)

Internet connection parameter.

"dns1" Primary DNS server address (IP address in dotted-four-byte format). This value determines whether to use the DNS server addresses dynamically assigned by the network or a specific DNS server address given by the user. "dns1" = "0.0.0.0" (default) means that the connection profile uses dynamic DNS assignment. Any other address means that the Primary DNS is manually set.

The default value applies automatically if no other address is set. Note that the

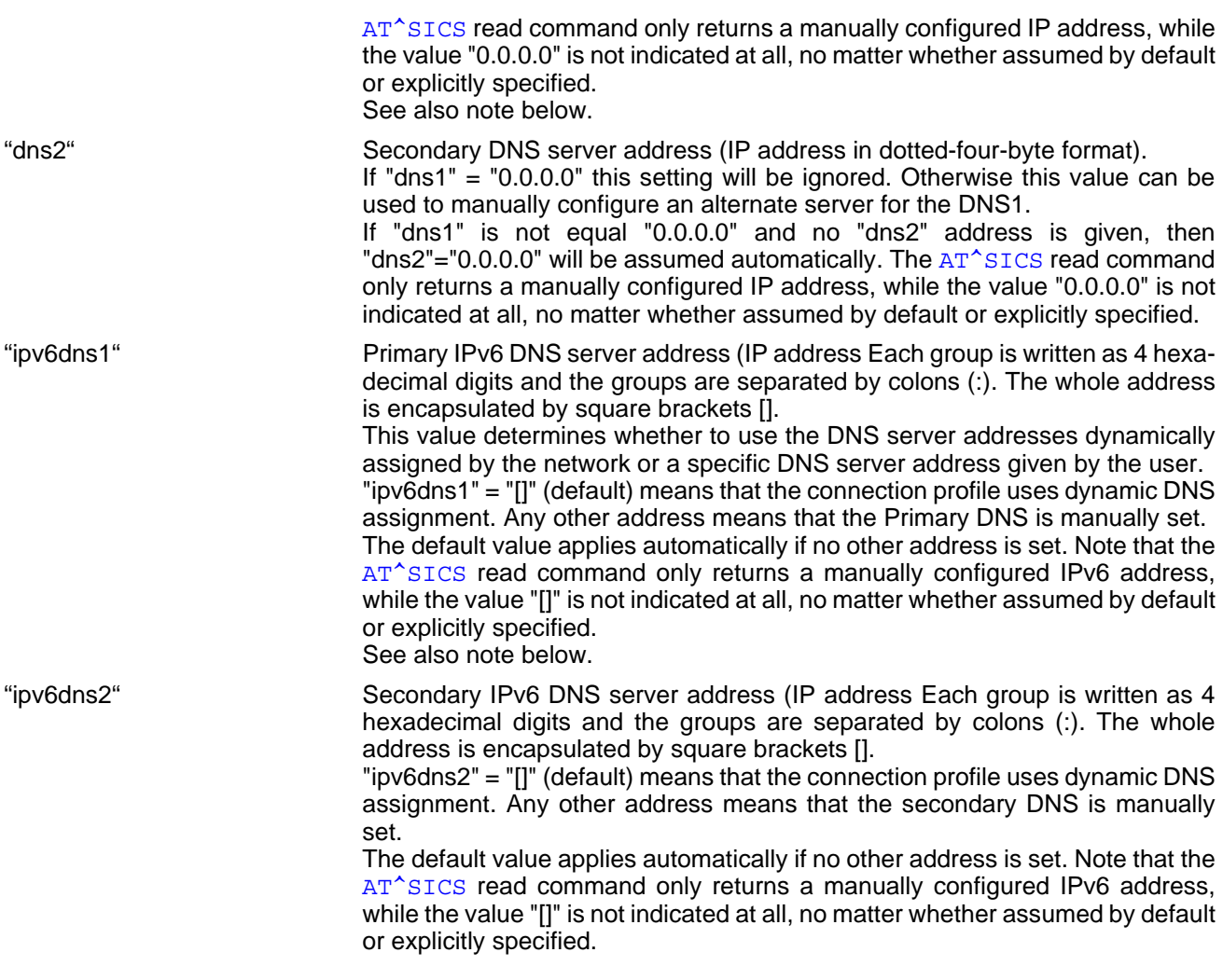

<span id="page-278-0"></span><conParmValue>(str)(NV)

Parameter value; type and supported content depend on related [<conParmTag>](#page-277-1).

#### *Note*

• If a network does not support or is not correctly configured for automatic DNS address assignment the TCP/ IP stack cannot resolve fully qualified domain names. In this case, a warning message will be returned when trying to open an Internet service configured for automatic DNS address assignment.

# <span id="page-279-0"></span>**11.3 AT^SIPS Internet Profile Storage**

[AT^SIPS](#page-279-0) saves and loads the settings of the Internet service profiles in the non-volatile memory. AT^SIPS can also be used to reset the settings to their default values without saving.

## *Syntax*

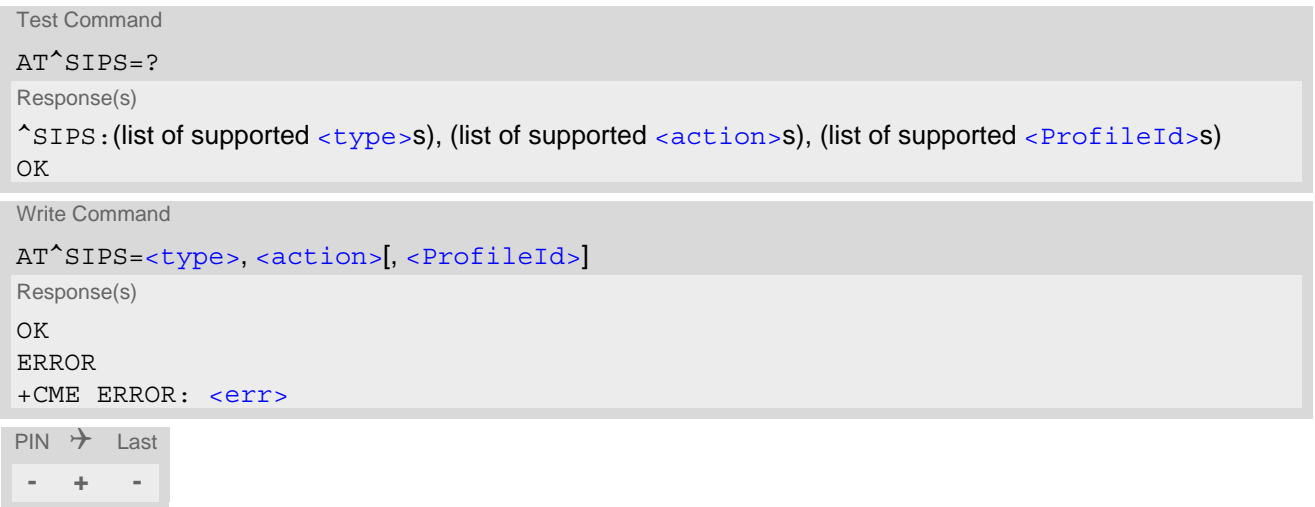

## *Parameter Description*

<span id="page-279-2"></span><span id="page-279-1"></span>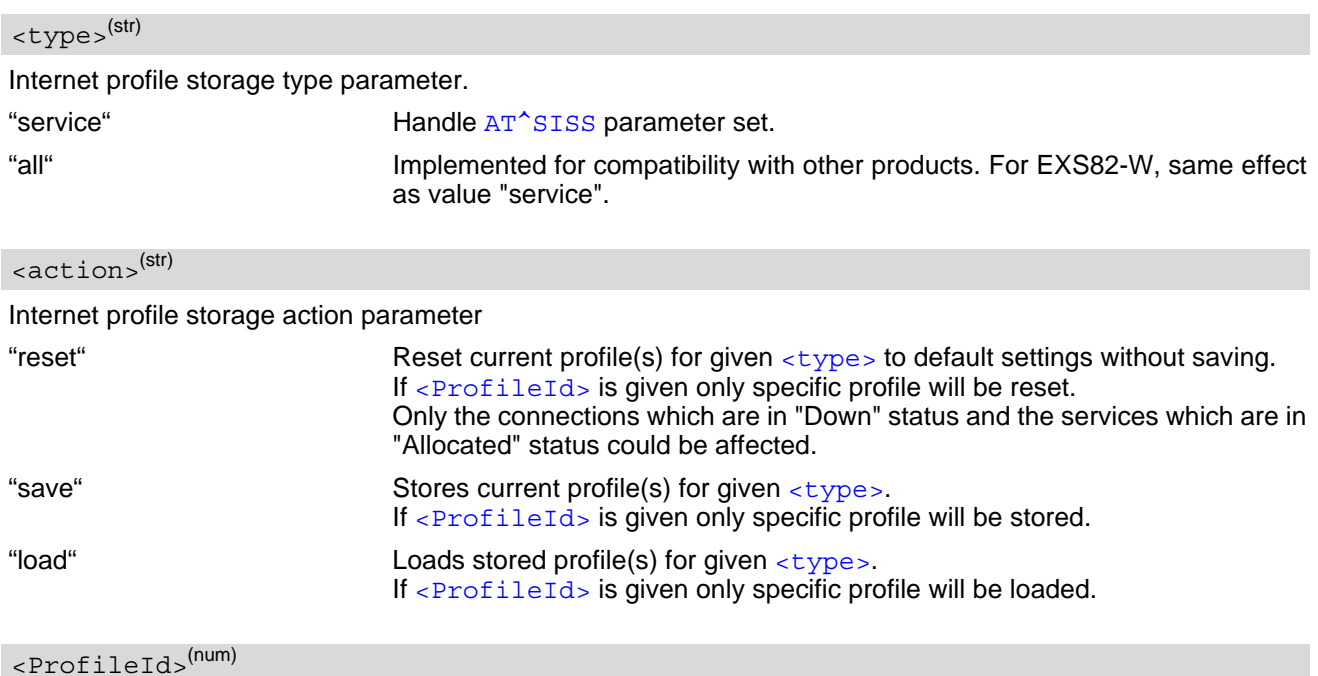

<span id="page-279-3"></span>Internet service profile storage identifier

0...9 **Possible profile identifiers of used** [<type>](#page-279-1)

## <span id="page-280-0"></span>**11.4 AT^SISS Internet Service Setup Profile**

 $AT^sSISS$  specifies the Internet service profiles needed to control data connections by using  $AT^sSLCA$ . [AT^SISO](#page-292-0), [AT^SISC](#page-295-0), [AT^SISR](#page-296-0), [AT^SISW](#page-299-0), [AT^SIST](#page-302-0), [AT^SISH](#page-308-0), [AT^SISD](#page-304-0), [AT^SISU](#page-307-0) and [AT^SISE](#page-312-0).

The [AT^SISS](#page-280-0) read command requests the current settings of all Internet service profiles. One line is issued for every possible parameter of a given  $\langle$ srvParmTag> "srvType" value.

The  $AT^sSISS$  write command specifies the parameters for a service profile identified by  $\langle$ srvProfileId>. At first the type of Internet service needs to be selected via  $\langle$ sxvParmTag> value "srvType". This determines the applicability of all other  $\langle$ sxvParmTaq> values related to this "srvType" and, partially, sets their defaults. Chang-ing the [<srvParmTag>](#page-282-0) "srvType" of an existing service profile will reset all <srvParmTag> values.

To change the settings the write command needs to be executed for each single <sxvParmTag>. All profile parameters set with  $AT^s SISS$  are volatile. mandatory (= m) or optional (= o).

All internet service profiles will be saved to non-volatile memory before entering SUSPEND mode and restored upon resume from SUSPEND.

| <srvparmtag></srvparmtag>                            | Socket       | <b>FTP</b>   | <b>HTTP</b>  | <b>MQTT</b>  |
|------------------------------------------------------|--------------|--------------|--------------|--------------|
| SrvType                                              | m            | m            | m            | ${\sf m}$    |
| conld                                                | ${\sf m}$    | ${\sf m}$    | ${\sf m}$    | ${\sf m}$    |
| address                                              | m            | m            | ${\sf m}$    | m            |
| address2                                             |              | $\mathsf{o}$ | $\mathsf{o}$ |              |
| address3                                             |              | $\mathsf{o}$ | $\mathsf{o}$ |              |
| address4                                             |              | $\mathsf{o}$ | $\mathsf{o}$ |              |
| tcpMR                                                | $\mathsf{o}$ | $\mathsf{o}$ | $\mathsf{o}$ |              |
| tcpOT                                                | $\mathsf{o}$ | $\mathsf{o}$ | $\mathsf{o}$ |              |
| cmd                                                  |              | m            | m            | m            |
| path                                                 |              | $\mathsf{o}$ |              |              |
| files                                                |              | $\mathsf{o}$ | $\mathsf{o}$ |              |
| ftpath                                               |              | $\mathsf{o}$ |              |              |
| hcContent                                            |              |              | $\mathsf{o}$ | Publish: o   |
| hcContLen                                            |              |              | ${\sf m}$    | Publish: o   |
| hcUserAgent                                          |              |              | $\mathsf{o}$ |              |
| hcProp                                               |              |              | $\mathsf{o}$ |              |
| user (as separate parameter<br>or in address field)  |              | m            | $\circ$      | $\circ$      |
| passwd (as separate parameter<br>or in address field |              | m            | $\mathsf{o}$ | $\mathsf{o}$ |
| alphabet                                             | $\mathsf{o}$ | $\mathsf{o}$ | $\mathsf{o}$ |              |
| ipVer                                                | $\mathsf{o}$ | $\mathsf{o}$ | $\mathsf{o}$ |              |
| secopt                                               | $\mathsf{o}$ | $\mathsf{o}$ | $\mathsf{o}$ |              |
| secsni                                               | $\mathsf{o}$ | $\mathsf{o}$ | $\mathsf{o}$ | $\mathsf{o}$ |
| sniname                                              | $\mathsf{o}$ | $\mathsf{o}$ | $\mathsf{o}$ | $\mathsf{o}$ |
| clientId                                             |              |              |              | ${\sf m}$    |
| keepAlive                                            |              |              |              | $\mathsf{o}$ |
| willFlag                                             |              |              |              | $\mathsf{o}$ |
|                                                      |              |              |              |              |

**Table 11.2:** Applicability of [AT^SISS](#page-280-0) [<srvParmTag>](#page-282-0) values

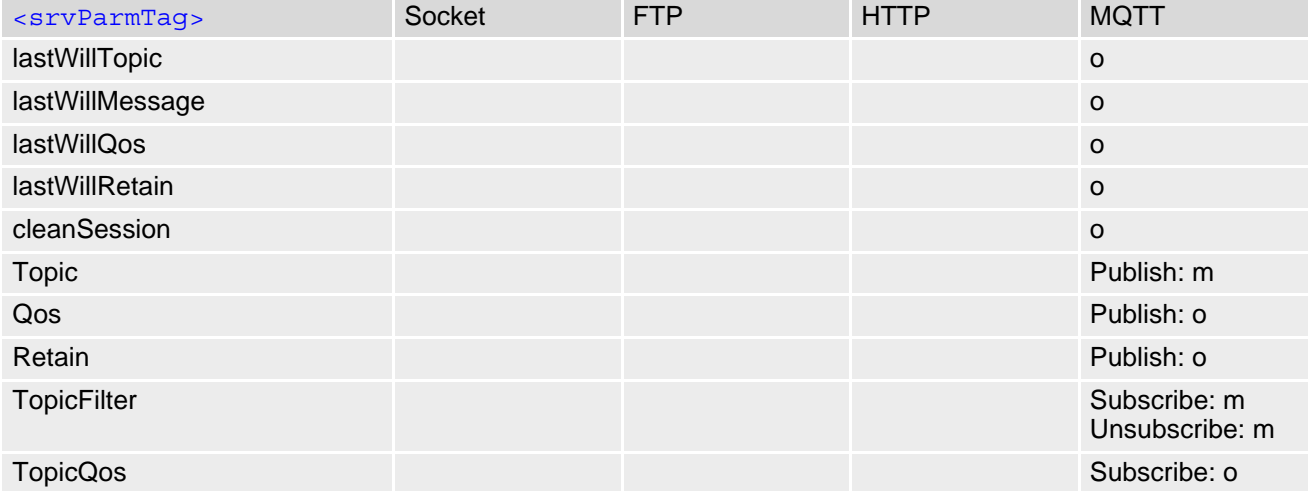

### *Syntax*

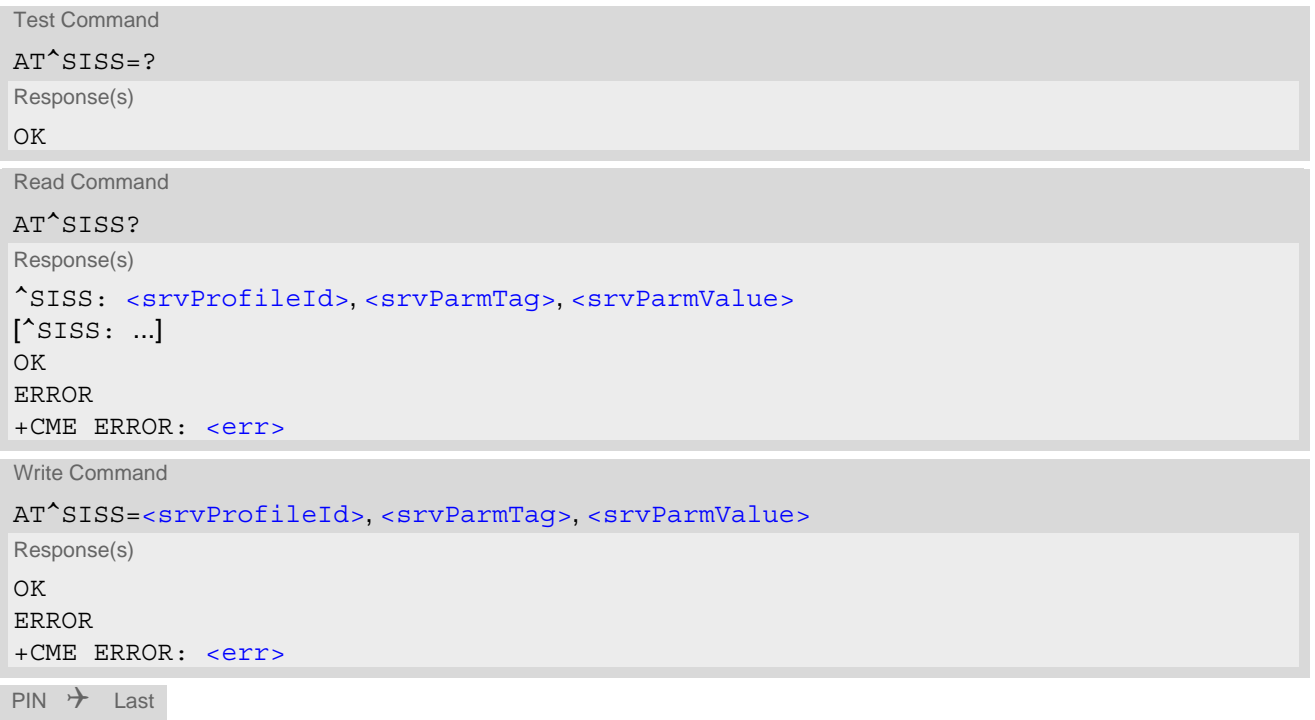

## *Parameter Description*

**- + -**

<span id="page-281-0"></span><srvProfileId>(num)

Internet service profile identifier.

The [<srvProfileId>](#page-281-0) is used to reference all parameters related to the same service profile. Furthermore, when using the AT commands [AT^SISO](#page-292-0), [AT^SISR](#page-296-0), [AT^SISW](#page-299-0), [AT^SIST](#page-302-0), [AT^SISH](#page-308-0), [AT^SISD](#page-304-0), [AT^SISU](#page-307-0),  $AT^*SISE$  and  $AT^*SISC$  the  $\leq$ s $\leq$ r $\leq$ fileId $>$  is needed to select a specific service profile.

0...9

<span id="page-282-0"></span>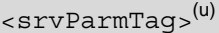

Internet service profile parameter.

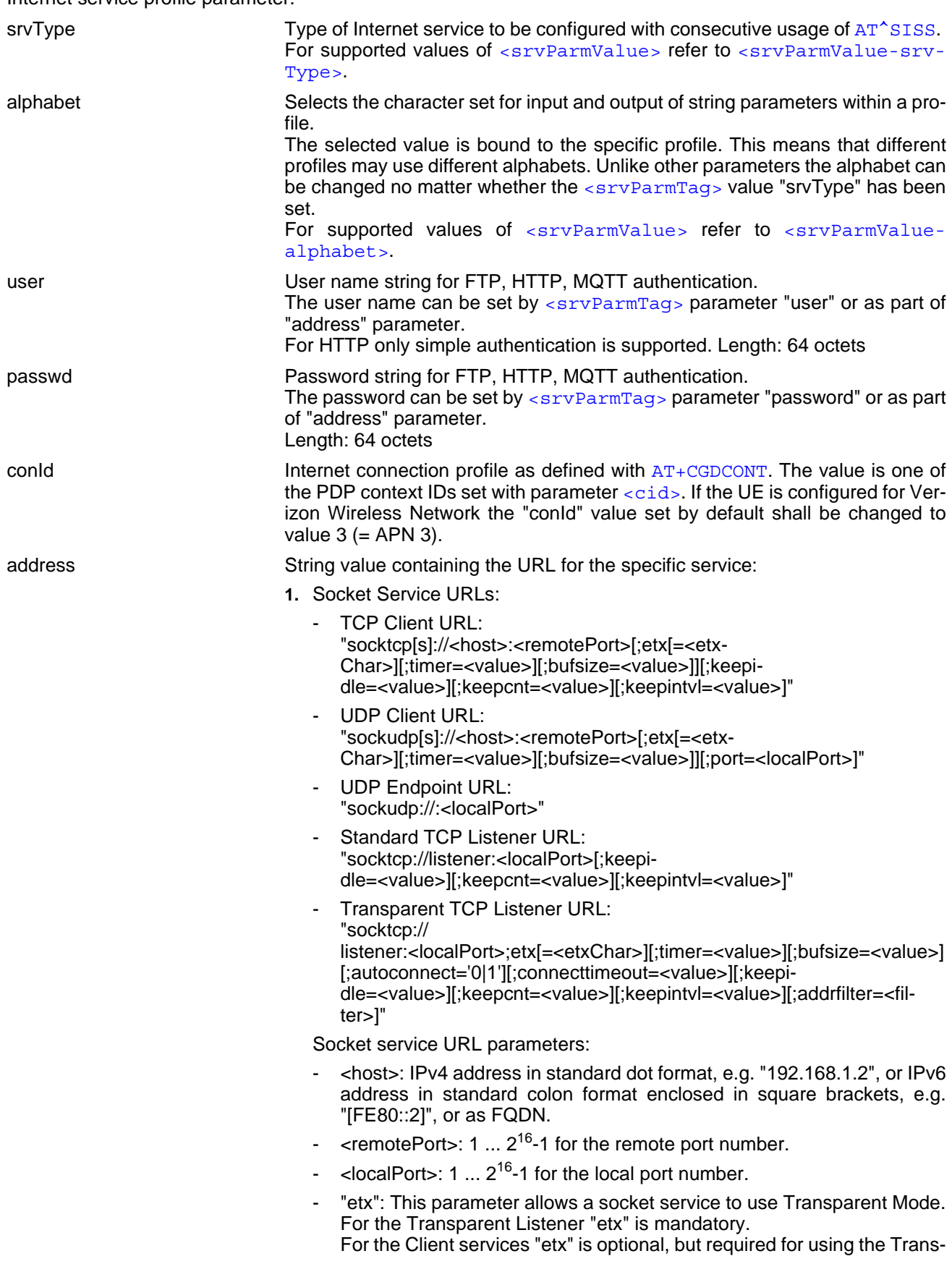

parent Mode parameters "etxChar" and "timer".

Please note that even though "etx" is set in a service profile, data transfer can be performed by a mixing Transparent Mode  $(AT^sSIST)$  and Non-Transparent Mode ([AT^SISW](#page-299-0) / [AT^SISR](#page-296-0) cycles) in the same connection. This applies both to the Transparent Listener and to Client services.

"<etxChar>": Specifies the character used to change from Transparent Mode to AT Command Mode.

range: 1...15,17...255 (16 is not allowed because it is used as DLE (0x10))

If parameter is not set no escaping is configured, thus requiring either  $++$  or DTR ON-OFF transition for changing to AT command mode. If value is set, the transmitted bytes are parsed for the DLE (0x10) character followed by the specified <etxChar> value. If both characters are found the service returns to AT command mode without transmitting these two bytes.

If you wish to send DLE characters as normal text string within your payload data the characters shall be doubled (DLE DLE).

- "bufsize": For Transparent Mode only: Specifies maximum payload size for sending data from the IP service to the underlying IP stack with AT<sup>^</sup>SIST, i.e. for limiting the length of UDP packets. range: 1..[1460]
- "timer": The parameter configures the Nagle algorithm, which is used in Transparent Mode. range: 0, 20...[100]...500 milliseconds in steps of 20 Value 0 disables the Nagle algorithm.
- "keepidle": specifies the TCP parameter TCP KEEPIDLE (see RFC1122, Section 4.2.3.6; not for Transparent UDP client) range: 1...65535 seconds; disabled if no value set (default).
- "keepcnt": specifies the TCP parameter TCP\_KEEPCNT (see RFC1122, Section 4.2.3.6; not for Transparent UDP client); ignored if option "keepidle" is not set range: 1...[9]...127
- "keepintyl": specifies the TCP parameter TCP KEEPINTVL (see RFC1122, Section 4.2.3.6; not for Transparent UDP client); ignored if option "keepidle" is not set range: 1...[75]...255 seconds
- "autoconnect" (for Transparent TCP Listener service only): 0 ... disabled (default)
	- 1 ... automatically accept incoming client connects
- "connecttimeout": specifies the time after which incoming client connects are rejected automatically (for Transparent TCP Listener service only)

range: 1...[30]...180 seconds

"addrfilter": This option allows to filter incoming client connects based on the IP address of the client (for Transparent TCP Listener service only). It is possible to specify a maximum of 3 filters separated by commas. If the IP address of any incoming client connect does not match any of the specified filters, then the connect is rejected automatically. If the option is not specified, then all client connects are allowed.

In IPv4: Each filter is specified as 4 numbers separated by dots ("<n>.<n>.<n>.<n>"). Each number n can be in the range between 0 and  $254$ . It is allowed to use the wildcard "\*" instead of n which matches all. Example: "addrfilter=10.10.0.\*,80.190.158.9" - allows connects from 10.10.0.81 and 80.190.158.9 but not from 10.10.17.81 and 80.190.158.10.

In IPv6: Each filter is specified by up to 8 bytes separated by colons ("<x7>:<x6>:...:<x0>"). Each byte can be in the range between 0 and [f,F]. It is allowed to use the wildcard "\*" which matches all.

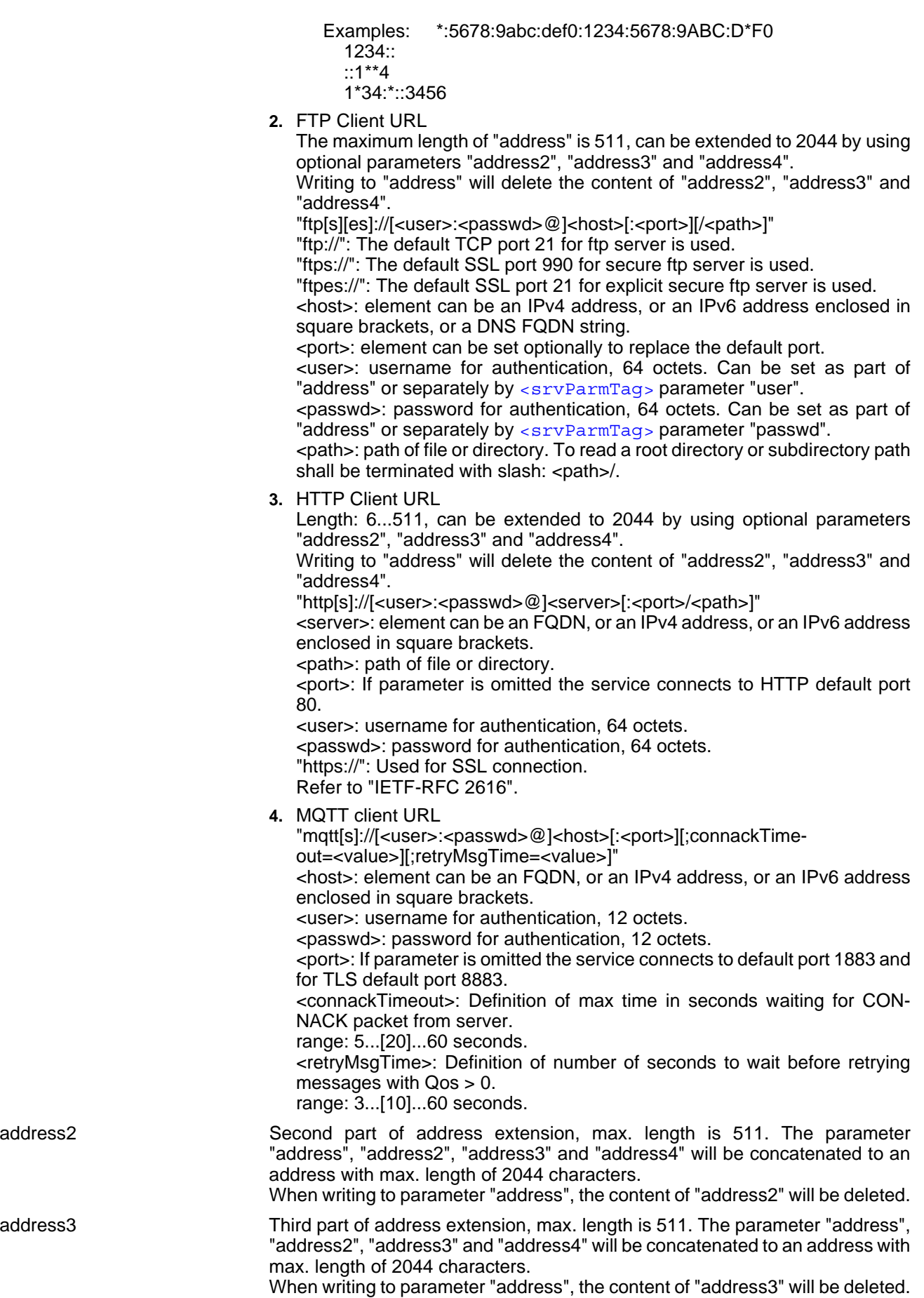

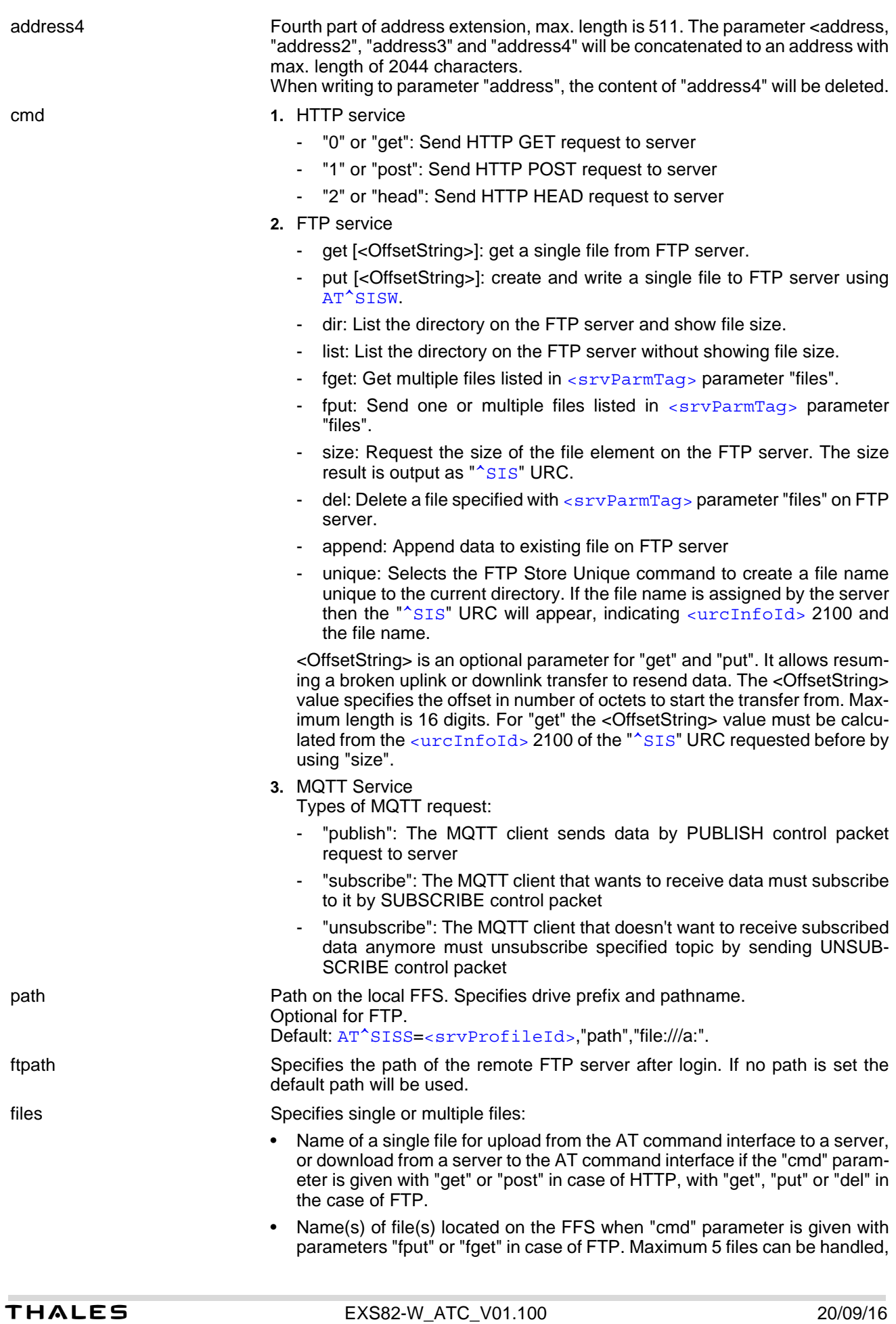

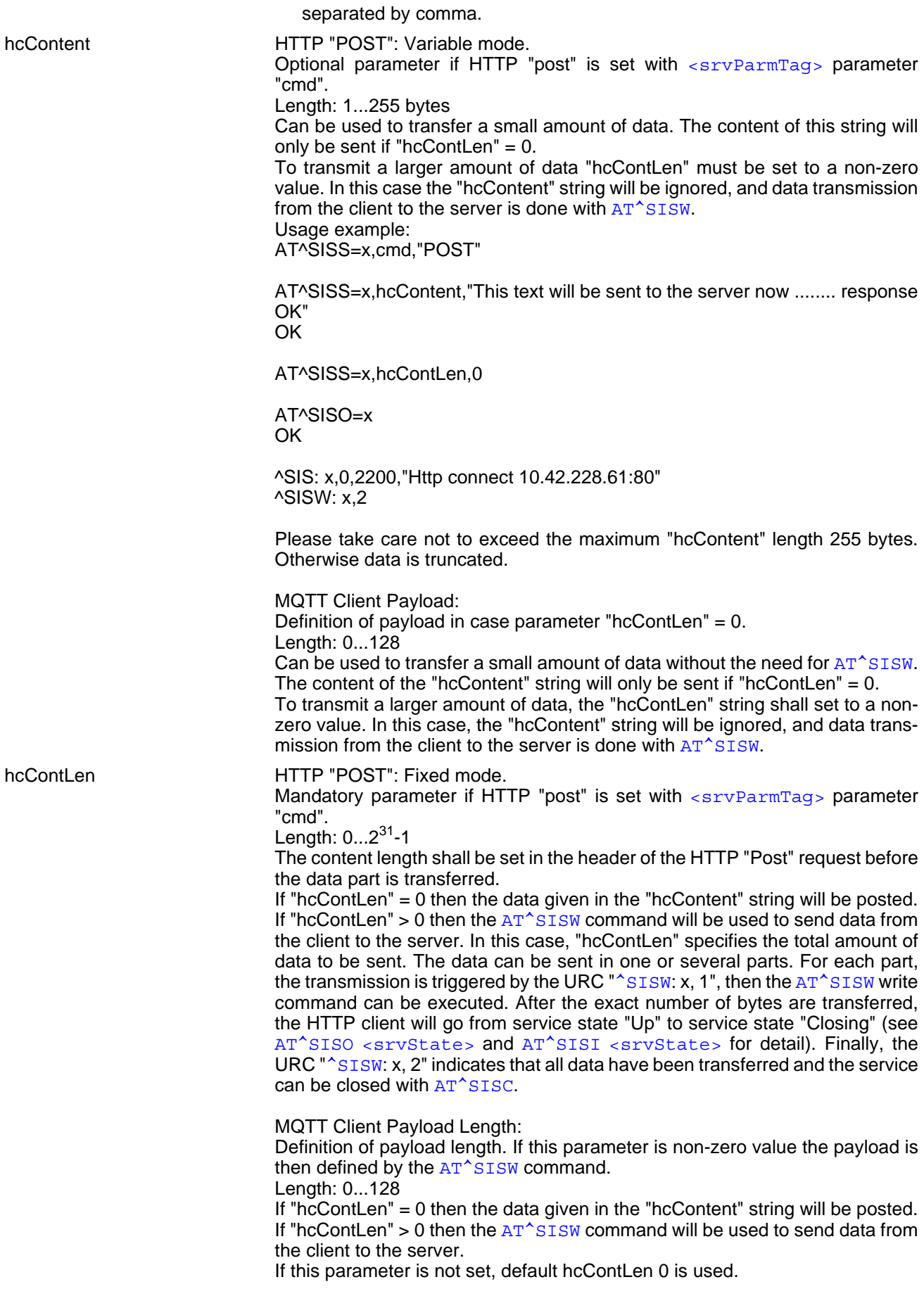

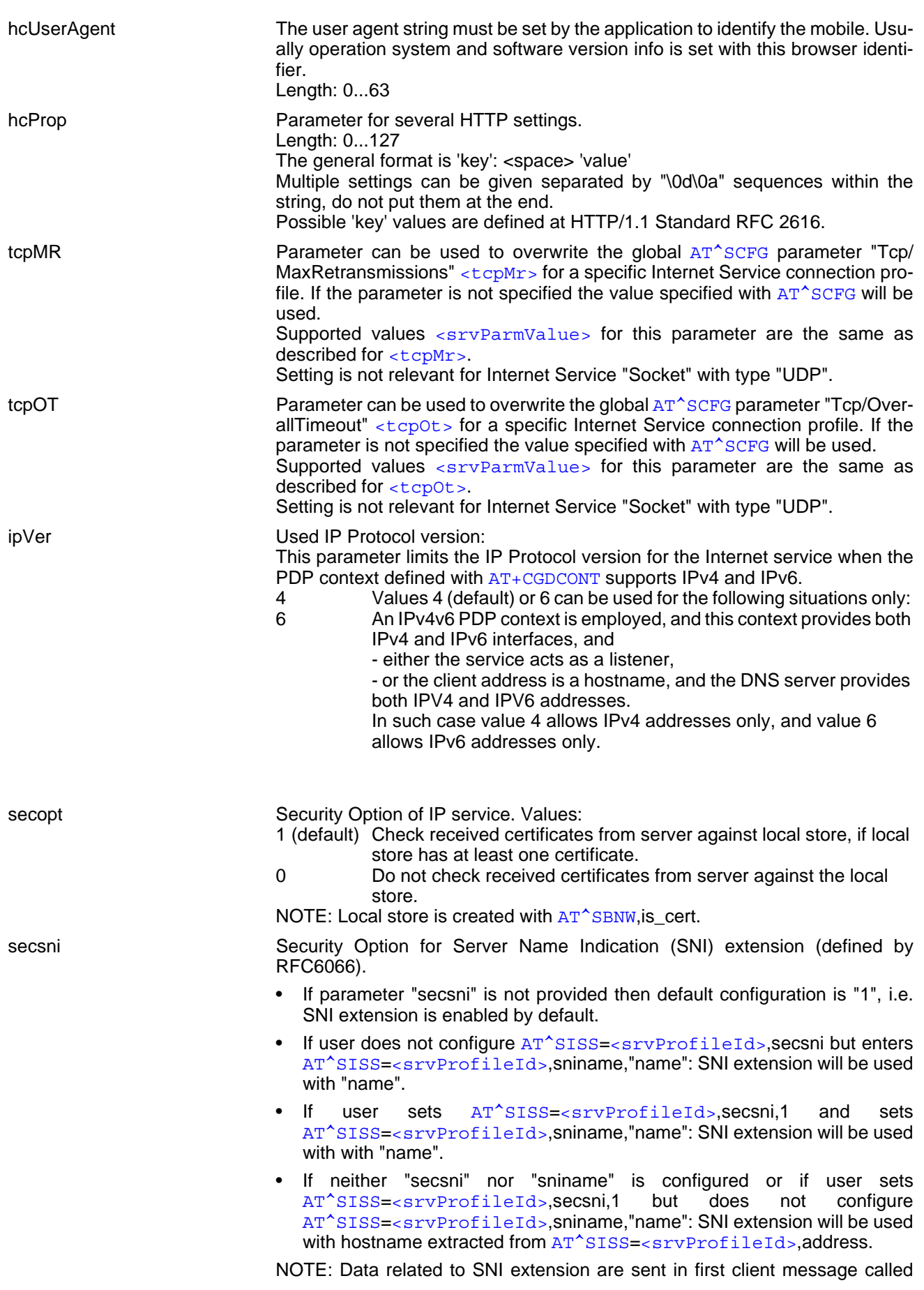
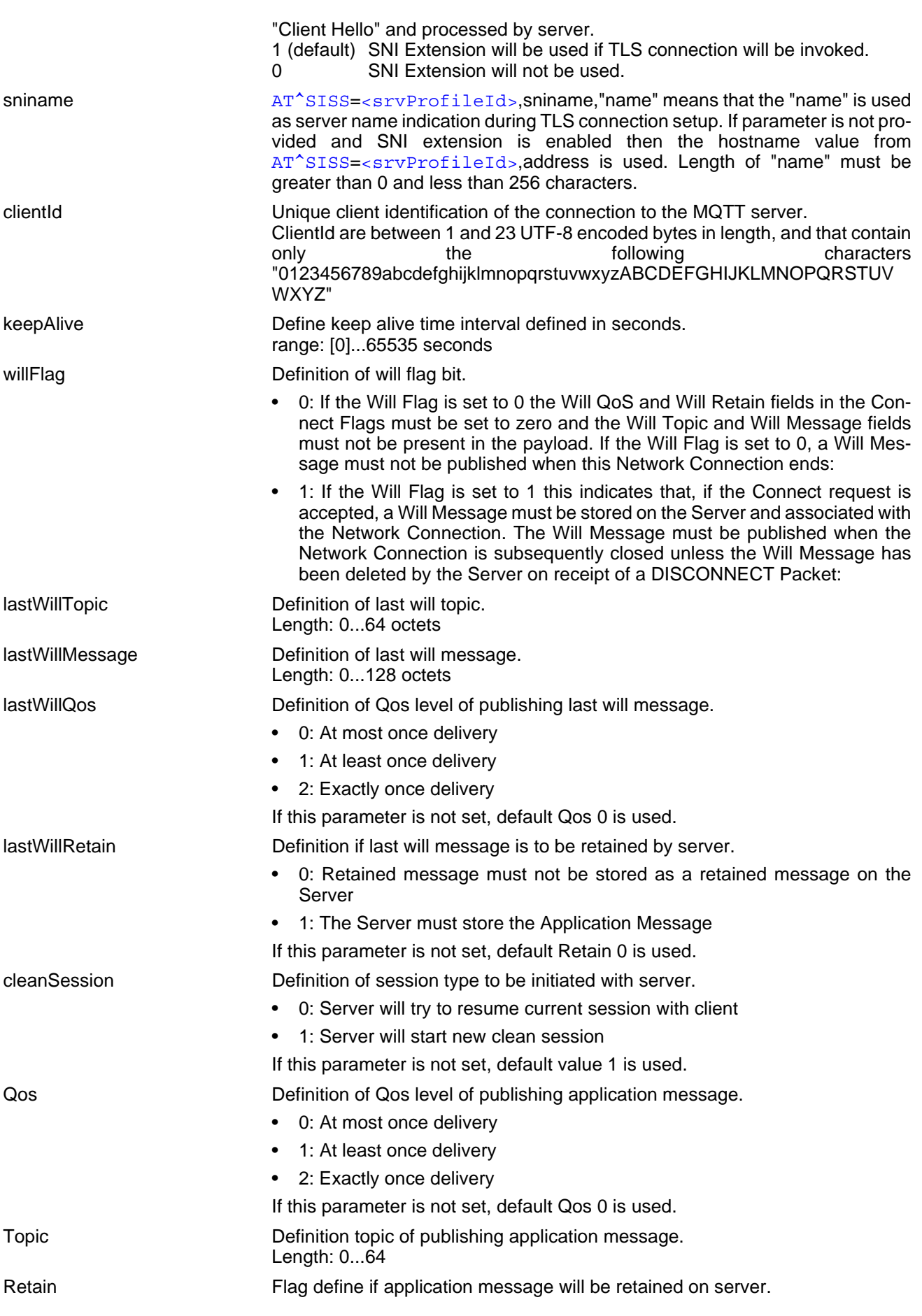

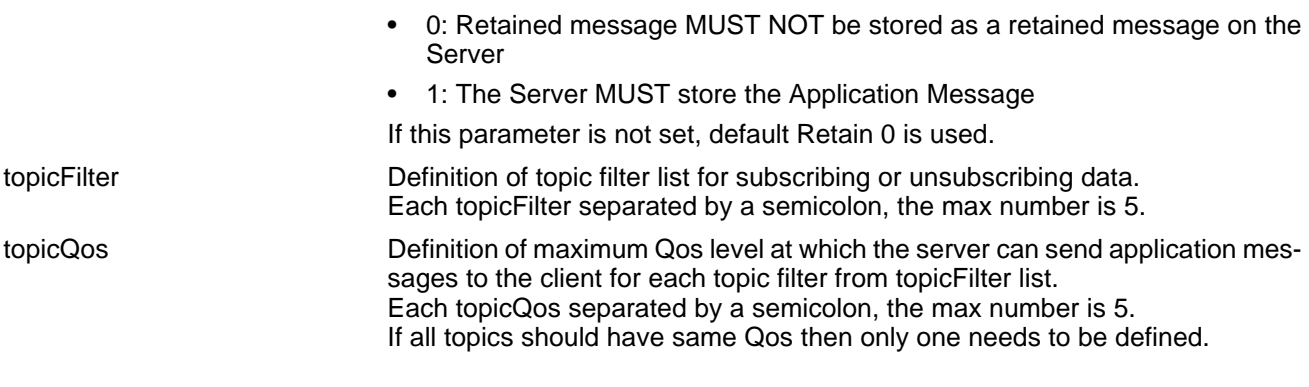

# <span id="page-289-0"></span><srvParmValue>(str)(+CSCS)

Parameter value; type and supported content depend on related [<srvParmTag>](#page-282-0).

### <span id="page-289-1"></span><srvParmValue-srvType>(str)

Supported Internet service type values in [<srvParmValue>](#page-289-0) for [<srvParmTag>](#page-282-0) value "srvType". Before changing the "srvType" of an existing service profile be sure that the profile is closed. To verify the con-nection state of the service profile enter the read command [AT^SISI](#page-290-0). Only when [<srvState>](#page-291-0)=2 is returned for this specific service profile you can change its service type.

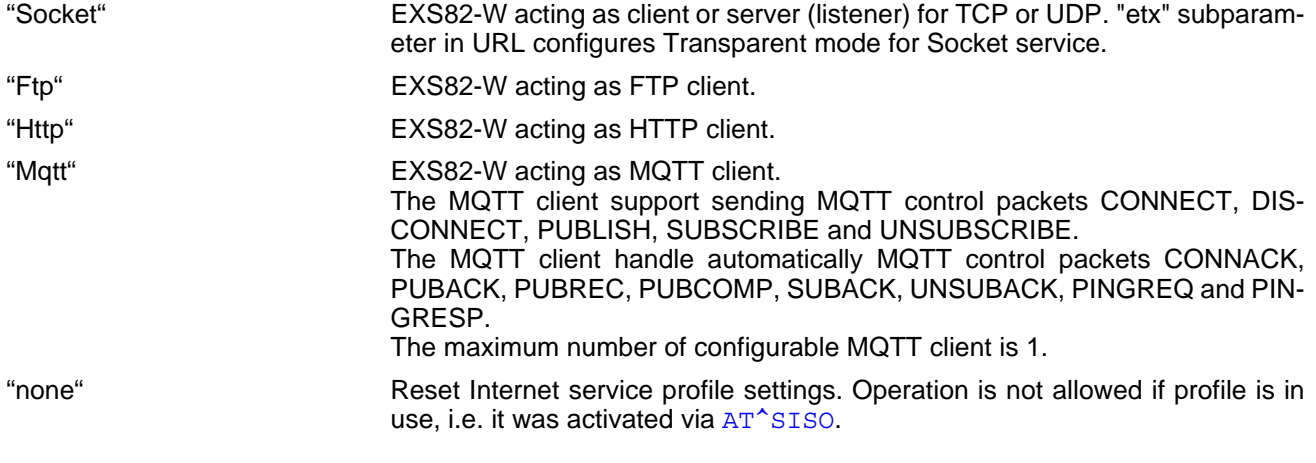

## <srvParmValue-alphabet>(str)

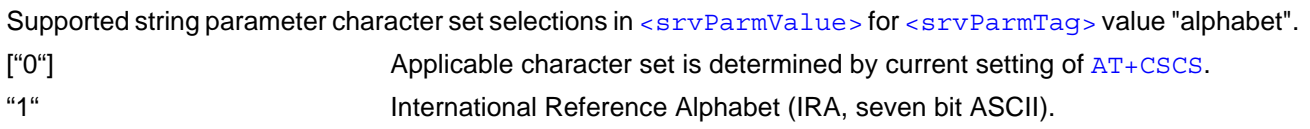

### *Notes*

- String parameters are truncated if greater than the maximum length specified above.
- For correct input of the @ character in address parameters please refer to Section 1.7, [Supported char](#page-19-0)[acter sets](#page-19-0).

## <span id="page-290-0"></span>**11.5 AT^SISI Internet Service Information**

[AT^SISI](#page-290-0) serves to monitor the status of Internet service profiles defined with [AT^SISS](#page-280-0).

The AT<sup>^</sup>SISI read command requests the current status of all defined Internet service profiles.

The  $AT^sSISI$  write command requests the status of the specified Internet service profile. If the specified service profile is not defined yet, "+CME ERROR" is returned.

### *Syntax*

```
Test Command
AT^SISI=?
Response(s)
[^SISI:(list of defined <srvProfileId>s)]
OK
Read Command
AT^SISI?
Response(s)
If response is related to service profile(s) created / opened on this interface:
[^SISI: <srvProfileId>, <srvState>, <rxCount>, <txCount>, <ackData>, <unackData>]
[^SISI: ...]
If response is related to service profile(s) created / opened on other interface(s):
[^SISI: <srvProfileId>, <srvParmTag>value "srvType"]
[^SISI: ...]
OK
ERROR
Write Command
AT^SISI=<srvProfileId>
Response(s)
^SISI: <srvProfileId>, <srvState>, <rxCount>, <txCount>, <ackData>, <unackData>
OK
ERROR
+CME ERROR: <err>
```
 $PIN$   $\rightarrow$  Last

**- + -**

### <span id="page-291-1"></span>*Parameter Description*

## <srvProfileId>(num)

Internet service profile identifier as defined by  $AT^sSISS$  ([<srvProfileId>](#page-281-0)).

#### 0...9

<span id="page-291-0"></span>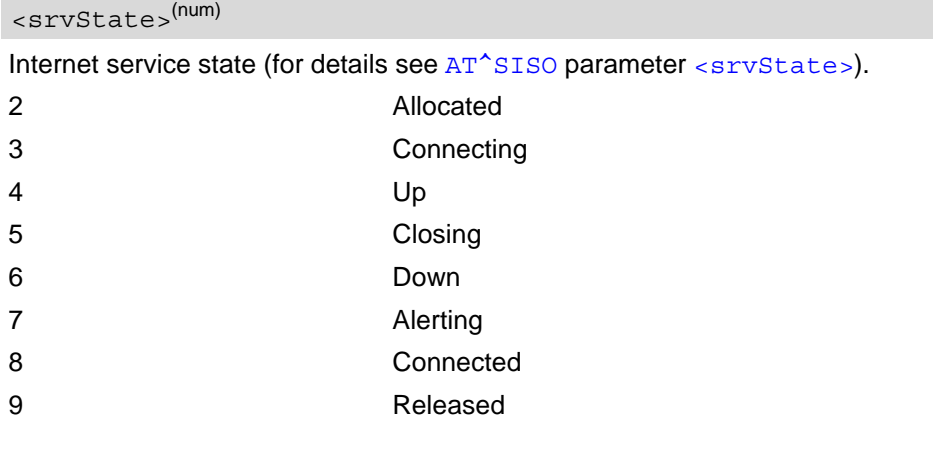

### <span id="page-291-2"></span><rxCount>(num)

Number of bytes received via [AT^SISR](#page-296-0) or [AT^SIST](#page-302-0) since last successful [AT^SISO](#page-292-0) write command. This is the same value as displayed by the  $AT^sSISO$  read command with the parameter  $\langle rxCount \rangle$ .

#### <span id="page-291-3"></span><txCount>(num)

Number of bytes sent via [AT^SISW](#page-299-0) or [AT^SIST](#page-302-0) since last successful [AT^SISO](#page-292-0) write command. This is the same value as displayed by the  $AT^sSISO$  read command with the parameter  $\langle txCount \rangle$ .

#### <span id="page-291-4"></span><ackData>(num)

Number of data bytes already sent and acknowledged at TCP layer. Value 0 indicates that no sent data is acknowledged yet.

Parameter is not applicable to HTTP, Socket with UDP. For these services the counter is always set to 0.

#### <span id="page-291-5"></span><unackData>(num)

Number of data bytes already sent but not yet acknowledged at TCP layer. A value 0 indicates that all sent data is already acknowledged.

This is the same value as displayed in the response of the  $AT^sSISW$  write command with the parameter [<unackData>](#page-301-0).

Parameter is not applicable to HTTP, Socket with UDP. For these services the counter is always set to 0. [<unackData>](#page-291-5) includes the overhead needed for encryption when TLS/SSL is used.

#### *Note*

If a service is in state "Down" or "Released" the responses for [<rxCount>](#page-291-2), [<txCount>](#page-291-3), [<ackData>](#page-291-4) and [<unackData>](#page-291-5) are the last known values for the service in the states "Connecting", "Up/Listening", "Connected" and "Closing".

## <span id="page-292-0"></span>**11.6 AT^SISO Internet Service Open**

The AT<sup>^</sup>SISO write command starts an Internet service configured with AT<sup>^</sup>SISS. Before you can start a service it is necessary to activate the bearer with with [AT^SICA](#page-276-0).

The command may be aborted by any character sent from the TE to the UE during execution.

### *Syntax*

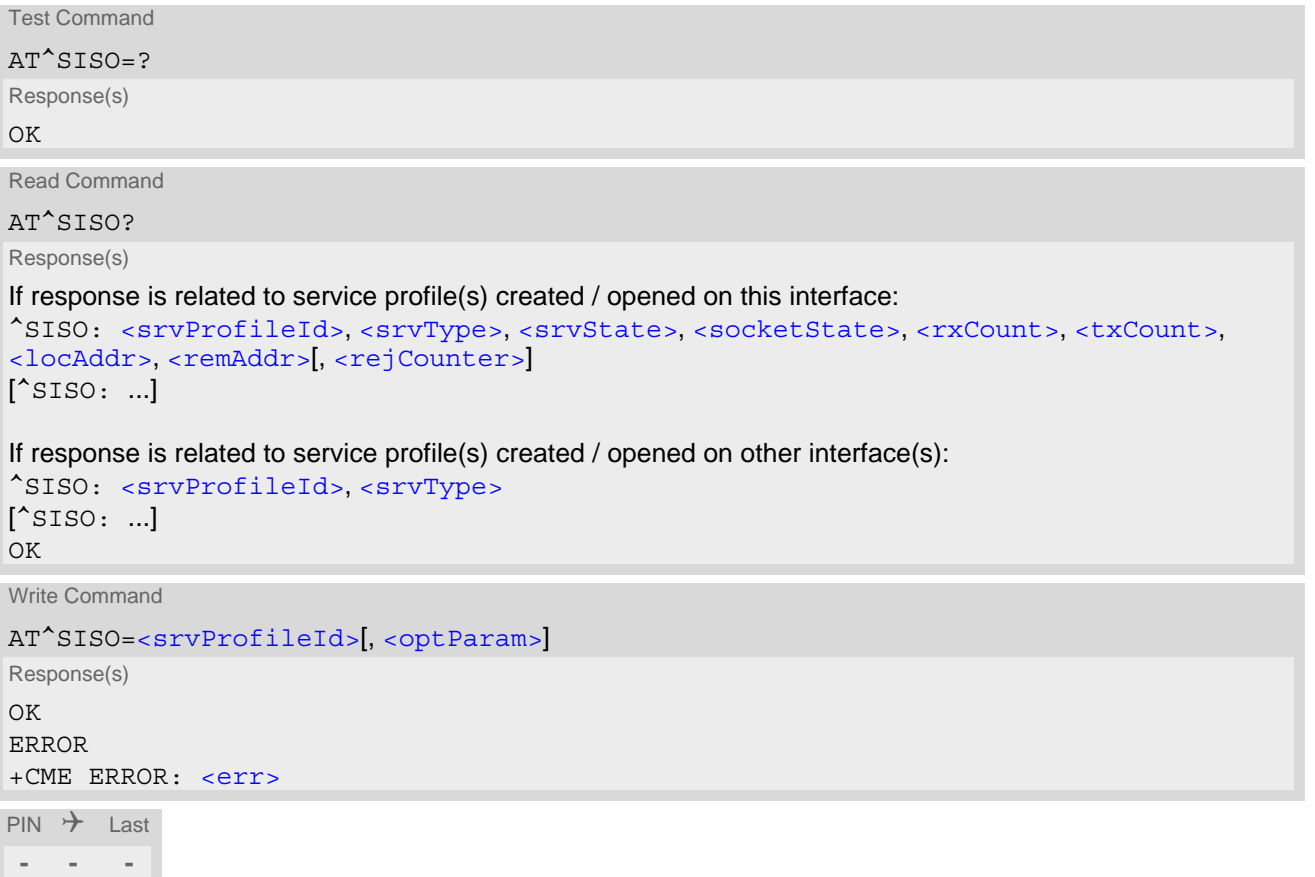

## *Parameter Description*

<srvProfileId>(num)

[<srvProfileId>](#page-281-0) 0 ... 9 specified with [AT^SISS](#page-280-0).

<span id="page-292-2"></span><srvType>(str)

The type of the internet service as specified by the  $AT^*SISS$  parameter  $\langle$ srvParmValue-srvType>.

<span id="page-292-1"></span><srvState>(num)

Internet service state.

Please note, that the state of an Internet service may influence the state of the serial DCD line. For details see description of value 2 for parameter  $\langle \text{value} \rangle$  of command  $AT@C$ .

2 Allocated

Service profile resources are allocated, i.e. at least the service type has been set (parameter [<srvParmTag>](#page-282-0), value "srvType" of [AT^SISS](#page-280-0)). The service is not opened, but ready for configuration.

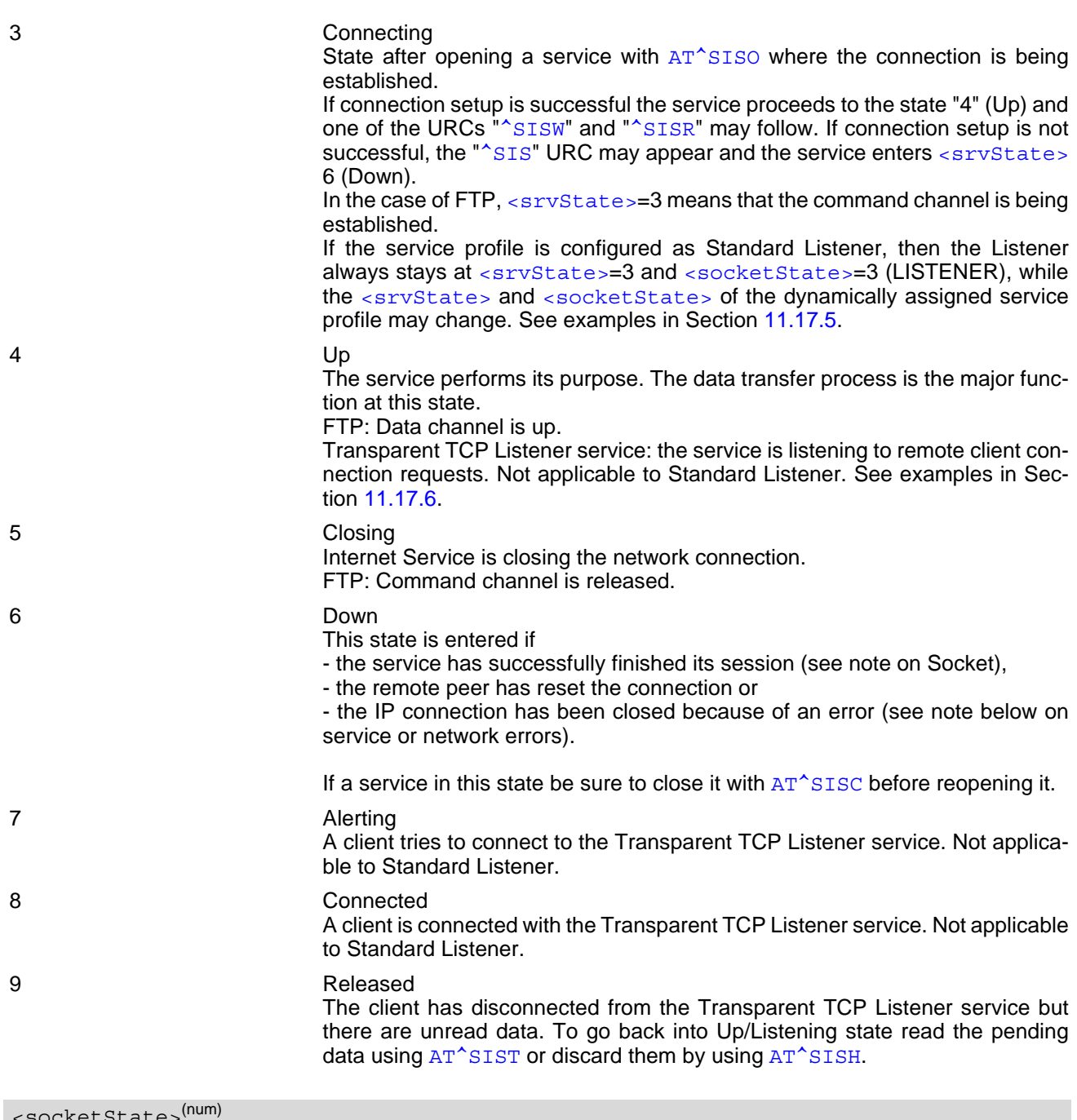

<span id="page-293-2"></span>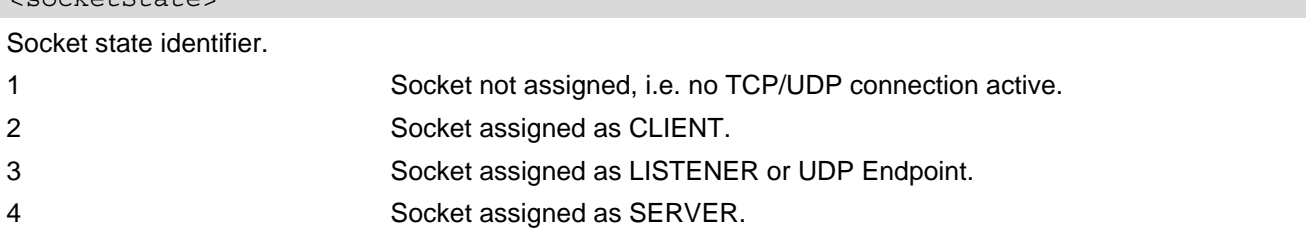

# <span id="page-293-0"></span><rxCount>(num)

Number of bytes received via AT<sup>^</sup>SISR or AT<sup>^</sup>SIST since last successful AT<sup>^</sup>SISO write command.

## <span id="page-293-1"></span><txCount>(num)

Number of bytes sent via  $AT^s$ SISW or AT<sup>A</sup>SIST since last successful AT<sup>A</sup>SISO write command.

<span id="page-294-0"></span>Recently used local IPv4 address in dotted-four-byte format and TCP port separated by colon, e.g. "192.60.10.10:80", or recently used local IPv6 address in colon format enclosed in square brackets, e.g. "[FE80::2]" and TCP port separated by colon, e.g. "[FE80::2]:80".

#### <span id="page-294-1"></span><remAddr>(str)

Remote IPv4 address in dotted-four-byte format and TCP port, separated by colon, e.g. "192.60.10.10:80", or remote IPv6 address in colon format enclosed in square brackets, e.g. "[FE80::2]" and TCP port separated by colon, e.g. "[FE80::2]:80".

If the Socket service is configured as UDP Endpoint, a remote IP address cannot be assigned, and a default value will be shown instead.

#### <span id="page-294-2"></span><rejCounter>(num)

Number of automatically rejected client connect attempts to a Transparent TCP Listener service because the service is already connected with a client.

<span id="page-294-3"></span>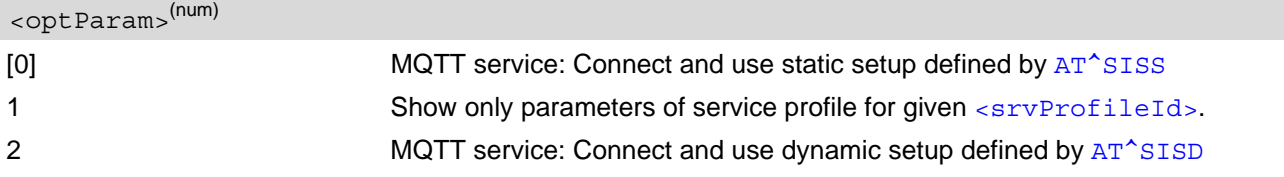

#### *Notes*

- If the bearer cannot be established and  $AT^sSISO$  returns an error there might be a general mobile network problem. To identify the reason you can take advantage of the  $AT+CBER$  command. Using  $AT+CBER$  is especially recommended when the  $\langle \text{infoID} \rangle$  parameter of the  $AT^*SISE$  command equals 0.
- If a service or network error occurs during an IP session and the "[^SIS](#page-314-0)" URC or the [AT^SISE](#page-312-1) command dis-play an error message, the service enters [<srvState>](#page-291-0)=5 and then 6, i.e. the IP connection is closed. In this case, the service still allows reading the data stored in the buffer, but writing data is denied. After reading, close the service and open it again.
- If an FTP connection is no longer available after network loss or server shutdown a 3-minute closing timeout for each of the two used sockets takes effect, adding up to 6 minutes. The timeout is effective if the  $AT^sSISC$ is not sent. Please keep in mind that this time may vary depending on the settings of  $\langle\text{tcpMr}\rangle$  and  $\langle\text{tcpOt}\rangle$ .
- As in polling mode no error URCs are available you are advised to integrate the commands [AT^SISI](#page-290-0) and AT<sup>^</sup>SISE into the command sequences for upload and download jobs. So, the AT<sup>^</sup>SISO command may be followed by  $AT^sSISI$  to check that the service has entered the  $\langle$ sxvState>=4 before sending  $AT^sSISR$ , [AT^SISW](#page-299-0) or [AT^SIST](#page-302-0). This helps you to detect errors even though the "[^SIS](#page-314-0)" URCs are disabled. A typical example is that the service fails to be opened because the service profile contains a wrong destination address. In such a case, after opening with  $AT^s$ SISO and OK response, the service quickly enters the states  $\epsilon$ srvState>=2, 4 and 6, with an error being returned no earlier than after sending the first [AT^SISR](#page-296-0) or [AT^SISW](#page-299-0) command. In URC mode, an error URC, such as "Host not found" would be received in this situation, but in polling mode the only way to detect the state is using  $AT^*SISI$  or, alternatively,  $AT^*SISO$ .

# <span id="page-295-0"></span>**11.7 AT^SISC Internet Service Close**

The AT<sup>^</sup>SISC write command closes the TCP/IP connection to the remote peer which was opened with [AT^SISO](#page-292-0). All resources are released, all status information parameters, e.g. [<srvState>](#page-292-1), [<rxCount>](#page-293-0) and [<txCount>](#page-293-1) counters are reset. Only the initial configuration settings are preserved. The service can be restarted any time, using the same configuration or a new one.

### *Syntax*

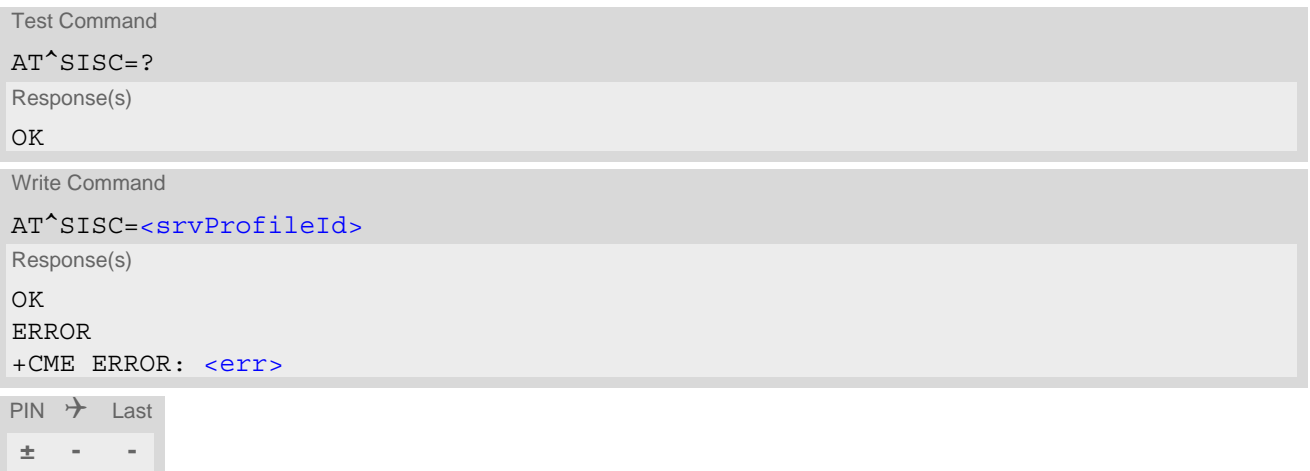

### *Parameter Description*

<srvProfileId>(num)

0...9 [<srvProfileId>](#page-281-0) specified with [AT^SISS](#page-280-0).

## <span id="page-296-0"></span>**11.8 AT^SISR Internet Service Read Data**

The [AT^SISR](#page-296-0) write command can be used to read data for the specified service. It may return the following errors: The AT<sup>^</sup>SISR command either triggers a read operation (download) or queries the number of bytes in the internal buffer.

The "[^SISR](#page-296-1): x, 1" URC is also used to report status changes of the transparent TCP service while the client is in AT command mode.

The  $AT^sSISR$  write command may return the following errors:

- "+CME ERROR: operation failed" if there is a problem on application, socket, PPP or network level. The [AT^SISE](#page-312-1) command and the "[^SIS](#page-314-0)" URC offer additional error information.
- "+CME ERROR: operation temporary not allowed" e.g. if the service has not network resources allocated.
- "+CME ERROR: operation not allowed" e.g. if the service is not configured.

### *Syntax*

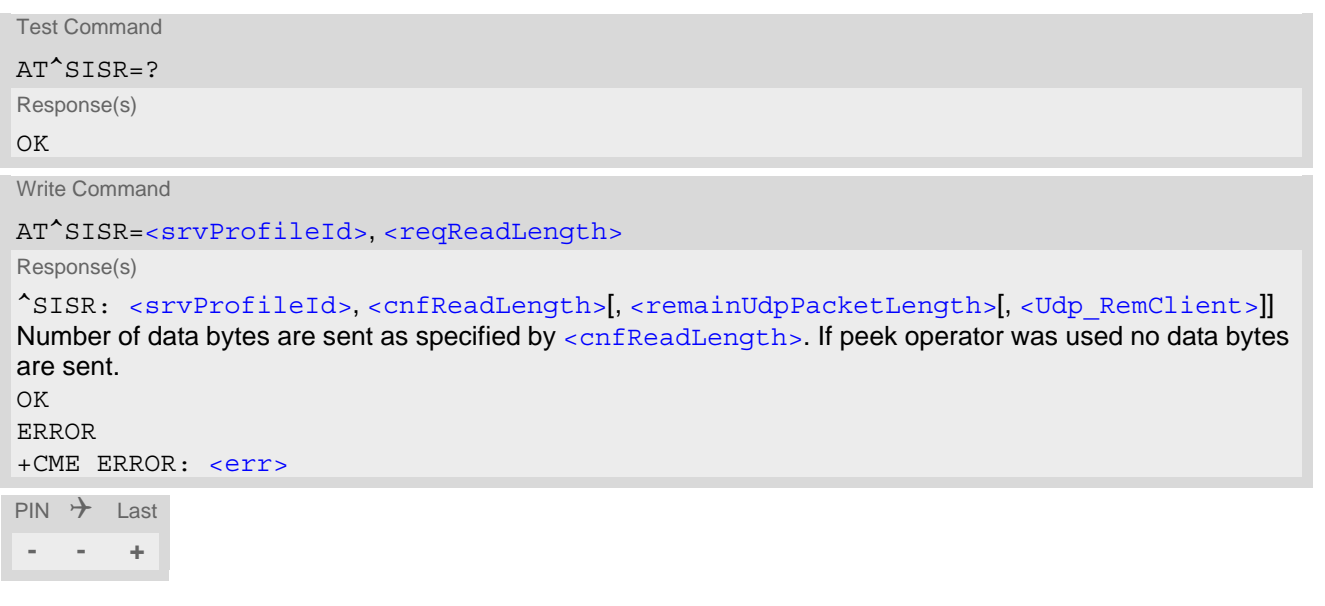

### *Unsolicited Result Code*

<span id="page-296-1"></span>^SISR: [<srvProfileId>,](#page-281-0) [<urcCauseId>](#page-297-3)

Data availability status of the Internet service configured with [AT^SISS](#page-280-0) has changed. The URC is issued when:

- data is available after opening an Internet service or
- less data was confirmed (in  $\langle$ cnfReadLength>) than requested (with  $\langle$ reqReadLength>) during the last "Read Data" operation and new data is available.

The URC is disabled in polling mode. See  $AT^SCFG$ , parameter "Tcp/WithURCs", [<tcpWithUrc>](#page-64-0).

### <span id="page-296-2"></span>*Parameter Description*

```
<srvProfileId> 0 ... 9 specified with AT^SISS. Transparent TCP Listener services are not supported. 
<srvProfileId>(num)
```
<span id="page-297-1"></span><span id="page-297-0"></span>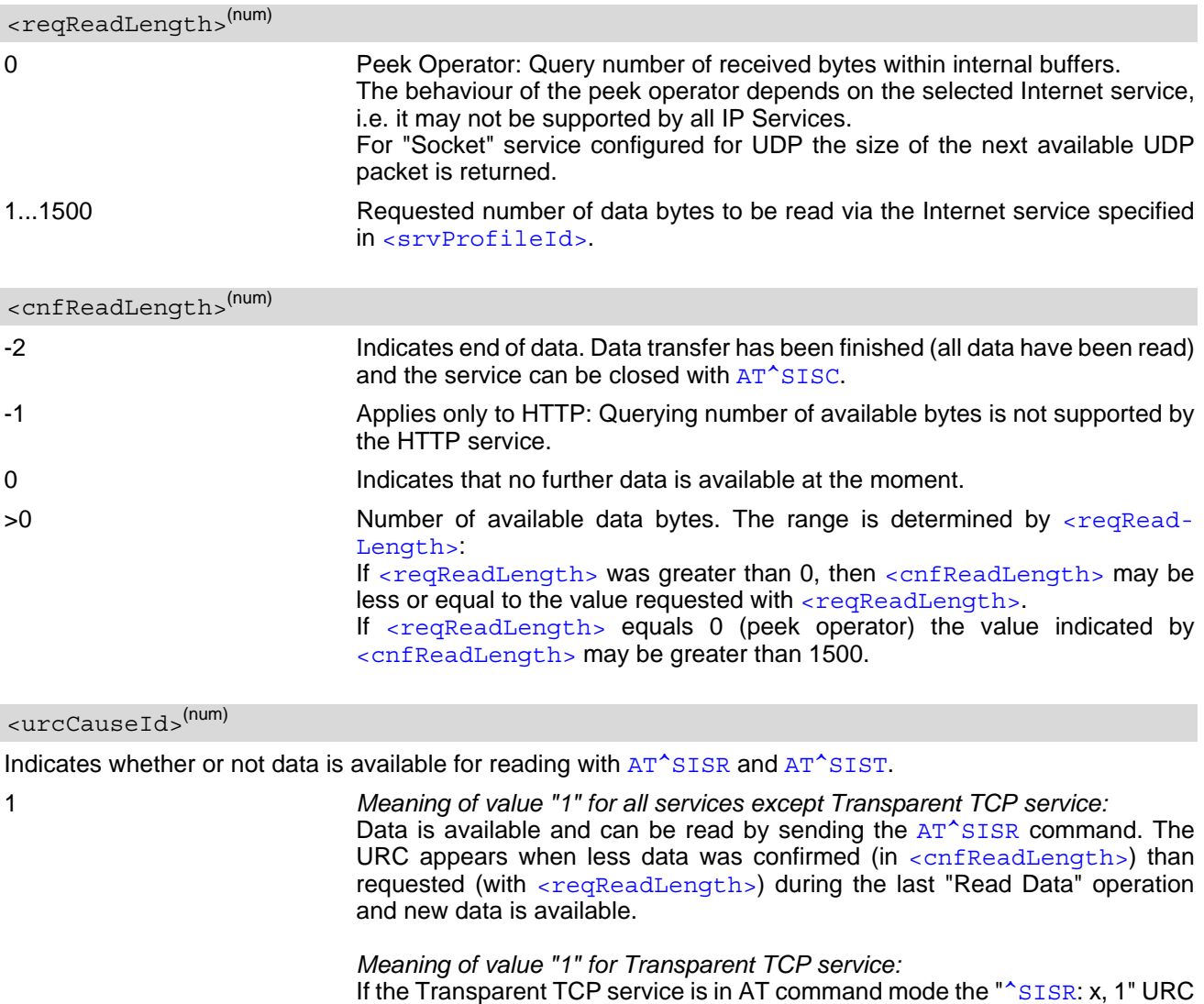

<span id="page-297-3"></span>

2 End of data. Data transfer has completed (all data read). The service can be closed with [AT^SISC](#page-295-0).

notifies the client that the server has sent new data. In this case the client shall enter the  $AT^sSIST$  command to go to transparent access mode and read the

## <span id="page-297-2"></span><remainUdpPacketLength>(num)

data.

Optional third parameter of the AT<sup>^</sup>SISR write command response displayed only if the Socket service uses the UDP protocol.

The reception of each datagram must be completed before the next datagram can be received. This may be a problem if the buffer of the host application is limited and not designed to handle the maximum packet size of 1500 bytes. To compensate this, the host is advised to request, via  $\leq$  reqReadLength>, an amount less or equal its maxmimum buffer capacity and wait for the resulting  $AT^*SISR$  write command response with param-eter [<remainUdpPacketLength>](#page-297-2). The benefit of this approach is that the host may properly receive all parts of a UDP datagram, as after each received data part the number of remaining bytes is synchronized, until reading the datagram is finished.

If the currently read datagram is smaller than the number of bytes requested by the host the [<remainUdpPack](#page-297-2)[etLength>](#page-297-2) parameter is omitted.

Further write attempts with [AT^SISR](#page-296-0) are denied as long as the [<remainUdpPacketLength>](#page-297-2) is unequal 0 or is not omitted. In this case the service returns "+CME ERROR: operation of service temporary not allowed".

0 **Indicates that all bytes of the current UDP datagram are read.** (max. data size)-1...1 Indicates that the currently read UDP datagram is not yet complete. The displayed value is the remaining number of bytes. [<remainUdpPacketLength>](#page-297-2) is unequal 0 until reading all parts of the current datagram is finished.

<span id="page-298-0"></span><Udp RemClient><sup>(str)</sup>

Service specific parameter of the AT<sup>^</sup>SISR write command response. If the Socket service is configured as UDP endpoint this parameter shows the IP address and the UDP port of the remote host that has sent the current UDP data. See example in Section [11.17.9, UDP Scenario.](#page-325-0)

## **11.8.1 Example: Socket Host Reads Small Amounts of UDP Data Packets (URC Mode)**

This section applies only to the Socket service using the UDP protocol. The example shows how to read UDP packets if the buffer of the host application can handle only a few bytes. There are two datagrams available for reading.

Buffer size: 6 bytes

Datagram A = 18 bytes (content "THIS\_IS\_DATAGRAM\_A") Datagram  $B = 3$  bytes (content "NEW")

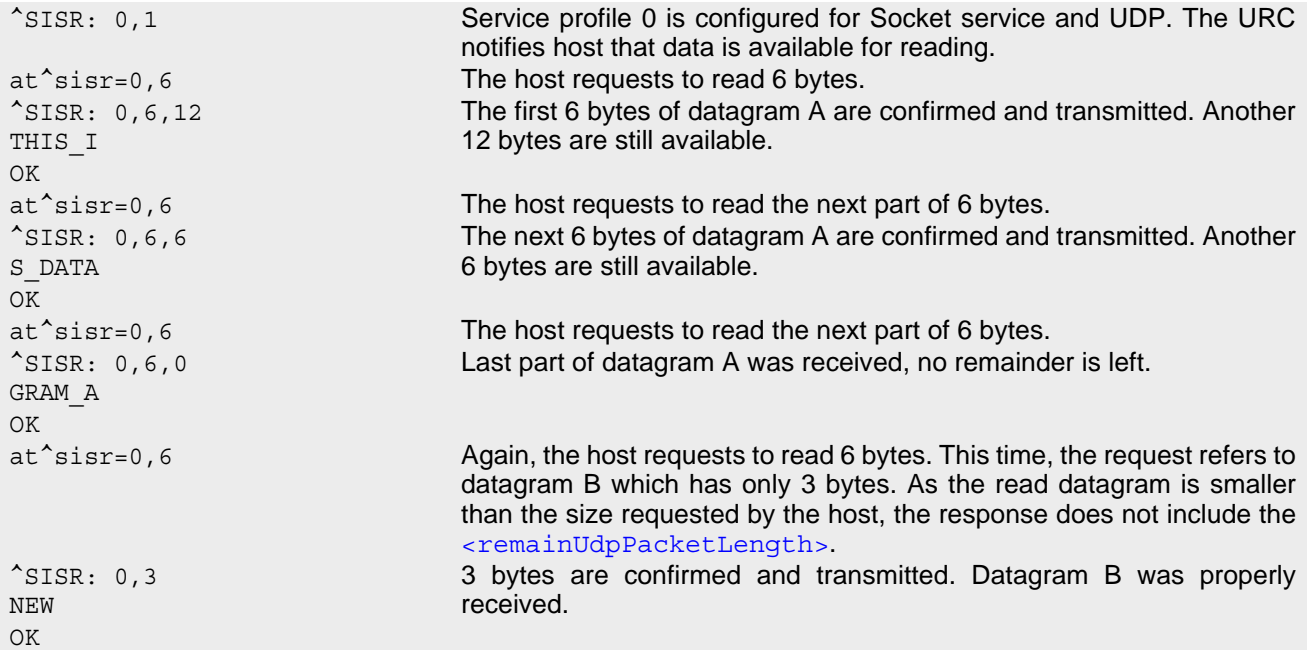

## <span id="page-299-0"></span>**11.9 AT^SISW Internet Service Write Data**

[AT^SISW](#page-299-0) triggers a write operation (upload) and queries the amount of data already sent, but not acknowledged at the TCP layer. The URC "[^SISW](#page-299-1): [<srvProfileId>](#page-281-0), [<urcCauseId>](#page-301-2)" will be issued if the EXS82-W is ready to accept user data.

The  $AT^s$ SISW write command may return the following errors:

- "+CME ERROR: operation failed" if there is a problem on application, socket, PPP or network level. The [AT^SISE](#page-312-1) command and the "[^SIS](#page-314-0)" URC offer additional error information.
- "+CME ERROR: operation temporary not allowed" e.g. if the service has not network resources allocated.
- "+CME ERROR: operation not allowed" e.g. if the service is not configured.

#### *Syntax*

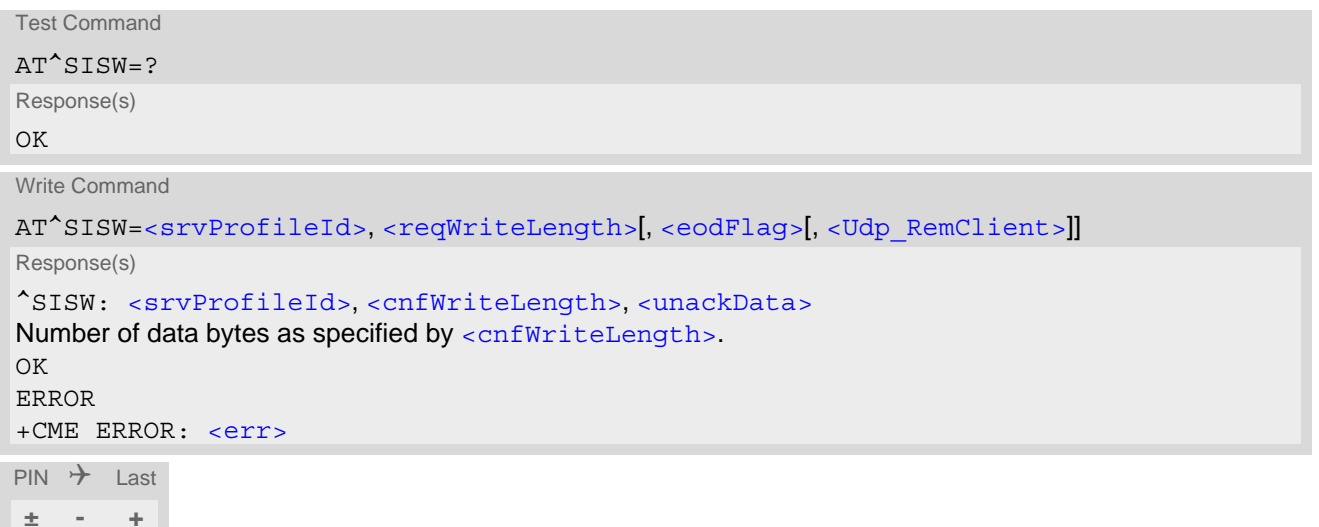

### *Unsolicited Result Code*

<span id="page-299-1"></span>^SISW: [<srvProfileId>,](#page-281-0) [<urcCauseId>](#page-301-2)

The URC indicates the following status changes:

After opening a TCP Client or UDP Client with [AT^SISO](#page-292-0) the "[^SISW](#page-299-1)" URC indicates that the service is ready to accept data. After this initial " $^{\circ}$ SISW" URC, the TCP Client or UDP Client can proceed in Transparent Mode or Non-Transparent Mode.

The initial "[^SISW](#page-299-1)" URC is not issued after a Transparent Listener or UDP Endpoint was opened, because for listening services the "[^SIS](#page-314-0)" URC will be issued.

During AT<sup>^</sup>SISW write cycles the "[^SISW](#page-299-1)" URC indicates that the service is ready to accept new data, or that data transfer has finished successfully.

The URC is disabled in polling mode. See [AT^SCFG](#page-42-0), parameter "Tcp/WithURCs", [<tcpWithUrc>](#page-64-0).

### *Parameter Description*

<srvProfileId>(num)

[<srvProfileId>](#page-281-0) 0 ... 9 specified with [AT^SISS](#page-280-0). Transparent TCP Listener services are not supported.

<span id="page-299-2"></span><reqWriteLength>(num)

#### 0...1500

Specifies the number of bytes to be sent with  $AT^s$ SISW or, if set to 0, requests the amount of data already sent with  $AT^s$ SISW but not yet acknowledged:

- Parameter [<reqWriteLength>](#page-299-2) may be 1...1500 bytes to specify the amount of data to be sent with [AT^SISW](#page-299-0).
- If parameter  $\leq$ reqWriteLength> equals 0,  $AT^s$ SISW does not expect any data, but a normal query is performed. This allows the application to explictly request, in particular at the end of an upload job, the amount of unacknowledged data at the TCP layer indicated by [<unackData>](#page-301-0).
- If Socket service is selected with UDP protocol
	- [<reqWriteLength>](#page-299-2)=0 can be used to send an empty UDP packet;
	- it is recommended that the size of each data packet be limited to 1460 bytes. Otherwise, it is possible that the following URC occurs: "[^SIS](#page-314-0): <id>, 0, 9, The supplied buffer was too small / large".

## <span id="page-300-0"></span><eodFlag>(num)

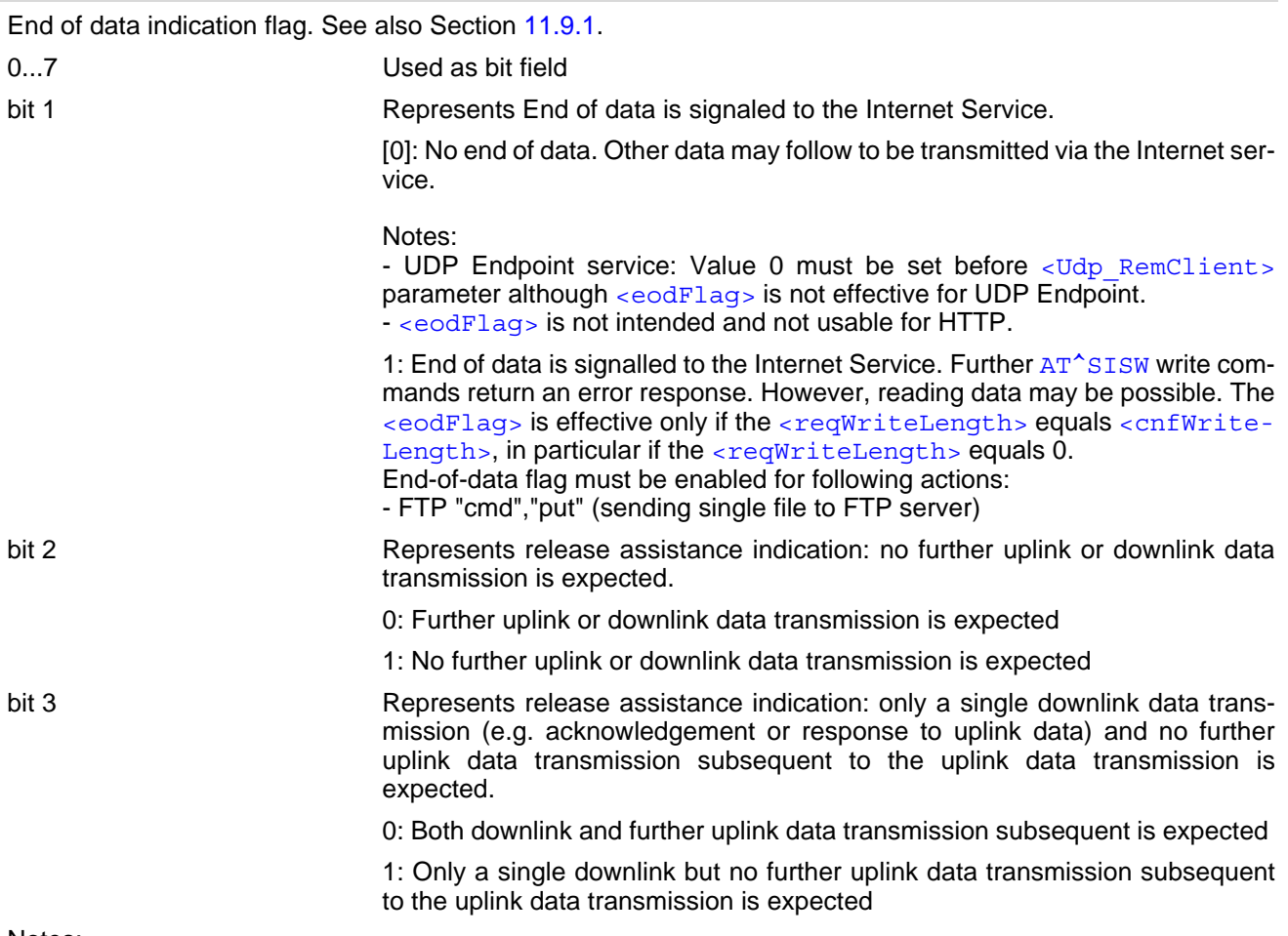

Notes:

- Bit 2 of  $\leq$ eodFlag> is meaningless to all internet service, which are based on TCP.
- Bit 2 and Bit 3 cannot be set at the same time.

## <span id="page-300-1"></span><Udp RemClient>(str)

Service specific parameter of the AT<sup>^</sup>SISW write command. If the Socket service is configured as UDP endpoint this parameter is mandatory and specifies the IP address (in dotted format) and the UDP port of the remote host. For each write request another IP address and UDP port may be given. See example in Section [11.17.9, UDP](#page-325-0)  [Scenario](#page-325-0).

<span id="page-301-1"></span>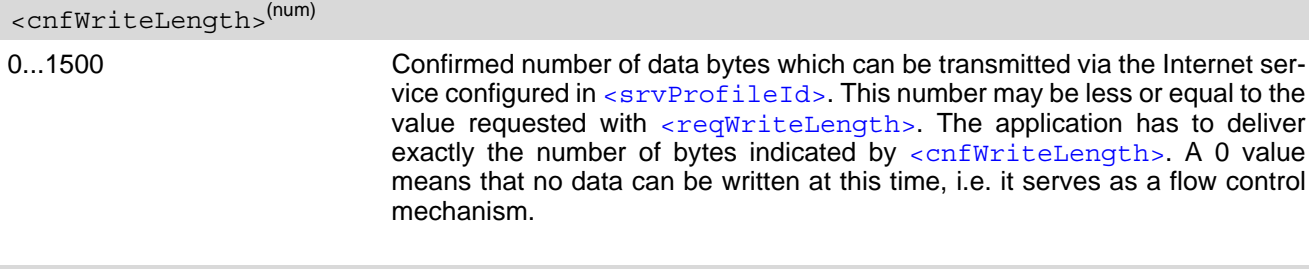

### <span id="page-301-0"></span><unackData>(num)

Number of data bytes already sent but not yet acknowledged at the TCP layer.

The value is constantly changing until the entire upload job has completed. If the value equals 0 all data sent so far is acknowledged.

[<unackData>](#page-301-0) includes the [<cnfWriteLength>](#page-301-1) value of the pending write operation. Therefore, the very first write operation of an upload job returns identical values for  $\langle$ cnfWriteLength> and  $\langle$ unackData>.

This mechanism allows the host application to easily verify whether or not the remote host has successfully received the data.

Parameter is not applicable to HTTP, Socket with UDP protocol. For these services the counter is always set to  $\Omega$ .

[<unackData>](#page-301-0) includes the overhead needed for encryption when TLS/SSL is used.

<span id="page-301-2"></span>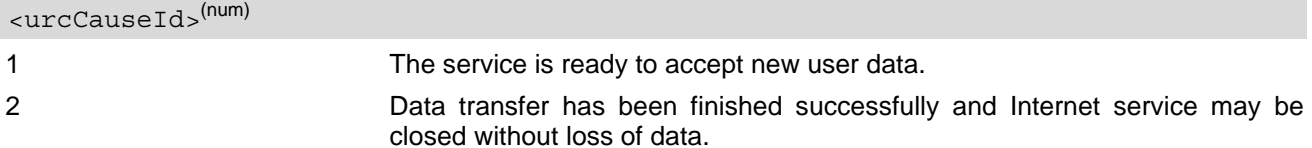

### *Note*

Do not send any characters after  $AT^sSISW$  command line termination ([ATS3](#page-416-0)) until " $^sSISW$ " URC is received. This is necessary to avoid that any characters related to the AT command can be interpreted as being part of the data stream to be transferred. Also refer to Section 1.5, [AT Command Syntax](#page-16-0).

## <span id="page-301-3"></span>**11.9.1 Usage of parameter <eodFlag>**

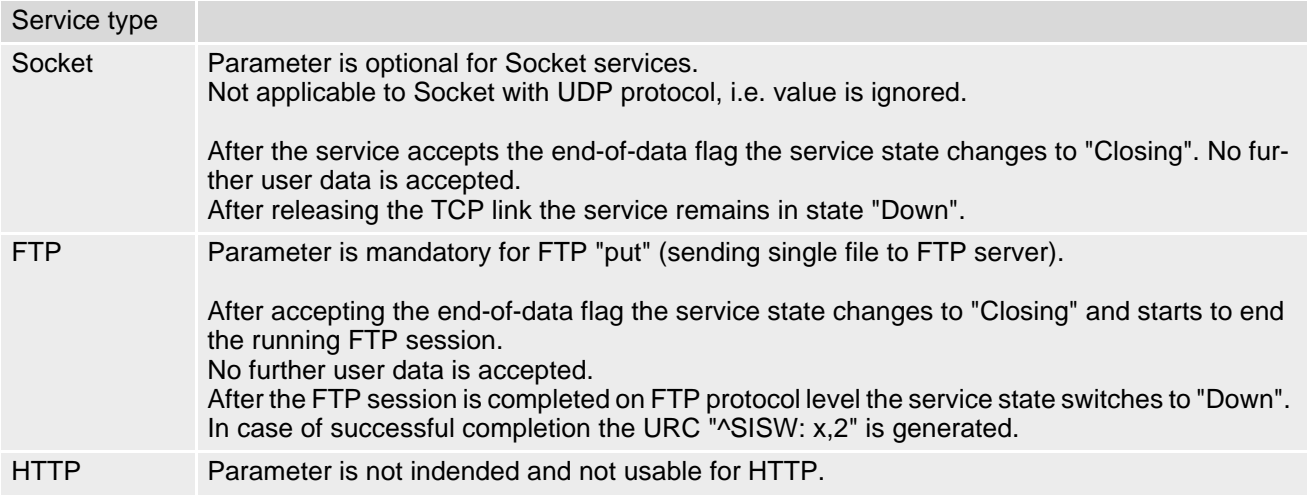

## <span id="page-302-0"></span>**11.10 AT^SIST Transparent Mode**

[AT^SIST](#page-302-0) activates / deactivates Transparent Mode. Keep in mind that the used AT command port will be blocked for any other AT commands as long as Transparent Mode is active.

After entering the [AT^SIST](#page-302-0) command, the CONNECT response notifies that the service has entered Transparent Mode and is ready to transparently send and receive payload data over the AT command interface. In this mode, the signaling of the URCs is done by RING line. This can be configured by  $AT^SSCFG$ , parameter [<urcRinglineCfg>](#page-64-1).

There are several ways to quit the Transparent Mode and revert to AT Command Mode:

- $+++$  escape sequence (also transmitted over the air)
- DTR ON-OFF transitions (see  $AT&D$  for configuring DTR line)
- "etxChar" parameter set within the server address (see [AT^SISS](#page-280-0), [<srvParmTag>](#page-282-0) "address" for Socket service URLs.

Switching back and forth between both modes does not affect the underlying socket and has no influence on the service [<srvState>](#page-292-1).

If the service is in AT Command Mode the "[^SISR](#page-296-1): x, 1" URC appears once to indicate that the remote side has sent new data. In this case, the client or listener shall enter  $AT^*SIST$  to go to Transparent Mode and read out the new data.

If the connection is released by the remote side the following applies:

- If the service is in Transparent Mode (CONNECT mode): UE returns to AT Command Mode, issues a specific "NO CARRIER" result code and goes to [<srvState>](#page-292-1) 6 ("Down") in case of TCP or UDP Client, and to 4 ("Up/Listening") in case of Transparent Listener. The "NO CARRIER" result code starts with 0x10 (DLE) and 0x04 (EOT) and ends with the command line termination character ( $ATS3$ ), followed by the response formatting character ([ATS4](#page-417-0)).
- If the service is in AT Command Mode the "[^SISR](#page-296-1): x, 1" URC appears to indicate that the state of the service has changed. In this case, the client or listener shall go to Transparent Mode with [AT^SIST](#page-302-0) in order to read remaining data (if any) and get the "NO CARRIER" result code. After this, the service changes to [<srvState>](#page-292-1) 6 ("Down"). Otherwise, if the client or listener does not go to Transparent Mode after receiving "[^SISR](#page-296-1): x, 1" URC the service remains in [<srvState>](#page-292-1) 4 ("Up") even though the remote side has shut down. In some cases, depending on the remote side and the network, it is possible that "[^SIS](#page-314-0)" URCs may be reported, for example "[^SIS](#page-314-0)" URCs with [<urcInfoId>](#page-315-0) 15 ("Remote host has reset the connection") and 19 ("Socket has been shut down). See Section 11.16, [Internet Service URC](#page-314-1) for a list of possible URCs.
- In all above scenarios, the Transparent service shall be closed with  $AT^*SISC$ . Trying to return to Transparent Mode with  $AT^sSIST$  would only end up with "NO CARRIER" once again and is not recommended.
- Use  $AT$ <sup> $\gamma$ </sup>SISO and  $AT$ <sup> $\gamma$ </sup>SISI to check the [<srvState>](#page-292-1).

### *Syntax*

```
Test Command
AT^SIST=?
Response(s)
\capK
Write Command
AT^SIST=<srvProfileId>
Response(s)
CONNECT
(indicates that UE has entered Transparent Mode)
\bigcap KERROR
+CME ERROR: <err>
PIN \rightarrow Last
  - - +
```
## *Parameter Description*

<srvProfileId>(num)

[<srvProfileId>](#page-281-0) 0 ... 9 specified with [AT^SISS](#page-280-0).

### *Note*

• If  $AT^*SIST$  is running for a certain  $\langle$ srvProfileId>, then the commands  $AT^*SISR$  and  $AT^*SISW$  are not usable for the same [<srvProfileId>](#page-296-2).

## <span id="page-304-0"></span>**11.11 AT^SISD Internet Service MQTT Dynamic Setup Profile**

[AT^SISD](#page-304-0) serves to set up the necessary parameters in the MQTT service profiles. Service profiles can then be used to control a data link in conjunction with [AT^SISU](#page-307-0) and [AT^SISE](#page-312-1).

Command could be used only after connection is opened with  $AT^sSISO$  parameter  $\langle optParam>=2$ . Each request parameter can be changed multiple time during active connection.

The  $AT^sSISD$  write command specifies the parameters for MQTT service profile identified by  $\langle$ sxvPro[fileId>](#page-305-0).

To change the settings the write command needs to be executed for each single [<dynParamTag>](#page-305-1). All profile parameters set with  $AT^sSIBD$  are volatile.

The list below shows which  $\langle \text{dynParamTag} \rangle$  parameters apply to MQTT service and which of them are mandatory  $(= m)$  or optional  $(= o)$ .

**Table 11.3:** Applicability of [AT^SISD](#page-304-0) [<dynParamTag>](#page-305-1) values

| <dynparamtag></dynparamtag> | Mandatory or optional |
|-----------------------------|-----------------------|
| Publish                     |                       |
| "Cmd"                       | m                     |
| "Qos"                       | $\circ$               |
| "Topic"                     | m                     |
| "Retain"                    | $\circ$               |
| "hcContent"                 | $\circ$               |
| "hcContLen"                 | $\circ$               |
| Subscribe                   |                       |
| "Cmd"                       | m                     |
| "topicFilter"               | m                     |
| "topicQos"                  | $\circ$               |
| <b>Unsubscribe</b>          |                       |
| "Cmd"                       | m                     |
| "topicFilter"               | m                     |

### *Syntax*

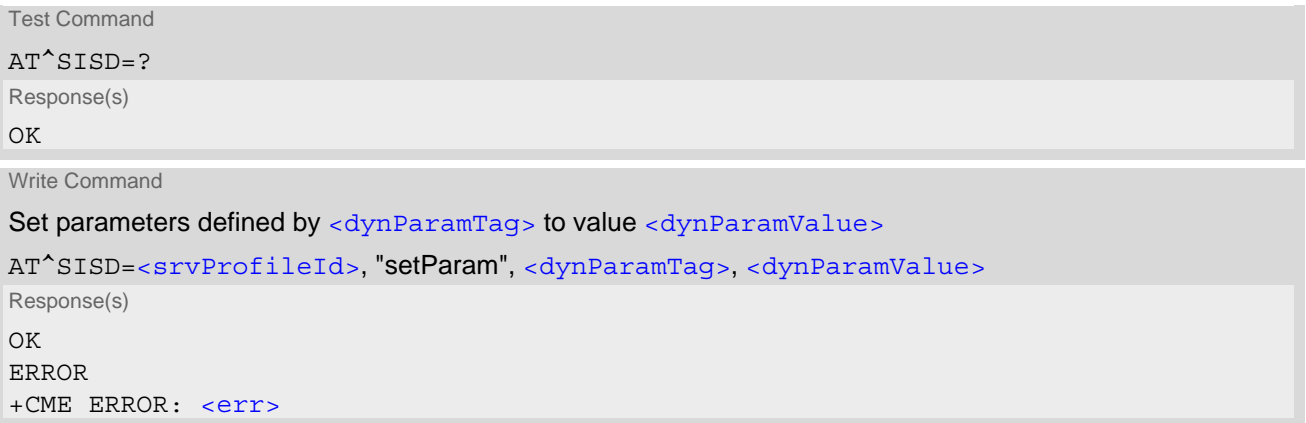

## **Cinterion**® **EXS82-W AT Command Set 11.11 AT^SISD**

```
Write Command
Get current value of dynamic parameters defined by <dynParamTag>
AT^SISD=<srvProfileId>, "getParam", <dynParamTag>
Response(s)
^SISD: <srvProfileId>, <dynParamTag>, <dynParamValue>
OK
ERROR
+CME ERROR: <err>
Write Command
```
Set all dynamic parameters for service to default value

AT^SISD=[<srvProfileId>](#page-305-0), "cleanParam"

Response(s) OK ERROR +CME ERROR: <err>

Write Command

Get all dynamic parameters of service

```
AT^SISD=<srvProfileId>
Response(s)
^SISD: <srvProfileId>, <dynParamTag>, <dynParamValue>
^SISD: ... 
OK
ERROR
+CME ERROR: <err>
PIN \rightarrow Last
```
**- - -**

### *Parameter Description*

<span id="page-305-2"></span><span id="page-305-0"></span>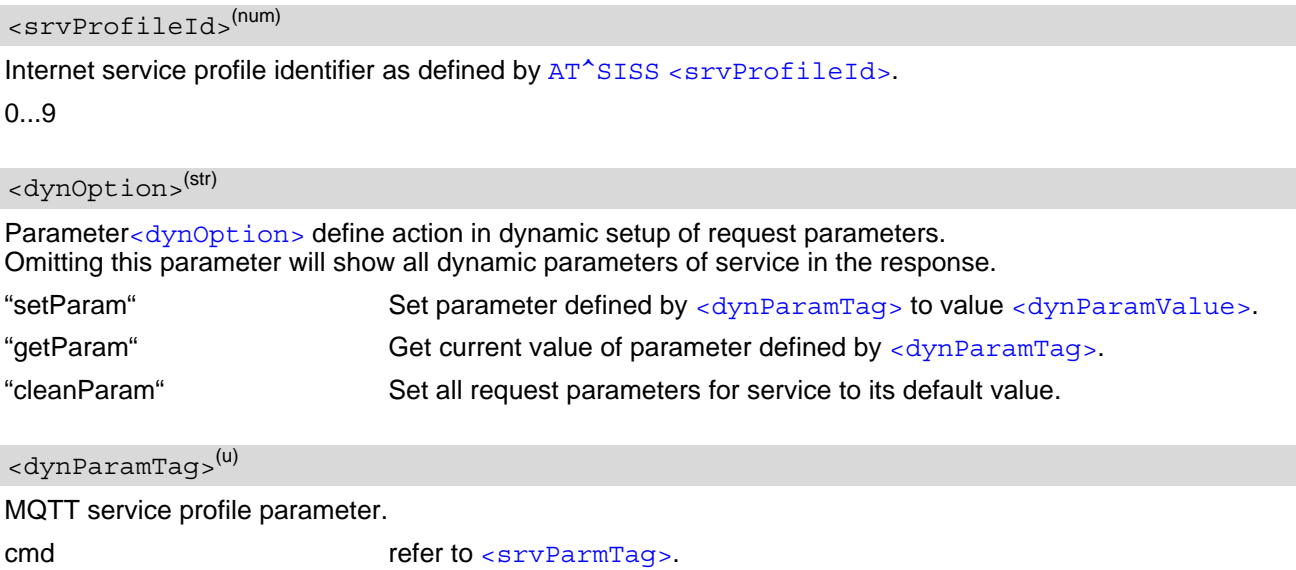

<span id="page-305-1"></span>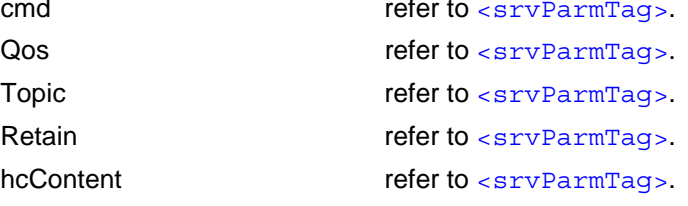

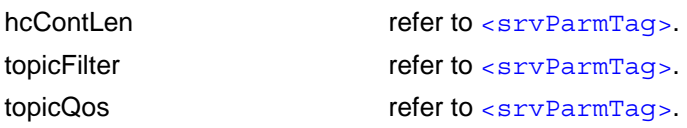

<span id="page-306-0"></span><dynParamValue>(str)(+CSCS)

Parameter value; type and supported content depend on related [<dynParamTag>](#page-305-1).

## <span id="page-307-0"></span>**11.12 AT^SISU MQTT Dynamic Send Request**

[AT^SISU](#page-307-0) serves to setup and send MQTT request.

Command could be used only after connection is opened with  $AT^*SISO$  parameter  $\langle optParam>=2$ . Each request parameter can be changed multiple time during active connection.

The  $AT^s$ SISU write command with only first parameter  $\langle$ srvProfileId> is used to trigger send of service request that was defined by dynamic parameters with command [AT^SISD](#page-304-0).

The [AT^SISU](#page-307-0) write command with second parameter is used to define dynamic request.

All profile parameters set with  $AT^s$ SISU are volatile.

### *Syntax*

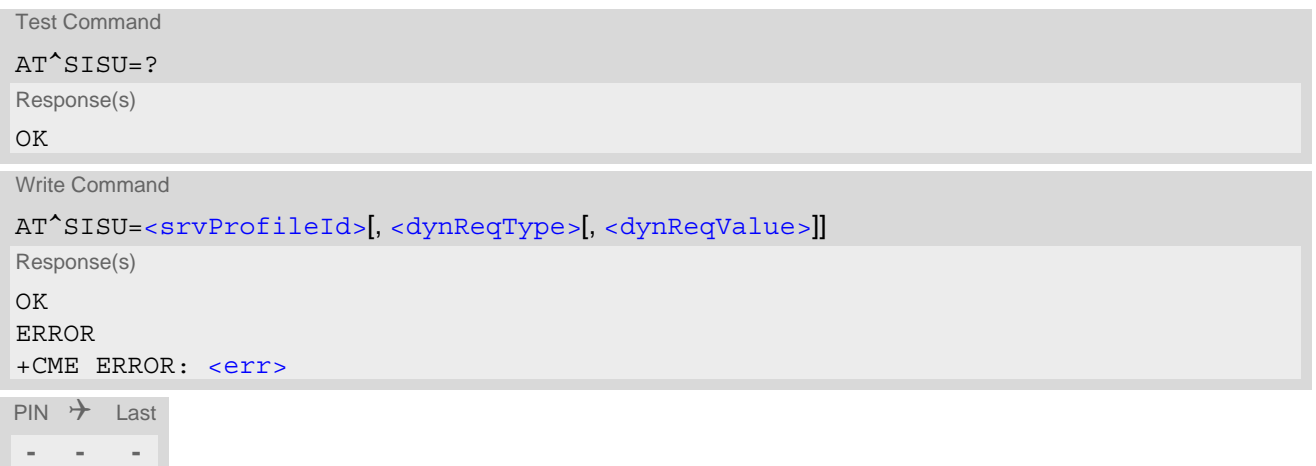

### *Parameter Description*

# <span id="page-307-1"></span><srvProfileId>(num)

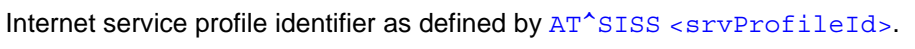

0...9

<span id="page-307-2"></span>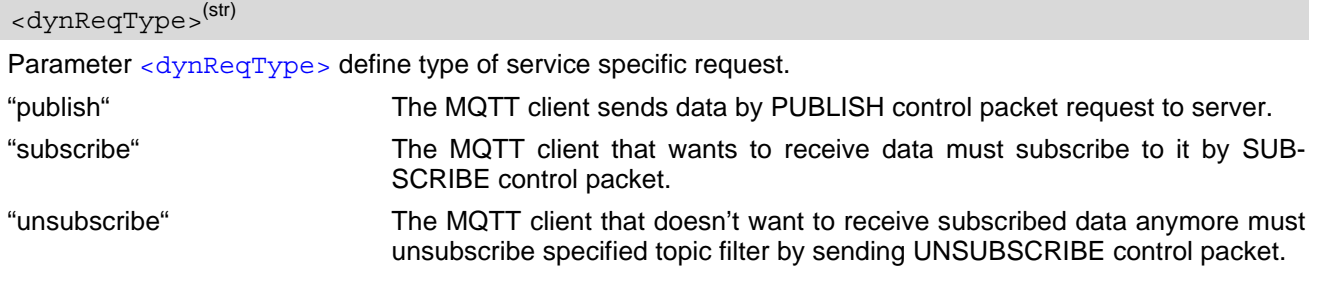

## <span id="page-307-3"></span><dynReqValue>(str)(+CSCS)

Parameter [<dynReqValue>](#page-307-3) define all request parameters separated by ":" character.

- PUBLISH: Qos;Topic;Retain;hcContent;hcContLen
- SUBSCRIBE: topicFilter;topicQos Multiple topics could be send by one subscribe request in topicFIlter separated by ",". Accordingly for each topic in topicFilter different Qos can be setup in topicQos separated by "," with preserved order. If all topics should have same Qos then only one Qos needs to be defined.
- UNSUBSCRIBE: topicFilter

Parameter value and supported content depend on related [<dynParamTag>](#page-305-1).

# <span id="page-308-0"></span>**11.13 AT^SISH Disconnect Remote Client**

[AT^SISH](#page-308-0) is intendend only for a Transparent TCP Listener service. It allows to reject an incoming remote client connection request or to disconnect an established client connection from server side.

## *Syntax*

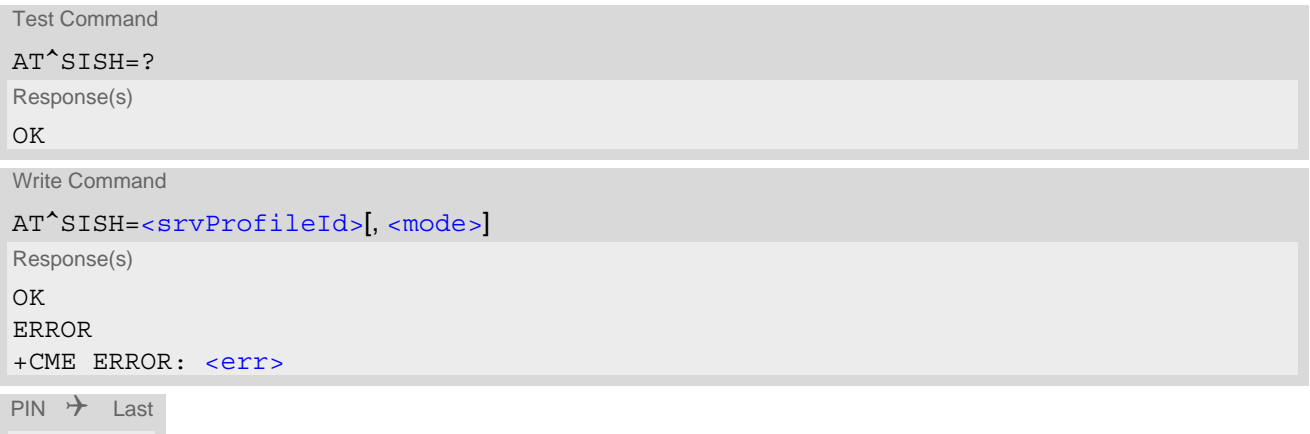

## *Parameter Description*

**- - -**

<span id="page-308-2"></span><span id="page-308-1"></span>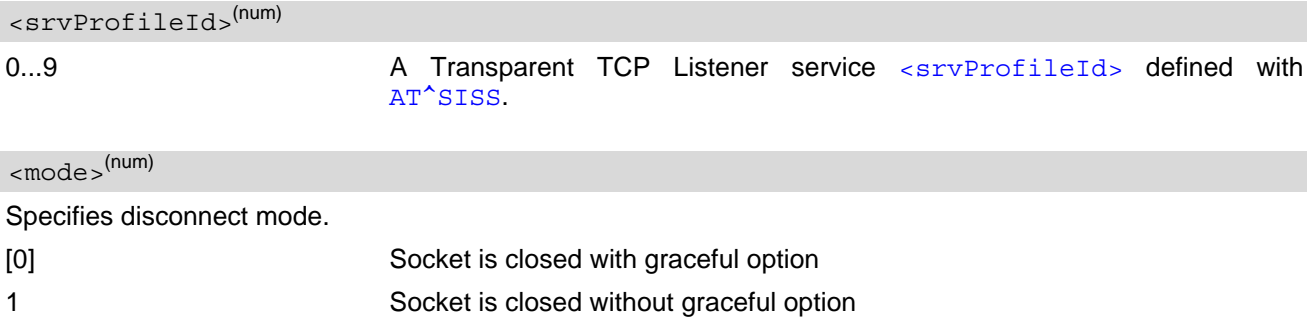

# <span id="page-309-0"></span>**11.14 AT^SISX Internet Service Execution**

The [AT^SISX](#page-309-0) command can be used to send ICMP (Internet Control Message Protocol) Echo Requests to a target IP address or DNS host name (also referred to as Ping command). This command can also be used to resolve DNS host names to IP addresses (HostByName) or resolve the network time, NTP protocol, in UTC. The  $AT^sSISX$  command can be used any time while a connection profile (bearer) is active. If issued although no

connection is active, then [AT^SISX](#page-309-0) returns ERROR.

If the AT<sup>^</sup>SISX write command is executed for Ping, then the command returns one row for every ICMP Echo Request. The last Ping response line is followed by two lines to report a statistic calculated from the Echo Request responses. After starting the Ping command the AT channel is blocked until all ICMP requests are executed. To stop the periodic Ping early, send any character (user break).

It is also possible to cancel the HostByName or NTP service by user break. But this may temporarily block further [AT^SISX](#page-309-0) write commands which is indicated by the error response "+CME ERROR: operation temporary not allowed". As soon as the background activity for the last started HostByName service is finished the  $AT^s$ SISX write command can be used again.

## *Syntax*

```
Test Command
AT^SISX=?
Response(s)
^SISX:"Ping", (list of supported <conProfileId>s), , (range of supported <request>s), (range of 
<timelimit>s)
^SISX:"HostByName", (list of supported <conProfileId>s)
^SISX:"Ntp", (list of supported <conProfileId>s)
OK
Write Command
AT^SISX=<service>, <conProfileId>, <address>[, <request>[, <timelimit>]]
Response(s)
In case of \langlepingInfoType>= 1: ICMP Echo Requests (1 - 30 rows)
^SISX:"Ping", <pingInfoType>, <conProfileId>, <ip-address>, <roundTripTime>
[...]
In case of \langlepingInfoType>= 2: Packet statistic (1 row)
^SISX:"Ping", <pingInfoType>, <conProfileId>, <sent>, <received>, <lost>, <lostPercent>
In case of \langlepingInfoType>= 3: Time statistic (1 row)
^SISX:"Ping", <pingInfoType>, <conProfileId>, <minRTT>, <maxRTT>, <meanRTT>
In case of <service>= "HostByName"
^SISX:"HostByName", <ip-address>
[...]
In case of <service>= "Ntp"
^SISX:"Ntp", <ntp>
OK
ERROR
+CME ERROR: <err>
PIN \rightarrow Last
```
**+ - -**

### *Parameter Description*

<span id="page-310-3"></span>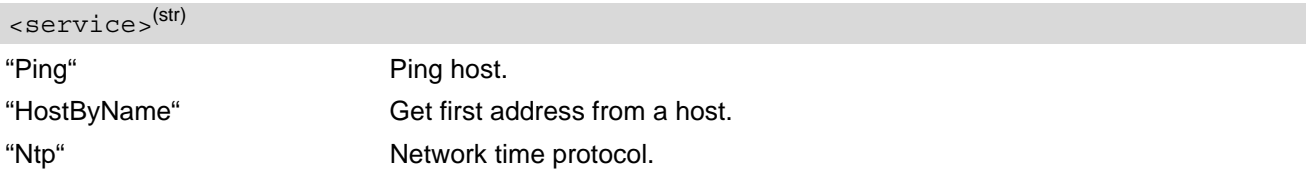

#### <span id="page-310-0"></span><conProfileId>(num)

Internet connection profile to be used as specified with  $AT+CGDCONT$  parameter  $<$ cid>.

## <span id="page-310-4"></span><address>(str)(+CSCS)

In case of "Ping" or "Ntp" this is the target host as FQDN or IP address (i.e. "192.168.1.3"), in case of "HostBy-Name" this is the FQDN to be resolved into the IP address.

#### <span id="page-310-6"></span><ip-address>(str)

The IP address of the host (i.e. "192.168.1.3").

<span id="page-310-1"></span>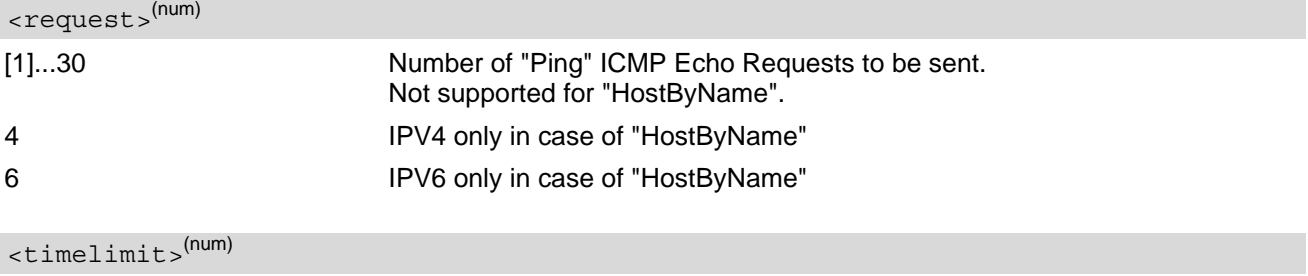

<span id="page-310-2"></span>200...[5000]...10000 Amount of time, in milliseconds, to wait for an ICMP Echo Response message related to a previously sent Echo Request message. Parameter is not supported for "HostByName".

## <span id="page-310-5"></span><pingInfoType>(num)

Indicate the type and format of the information given in the command responses (see syntax of the  $AT^sSISX$ write command above).

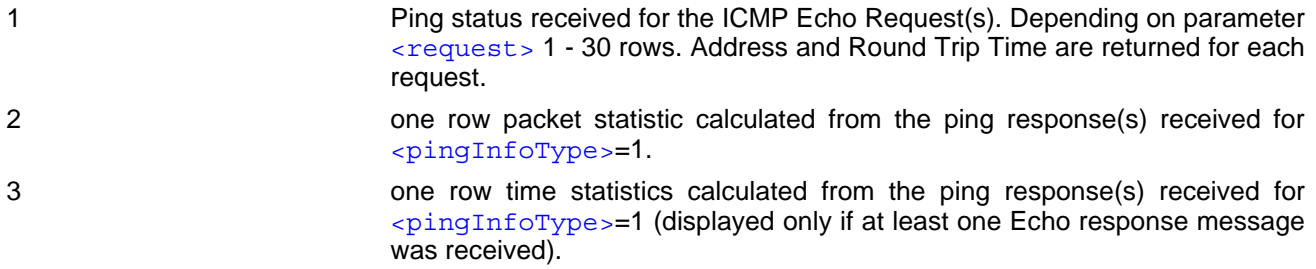

## <span id="page-310-7"></span><roundTripTime>(num)

Round Trip Time in milliseconds. If the Echo Response message is not received within the time specified by [<timelimit>](#page-310-2) the value -1 is returned (e.g. when the bearer shuts down during command execution).

#### <span id="page-310-8"></span><sent>(num)

Number of sent packets.

### <span id="page-310-9"></span><received>(num)

Number of received packets.

## <span id="page-311-0"></span> $\langle$ lost> $(num)$

Number of lost packets.

<span id="page-311-1"></span><lostPercent>(num)

Lost packets in percent.

<span id="page-311-2"></span> $<$ minRTT> $^{(num)}$ 

Minimum Round Trip Time in milliseconds.

<span id="page-311-3"></span> $<$ maxRTT> $^{(num)}$ 

Maximum Round Trip Time in milliseconds.

<span id="page-311-4"></span> $<$ meanRTT> $^{(num)}$ 

Average Round Trip Time in milliseconds.

# <span id="page-311-5"></span><ntp>(num)

time in extended format UTC without time zone information ("YYYY-MM-DDThh:mm:ss")

# <span id="page-312-1"></span>**11.15 AT^SISE Internet Service Error Report**

The AT<sup>^</sup>SISE write command returns the current error status of the specified Internet service profile. If the service profile is not defined or the value is invalid "+CME ERROR" response is returned.

The error status is identical to the content of the "[^SIS](#page-314-0)" URC last issued or if a service fails the commands [AT^SISR](#page-296-0), [AT^SISW](#page-299-0) or [AT^SIST](#page-302-0) will return an error response. However, if the [AT^SISE](#page-312-1) command returns  $\sin\left(\frac{1}{2}\right)$  it is recommended to use the [AT+CEER](#page-71-0) command because a general network problem might be the reason.

### *Syntax*

```
Test Command
AT^SISE=?
Response(s)
OK
Write Command
AT^SISE=<srvProfileId>[, <infoMode>]
Response(s)
^SISE: <srvProfileId>, <infoID>[, <info>]
\bigcapERROR
+CME ERROR: <err>
```

```
PIN \rightarrow Last
 - - -
```
### *Parameter Description*

<span id="page-312-2"></span><srvProfileId>(num)

Internet service profile identifier as defined by  $AT^sSISS$  [<srvProfileId>](#page-281-0).

0...9

<span id="page-312-3"></span>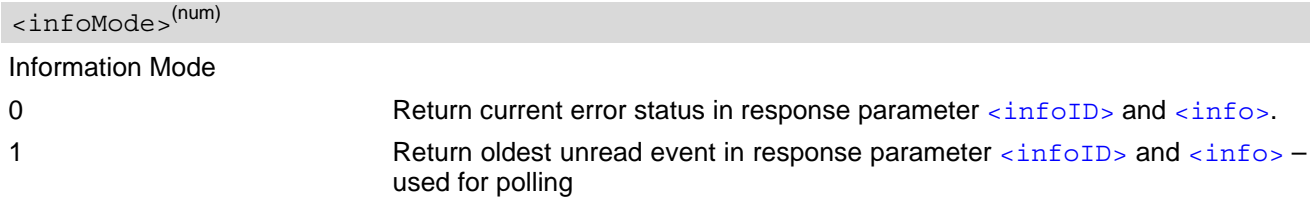

## <span id="page-312-0"></span><infoID>(num)

Reason for Internet service error. This is a subset of the [<urcInfoId>](#page-315-0)s which can be found in Section 11.16, [Internet Service URC](#page-314-1).

The value 0 indicates there is no special Internet service error. In this case the application may use  $AT+CEBR$ to check for general network problems.

## <span id="page-312-4"></span> $\langle$ info $>$ <sup>(str)</sup>

Information text related to [<infoID>](#page-312-0). This is a subset of the [<urcInfoText>](#page-315-1)s which can be found in Section 11.16, [Internet Service URC](#page-314-1).

## *Note*

• In particular cases, the AT<sup>^</sup>SISE command may deliver information and warnings. This applies the following services:

FTP: Information 2100

If an error occurs the information and warning messages are overwritten by error messages.

# <span id="page-314-1"></span>**11.16 Internet Service URC**

This section first describes the syntax and the parameters of the "[^SIS](#page-314-0)" URC. The second part consists of tables listing the information elements delivered within the " $\sim$ SIS" URC and the command response of  $AT^*SISE$ .

The presentation of the " $^{\circ}$ SIS" URC containing the parameter  $\langle$ urcCause>=0 or  $\langle$ urcCause>=5 can be disabled or enabled depending on whether polling mode or URC mode is preferred. To do so, use the [AT^SCFG](#page-42-0) command, parameter "Tcp/WithURCs" (refer to [<tcpWithUrc>](#page-64-0)). However, if related to [<urcCause>](#page-314-2)=1, 2, 3 or 4, the " $\textdegree$ SIS" URC will always be delivered regardless of the setting made with  $AT \textdegree$ SCFG.

### *Unsolicited Result Code*

<span id="page-314-0"></span>Indicates an event, an error or an information element. The same information can be obtained via  $AT^sSISE$ .

^SIS: [<srvProfileId>,](#page-281-0) [<urcCause>\[](#page-314-2), [[<urcInfoId>\]](#page-315-0)[, [<urcInfoText>\]](#page-315-1)]

The URC may appear if an event or an error occurs, for example after opening an Internet service with  $AT^sSISO$ or any time during operation. The URC also indicates a request for a mobile terminated Internet service client connection, or a failure if a mobile terminated request is rejected. Furthermore, the URC may deliver an information element resulting from a specific command given in the service profile.

A list of possible causes can be found in the tables below. The tables contain the  $\sqrt{u}$  informer and, if applicable, a specific  $\langle \text{urclnfoText}\rangle$ . If marked with \*) the precise text related to a  $\langle \text{urclnfoId}\rangle$  varies greatly depending on the scenario and the implementation of the remote server. In these cases, only a brief explanation of the scenario can be found in the table column "Description".

### *Parameter Description*

<span id="page-314-2"></span>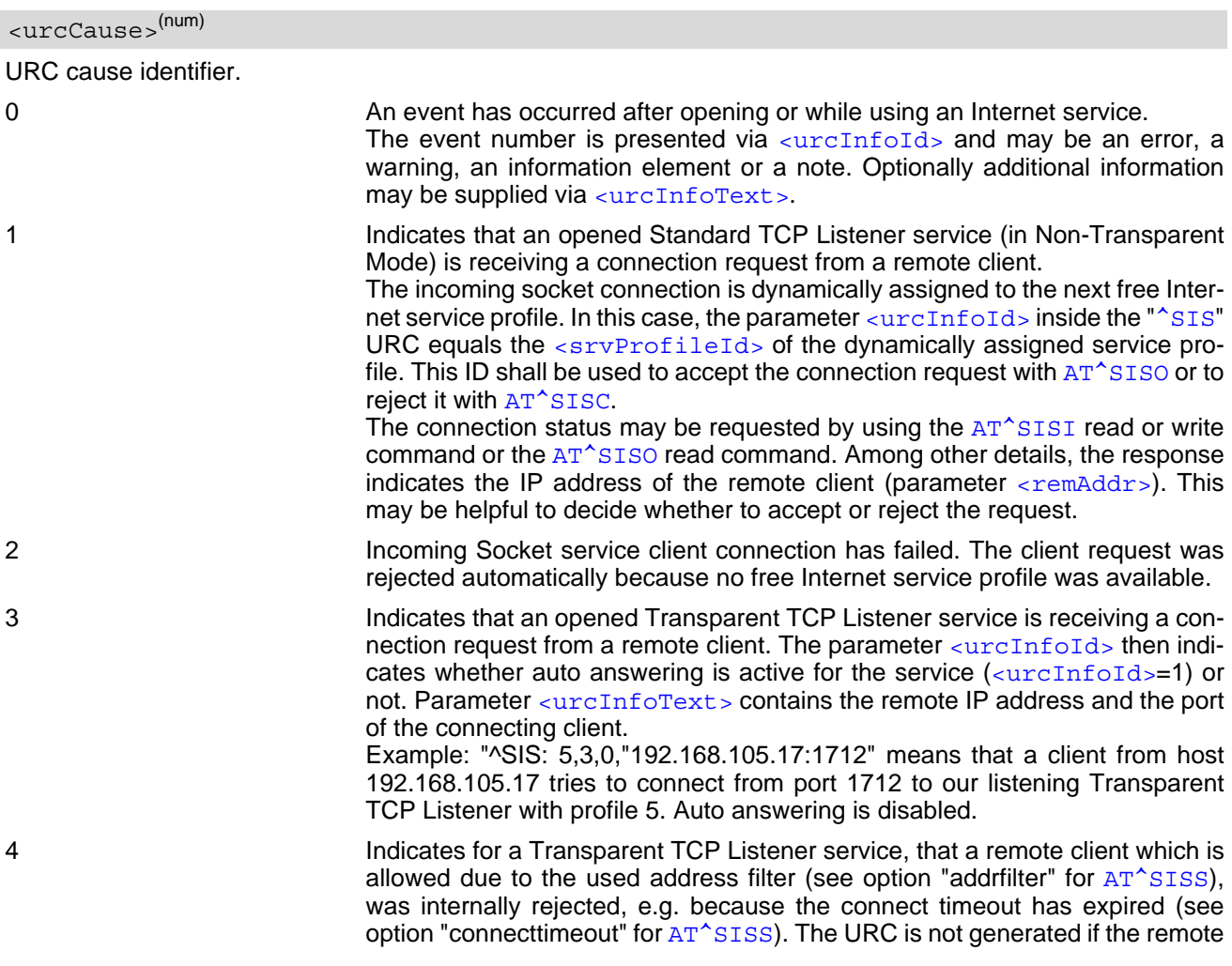

client is rejected because its IP address is not matching the address filters. If [<urcCause>](#page-314-2) equals "4", then [<urcInfoId>](#page-315-0) always equals "0". This cause is also used if UE is not in Transparent Mode and a connected client has closed the connection remotely.

5 Only for TCP Listeners, Non-Transparent UDP Endpoint. Indicates that the service is ready.

#### <span id="page-315-0"></span><urcInfoId>(num)

Information identifier related to [<urcCause>](#page-314-2). See tables below for further detail. The [<urcInfoId>](#page-315-0) number ranges indicate the type of information element:

0: Service is working properly.

1 - 2000: Error, service is aborted and enters [<srvState>](#page-292-1)=6 (Down). Value 1000 notifies that service profile contains invalid parameter(s).

2001 - 4000: Information related to progress of service.

4001 - 6000: Warning, but no service abort.

6001 - 8000: Notes

Additional information for Socket service: As stated above, if a Socket connection request from a remote client is received (see  $\langle$ urcCause>=1) the  $\langle$ urcInfoId> equals the  $\langle$ srvProfileId> of the dynamically assigned free service profile.

If  $\langle$ urcCause> is 3,  $\langle$ urcInfoId> is used as auto answer indicator. If the value is 0, auto answering is disabled, if the value is 1, auto answering is enabled.

#### <span id="page-315-1"></span><urcInfoText>(str)

Information text related to [<urcCause>](#page-314-2). See tables below for further detail. The maximum length of an information text is 255 bytes. Any longer messages will be truncated.

If  $\langle$ urcCause> is 3,  $\langle$ urcInfoText> is used to indicate the IP address and port of the connecting client, e.g. "192.168.105.17:1712".

## **11.16.1 Information Elements Related to the Service Application**

The following table lists the informatiomation elements which may be returned by all supported services within the "[^SIS](#page-314-0)" URC and the command response of [AT^SISE](#page-312-1). It should be noted that TCP/IP socket problems may occur in all Internet service connections (Socket, Transparent TCP or Transparent UDP, FTP,HTTP).

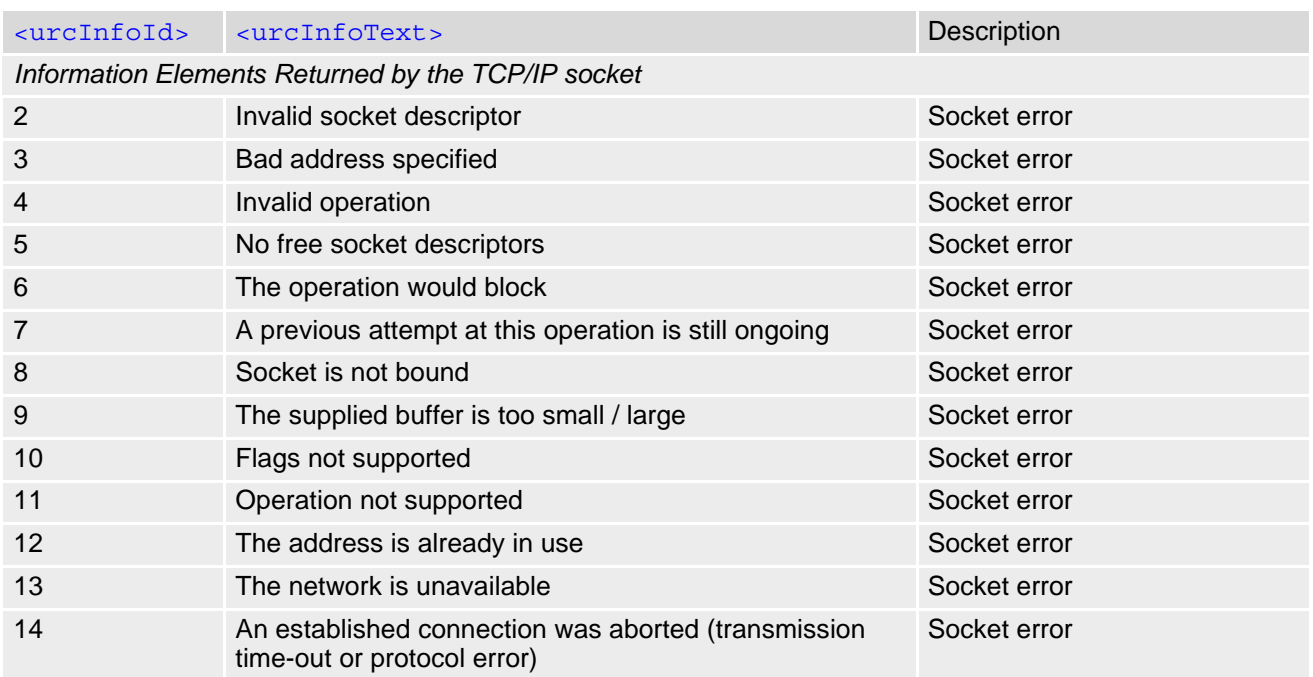

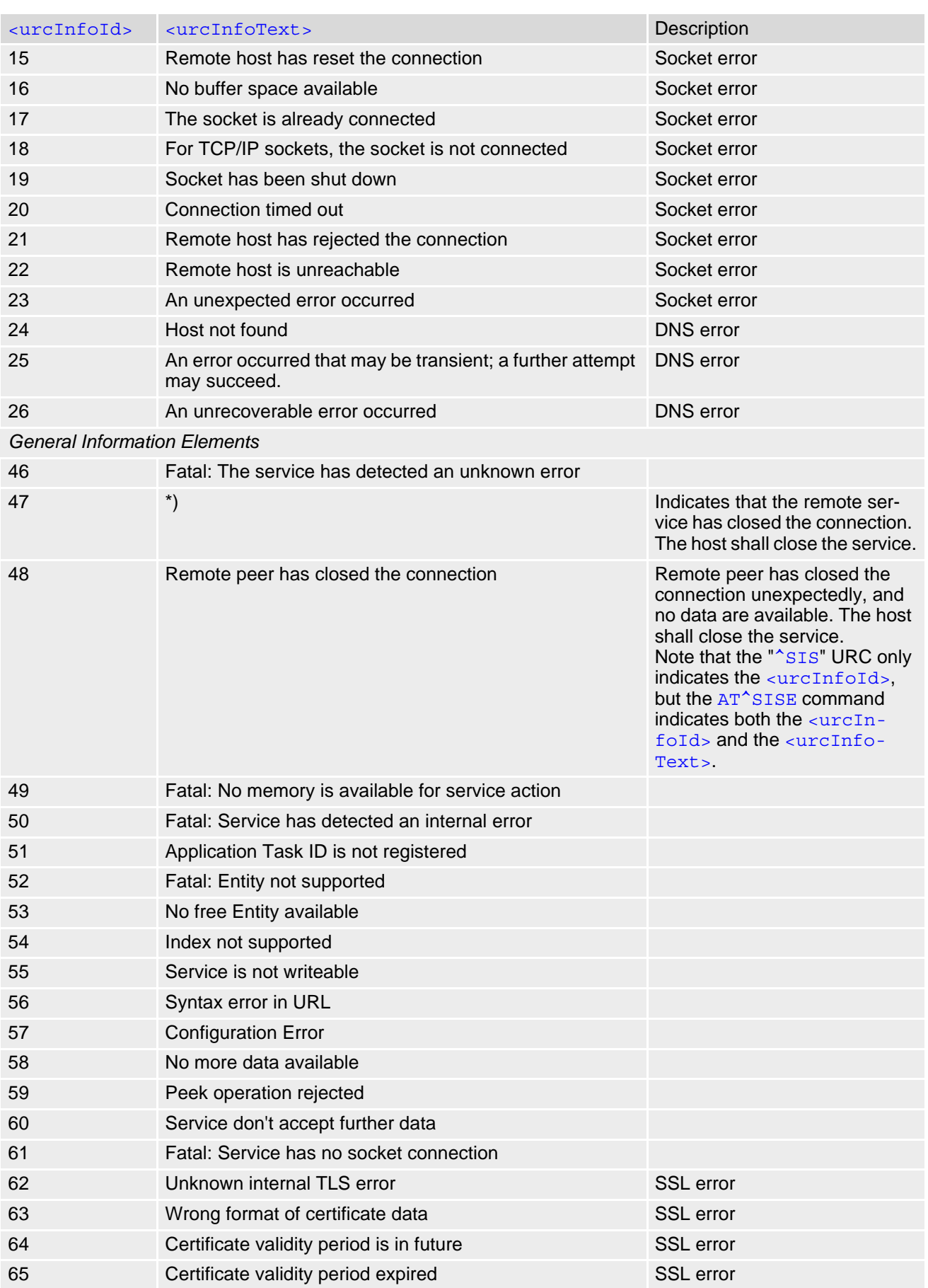

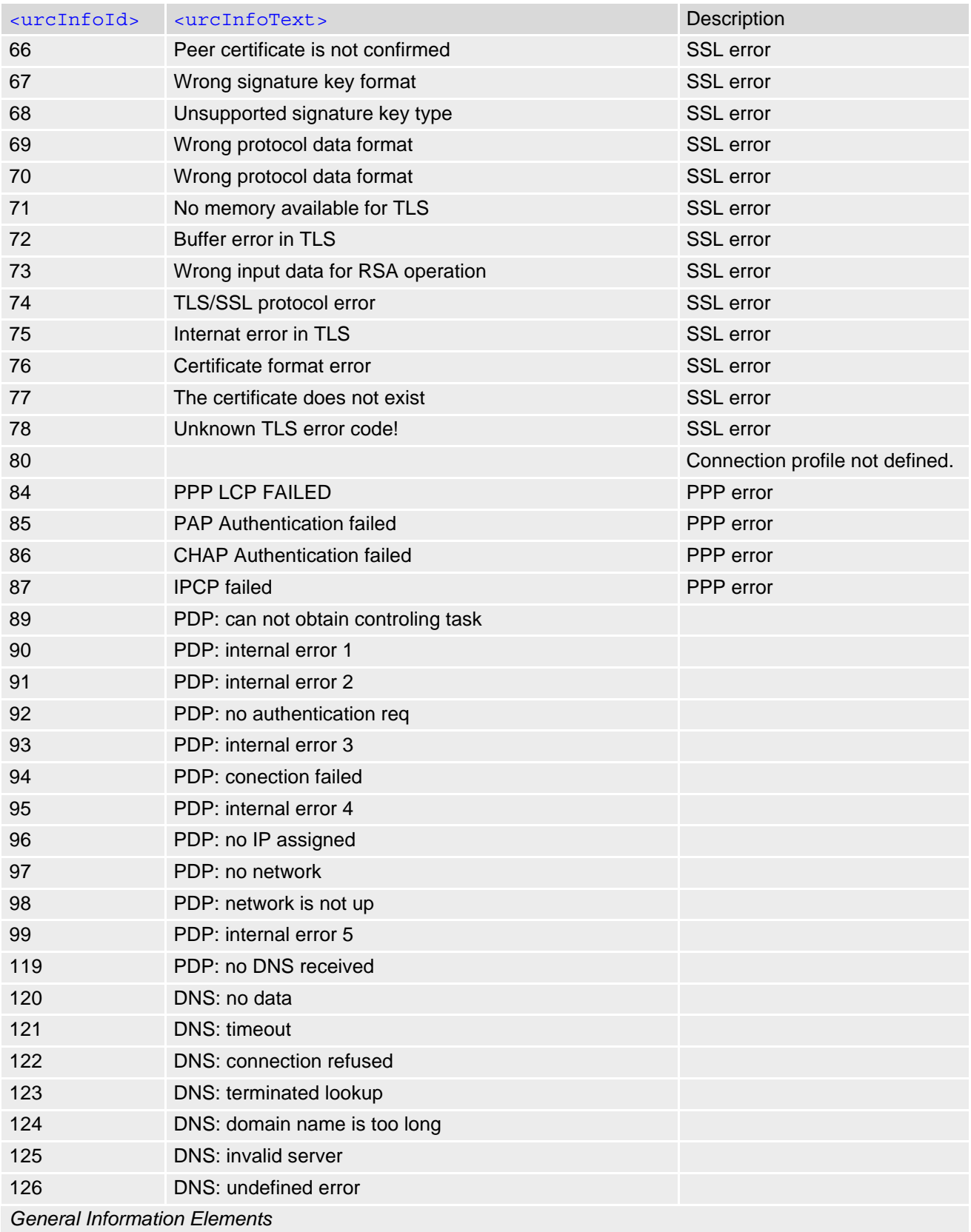

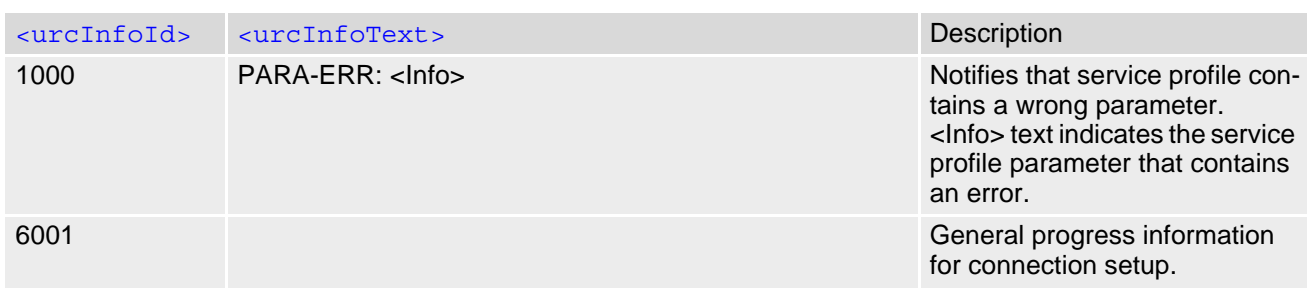

\*) Text varies depending on scenario.

# **11.16.2 Information Elements Related to FTP Service**

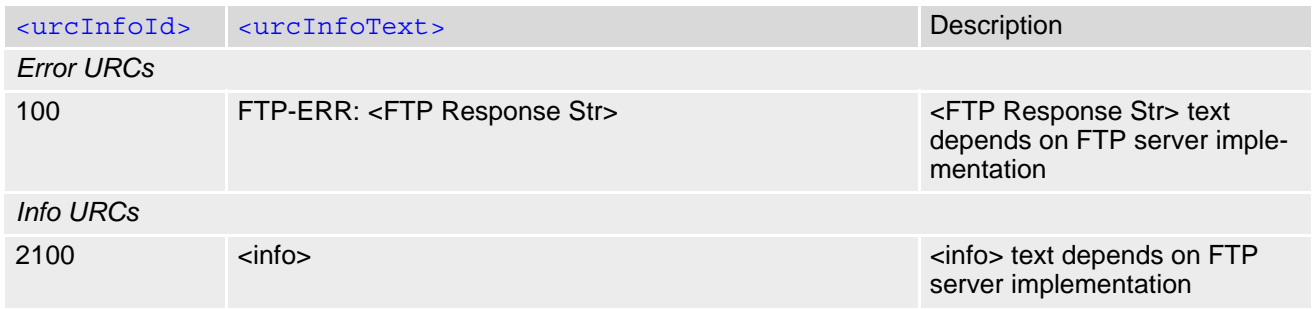

# **11.16.3 Information Elements Related to HTTP Service**

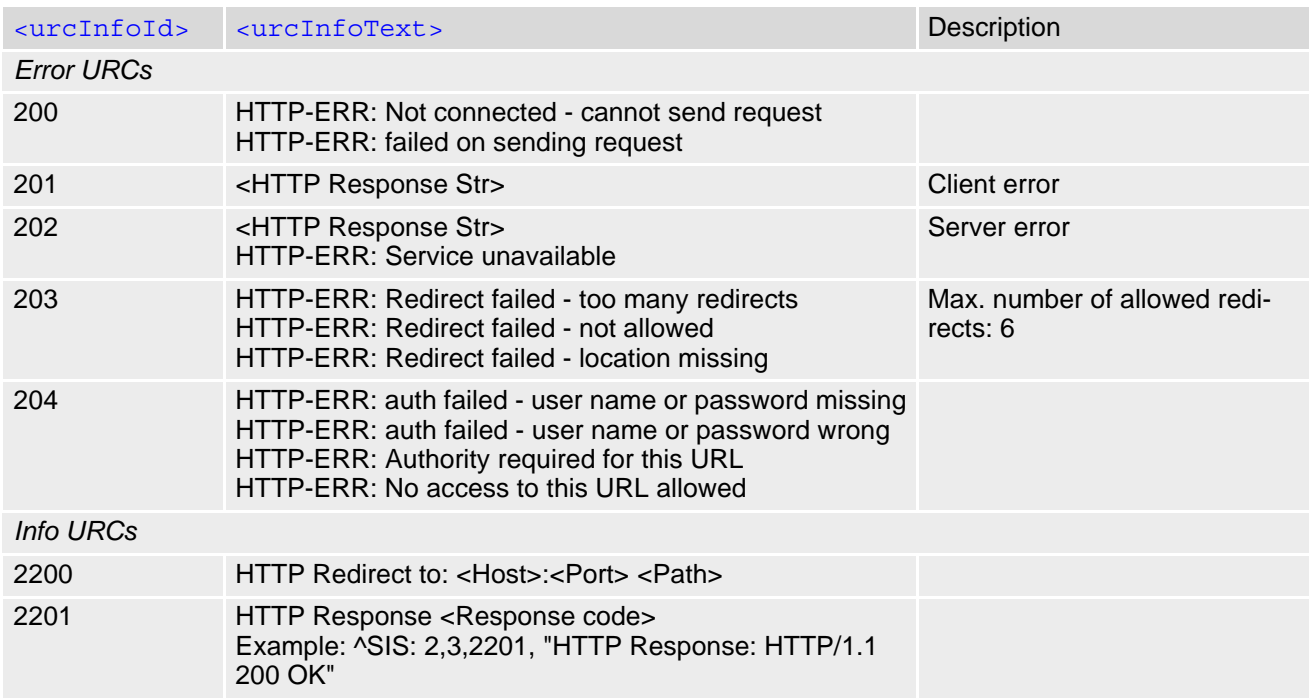

# **11.16.4 Information Elements Related to MQTT Service**

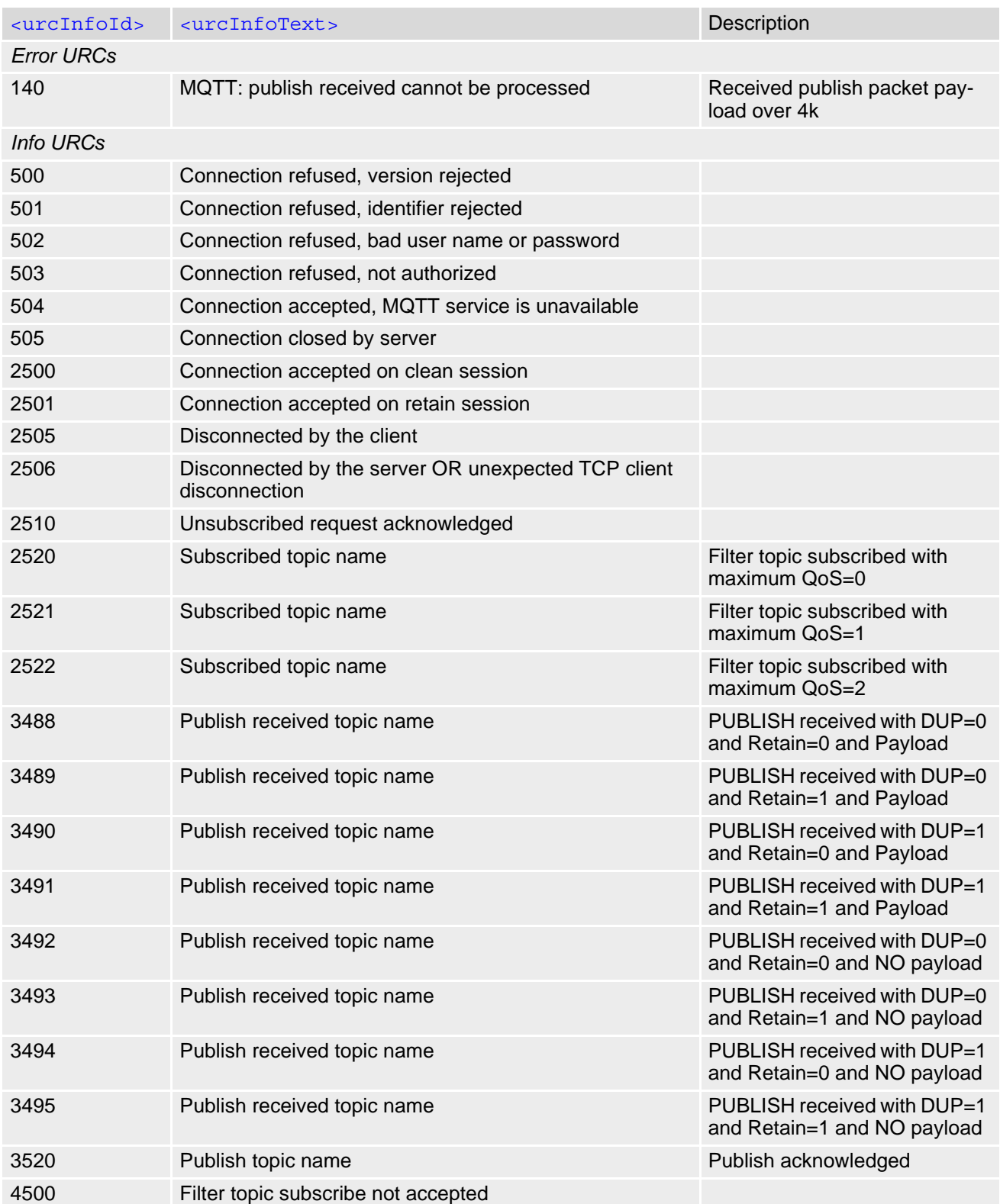

## **11.17 Examples of how to Configure and Use Internet Service Profiles**

Below you can find selective examples of how to configure and use Internet service profiles. To visualize the dif-ference between URC mode and polling mode the operation of services (after opening with [AT^SISO](#page-292-0)) is explained in separate examples for either mode.

# **11.17.1 Selecting URC Mode or Polling Mode**

To enable or disable the presentation of URCs for the Internet services use the [AT^SCFG](#page-42-0) command, type "TcpIp/ WithURCs" and select "on" or "off" for parameter [<tcpWithUrc>](#page-64-0).

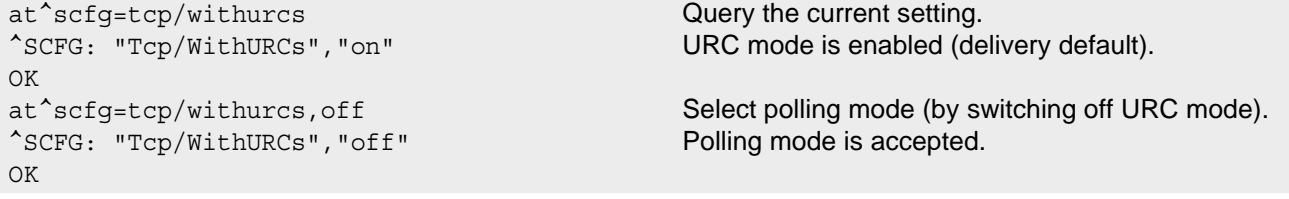

# **11.17.2 Configuring an Internet Connection Profile**

```
AT+COPS? Checking network registration.
+COPS: 0,0,"E-Plus",0 ME is registered to German provider E-Plus.
\capK
AT+CGATT=1 Attaching to GPRS network (optional).
OK
AT+CGDCONT=1,"IP","internet.eplus.de" Specifying PDP context 1 with APN for E-Plus.
OK
AT^SICS=1,"dns1","198.023.097.002" Specifiying primary DNS address (optional).
OK
AT^SICS=1,"dns2","212.023.097.003" Specifiying secondary DNS address (optional).
OK
AT^SICA=1, 1 Activating PDP context 1.
OK
AT+CGPADDR=1 Requesting dynamic IP address assigned to local cli-
                                      ent for context 1.
+CGPADDR: 1,"10.129.137.217" Response returns currently assigned IP address.
OK
```
# <span id="page-320-0"></span>**11.17.3 Configuring Non-Transparent Listener**

Keep in mind that if the host is configured as Non-Transparent Listener another service profile must be left free to be dynamically assigned as Server when the Non-Transparent Listener receives a connection request from a remote client.

Configure the service profile 4 for use as Non-Transparent Listener:

```
AT^SISS=4, srvType, "Socket" Select service type Socket.
OK
AT^SISS=4, conId, "1" Select connection profile.
OK
```

```
AT^SISS=4,address,"socktcp://lis-
tener:65534"
```
The host specifies its local port 65534 to be used for the Socket listener service. The local IP address will be dynamically assigned when the service is opened with AT<sup>^</sup>SISO.

OK

Open the Listener service and query the IP address dynamically assigned to the Listener:

```
AT^SISO=4 Open the Listener service.
OK
AT^SISO? Query the current status of services. All service pro-
                                           files are unused, except for service profile 4 which is 
                                           <srvState>=3 (lis-
                                           tening) and <socketState>=3 (LISTENER). The 
                                           response also indicates the IP address dynamically 
                                           assigned to the listener.
^SISO: 0,""
^SISO: 1,""
^SISO: 2,""
^SISO: 3,""
^SISO: 4,"Socket",3,3,0,0,"10.10.0.187:65534","0.0.0.0:0"
^{\sim}SISO: 6, ""
^SISO: 7,""
^SISO: 8,""
^SISO: 9,""
OK
```
# **11.17.4 Configuring TCP Client for Calling a TCP Listener**

Configure the client's service profile for calling a TCP Listener on another host:

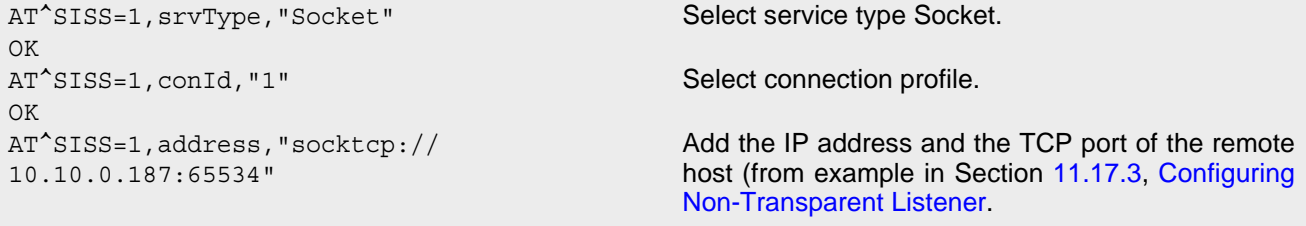

OK

# <span id="page-321-0"></span>**11.17.5 Transparent TCP Listener: Accepting / Rejecting Incoming Remote Client**

Host 1: Configure Transparent TCP Listener with Autoconnect disabled:

```
AT^SISS=1, "srvType", "Socket" Select service type Socket.
OK
AT^SISS=1, conId, "1" Select connection profile.
OK
AT^SISS=1,"address","socktcp://lis-
tener:2000;etx=26;autoconnect=0"
                                           "etx" configures Transparent mode. Autoconnect 
                                           disabled.
OK
AT^SISS=1,"tcpMR","3"
OK
AT^SISS=1,"tcpOT","5555"
OK
```
Host 1: Open Transparent TCP Listener and query IP address dynamically assigned to Listener:

```
AT^SISO=1
OK
<sup>^</sup>SIS: 1,5 Listener ready, listening (value 5).
AT^SISO=1,1 Query status of profile 1.
^SISO: 
1,"Socket",4,3,0,0,"10.10.0.187:65534","0.0
.0.0:0"Profile is running in listener mode, where 
                                         <srvState>=4 (listening) and <socketState>=3 
                                         (LISTENER). Dynamic IP address is shown.
```
OK

OK

Host 2: Configure TCP Client:

```
AT^SISS=0, srvType, "Socket" Select service type Socket.
OK
AT^SISS=0, conId, "1" Select connection profile.
OK
AT^SISS=0,"address","socktcp://
"10.10.0.187:65534"
                                          Set Listener's IP address.
OK
AT^SISS=0,"tcpMR","3"
OK
AT^SISS=0,"tcpOT","5555"
```
Host 2: Start TCP Client

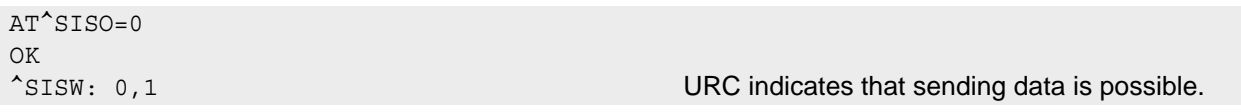

Host 1: Listener rejects incoming connection request from host 2:

```
^SIS: 1,3,0,"10.66.90.165:46723" URC indicates incoming connection request.
AT^SISH=1 Listener rejects connection request.
OK
AT<sup>^</sup>SISO=1, 1 Query status of profile 1.
1,"Socket",4,3,0,0,"10.10.0.187:65534","0.0
.0.0:0"Listener is listening again.
OK
```
Host 1: Listener accepts incoming connection request from host 2:

```
^SIS: 1,3,0,"10.66.90.165:46723" URC indicates incoming connection request.
AT^SISO=1 Listener accepts connection request, profile 
                                      changes to Server mode.
OK
^SISW: 1,1 URC indicates that data transmission is possible.
AT<sup>^</sup>SISO=1, 1 Query status of profile 1.
1,"Socket",8,4,0,0,"10.10.0.187:65534","10.
66.90.165:46723",0
                                      Service connected (value 8) and in Server mode /
                                      value 4).
\capK
AT^SIST=0 Change to transparent access mode.
CONNECT CONNECT Service enters transparent access mode.
Hello .... For further handling see examples below, e.g. Sec-
                                       tion 11.17.11, Opening and Closing Transparent 
                                       TCP Service, Section 11.17.12, Transparent TCP 
                                      Client Receives Data While in AT Command Mode
```
## <span id="page-323-0"></span>**11.17.6 Transparent TCP Listener: Autoanswering Incoming Remote Client**

Host 1: Configure Transparent TCP Listener with Autoconnect enabled.

```
AT^SISS=1, "srvType", "Socket" Select service type Socket.
OK
AT^SISS=1, conId, "1" Select connection profile.
OK
AT^SISS=1,"address","socktcp://lis-
tener:2000;etx=26;autoconnect=1"
                                           "etx" configures Transparent mode. Autoconnect 
                                           enabled.
OK
AT^SISS=1,"tcpMR","3"
OK
AT^SISS=1,"tcpOT","5555"
OK
```
Host 1: Open Transparent TCP Listener and query IP address dynamically assigned to Listener:

```
AT^SISO=1
OK
^SIS: 1,5 Listener ready, listening (value 5). 
AT<sup>^</sup>SISO=1, 1 Query status of Listener profile.
^SISO: 
1,"Socket",4,3,0,0,"10.10.0.187:2000","0.0.
0.0:0"Listener ready, listening (value 4). Dynamic IP 
                                           address is shown.
\bigcap^{\wedge}SISW: 1,1
```
Host 2: Configure TCP Client.

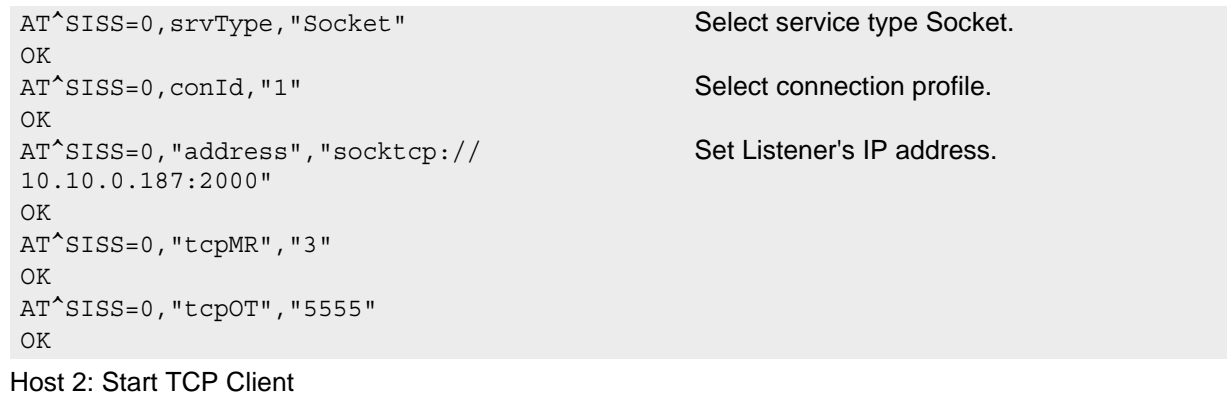

AT^SISO=0 OK  $^{\wedge}$ SISW: 0,1

Host 1: Transparent TCP Listener automatically accepts connection request from host 2:

```
^SIS: 1,3,1,"10.66.90.165:46723" URC indicates incoming connection request.
CONNECT CONNECT Service autoconnects to client and enters Transpar-
                                         ent Mode. 
Hello .... For further handling see examples below, e.g. Sec-
                                         tion 11.17.11, Opening and Closing Transparent 
                                         TCP Service, Section 11.17.12, Transparent TCP 
                                         Client Receives Data While in AT Command Mode
                                         Type +++ to return to AT command mode (+++ not 
                                         visible in example).
OK
AT^SISO=1, 1 Query status of profile 1.
```
```
^SISO: 
1,"Socket",8,4,0,0,"10.10.0.187:2000","10.6
8) and in Server mode (value 4).
6.90.165:46723",0
OK
```
Transparent TCP Listener connected to client (value

# **11.17.7 Socket Client Sends Data via TCP Connection (Polling Mode)**

The example uses service profile 0 configured for Socket service and TCP.

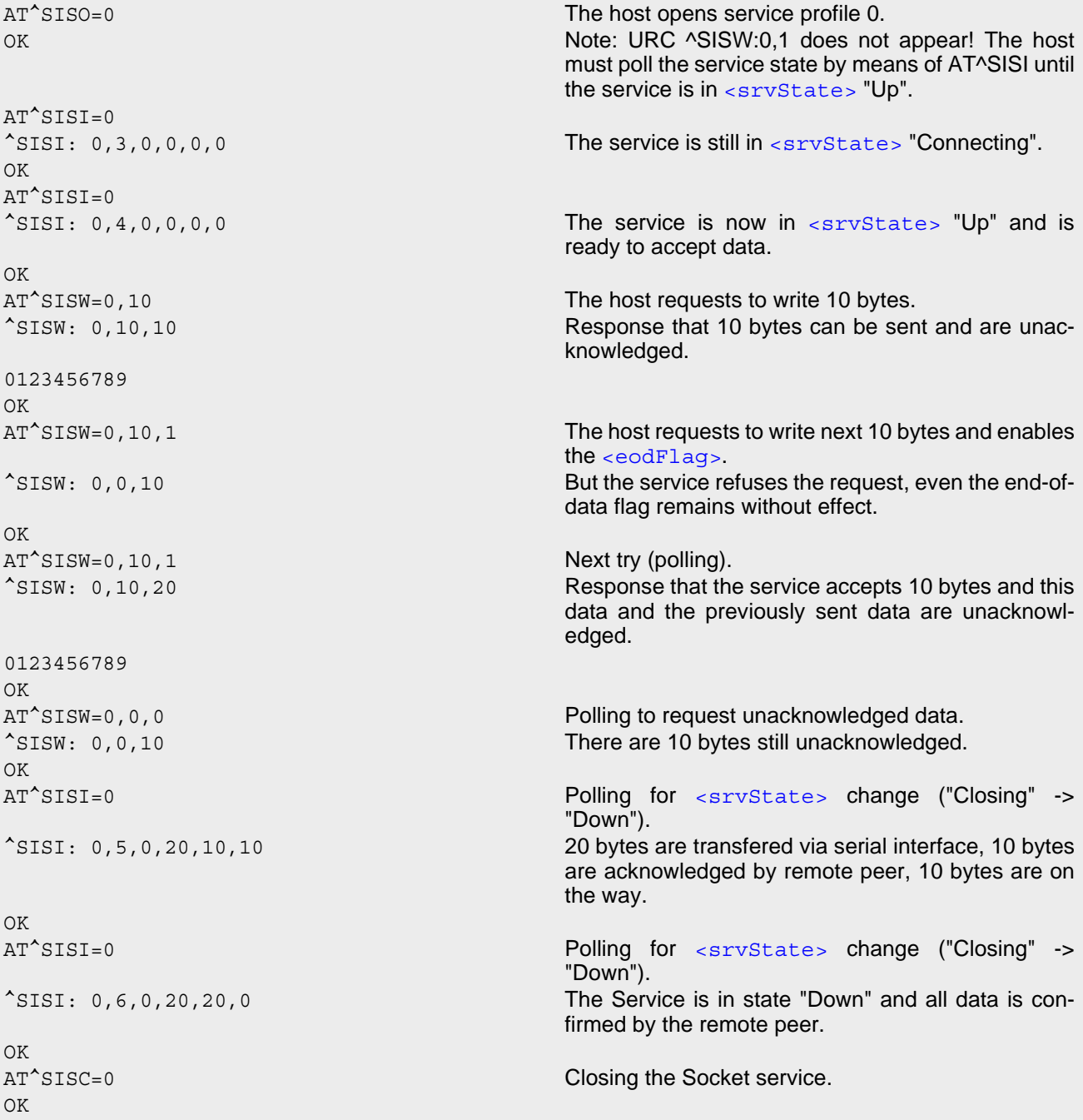

# **11.17.8 Socket Client Sends Data via TCP Connection with URCs**

The example uses service profile 0 configured for Socket service and TCP.

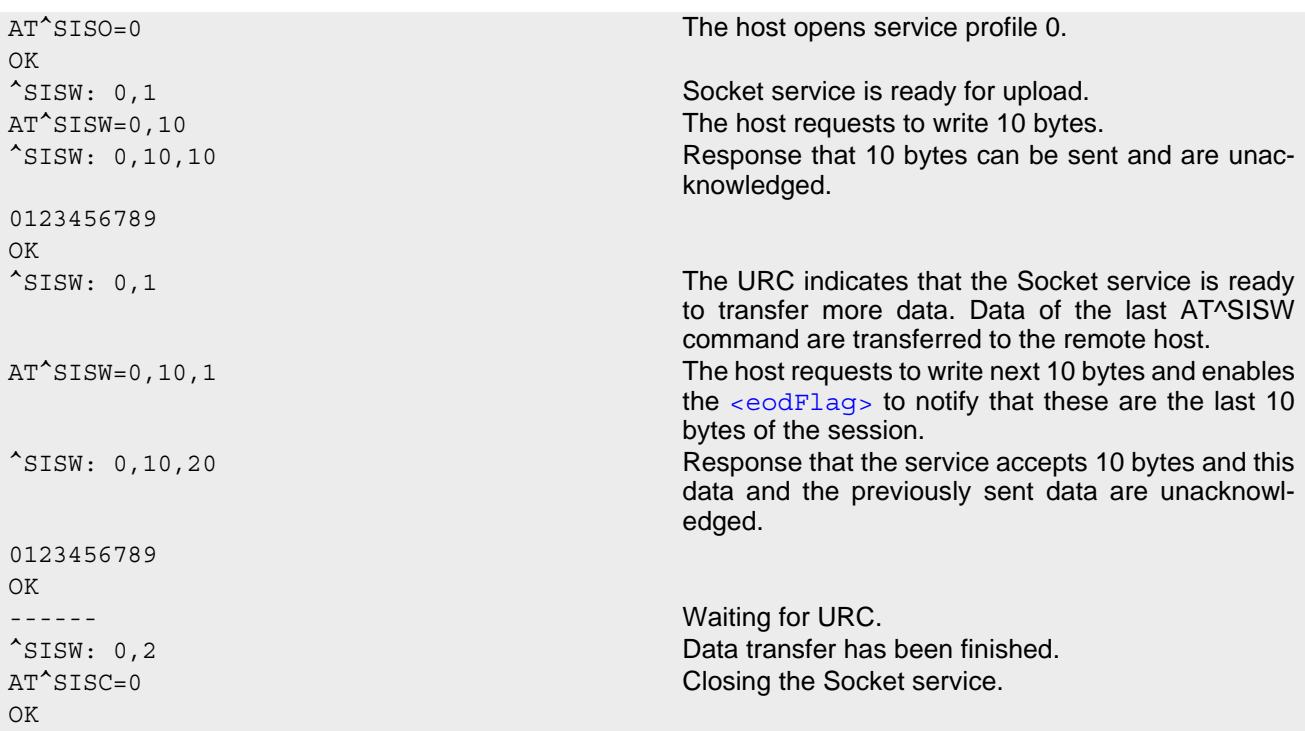

# **11.17.9 UDP Scenario**

The following example shows a communication between a UDP endpoint (host 1) and a UDP client (host 2). Part 1 of the example refers to the UDP endpoint and shows the configuration which allows the UDP endpoint to communicate with any UDP client.

Part 2 shows the settings of a UDP client.

Part 3 and 4 are running in parallel: Part 3 shows the procedures on the UDP endpoint side done when communicating with a UDP client. Part 4 shows the equivalent steps done by the UDP client when communicating with the UDP endpoint.

Part 1 - host 1 is configured for use as UDP endpoint:

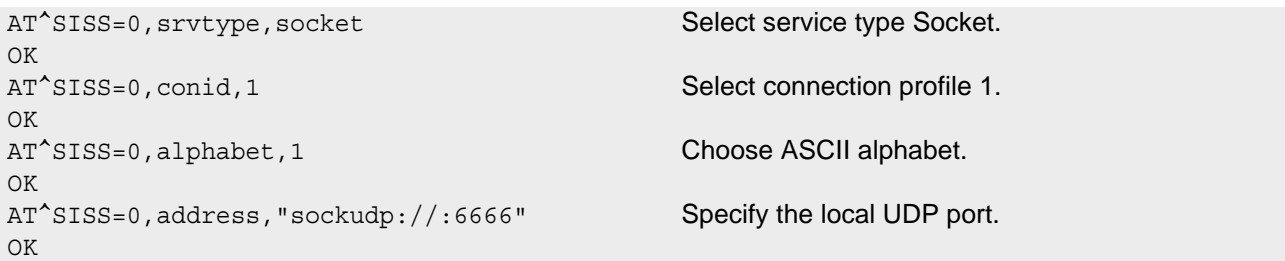

Part 2 - host 2 is configured for use as UDP client:

```
AT^SISS=1, srvtype, socket Select service type Socket.
OK
AT^SISS=1, conid, 1 Select connection profile 1.
OK
AT^SISS=1, alphabet, 1 Choose ASCII alphabet.
OK
AT^SISS=1,address,"sockudp://
10.10.0.219:6666"
                                      Specify the address of host 1.
OK
```
Part 3 - host 1 opens the service and communicates with host 2:

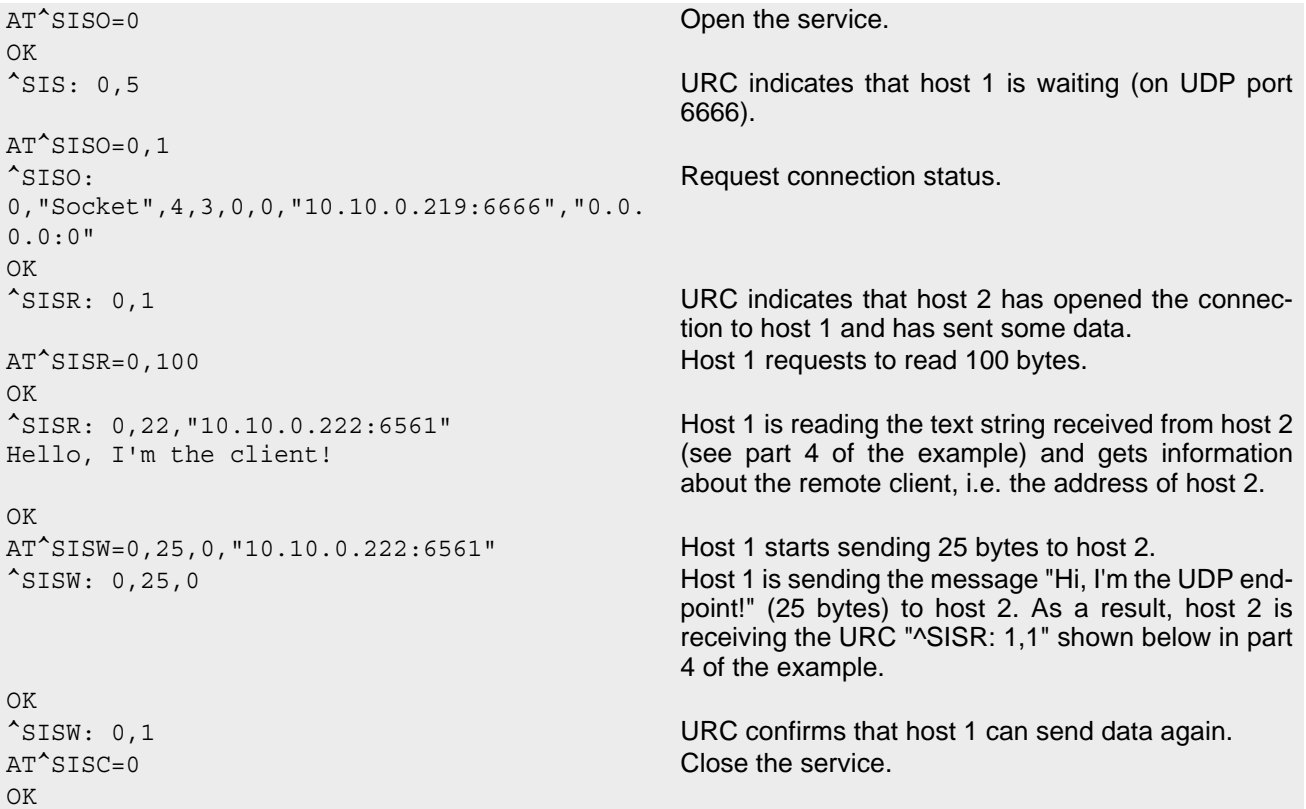

Part 4 - host 2 opens the service and communicates with host 1:

```
AT<sup>^</sup>SISO=1 Open the service.
OK
^SISW: 1,1 URC indicates that host 2 can send data.
AT^SISO=1,1
^SISO: 
1,"Socket",4,2,0,0,"10.10.0.222:6561","10.1
0.0.219:6666"
                                     Request connection status.
OK
AT^SISW=1, 22 Host 2 starts to write 22 bytes.
^SISW: 1,22,0 Host 2 is writing the message "Hello, I'm the client!" 
                                     (22 bytes). As a result, host 1 is receiving the URC 
                                      "^SISR: 0,1" shown above in part 3 of this example.
OK
^SISW: 1,1 URC confirms that host 2 could send data.
^SISR: 1,1 URC indicates that host 2 has received data from 
                                     host 1.
AT^SISR=1,100 Host 2 requests to read 100 bytes.
^SISR: 1,25
Hi, I'm the UDP endpoint!
                                     Response indicates that host 2 has received 25 
                                     characters from host 1.
OK
AT^SISC=1 Close the service.
OK
```
# **11.17.10 Creating Transparent TCP Socket Client**

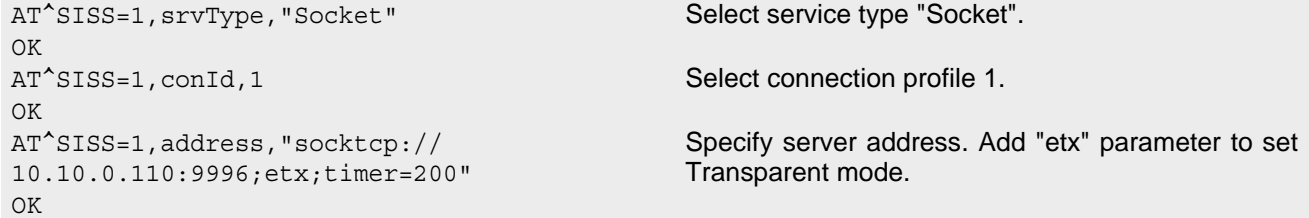

# **11.17.11 Opening and Closing Transparent TCP Service**

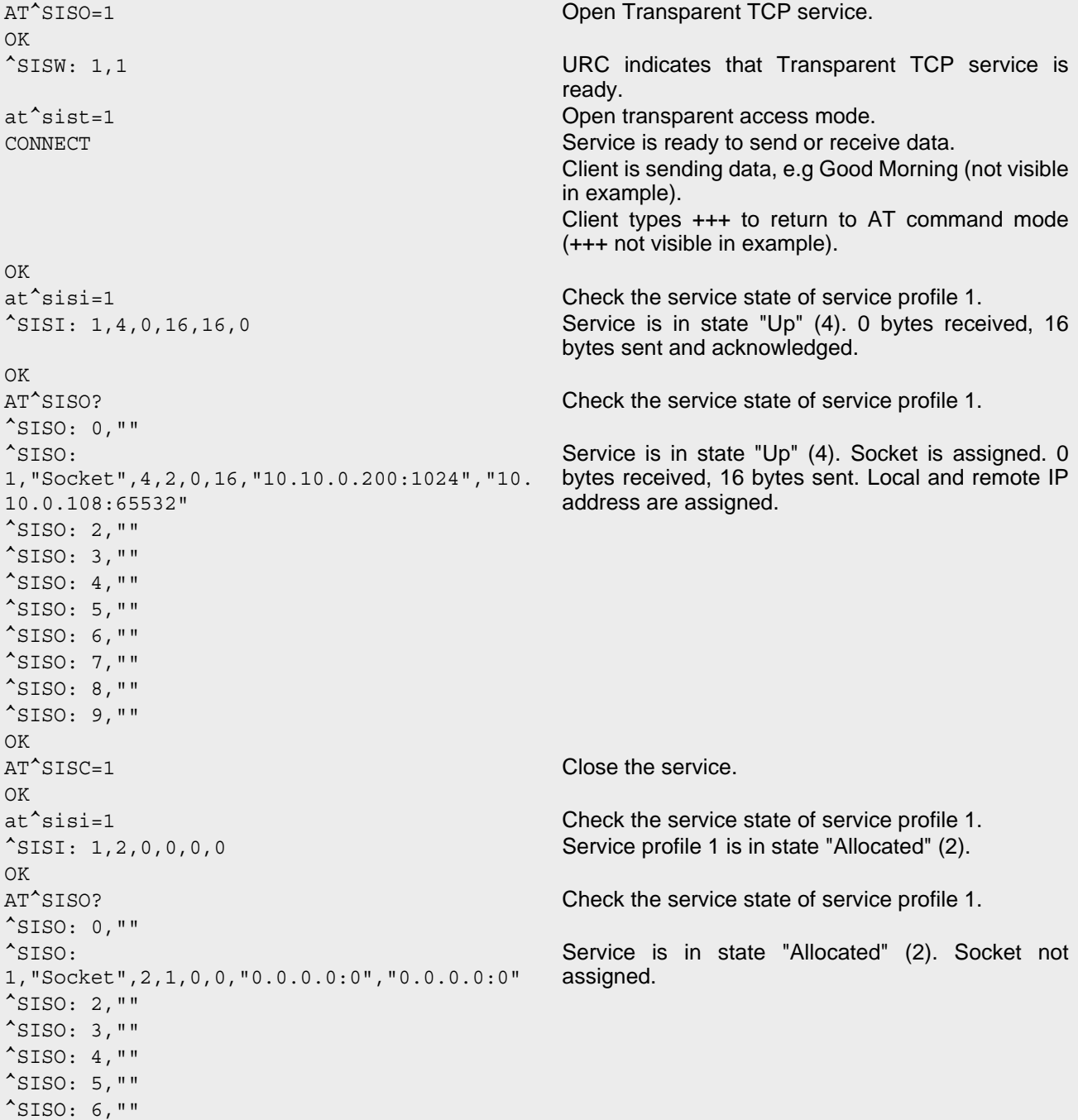

^SISO: 7,"" ^SISO: 8,"" ^SISO: 9,"" OK

## **11.17.12 Transparent TCP Client Receives Data While in AT Command Mode**

```
AT^SISO=1 Open Transparent TCP service.
OK
^SISW: 1,1 URC indicates that Transparent TCP service is 
                                                 ready.
at<sup>^</sup>sist=1 Open transparent access mode.
CONNECT CONNECT SERVICE IS READY TO SERVICE IS READY TO SERVICE IS READY TO SERVICE IS READY TO SERVICE IS READY TO SERVICE IS READY TO SERVICE IS READY TO SERVICE IS READY TO SERVICE IS A SUBSERVICE IS A SUBSERVICE IS A S
Hello Client is reading received data. The contract of the Client is reading received data.
                                                 Client types +++ to return to AT command mode 
                                                 (+++ not visible in example).
OK
^SISR: 1,1 URC indicates that new data is available for the cli-
                                                 ent.
at^sist=1 Return to transparent access mode.
CONNECT CONNECT SERVICE IS READY OF SERVICE IS READY TO SERVICE IS READY TO SERVICE IS READY OF THE SERVICE OF THE SERVICE IS READY OF THE SERVICE OF THE SERVICE IS READY OF THE SERVICE IS READY OF THE SERVICE OF THE SERVI
Goodbye Client is reading received data.
                                                 Client types +++ to return to AT command mode (not 
                                                 visible in example).
OK
at \hat{\ }sisi=1 Check the service state of service profile 1.
^SISI: 1,4,12,6,6,0 Service is in state "Up" (4). 12 bytes received, 6 
                                                 bytes sent and acknowledged.
OK
AT^SISO? Check the service state of service profile 1.
^{\sim}SISO: 0, ""
^SISO: 
1,"Socket",4,2,12,6,"10.10.0.200:1025","10.
10.0.108:65532" 
                                                 Service is in state "Up" (4). Socket is assigned. 12 
                                                 bytes received, 6 bytes sent. Local and remote IP 
                                                 address are assigned.
^SISO: 2,""
^SISO: 3,""
^{\wedge}SISO: 4, ""
^*SISO: 5, ""
^{\sim}SISO: 6, ""
^SISO: 7,""
^{\wedge}SISO: 8, ""
^{\wedge}SISO: 9, ""
OK
AT^SISC=1 Close the service. 
OK
at \hat{s} is i=1 Check the service state of service profile 1.
^SISI: 1,2,0,0,0,0 Service profile 1 is in state "Allocated" (2).
OK
AT^SISO? Check the service state of service profile 1.
^{\sim}SISO: 0, ""
^SISO: 
1,"Socket",2,1,0,0,"0.0.0.0:0","0.0.0.0:0" 
                                                 Service is in state "Allocated" (2). Socket not 
                                                 assigned.
^SISO: 2,""
^SISO: 3,""
```
 $^{\sim}$ SISO: 4, "" ^SISO: 5,""  $^{\sim}$ SISO: 6, "" ^SISO: 7,""  $\texttt{\char'35}$ SISO: 8, "" ^SISO: 9,"" OK

## **11.17.13 Remote Server Disconnects While Transparent TCP Service is in Transparent Access Mode**

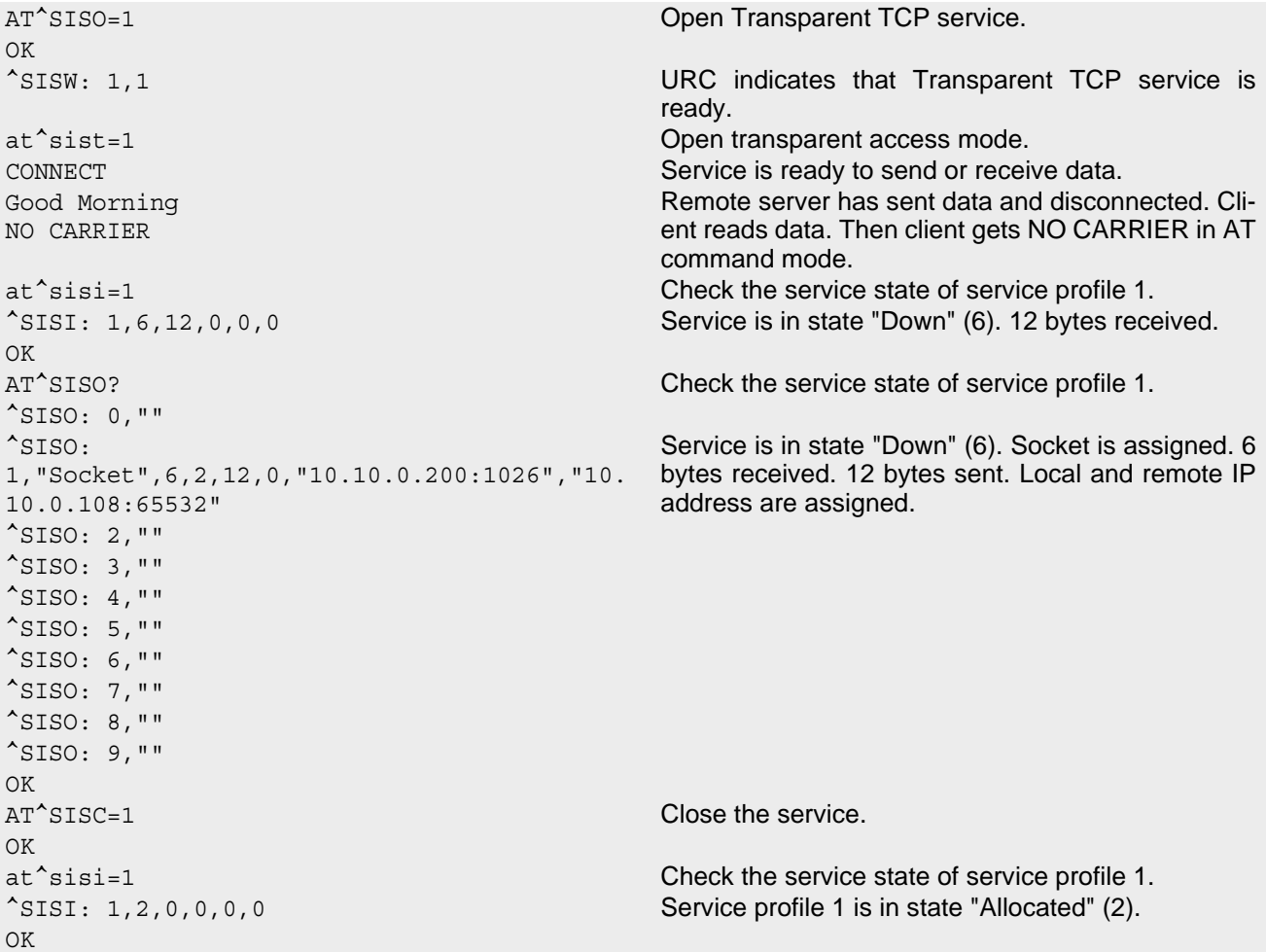

## **11.17.14 Server Disconnects While Transparent TCP Service is in AT Command Mode and Data is Pending**

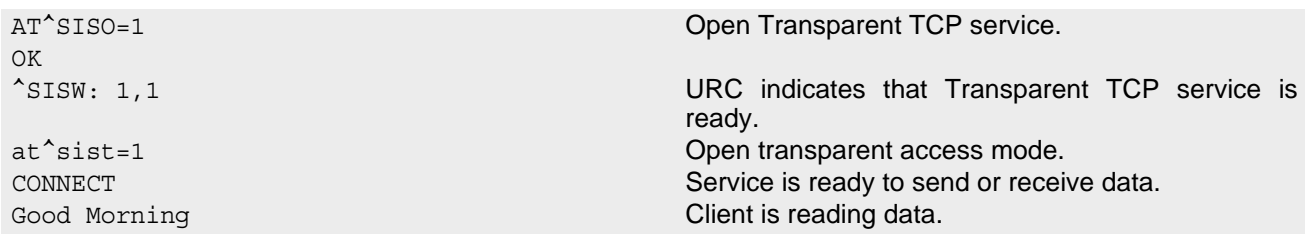

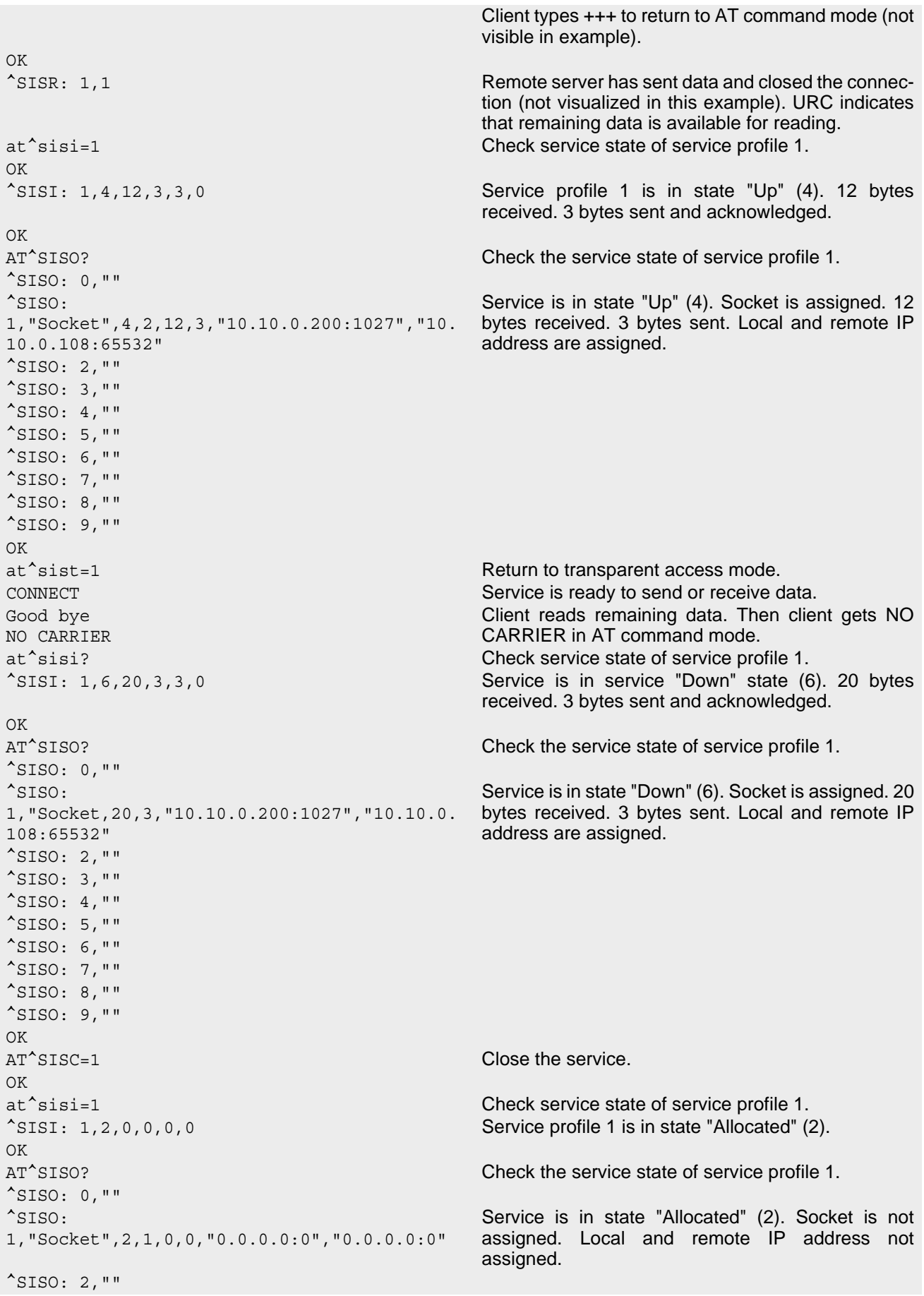

 $^{\wedge}$ SISO: 3, ""  $^{\sim}$ SISO: 4, "" ^SISO: 5,""  $^{\sim}$ SISO: 6, "" ^SISO: 7,"" ^SISO: 8,"" ^SISO: 9,"" OK

# **11.17.15 FTP Download to FFS (URC Mode)**

Configure the service profile 1 for FTP:

```
AT^SISS=1, srvType, "Ftp" Select service type FTP.
OK
AT^SISS=1, conId, "1" Select connection profile 1.
OK
AT^SISS=1, address, "ftp://ftp.heise.de/pub" Specify FTP address.
OK
AT^SISS=1, cmd, "fget" Select command type download.
OK
AT^SISS=1,user,"anonymous"
OK
AT^SISS=1,passwd,"tester@google.com"
OK
AT^SISS=1,path,"file:///a:/data/" Specify target path on local FFS.
OK
AT^SISS=1, files, "INDEX" Specify file to be downloaded.
OK
```
Make an FTP connection:

```
AT<sup>^</sup>SISO=1 Open the service.
OK Bearer is established, service is getting started.
^SIS: 1,0,2100,"Ftp open(ftp.heise.de:21)" "^SIS" URC with <urcInfoId> 2100 (FTP) indi-
                                      cates download status. 
^SIS: 1,0,2100,"220 Hallo auf ftp.heise.de."
^SIS: 1,0,2100,"FTP Login OK"
^SIS: 1,0,2100,"fget INDEX"
^SIS: 1,0,2100,"FGET : INDEX 225 bytes"
^SISR: 1,2 Download complete.
AT<sup>^</sup>SISO? Request service state.
^SISO: 
1,"Ftp",4,1,225,0,"37.80.21.126:4113","193.
99.144.79:21"
AT<sup>^</sup>SISC=1 Close the service.
OK
AT<sup>^</sup>SISO? Request service state.
^SISO: 
1,"Ftp",2,1,0,0,"0.0.0.0:0","0.0.0.0:0"
                                      Service is closed and reset.
```
# **11.17.16 FTP Upload Single File (URC Mode)**

Configure the service profile 2 for FTP:

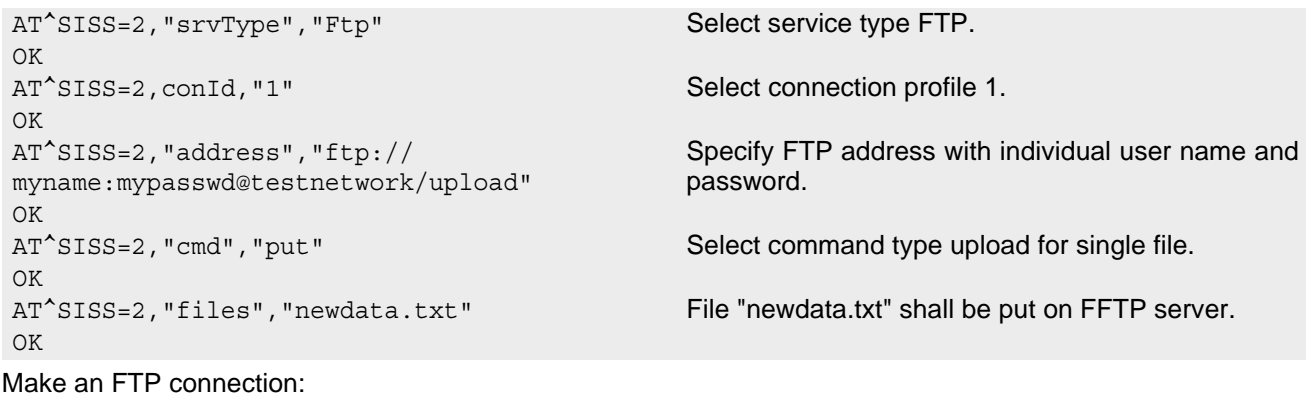

AT<sup>^</sup>SISO=2 **Open the service.** OK Bearer is established, service is getting started. ^SIS: 2,0,2100,"Ftp open(testnetwork:21)" "[^SIS](#page-314-0)" URC with [<urcInfoId>](#page-315-0) 2100 (FTP) status information from FTP server. ^SIS: 2,0,2100,"220 FTP server (Version 6.4/OpenBSD/Linux-ftpd-0.17) ready." ^SIS: 2,0,2100,"FTP Login OK" ^SIS: 2,0,2100,"put newdata.txt" ^SISW: 2,1 URC indicates that FTP service is ready for upload. AT^SISW=2,40 Client requests to send 40 bytes. ^SISW: 2,40,0 The write command response confirms that 40 bytes must be transferred now. 01234567890123456789012345678901234567890 User data is transferred. OK ^SISW: 2,1 URC indicates that the FTP service is ready to transfer more data. AT^SISW=2,40 Client requests to send 40 bytes. ^SISW: 2,40,0 The write command response confirms that 40 bytes must be transferred now. 01234567890123456789012345678901234567890 User data is transferred. OK ^SISW: 2,1 URC indicates that the FTP service is ready to transfer more data. AT^SISW=2,0,1 No more data available. [<eodFlag>](#page-300-0) set. File "new-^SISW: 2,0,0 data.txt" shall be closed on FTP server. OK ^SIS: 2,0,2100,"226 Transfer complete." ^SISW: 2,2 URC indicates that data transfer finished successfully. Connection to the FTP server closes. AT<sup>^</sup>SISC=2 Close the FTP service. OK

# **11.17.17 HTTP Download Using TLS**

Configure the service profile 4 for HTTPS:

```
AT^SISS=4, srvType, "Http" Select service type HTTP.
OK
AT^SISS=4, conId, "1" Select connection profile 1.
OK
AT^SISS=4,address,"https://www.face-
book.com"
                                        Specify access to Facebook website (always 
                                        secured).
```

```
Opening connection: 
OK
AT^SISS=4, cmd, "get" Select command type download.
OK
AT<sup>^</sup>SISO=4 Open the service.
OK
^SISS: 4,0,2200,"Http www.facebook.com:443"
^SISR: 4,1 URC indicates that the HTTP service is ready to read 
                                     data.
AT<sup>^</sup>SISR=4,1000 Read 1000 bytes.
^SISR: 4,1000
<?xml version="1.0" encoding="utf-8"?> <!DOCTYPE html PUBLIC "-//WAPFORUM//DTD XHTML 
Mobile 1.0//EN" "http://www.wapforum.org 
OK
AT^SISR=4,1000 Repeat reading data n times.
^SISR: 4,1000
....
^SISR: 4,2 URC indicates that data transfer finished success-
                                     fully. Connection to the HTTP server closes.
AT^SISC=4 Close the HTTP service.
OK
```
# **11.17.18 HTTP Post**

Configure the service profile 6 for HTTP:

```
AT^SISS=6, srvType, "Http" Select service type HTTP.
OK
AT^SISS=6, conId, "1" Select connection profile 1.
OK
AT^SISS=6,"address","http://testnetwork/
cgi/first.pl"
                                         Specify URL.
OK
AT<sup>^</sup>SISS=6, "user", "myuser" Specify user name.
OK
AT<sup>^</sup>SISS=6, "passwd", "mypasswd" Specify password.
OK
AT^SISS=6, cmd, "post" Select command type download.
OK
AT^SISS=6, "hcContent", " " Parameter is ignored.
OK
AT^SISS=6,"hcContLen","60" "hcContlen" specifies to send 60 bytes. Data will be 
                                         sent from AT command interface.
OK
```
Opening connection:

```
AT^SISO=6 Open the service.
OK
^SIS: 6,0,2200,"Http pegasus.testnetz.sw5:80"
^SIS: 6,0,2200,"POST Bytes: 60"
```
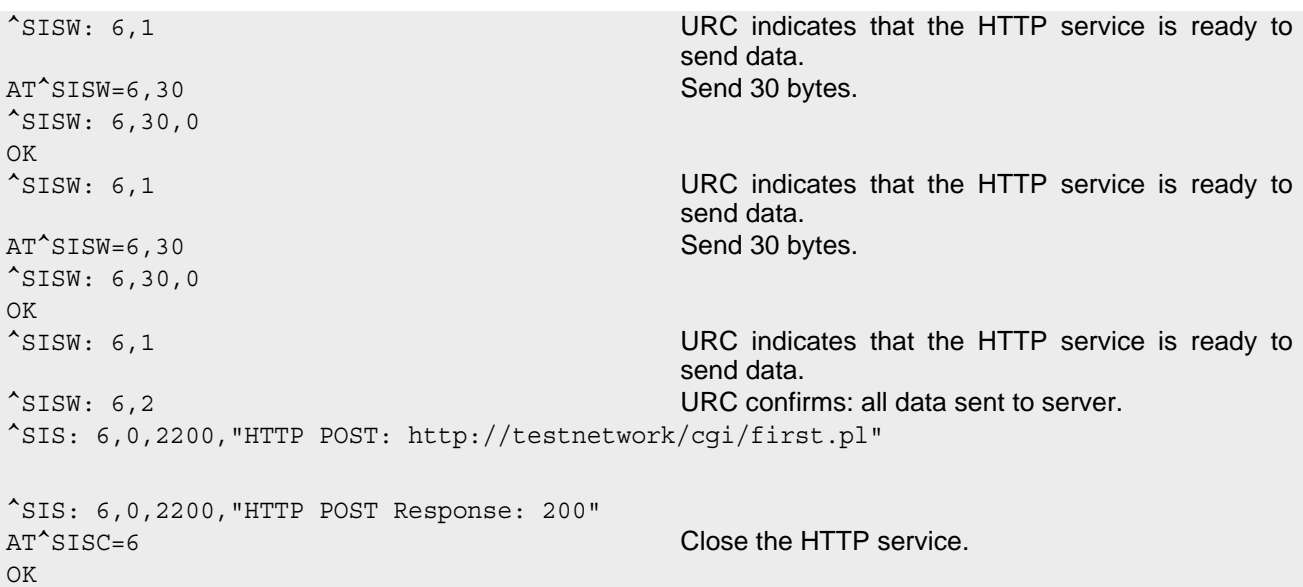

# **11.17.19 Ping**

This example shows a Ping output. The example uses the Internet connection profile shown in Section [11.17.2](#page-320-0).

```
AT^SISX=Ping,1,"74.125.39.99",5,5000
^SISX: "Ping",1,1,"74.125.39.99",1696
^SISX: "Ping",1,1,"74.125.39.99",175
^SISX: "Ping",1,1,"74.125.39.99",174
^SISX: "Ping",1,1,"74.125.39.99",174
^SISX: "Ping",1,1,"74.125.39.99",2111
^SISX: "Ping",2,1,5,5,0,0
^SISX: "Ping",3,1,174,2111,865
OK
```
# **11.17.20 Resolving DNS Host Name to IP Address**

This example uses the Internet connection profile shown in Section [11.17.2](#page-320-0).

```
AT^SISX=HostByName,1,"www.google.de"
^SISX: "HostByName","74.125.39.99"
OK
```
# <span id="page-334-0"></span>**11.17.21 Configuring MQTT Client**

This example configures the service profile 1 for use as MQTT client.

```
AT^SICA=0,1 Activate Context 0
OK
AT^SISS=1, srvType, "Mqtt" Select Service Type
OK
AT^SISS=1, conId, "1" Select connection profile
OK
AT^SISS=1,address,"mqtt://bro-
ker.hivemq.com:1883;connackTimeout=30"
OK
```
Add the IP address and Port of the MQTT broker

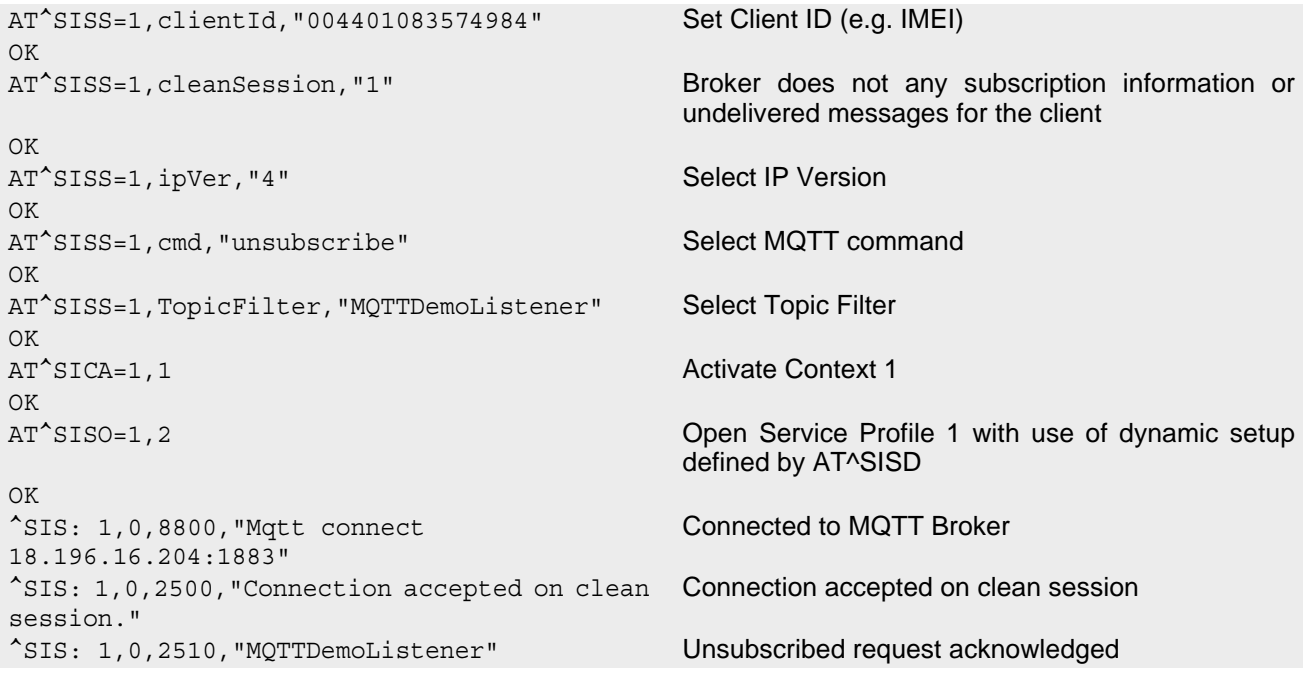

# **11.17.22 MQTT Client: Publish and Subscribe**

This example uses the Internet connection profile shown in Section [11.17.21.](#page-334-0)

Subscribe for TopicFilter "MQTTDemoListener":

```
AT^SISD=1,"cleanParam" Broker does not any subscription information or 
                                             undelivered messages for the client.
OK
AT^SISU=1,"subscribe","MQTTDemoListener;2" Subscribe for TopicFilter=MQTTDemoListener with 
                                            QoS=2 
OK
^SIS: 1,0,2522,"MQTTDemoListener" Filter topic subscribed with maximum QoS=2
OK
```
Publish - Send Data for Topic "MQTTDemo":

```
AT^SISU=1,"publish","2;MQTTDemo;1;0;14" Publish with QoS=2, Topic=MQTTDemo, Retain=1, 
                                   hcContent=0, hcContLen=14 (Data will be sent by 
                                   AT^SISW)
OK
<sup>^</sup>SISW: 1,1 Service is ready to accept new user data
at^sisw=1,14 Sent 14 Bytes to Broker
^SISW: 1,14,0 Ready to write data
Hello World! 1 Write data
OK
^SIS: 1,0,3520,"MQTTDemo" Publish acknowledged
^SISW: 1,2 Data transfer has been finished successfully
AT^SISU=1,"publish","2;MQTTDemo;1;0;14" Publish with QoS=2, Topic=MQTTDemo, Retain=1,
                                   hcContent=0, hcContLen=14 (Data will be sent by 
                                   AT^SISW)
OK
<sup>^</sup>SISW: 1,1 Service is ready to accept new user data
AT^SISW=1,14 Sent 14 Bytes to Broker
^SISW: 1,14,0 Ready to write data
```
Hello World! 2 Write data OK ^SIS: 1,0,3520,"MQTTDemo" Publish acknowledged

^SISW: 1,2 Data transfer has been finished successfully

### Receive Data for subscribed TopicFilter "MQTTDemoListener":

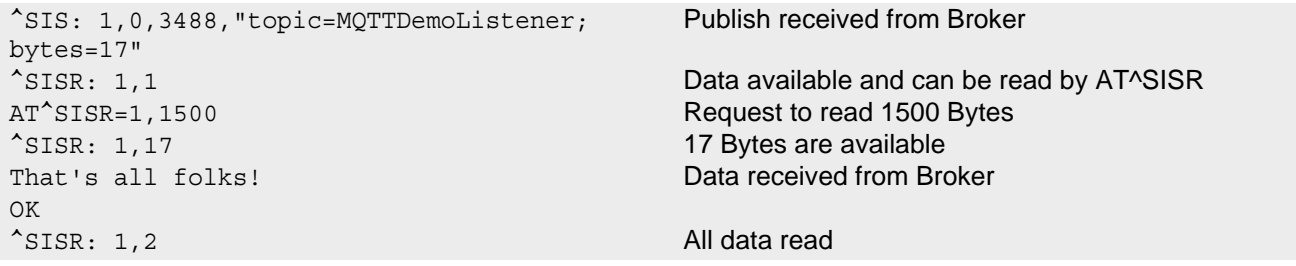

# **12. Packet Domain Related Commands**

The AT commands described in this chapter allow the Customer Application to control packet switched services in GSM/UMTS/LTE networks.

# <span id="page-337-0"></span>**12.1 AT+CEMODE Modes of Operation for EPS**

[AT+CEMODE](#page-337-0) indicates the mode of operation for EPS (Evolved Packet System), see 3GPP TS 24.301 [\[45\]](#page-12-1). [AT+CEMODE](#page-337-0) read command returns the mode of operation set by the TE, independent of the current serving cell capability and independent of the current serving cell Access Technology.

[AT+CEMODE](#page-337-0) test command is used for requesting information on the supported mode of operation. [AT+CEMODE](#page-337-0) write command is used to set the MT to operate according to the specified mode of operation for EPS, see 3GPP TS 24.301 [\[45\].](#page-12-1) If the requested mode of operation is not supported, an ERROR or +CME ERROR response is returned.

#### *Syntax*

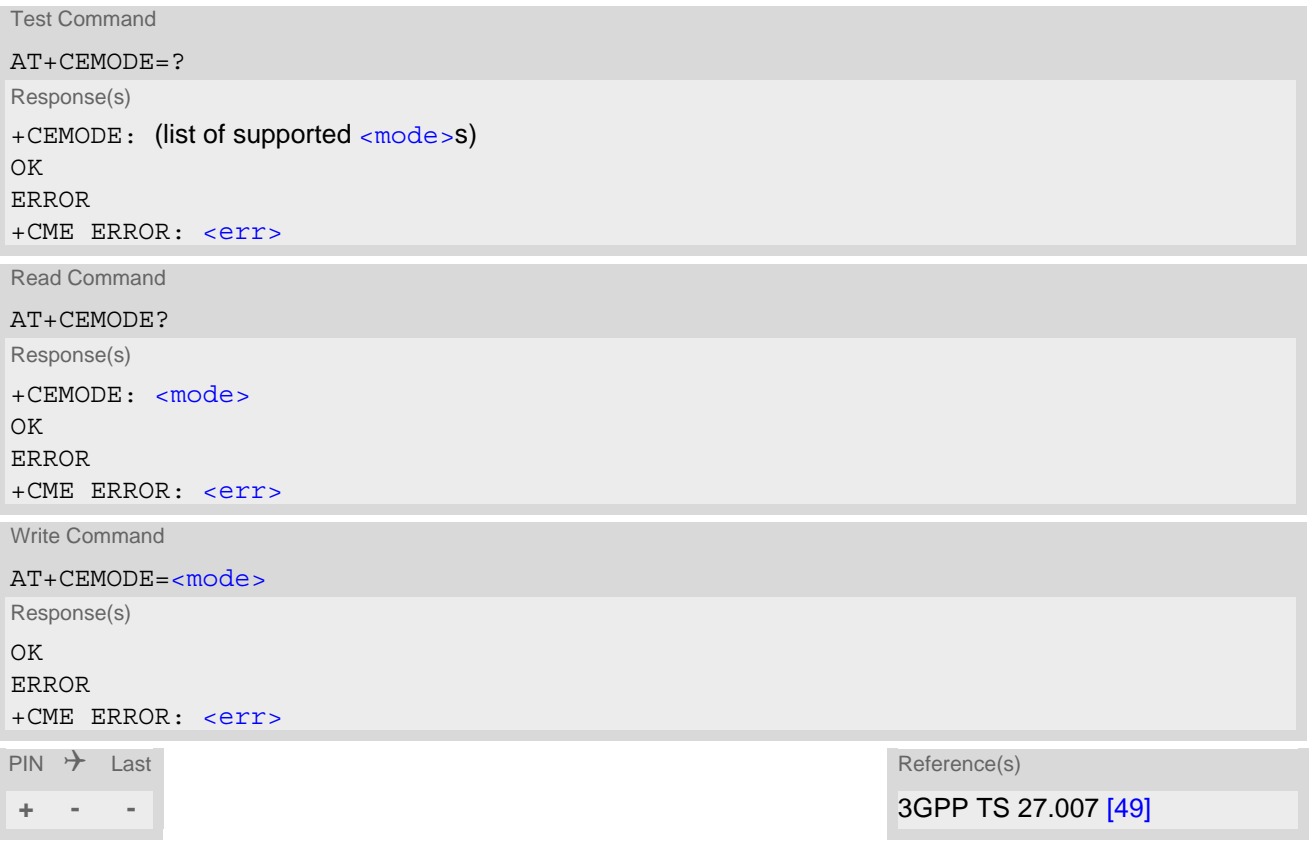

### *Parameter Description*

<span id="page-337-1"></span>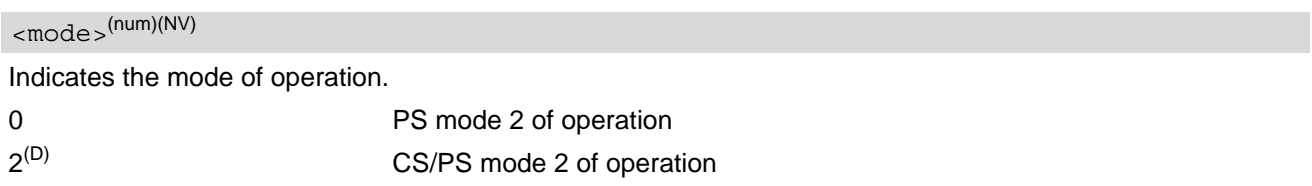

### *Note*

• The setting in write command will take effect after restarting the MT.

# <span id="page-339-0"></span>**12.2 AT+CGDCONT Define PDP Context**

[AT+CGDCONT](#page-339-0) specifies the parameters for a PDP context identified by the context identifier [<cid>](#page-340-0). The number of contexts that may be in a defined state at the same time is given by the range returned by the  $AT+CGDCONT$ test command. A special form of the write command  $(AT+CGDCONT=})$  $(AT+CGDCONT=})$  $(AT+CGDCONT=})$  $(AT+CGDCONT=})$  $(AT+CGDCONT=})$  causes the values for context [<cid>](#page-340-0) to become undefined. If context 1 is undefined on startup, it will be recreated automatically with  $\leq$ PDP  $\leq$  type $>$  "IPV4V6" and all other parameters set to their defaults.

It is not allowed to undefine an already activated context.

The  $AT+CGDCONT$  read command returns the current settings for each defined PDP context.

The default settings of [AT+CGDCONT](#page-339-0) depend on the loaded network provider profile. For details see [AT^SCFG](#page-42-0) "MEopMode/Prov/Cfg" parameter [<provCfg>](#page-53-0) and [AT^SCFG](#page-42-0) "MEopMode/Prov/AutoSelect" parameter [<prov-](#page-52-0)[AutoSelect>](#page-52-0).

#### *Syntax*

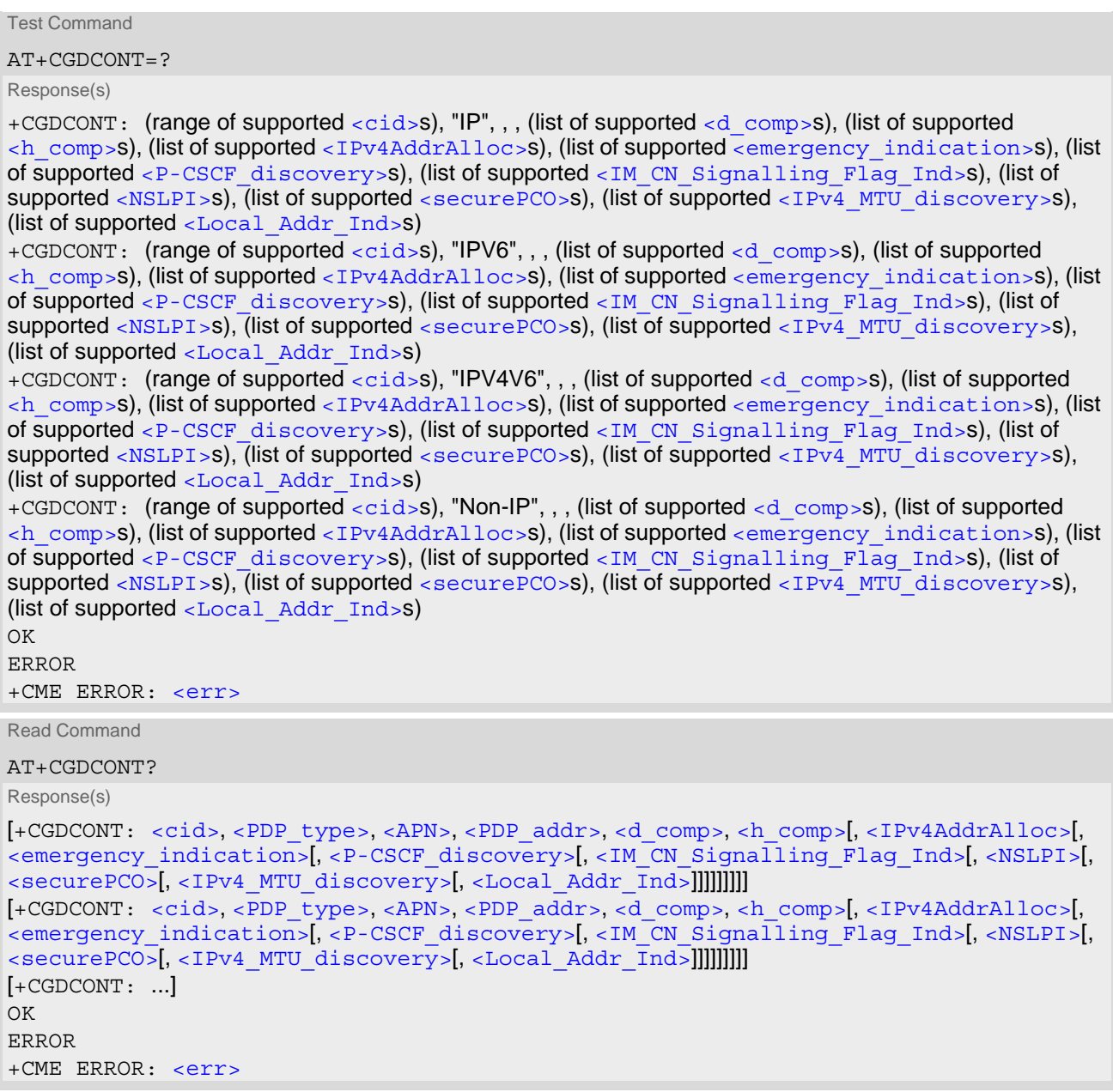

3GPP TS 25.323, 3GPP TS 44.065

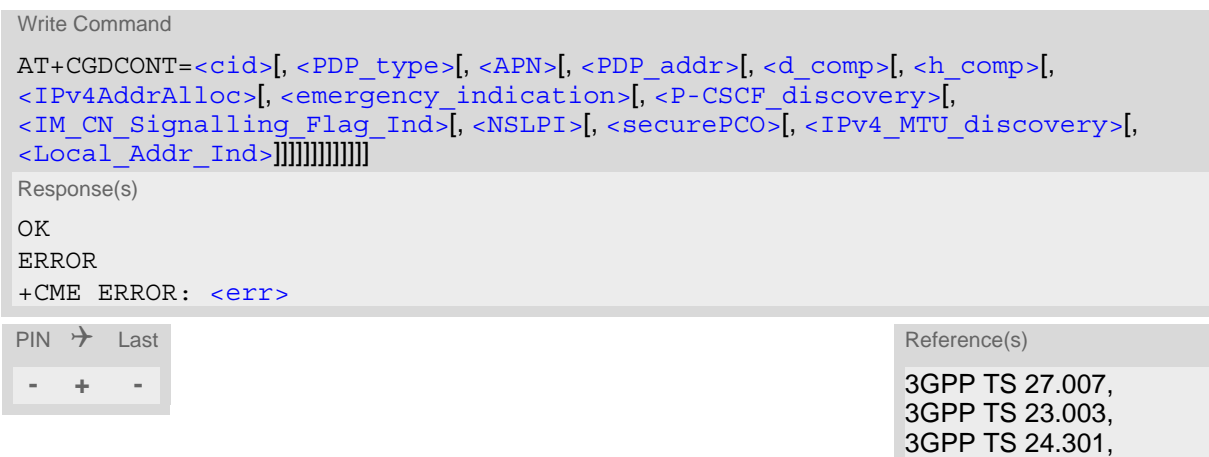

#### *Parameter Description*

## <span id="page-340-0"></span> $<$ cid $>$ <sup>(num)(NV)</sup>

#### PDP Context Identifier

Parameter specifies a particular PDP context definition. This parameter is used in other PDP context-related commands.

1...16

<span id="page-340-1"></span>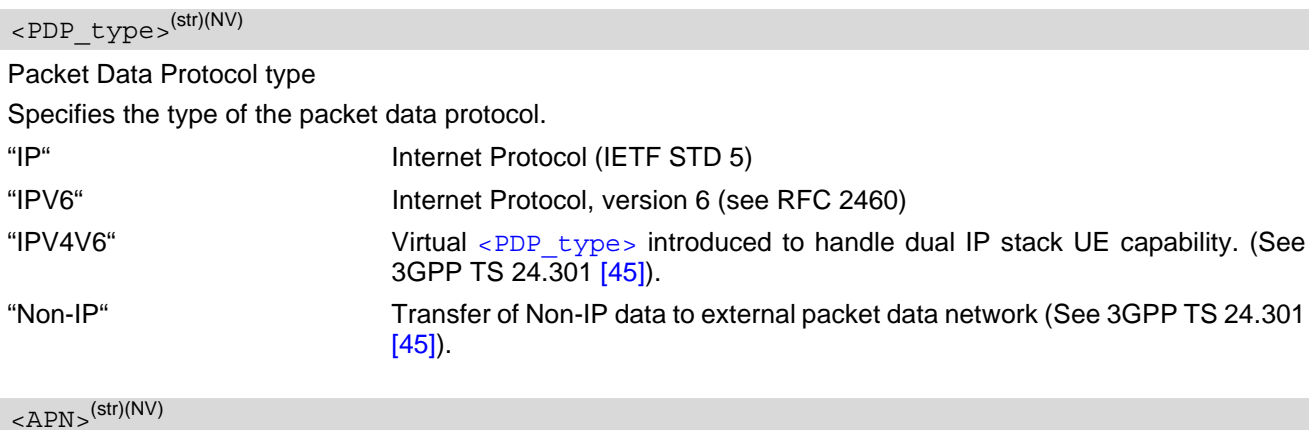

#### <span id="page-340-2"></span>Access Point Name

Logical name used to select the GGSN or the external packet data network. Maximum length: 100 characters. An Access Point Name has to follow the syntax rules specified in 3GPP TS 23.003 in section 9.1. If the value is null or omitted, then the subscription value will be requested.

## <span id="page-340-3"></span><PDP\_addr>(str)(NV)

#### Packet Data Protocol address

Identifies the MT in the address space applicable to PDP (e.g. IPv4 address for PDP type IP). If the value is null or omitted, then a value may be provided by the TE during the PDP startup procedure or, failing that, a dynamic address will be requested. The read command will continue to return the null string even if an address has been allocated during the PDP startup procedure. A string consisting of the values 0.0.0.0 for IPV4 or 0.0.0.0.0.0.0.0.0.0.0.0.0.0.0.0 for IPV6 has the same meaning as a null string. The allocated address may be read using [AT+CGPADDR](#page-347-0).

<span id="page-341-2"></span><span id="page-341-1"></span><span id="page-341-0"></span>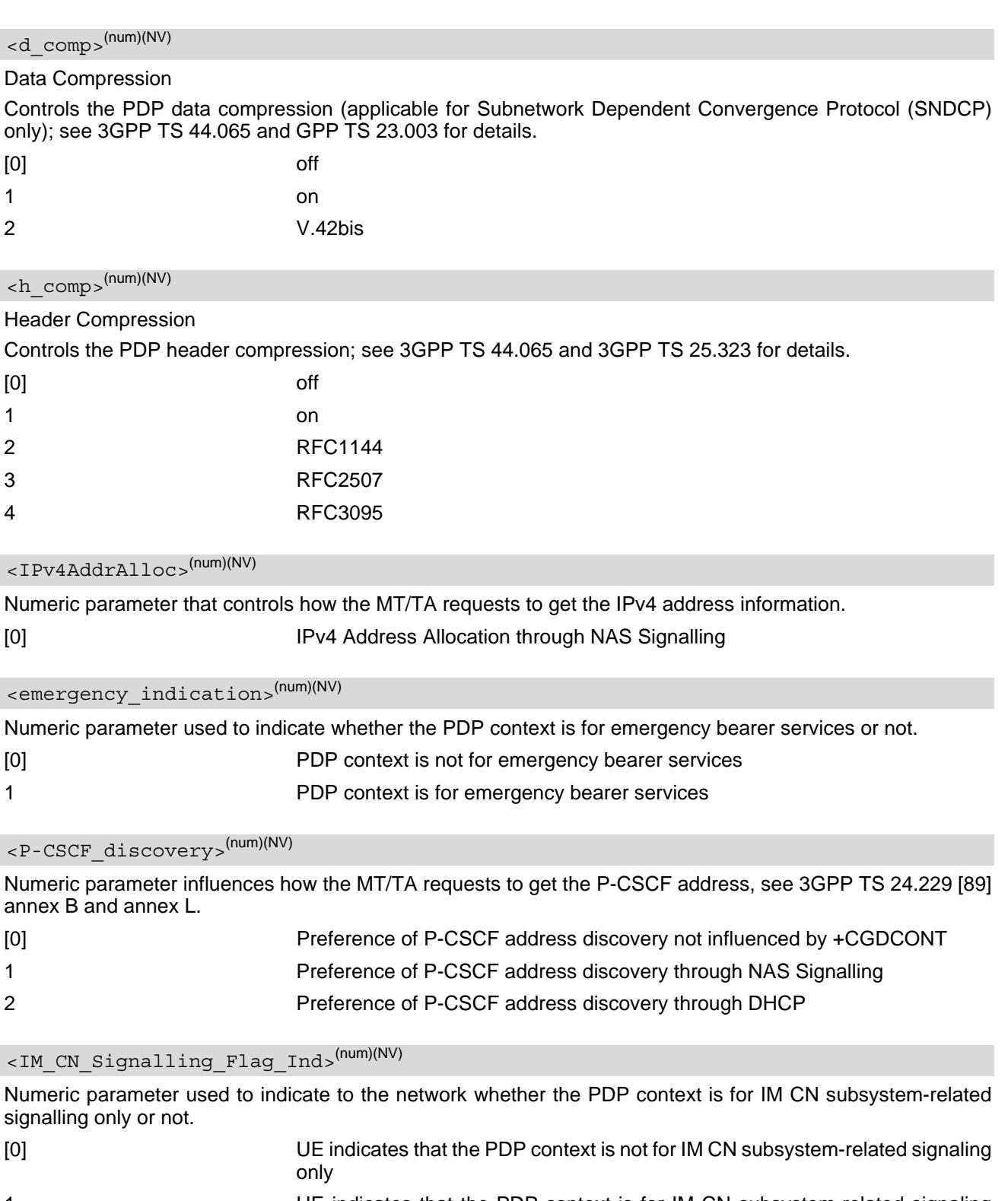

<span id="page-341-5"></span><span id="page-341-4"></span><span id="page-341-3"></span>1 UE indicates that the PDP context is for IM CN subsystem-related signaling only

<span id="page-342-1"></span><span id="page-342-0"></span>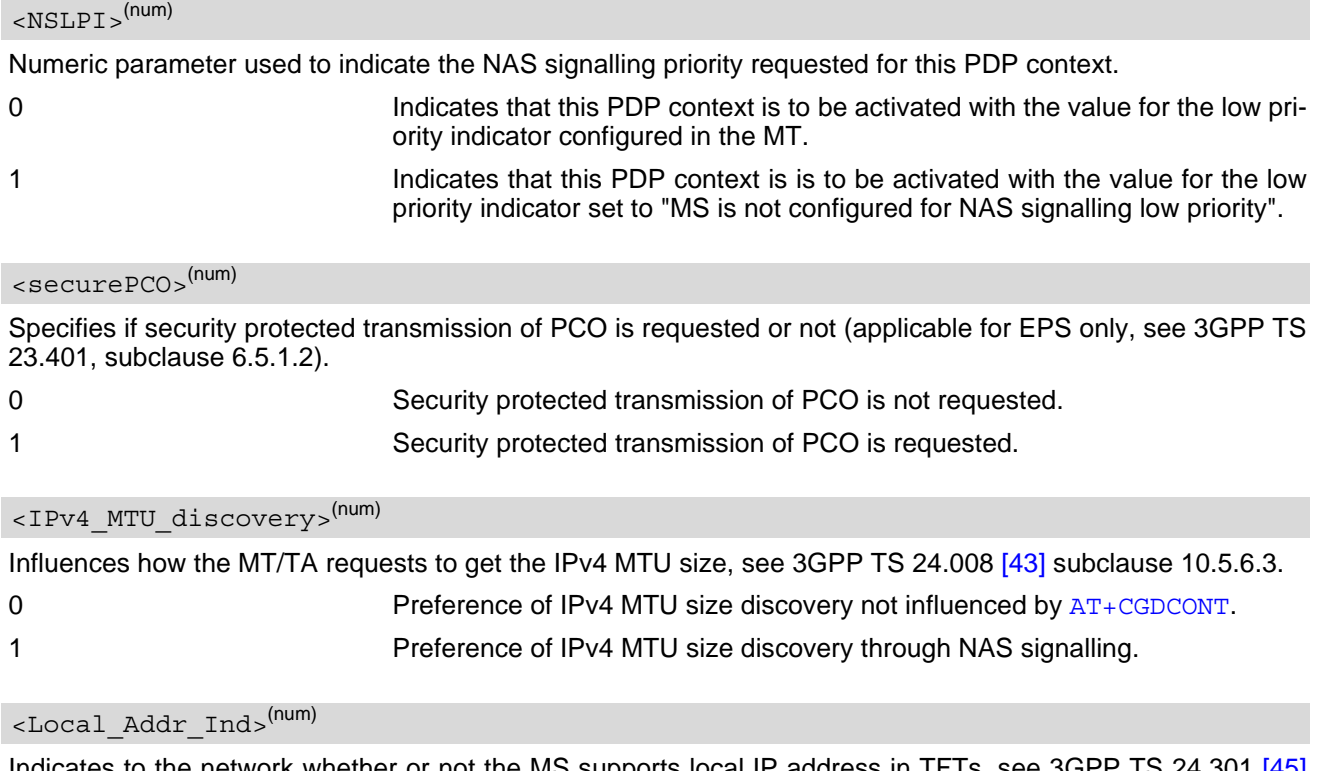

<span id="page-342-3"></span><span id="page-342-2"></span>Indicates to the network whether or not the MS supports local IP address in TFTs, see 3GPP TS 24.301 [\[45\]](#page-12-1) and 3GPP TS 24.008 [\[43\]](#page-12-2) subclause 10.5.6.3.

0 Indicates that the MS does not support local IP address in TFTs.

1 **Indicates that the MS supports local IP address in TFTs.** 

#### *Notes*

- EXS82-W doesn't support to define same APN and same IP type on different PDP context.
- EXS82-W supports Non-IP Data Delivery (NIDD) only for NB-IoT.
- EXS82-W is requesting always "non-IP MTU request".

## **12.2.1 Attaching to LTE Networks**

The following considerations are only valid if the UE is not configured for Verizon Wireless Network (see [AT^SCFG](#page-42-0) subcommand "MEopMode/Prov/Cfg parameter [<provCfg>](#page-53-0)):

To allow access to the PS domain, the UE has to perform the attach and context activation procedure. For context activation, the access point name (APN) specifies the packet data network to which the context will be established.

In contrast to where attach and context activation are performed separately, the LTE attach procedure always includes the automatic activation of one context, either using the default bearer or, usually, the APN specified for  $\langle c \rangle$  1. This means, you have two methods to trigger an LTE attach:

- auto attach procedure if [AT^SCFG](#page-42-0) subcommand "GPRS/AutoAttach" is set to "enabled"

- manual attach procedure by using [AT+CGATT](#page-344-0).

Please consider that one of the two methods shall be employed, otherwise the UE never attaches to LTE. A successful LTE attach is prerequisite for activating a WWAN connection in an LTE network (see with  $AT^s$ SWWAN command).

As long as the UE is attached and registered to LTE any attempt to deactivate the first PDP context (via [AT+CGACT](#page-345-0)=0,1) will be denied with "+CME ERROR: operation not allowed". The detach command [AT+CGATT](#page-344-0)=0

is accepted but will cause the UE to deregister from LTE.

When PS Domain auto attach is enabled and the UE automatically tries to attach to LTE after the SIM PIN1 is unlocked, the application shall ensure that the correct APN is specified *before* the UE attaches to LTE.

#### *LTE attach with no APN*

If no APN is specified for  $\langle$ cid> 1 when the UE attaches to LTE, the network will automatically select the so called default APN, specified in the HSS, to establish the initial context (PDN connection/default bearer). Although the LTE attach procedure will be successful in that case, the context for the default APN might be configured with restrictions concerning the transmission of data, depending on the operator settings.

#### *LTE attach with wrong APN*

If a wrong APN is configured for  $ccids$  1 during the LTE attach procedure, e.g. if an application allows the user to change SIM cards and the APN was not set correctly after the SIM change, the LTE attach will be rejected by the network. As result, the RAT type LTE will be disabled by the UE for a limited amount of time and the UE will only use for PS access. The duration while RAT type LTE is disabled depends on network configuration (timer T3402, default 12 minutes).

#### *Recommendations for LTE attach*

When using LTE auto attach, the application shall ensure that the correct APN is specified for  $\langle$ cid> 1 *before* the UE attaches to LTE. To do so, use the command  $AT+CGDCONT=1,$  $AT+CGDCONT=1,$  $AT+CGDCONT=1,$ .

If the application cannot ensure that the correct APN is configured for  $\langle$ cid<sub>></sub>1 *before* the UE attempts to attach to LTE, the application shall employ one of the following command sequences:

- $AT+COPS=2$  $AT+COPS=2$  to deregister from the network,  $AT+CGDCONT$  to set the APN, then  $AT+COPS=0$  to force a new network registration, thus enabling a new LTE auto attach attempt. If running, the T3402 timer will be stopped by [AT+COPS](#page-139-0)=0.
- $AT+COPS=2$  $AT+COPS=2$  to deregister from the network,  $AT+CGDCONT$  to set the APN, then  $AT+CFUN=1,1$  $AT+CFUN=1,1$  to restart the UE (since the [AT+CGDCONT](#page-339-0) setting is non-volatile).

# <span id="page-344-0"></span>**12.3 AT+CGATT PS Attach or Detach**

The [AT+CGATT](#page-344-0) write command is used to attach the MT to, or detach the MT from, the Packet Domain service. After the command has completed, the MT remains in V.25ter command state. If the MT is already in the requested state, the command is ignored and the OK response is returned. If the requested state cannot be achieved, an ERROR or +CME ERROR response is returned.

Any active PDP contexts will be automatically deactivated when the attachment state changes to detached. The [AT+CGATT](#page-344-0) read command returns the current Packet Domain service state.

The [AT+CGATT](#page-344-0) test command is used for requesting information on the supported Packet Domain service states.

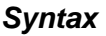

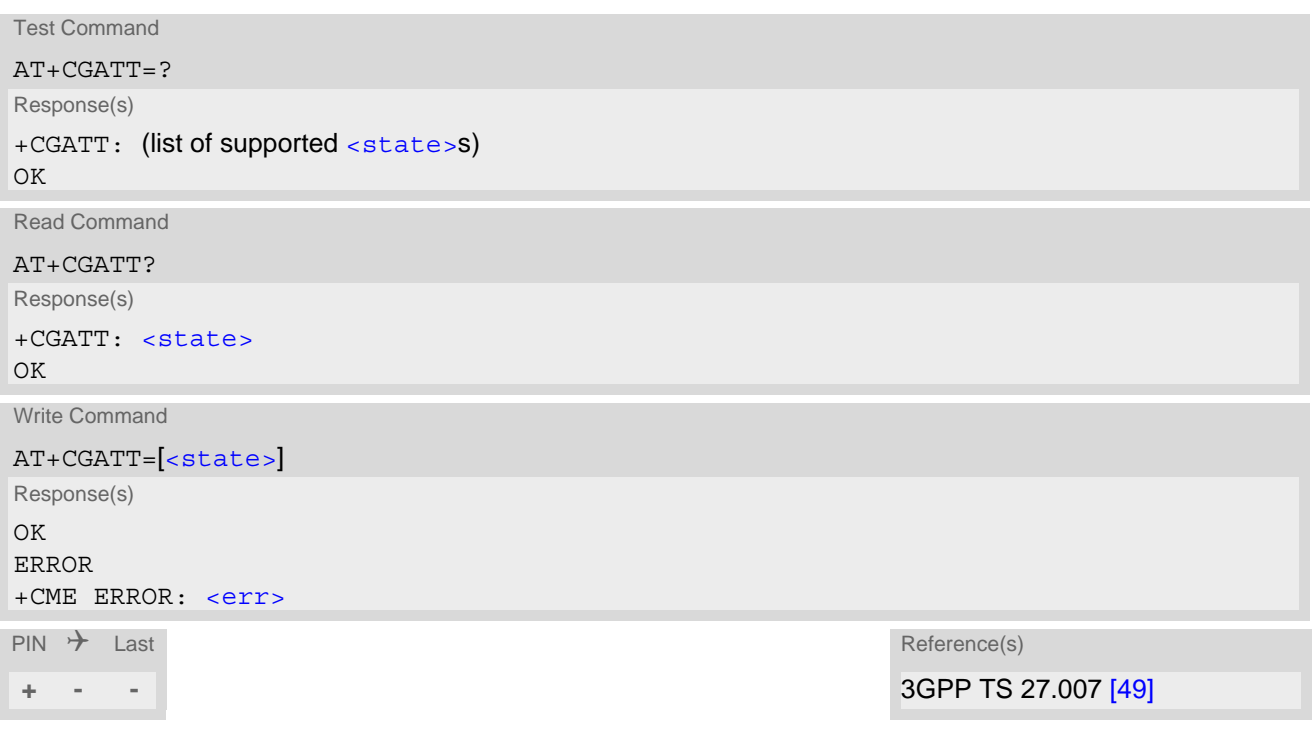

#### *Parameter Description*

<span id="page-344-1"></span>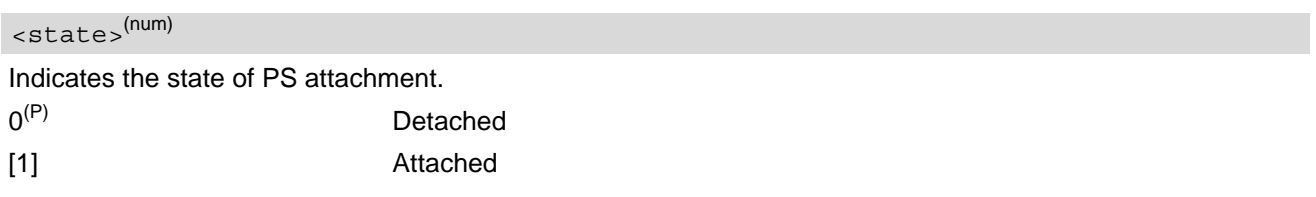

# <span id="page-345-0"></span>**12.4 AT+CGACT PDP Context Activate or Deactivate**

[AT+CGACT](#page-345-0) write command is used to activate or deactivate the specified PDP context(s). After command has completed, the MT remains in V.250 command state. If any PDP context is already in the requested state, the state for that context remains unchanged. If MT is not PS attached when the activation form of the command is executed, MT firstly performs a PS attach and then attempts to activate the specified contexts. If no  $<$ cid>s are specified the activation/deactivation form of the command activates/deactivates all defined contexts.

[AT+CGACT](#page-345-0) read command returns the current activation states for all defined PDP contexts.

[AT+CGACT](#page-345-0) test command is used for requesting information on supported PDP context activation states.

#### *Syntax*

```
Test Command
AT+CGACT=?
Response(s)
<state>s)
OK
ERROR
+CME ERROR: <err>
Read Command
AT+CGACT?
Response(s)
+CGACT: [<cid>, <state>]
 <cid><state>]
...
\capK
ERROR
+CME ERROR: <err>
```
Write Command

AT+CGACT=[<state>](#page-345-2)[,[<cid>](#page-345-1)[,[<cid>](#page-345-1)[, ...]]] Response(s) OK ERROR +CME ERROR: <err>  $\mathsf{PIN}$   $\rightarrow$  Last  $\mathsf{Reference(s)}$ 

**+ - -** 3GPP TS 27.007 [\[49\]](#page-12-0)

### *Parameter Description*

<span id="page-345-2"></span>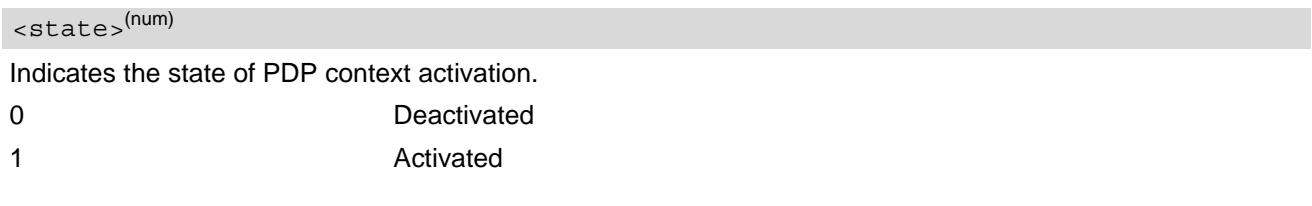

<span id="page-345-1"></span><cid>(num)

Parameter specifies a particular PDP context definition (see  $AT+CGDCONT$  parameter  $\langle cid \rangle$ ).

#### *Notes*

- More than one PDP context can be active if each PDP context ID has a specific setting, e.g. the APN. Note that, depending on the provider, the number of activated contexts may be further restricted. Contexts activated by [AT^SWWAN](#page-372-0) are not indicated by [AT+CGACT](#page-345-0).
- If activation or deactivation of a context fails, then  $AT + CEER$  may provide further informations about the reason.
- Please see [AT&D](#page-95-0) for information on disconnecting data call.

# <span id="page-347-0"></span>**12.5 AT+CGPADDR Show PDP Address**

The [AT+CGPADDR](#page-347-0) exec command returns a list of PDP addresses for all defined contexts.

The [AT+CGPADDR](#page-347-0) write command returns a list of PDP addresses for the specified context identifiers. If a context is not defined, then no output line is generated for it. If no  $\langle$ cid> is specified, the addresses for all defined contexts are returned.

The  $AT+CGPADDR$  test command returns a list of defined  $\langle c \rangle$  as  $\langle c \rangle$ 

### *Syntax*

```
Test Command
AT+CGPADDR=?
Response(s)
<cid>s)]
OK
Exec Command
AT+CGPADDR
Response(s)
```

```
[+CGPADDR: <cid>[, <PDP_address_1>[, <PDP_address_2>]]]
[+CGPADDR: ...]
OK
ERROR
+CME ERROR: <err>
```
Write Command

```
AT+CGPADDR=[<cid>[,<cid>[, ...]]]
Response(s)
[+CGPADDR: <cid>[, <PDP_address_1>[, <PDP_address_2>]]]
[+CGPADDR: ...]
OK
ERROR
+CME ERROR: <err>
\mathsf{PIN} \rightarrow Last Reference(s)
```
**+ + -** 3GPP 27.007

#### *Parameter Description*

<span id="page-347-1"></span> $<$ cid> $(num)$ 

Parameter specifies a particular PDP context definition (see [AT+CGDCONT](#page-339-0) parameter [<cid>](#page-340-0)).

<span id="page-347-2"></span> $\langle$ PDP address  $1>^{(\text{str})}$ 

A string that identifies the MT in the address space applicable to the PDP. The address may be static or dynamic. If address is not available parameter is omitted.

Parameter specifies the assigned address as a dot-separated numeric (0-255) parameter of the form "a1.a2.a3.a4" for IPv4 and "a1.a2.a3.a4.a5.a6.a7.a8.a9.a10.a11.a12.a13.a14.a15.a16" for IPv6. The settings of [AT+CGPIAF](#page-349-0) can influence the format of the IPv6 address.

### <span id="page-348-0"></span> $\langle$ PDP address 2><sup>(str)</sup>

A string that identifies the MT in the address space applicable to the PDP. The address may be static or dynamic. Parameter is displayed only when both IPv4 and IPv6 addresses are assigned, with [<PDP\\_address\\_1>](#page-347-2) containing the IPv4 address and this parameter the IPv6 address.

Parameter specifies the assigned IPv6 address as a dot-separated numeric (0-255) parameter of the form "a1.a2.a3.a4.a5.a6.a7.a8.a9.a10.a11.a12.a13.a14.a15.a16".

The settings of  $AT + CGPIAF$  can influence the format of this parameter.

## <span id="page-349-0"></span>**12.6 AT+CGPIAF Select Printing IP address format**

[AT+CGPIAF](#page-349-0) specifies the format to print IPV6 address parameters of other AT commands. See RFC 4291 for details of the IPv6 address format. The +CGPIAF parameters [<format>](#page-349-1), [<subnet>](#page-350-0), [<lzeros>](#page-350-1) and [<cze](#page-350-2)[ros>](#page-350-2) affect the following commands and parameters:

- in  $AT+CGDCONT$ , the <PDP  $addr$ ,
- in [AT+CGPADDR](#page-347-0), the [<PDP\\_address\\_1>](#page-347-2) and [<PDP\\_address\\_2>](#page-348-0);
- in [AT+CGCONTRDP](#page-359-0), the [<LocalAddr and SubNetMask>](#page-360-0), [<GwAddr>](#page-360-1), [<DNS\\_prim\\_addr>](#page-360-2), [<DNS\\_sec\\_addr>](#page-360-3), [<P\\_CSCF\\_prim\\_addr>](#page-360-4) and [<P\\_CSCF\\_sec\\_addr>](#page-360-5).

The read command returns the current command parameter settings. The test command returns supported parameter values.

#### *Syntax*

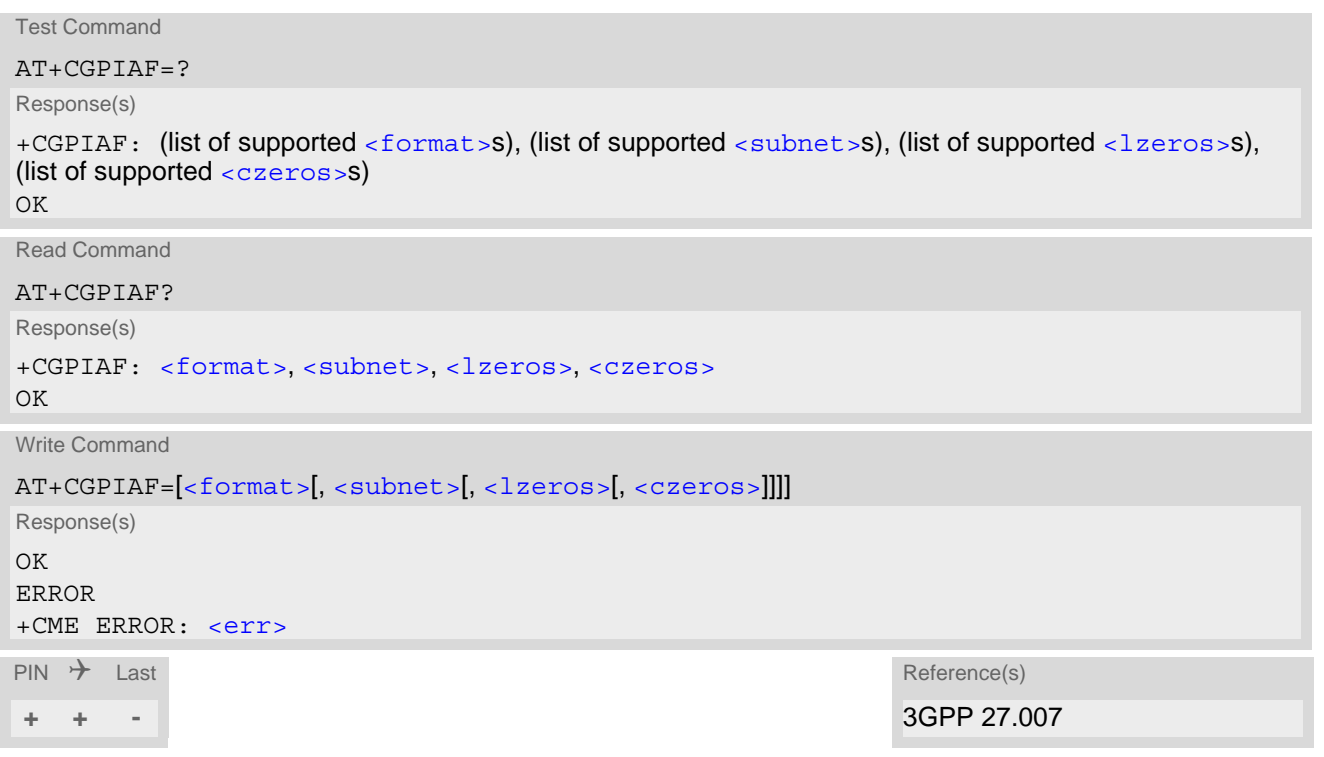

#### *Parameter Description*

#### <span id="page-349-1"></span><format>(num)

A numeric parameter which decides the IPv6 address format. Relevant for all AT command parameters that can hold an IPv6 address.

 $0^{(8F)(P)}$  Use IPv4-like dot-notation. IP address, and subnetwork mask if appliccable, are dot-separated, e.g. "32.1.13.184.0.0.205.48.0.0.0.0.0.0.0.0.255.255.255.255.255.255.255.240.0. 0.0.0.0.0.0.0" for parameters holding address and subnet mask and

"32.1.13.184.0.0.205.48.0.0.0.0.0.0.0.0" for other IP address parameters.

<span id="page-350-2"></span><span id="page-350-1"></span><span id="page-350-0"></span>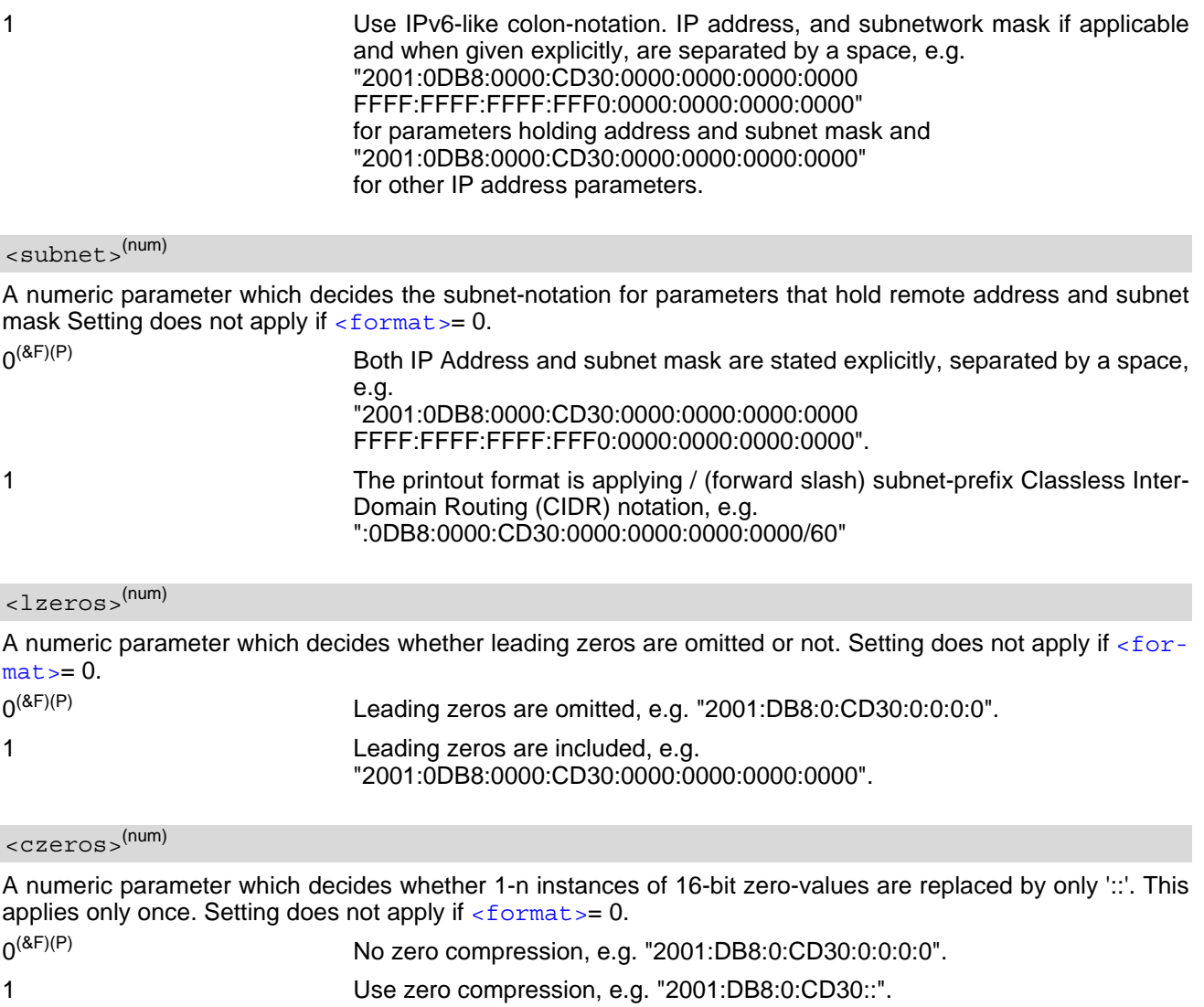

# <span id="page-351-0"></span>**12.7 AT+CGEREP Packet Domain Event Reporting**

The [AT+CGEREP](#page-351-0) write command enables or disables sending of unsolicited result codes, +CGEV URCs from MT to TE in the case of certain events occurring in the Packet Domain MT or the network. Parameter [<mode>](#page-352-0) controls the processing of unsolicited result codes specified within this command. [<bfr>](#page-352-1) controls the effect on buffered codes when  $\leq$  mode > 1 or 2 is entered. If a setting is not supported by the MT, ERROR or +CME ERROR: is returned.

The [AT+CGEREP](#page-351-0) read command returns the current [<mode>](#page-352-0) and buffer settings.

The  $AT+CGEREP$  test command returns the modes and buffer settings supported by the MT as compound values.

#### *Syntax*

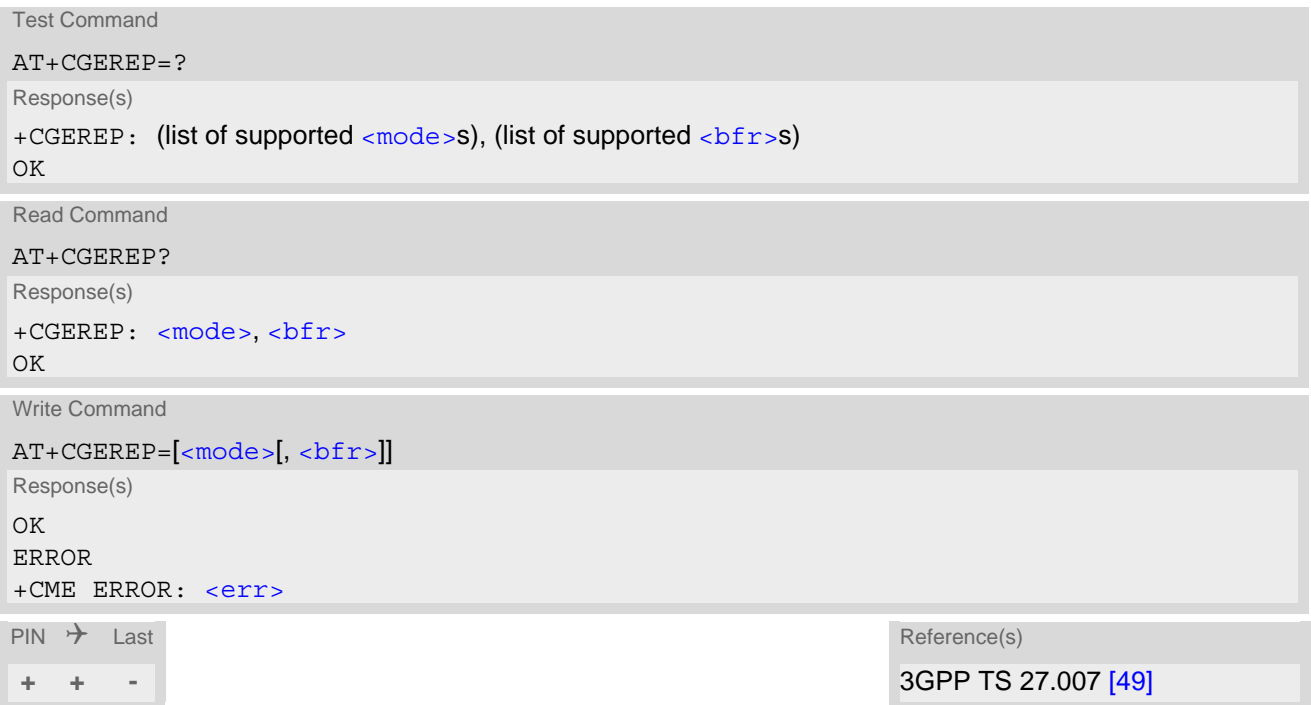

#### *Unsolicited Result Codes*

URC 1

+CGEV: NW DETACH

The network has forced a PS detach.

URC 2

+CGEV: ME DETACH The UE has forced a PS detach.

URC 3

+CGEV: PDN ACT [<cid>](#page-340-0)

A context activation has been forced. The  $\langle$ cid $\rangle$  that was used to activate the context is provided if known to the MT. The context represents a PDN connection in LTE or a Primary PDP context in GSM/UMTS.

 $IIPCA$ 

+CGEV: PDN DEACT [<cid>](#page-340-0)

A context deactivation has been forced. The  $\langle$ cid> that was used to activate the context is provided if known to the MT. The context represents a PDN connection in LTE or a Primary PDP context in GSM/UMTS.

## *Parameter Description*

<span id="page-352-1"></span><span id="page-352-0"></span>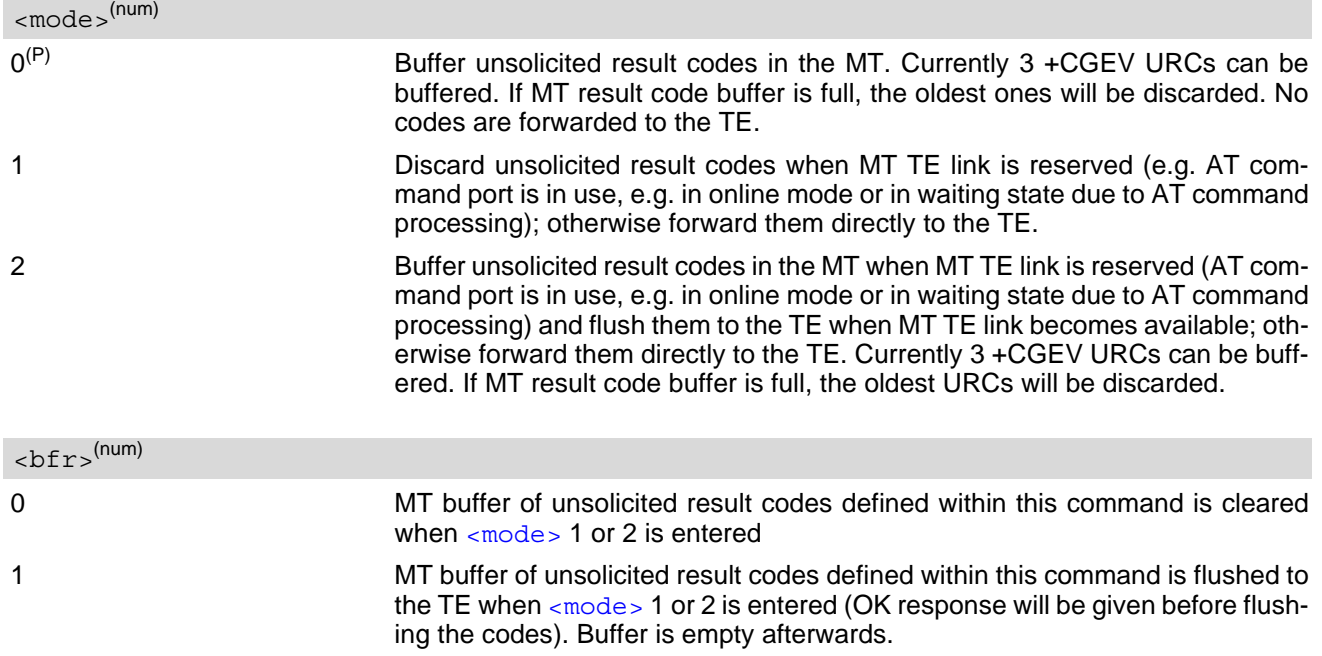

# <span id="page-353-0"></span>**12.8 AT+CGREG Packet Domain Network Registration Status**

The  $AT+CGRES$  write command enables the presentation of the URC "+ $CGREG: <  $at>$ " when  $<sub>2</sub> = 1$  and ME's</sub>$ Packet Domain network registration status in changes, or URC "[+CGREG](#page-353-2): [<stat>](#page-354-1)[, [<lac>](#page-354-2)][, [<ci>](#page-354-3)][, [<AcT>](#page-354-4)]" when  $\langle n \rangle = 2$  and the current network cell in changes.

If the UE wants to apply PSM for reducing its power consumption (see  $AT+CPSMS$ ) the  $AT+CGREG$  write com-mand controls the presentation of the URC "+CGREG: [<stat>](#page-354-1)[, [[<lac>](#page-354-2)], [[<ci>](#page-354-3)], [[<AcT>](#page-354-4)][,,,,[, [[<Active-](#page-354-5)[Time>](#page-354-5)], [[<PeriodicRAU>](#page-355-0)], [[<GPRSREADYTime>](#page-355-1)]]]]". When [<n>](#page-354-0)=4 the URC will provide the UE with additional information for the Active Time value, the extended periodic RAU value and the GPRS READY timer value if there is a change of the network cell in GSM.

 $AT+CGREG$  read command queries the current URC presentation status  $\langle$ n> and an integer  $\langle$ stat> which shows whether the network has currently indicated the registration of the ME.

Location information elements  $\langle \text{lac}\rangle$ ,  $\langle \text{ci}\rangle$  and  $\langle \text{AcT}\rangle$  are sent only if available, if  $\langle \text{nz=2} \rangle$  and if ME is registered to the network.

### *Syntax*

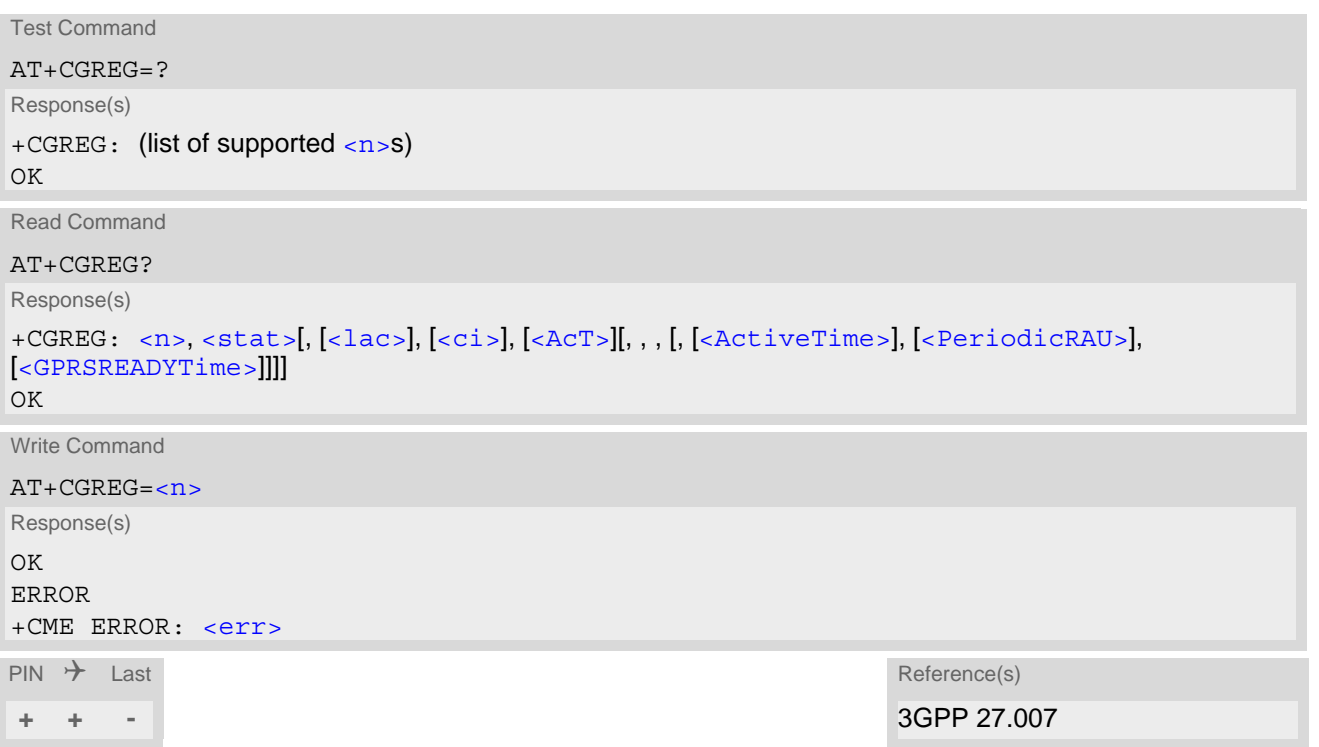

### *Unsolicited Result Codes*

<span id="page-353-1"></span>URC 1

+CGREG: [<stat>](#page-354-1)

Indicates a change in the ME's Packet Domain network registration status.

<span id="page-353-2"></span>URC 2

```
+CGREG: <stat>[, <lac>][, <ci>][, <AcT>]
```
Indicates a change in the ME's Packet Domain network registration status or a change of the network cell including location information.

#### URC 3

```
+CGREG: <stat>[, [<lac>], [<ci>], [<AcT>][, , , [, [<ActiveTime>], 
[<PeriodicRAU>], [<GPRSREADYTime>]]]]
```
For the UE that wants to apply PSM, the URC indicates a change in the UE's GERAN network registration status or a change of the network cell including location information, active time, extended periodic RAU or the GPRS READY time.

#### <span id="page-354-0"></span>*Parameter Description*

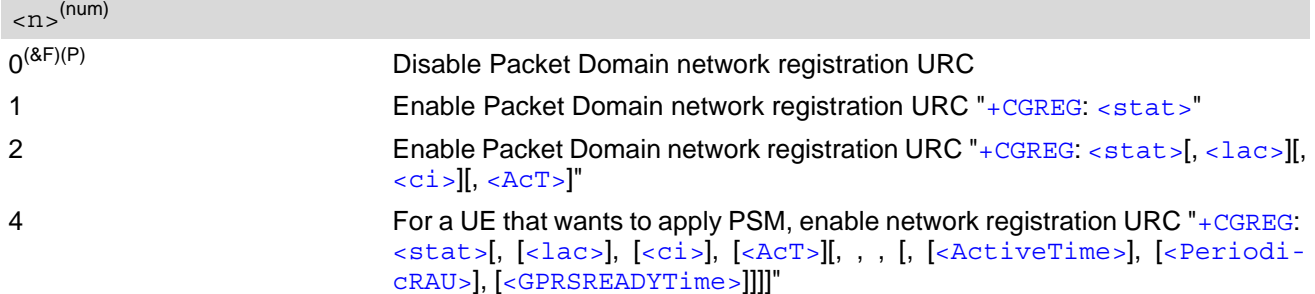

<span id="page-354-1"></span>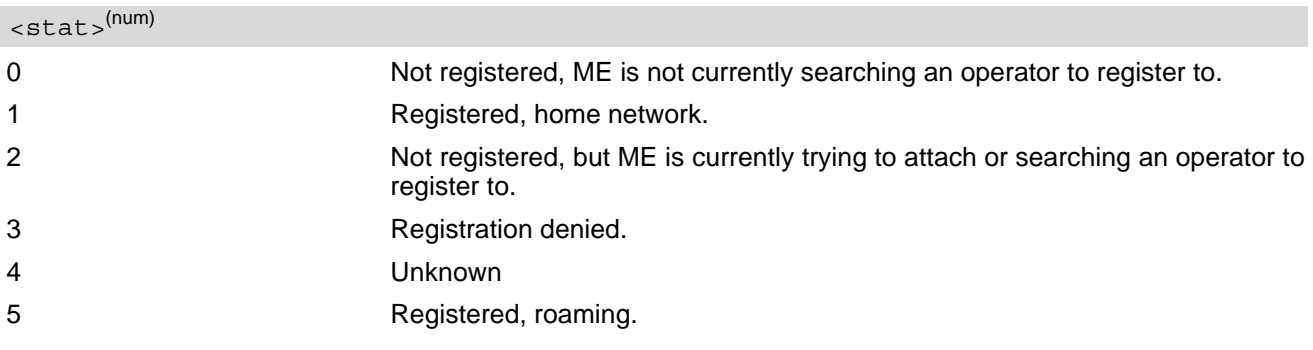

```
\langlelac><sup>(str)</sup>
```
Two byte location area code in hexadecimal format.

<span id="page-354-3"></span>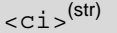

Cell ID in hexadecimal format:

- 16 bit for 2G

<span id="page-354-4"></span>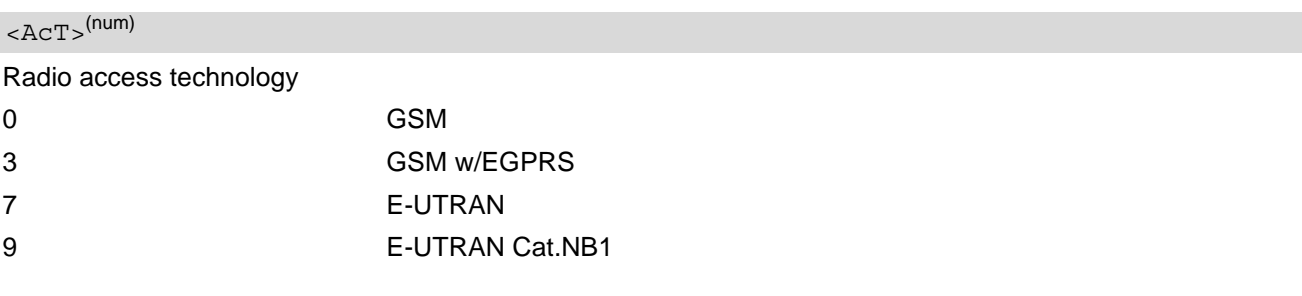

<span id="page-354-5"></span><ActiveTime>(str)

One byte in an 8 bit format.

Active time value to be allocated to the UE. The Active Time value is coded as one byte (octet 3) of the GPRS Timer 2 information element coded as bit format (e.g. "00100100" equals 4 minutes). For more information on coding and value range, see 3GPP TS 24.008 [\[43\]](#page-12-2), table 10.5.163).

## <span id="page-355-0"></span><PeriodicRAU>(str)

One byte in an 8 bit format.

Extended periodic RAU value to be allocated to the UE in E-UTRAN. The extended periodic RAU value is coded as one byte (octet 3) of the GPRS Timer 3 information element coded as bit format (e.g. "01000111" equals 70 hours). For more information on coding and value range, see 3GPP TS 24.008 [\[43\]](#page-12-2), table 10.5.163a).

<span id="page-355-1"></span><GPRSREADYTime>(str)

One byte in an 8 bit format.

GPRS READY timer value allocated to the UE in GERAN. The GPRS READY timer value is coded as one byte (octet 2) of the GPRS Timer information element coded as bit format (e.g. "01000011" equals 3 decihours or 18 minutes). For more information on coding and value range, see 3GPP TS 24.008 [\[43\],](#page-12-2) table 10.5.172).

# <span id="page-356-0"></span>**12.9 AT+CEREG EPS Network Registration Status**

The  $AT+CEREG$  write command enables presentation of URC "[+CEREG](#page-356-1): [<stat>](#page-357-1)" when [<n>](#page-357-0)=1 and UE's EPS network registration status in LTE changes, or URC "[+CEREG](#page-356-2): [<stat>](#page-357-1)[, [[<tac>](#page-357-2)], [[<ci>](#page-357-3)], [[<AcT>](#page-357-4)]]" when [<n>](#page-357-0)=2 and the current network cell in LTE changes.

If the UE wants to apply PSM for reducing its power consumption (see  $AT+CPSS$ ) the  $AT+CEREG$  write com-mand controls the presentation of the URC "[+CEREG](#page-357-6): [<stat>](#page-357-1)[, $[\langle \text{vac}\rangle], [\langle \text{acc}\rangle], [\langle \text{ACT}\rangle], [\langle \text{ActiveTime}\rangle],$ [[<PeriodicTAU>](#page-358-0)]]]]". When [<n>](#page-357-0)=4 the URC will provide the UE with additional information for the Active Time value and the extended periodic TAU value if there is a change of the network cell in E-UTRAN. The  $AT+CEREG$  execute command restores default value "0" for parameter  $\langle n \rangle$ .

The  $AT+CEREG$  read command queries the current URC presentation status and  $\langle$ stat> which shows whether the network has currently indicated the registration of the ME. Location information elements  $\langle$ tac> and  $\langle$ ci> are returned only if  $\leq n > 2$  and ME is registered to the network.

#### *Syntax*

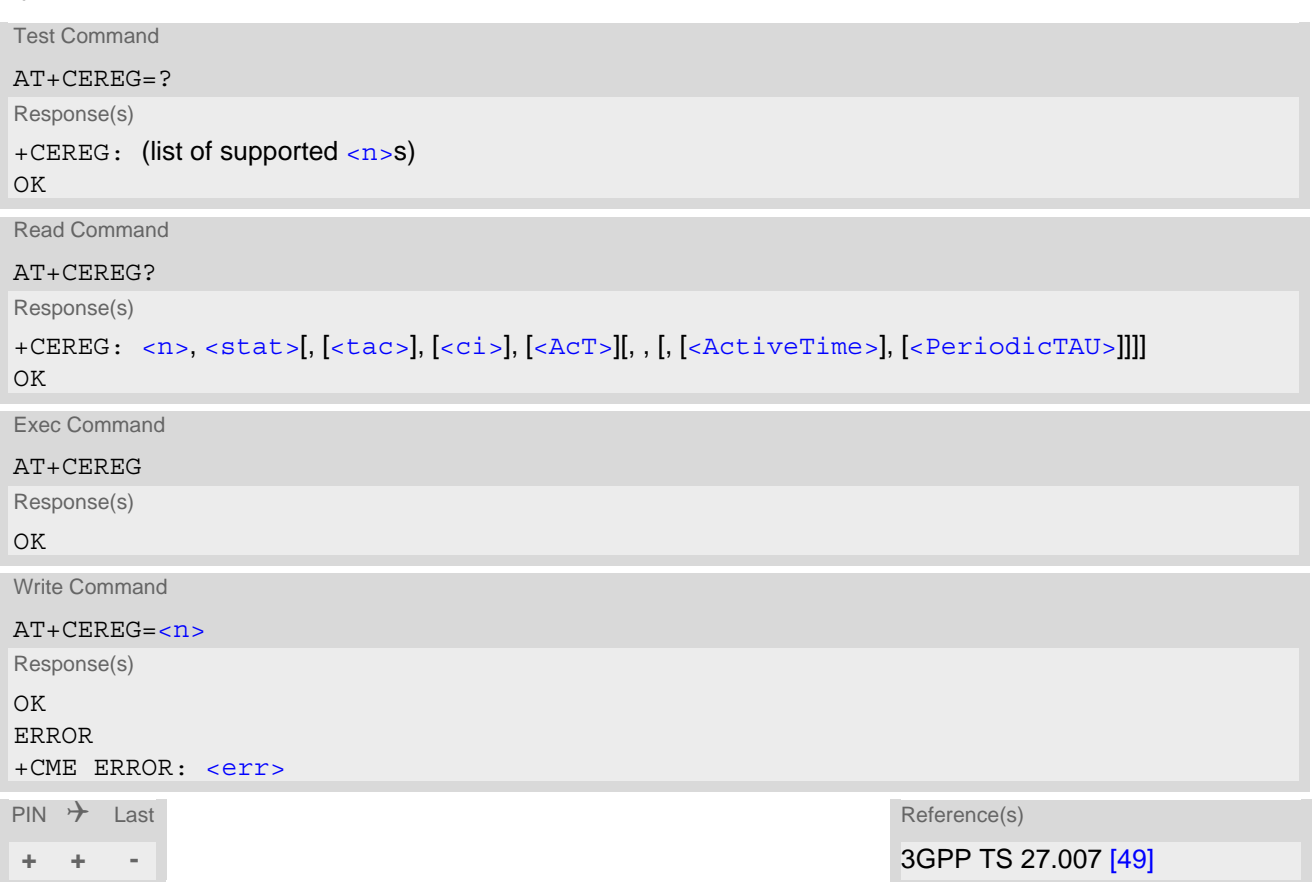

### *Unsolicited Result Codes*

<span id="page-356-1"></span>URC 1

+CEREG: [<stat>](#page-357-1)

Indicates a change in the UE's EPS network registration status.

<span id="page-356-2"></span>URC 2

```
+CEREG: <stat>[, [<tac>], [<ci>], [<AcT>]]
```
Indicates a change in the UE's EPS network registration status or a change of the network cell including location information.

#### <span id="page-357-6"></span>URC 3

<span id="page-357-0"></span> $(num)$ 

```
+CEREG: <stat>[, [<tac>], [<ci>], [<AcT>][, , [, [<ActiveTime>],
```
[\[<PeriodicTAU>](#page-358-0)]]]]

For the UE that wants to apply PSM, the URC indicates a change in the UE's EPS network registration status or a change of the network cell including location information, active time or requested TAU.

#### *Parameter Description*

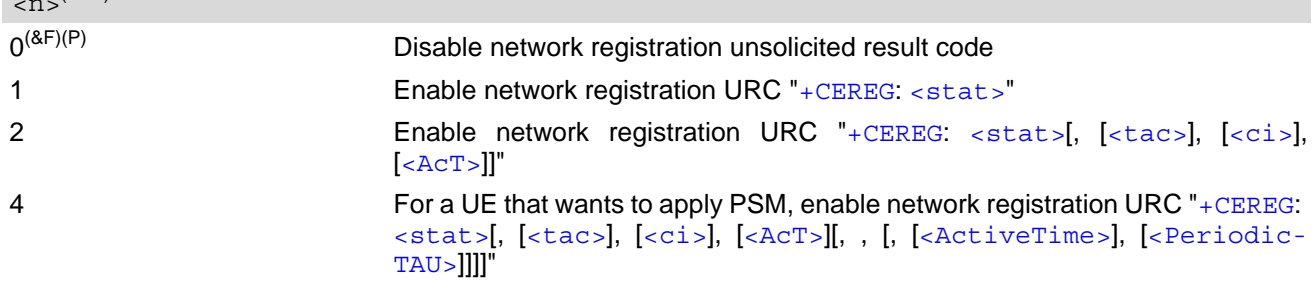

<span id="page-357-1"></span>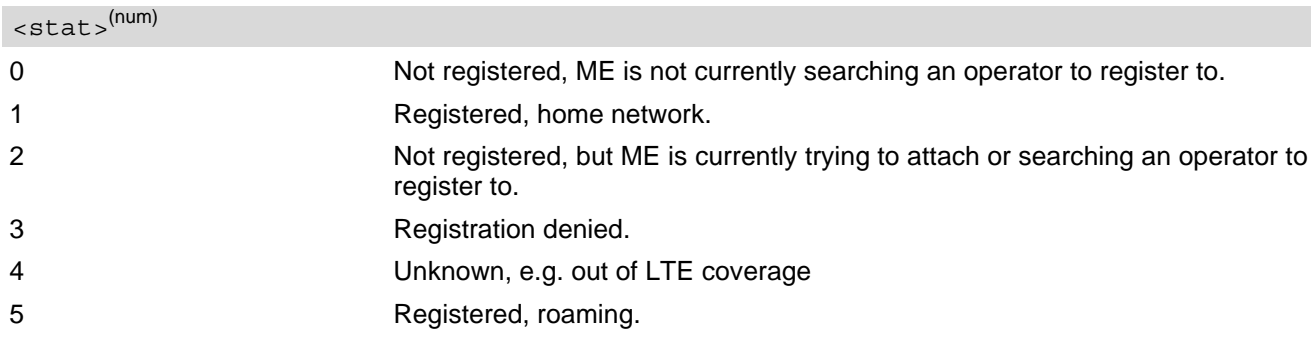

## <span id="page-357-2"></span> $<$ tac $>$ <sup>(str)</sup>

Two byte tracking area code in hexadecimal format (e.g. "00C3" equals 195 in decimal)

## <span id="page-357-3"></span> $\langle$ ci> $\langle$ <sup>(str)</sup>

Four byte LTE cell ID in hexadecimal format.

<span id="page-357-4"></span>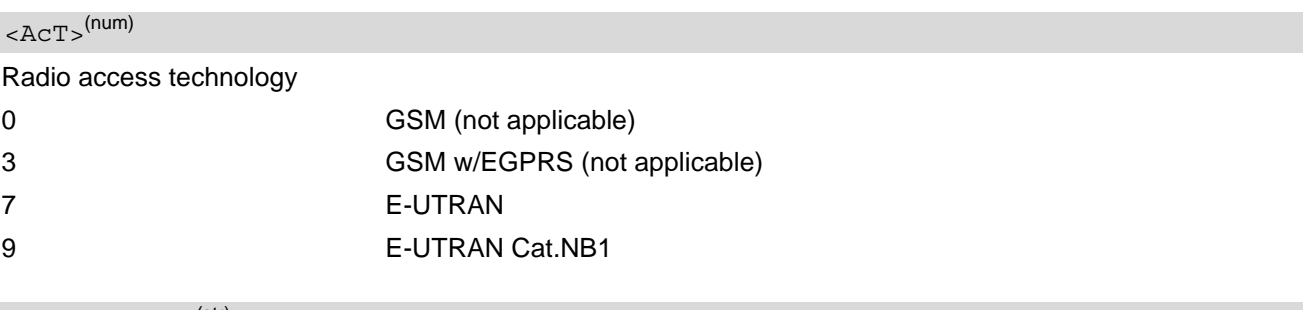

## <span id="page-357-5"></span><ActiveTime>(str)

One byte in an 8 bit format.

Active time value to be allocated to the UE. The Active Time value is coded as one byte (octet 3) of the GPRS Timer 2 information element coded as bit format (e.g. "00100100" equals 4 minutes). For more information on coding and value range, see 3GPP TS 24.008 [\[43\]](#page-12-2), table 10.5.163).

## <span id="page-358-0"></span><PeriodicTAU>(str)

One byte in an 8 bit format.

Extended periodic TAU value to be allocated to the UE in E-UTRAN. The extended periodic TAU value is coded as one byte (octet 3) of the GPRS Timer 3 information element coded as bit format (e.g. "01000111" equals 70 hours). For more information on coding and value range, see 3GPP TS 24.008 [\[43\]](#page-12-2), table 10.5.163a).

# <span id="page-359-0"></span>**12.10 AT+CGCONTRDP PDP context read dynamic parameters**

The [AT+CGCONTRDP](#page-359-0) write command returns dynamic parameters for the active non-secondary PDP context specified with  $\langle$  cid>.

The [AT+CGCONTRDP](#page-359-0) execute command returns dynamic parameters for all active non-secondary PDP contexts. For contexts of  $\langle PDP|type\rangle$  "IPV4V6" the response of exec and write command will have two lines per  $\langle cid\rangle$ . First line describes the IPV4 dynamic parameters followed by another line with the IPV6 dynamic parameters.

## *Syntax*

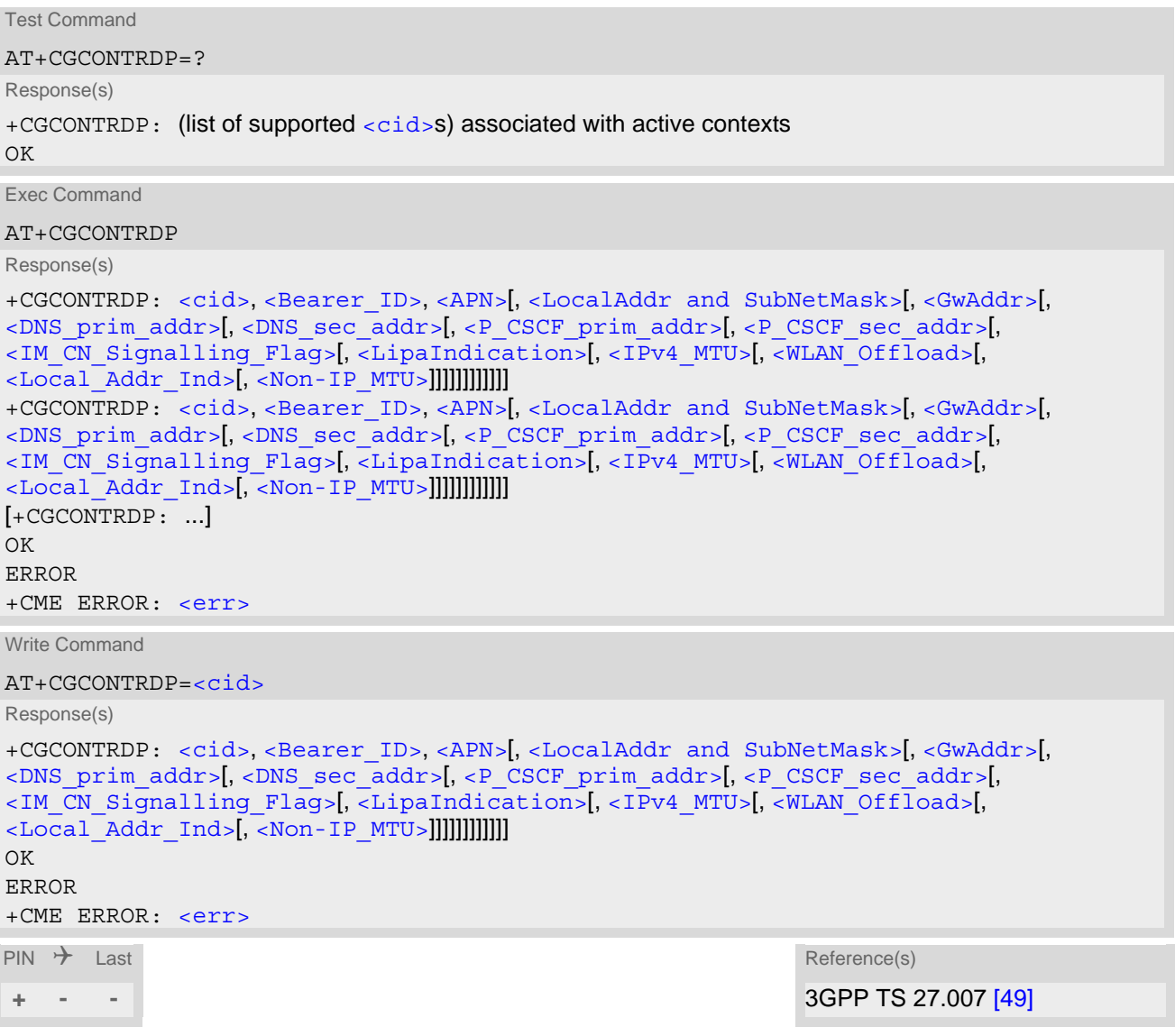

### *Parameter Description*

## <span id="page-359-1"></span> $<$ cid $>$ <sup>(num)</sup>

Specifies a particular non-secondary PDP context definition. The parameter is local to the TE-MT interface and is used in other PDP context-related commands. See [AT+CGDCONT](#page-339-0).

<span id="page-359-2"></span><Bearer\_ID>(num)

Identifies the bearer, EPS Bearer in EPS and NSAPI.
#### $\langle$  APN  $>$ <sup>(str)</sup>

#### Access Point Name

Logical name used to select the GGSN or the external packet data network.

<LocalAddr and SubNetMask>(str)

Shows the IP address and subnet mask of the UE in the format specified by  $AT+CGPIAF$ .

 $<$ GwAddr $>$ <sup>(str)</sup>

Shows the Gateway Address of the UE in the format specified by [AT+CGPIAF](#page-349-0).

#### <DNS prim addr><sup>(str)</sup>

Shows the IP address of the primary DNS server. The settings of [AT+CGPIAF](#page-349-0) influences the format of this parameter.

<DNS sec addr>(str)

Shows the IP address of the secondary DNS server. The settings of [AT+CGPIAF](#page-349-0) influences the format of this parameter.

<P CSCF prim\_addr><sup>(str)</sup>

Shows the IP address of the primary P-CSCF server. The settings of [AT+CGPIAF](#page-349-0) influences the format of this parameter.

 $\langle$  P CSCF sec addr><sup>(str)</sup>

Shows the IP address of the secondary P-CSCF server. The settings of [AT+CGPIAF](#page-349-0) influences the format of this parameter.

#### <IM CN Signalling Flag>(num)

Shows whether the PDP context is for IM CN subsystem-related signalling only or not.

#### <LipaIndication>(num)

Indicates that the PDP context provides connectivity using a LIPA PDN connection. This parameter cannot be set by the TE.

0 Indication not received that the PDP context provides connectivity using a LIPA PDN connection.

1 **Indication received that the PDP context provides connectivity using a LIPA** PDN connection.

### $\langle$ IPv4\_MTU><sup>(num)</sup>

Shows the IPv4 MTU size in octets.

#### <WLAN\_Offload><sup>(num)</sup>

indicates whether traffic can be offloaded using the specified PDN connection via a WLAN or not. This parameter cannot be set by the TE.

- 0 offloading the traffic of the PDN connection via a WLAN when in S1 mode or when in Iu mode is not acceptable.
- 1 **1** offloading the traffic of the PDN connection via a WLAN when in S1 mode is acceptable, but not acceptable in Iu mode.

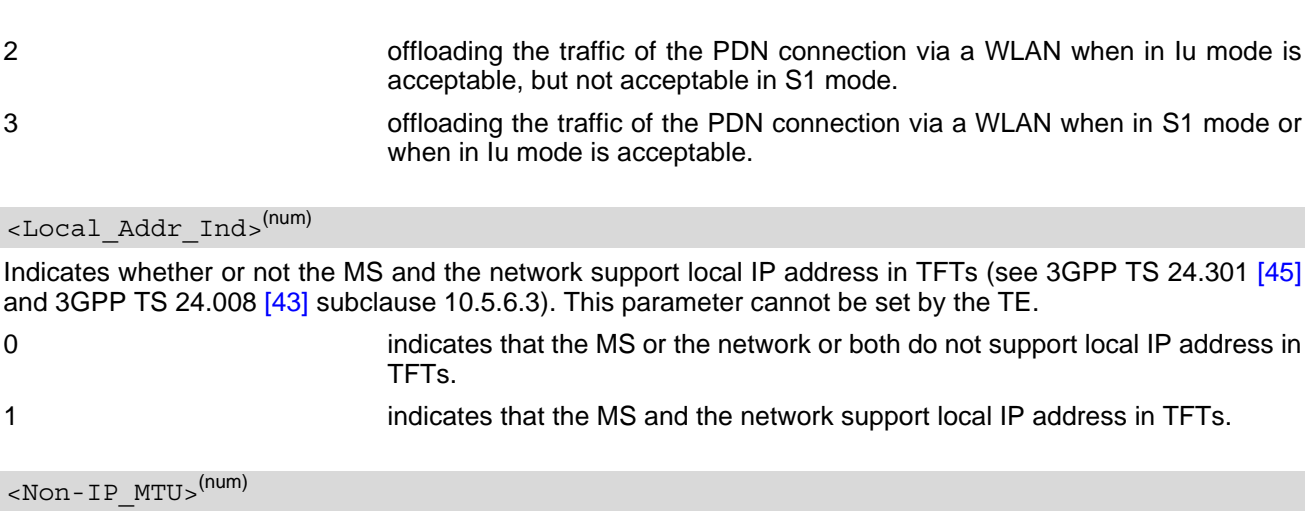

Shows the Non-IP MTU size in octets. It's only shown for Non-IP PDP context.

# <span id="page-362-0"></span>**12.11 AT+CGSMS Select Service for MO Short Messages**

[AT+CGSMS](#page-362-0) specifies the service or service preference that the MT will use to send MO (mobile originated) short messages.

## *Syntax*

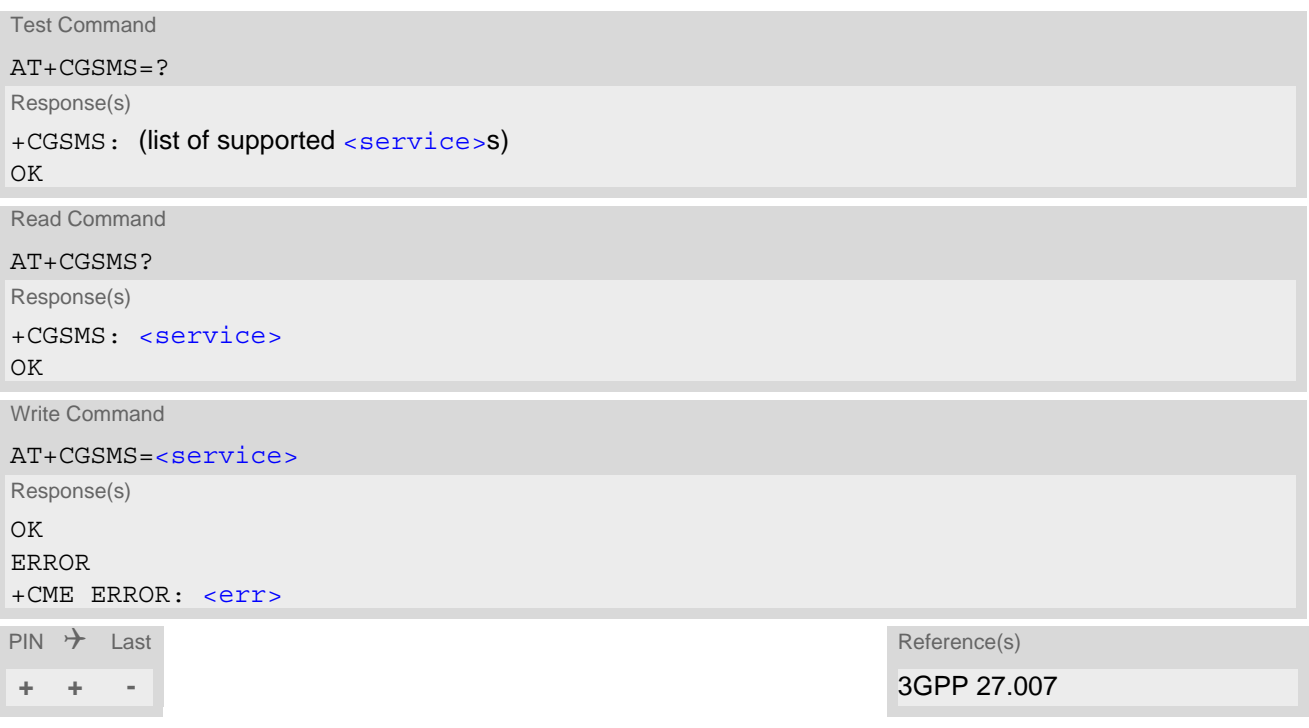

## *Parameter Description*

<span id="page-362-1"></span>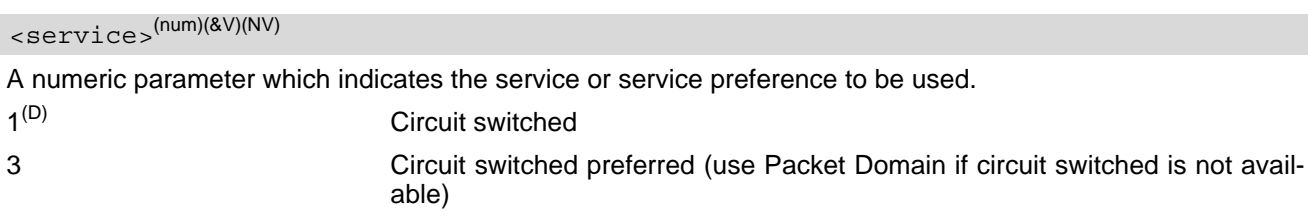

# **12.12 ATD\*99# Request Packet Domain service**

This command causes the MT to perform whatever actions are necessary to establish a communication between the TE and the external PDN.

The V.250 'D' (Dial) command causes the MT to enter the V.250 online data state and, with the TE, to start the specified layer 2 protocol. No further commands may follow on the AT command line. PS attachment and PDP context activation procedures may take place prior to or during the PDP startup if they have not already been performed using the [AT+CGATT](#page-344-0) and [AT+CGACT](#page-345-0) commands.

To confirm acceptance of the command before entering the V.250 online data state command will respond with CONNECT.

The application that initiates the PPP mode must be designed to start all LCP configure requests in accordance with TS 27.060 par 9.1. Otherwise the MT remains, after the CONNECT, infinitely in a waiting state.

When the layer 2 protocol has terminated, either as a result of an orderly shut down of the PDP or an error, the MT enters V.250 command state and returns NO CARRIER.

## *Syntax*

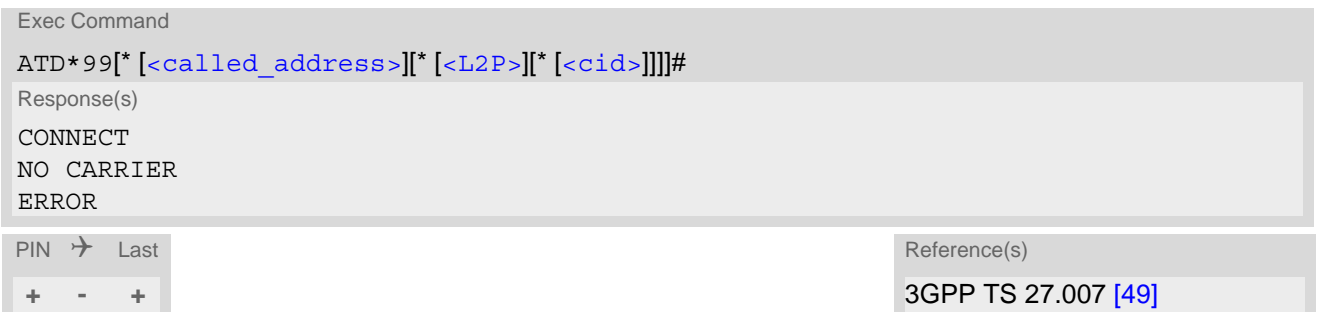

## *Parameter Description*

<span id="page-363-0"></span>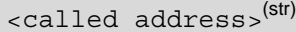

This parameter is not supported by EXS82-W.

<span id="page-363-1"></span>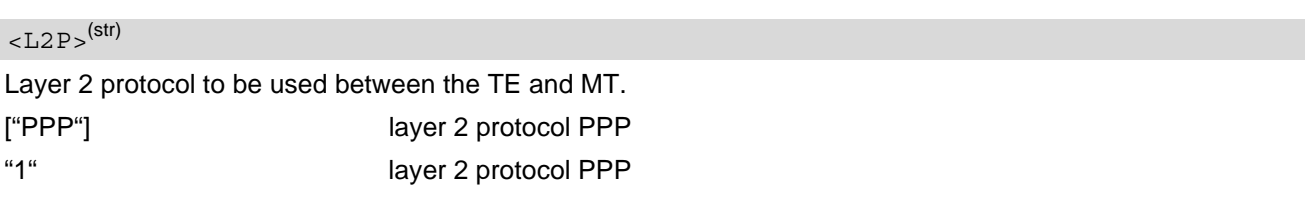

## <span id="page-363-2"></span> $<$ cid> $(num)$

Parameter specifies a particular PDP context definition (see  $AT+CGDCONT$  parameter  $\langle cid \rangle$ ). If parameter is not specified, then the first defined primary context is used.

### *Notes*

- The UE will not enter the SUSPEND mode
	- if PPP session is established on given serial interface.
	- if the PPP session is suspended from the host side using an escape sequence or setting DTR line to logical low (communication interface switches from transparent to command mode).

After the PPP session is terminated the UE may enter the SUSPEND mode.

• When PPP share same PDP with embedded application, downlink data with a port number in the range of 4000 to 5000 are routed to the embedded application. This port number range can't be used by PPP.

# **12.13 AT^SGAUTH Set Type of Authentication for PDP-IP Connections**

#### *Syntax*

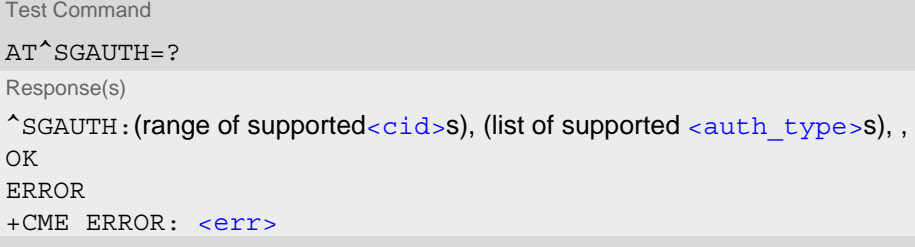

Read Command

AT^SGAUTH? Response(s) ^SGAUTH:[<cid>](#page-364-0), [<auth\\_type>](#page-364-1)[, [<user>](#page-365-0)] ^SGAUTH:[<cid>](#page-364-0), [<auth\\_type>](#page-364-1)[, [<user>](#page-365-0)] ... OK ERROR +CME ERROR: <err>

Write Command

AT^SGAUTH=[<cid>](#page-364-0)[, [<auth\\_type>](#page-364-1)[, [<passwd>](#page-364-2), [<user>](#page-365-0)]]

Response(s) OK ERROR +CME ERROR: <err>

 $PIN$   $\rightarrow$  Last **- + -**

## *Parameter Description*

# <span id="page-364-0"></span> $<$ cid $>$ <sup>(num)(NV)</sup>

Parameter specifies a particular PDP context definition (see [AT+CGDCONT](#page-339-0) parameter [<cid>](#page-340-0)).

<span id="page-364-1"></span>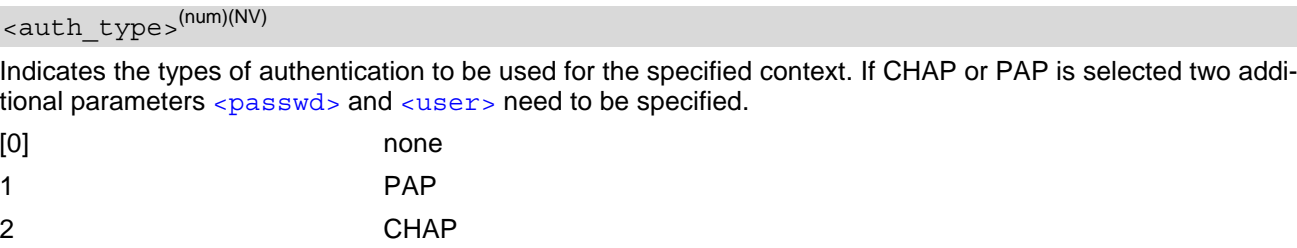

## <span id="page-364-2"></span><passwd>(str)(NV)

Parameter specifies the password used for authentication. It is required for the authentication types PAP and CHAP.

Maximum length: 127 characters.

<span id="page-365-0"></span><user>(str)(NV)

Parameter specifies the user name used for authentication. It is required for the authentication types PAP and CHAP. Maximum length: 127 characters.

## <span id="page-366-0"></span>**12.14 AT^SGCONF Configuration of GPRS related Parameters**

[AT^SGCONF](#page-366-0) configures the used E/GPRS Multislot Classes. Four Multislot Classes are supported for GPRS respectively EGPRS.

## *Syntax*

```
Test Command
AT^SGCONF=?
Response(s)
^SGCONF: (list of supported <llc_pdu_length_U>s), (list of supported <llc_pdu_length_I>s), (list of 
supported <GPRS msclass>es), (list of supported <EGPRS msclass>es), (list of supported 
<msClassChangeMode>s)
OK
Read Command
AT^SGCONF?
Response(s)
^SGCONF: <llc_pdu_length_U>, <llc_pdu_length_I>, <GPRS msclass>, <EGPRS msclass>, 
<msClassChangeMode>
OK
Write Command
<llc_pdu_length_U><llc_pdu_length_I>][, [<GPRS_msclass>][, [<EGPRS
msclass>][, <msClassChangeMode>]]]]
Response(s)
OK
ERROR
+CME ERROR: <err>
PIN \rightarrow Last
 + - -
```
## *Parameter Description*

<span id="page-366-3"></span><span id="page-366-2"></span><span id="page-366-1"></span>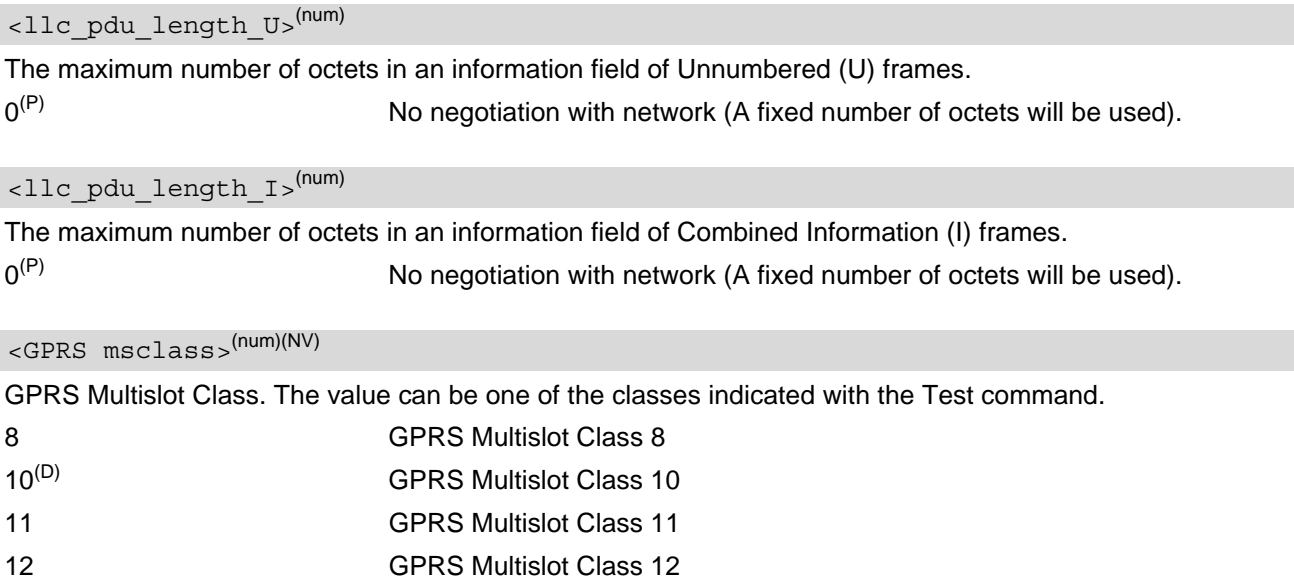

<span id="page-367-0"></span>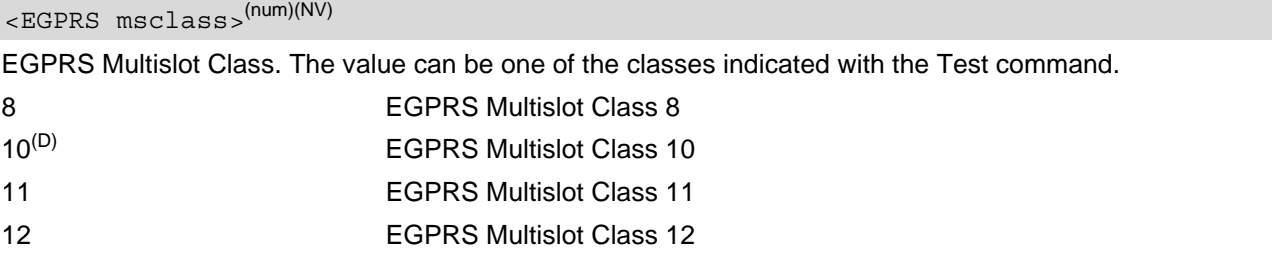

## <span id="page-367-1"></span><msClassChangeMode>(num)

Parameter specifies wether the changed parameters [<GPRS msclass>](#page-366-3) or [<EGPRS msclass>](#page-367-0) shall be effective after restart of the UE or immediately.

0 Changed Multislot Class(es) settings will be applied with the next restart of UE.

# <span id="page-368-0"></span>**12.15 AT+CSODCP Sending of originating data via the control plane**

The [AT+CSODCP](#page-368-0) command is used by the TE to transmit data over control plane to network via MT.

### *Syntax*

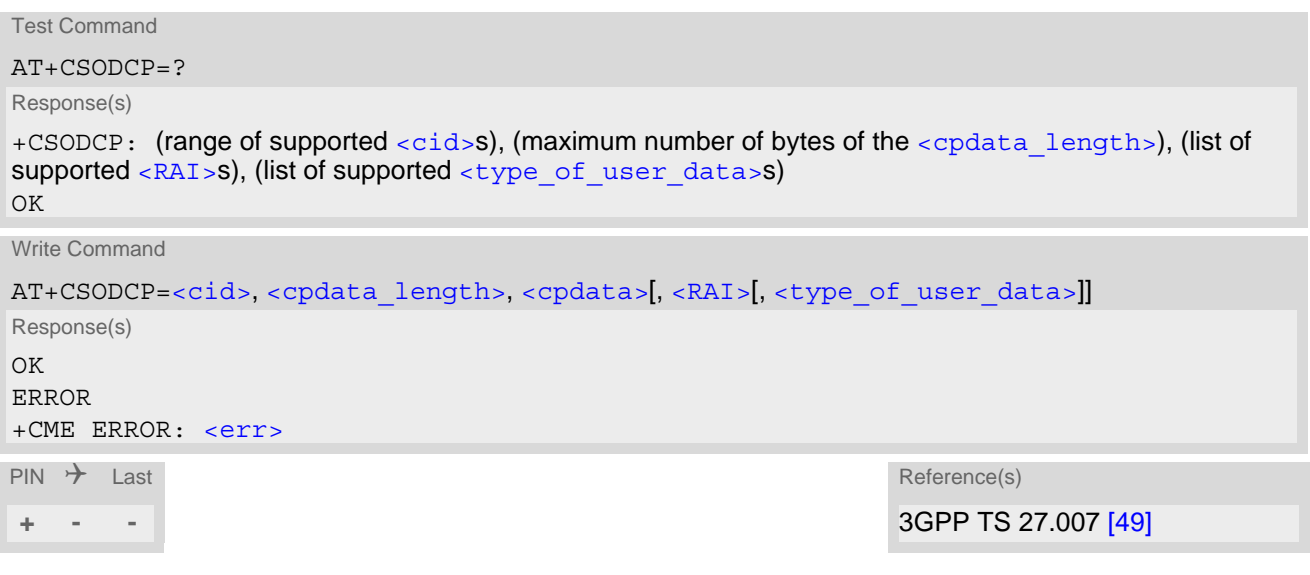

### <span id="page-368-1"></span>*Parameter Description*

 $\langle$ cid> $($ <sup>num)</sup>

#### PDP Context Identifier

Parameter specifies a particular PDP context definition (see [AT+CGDCONT](#page-339-0) parameter [<cid>](#page-340-0)). The parameter is local to the TE-MT interface and is used in other PDP context-related commands.

1...16

#### <span id="page-368-2"></span><cpdata length>(num)

#### cpdata length

Indicates the number of octets of the [<cpdata>](#page-368-4) information element. When there is no data to transmit, the value shall be set to zero.

### <span id="page-368-4"></span><cpdata><sup>(str)</sup>

string of octets. Contains the user data container contents (refer to 3GPP TS 24.301 subclause 9.9.4.24). When there is no data to transmit, the  $\lt$ cpdata> shall be an empty string (""). This parameter shall not be subject to conventional character conversion as per +CSCS. The coding format of the user data container and the maximum length of  $\langle$ cpdata> are implementation specific.

## <span id="page-368-3"></span> $R_{\rm AL}>^{\rm (num)}$

release assistance indication

Indicates the value of the release assistance indication. Refer to 3GPP TS 24.301 subclause 9.9.4.25.

- 0 No information is available.
- 1 The MT expects that exchange of data will be completed with the transmission of the ESM DATA TRANSPORT message.
- 2 The MT expects that exchange of data will be completed with the receipt of an ESM DATA TRANSPORT message.

# <span id="page-369-0"></span><type\_of\_user\_data>(num)

Indicates whether the user data that is transmitted is regular or exceptional.

0 Regular data

1 Exception data

## <span id="page-370-0"></span>**12.16 AT+CRTDCP Reporting of terminating data via the control plane**

The [AT+CRTDCP](#page-370-0) write command is used to enable and disable reporting of data from the network to the MT that is transmitted via the control plane in downlink direction.

The [AT+CRTDCP](#page-370-0) read command returns the current settings.

The [AT+CRTDCP](#page-370-0) test command returns supported values as compound values.

### *Syntax*

Test Command

AT+CRTDCP=?

Response(s)

+CRTDCP: (list of supported [<reporting>](#page-370-1)s), (range of supported [<cid>](#page-370-2)s), (maximum number of bytes of the [<cpdata\\_length>](#page-371-0))

 $\cap V$ 

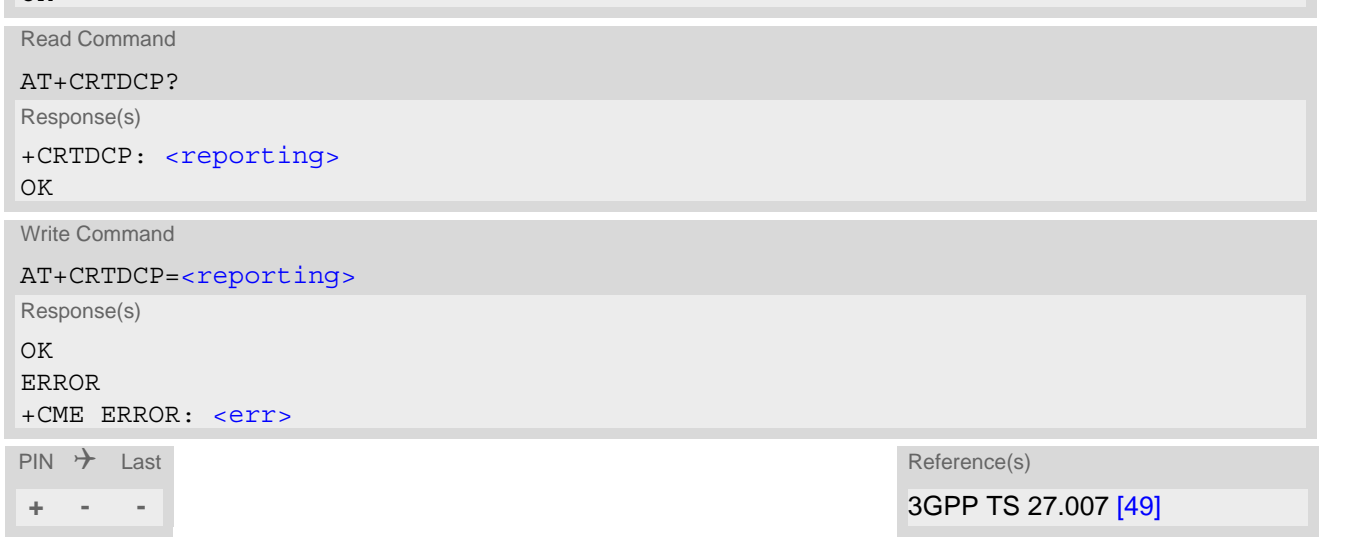

## *Unsolicited Result Code*

If reporting is enabled,  $\langle$ reporting>=1, the MT returns the unsolicited result code:

+CRTDCP:[<cid>,](#page-370-2) [<cpdata\\_length>,](#page-371-0) [<cpdata>](#page-371-1)

when data is received from the network.

## *Parameter Description*

<span id="page-370-1"></span>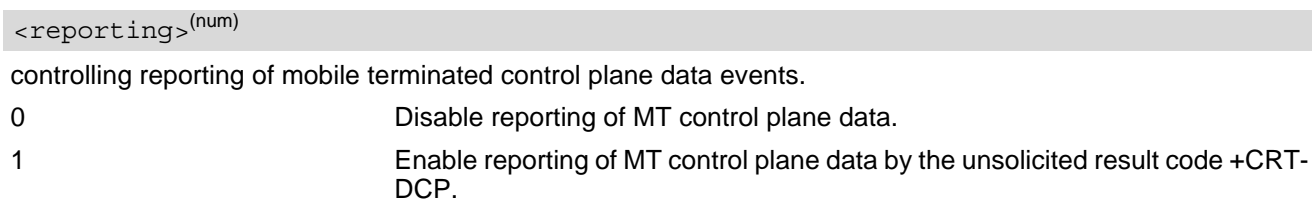

<span id="page-370-2"></span> $\langle$ cid> $($ <sup>num)</sup>

#### PDP Context Identifier

Parameter specifies a particular PDP context definition (see  $AT+CGDCONT$  parameter  $<$ cid>). The parameter is local to the TE-MT interface and is used in other PDP context-related commands.

1...16

## <span id="page-371-0"></span><cpdata\_length>(num)

#### cpdata length

Indicates the number of octets of the [<cpdata>](#page-371-1) information element. When there is no data to receive, the value is set to 0. The maximum MT data length reported in one message is 1000 bytes when NONIP is used. Data exceeding the maximum length will be segmented.

#### <span id="page-371-1"></span><cpdata><sup>(str)</sup>

string of octets. Contains the user data container contents (refer to 3GPP TS 24.301 subclause 9.9.4.24). When there is no data to receive, the  $\langle$ cpdata> is an empty string (""). This parameter shall not be subject to conventional character conversion as per +CSCS. The coding format of the user data container and the maximum length of  $\langle$ cpdata> are implementation specific.

#### *Notes*

- Only one message is buffered at one time.
- Terminating data via the control plane before enabling reporting will be discarded.

# <span id="page-372-0"></span>**12.17 AT^SWWAN PDP Context Activate or Deactivate**

[AT^SWWAN](#page-372-0) write command can be used to activate or deactivate a WWAN connection for a PDP context defined with [AT+CGDCONT](#page-339-0).

[AT^SWWAN](#page-372-0) read command shows whether a WWAN connection is active and which PDP context is used for it. If no WWAN connection is active, then read command just returns OK. To track activation errors [AT^SIND](#page-80-0) indicator "ceer" can be used.

## *Syntax*

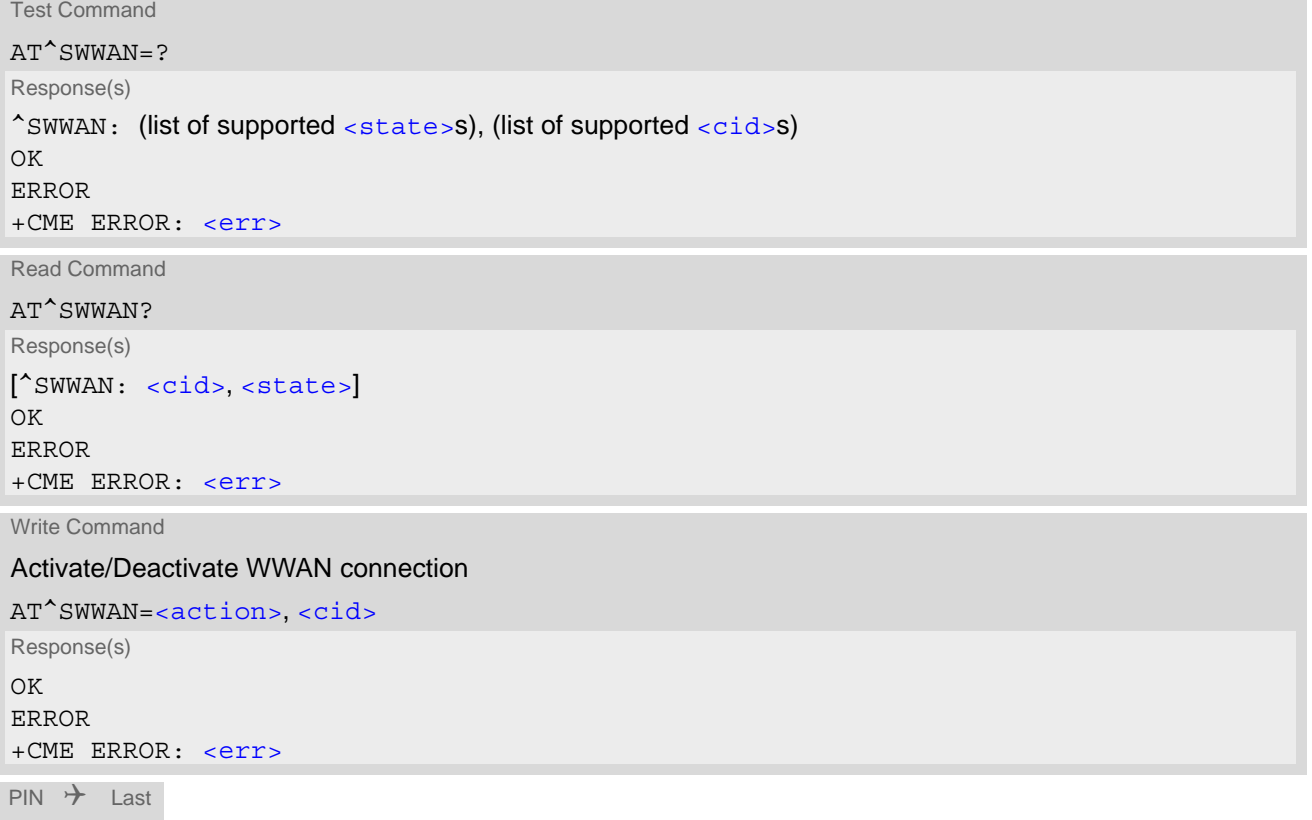

**+ - -**

## *Parameter Description*

<span id="page-372-3"></span><span id="page-372-1"></span>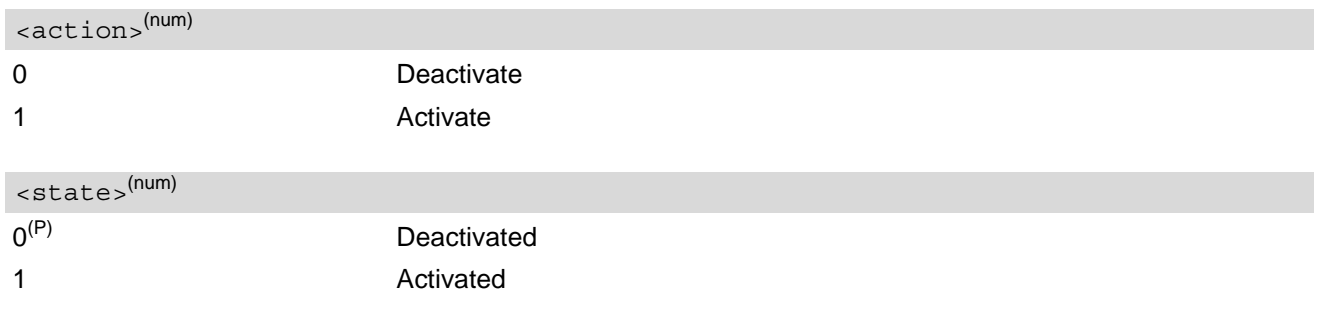

<span id="page-372-2"></span> $<$ cid> $<sup>(num)</sup>$ </sup>

Parameter specifies a particular PDP context definition (see [AT+CGDCONT](#page-339-0) parameter [<cid>](#page-340-0)).

### *Notes*

- PDP contexts already activated by other commands as for example  $AT + CGACT$  cannot be reused for WWAN, except in LTE mode where the PDP context activated for LTE attach can also be used to start a WWAN connection. For more information please refer to Section [12.2.1, Attaching to LTE Networks](#page-342-0).
- If activation or deactivation of a WWAN connection fails, then [AT+CEER](#page-71-0) may provide further informations about the reason.

# <span id="page-374-1"></span>**13. USIM related Commands**

AT commands described in this chapter are related to the Universal Subscriber Identity Module (USIM) connected to the EXS82-W.

Note:

If using data from the USIM please bear in mind that the content of all Elementary Files is *subject to change* at any moment!

This is because the network can change the USIM's data in the background via USIM Application Toolkit (USAT) procedure "Data download to USIM". For a detailed description please refer to 3GPP TS 11.14 [\[23\]](#page-11-0), 3GPP TS 31.111 [\[24\],](#page-11-1) ETSI TS 102 223 [\[25\].](#page-11-2)

To get informed that changing Elementary Files has taken place the Customer Application (TE) needs to hook up USAT Proactive Command "REFRESH". For more information please refer to Chapter [9., USIM Application](#page-180-0)  [Toolkit \(USAT\) Commands](#page-180-0) and Section 9.7, [AT^SSTGI](#page-195-0) in particular.

## <span id="page-374-0"></span>**13.1 AT+CRSM Restricted USIM Access**

[AT+CRSM](#page-374-0) offers easy access of the Elementary Files on the USIM. Access to the USIM database is restricted to the commands listed with parameter [<command>](#page-375-0).

All parameters of [AT+CRSM](#page-374-0) are used as defined by the specifications listed below. EXS82-W handles internally all required USIM interface locking and file selection routines.

As response to the command, the EXS82-W sends the actual USIM information parameters and response data. "+CME ERROR" may be returned if the command cannot be passed to the USIM, e.g. if the USIM is not inserted. Failures to execute the command on the USIM will be reported by the  $\langle \text{sw1} \rangle$  and  $\langle \text{sw2} \rangle$  parameters.

Please beware of *possible changes to Elementary Files* by the network at any time, refer Chapter [13., USIM](#page-374-1)  [related Commands](#page-374-1).

### *Syntax*

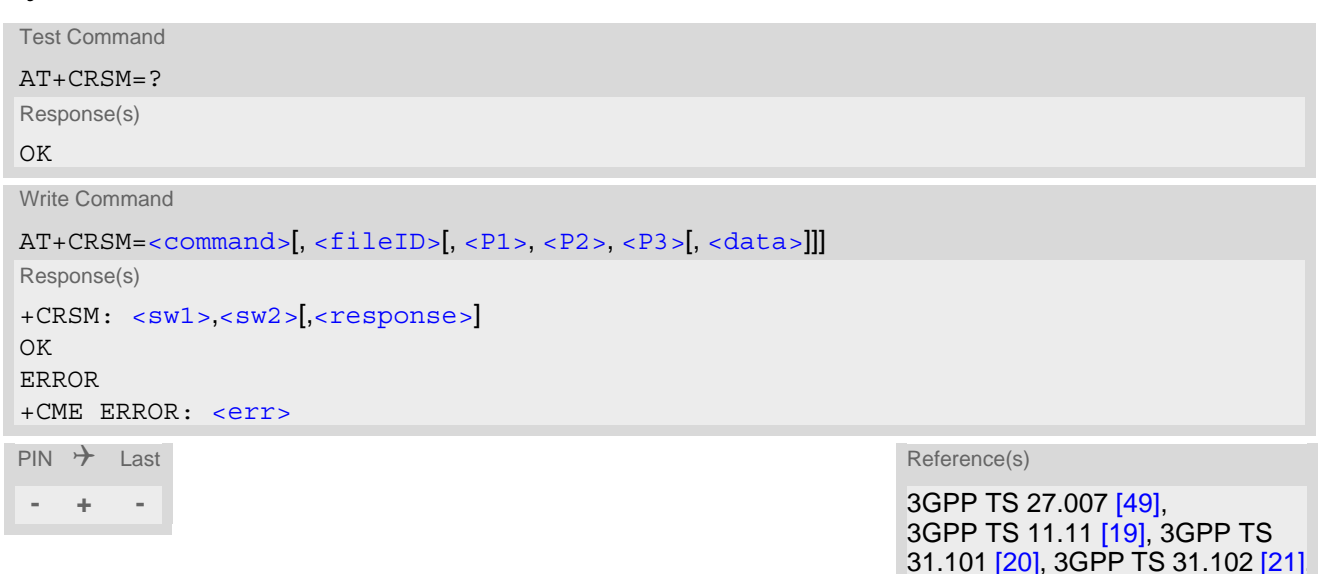

ETSI TS 102 221 [\[22\]](#page-11-6)

### *Parameter Description*

<span id="page-375-0"></span>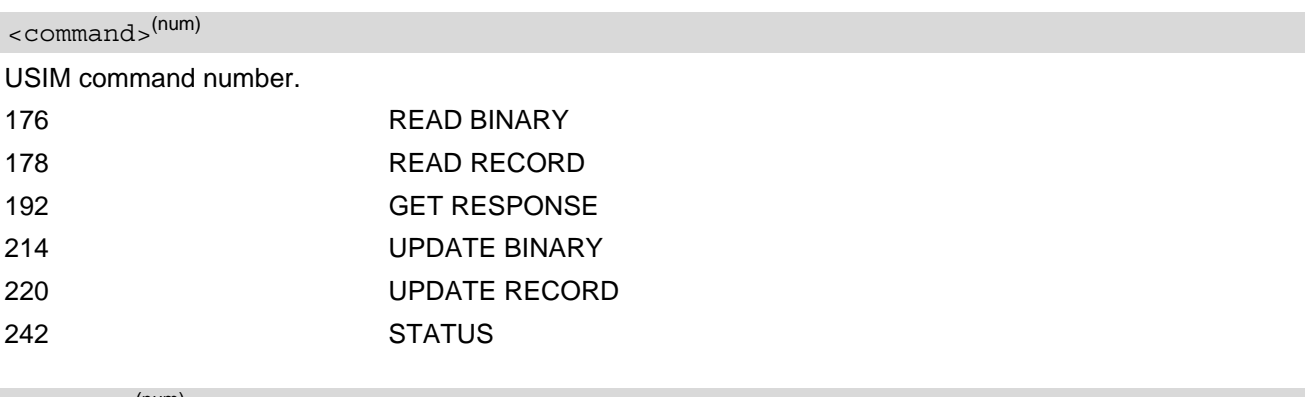

#### <span id="page-375-3"></span><fileID>(num)

Identifier for an elementary data file on USIM, if used by [<command>](#page-375-0).

#### <span id="page-375-4"></span> $\langle$ P1> $^{(num)}$

Parameter to be passed on by the EXS82-W to the USIM.

#### 0...255

<span id="page-375-5"></span> $<$ P2 $>$ <sup>(num)</sup>

Parameter to be passed on by the EXS82-W to the USIM.

0...255

<span id="page-375-6"></span> $P3$ <sup>(num)</sup>

Parameter to be passed on by the EXS82-W to the USIM.

0...255

<span id="page-375-7"></span><data>(str)

Information which shall be written to the USIM (hexadecimal character format).

# <span id="page-375-1"></span> $< s w 1$  $>$ <sup>(num)</sup>

Status information from the USIM about the execution of the actual command. It is returned in both cases, on successful or failed execution of the command.

## 0...255

## <span id="page-375-2"></span> $<$ sw2> $($ <sup>num)</sup>

Status information from the USIM about the execution of the actual command. It is returned in both cases, on successful or failed execution of the command.

#### 0...255

<span id="page-375-8"></span><response>(str)

Response data in case of a successful completion of the previously issued command. "STATUS" and "GET RESPONSE" commands return data, which gives information about the currently selected elementary data field. This information includes the type of file and its size. After "READ BINARY" or "READ RECORD" commands the requested data will be returned. [<response>](#page-375-8) is empty after "UPDATE BINARY" or "UPDATE RECORD" commands.

## <span id="page-376-0"></span>**13.2 AT+CSIM Generic USIM Access**

[AT+CSIM](#page-376-0) allows direct control of the USIM.

Compared to the restricted USIM access command  $AT+CRSM$ , the definition of  $AT+CSIM$  allows to take more control over the USIM interface.

However, the USIM Application Toolkit functionality is not supported by  $AT+CSIM$ . Therefore the following USIM commands cannot be used: TERMINAL PROFILE, ENVELOPE, FETCH and TEMINAL RESPONSE.

### *Syntax*

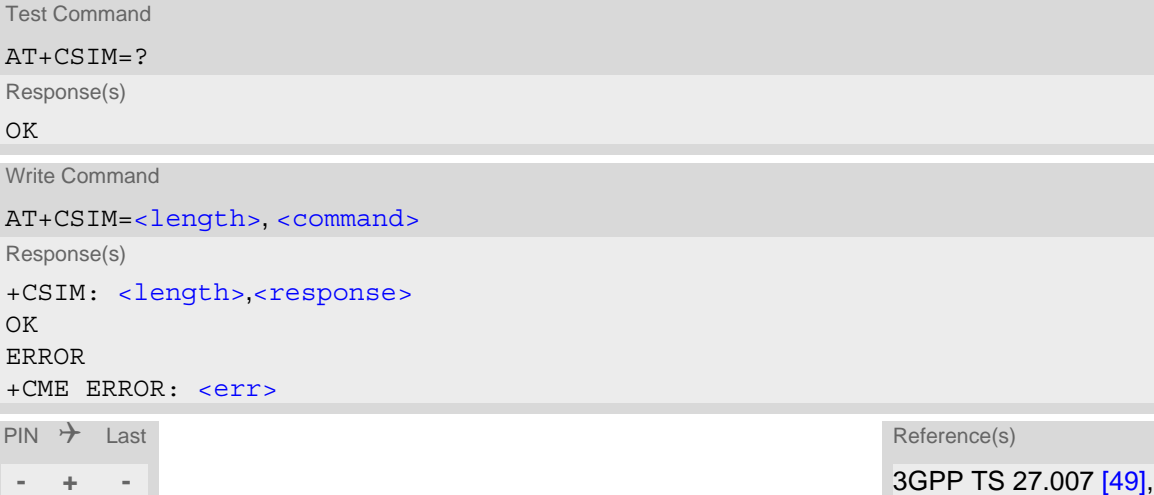

3GPP TS 11.11 [\[19\],](#page-11-3) 3GPP TS 31.101 [\[20\]](#page-11-4), 3GPP TS 31.102 [\[21\],](#page-11-5) ETSI TS 102 221 [\[22\]](#page-11-6)

### *Parameter Description*

<span id="page-376-1"></span><length>(num)

Number of characters in [<command>](#page-376-2) or [<response>](#page-376-3) string.

<span id="page-376-2"></span><command>(str)

Command passed on by the EXS82-W to the USIM. Parameter length: maximum 260 Bytes.

### <span id="page-376-3"></span><response>(str)

Response data of the command returned by the USIM. Parameter length: maximum 258 Bytes.

### *Note*

Access to datafields via SELECT is only allowed to files according to 3GPP TS 11.11 [\[19\]](#page-11-3), 3GPP TS 31.101 [\[20\]](#page-11-4), 3GPP TS 31.102 [\[21\].](#page-11-5)

## *Example*

The following examples show SELECT and GET RESPONSE commands.

```
AT+CSIM=14, "A0A40000027F10" SELECT DF-Telecom.<br>+CSIM: 4, "9F19" Command successful
                                            Command successful. Indicates that x19 bytes
                                            response data are available and can be requested by 
                                            using GET RESPONSE.
OK
AT+CSIM=14,"A0A40000026F3A" SELECT EF-ADN (Abbreviated dialing numbers).
+CSIM: 4,"9F0F" Command successful. Indicates that x0F bytes 
                                            response data are available and can be requested by 
                                            using GET RESPONSE.
OK
AT+CSIM=10,"A0C000000F" GET RESPONSE command requests x0F bytes EF-
                                            ADN data.
+CSIM: 34,"000002306F3A040011F0220102011C9000"
OK
```
# <span id="page-378-0"></span>**13.3 AT^SCID USIM Identification Number**

AT<sup>^</sup>SCID serves to query the USIM identification number. This information is retrieved from USIM elementary file EF<sub>ICCID</sub>; for details refer to 3GPP TS 11.11 [\[19\]](#page-11-3), 3GPP TS 31.101 [\[20\],](#page-11-4) 3GPP TS 31.102 [\[21\]](#page-11-5).

## *Syntax*

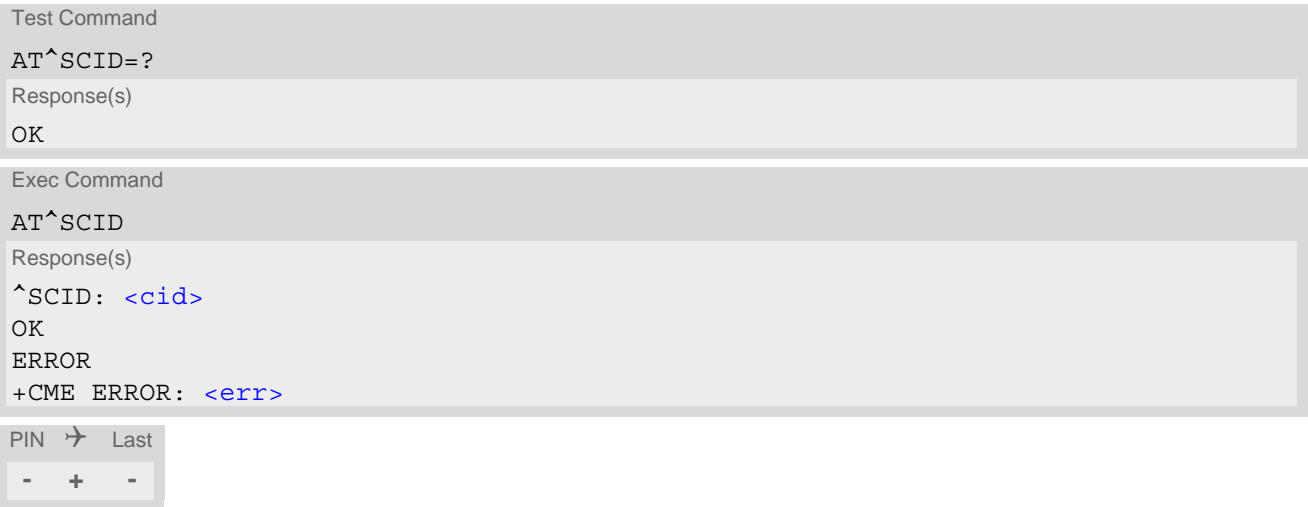

## *Parameter Description*

<span id="page-378-1"></span> $\langle cid \rangle^{(text)}$ 

USIM identification number.

## <span id="page-379-0"></span>**13.4 AT^SCKS Query USIM and Chip Card Holder Status**

[AT^SCKS](#page-379-0) write command enables or disables the presentation of URCs to report the connection status of the USIM.

AT<sup>^</sup>SCKS read command returns the URC presentation mode and the status of the USIM connection. Also refer to  $AT^sSIM$ D, which supplies indicator "simstatus" to monitor the USIM status.

### *Syntax*

Test Command AT^SCKS=? Response(s) ^SCKS:(list of supported [<mode>](#page-379-1)s) OK Read Command AT^SCKS? Response(s) ^SCKS: [<mode>](#page-379-1), [<SimStatus>](#page-379-2) OK ERROR +CME ERROR: <err> Write Command AT^SCKS=[<mode>](#page-379-1) Response(s) OK ERROR

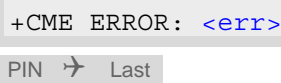

**- + -**

## *Unsolicited Result Code*

#### <span id="page-379-3"></span>^SCKS: [<SimStatus>](#page-379-2)

If the USIM connection status has changed an unsolicited result code (URC) is issued.

## *Parameter Description*

<span id="page-379-2"></span><span id="page-379-1"></span>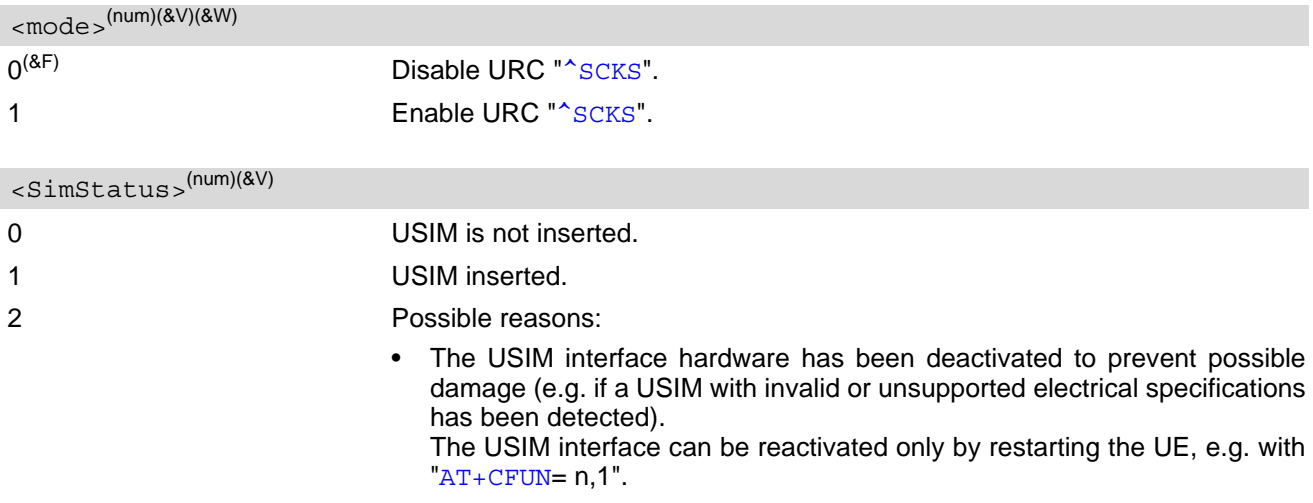

• In case a 5V USIM is inserted it might be possible that the USIM is not func-tional at all. As a result, URC "[^SCKS](#page-379-3): 0" occurs.

### *Note*

• If  $\leq$   $\leq$   $\leq$  1 (" $\leq$   $\leq$   $\leq$  URC enabled) is stored to the user profile with  $AT\&W$  it may happen that the " $\leq$   $\leq$   $\leq$   $\leq$   $\leq$   $\leq$   $\leq$   $\leq$   $\leq$   $\leq$   $\leq$   $\leq$   $\leq$   $\leq$   $\leq$   $\leq$  URC shows up after the " $\sim$ SYSSTART" URC although the (U)SIM connection status has not changed.

# <span id="page-381-0"></span>**13.5 AT^SSET USIM Data Ready Indication**

After power-up and personalization (PIN entry if required) EXS82-W starts reading data from the USIM. AT<sup>^</sup>SSET controls the presentation of "[^SSIM READY](#page-381-2)" URC which indicates that the UE has finished this initial reading. Afterwards all AT commands that depend on USIM data can be used, e.g. phonebook and SMS related AT commands.

## *Syntax*

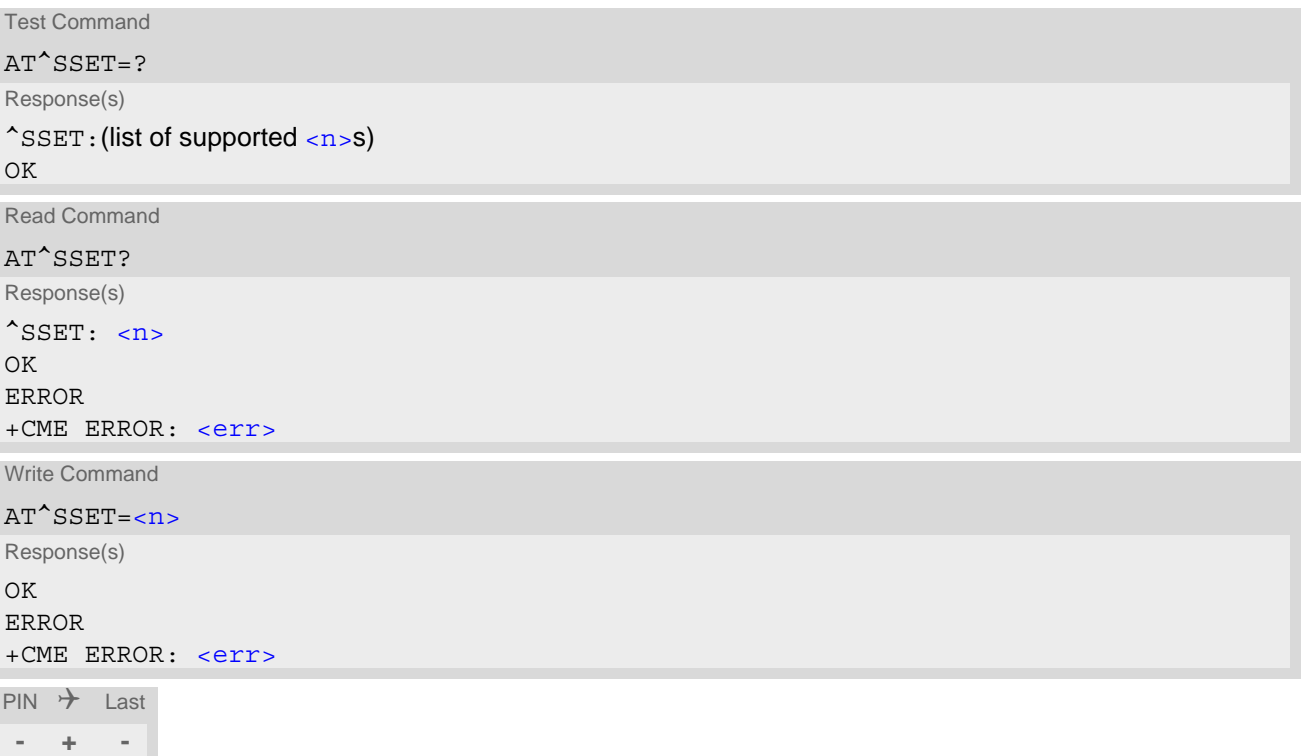

## *Unsolicited Result Code*

### <span id="page-381-2"></span>^SSIM READY

This URC indicates that the UE has finished its initial USIM access.

Any attempt to access phonebook, SMS or other USIM data before having received the "[^SSIM READY](#page-381-2)" URC, may either result in a "+CME: SIM busy" message or, in some cases, a couple of seconds delay before the command is executed.

## *Parameter Description*

<span id="page-381-1"></span>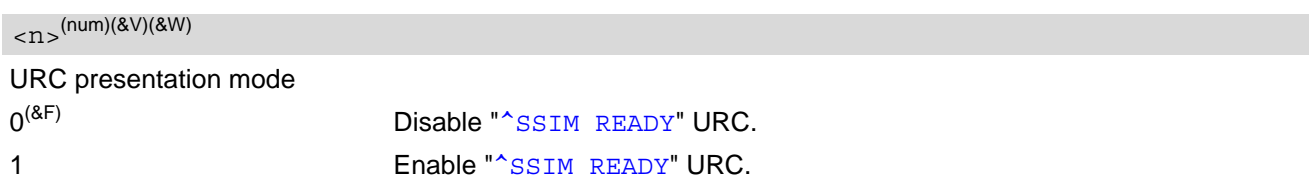

31.101 [\[20\]](#page-11-4), 3GPP TS 31.102 [\[21\]](#page-11-5)

# <span id="page-382-0"></span>**13.6 AT+CCHO Open logical channel**

[AT+CCHO](#page-382-0) asks the UE to open a communication session with USIM. The UICC will open a new logical channel for the selected application identified by [<dfname>](#page-382-1) and the UE shall return [<sessionid>](#page-382-2) as response. The UE shall restrict the communication between the TE and the UICC to this logical channel. The [<sessionid>](#page-382-2) shall be used when sending commands with the Generic Logical Channel access [AT+CGLA](#page-384-0)

command. It will also be used with  $AT+CCHC$  to close the channel.

## *Syntax*

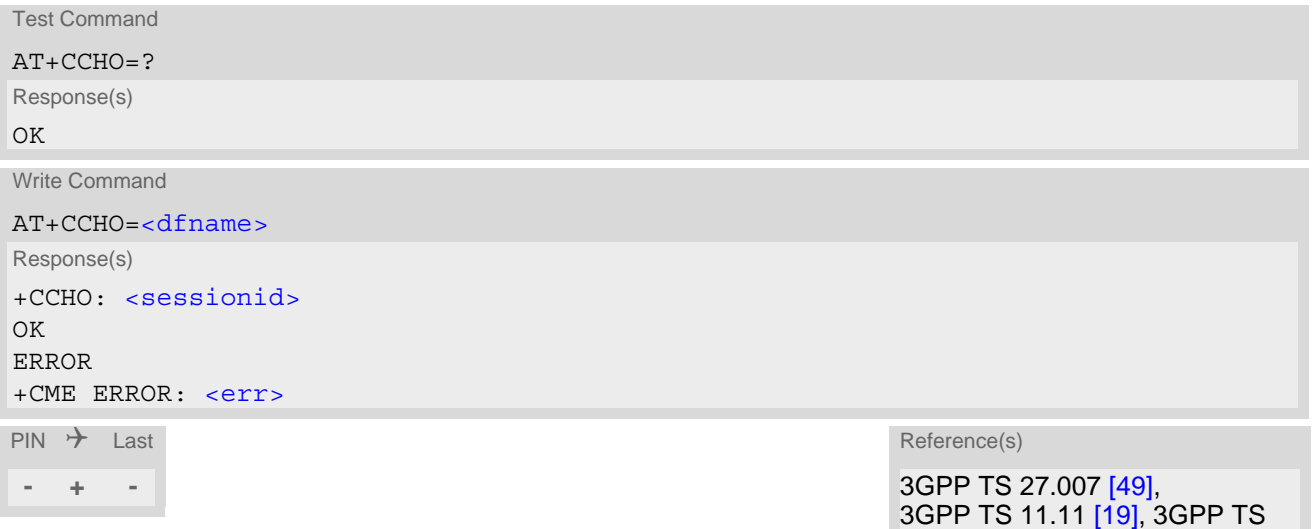

## *Parameter Description*

## <span id="page-382-1"></span><dfname>(str)

All selectable applications in USIM are referenced by DF name coded on 1 to 16 bytes.

## <span id="page-382-2"></span><sessionid>(num)

A session Id to be used in order to target a specific application on USIM using logical channels mechanism.

# <span id="page-383-0"></span>**13.7 AT+CCHC Close logical channel**

[AT+CCHC](#page-383-0) asks the UE to close a communication session with the USIM. The UE shall close the previously opened logical channel, and no more commands can be sent on this logical channel. The UICC will close the logical channel when receiving this command.

## *Syntax*

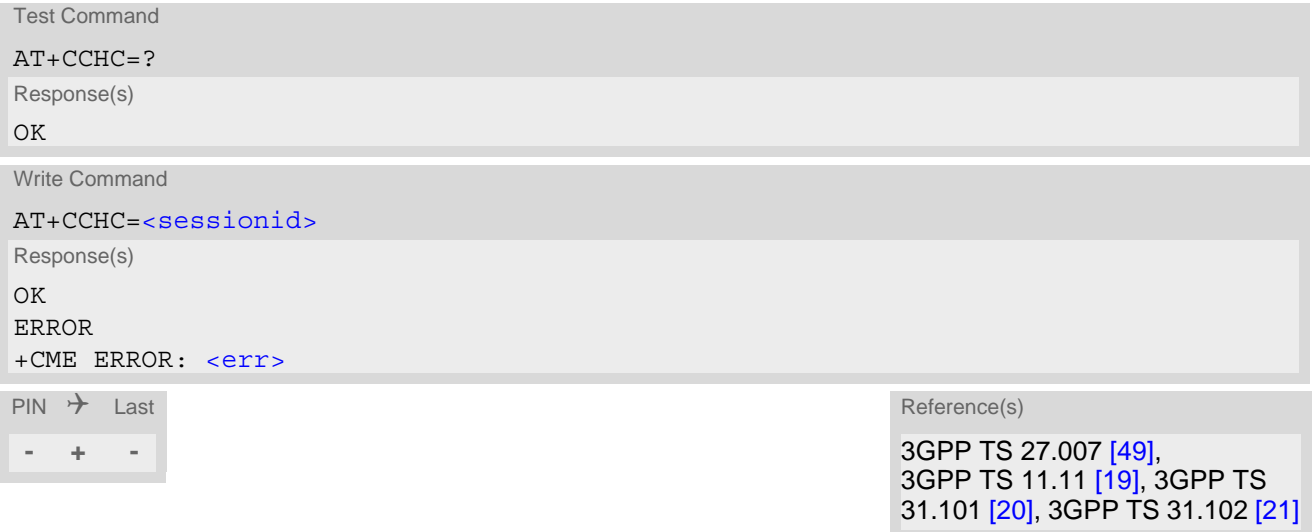

### *Parameter Description*

## <span id="page-383-1"></span><sessionid>(num)

Session Id to be used in order to target a specific application on the USIM using the logical channels mechanism. The number is the  $\leq$  sessionid> returned by the channel open command  $AT+CCHO$ .

## <span id="page-384-0"></span>**13.8 AT+CGLA Generic logical channel access**

[AT+CGLA](#page-384-0) allows direct control of the USIM by a remote application on the TE. The UE manages the channel relevant bits of the class byte depending on the  $\leq$ sessionid> and then sends the  $\leq$ command> as it is to the USIM. The UE takes care of processing USIM information within the frame specified by GSM/UMTS. For parameter and USIM result coding please refer to 3GPP TS 11.11 [\[19\]](#page-11-3), 3GPP TS 31.101 [\[20\]](#page-11-4), 3GPP TS 31.102 [\[21\].](#page-11-5)

## *Syntax*

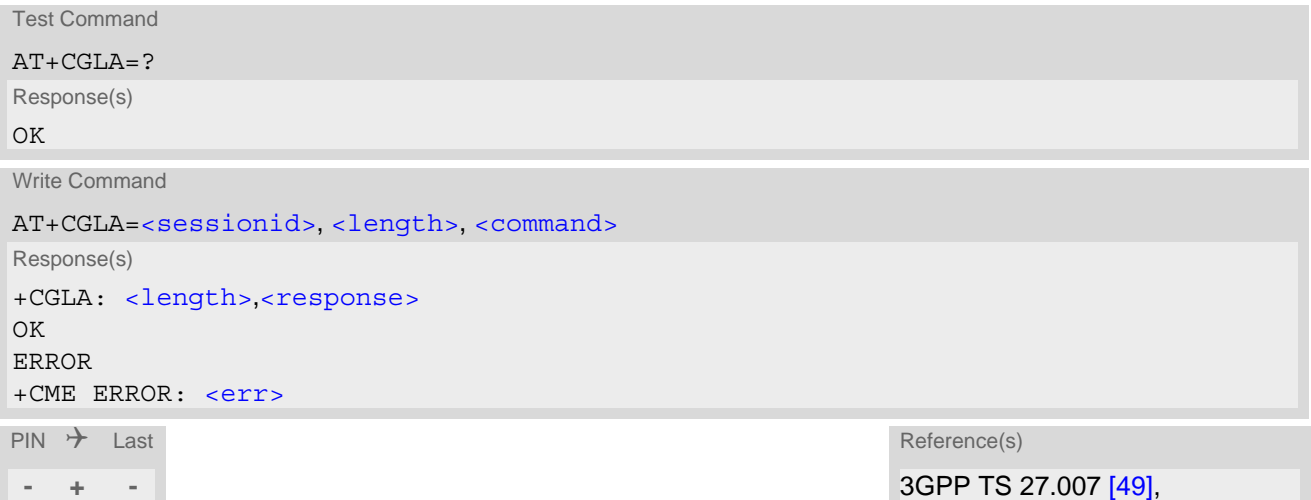

3GPP TS 11.11 [\[19\],](#page-11-3) 3GPP TS 31.101 [\[20\]](#page-11-4), 3GPP TS 31.102 [\[21\]](#page-11-5)

## *Parameter Description*

## <span id="page-384-1"></span><sessionid>(num)

Identifier of the session to be used in order to send the APDU commands to the USIM. The number is the  $\leq$  sessionid > returned by the channel open command  $AT+CCHO$ .

## <span id="page-384-3"></span><length>(num)

Number of characters of [<command>](#page-384-2) or [<response>](#page-384-4) string.

#### <span id="page-384-2"></span><command>(str)

Command passed on by the UE to the USIM.

#### <span id="page-384-4"></span><response>(str)

Response data of the command returned by the USIM.

# **14. GNSS Commands**

EXS82-W integrates a GNSS engine (Global Navigation Satellite System) which supports GPS (Global Positioning Sytem) and GLONASS (Globalnaja Nawigazionnaja Sputnikowaja Sistema) and GALILEO and Beidou based on the NMEA 0183 protocol.

To configure, activate or deactivate the GNSS engine, to choose Standalone GNSS or A-GNSS operation, to start, stop and configure the NMEA output, please use the  $AT^*SGPSC$  command.

The GNSS receiver is always capable of receiving signals from all supported satellite systems, and decides on its own whether to calculate the position from GPS only, or any combination of the systems. The [AT^SGPSC](#page-388-0) subcommands "Nmea/GPS", "Nmea/Glonass", "Nmea/Galileo" and "Nmea/Beidou" can be used to enable or disable the output of NMEA sentence types, but they do not switch off their usage for position calculation. Only the output of GALILEO and Beidou data will instantly be disabled when the UE gets a GPS position fix over US territory. Apart from that, it is possible to enable or disable Galileo and Beidou capabilities of the GNSS receiver. See AT<sup>^</sup>SGPSC subcommands "Engine/Galileo", "Engine/Beidou". Glonass capability of the GNSS receiver will be automatically enabled when Galileo and Beidou are disabled and disabled when one of Galileo and Beidou capabilities is enabled.

A-GNSS (Assisted GNSS) will improve the startup performance, i.e. the Time to First Fix (TTFF), if the GNSS engine has not yet precise location and time information. The GpsOneXTRA assistance data files will be down-loaded automatically from GpsOneXTRA servers when [<StartMode>](#page-391-0)=1 with subcommand [AT^SGPSC](#page-388-0)="Engine/StartMode" is selected.

Figure [14.1, Work Flows of GNSS Engine](#page-385-0) illustrates the work flow of the GNSS Engine depending on the Start-Mode.

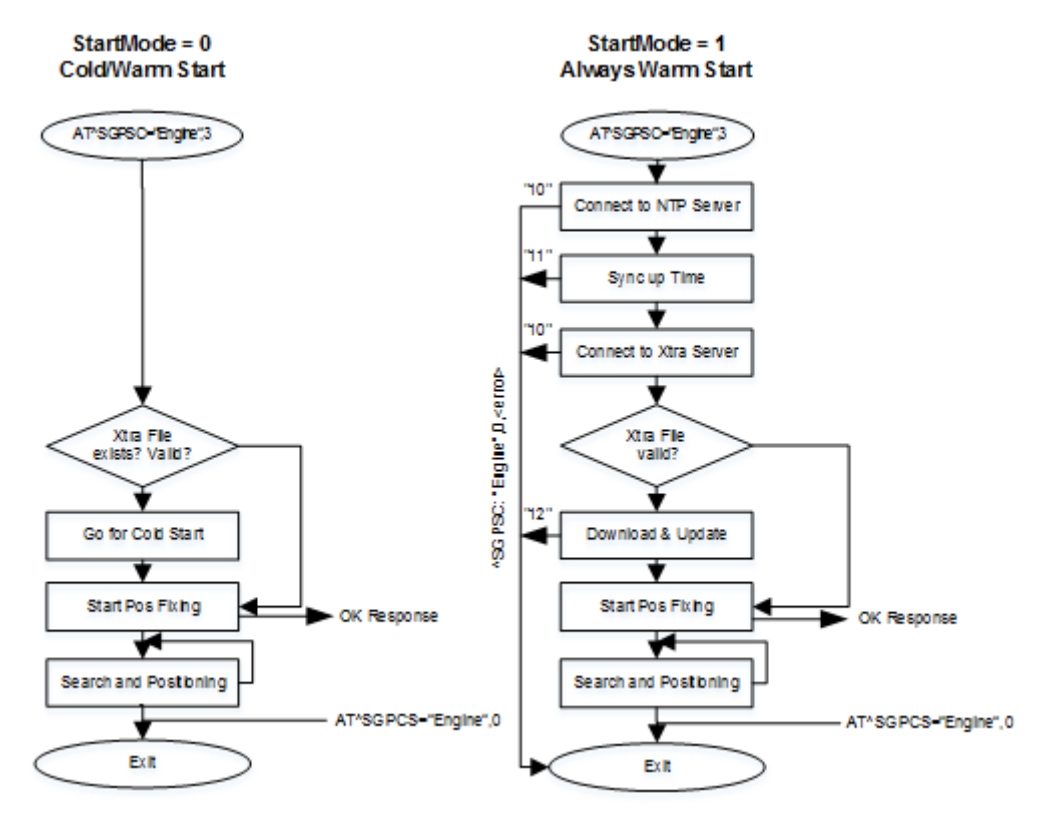

**Figure 14.1:** Work Flows of GNSS Engine

<span id="page-385-0"></span>Concurrent LTE and GNSS operations are not supported on EXS82-W. The priority between GNSS and LTE can be controlled by  $AT^sSCFG="MEopMode/RscMgmt/Rrc"$  with parameter [<order>](#page-55-0).

The UE will not enter Suspend Mode, when GNSS engine is active.

For more details refer to [AT^SCFG](#page-42-0)="MEopMode/PowerMgmt/Suspend" parameter [<Suspend>](#page-52-0) and "EXS82-W [Hardware Interface Description, Version 01.100"](#page-11-7).

If Multiplex mode is started NMEA data will be output on the third Multiplex channel. The dedicated third Multiplex channel does not accept any AT commands. See also [AT+CMUX](#page-103-0). If Multiplex mode is not started NMEA data will be output on the interface where the command  $AT^sSGPSC="Nmea/Output"$  is executed.

In addition, the commands and AT<sup>^</sup>SGPSC="Nmea/URC","on" can be used to get all GNSS information on the AT command instances(s), eliminating the need to poll the dedicated NMEA instance.

## <span id="page-387-0"></span>**14.1 GNSS NMEA Sentences**

A standard NMEA sentence set consists of the sentences listed below. Each single sentence starts with \$ prefix and a Talker ID followed by a three letter Sentence ID. Both IDs are followed by data fields separated by comma. The data is provided in ASCII format.

For GPS, the Talker ID is GP. The UE supports the following GPS related NMEA sentence types:

- GPGGA GPS Fix Data, i.e. Time, Position and fix related data of GNSS receiver
- GPRMC Recommended minimum data for GPS
- GPGSA GPS DOP (Dilution of Precision) and active satellites
- GPVTG Vector track and speed over the ground

The Talker ID GP will be used also in cases where a second GNSS Engine is enabled, but the fix calculation is based only on GPS.

The output of the GNSS system specific GP/GL/GA/BD-GSV sentence can be configured by [AT^SGPSC](#page-388-0) subcommands:

- "NMEA/GPS" for GPGSV sentence
- "NMEA/GLONASS" for GLGSV sentence
- "NMEA/GALILEO" for GAGSV sentence
- "NMEA/BEIDOU" for BDGSV sentence

These sentences will be only shown, when the specific GNSS system will be used for calculation.

 Talker ID "GN" indicates that GPS is used in combination with GLONASS, GALILEO, BEIDOU . The UE supports the following NMEA sentence types for mixed usage:

- GNRMC Recommended minimum data for GNSS
- GNGSA GPS/GLONASS /GALILEO/BEIDOU DOP (Dilution of Precision) and active satellites
- GNVTG Vector track and speed over the ground
- GNGGA Fix Data, i.e. Time, Position and fix related data

Note:

The GNSS engine does not allow to disable the usage of GPS satellites, in contrast to GLONASS, GALILEO, Beidou satellites which can be enabled or disabled with [AT^SGPSC](#page-388-0) "Engine/...." subcommands. The GNSS engine always tries first to use GPS satellites to obtain a position fix, while other satellite systems may be used additionally depending on their AT<sup>^</sup>SGPSC settings and depending on GNSS power saving. If power saving is effective and the GPS signal is sufficient to get a fix, the GNSS engine automatically deactivates the usage and output of satellite systems in order to save power see Section [14.2.1.1, Dynamic Power Optimization \(DPO\)](#page-394-0). NMEA sentences of other satellite systems will be output only if enabled and used for calculation.

# <span id="page-388-0"></span>**14.2 AT^SGPSC GNSS Configuration**

[AT^SGPSC](#page-388-0) is a configuration command that can be used to set GNSS parameters and to switch the GNSS engine on and off.

## *Syntax*

```
Test Command
AT^sSGPSC=?Response(s)
^SGPSC: "Engine", (list of supported <EngineVal>s)
^SGPSC: "Engine/StartMode", (list of supported <StartMode>s)
^SGPSC: "Engine/Beidou", (list of supported <EngineBeidouVal>s)
^SGPSC: "Engine/Galileo", (list of supported <EngineGalileoVal>s)
^SGPSC: "Nmea/Beidou", (list of supported <BeidouVal>s)
^SGPSC: "Nmea/Galileo", (list of supported <GalileoVal>s)
^SGPSC: "Nmea/Glonass", (list of supported <GlonassVal>s)
^SGPSC: "Nmea/GPS", (list of supported <GpsVal>s)
^SGPSC: "Nmea/Output", (list of supported <OutVal>s)
^SGPSC: "Nmea/Urc", (list of supported <FixUrcVal>s)
^SGPSC: "Nmea/Version", (list of supported <Major NmeaVersion>s), (list of supported <Minor 
NmeaVersion>s)
\text{``SGPSC: "Power/Psm", (list of supported <PsmVal > S)}OK
ERROR
+CME ERROR: <err>
Read Command
AT^SGPSC?
Response(s)
^SGPSC: "Engine", <EngineState>
^SGPSC: "Engine/StartMode", <StartMode>
^SGPSC: "Engine/Beidou", <EngineBeidouVal>
^SGPSC: "Engine/Galileo", <EngineGalileoVal>
^SGPSC: "Nmea/Beidou", <BeidouVal>
^SGPSC: "Nmea/Galileo", <GalileoVal>
^SGPSC: "Nmea/Glonass", <GlonassVal>
^SGPSC: "Nmea/GPS", <GpsVal>
^SGPSC: "Nmea/Output", <OutVal>
^SGPSC: "Nmea/Urc", <FixUrcVal>
^SGPSC: "Nmea/Version", <Major NmeaVersion>, <Minor NmeaVersion>
^SGPSC: "Power/Psm", <PsmVal>
\capK
ERROR
+CME ERROR: <err>
Write Command
Activating or deactivating GNSS engine.
AT^SGPSC="Engine"[, <EngineVal>]
Response(s)
```

```
^SGPSC: "Engine", <EngineState>[, <AssistDataError>]
OK
```

```
ERROR
```

```
+CME ERROR: <err>
```
## **Cinterion**® **EXS82-W AT Command Set 14.2 AT^SGPSC**

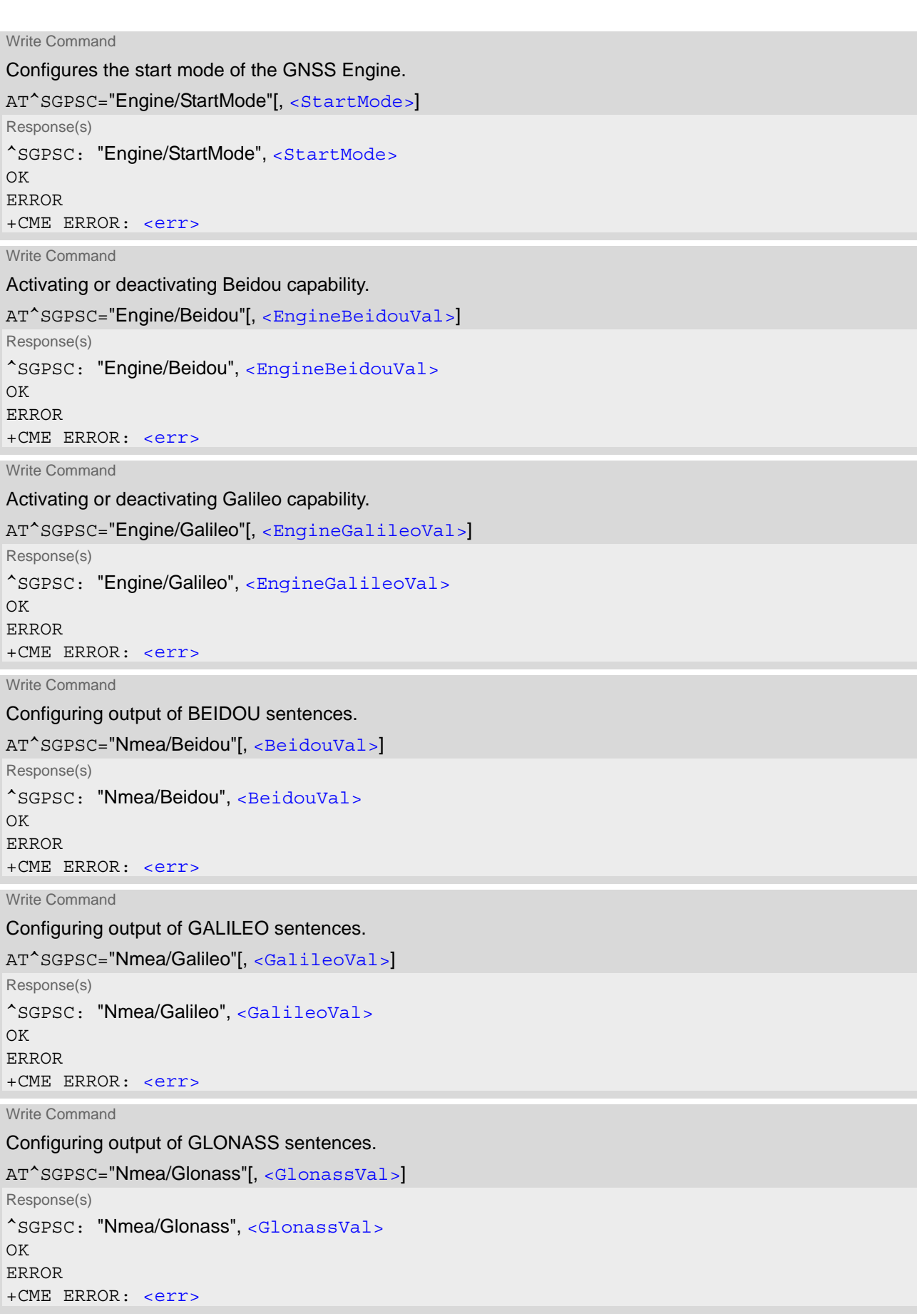

## **Cinterion**® **EXS82-W AT Command Set 14.2 AT^SGPSC**

Write Command Configuring output of GPS sentences. AT^SGPSC="Nmea/GPS"[, [<GpsVal>](#page-392-3)] Response(s) ^SGPSC: "Nmea/GPS", [<GpsVal>](#page-392-3) OK ERROR +CME ERROR: <err> Write Command Configuring output of NMEA sentences. AT^SGPSC="Nmea/Output"[, [<OutVal>](#page-392-4)] Response(s) ^SGPSC: "Nmea/Output", [<OutVal>](#page-392-4) OK ERROR +CME ERROR: <err> If [<OutVal>](#page-392-4) is "last": [^SGPSC: ...] [Last NMEA sentence set received from internal buffer] OK ERROR +CME ERROR: <err> Write Command Configuring "[^SGPSE](#page-391-6)" URC type "Position fix notification". AT^SGPSC="Nmea/Urc"[, [<FixUrcVal>](#page-392-5)] Response(s) ^SGPSC: "Nmea/Urc", [<FixUrcVal>](#page-392-5) OK ERROR +CME ERROR: <err> Write Command Read NMEA protocol version

AT^SGPSC="Nmea/Version"

Response(s)

^SGPSC: "Nmea/Version", [<Major NmeaVersion>](#page-393-0), [<Minor NmeaVersion>](#page-393-1)

OK ERROR +CME ERROR: <err>

Write Command

Activating Sleep mode for GNSS engine (Power Save Mode).

AT^SGPSC="Power/Psm"[, [<PsmVal>](#page-393-2)]

Response(s) ^SGPSC: "Power/Psm", [<PsmVal>](#page-393-2) OK ERROR +CME ERROR: <err>

 $PIN$   $\rightarrow$  Last

**- + -**

## *Unsolicited Result Code*

<span id="page-391-6"></span>Position fix notification ([<UrcType>](#page-393-3) 1): ^SGPSE: [<UrcType>,](#page-393-3) [<PositionStatus>](#page-393-4)

## *Parameter Description*

<span id="page-391-4"></span><span id="page-391-1"></span>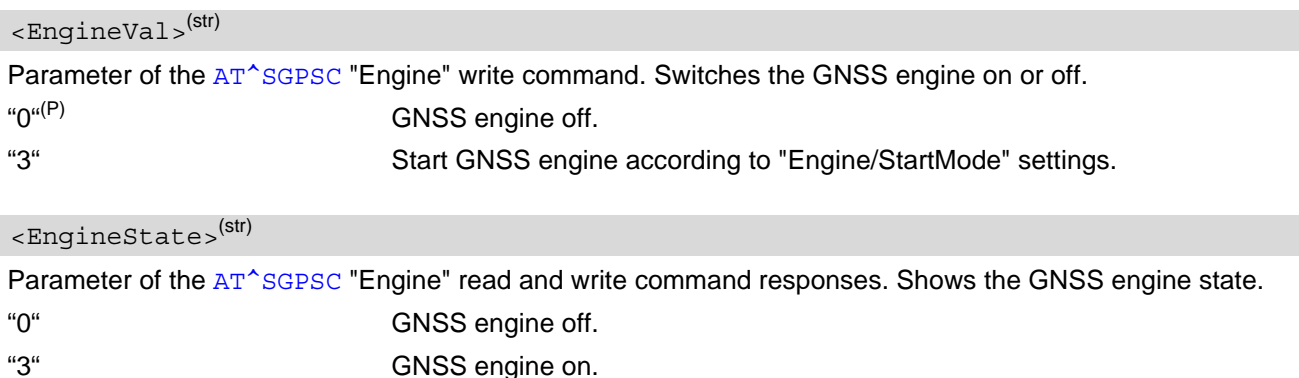

### <span id="page-391-5"></span><AssistDataError>(num)

In case of an error, this parameter of the [AT^SGPSC](#page-388-0) "Engine" write command response gives detailed information about the failure.

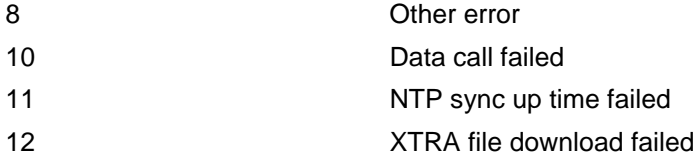

## <span id="page-391-0"></span><StartMode>(num)(NV)

Parameter of the AT^SGPSC "Engine/StartMode" write command. Configures the start mode of the GNSS Engine.

The setting takes effect after restart.

- $0^{(D)}$  Starting GNSS (if any, valid xtra.bin and available data from last FIX will be considered). Cold/Warm Start
- 1 Starting GNSS system ALWAYS with GpsOneXTRA assistance data. If xtra.bin is missing, expired or cannot be downloaded or time information is not correct, the engine cannot start.

<span id="page-391-3"></span><EngineGalileoVal>(str)(NV)

Parameter of the [AT^SGPSC](#page-388-0) "Engine/Galileo" write command. Configures Galileo capabilities of the GNSS receiver. Changed setting takes effect after restarting the GNSS engine

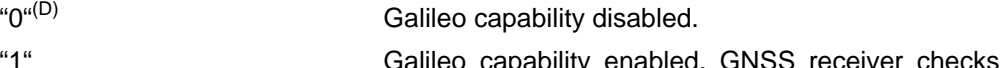

ability enabled. GNSS receiver checks the position to find out whether Galileo can be used in this area. This requires a position fix.

whether Beidou can be used in this area. This requires a position fix.

## <span id="page-391-2"></span><EngineBeidouVal>(str)(NV)

Parameter of the [AT^SGPSC](#page-388-0) "Engine/Beidou" write command. Configures Beidou capabilities of the GNSS receiver. Changed setting takes effect after restarting the GNSS engine

"0"<sup>(D)</sup> Beidou capability disabled.

"1" Beidou capability enabled. GNSS receiver checks the position to find out

<span id="page-392-3"></span><span id="page-392-2"></span><span id="page-392-1"></span><span id="page-392-0"></span>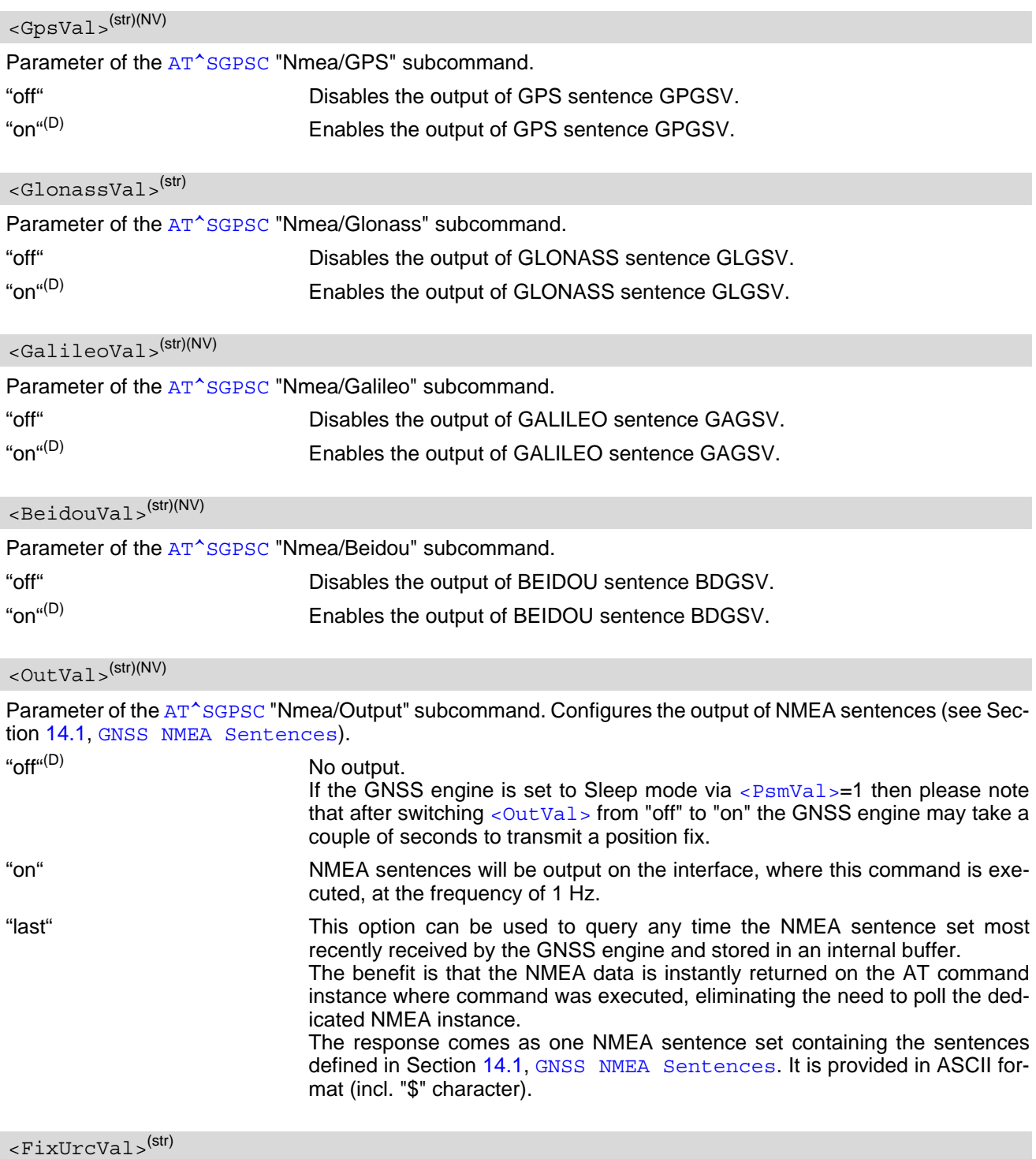

<span id="page-392-5"></span><span id="page-392-4"></span>Parameter of the AT<sup>A</sup>SGPSC "NMEA/URC" subcommand. Enables / disables the "ASGPSE" URC type "Position fix notification" that reports changes of the positioning fix state. For details see "[^SGPSE](#page-391-6)" parameter [<Posi](#page-393-4)[tionStatus>](#page-393-4). The advantage is that the information on the positioning state is displayed on an AT command instance (not on the NMEA instance).

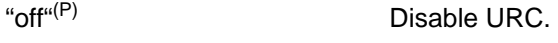

"on" Enable URC.

### <span id="page-393-2"></span> $\langle PsmVa1\rangle^{(str)(NV)}$

Parameter of the AT<sup>^</sup>SGPSC "Power/Psm" subcommand. Activates Sleep mode for the GNSS engine. If Sleep mode is enabled with  $\leq PsmVal>=$  "1" it might be possible that GLONASS is not used for positioning when signal quality is good (NMEA sentences will not be output in this case). See Section [14.2.1.1, Dynamic Power Optimization \(DPO\)](#page-394-0) for details. "0"(D) Off. "1" On.

## <span id="page-393-0"></span><Major NmeaVersion>(str)(NV)

Parameter of the [AT^SGPSC](#page-388-0) "Nmea/Version" subcommand. Shows the major version number of the NMEA protocol.

## <span id="page-393-1"></span><Minor NmeaVersion>(str)(NV)

Parameter of the AT<sup>^</sup>SGPSC "Nmea/Version" subcommand. Shows the minor version number of the NMEA protocol.

<span id="page-393-3"></span>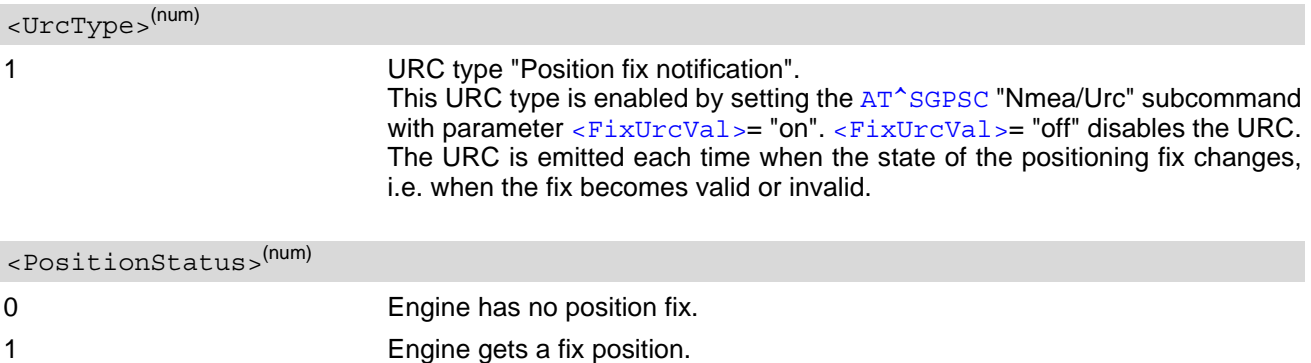

### <span id="page-393-4"></span>*Note*

• Only one additional GNSS Engine can be activated in parallel to the GPS engine.

## **14.2.1 Power Saving Considerations**

The purpose of this section is to explain the modes provided by EXS82-W to minimize current consumption while maintaining or getting a position fix. The settings can be made by using the command  $AT^sSGPSC="Power/$ Psm",[<PsmVal>](#page-393-2).

## <span id="page-394-0"></span>**14.2.1.1 Dynamic Power Optimization (DPO)**

DPO is a power saving feature which attempts to turn off GNSS RF and other components when the components are not needed. DPO takes effect when enabled with  $\leq PsmVal$ , when there is good GNSS signal visibility, and when the receiver has sufficient navigational data to perform a fix (either has GpsOneXTRA assistance data or has decoded it off-the-air). By delivery default of EXS82-W, DPO is disabled ([AT^SGPSC](#page-388-0)="Power/  $Psm", \leq PsmVal \geq "0".$ 

Preconditions for DPO to turn on:

- Have ephemeris for all SVs -> 26 dB-Hz or recent (<3.5 days) almanac corrections for those SVs provided by GpsOneXTRA assistance data.
- Health or UTC information is not transmitted over-the-air (i.e., not in subframe 4 of page 18, or subframes 4 and 5 of page 25).
- Valid position and HEPE is less than 50 m and also less than QoS timeout of 60 seconds.
- 6 SVs > 37 dB-Hz or 4 SVs > 26 dB-Hz and have almanac and health for all SVs.

Benefits and impact:

- The GNSS engine is not on continuously and the SV or navigational data cannot be decoded at that time.
- If GNSS is switched on (see AT<sup>^</sup>SGPSC parameters [<EngineVal>](#page-391-1) and [<OutVal>](#page-392-4)), GPS and GLONASS and GALILEO and Beidou may altogether be employed for position calculation. Usage of GLONASS or GALILEO or Beidou is added only if needed to get position fix. If the GPS signal is sufficient to get a fix, the GNSS engine automatically deactivates the usage and output of GALILEO, Beidou in order to reduce power consumption. The output of GPS sentences can also be switched off. See [AT^SGPSC](#page-388-0) parameters, [<GpsVal>](#page-392-3) [<GlonassVal>](#page-392-2), [<GalileoVal>](#page-392-1), [<BeidouVal>](#page-392-0).
- TTFF and yield should not be impacted.

# **14.3 Examples of How to Configure and Use GNSS**

Below you can find selective examples of how to configure and use the EXS82-W's integrated GNSS engine.

# **14.3.1 Using the GNSS Engine StartMode=1**

This example shows the process for starting the GNSS Engine with assist data. Before starting the GNSS engine make sure that the UE is connected to the network for downloading the assist data.

```
AT^SGPSC="Engine/StartMode",1 
^SGPSC: "Engine/StartMode","1" 
OK 
                                               Select StartMode=1 to force download of the assist 
                                               data.
AT+CFUN=1,1 
OK 
^SYSSTART 
                                               Restart UE
AT^SGPSC="Engine",3 
^SGPSC: "Engine","3" 
OK 
                                               Start GNSS Engine, assist data will be downloaded 
                                               automatically.
....
$GPGSV,3,1,09,03,27,298,33,16,28,214,13,22,31,273,20,25,24,045,19,1*6C
$GPGSV,3,2,09,26,57,215,17,31,70,007,33,32,42,136,14,14,73,129,,1*65
$GPGSV,3,3,09,23,04,312,,1*58
$GLGSV,2,1,08,16,61,004,28,15,16,049,16,05,17,169,20,17,13,053,22,1*79
$GLGSV,2,2,08,07,39,319,30,06,67,225,,18,09,100,,09,34,259,,1*76
$GNGSA,A,3,03,16,22,25,31,,,,,,,,1,0,0,1*2F
$GNGSA,A,3,05,07,15,16,17,,,,,,,,1,0,0,2*2A
$GNVTG,,T,,M,0,N,0,K,A*3D
$GNRMC,073512.00,A,4010,N,11639,E,0,,020120,5,W,A,V*62
$GNGGA,073512.00,4010,N,11639,E,1,10,0,102,M,-7,M,,*7F
$GPGSV,3,1,09,03,27,298,33,16,28,214,13,22,31,273,21,25,24,045,18,1*6C
$GPGSV,3,2,09,26,57,215,17,31,70,007,33,32,42,136,14,14,73,129,,1*65
$GPGSV,3,3,09,23,04,312,,1*58
$GLGSV,2,1,08,16,61,004,29,15,16,049,14,05,17,169,20,17,13,053,21,1*79
$GLGSV,2,2,08,07,39,319,30,06,67,225,,18,09,100,,09,34,259,,1*76
$GNGSA,A,3,03,22,25,31,,,,,,,,,1,1,0,1*29
$GNGSA,A,3,05,07,15,16,17,,,,,,,,1,1,0,2*2B
$GNVTG,,T,,M,0,N,0,K,A*3D
$GNRMC,073513.00,A,4010,N,11639,E,0,,020120,5,W,A,V*63
$GNGGA,073513.00,4010,N,11639,E,1,09,1,102,M,-7,M,,*77
....
```
# **15. Hardware related Commands**

All AT commands described in this chapter are related to the hardware interface of the EXS82-W. Further information regarding this interface is available in the "EXS82-W Hardware Interface Description" [\[2\].](#page-11-0)

## <span id="page-396-0"></span>**15.1 AT+CCLK Real Time Clock**

[AT+CCLK](#page-396-0) controls the real time clock (RTC) of EXS82-W.

If a network supports automatic time update the RTC is constantly updated with the network time. Any changes to the RTC using the command  $AT+CCLK$  will be wiped out by the network time. If a network does not support automatic time update the RTC can be set using  $AT+CCLK$ .

Each time the UE is restarted it may take up to two seconds to reinitialize the RTC and to update the current time. Therefore, it is recommended to delay the usage of  $AT+CCLK$  after restart.

The current setting of the clock is retained if the UE enters Power Down mode via  $AT^*$ SMSO or restarts using [AT+CFUN](#page-40-0). However, it will be reset to its factory default value if the UE is totally disconnected from power.

### *Syntax*

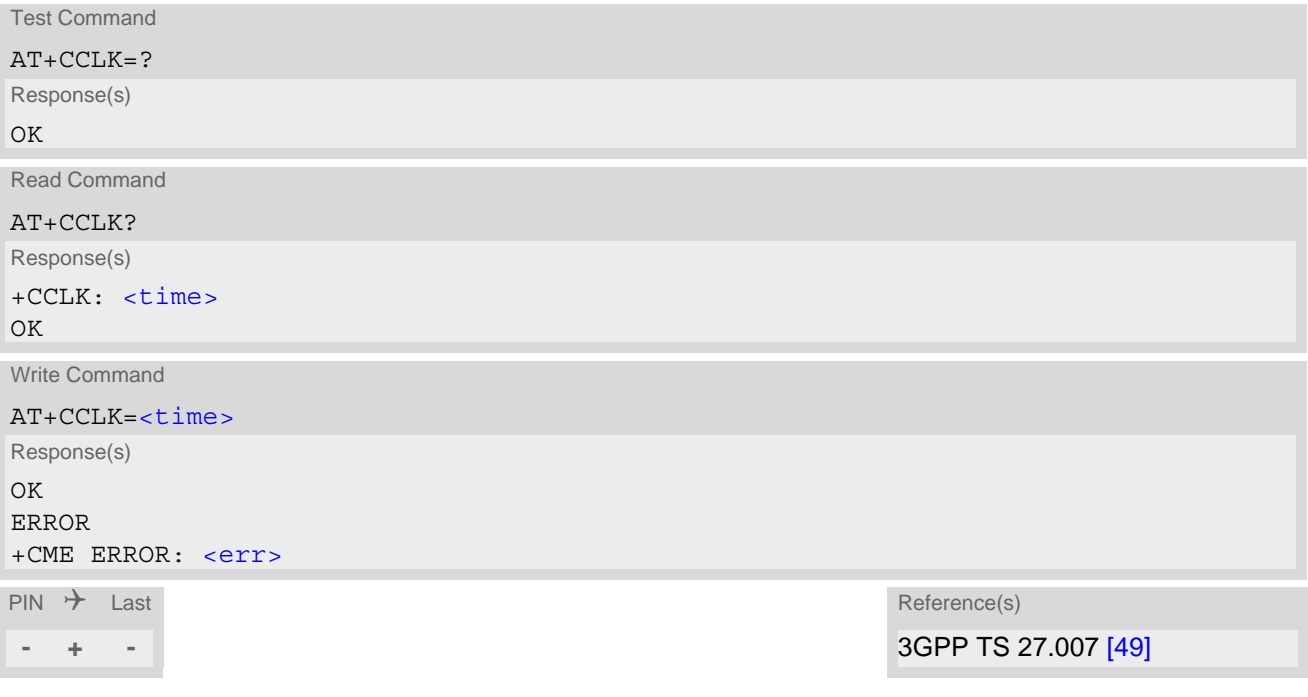

#### *Parameter Description*

<span id="page-396-1"></span> $\times$ time $>$ <sup>(str)(NV)</sup>

Real time clock setting

Format is "yy/mm/dd,hh:mm:ss", where the characters yy indicate the two last digits of the year, followed by month (mm), day (dd), hour (hh, 24 hour format), minutes (mm) and seconds (ss).

For the write command the year can only set between 2000 and the end of 2037. For example the 6th of July 2017 at ten past ten in the evening equates to "17/07/06,22:10:00".

The factory delivery value, which is also used if the UE was totally disconnected from power, is "80/01/ 06,00:00:00", where "80" here stands for "1980".

So [<time>](#page-396-1) values as reponse of the read command are ambiguous if the year part is > "79". To be sure that in such cases the correct time is used, it should be set explicitly using the  $AT+CCLK$  write command.

### *Note*

• If automatic time zone update is enabled and a time zone update occurs additional time zone information will be appended to parameter [<time>](#page-396-1) in the format +CCLK: "yy/mm/dd,hh:mm:ss+zz" or +CCLK: "yy/mm/ dd,hh:mm:ss-zz". Time zone is displayed only when enabled with [AT+CTZU](#page-154-0) and provided by the network. See [AT+CTZU](#page-154-0) for more information.

Please note that the [AT+CCLK](#page-396-0) command, the [AT+CTZU](#page-154-0) URC and the [AT^SIND](#page-80-0) "nitz" URC employ different formats of time and time zone indication. The formats are compliant with 3GPP TS 27.007 [\[49\].](#page-12-0)

The time zone parameter (zz of  $AT+CCLK$ ,  $\langle$ nitzTZ> of  $AT+CTZU$  and  $\langle$ nitzTZ> of  $AT^*SIND$  "nitz") is given as a positive (east) or negative (west) offset from the UTC in units of 15 minutes. Depending on the network the  $AT+CTZU$  URC and the  $AT^sSIND$  "nitz" URC may additionally show the daylight daving time (DST)expressed in hours. This parameter is not appended to the  $AT+CCLK$  response.

#### Example:

The local time Berlin *17/09/21,11:37:24* is equivalent to following network triggered time indication: Response +CCLK: "yy/mm/dd,hh:mm:ss+zz" *+CCLK: "17/09/21,09:37:24+08"* (= UTC + 2 hours time zone offset)

URC: +CTZU: [<nitzUT>](#page-155-1),[<nitzTZ>](#page-155-0)[,[<nitzDST>](#page-155-2)] *+CTZU: "17/09/21,09:37:18",+08,1* (= UTC + 2 hours time zone offset and 1 hour DST)

URC: +CIEV: "nitz",[<nitzUT>](#page-89-1),[<nitzTZ>](#page-89-0)[,[<nitzDST>](#page-89-2)] *+CIEV: "nitz,"17/09/21,09:37:18",+08,1* (= UTC + 2 hours time zone offset and 1 hour DST)

## <span id="page-398-0"></span>**15.2 AT^SBV Battery/Supply Voltage**

[AT^SBV](#page-398-0) allows to monitor the supply (or battery) voltage of the module. The voltage is periodically measured. The displayed value is averaged.

The measurement is related to the reference points of BATT+ and GND. For details on the reference points please refer to the Hardware Interface Description [\[2\].](#page-11-0) If the measured average voltage drops below or rises above the given voltage thresholds the UE will report alert messages by sending the "^SBC" URCs listed in Section [1.8.1, Common URCs.](#page-25-0)

## *Syntax*

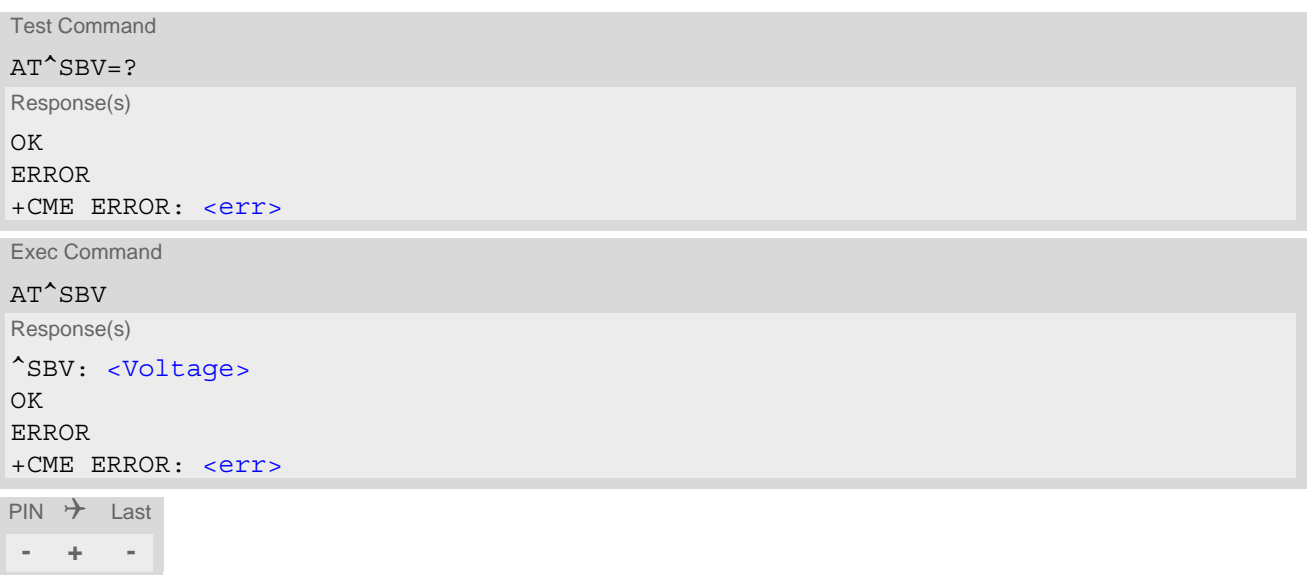

## *Parameter Description*

<span id="page-398-1"></span><Voltage>(num)

Supply (or battery) voltage in mV

## <span id="page-399-0"></span>**15.3 AT^SCTM Critical Operating Temperature Monitoring**

[AT^SCTM](#page-399-0) allows to monitor the operating temperature range of the EXS82-W device. Refer to "EXS82-W Hard-ware Interface Description" [\[2\]](#page-11-0) for specifications on critical temperature ranges. The AT<sup> $\sim$ </sup>SCTM write command controls the presentation of URCs to report critical operating temperature limits. Use parameter  $\langle$ UrcMode> to enable (1) and disable (0) URC presentation.

*Important:* URC presentation depends on setting of [<UrcMode>](#page-400-0)= 0 (disabled) or 1 (enabled). During guard period EXS82-W will not switch off, even if the critical temperature limit is exceeded. Automatic shutdown is a safety feature intended to prevent damage to the module. Extended usage of the deferred shutdown facilities provided may result in damage to the module, and possibly other severe consequences.

URCs indicating levels "2" or "-2" are always enabled, i.e. they will be issued even though the factory setting [AT^SCTM](#page-399-0)=0 was never changed. If level "2" or "-2" URCs occur EXS82-W will trigger shutdown within 5 seconds.

URCs indicating alert levels "1" or "-1" are intended to enable the user to take appropriate precautions, such as protect EXS82-W from exposure to extreme conditions, or save or back up data etc. .

[AT^SCTM](#page-399-0) read command returns:

- The URC presentation mode.
- Information about the current temperature range of the EXS82-W device.
- The board temperature (in degree Celsius) if parameter  $\leq$  tempCtrl  $>=$  1.

### *Syntax*

```
Test Command
AT^SCTM=?
Response(s)
^SCTM:(list of supported <UrcMode>s)[, (range of <temp>in Celsius)]
\bigcap KRead Command
AT^SCTM?
Response(s)
^SCTM: <UrcMode>, <UrcCause>[, <temp>]
OK
ERROR
+CME ERROR: <err>
Write Command
AT^SCTM=<UrcMode>[, <tempCtrl>]
Response(s)
OK
ERROR
+CME ERROR: <err>
PIN \rightarrow Iast
- + -
```
### *Unsolicited Result Code*

URCs will be automatically sent to the TE when the temperature reaches or exceeds the critical level, or when it is back to normal.

^SCTM\_B: [<UrcCause>](#page-400-3)

URC for EXS82-W device temperature warning.

## *Parameter Description*

<span id="page-400-3"></span><span id="page-400-0"></span>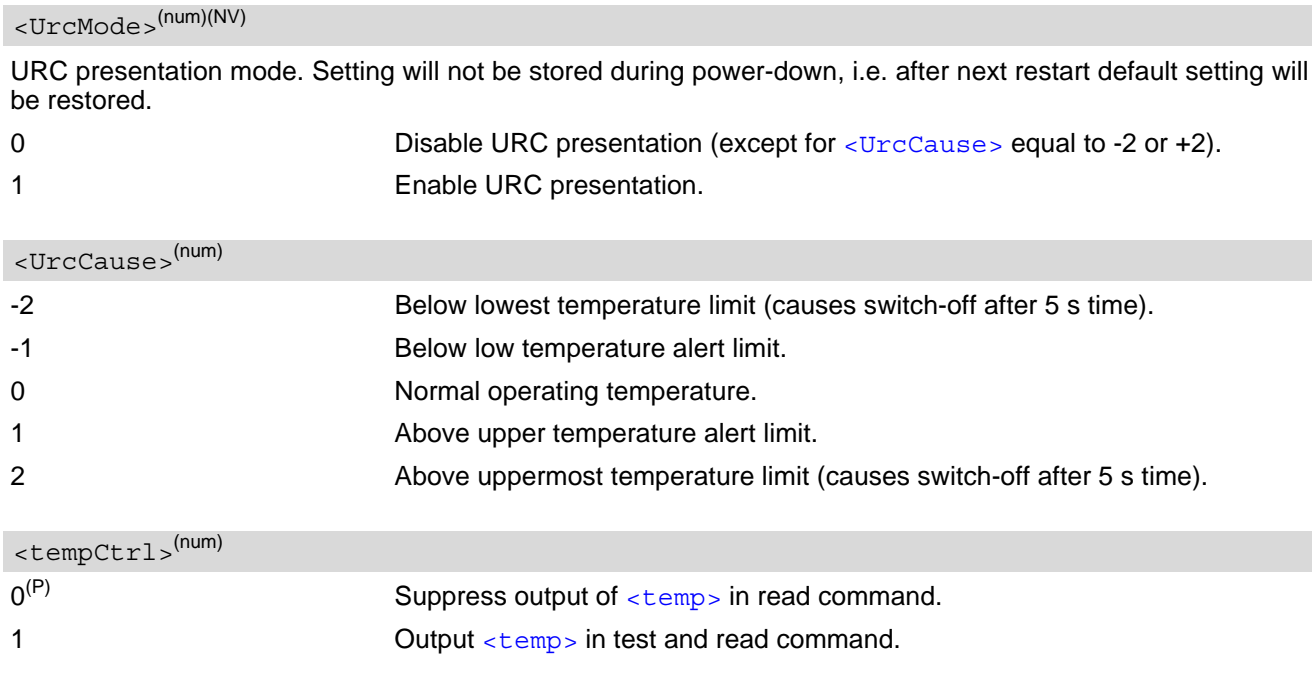

# <span id="page-400-2"></span><span id="page-400-1"></span><temp>(num)

Board temperature in Celsius. Is comprised between the lowest temperature warning level and the uppermost temperature warning level.

## *Examples*

#### EXAMPLE 1

URCs issued when the operating temperature is out of range:

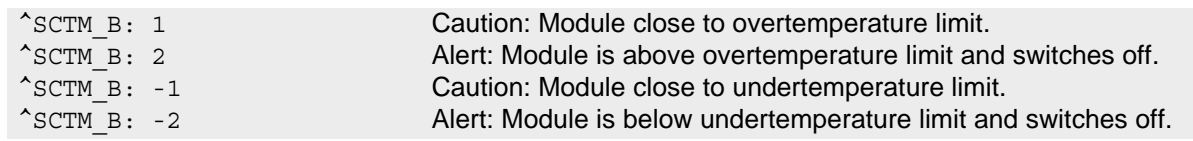

EXAMPLE 2

URC issued when the temperature is back to normal (URC is output once):

^SCTM\_B: 0 Module back to normal temperature.

## <span id="page-401-0"></span>**15.4 AT^SLED LED Feature**

[AT^SLED](#page-401-0) controls the LED function provided by the EXS82-W's STATUS line, which acts as an output and can be used to control a connected LED. The electrical specifications of the status line and advice on how to connect the LED circuit can be found in [\[2\].](#page-11-0)

The LED indicates the operating states listed below:

**Table 15.1:** EXS82-W Status and Mode Indication via LED

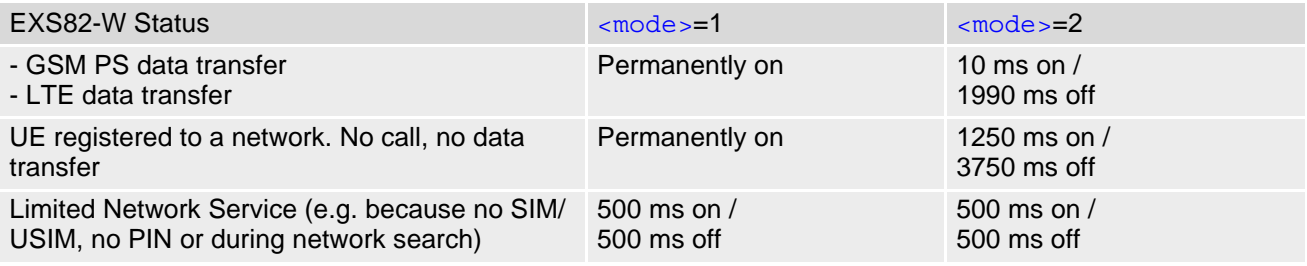

### *Syntax*

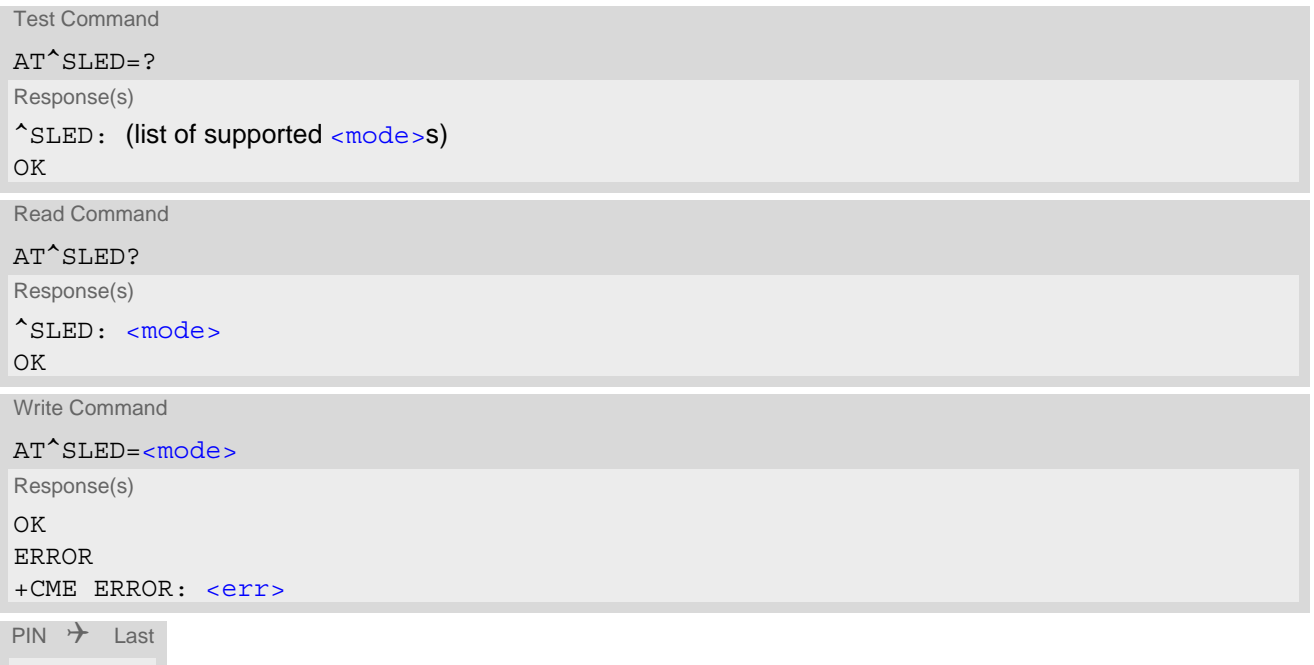

#### *Parameter Description*

**- + -**

<span id="page-401-1"></span>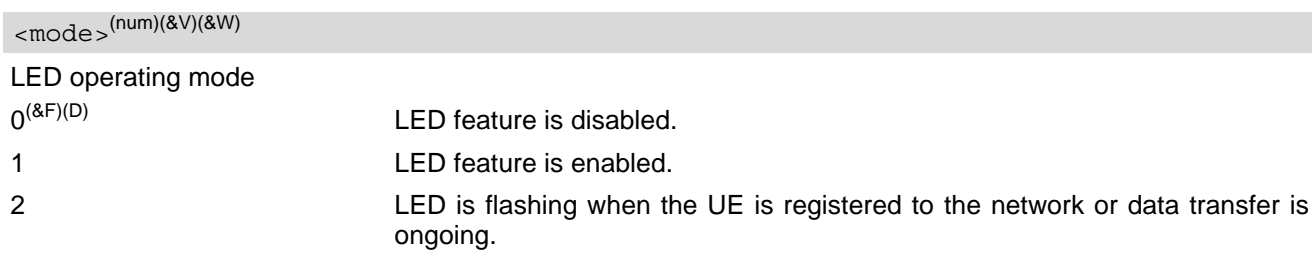

## *Note*

• In SUSPEND low-power or SLEEP mode, when the platform is not active, the LED line is powered off.

## <span id="page-403-0"></span>**15.5 AT^SRADC Configure and Read A/D Converter**

[AT^SRADC](#page-403-0) controls the UE's Analog-to-Digital Converter (ADC). This allows to measure the voltage of an external device connected to the ADC input line.

[AT^SRADC](#page-403-0) write command configures the parameters required for ADC measurement and returns the measurement result(s). The value(s) can be delivered once on request by using the single measurement mode, or periodically by specifying a measurement interval.

For details refer to ["EXS82-W Hardware Interface Description, Version 01.100"](#page-11-0).

### *Syntax*

Test Command AT^SRADC=? Response(s)  $\textdegree$ SRADC: (list of supported [<ch>](#page-404-0)s), (list of supported [<op>](#page-404-1)s), (list of supported [<it>](#page-404-2)s) OK

Read Command

AT^SRADC?

```
Response(s)
\text{'SRADC: } <\text{ch}, <\text{op}, <\text{it} <ch><op><it>it></code>[^SRADC: ...]
\bigcap K
```
Write Command

Single measurement (with automatic channel open and close):

```
AT^SRADC=<ch>
```
Response(s) ^SRADC: [<ch>](#page-404-0), [<count>](#page-404-3), [<value>](#page-404-4)  $\bigcap K$ ERROR +CME ERROR: <err>

Write Command

#### Periodic measurement:

```
<ch><op><it>]
Response(s)
 <ch><count><value>]
OK
ERROR
+CME ERROR: <err>
PIN \rightarrow Last
```

```
- + -
```
## *Unsolicited Result Code*

<span id="page-403-1"></span>ADC measurement URC (only used in periodic measurement mode).

```
^SRADC: <ch>, <count>, <value>[, <value>[, <value>[, <value>[, <value>[, <value>[, 
<value>[, <value>[, <value>[, <value>[, <value>]]]]]]]]]]
```
<span id="page-404-2"></span><span id="page-404-1"></span><span id="page-404-0"></span>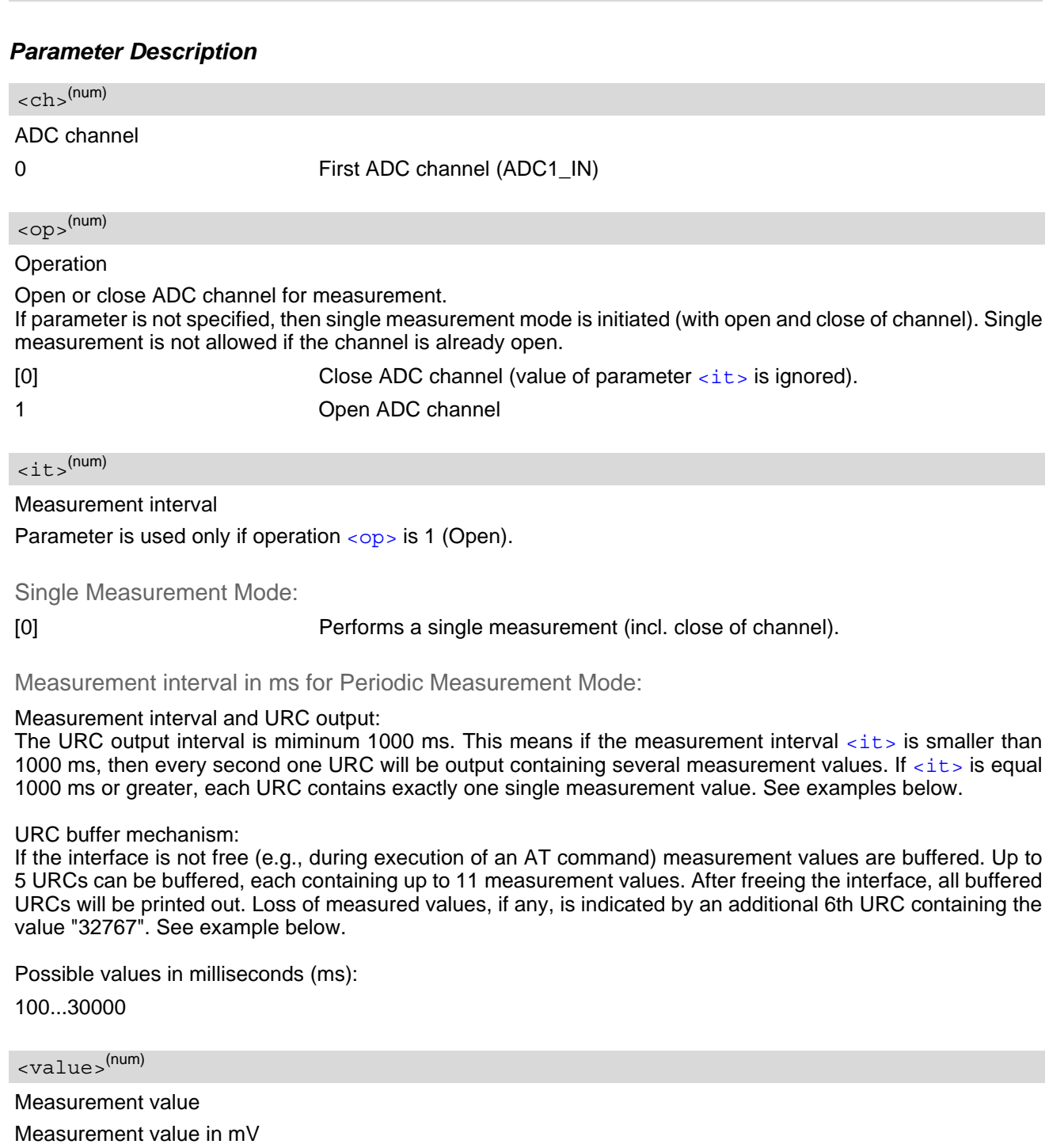

<span id="page-404-4"></span><span id="page-404-3"></span><count>(num)

1...11 Number of measured samples

In single measurement mode: [<count>](#page-404-3) is always 1. In periodic measurement mode: [<count>](#page-404-3) is the number of [<value>](#page-404-4)s indicated by the URC " $\textdegree$ SRADC". The higher the sample rate set with  $\textdegree$  it  $\textdegree$ , the

more measured values are reported within the URC "[^SRADC](#page-403-1)".

### *Examples*

EXAMPLE 1 Single measurement

```
EXAMPLE 2
  Periodic measurement at low sample rate (5s): 
EXAMPLE 3
  Periodic measurement at high sample rate (250ms): 
EXAMPLE 4
  ^SRADC" URCs and AT command execution on the same interface:
   AT^SRADC=0 Open the first ADC channel for single measurement.
   ^SRADC: 0,1,78
   OK
   AT^SRADC=0,1,5000 Start periodic measurement mode on the first ADC 
                                            channel. Samples are taken every 5s. Every 5s the 
                                            URC "^SRADC" appears to report the measured volt-
                                            ages. The second parameter represents the number 
                                            of measured samples, in this case only one.
   ^SRADC: 0,1,76
   ^SRADC: 0,1,78
   ^SRADC: 0,1,76
   ^SRADC: 0,1,76
   AT<sup>^</sup>SRADC=0,0 Stop the periodic measurement
   OK
   AT^SRADC=0,1,250 Start periodic measurement on the first ADC chan-
                                            nel. Samples are taken every 250ms. Every second 
                                            a URC "^SRADC" appears to report the measured 
                                            voltage. The number of samples is 4 or 5.
   ^SRADC: 0,4,76,76,77,76
   ^SRADC: 0,4,76,76,75,76
   ^SRADC: 0,5,77,77,76,76,76
   ^SRADC: 0,4,76,76,75,76
   AT^SRADC=0,0
   OK Stop the periodic measurement
   AT^SRADC=0,1,250 Start periodic measurement mode on the first ADC 
   ^SRADC: 0,4,76,76,77,76 channel. Samples are taken every 250ms.
   ^SRADC: 0,5,77,77,76,76,76
   ^SRADC: 0,4,76,76,75,76
   ^SRADC: 0,4,76,76,75,76
   AT^SRADC? Input of AT command and <CR> takes some sec-
                                            onds.
   ^SRADC: 0,1,250
   \texttt{^sSRADC: } 1,0,0OK
   ^SRADC: 
   0,11,75,75,75,75,75,75,75,75,75,75,75
                                            Some URCs were buffered during command input 
                                            and sent after completion.
   ^SRADC: 0,8,75,75,75,75,75,75,75,77
   ^SRADC: 0,1,75
   ^SRADC: 0,4,76,76,75,76 More URCs are delivered.
   ^SRADC: 0,4,76,76,75,76
   ^SRADC: 0,5,77,77,76,76,76
   ^SRADC: 0,4,76,76,77,76
   ^SRADC: 0,4,76,76,75,76
   AT^SRADC? Input of AT command and <CR> takes 90s.
   ^SRADC: 0,1,250
   \text{'SRADC: } 1,0,0\capK
   ^SRADC: 
   0,11,75,75,75,75,75,75,75,75,75,75,75
                                            some URCs were buffered during command input 
                                            and sent after completion
   ^SRADC: 
   0,11,73,74,73,74,73,73,73,74,74,73,73
   ^SRADC: 0,11,74,73,74,73,73,73,73,73,73,73,73
   ^SRADC: 0,11,73,73,74,74,73,73,74,73,73,74,74
   ^SRADC: 0,11,73,73,73,73,73,73,73,74,74,73,73
   ^SRADC: 0,8,73,73,74,73,73,73,73,32767 The URC indicates lost measurement results.
```
^SRADC: 0,4,74,74,73,73 More URCs are delivered. ^SRADC: 0,4,75,75,75,75 ......

# **16. General Purpose I/O (GPIO) Pin related Commands**

This chapter describes the AT commands used to access and configure the GPIO pins of EXS82-W.

Please also refer to [\[2\]](#page-11-0) for electrical specifications of the GPIO pins.

## <span id="page-407-0"></span>**16.1 AT^SPIO GPIO Driver Open/Close**

[AT^SPIO](#page-407-0) write command opens and closes the General Purpose I/O (GPIO) driver. The command must be executed before any GPIO related command can be used. The command does not reserve any GPIO lines, only the driver required for their management will be started.

### *Syntax*

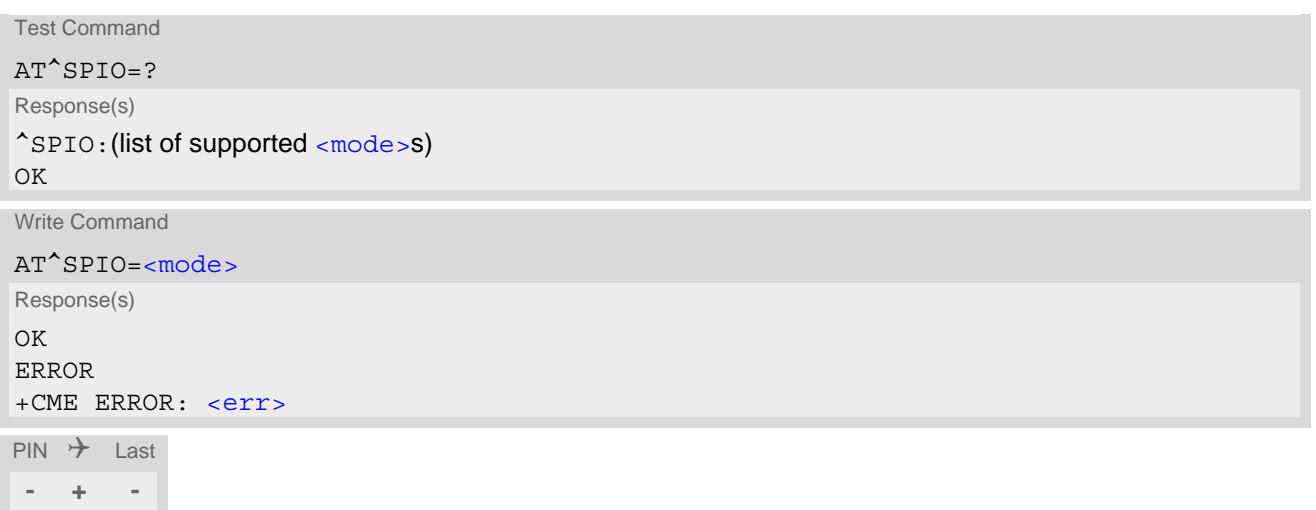

### *Parameter Description*

<span id="page-407-1"></span>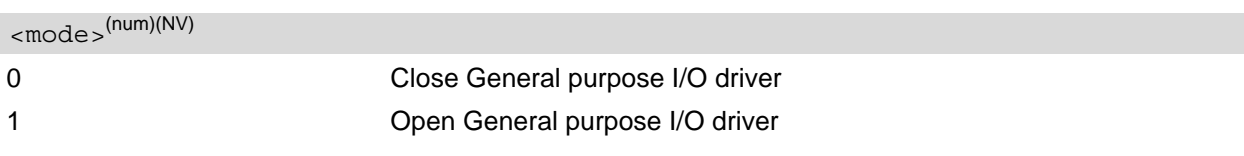

## <span id="page-408-0"></span>**16.2 AT^SCPIN Pin Configuration**

The AT<sup>^</sup>SCPIN write command serves to configure GPIOs.

- Configuring a GPIO with [AT^SCPIN](#page-408-0).
	- Using a GPIO configured as input with AT<sup>^</sup>SCPIN to wake up the UE from power saving. Suitable GPIOs (unless otherwise assigned): GPIO21, GPIO22. Reporting of level state changes at the specified GPIO shall be enabled with [AT^SCPOL](#page-410-0).
- When GPIO direction is set as Input, GPIO PIN configuration (eg. None, Pull-up, Pull-down, Keep) is taken from [AT^SGPINCA](#page-413-0).

### *Syntax*

```
Test Command
AT^SCPIN=?
Response(s)
^SCPIN:(list of supported <mode>s), (list of supported <pin_id>s), (list of supported <direction>s), (list 
of supported <startValue>s)
OK
Write Command
AT^SCPIN=<mode>, <pin_id>, <direction>[, <startValue>]
Response(s)
OK
```
ERROR +CME ERROR: <err>

 $PIN \rightarrow$  Last **- + -**

### *Parameter Description*

<span id="page-408-3"></span><span id="page-408-2"></span><span id="page-408-1"></span>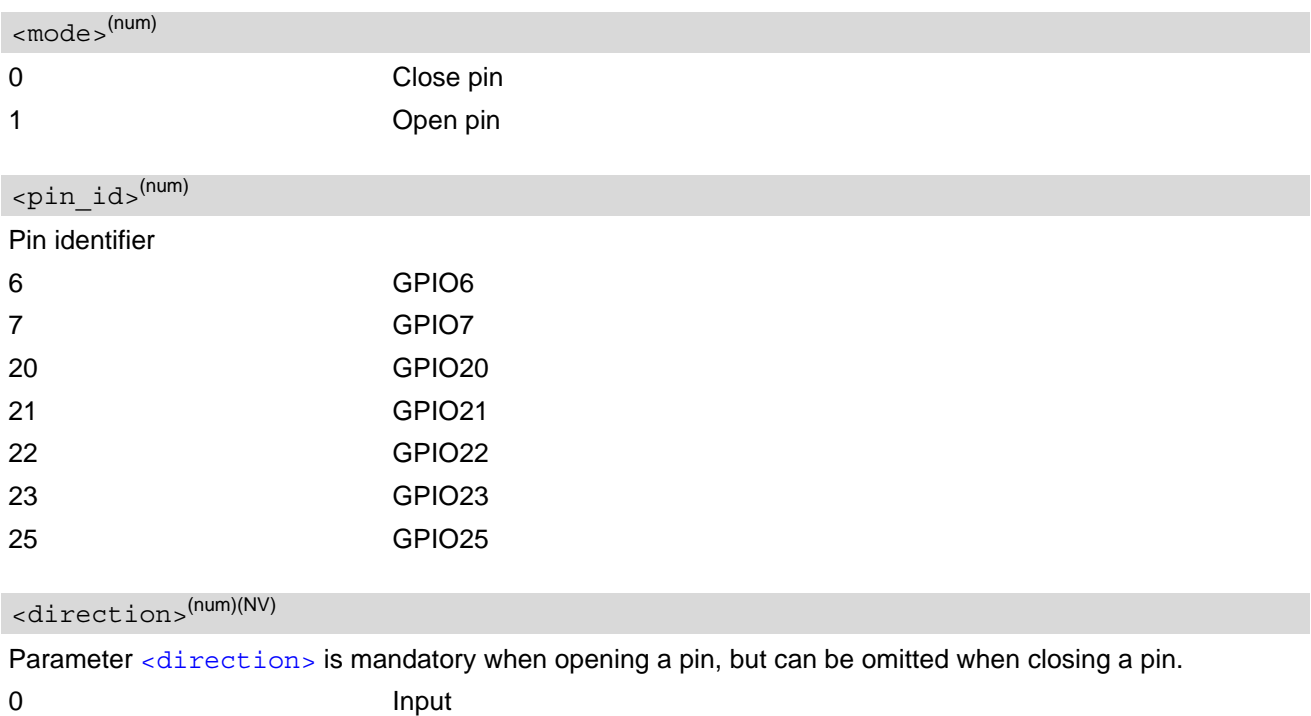

<span id="page-409-0"></span>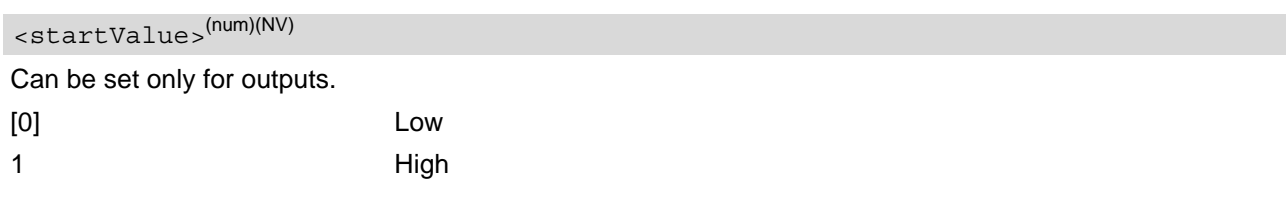

- Please refer to  $AT^sPIO$  for information on opening and closing the pin.
- For closing a pin with the write command  $( **mode** )$ , the parameter  $**direction** > **is not needed**.$
- Before changing the configuration of a pin be sure to close the pin.

## <span id="page-410-0"></span>**16.3 AT^SCPOL GPIO Level Polling Configuration**

[AT^SCPOL](#page-410-0) serves to control automatic level polling and reporting for EXS82-W's GPIOs. The GPIO shall already be configured with  $AT^SSCPIN$ . Level polling is only applicable to input pins. After polling has been activated for a specified GPIO, its latest level state transition will be reported via "[^SCPOL](#page-410-4)" URC.

GPIO monitoring is interrupt handled. If a state transition is detected at a configured GPIO, a debouncing routine will start. The signal state has to stay stable for at least for proper detection of a state change.

If EXS82-W stays in power save (SLEEP) state, a transition at GPIO21, GPIO22 will wake up the UE. For all other GPIOs the state detection will only be triggered when the UE suspends power saving state for another reason.

Refer to [AT^SCFG](#page-42-0), "MeOpMode/PwrSave" parameter [<PwrSaveMode>](#page-54-0) and [<PwrSaveWakeup>](#page-55-0) which allow to fine-tune power saving behaviour of the UE.

### *Syntax*

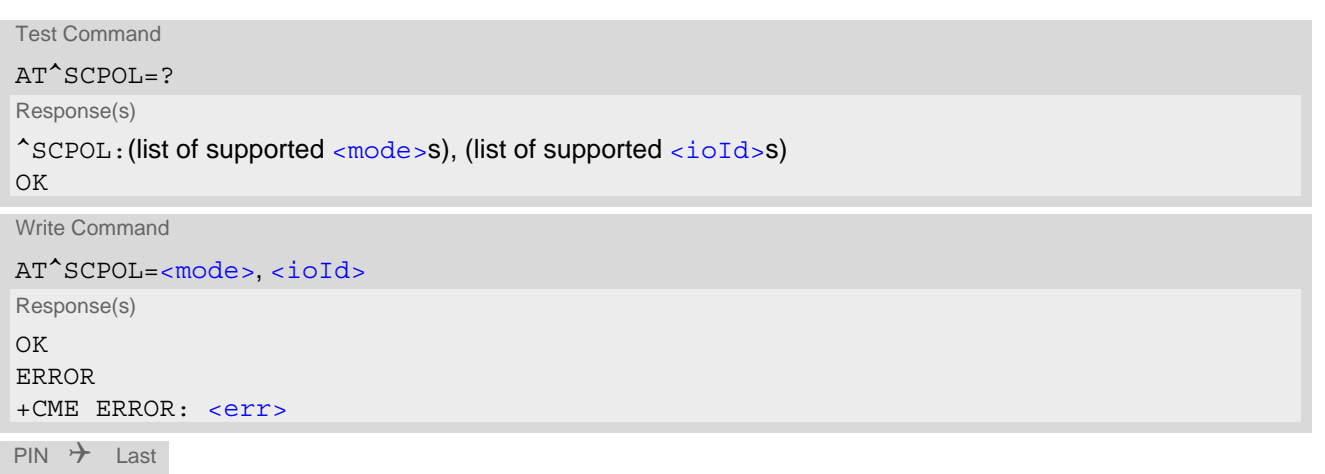

**- + -**

## *Unsolicited Result Code*

```
^SCPOL: <ioId>, <value>
```
#### <span id="page-410-1"></span>*Parameter Description*

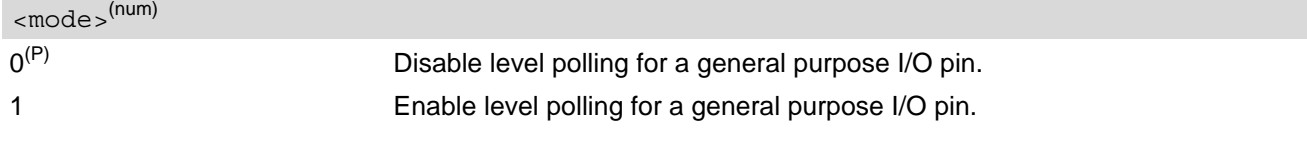

```
\langle ioId><sup>(num)</sup>
```
This can be either an already configured or an already opened  $\langle$ pin id>.

<span id="page-410-3"></span>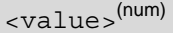

Level state transition detected on  $\langle$  ioId>.

- $0 \qquad \qquad \text{spin} \quad \text{id} > \text{is in low state.}$
- 1  $\epsilon$   $\sin$  id> is in high state.

# <span id="page-411-0"></span>**16.4 AT^SGIO Get IO state of a specified pin**

[AT^SGIO](#page-411-0) write command returns the state of selected GPIO Pin. [AT^SGIO](#page-411-0) requires GPIO drivers opened using [AT^SPIO](#page-407-0) and [AT^SCPIN](#page-408-0).

## *Syntax*

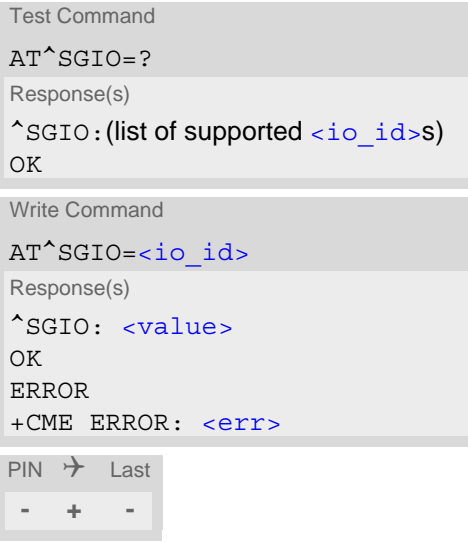

## *Parameter Description*

<span id="page-411-1"></span><io\_id>(num)

[<pin\\_id>](#page-408-2) shows supported GPIO.

<span id="page-411-2"></span>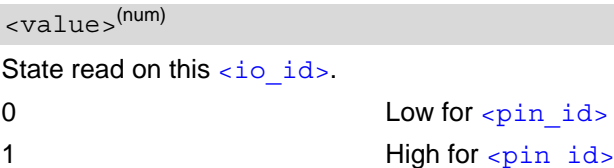

# <span id="page-412-0"></span>**16.5 AT^SSIO Set IO state of a specified pin**

AT<sup>^</sup>SSIO write command sets the state of GPIO Pin. AT<sup>^</sup>SSIO requires GPIO drivers opened using AT<sup>^</sup>SPIO and AT<sup>^</sup>SCPIN. GPIO Pin must be set as ouput using AT<sup>^</sup>SCPIN first otherwise command will return error.

## *Syntax*

```
Test Command
AT^SSIO=?
Response(s)
^SSIO:(list of supported <io_id>s), (list of supported <value>s)
OK
Write Command
AT^SSIO=<io_id>, <value>
Response(s)
OK
ERROR
+CME ERROR: <err>
PIN \rightarrow Last
- + -
```
### *Parameter Description*

<span id="page-412-1"></span><io\_id>(num)

This is an already configured  $\epsilon$ pin id>.

<span id="page-412-2"></span><value>(num)(NV)

State to be set for this  $\langle$  io  $id$ >.

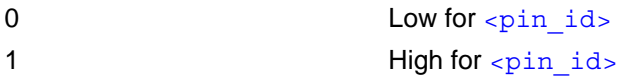

## <span id="page-413-0"></span>**16.6 AT^SGPINCA Pin Configuration**

The AT<sup>^</sup>SGPINCA write command configures the internal pull-up, pull-down, keeper or none. The configuration updated with [AT^SGPINCA](#page-413-0) will take effect after [AT^SCPIN](#page-408-0) write command is used. Keep in mind that some GPIO lines share functions with other interfaces. [AT^SGPINCA](#page-413-0) requires GPIO drivers opened using [AT^SPIO](#page-407-0).

## *Syntax*

```
Test Command
AT^SGPINCA=?
Response(s)
^SGPINCA:(list of supported <pin_in_id>s), (list of supported <pinconf>s)
OK
Write Command
AT^SGPINCA=<pin_in_id>[, <pinconf>]
Response(s)
^SGPINCA: <pin_in_id>, <pinconf>
OK
ERROR
+CME ERROR: <err>
PIN \rightarrow Last
- + -
```
### *Parameter Description*

<span id="page-413-2"></span>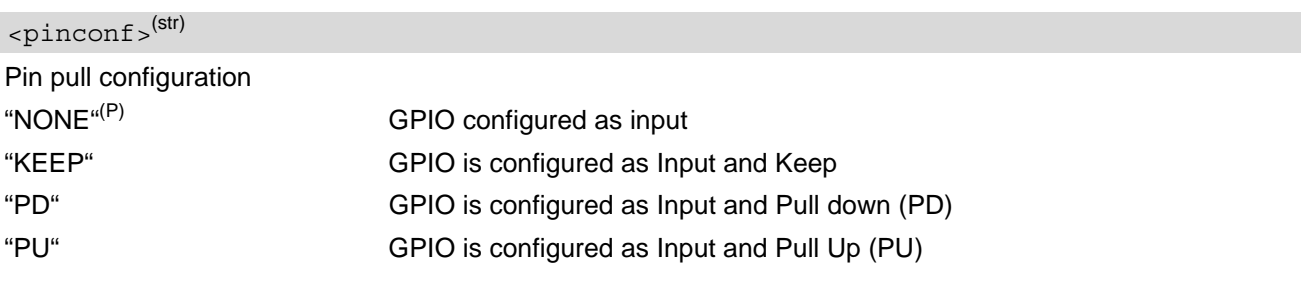

<span id="page-413-1"></span><pin\_in\_id>(num)

Supported GPIO

[<pin\\_id>](#page-408-2) shows supported GPIO.

# <span id="page-414-0"></span>**16.7 AT^SGPICFG Pin Mode Configuration**

[AT^SGPICFG](#page-414-0) does not require GPIO drivers opened using [AT^SPIO](#page-407-0).

### *Syntax*

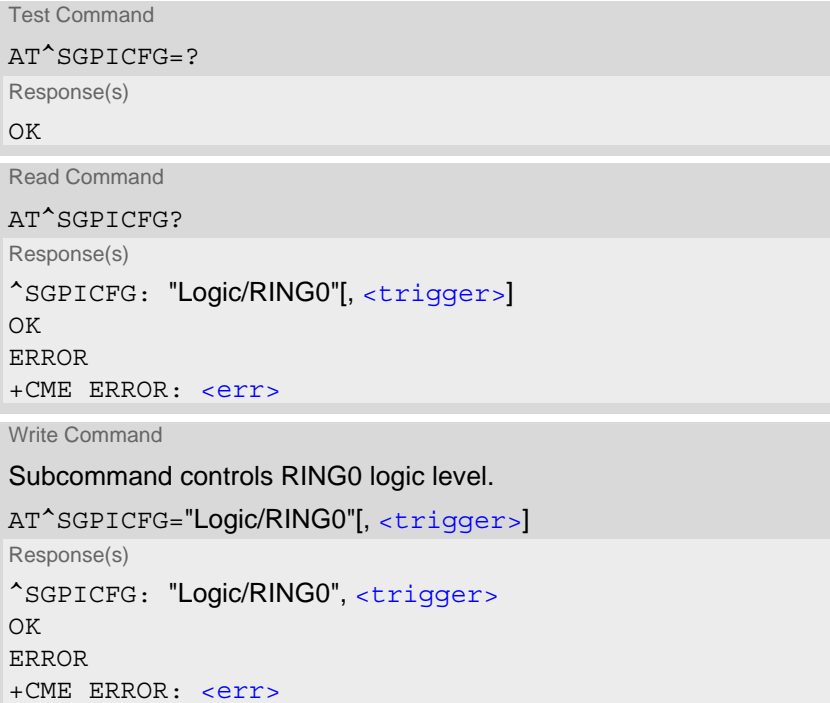

 $PIN$   $\rightarrow$  Last **- + -**

## *Parameter Description*

<span id="page-414-1"></span>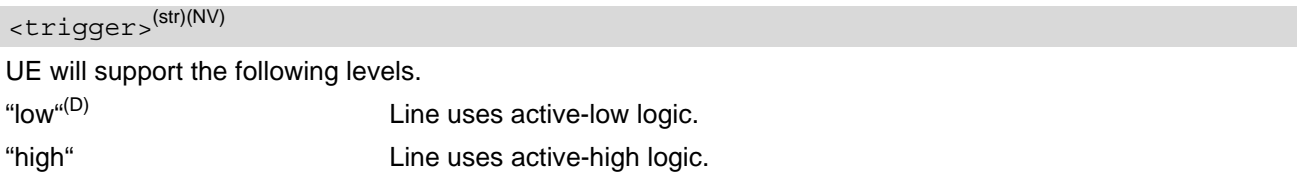

### *Note*

• The setting of [AT^SGPICFG](#page-414-0)="Logic/RING0",[<trigger>](#page-414-1) take effect after restart of UE.

# **17. Miscellaneous Commands**

The AT Commands described in this chapter are related to various areas.

## **17.1 A/ Repeat Previous Command Line**

Repeat previous AT command line.

In general, after beginning a command line with character "a" or "A" a second character "t", "T" or "/" has to follow. "/" acts as line terminating character. In case of using a wrong second character, it is necessary to start again with character "a" or "A".

## *Syntax*

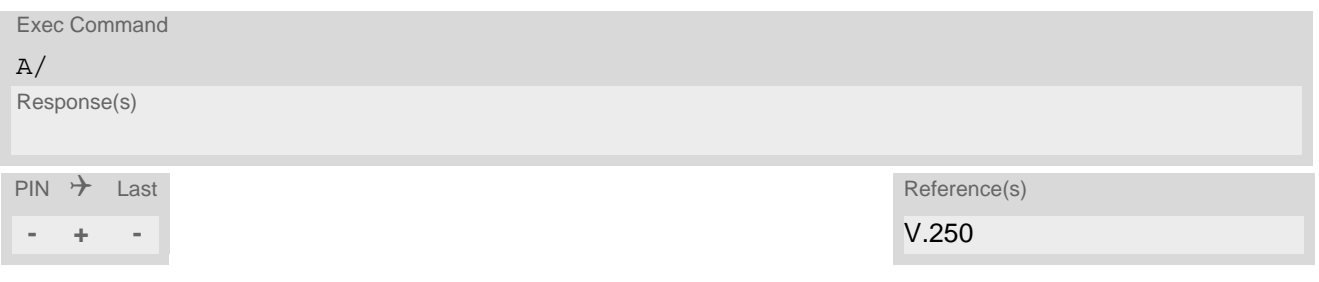

## <span id="page-416-0"></span>**17.2 ATS3 Command Line Termination**

[ATS3](#page-416-0) is implemented for compatibility reasons only, and has no effect.

### *Syntax*

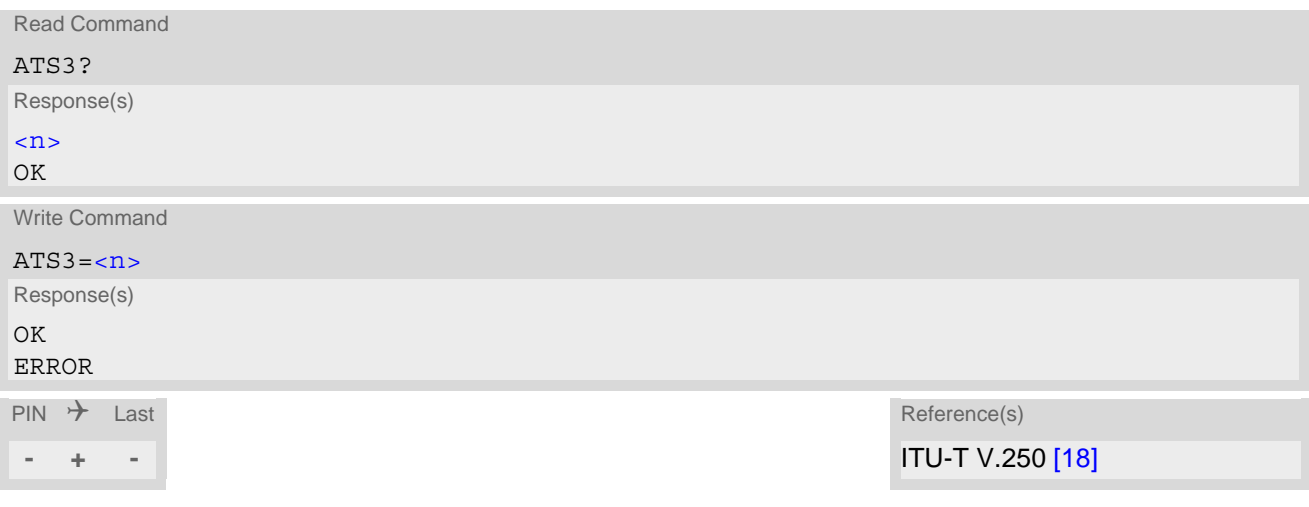

### *Parameter Description*

<span id="page-416-1"></span> $000...013^{(8F)}...127$  $\langle n \rangle^{(num)}$ 

- Command [ATS3](#page-416-0) is dummy, and has no effect on module behavior.
- Read command will return default value n=13.
- Write command will return OK or ERROR. OK when parameter  $\langle n \rangle$  is in range, ERROR otherwise.
- Despite OK returned in case of any parameter from range, no changes will be made.

## <span id="page-417-0"></span>**17.3 ATS4 Response Formatting**

[ATS4](#page-417-0) is implemented for compatibility reasons only, and has no effect.

### *Syntax*

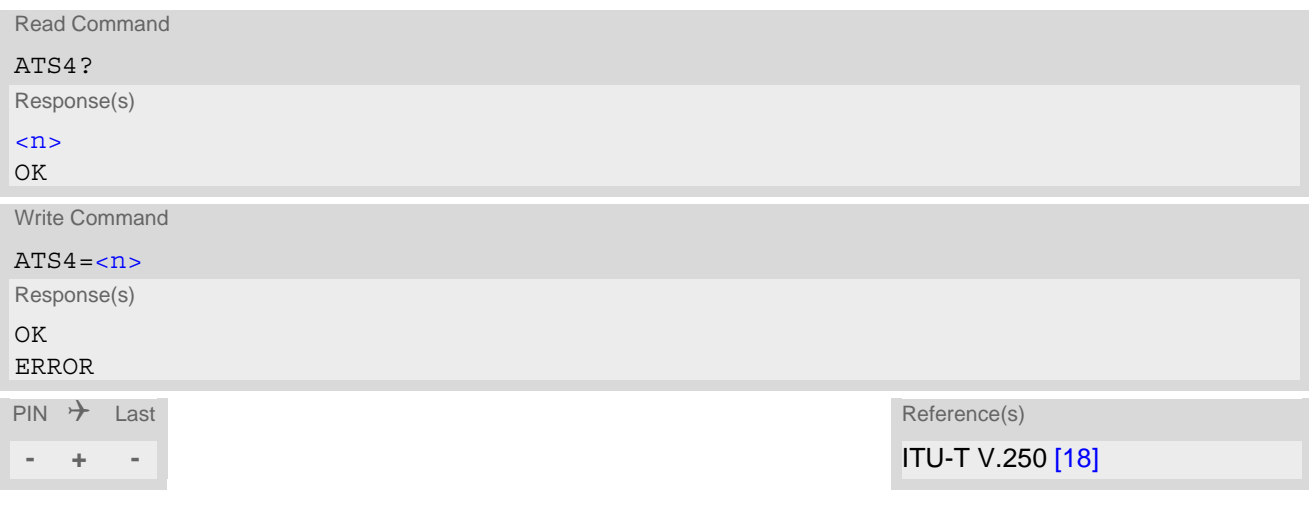

### *Parameter Description*

<span id="page-417-1"></span> $000...010^{(8F)}...127$  $\langle n \rangle^{(num)}$ 

- Command [ATS4](#page-417-0) is dummy, and has no effect on module behavior.
- Read command will return default value n=10.
- Write command will return OK or ERROR. OK when parameter  $\langle n \rangle$  is in range, ERROR otherwise.
- Despite OK returned in case of any parameter from range, no changes will be made.

## <span id="page-418-0"></span>**17.4 ATS5 Command Line Editing**

[ATS5](#page-418-0) is implemented for compatibility reasons only, and has no effect.

### *Syntax*

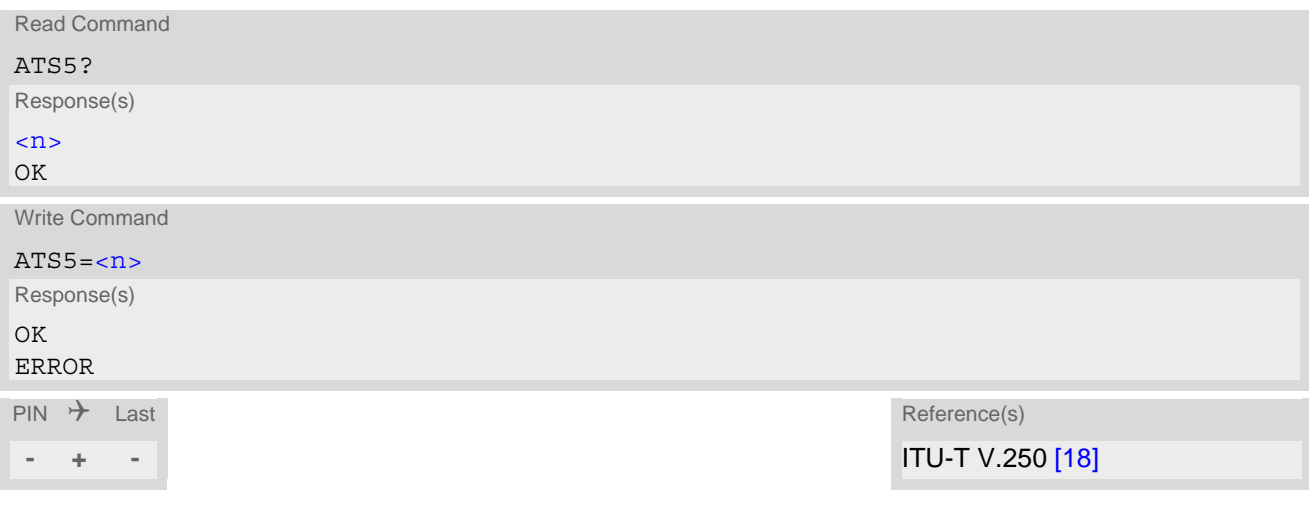

### *Parameter Description*

<span id="page-418-1"></span> $000...008^{(8F)}...127$  $\langle n \rangle^{(num)}$ 

- Command [ATS5](#page-418-0) is dummy, and has no effect on module behavior.
- Read command will return default value n=8.
- Write command will return OK or ERROR. OK when parameter  $\langle n \rangle$  is in range, ERROR otherwise.
- Despite OK returned in case of any parameter from range, no changes will be made.

## <span id="page-419-0"></span>**17.5 AT^SBNR Binary Read**

### *Syntax*

Test Command

AT^SBNR=?

Response(s) OK

Read Command

AT^SBNR?

Response(s)

 $\bigcap K$ 

Write Command

If [<type>](#page-420-0)= "ciphersuites": Gets the accepted values by default for IPoverAT TLS Cipher suites:

```
AT^SBNR="ciphersuites", "default"
```
Response(s)

(default CYASSL ciphers string) OK

Write Command

If [<type>](#page-420-0) = "ciphersuites": Gets the user-accepted values for IPoverAT TLS Cipher suites, or default values if not defined:

AT^SBNR="ciphersuites", "current"

Response(s)

(ciphersuite user file contents) OK

If no user values defined:

```
No Cipher Suites file found or loaded 
Default Cipher Suites: 
(default CYASSL ciphers string) 
OK
```
Write Command

If [<type>](#page-420-0)= "is\_cert": Read certificates for secure connection of client IP services.

```
AT^SBNR="is_cert"
Response(s)
^SBNR:<index>, <size>, <issuer>, <serial-number>, <subject>, <signature-algorithm>, 
<thumbprint-algorithm>, <thumbprint>, <expiry-date>
[... ]
OK
If error is related to ME functionality:
ERROR
+CME ERROR: <err>
If certificate file is corrupted:
<index>, certificate is corrupted
```

```
Write Command
If <type>= "preconfig_cert":
Read list of thumbprints of revoked certificates or preconfigured certificates. 
<status>]
Response(s)
^SBNR:<index>, <size>, <issuer>, <serial-number>, <subject>, <signature-algorithm>, 
<thumbprint-algorithm>, <thumbprint>, <expiry-date>[, <replace-index>]
[... ]
OK
If error is related to ME functionality:
ERROR
+CME ERROR: <err>
Write Command
If <type>= "management_cert":
Read certificate for local UE management. 
AT^SBNR="management_cert"
Response(s)
^SBNR:<index>, <size>, <issuer>, <serial-number>, <subject>, <signature-algorithm>, 
<thumbprint-algorithm>, <thumbprint>, <expiry-date>
[... ]
OK
If error is related to ME functionality:
ERROR
+CME ERROR: <err>
PIN \rightarrow Last
```
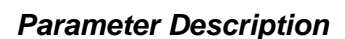

**- + -**

<span id="page-420-0"></span>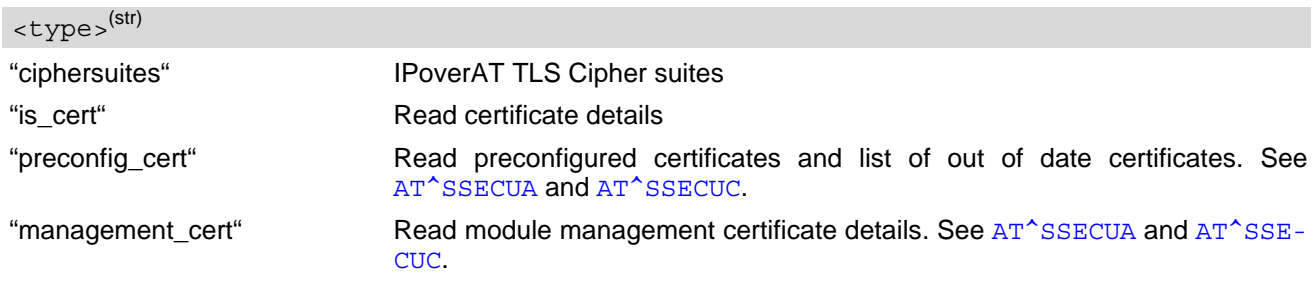

<span id="page-420-2"></span><status>(num)

For list of certificates to be removed ([<status>](#page-420-2)=0) only the parameters used to match the certificate will be output in the AT<sup>^</sup>SBNR response, all other parameters will be empty except for [<replace-index>](#page-421-8) that will indicate preloaded certificate index to replace the revoked certificate if such is configured.

<span id="page-420-1"></span>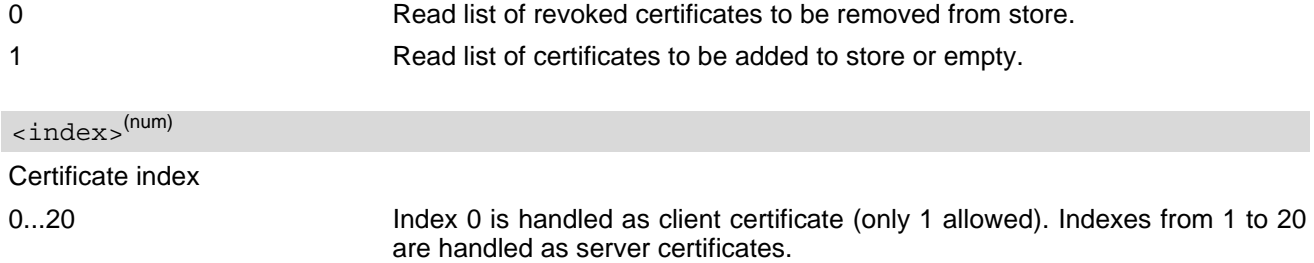

## <span id="page-421-0"></span> $\langle$ size $\rangle$ <sup>(str)</sup>

Size of certificate file in bytes

<span id="page-421-1"></span><issuer>(str)

Certificate issuer

<span id="page-421-2"></span><serial-number>(str)

Serial number of certificate

<span id="page-421-3"></span><subject>(str)

Subject of certificate

<span id="page-421-4"></span><signature-algorithm>(str)

Signature algorithm of certificate

<span id="page-421-5"></span><thumbprint-algorithm>(str)

Thumbprint algorithm of certificate

<span id="page-421-6"></span><thumbprint>(str)

Thumbprint of certificate

<span id="page-421-7"></span><expiry-date>(str)

Expiry date of certificate

<span id="page-421-8"></span><replace-index>(num)

Replace Index

## <span id="page-422-0"></span>**17.6 AT^SBNW Binary Write**

[AT^SBNW](#page-422-0) allows for writing binary or hexadecimal data to the non-volatile memory or to the Flash File System (FFS). The handling of the  $AT^sSBNN$  write command varies depending on the type of data.

### *Syntax*

```
Test Command
AT^SBNW=?
Response(s)
\text{``SBNW}:<type><subtype>s)
\bigcap KWrite Command
Cipher suites user file modification: 
AT^SBNW="ciphersuites", <ciphersuites_length>
Response(s)
CONNECT
CIPHERSUITES: SEND FILE ...
Indicates that UE has entered binary data mode. Data can be transferred.
When Ciphersuites file data are transferred and updated, or error occurs the UE returns one of following 
answers:
CIPHERSUITES: LENGTH ERROR
CIPHERSUITES: FILE WRITE ERROR
CIPHERSUITES: SUITE NOT FOUND
CIPHERSUITES: UNDEFINED ERROR
CIPHERSUITES: INTERNAL ERROR
CIPHERSUITES: I/O ERROR
OK
Write Command
Cipher suites user file removal: 
AT^SBNW="ciphersuites", 0
Response(s)
CIPHERSUITES: DELETE CIPHERSUITES FILE...
CIPHERSUITES: DONE
OK
+CME ERROR: <err>
Write Command
Certificate management for secure connection of client IP services. 
AT^SBNW="is_cert", <subtype>
Response(s)
CONNECT
SECURE CMD READY: SEND COMMAND ...
(Indicates that UE has entered binary data mode. Secure command data can be transferred.)
When secure command data is processed the UE will send one of following answers:
SECURE CMD LENGTH ERROR
SECURE CMD PUBLIC CERTIFICATE IS CORRUPTED
SECURE CMD PRIVATE KEY WAS REMOVED
SECURE CMD SERVICE TIMEOUT ERROR
SECURE CMD TO MANY DATA ERROR
```
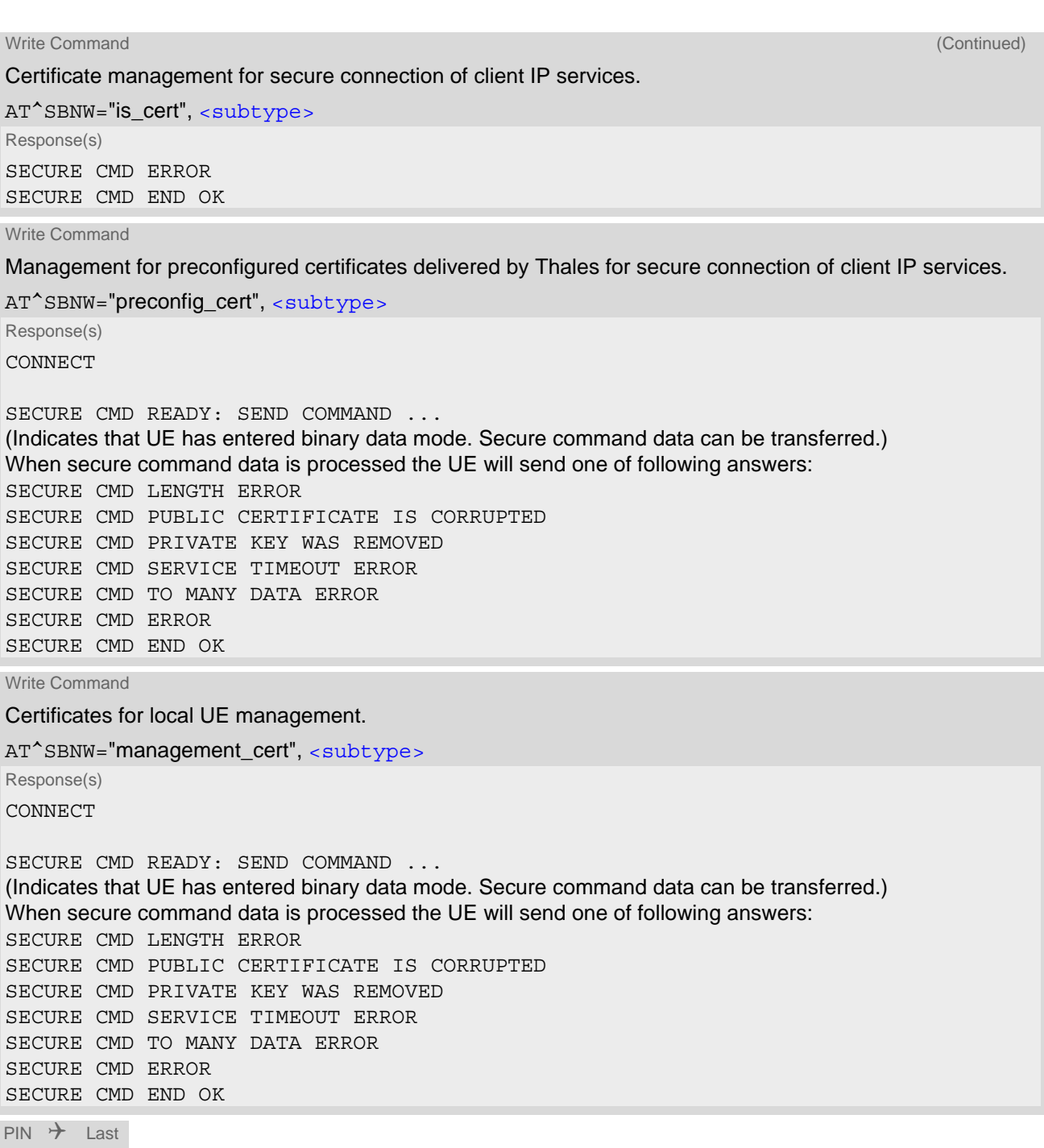

**- + -**

## *Parameter Description*

<span id="page-423-0"></span>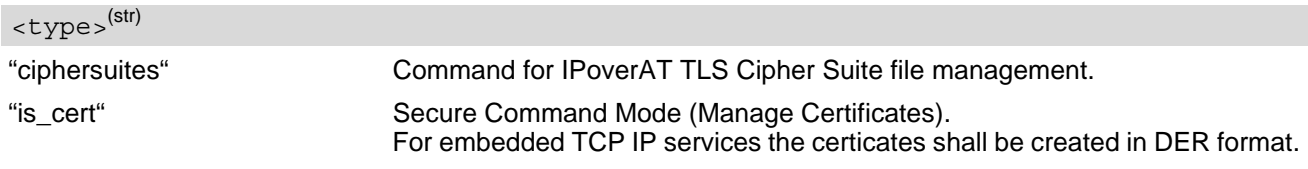

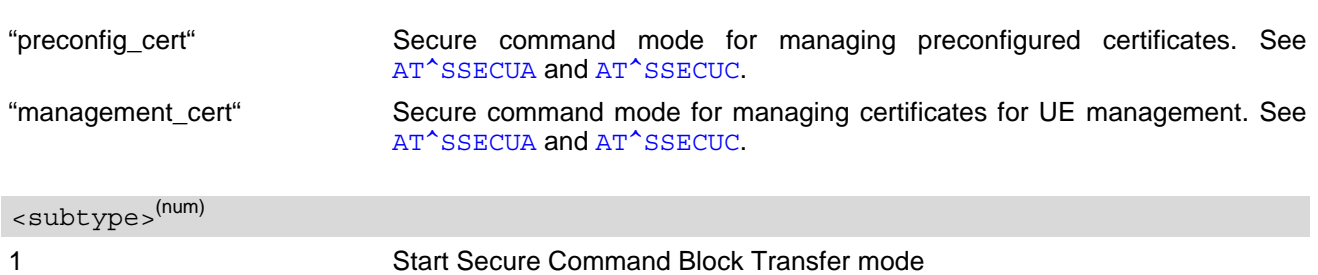

<span id="page-424-1"></span><span id="page-424-0"></span><ciphersuites\_length>(num)

Number of characters of ciphersuite names.

## <span id="page-425-0"></span>**17.7 AT^SFDL Enter Firmware Download Mode**

[AT^SFDL](#page-425-0) allows the application manufacturer to download EXS82-W firmware into the module by starting the download process from the host application or a customer-designed download program.

This manual only describes the handling of the [AT^SFDL](#page-425-0) command. All technical requirements and steps to prepare the host application for this download solution can be found in the ["Application Note 16: Updating EXS82-](#page-11-2) [W Firmware"](#page-11-2) [\[4\]](#page-11-2). An example for developing an appropriate download program is included.

The [AT^SFDL](#page-425-0) execute command causes the module to enter the firmware download mode.

After entering the download mode the ME sends the start pattern HEX 0x01 ("ANSWER\_OK") to the update tool to indicate its ready state. Next, the update tool shall start to send the records of the firmware file. Each record received by the ME is acknowledged to the update tool. Once all records are successfully received, the ME shuts down automatically.

### *Syntax*

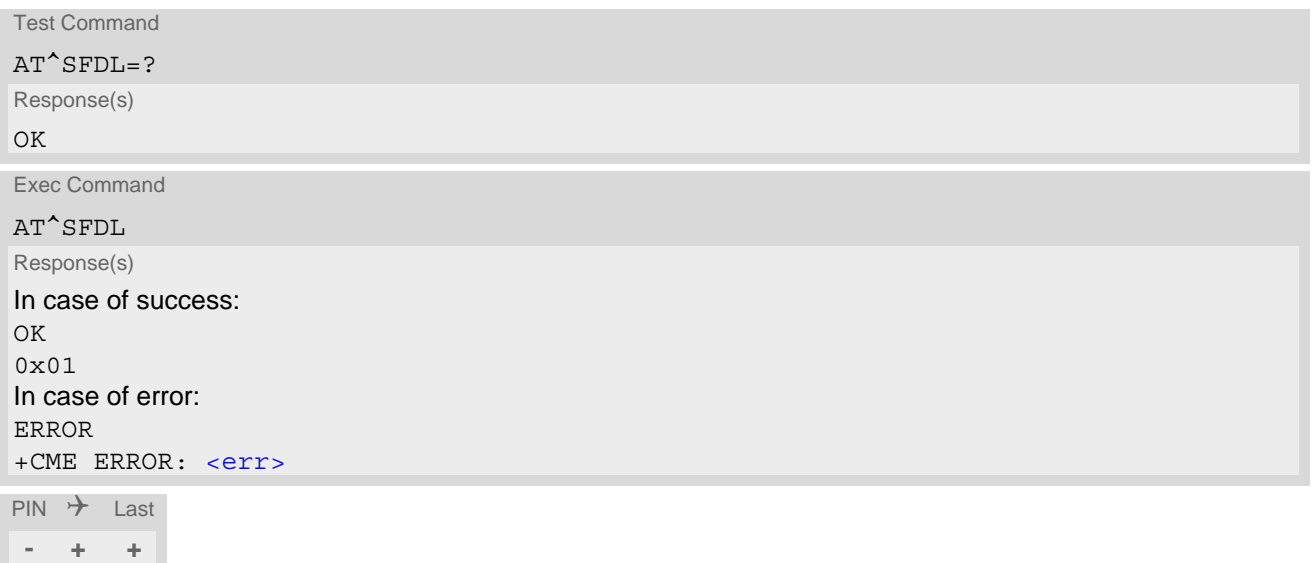

### *Note*

The software update program sends first answer code OK and waits for data. If no data is received and after a 2 seconds timeout, the program ends with an error and the AT command interpreter outputs an error message.

## <span id="page-426-0"></span>**17.8 AT^SFSA Flash File System Access**

[AT^SFSA](#page-426-0) provides access to the Flash File System. The following functionality is supported:

- Reading global status information, available storage and max. storage size
- Creating and deleting files and directories
- Reading file status information, e.g. file size, optional date
- Renaming files and directories
- Copying files and directories
- Listing directory contents
- Computation and displaying CRC of a given file
- Reading and writing an arbitrary amount of data per call
- Providing random access to the file data and a seek function

#### *Flash File System Requirements:*

AT<sup>^</sup>SFSA="gstat" shows the maximum memory space of the FFS (see <storageSize>) and the free memory space (see [<FreeSpace>](#page-434-1)). As the file system is block structured the <FreeSpace> value will decrease only in full block multiples. The block size is 2048 bytes.

Keep in mind that the entire memory space comprises both user data and internal resources for the file system infrastructure. As a result, the free memory space depends on the file size, the number of files and the number of created directories. In short, the more files / folders you create, and the more internal data is used from the system, the less memory will be available for user data. If the limit is reached, the error code ^SFSA: 28 will be returned.

Please consider the following rules for an efficient FFS management:

• The maximum number of directories altogether in the root directory and all subdirectories is limited to 100. The maximum number of files is about 1000 altogether in the root directory and all subdirectories. Note: *It is not possible to use* these maximum numbers of file system entries, the actual amount of files and directories may be lower, because some of them are used internally by the net service functionalities of module itself.

Note: *Ensure not to fill up* the file system to its limits, otherwise the net service functionalities may run into trouble.

- The subdirectory depth shall not be greater than 5.
- Allowed characters for path and file names:
	- Path and file names are alphanumeric. Allowed characters: A Z, a z, digits, underscore, and special characters used in file URL format defined in IETF RFCs 1738 (except "\*","'") and 2396. Space characters are allowed as well, but require the whole path or file name be enclosed in quotation marks (e.g. "a:/dire ctory/my file.txt" or "a:/ directory/my file.txt"), otherwise the spaces will be discarded.
	- Character "/" is a separator for directories and files, e.g. /directory/my\_sub\_dir/my\_file.txt.
	- Both "." and ".." are illegal for directory names, "." as part of a file name is allowed. The ".." could be used to access one upper level folder only e.g. ../my\_file.txt.
	- File and directory names are case-sensitive..
	- Path names start with drive prefix "a:/" or "A:/".
- Length of files and paths (incl. drive prefix "a:/" or "A:/"): The maximum usable length is 128 GSM characters.
- If the file is in open status, it must be closed first before executing other file operations such as copy, rename and remove.

#### *Syntax*

```
Test Command
AT^SFSA=?
Response(s)
\texttt{^*SFSA:} "close", (range of <fh>})
^SFSA: "copy", (max. string length of <path>), (max. string length of <DestinationPath>), (list of 
<CopyFlag>s)
```
 $\text{``SFSA:}$  "crc", (max. string length of  $\text{~paths)}$ ) ^SFSA: "gstat", (list of supported [<drive>](#page-435-0)s)  $\text{SFSA:}$  gstat, (fist of supported surfaces)  $\texttt{^*SFSA:}$  "mkdir", (max. string length of  $\texttt{^{*SFSA}:}$  $\text{``SFSA:}$  "open", (max. string length of [<path>](#page-431-1)), (range of [<flag>](#page-432-1))  $\text{``SFSA:}$  "read", (range of [<fh>](#page-431-0)), (max. value of [<size>](#page-434-2)) ^SFSA: "remove", (max. string length of [<path>](#page-431-1))  $\texttt{``SFSA:}$  "rename", (max. string length of  $\texttt{~[path>]}$ , (max. string length of  $\texttt{~[name>]}$ )  $\texttt{``SFSA:}$  "rmdir", (max. string length of  $\texttt{~\\path>}$ ) ^SFSA: "seek", (range of [<fh>](#page-431-0)), (range of [<offset>](#page-434-3)), (list of supported [<SeekFlag>](#page-432-2))  $\texttt{``SFSA:}$  "stat", (max. string length of  $\texttt{~paths)}$  $\texttt{``SFSA:}$  "write", (range of  $\texttt{}$  $\texttt{}$  $\texttt{}$ ), (max. value of  $\texttt{}$  $\texttt{}$  $\texttt{}$ ) OK Test Command (Continued) and Continued) and Continued (Continued) and Continued (Continued) and Continued) and Continued (Continued) and Continued (Continued) and Continued (Continued) and Continued (Continued) and Continu AT^SFSA=? Response(s)

Write Command

Close a file. The file has to be successfully opened before.

AT^SFSA="close", [<fh>](#page-431-0) Response(s) In case of success: ^SFSA: [<result>](#page-433-0)  $\cap$ K In case of error: ^SFSA: [<result>](#page-433-0) ERROR +CME ERROR: <err>

Write Command

Copy a file given by the [<path>](#page-431-1) parameter to the file given by the[<DestinationPath>](#page-431-2). Both names should not be identical, otherwise copy operation returns error "path already exists".

AT^SFSA="copy", [<path>](#page-431-1), [<DestinationPath>](#page-431-2)[, [<CopyFlag>](#page-432-0)]

Response(s) In case of success: ^SFSA: [<result>](#page-433-0)  $\bigcap K$ In case of error: ^SFSA: [<result>](#page-433-0) ERROR +CME ERROR: <err>

Write Command

Compute CRC of a file.

```
AT^SFSA="crc", <path>
```
Response(s)

In case of success: ^SFSA: [<crc>](#page-435-1), [<result>](#page-433-0) OK In case of error: ^SFSA: [<result>](#page-433-0) ERROR +CME ERROR: <err>

Write Command

Read global status of FFS. AT^SFSA="gstat"[, [<drive>](#page-435-0)]

Response(s)

In case of success: ^SFSA: [<StorageSize>](#page-434-0) ^SFSA: [<FreeSpace>](#page-434-1) ^SFSA: [<result>](#page-433-0) OK In case of error: ^SFSA: [<result>](#page-433-0) ERROR +CME ERROR: <err>

Write Command

Read global status of the FFS.

AT^SFSA="gstat"

Response(s)

In case of success: ^SFSA: [<StorageSize>](#page-434-0) ^SFSA: [<FreeSpace>](#page-434-1) ^SFSA: [<result>](#page-433-0) OK In case of error: ^SFSA: [<result>](#page-433-0) ERROR

+CME ERROR: <err>

Write Command

List content of a directory.

AT^SFSA="ls", [<path>](#page-431-1) Response(s) In case of success: [^SFSA: [<name>](#page-431-3)] [... ] ^SFSA: [<result>](#page-433-0) OK In case of error: ^SFSA: [<result>](#page-433-0) ERROR +CME ERROR: <err>

Write Command

Create a directory. The directory in which the new directory should be created must already exist, i.e. the creation of intermediate sub-directories is not supported.

AT^SFSA="mkdir", [<path>](#page-431-1)

```
Response(s)
```

```
In case of success:
^SFSA: <result>
OK
In case of error:
^SFSA: <result>
ERROR
+CME ERROR: <err>
```
Write Command

#### Open a file.

AT<sup>^</sup>SFSA="open", [<path>](#page-431-1), [<flag>](#page-432-1) Response(s) In case of success: ^SFSA: [<fh>](#page-431-0), [<result>](#page-433-0) OK

In case of error: ^SFSA: [<result>](#page-433-0) ERROR +CME ERROR: <err>

Write Command

Read from a file. The file has to be opened for reading before. The command returns  $\langle n \rangle$   $\langle n \rangle$  and  $\langle n \rangle$  by tes of binary data read from the file. The number of bytes actually read can be equal or smaller than the requested number of bytes given by the [<size>](#page-434-2) parameter. AT^SFSA="read", [<fh>](#page-431-0), [<size>](#page-434-2)

Response(s)

In case of success: <CR><LF>^SFSA: [<nbytes>](#page-435-2), [<result>](#page-433-0)<CR><LF> [Binary data of [<nbytes>](#page-435-2) bytes] OK In case of error: ^SFSA: [<result>](#page-433-0) ERROR +CME ERROR: <err>

Write Command

Remove a file. The file has to be closed.

AT<sup>^</sup>SFSA="remove", [<path>](#page-431-1) Response(s) In case of success: ^SFSA: [<result>](#page-433-0) OK In case of error: ^SFSA: [<result>](#page-433-0) ERROR +CME ERROR: <err>

Write Command

Rename a file or directory.

AT<sup>^</sup>SFSA="rename", [<path>](#page-431-1), [<name>](#page-431-3) Response(s) In case of success: ^SFSA: [<result>](#page-433-0) OK In case of error: ^SFSA: [<result>](#page-433-0)

ERROR +CME ERROR: <err>

## **Cinterion**® **EXS82-W AT Command Set 17.8 AT^SFSA**

#### Write Command

Remove a directory. The directory has not to be empty.

AT<sup>^</sup>SFSA="rmdir", [<path>](#page-431-1)

Response(s) In case of success: ^SFSA: [<result>](#page-433-0) OK In case of error: ^SFSA: [<result>](#page-433-0) ERROR +CME ERROR: <err>

Write Command

Move the pointer of the current position in a file.

AT^SFSA="seek", [<fh>](#page-431-0), [<offset>](#page-434-3)[, [<SeekFlag>](#page-432-2)]

Response(s)

In case of success: ^SFSA: [<new offset>](#page-434-4), [<result>](#page-433-0) OK In case of error: ^SFSA: [<result>](#page-433-0) ERROR +CME ERROR: <err>

Write Command

Read file or directory status.

AT^SFSA="stat", [<path>](#page-431-1) Response(s) In case of success: ^SFSA: [<FileSize>](#page-434-5) ^SFSA: [<DateLastAccess>](#page-435-3) ^SFSA: [<DateLastModification>](#page-435-4) ^SFSA: [<DateLastFileStatChange>](#page-435-5) ^SFSA: [<StatAttribute>](#page-434-6) ^SFSA: [<result>](#page-433-0) OK In case of error: ^SFSA: [<result>](#page-433-0) ERROR +CME ERROR: <err>

Write Command Write to a file. The file has to be opened for writing before. After entering the command, the ME enters data entry mode and is ready to receive binary data over the serial interface. The ME awaits certain number of  $\leq$  size  $>$  bytes to write. There are three ways to quit the data entry mode and revert to AT command mode: - the exact number of bytes has been received by the ME (see the  $\langle$ size  $\rangle$  parameter) - timeout has expired. The timeout value for reception of each character is 30 seconds. - inline break  $++$  is entered to abort the data input before the certain number of  $<$ size > bytes input. After invoking the command it is necessary to wait for the prompt "CONNECT" before entering data. After the prompt a timer will be started to guard the input period. If current position in the file is not set to the end, the data will be overwritten. In case of timeout, the command ends with  $\le$ result > 214. AT^SFSA="write", [<fh>](#page-431-0), [<size>](#page-434-2) Response(s) In case of success: CONNECT [[<size>](#page-434-2) bytes of binary data] ^SFSA: [<size>](#page-434-2) ^SFSA: [<result>](#page-433-0) OK In case of error: ^SFSA: [<size>](#page-434-2) ^SFSA: [<result>](#page-433-0) ERROR +CME ERROR: <err>  $PIN$   $\rightarrow$  last

**- + -**

#### *Parameter Description*

<span id="page-431-0"></span> $$\langle \mathrm{fh}\rangle^{(\mathrm{num})}$$ 

File handle

The file handle is returned by the system in the open command. It has then to be used in the following requests, e.g. read, write, close, seek. The number of opened files is limited to 32.

 $0...31$ 

<span id="page-431-1"></span><path>(str)(+CSCS)

Path to a file or a directory

For naming restrictions please see above rules for efficient FFS management.

<span id="page-431-2"></span><DestinationPath>(str)(+CSCS)

Path to a destination file

For naming restrictions please see above rules for efficient FFS management.

<span id="page-431-3"></span><name>(str)(+CSCS)

Name of a file or a directory

The list command shows directory names with appended slash. For naming restrictions please see above rules for efficient FFS management.
#### $\langle$ flag> $(num)$

#### File access flags

All available flags are divided into two groups: primary and optional. To select the desired flag combination, calculate the sum of the values and use the resulting value. Writing data to file can take up to 180 seconds due to internal flash file system data processing.

Primary group:

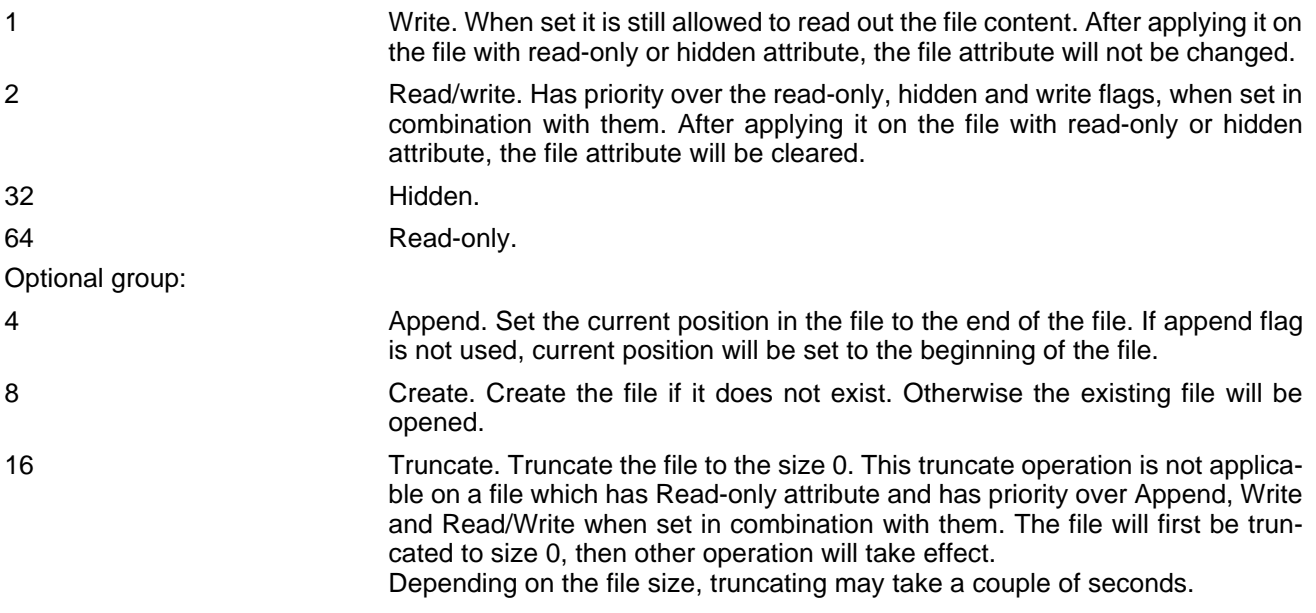

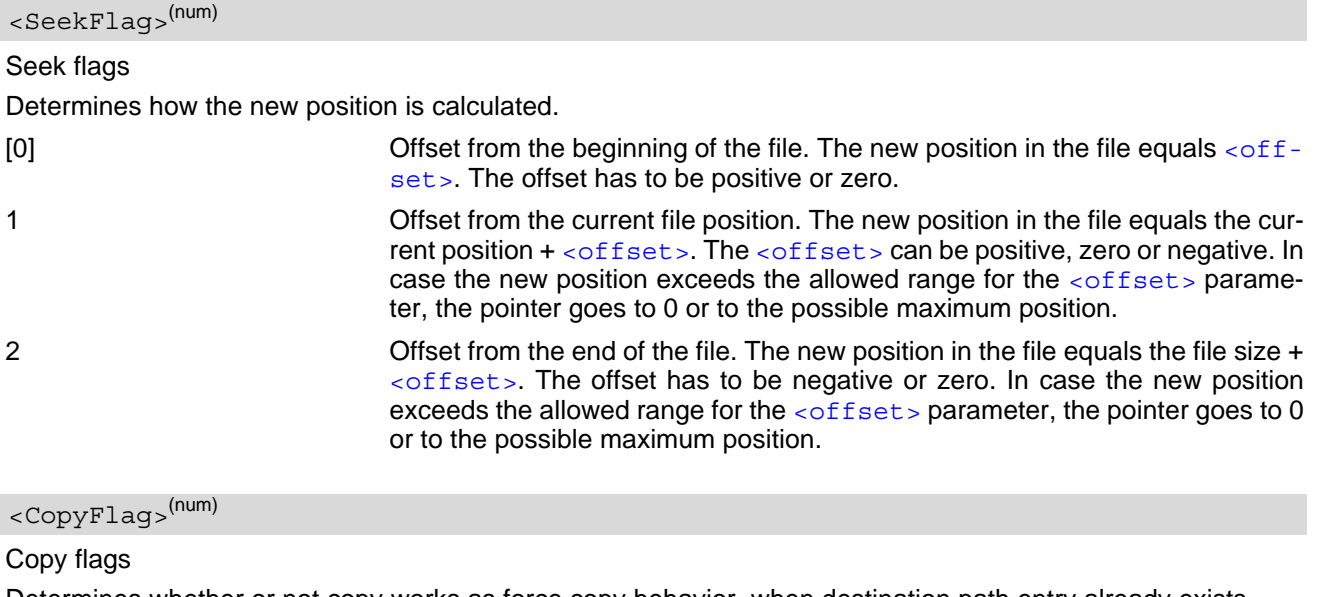

Determines whether or not copy works as force copy behavior, when destination path entry already exists. [0] Performs normal copy, reporting error when destination path entry already exists. 1 Performs force copy, replacing destination path entry which already exists. Even when using force copy, the two path  $\langle$  path> and  $\langle$  DestinationPath> should not be identical, otherwise copy operation will return error "path already exists"; If force copy failed during operation, the [<DestinationPath>](#page-431-1)'s entry file will be removed without recovery.

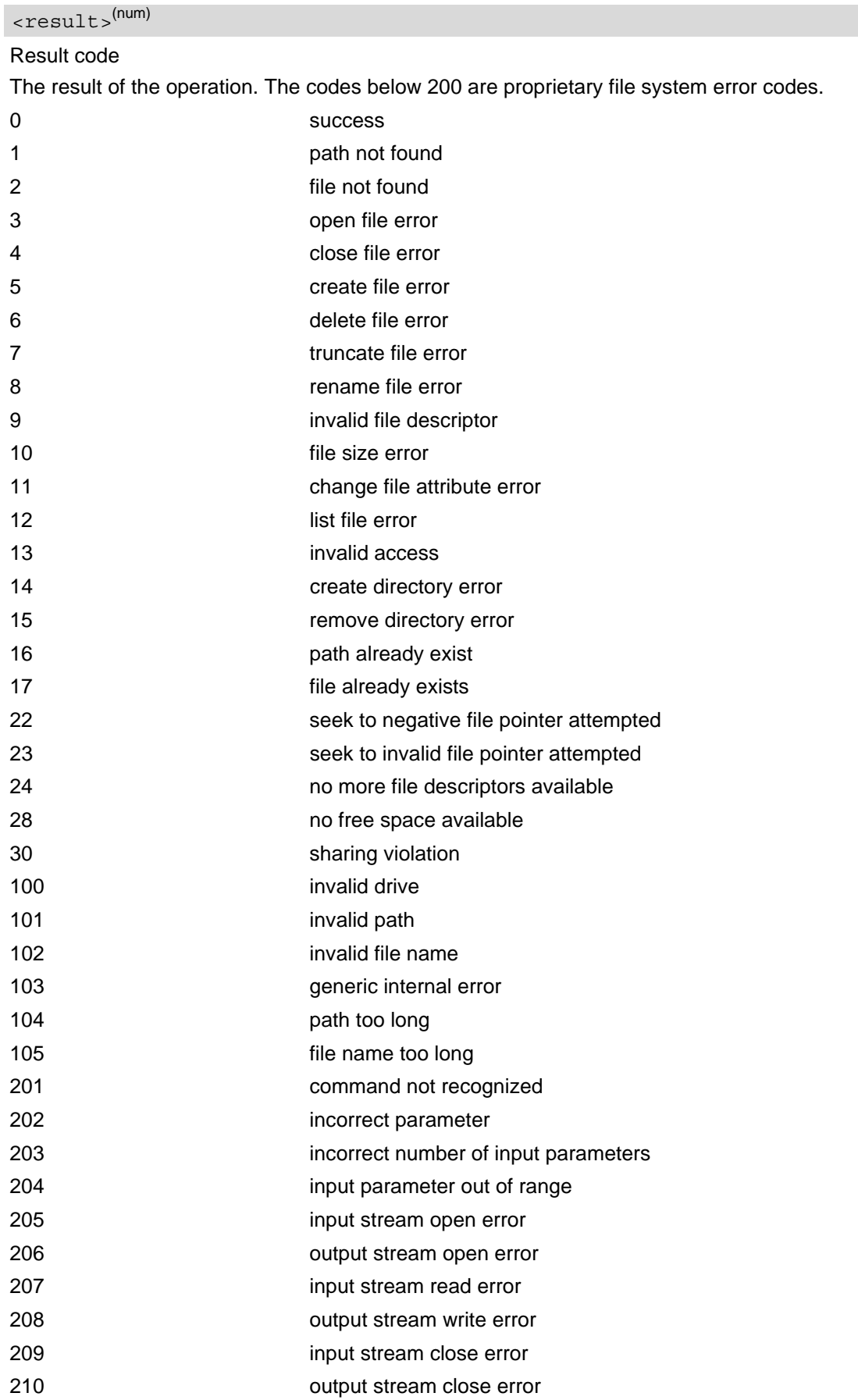

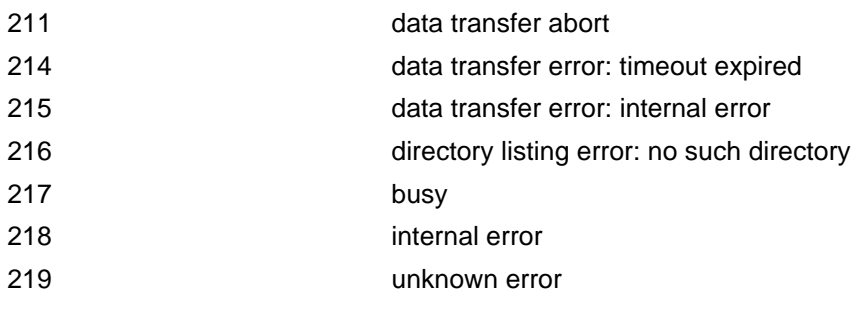

### <StatAttribute>(num)

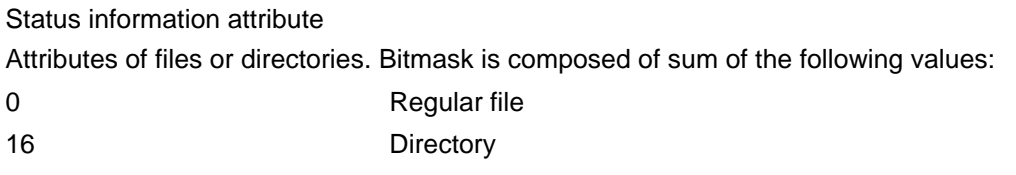

### $\langle size \rangle^{(num)}$

Number of bytes to read or write. [reference] available read size. 1...file size [reference] available write size. 1...free space size

<FileSize>(num)

File size The size of the file. 32-bit value. 0...4294967295

### <StorageSize>(num)

Storage Size Maximum storage size of FFS.

<FreeSpace>(num)

Free space Free space on FFS.

### <span id="page-434-0"></span><offset>(num)

The current position in a file. 32-bit signed value. file size - 1...negative value of file size

<new offset>(num)

The new position in a file. 32-bit signed value. file size - 1...negative value of file size

### $<$  $\text{crcs}^{\text{(num)}}$

CRC check-sum computed on a file. 16-bit value.

The check-sum is calculated using the initial value 65535 (hex 0xFFFF). The polynomial generator is  $x^{16} + x^{12}$  $+x^5$  + 1 and the final XOR value equals 65535 (hex 0xFFFF). The low-bit order is used for the whole calculation (the least-significant bit at the leftmost position in a byte).

0...65535

<nbytes>(num)

Number of bytes

The number of bytes to read.

1...file size

The number of bytes to write.

1...free space size

<drive>(str)(+CSCS)

Default "A:/". This parameter may be omitted.

<DateLastAccess>(str)

Date of last file access. Identical with [<DateLastModification>](#page-435-0). Format is "yy/mm/dd,hh:mm:ss", where the characters indicate the two last digits of the year, followed by month, day, hour, minutes, seconds; for example 6th of July 2005, 22:10:00 hours equals to "05/07/06,22:10:00"

<span id="page-435-0"></span><DateLastModification>(str)

Date of last file modification

Date of last file modification is updated when the file is closed.

Format is "yy/mm/dd,hh:mm:ss", where the characters indicate the two last digits of the year, followed by month, day, hour, minutes, seconds; for example 6th of July 2005, 22:10:00 hours equals to "05/07/06,22:10:00"

<DateLastFileStatChange>(str)

Date of last file status change

Updated when closing file if file was modified. Format is "yy/mm/dd,hh:mm:ss", where the characters indicate the two last digits of the year, followed by month, day, hour, minutes, seconds; for example 6th of July 2005, 22:10:00 hours equals to "05/07/06,22:10:00"

### <span id="page-436-3"></span><span id="page-436-0"></span>**17.9 AT^SRVCFG Service Configuration Settings**

The AT<sup>^</sup>SRVCFG can be used to query and configure various settings of extra services supported by the EXS82-W.

The AT<sup>^</sup>SRVCFG write command queries a configuration parameter (if no value is input) or sets its value(s). All settings are stored non-volatile.

Input of parameter names is always coded in GSM character set.

### *Syntax*

```
Test Command
```
AT^SRVCFG=?

Response(s)

^SRVCFG: "MODS", (list of supported [<service\\_tag>](#page-436-1)s), (list of supported [<service\\_tag\\_value>](#page-436-2)s) OK

Write Command

Query/Configure Module Service settings.

```
AT^SRVCFG="MODS", <service_tag>[, <service_tag_value>]
```
Response(s)

```
^SRVCFG: "MODS", <service_tag>, <service_tag_value>[, <response_code>[, 
<MODS_Error_Message>]]
```
OK ERROR

```
+CME ERROR: <err>
```
 $PIN$   $\rightarrow$  Last **- - -**

#### *Parameter Description*

<span id="page-436-1"></span>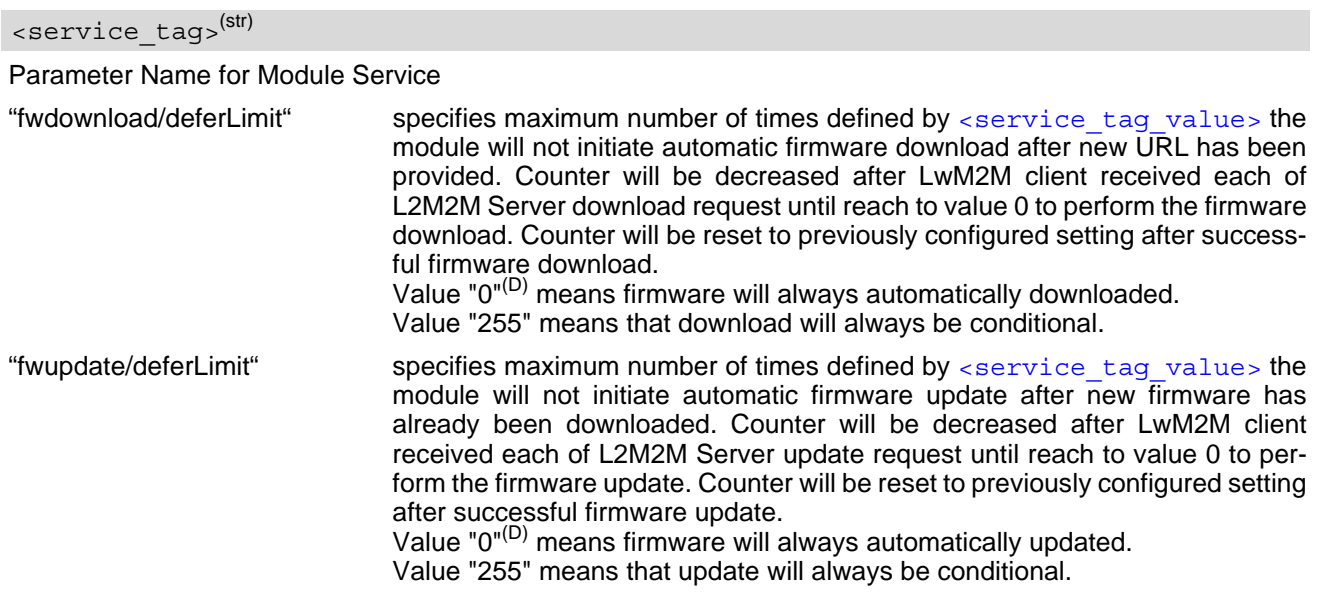

<span id="page-436-2"></span><service tag value>(str)

#### Parameter Value for Module Service

When this parameter is omitted, the write command returns the actual setting of the given  $\leq$ service  $\pm$ ag>.

<span id="page-437-0"></span><response\_code>(num)

Response Code for Module Service

0 Configuration done successfully

1 Error occured during configuration

<span id="page-437-1"></span><MODS\_Error\_Message><sup>(str)</sup>

Error Message for Module Service

This parameter will give more information when [<response\\_code>](#page-437-0)=1:

# <span id="page-438-4"></span><span id="page-438-0"></span>**17.10 AT^SRVCTL Extra Service Control**

[AT^SRVCTL](#page-438-0) provides access to extra services. The following services are supported:

• Module Service: a M2M middleware service seamlessly connects EXS82-W modules to the IoT Service Agent. The Module Service exposes a set of easy-to-use functions for Firmware update over the Air.

#### *Syntax*

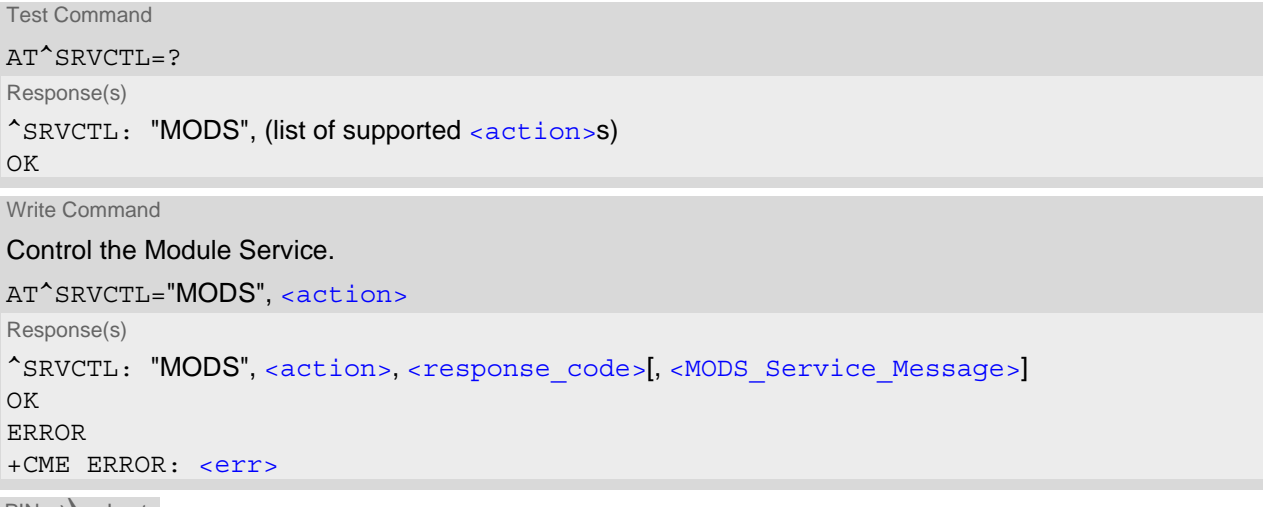

 $PIN$  Last **- - -**

#### *Parameter Description*

<span id="page-438-1"></span>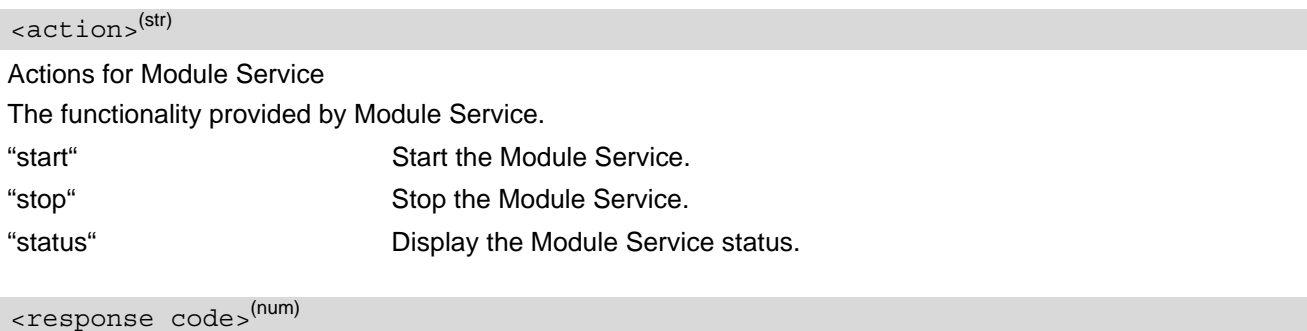

<span id="page-438-2"></span>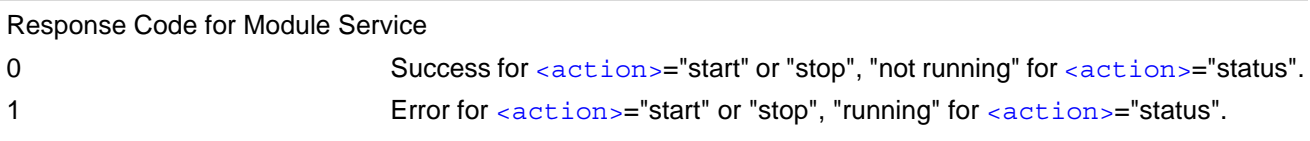

<span id="page-438-3"></span><MODS Service Message><sup>(str)</sup>

Service Message for Module Service

This parameter will give more information when  $\epsilon$  response code>=1.

# <span id="page-439-2"></span><span id="page-439-0"></span>**17.11 AT^SRVACT Extra Service Action**

[AT^SRVACT](#page-439-0) provides access to extra services. The following services are supported:

• Module Service (MODS) is part of the IoT Service Agent and supports the actions "fwdownload" and "fwupdate" which can be controlled by server and module side.

The following firmware download and firmware update options can be configured (see  $AT^S$ SRVCFG):

- Unconditional pull download in case the server has provided URI for FW download (i.e pull method) then download will start immediately. This is the default IoT Service Agent configuration option.
- Conditional pull download in case the server has provided URI for FW download (i.e pull method) then download will only start after it is initiated by the host application.
- Conditional update the host application is informed that new firmware has been downloaded and can initiate the firmware update. This is the default setting. The server does trigger the download but does not trigger the firmware update;
- Unconditional update the Module Service will update the module firmware independently on the host application status, when the server triggers the firmware update. This can happen immediately after firmware download.

#### *Syntax*

```
Test Command
AT^{\wedge}SRVACT=?
Response(s)
^SRVACT: "MODS", (list of supported <action>s)
OK
Write Command
AT^SRVACT="MODS", <action>
Response(s)
^SRVACT: "MODS", <action>[, <response_code>][, <MODS_Error_Message>]
OK
ERROR
+CME ERROR: <err>
PIN \rightarrow Last
```
**- - -**

#### *Unsolicited Result Code*

<span id="page-439-3"></span>Response from the Module Service

^SRVACT: "MODS", [<action>\[](#page-439-1), [<data\\_status>\]](#page-440-2)[, [<data1>\]](#page-440-3) The URC will be issued when Module Service status has changed.

#### *Parameter Description*

<span id="page-439-4"></span><span id="page-439-1"></span>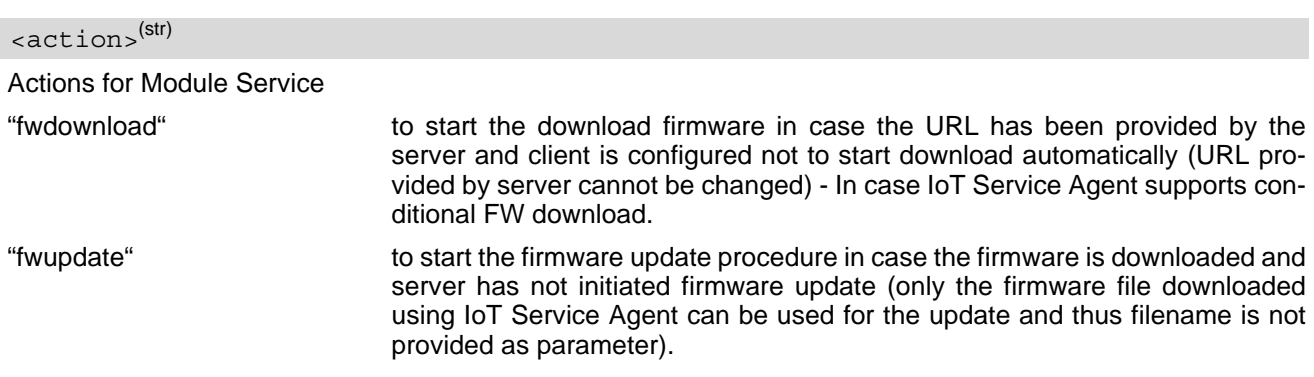

<span id="page-440-4"></span><span id="page-440-2"></span><span id="page-440-1"></span><span id="page-440-0"></span>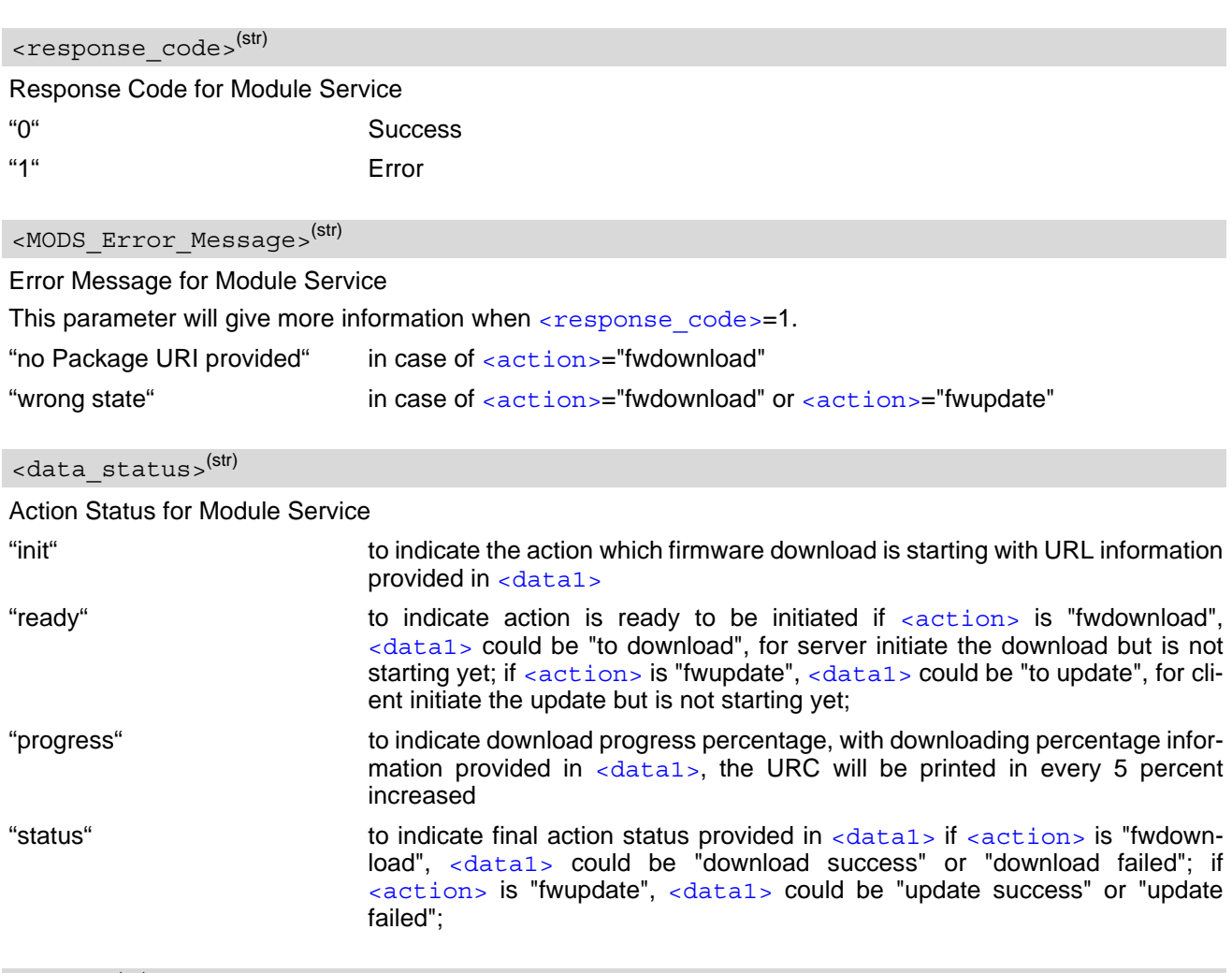

<span id="page-440-5"></span><span id="page-440-3"></span> $\langle data1\rangle^{(str)}$ 

Action Status additional Data for Module Service

This parameter will give additional information (see [<data\\_status>](#page-440-2) for details).

# **18. Appendix**

# **18.1 Available AT Commands and Dependency on SIM PIN**

- ø ... Command not available
- **-** ... Command does not require PIN1
- **+** ... Command requires PIN1

**±** ... Command sometimes requires PIN1

#### **Table 18.1:** Available AT Commands and Dependency on SIM PIN

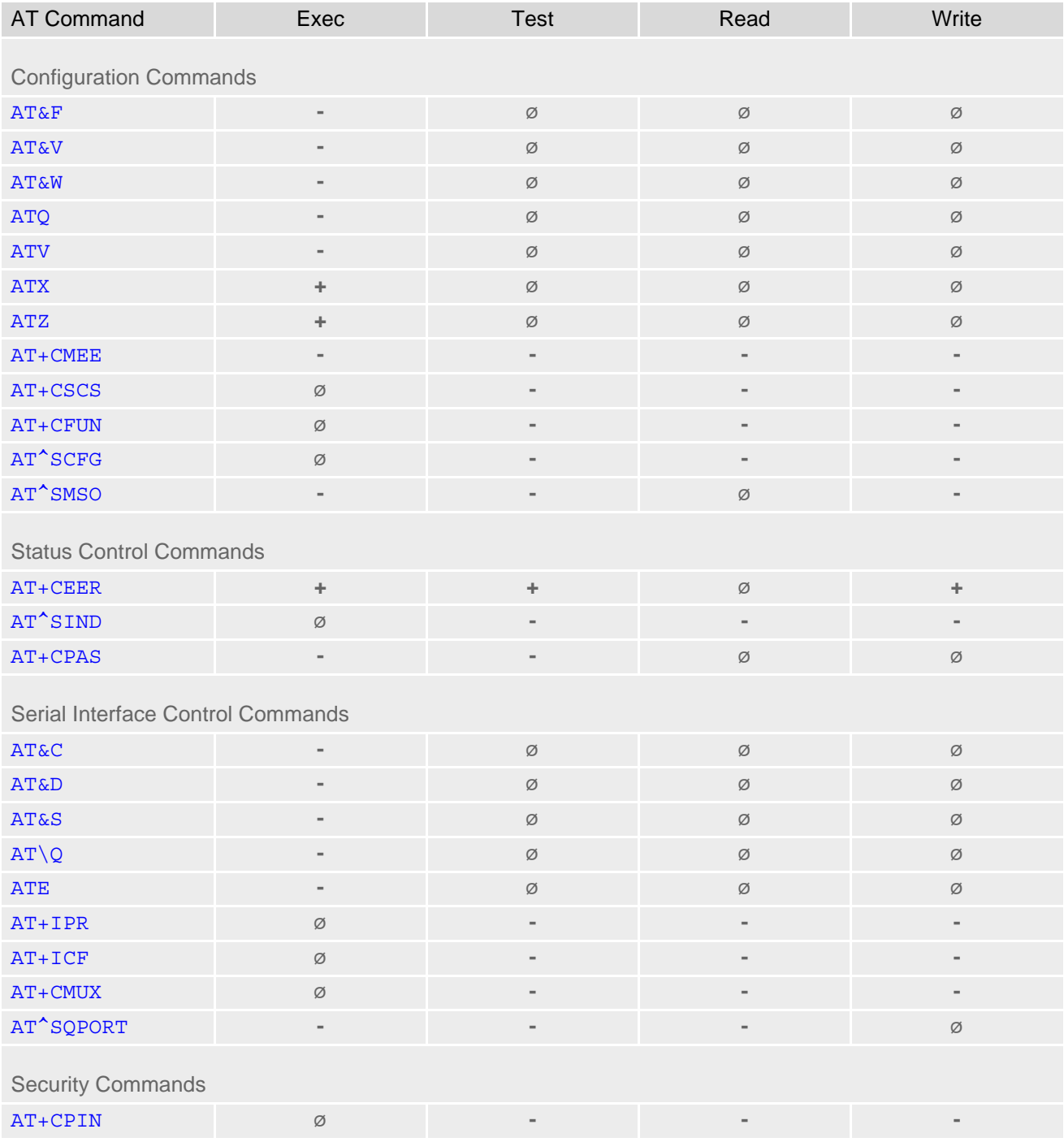

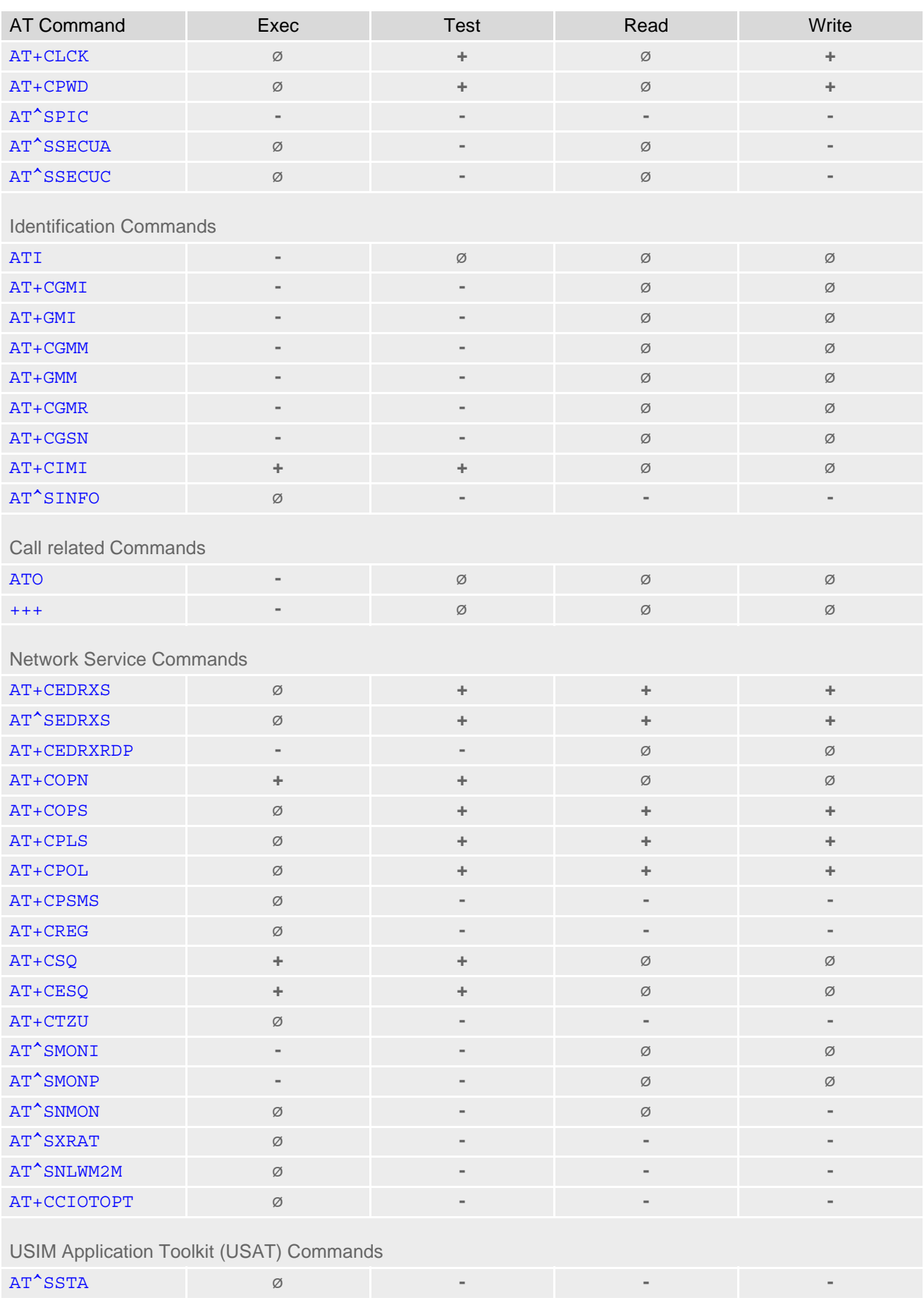

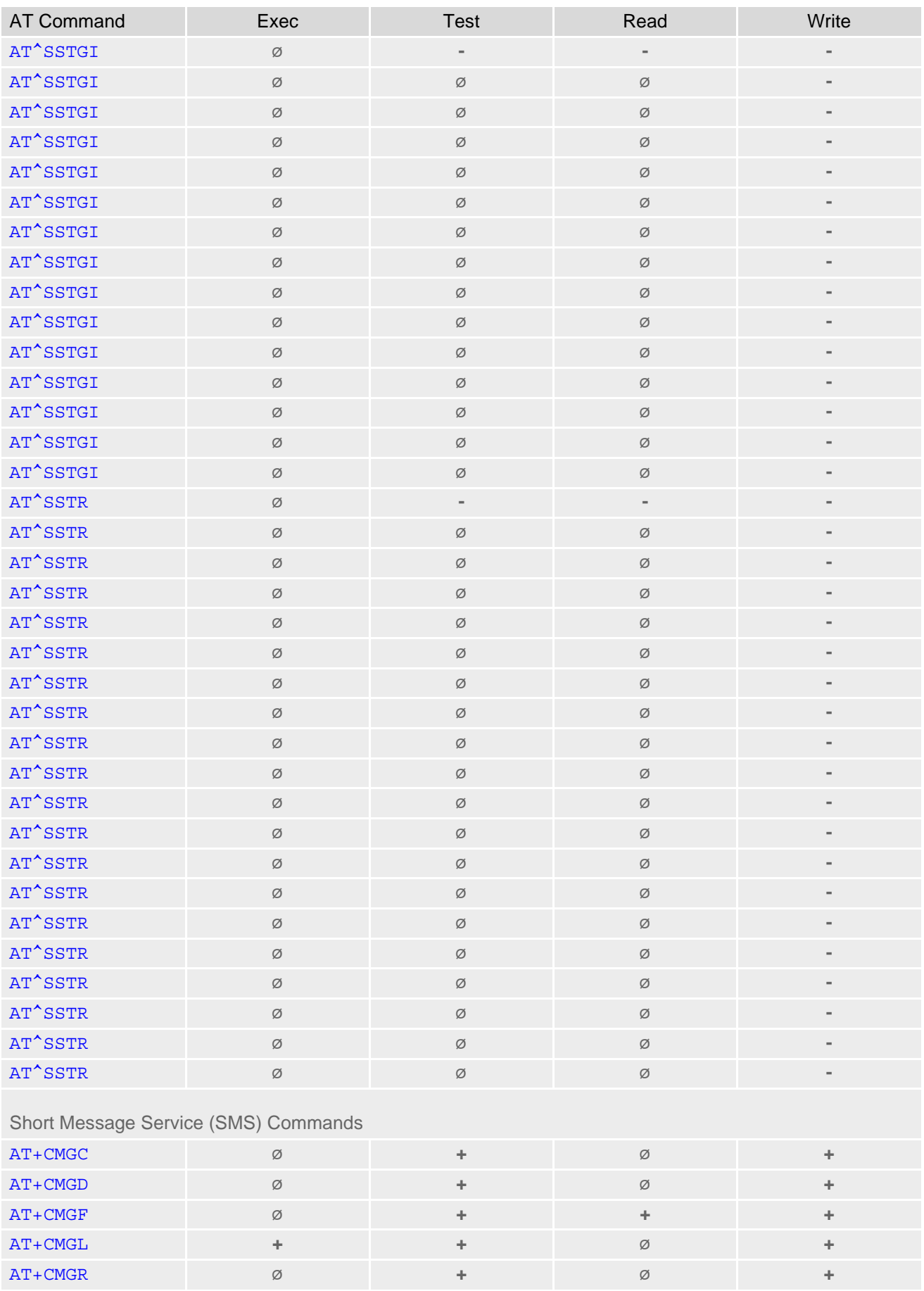

### **Cinterion**® **EXS82-W AT Command Set 18.1 Available AT Commands and Dependency on SIM PIN**

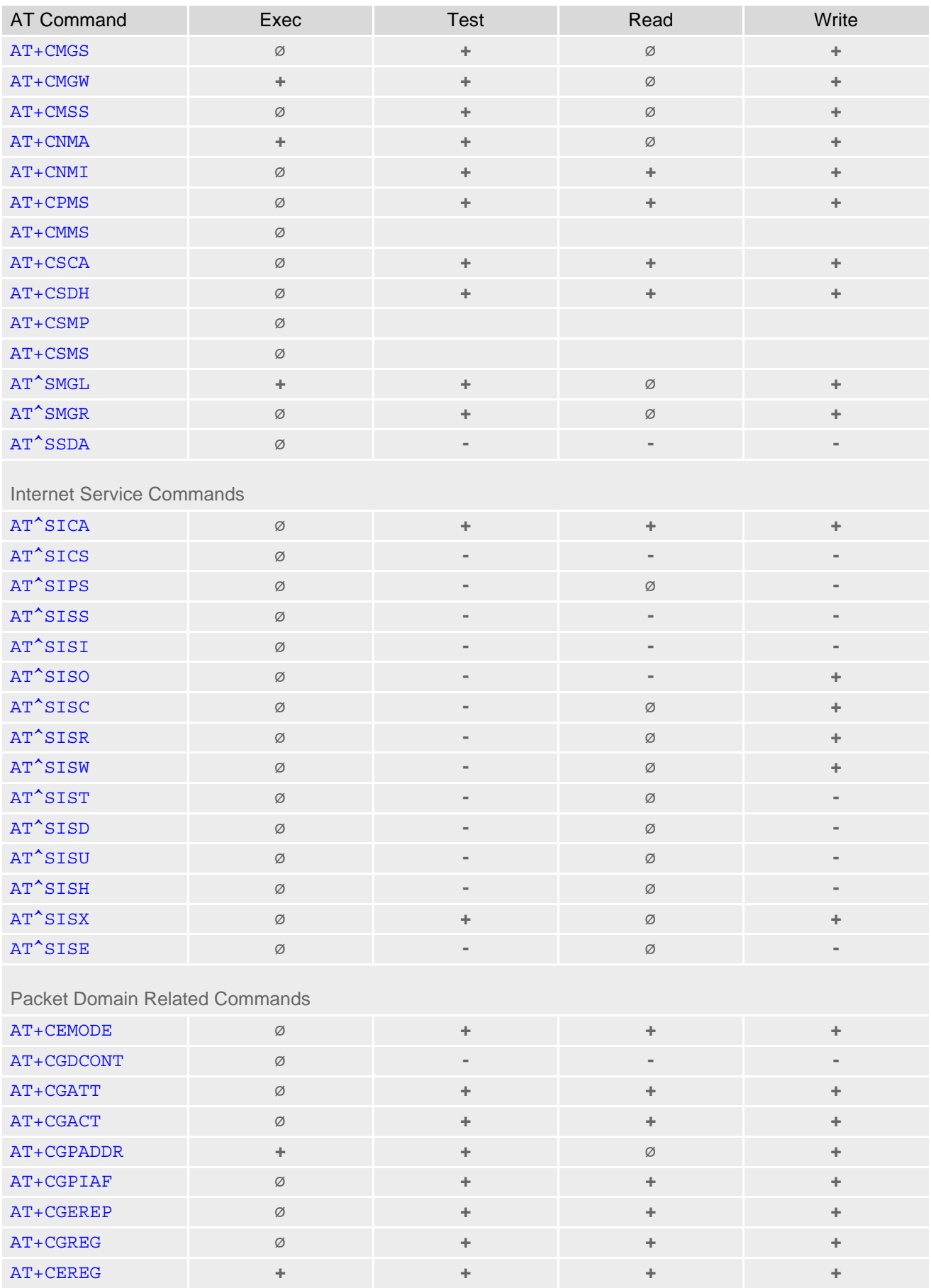

### **Cinterion**® **EXS82-W AT Command Set 18.1 Available AT Commands and Dependency on SIM PIN**

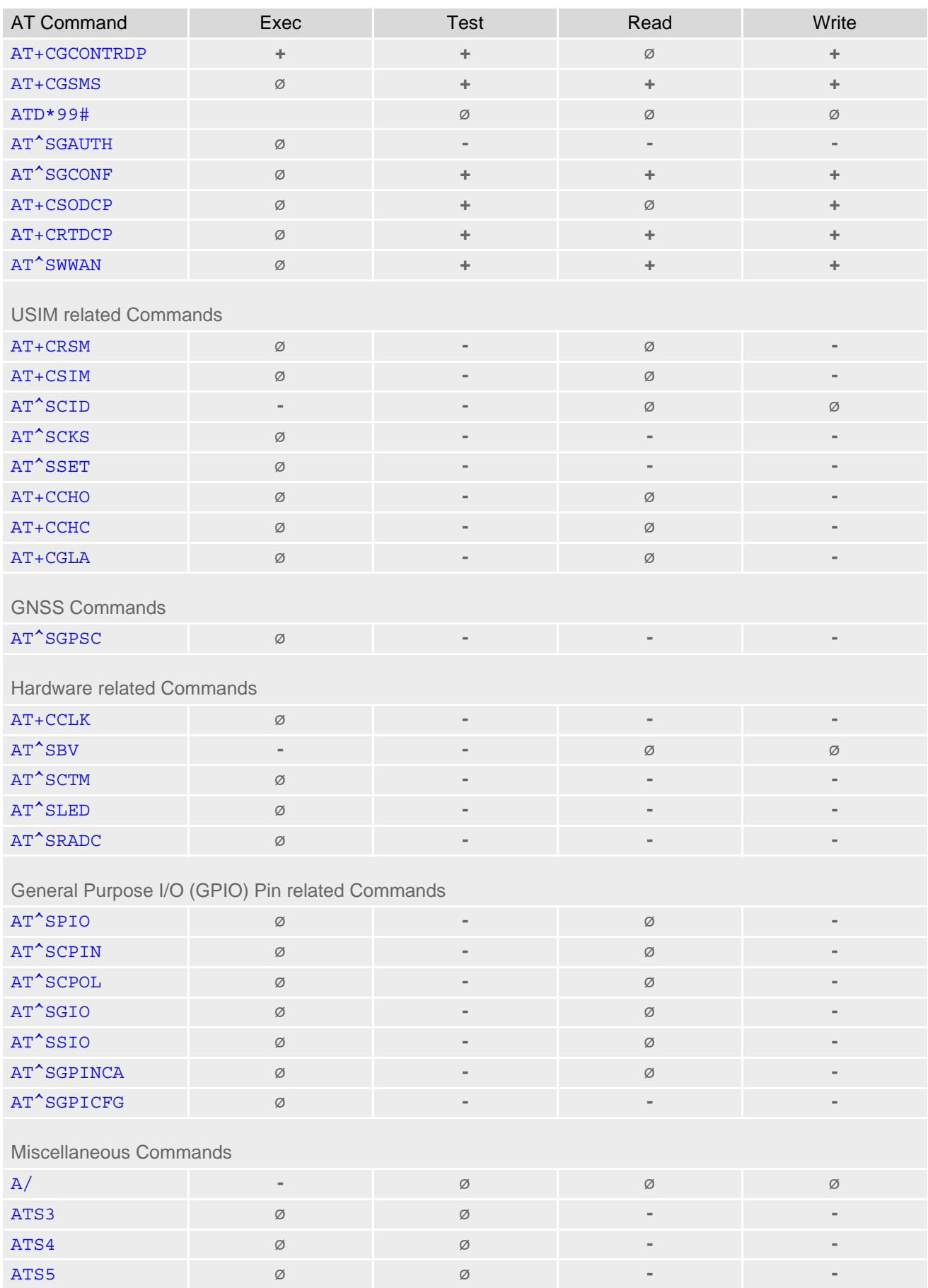

### **Cinterion**® **EXS82-W AT Command Set 18.1 Available AT Commands and Dependency on SIM PIN**

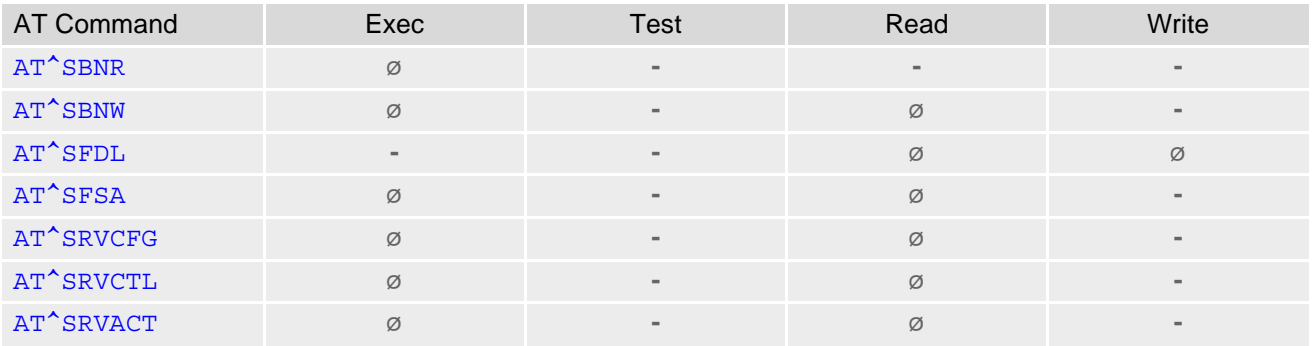

# **18.2 Availability of AT Commands Depending on Operating Mode of ME**

**-** ... AT command not supported

**+** ... AT command supported

**±** ... AT command partially supported

See description of AT command for details.

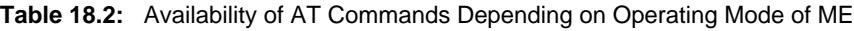

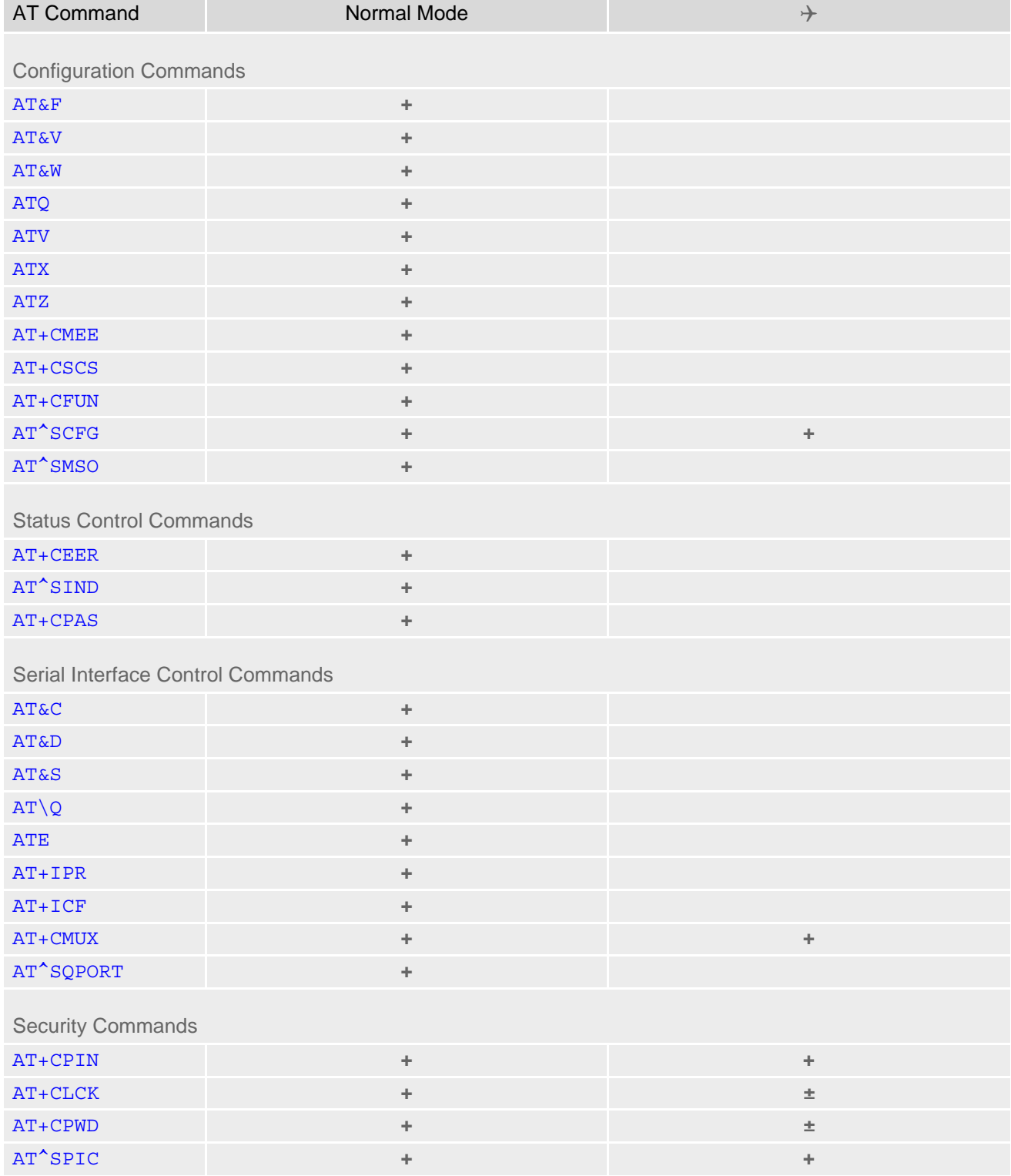

### **Cinterion**® **EXS82-W AT Command Set 18.2 Availability of AT Commands Depending on Operating Mode of ME**

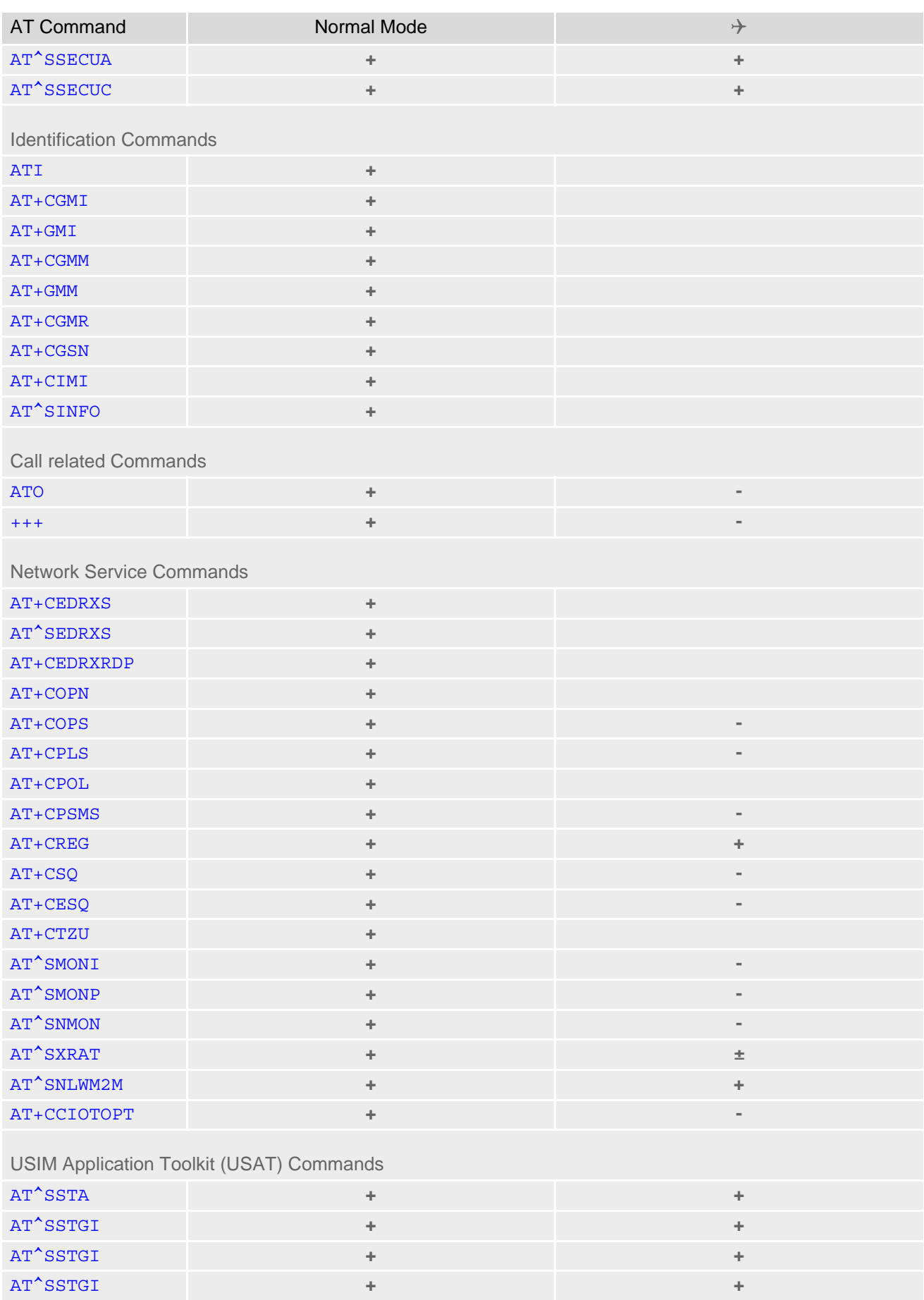

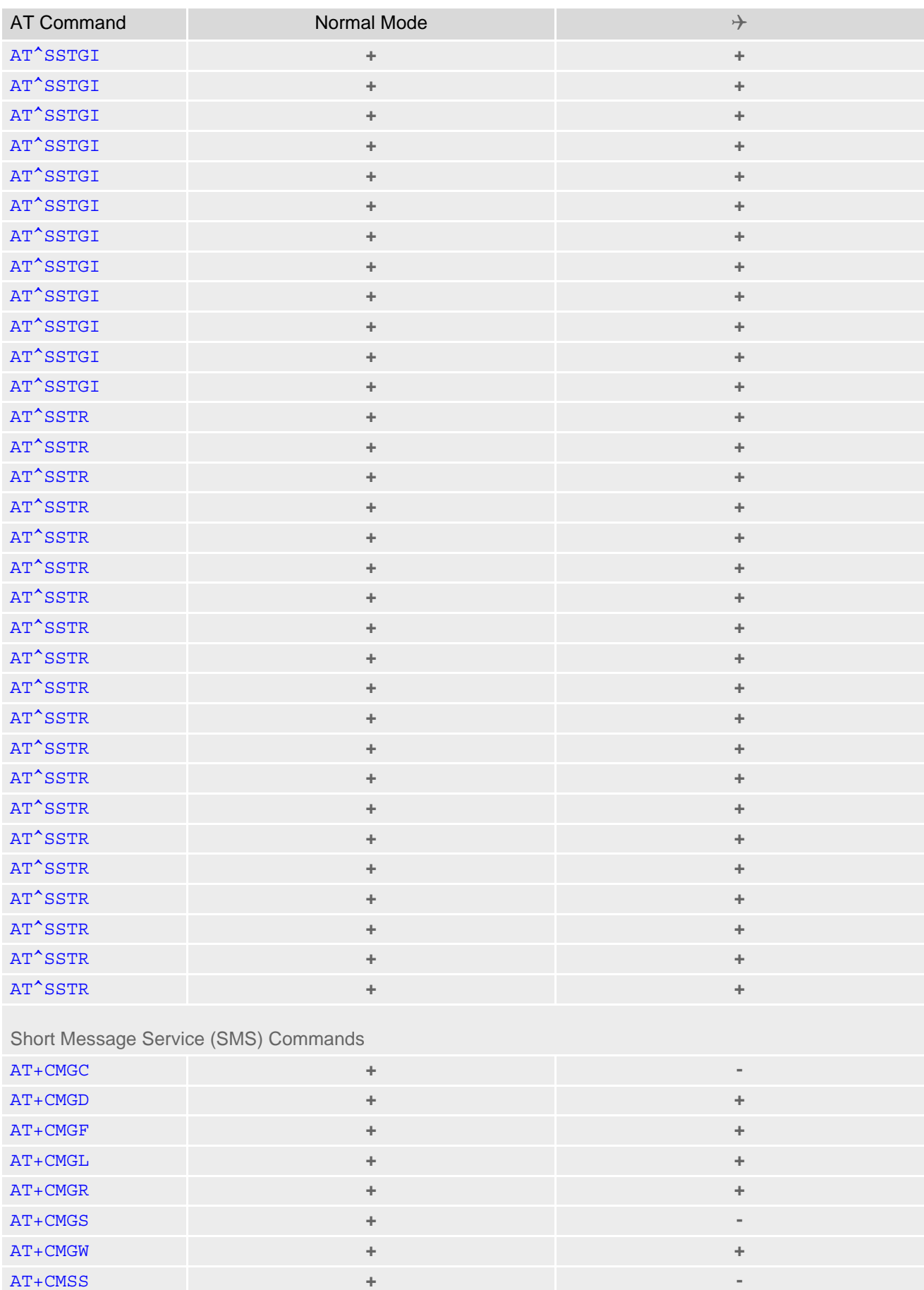

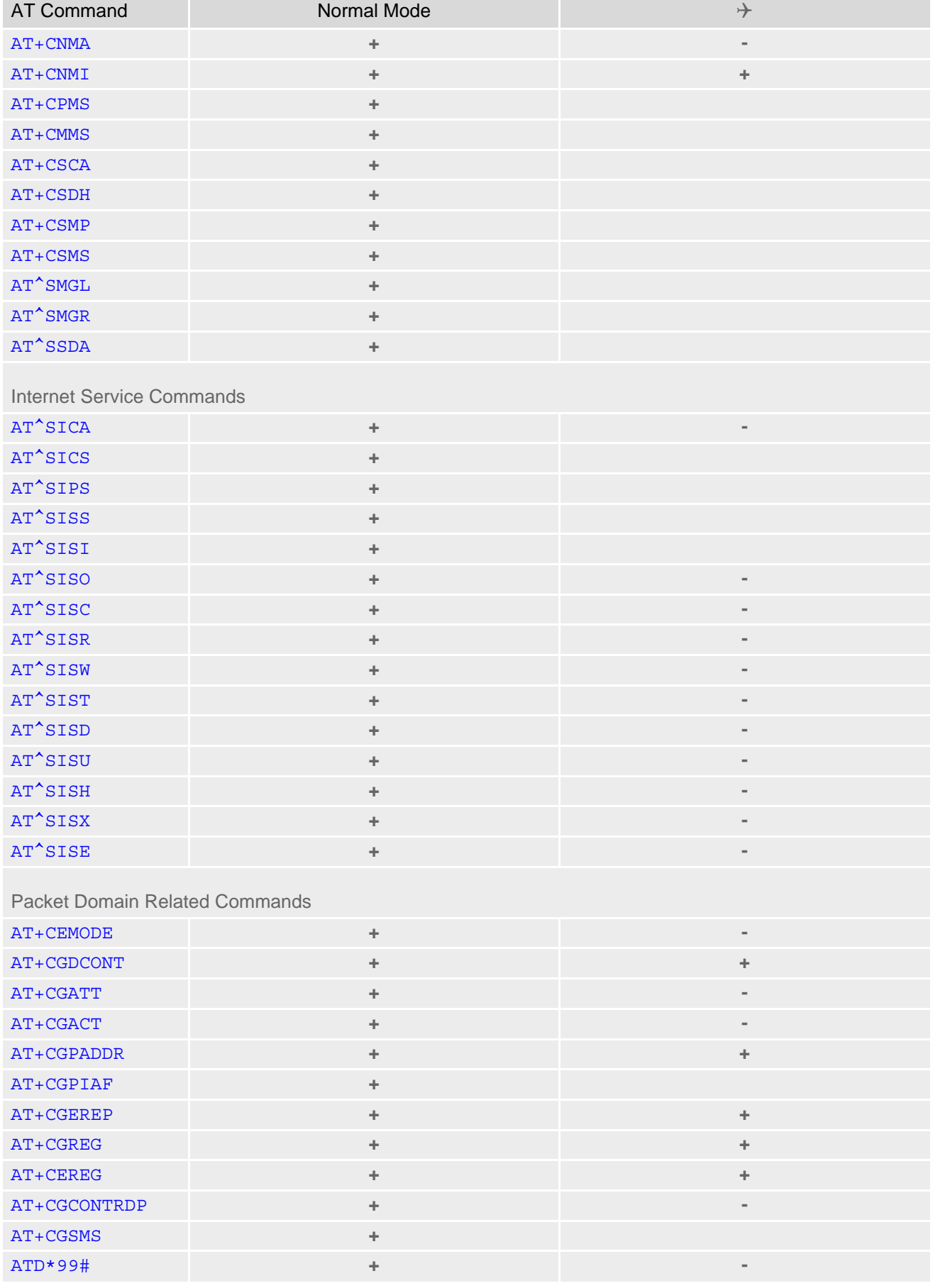

### **Cinterion**® **EXS82-W AT Command Set 18.2 Availability of AT Commands Depending on Operating Mode of ME**

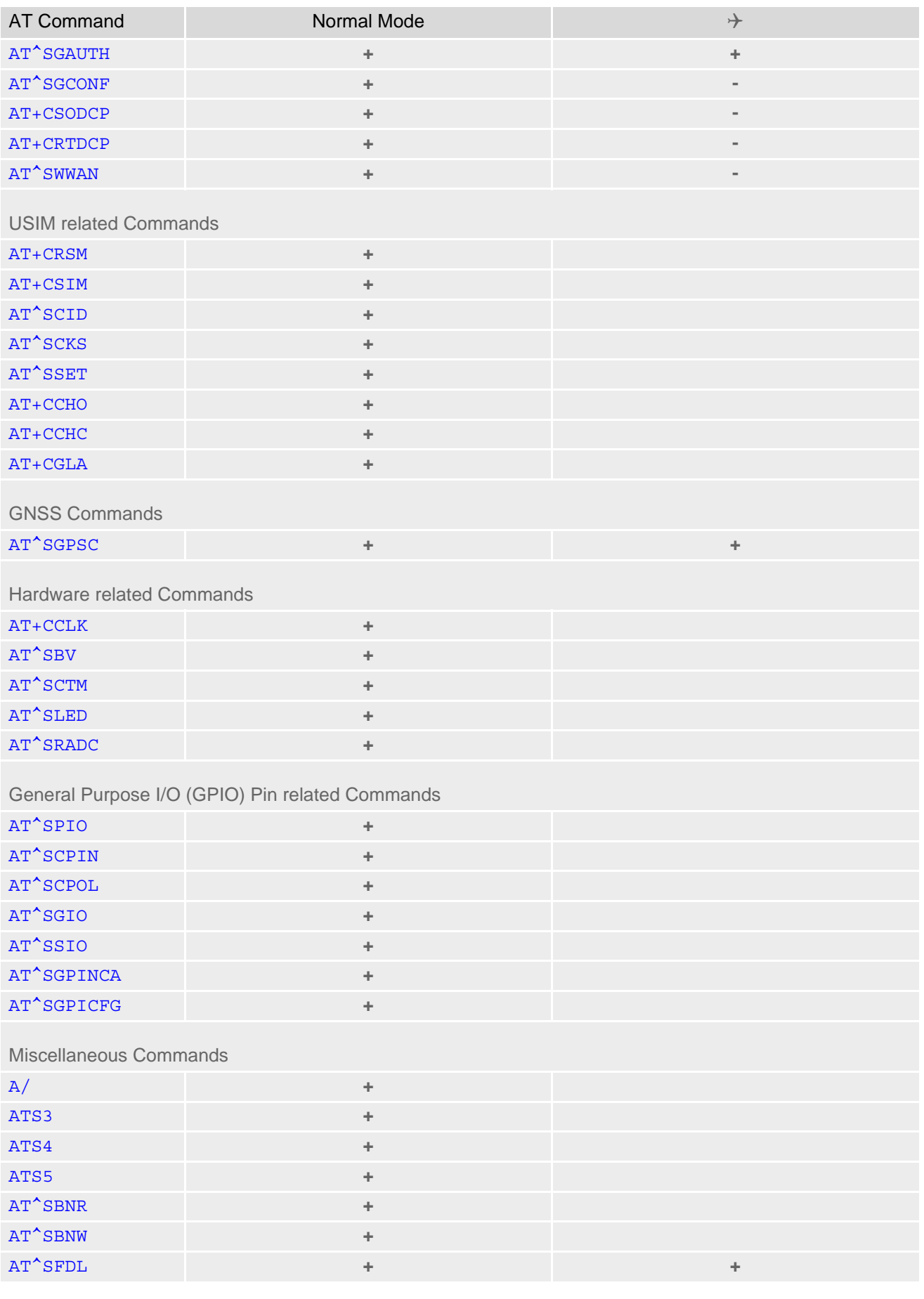

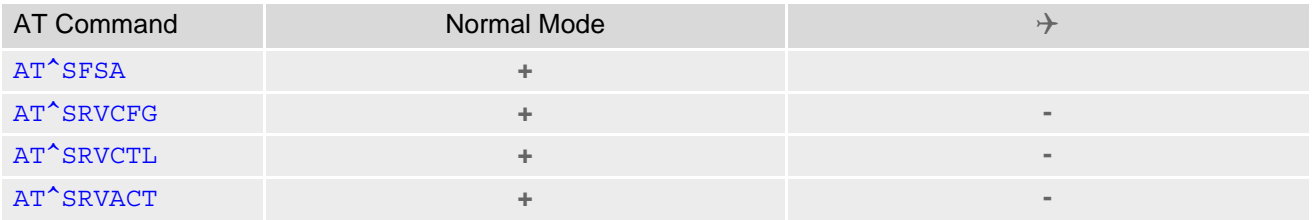

# **18.3 AT Command Settings storable with AT&W**

**Table 18.3:** Settings Stored to User Profile

| <b>AT Command</b>                    | <b>Stored Parameters</b>                                                                                                    |
|--------------------------------------|----------------------------------------------------------------------------------------------------|
|                                      |                                                                                                    |
| <b>Configuration Commands</b>        |                                                                                                    |
| <b>ATQ</b>                           | $<$ n $>$                                                                                                    |
| <b>ATV</b>                           | <i><b><value></value></b></i>                                                                                                    |
| <b>ATX</b>                           | <value></value>                                                                                                    |
| $AT+CMEE$                            | <errmode></errmode>                                                                                                    |
| AT+CSCS                              | <charset></charset>                                                                                                    |
| Serial Interface Control Commands    |                                                                                                    |
| <b>AT&amp;C</b>                      | <value></value>                                                                                                    |
| <b>AT&amp;D</b>                      | <value></value>                                                                                                    |
| <b>AT&amp;S</b>                      | <value></value>                                                                                                    |
| ATQ                                  | $<$ n $>$                                                                                                    |
| <b>ATE</b>                           | <value></value>                                                                                                    |
| $AT+ICF$                             | <format>, <parity></parity></format>                                                                                                    |
| <b>Network Service Commands</b>      |                                                                                                    |
| AT+COPS                              | $<$ format>                                                                                                    |
| AT+CREG                              | <urcmode></urcmode>                                                                                                    |
| Short Message Service (SMS) Commands |                                                                                                    |
| $AT+CMGF$                            | $<$ mode $>$                                                                                                    |
| AT+CNMI                              | <mode>, <mt>, <br/> <br/> <br/> <br/> <br/>ds&gt;, <br/> <br/> <br/> <br/> <br/> <br/> <br/> <br/> <br/> <br/> <br/> <br/> <br/> <br/> <br/> <br/> <br/> <br/> <br/> <br/> <br/> <br/> <br/> <br/> <br/> <br/> <br/> <br/> <br/></mt></mode> |
| AT+CSDH                              | <show></show>                                                                                                    |
| AT+CSMS                              | <service></service>                                                                                                    |
| <b>USIM related Commands</b>         |                                                                                                    |
| AT^SCKS                              | $<$ mode $>$                                                                                                    |
| AT^SSET                              | $<$ n $>$                                                                                                    |
| <b>Hardware related Commands</b>     |                                                                                                    |
| AT^SLED                              | $<$ mode>                                                                                                    |

# **18.4 Factory Default Settings Restorable with AT&F**

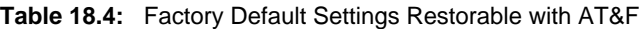

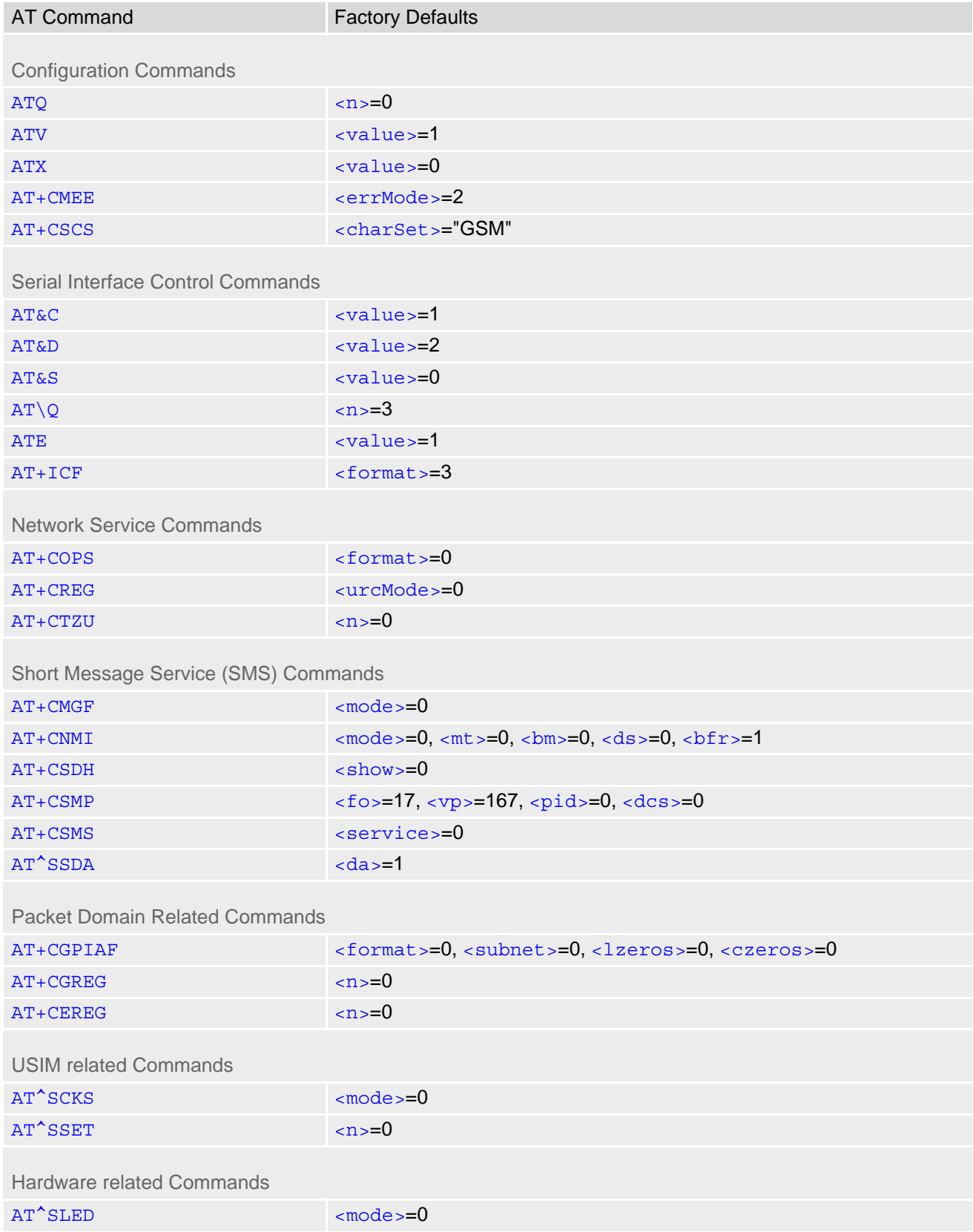

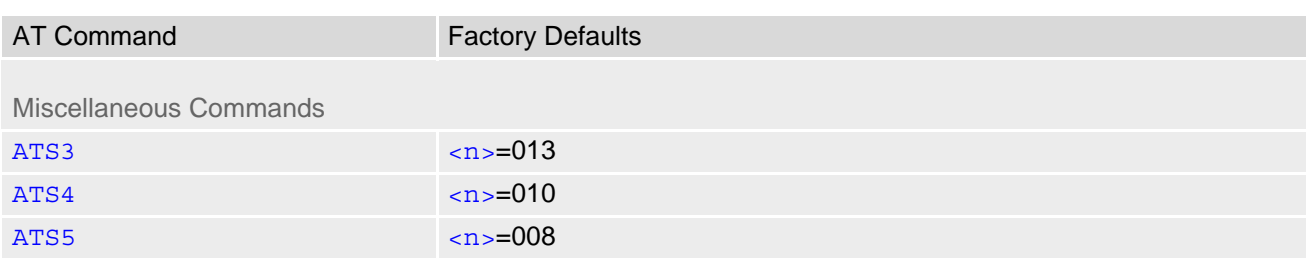

# **18.5 Summary of Unsolicited Result Codes (URC)**

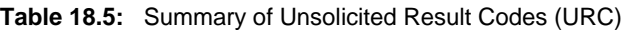

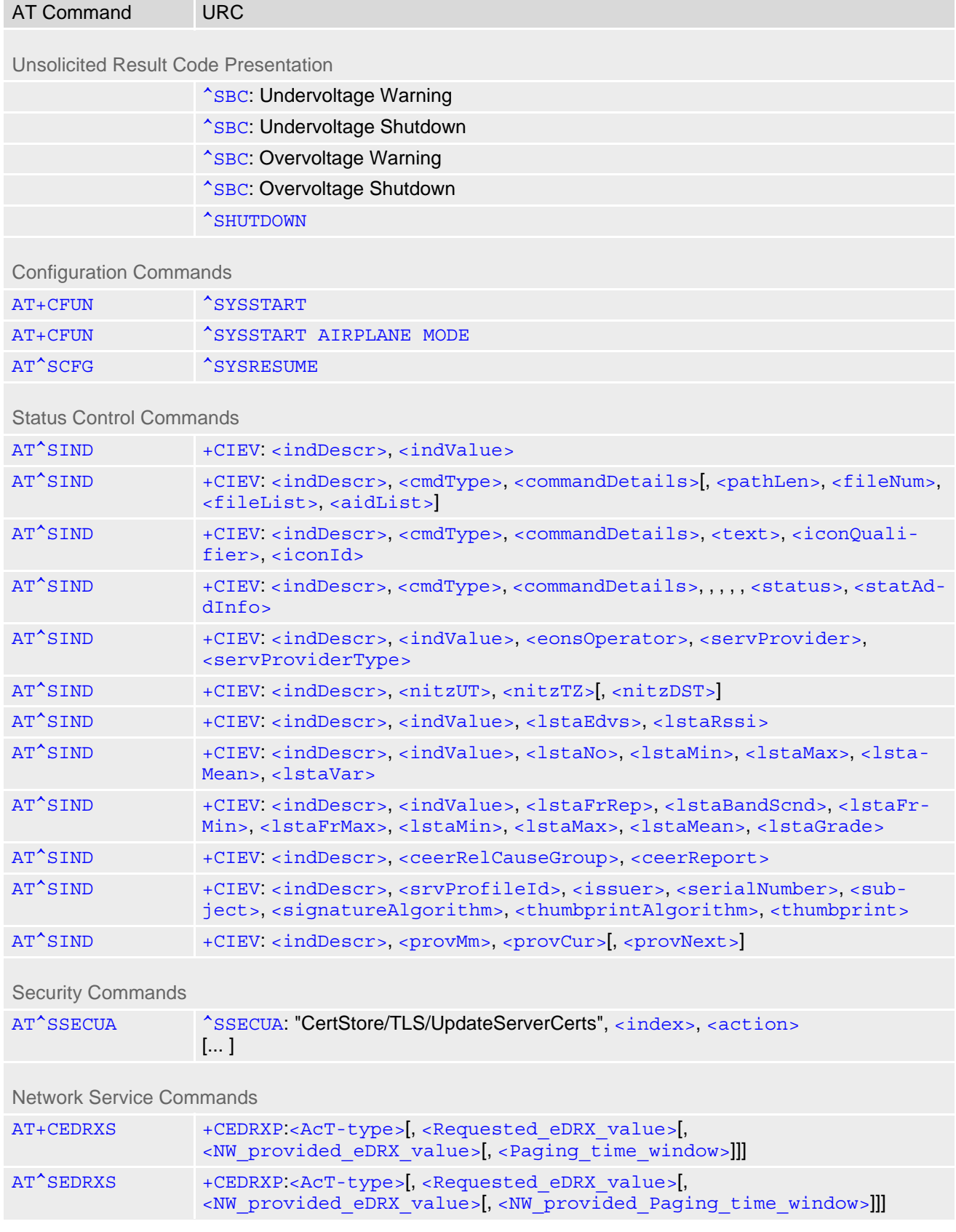

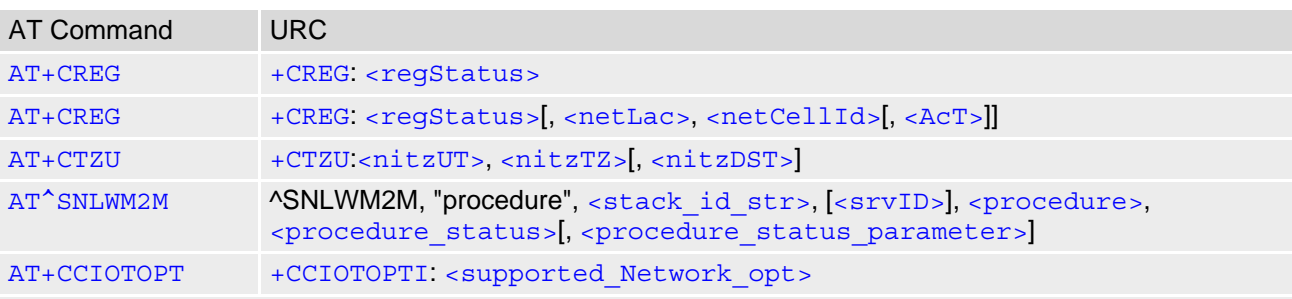

### USIM Application Toolkit (USAT) Commands

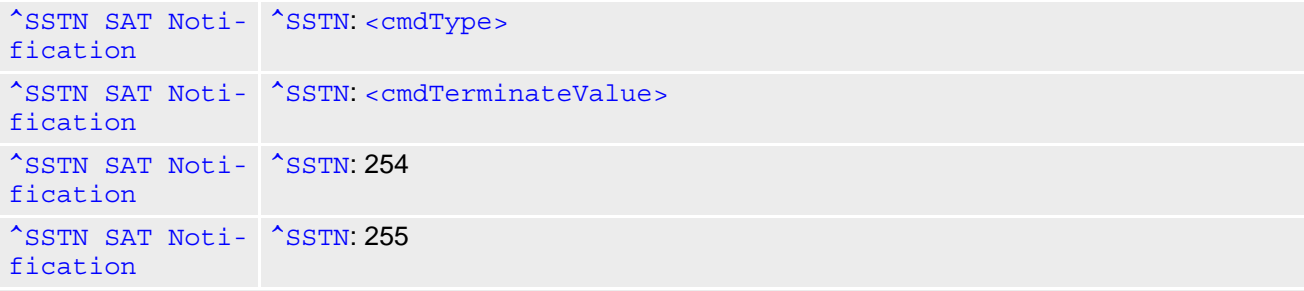

### Short Message Service (SMS) Commands

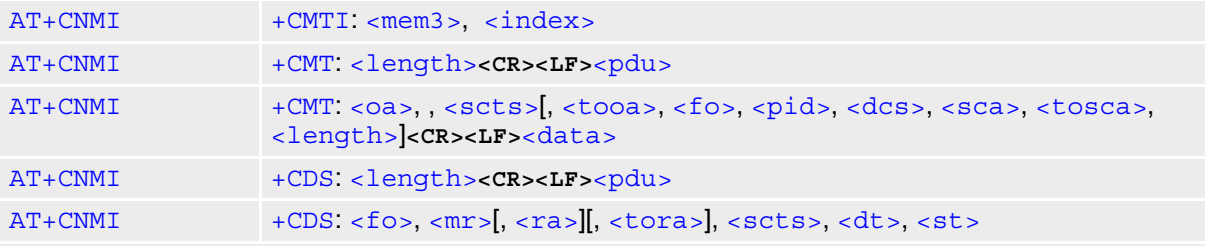

#### Internet Service Commands

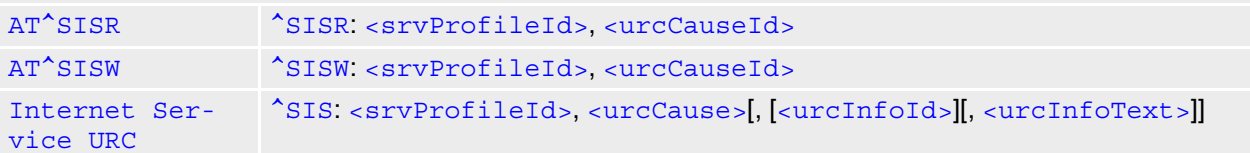

### Packet Domain Related Commands

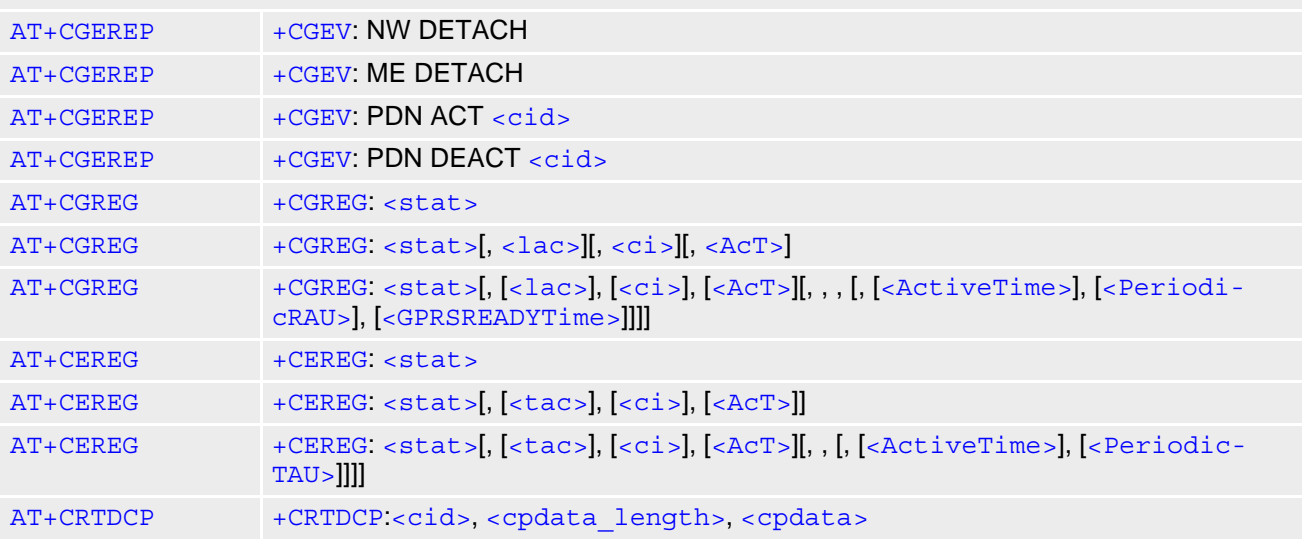

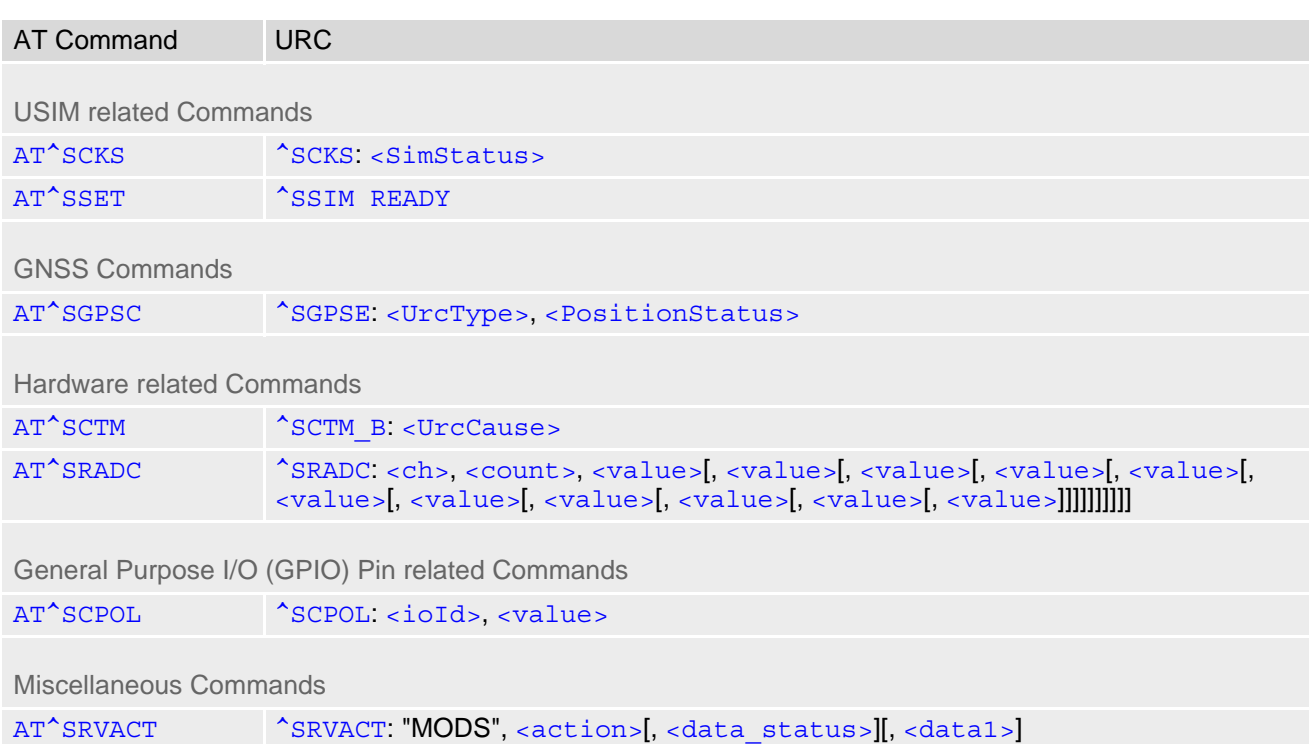

# **18.6 Alphabetical List of AT Commands**

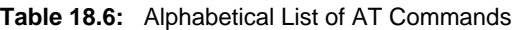

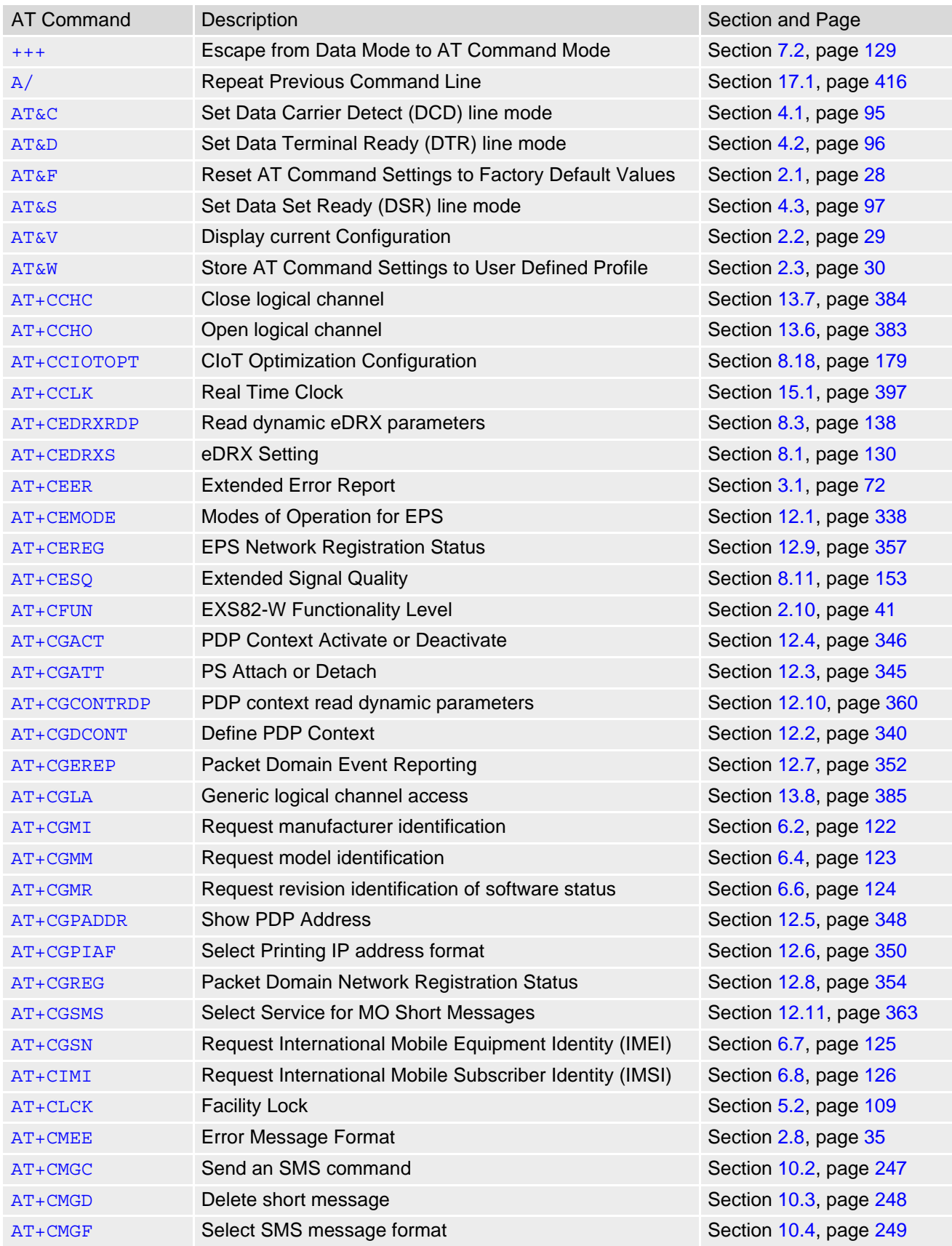

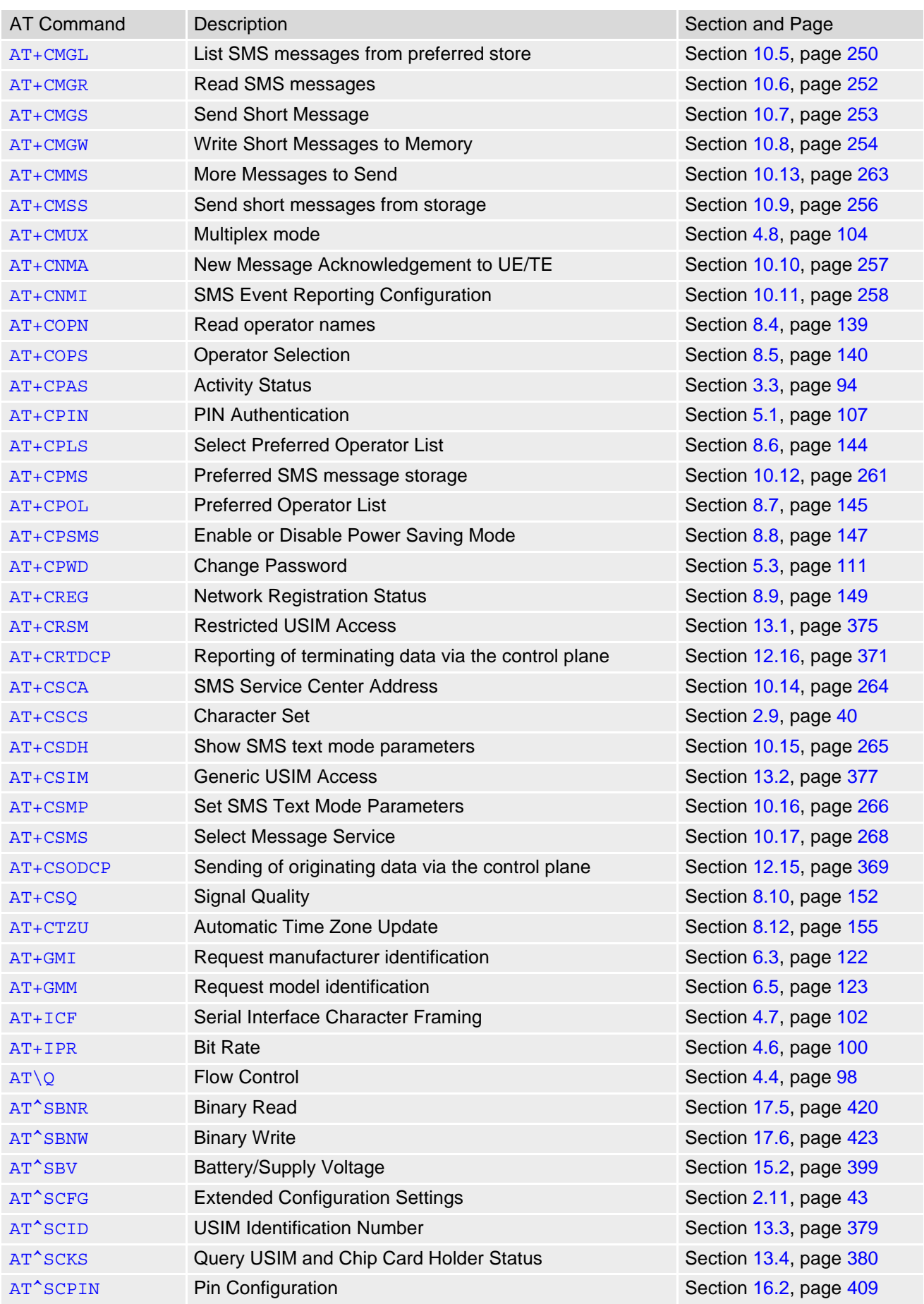

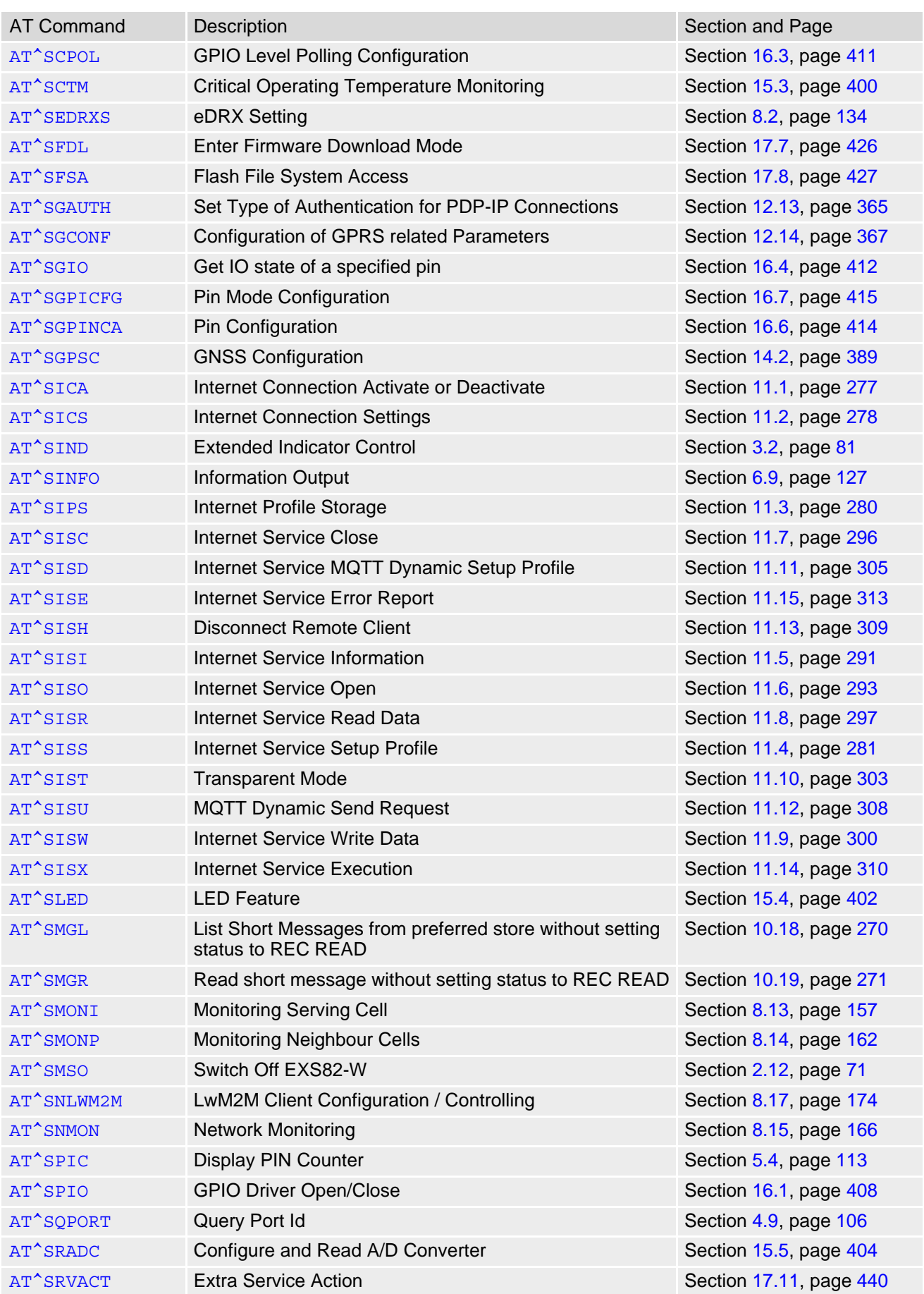

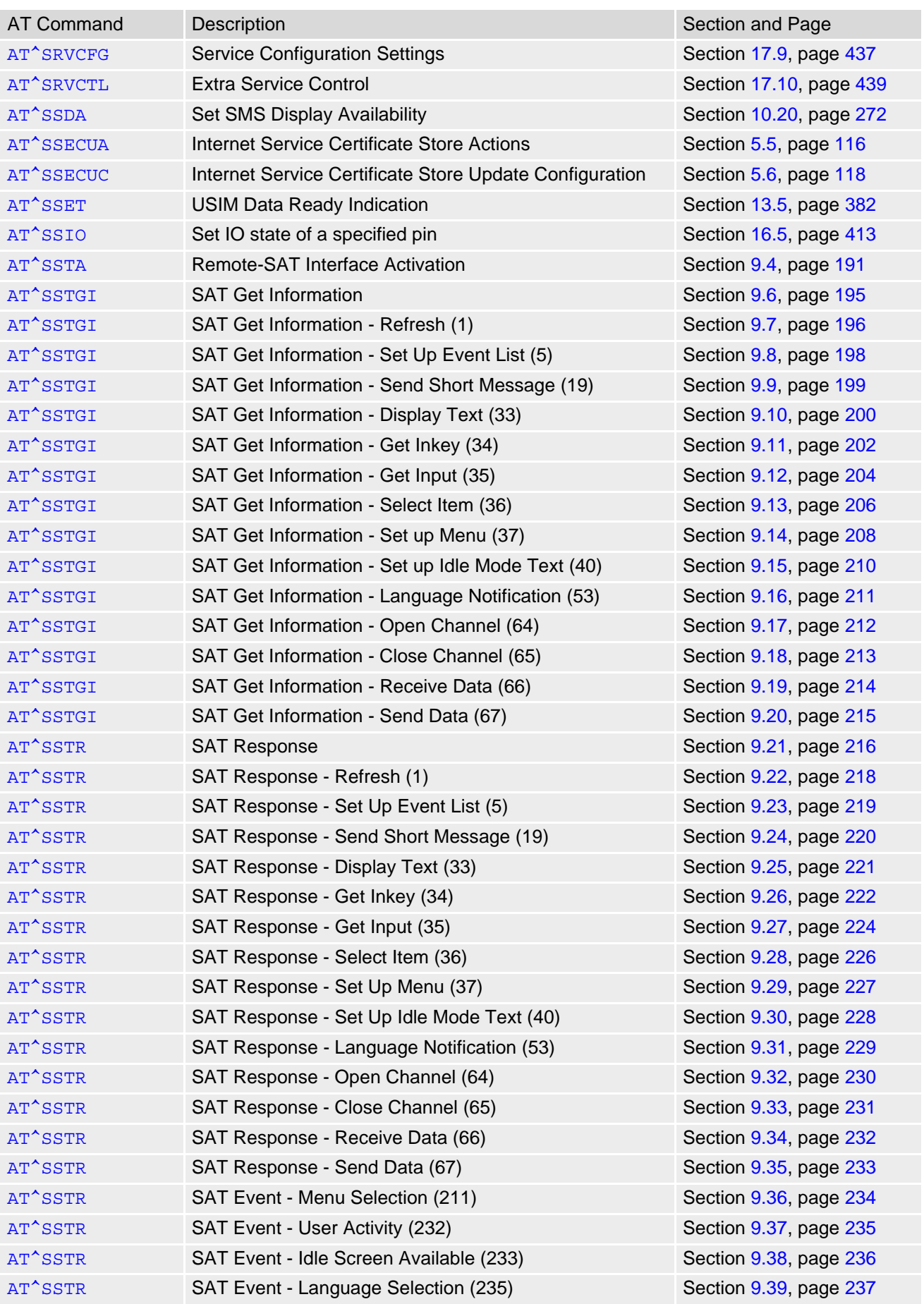

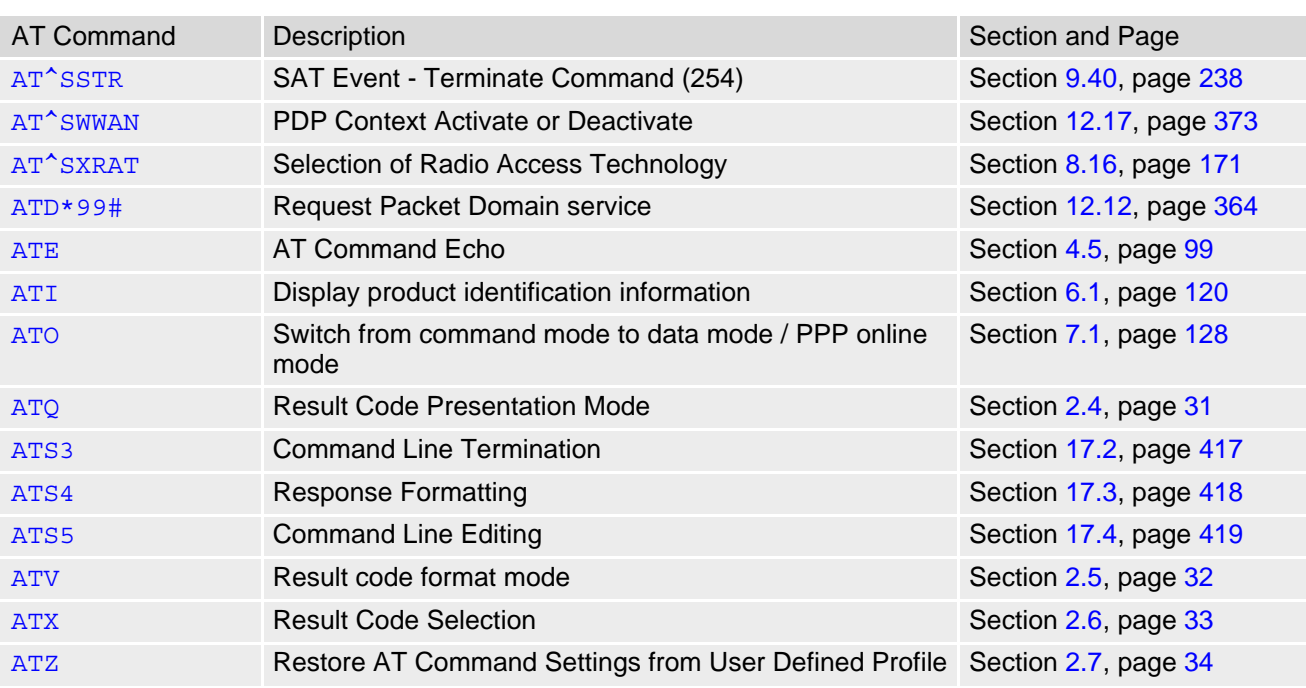

**THALES DIS AIS Deutschland GmbH** Werinherstrasse 81 81541 Munich Germany

# **THALES**